照会報告書作成プログラム

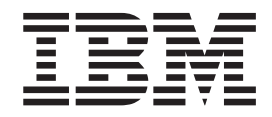

# QMF 解説書

バージョン 7 リリース 2

照会報告書作成プログラム

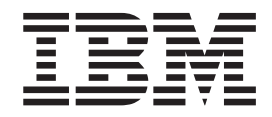

# QMF 解説書

バージョン 7 リリース 2

お願い 一

本書および本書で記述している製品をご使用になる前に、 313 ページの『付録 D. 特記事項』を必ずお読みください。

本書は、DB2 ユニバーサル・データベース・サーバー (OS/390 版)(DB2 UDB (OS/390 版)) バージョン 7 (プログラ ム番号 5675-DB2) リリース 1 のフィーチャーである照会報告書作成プログラム、および DB2 Server (VSE および VM 版)(DB2 (VSE および VM 版)) バージョン 7 (プログラム番号 5697-F42) リリース 1 のフィーチャーである照 会報告書作成プログラムに適用されます。また、新版で特に断らない限り、それ以降のすべてのリリースに適用され ます。

本書は、前のエディションである SC88-8619-00 に取って代わる資料です。本書における技術的な変更は、該当個所 の左側の余白に縦線を付けて示しています。図のタイトルの左側の縦線は、その図が変更されていることを示してい ます。技術的な変更以外の編集上の変更については、該当個所を示していません。

本マニュアルに関するご意見やご感想は、次の URL からお送りください。今後の参考にさせていただきます。

http://www.ibm.com/jp/manuals/main/mail.html

なお、日本 IBM 発行のマニュアルはインターネット経由でもご購入いただけます。詳しくは

http://www.ibm.com/jp/manuals/ の「ご注文について」をご覧ください。

(URL は、変更になる場合があります)

原 典: SC27-0715-01 Query Management Facility **QMF** Reference Version 7 Release 2

発 行: 日本アイ・ビー・エム株式会社

担 当: ナショナル・ランゲージ・サポート

第1刷 2002.3

この文書では、平成明朝体™W3、平成明朝体™W9、平成角ゴシック体™W3、平成角ゴシック体™W5、および平成角 ゴシック体™W7を使用しています。この(書体\*)は、(財) 日本規格協会と使用契約を締結し使用しているものです。 フォントとして無断複製することは禁止されています。

注\* 平成明朝体"W3、平成明朝体"W9、平成角ゴシック体"W3、 平成角ゴシック体"W5、平成角ゴシック体"W7

© Copyright International Business Machines Corporation 1983, 2002. All rights reserved.

© Copyright IBM Japan 2002

# 目次

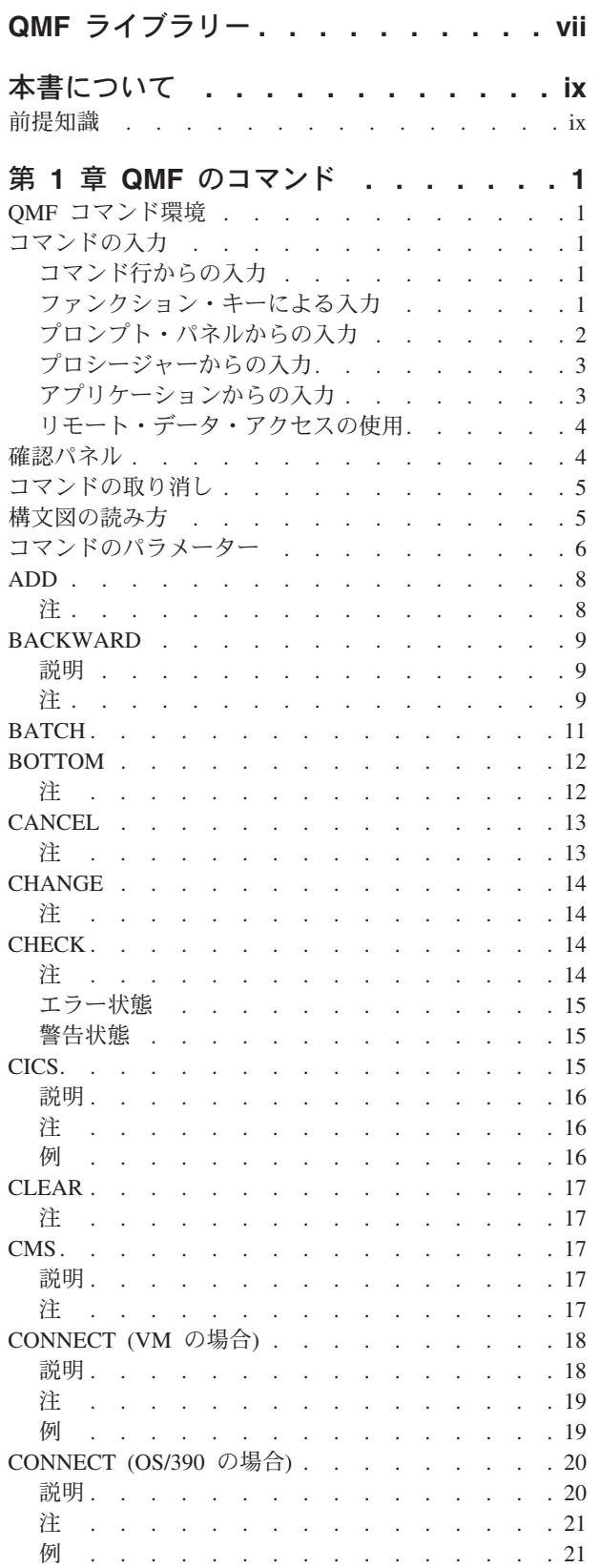

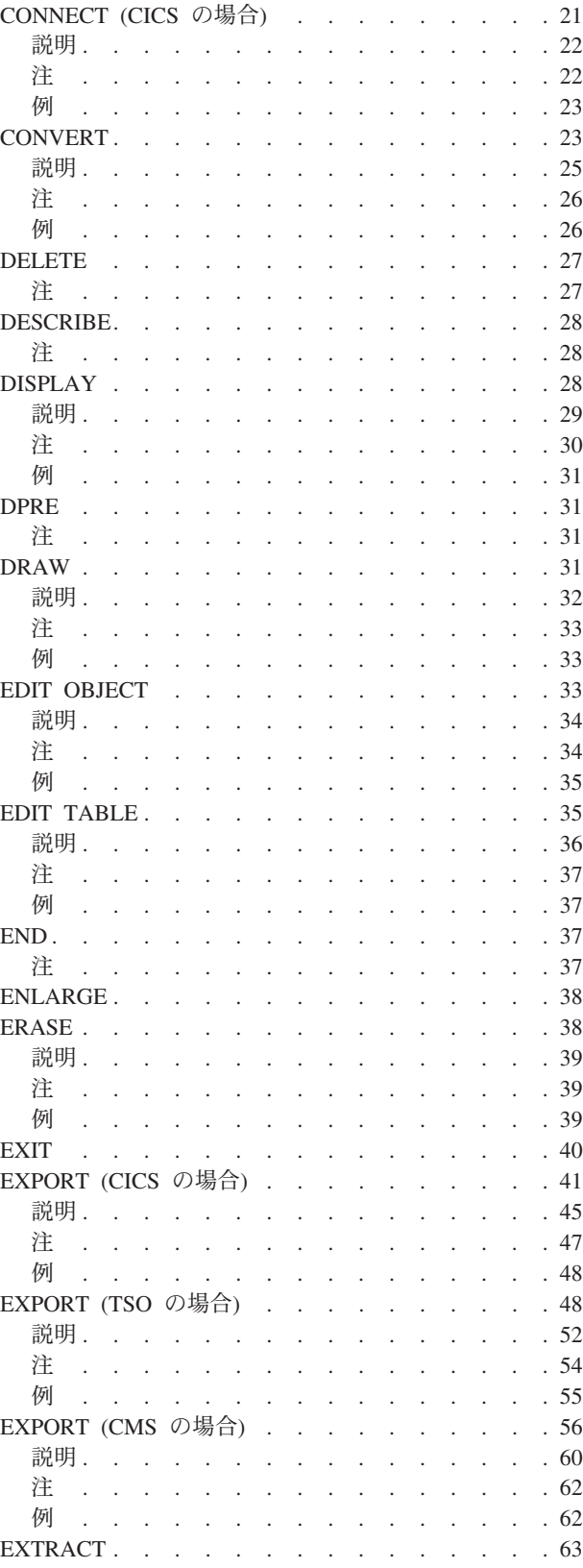

© Copyright IBM Corp. 1983, 2002

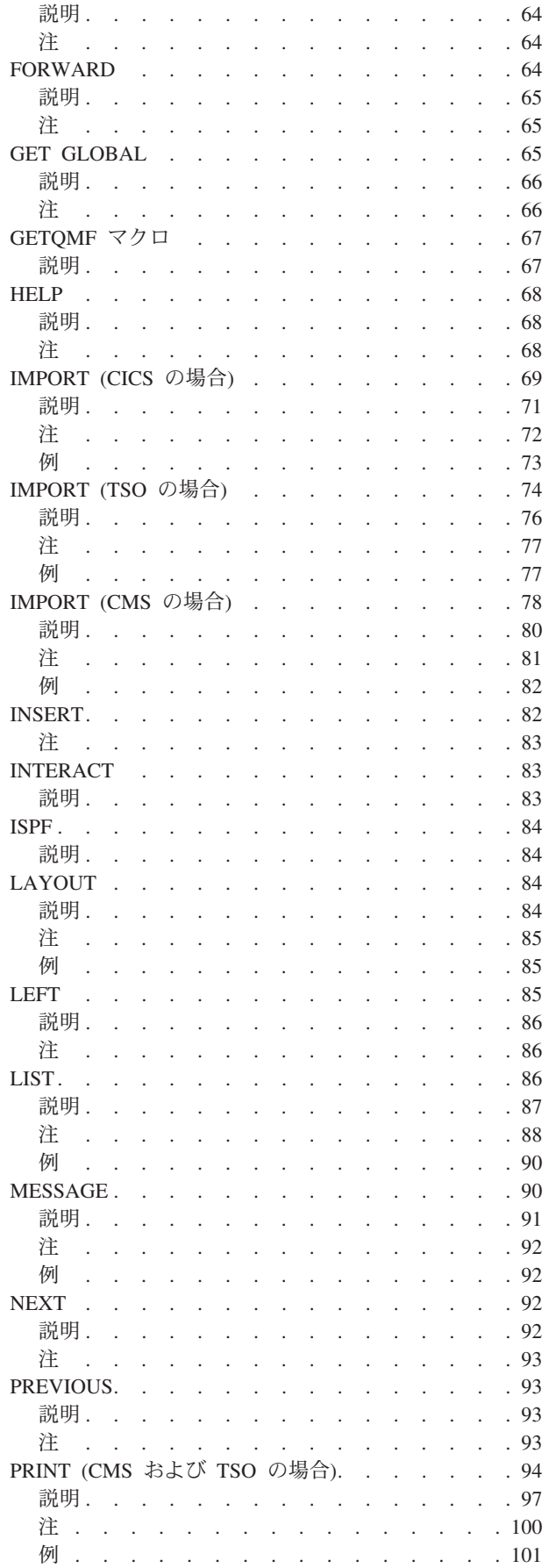

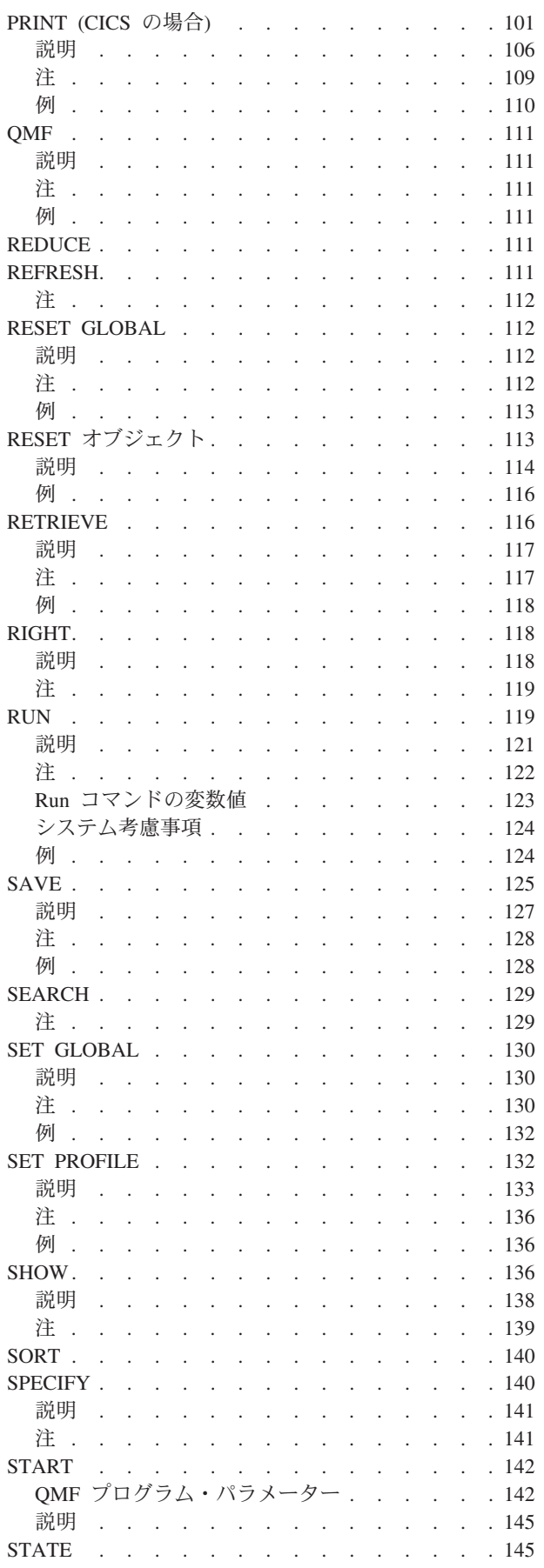

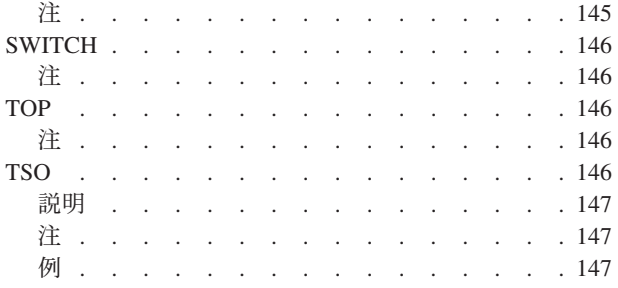

## 第 2 章 QMF 照会で使用される SQL

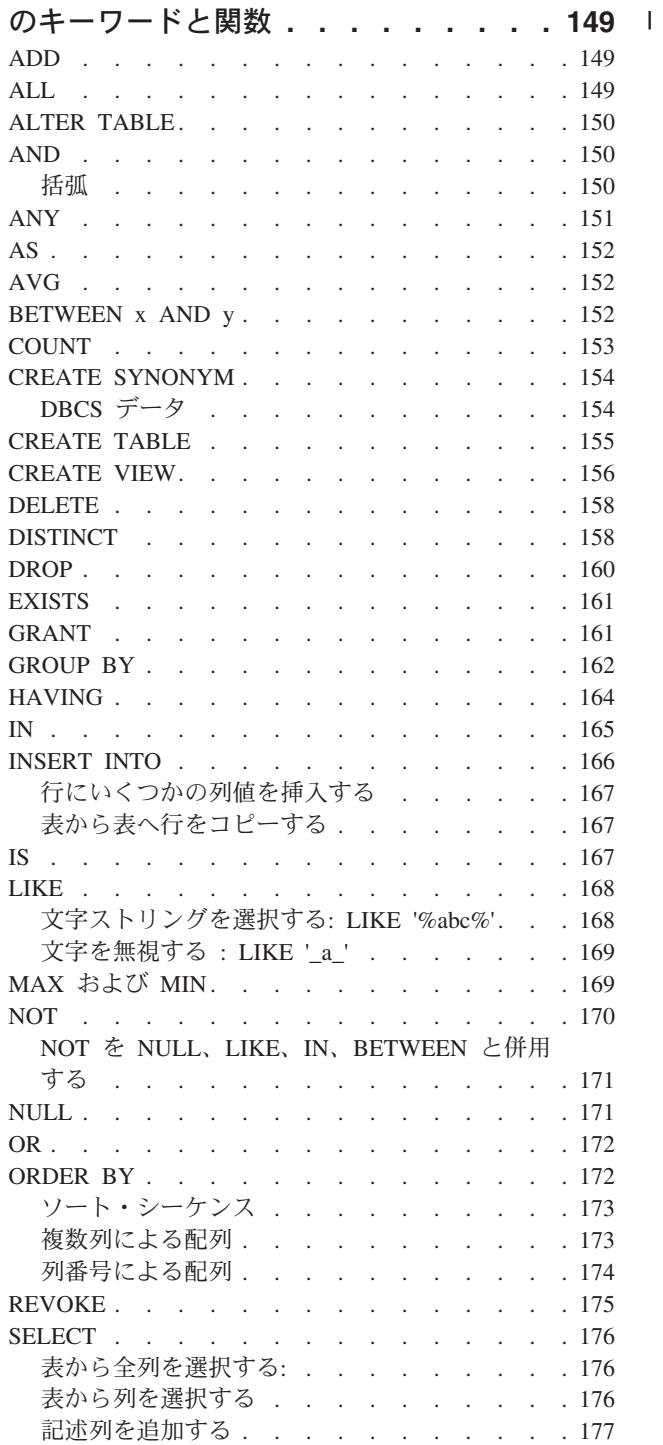

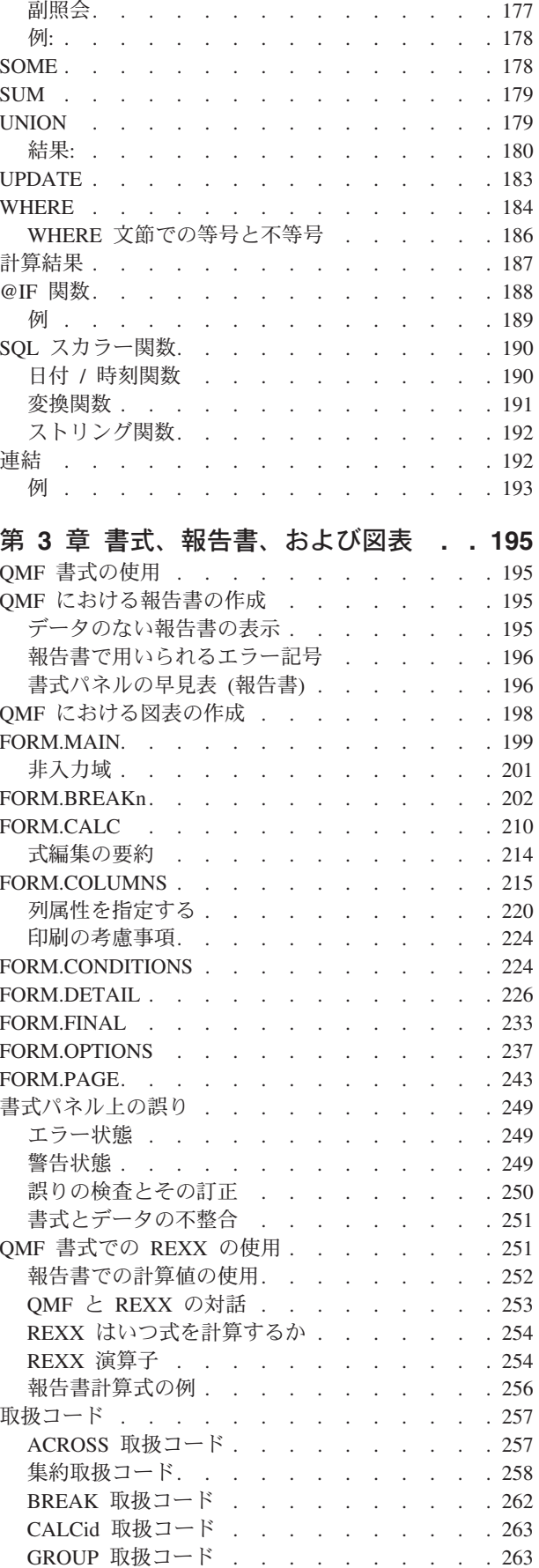

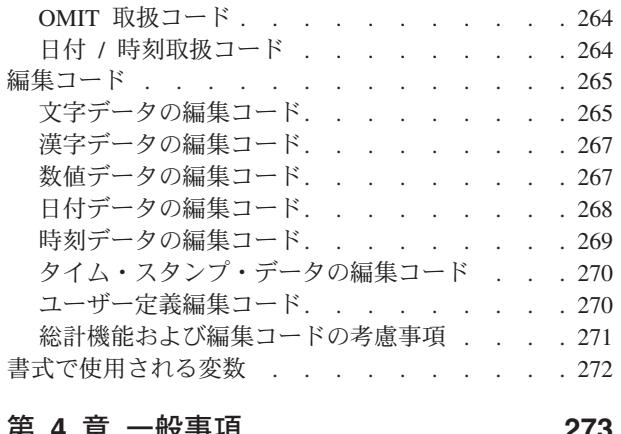

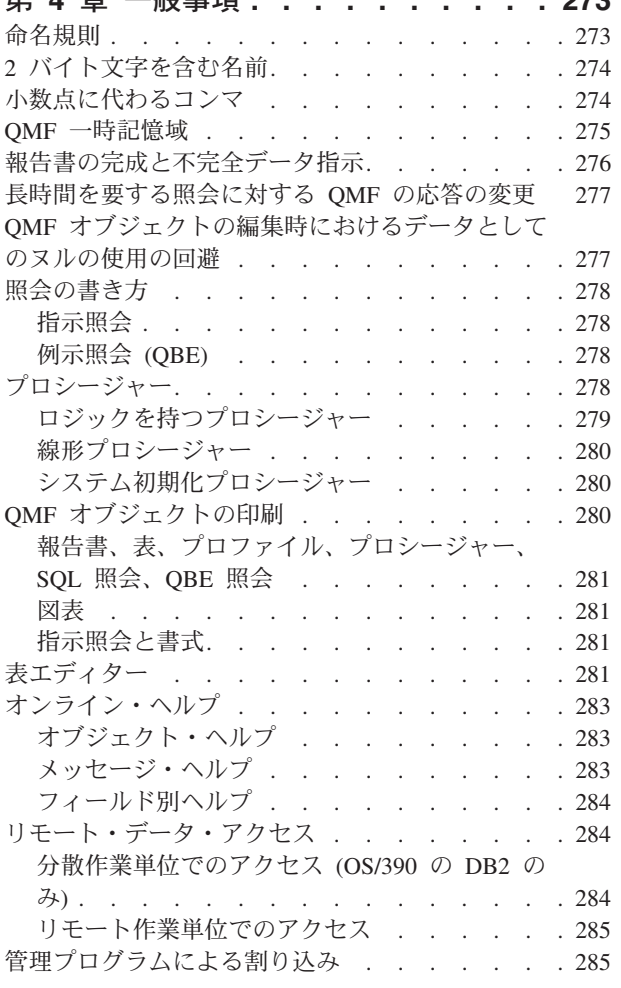

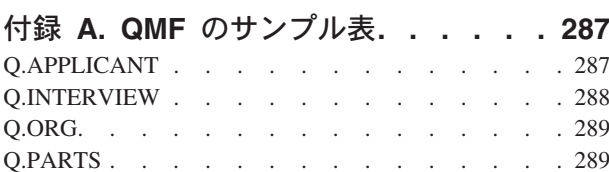

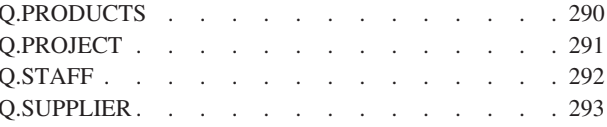

#### 付録 B. QMF グローバル変数表. . . . 295 プロファイル関連状態情報の DSQ グローバル変数 295 プロファイル関連でない状態情報の DSQ グローバ ル変数. . . . . . . . . . . . . . . . 296 CICS 関連の DSQ グローバル変数 . . . . . . 299 先行コマンドで生じたメッセージ関連の DSQ グロ ーバル変数 . . . . . . . . . . . . . 300 表エディター関連の DSQ グローバル変数. . . . 301 画面への情報表示を制御する DSO グローバル変数 302 コマンドとプロシージャーの実行を制御する DSQ グローバル変数. . . . . . . . . . . . 305 CONVERT QUERY の結果を示す DSQ グローバル 変数 . . . . . . . . . . . . . . . . 309 RUN QUERY エラー・メッセージ情報を示す DSQ グローバル変数. . . . . . . . . . . . 309

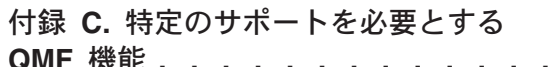

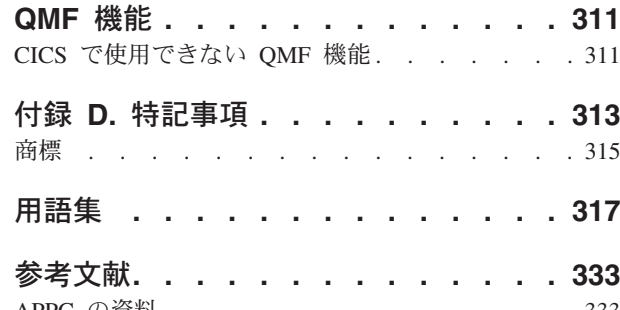

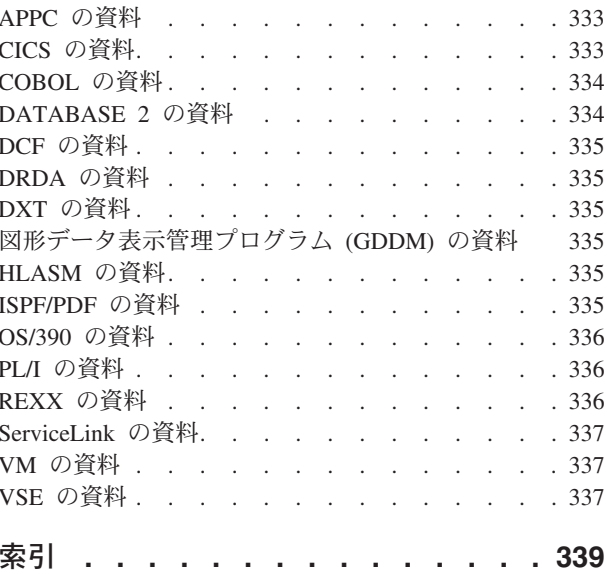

# <span id="page-8-0"></span>QMF ライブラリー

資料のご注文は、IBM 担当員にお申し付けください。

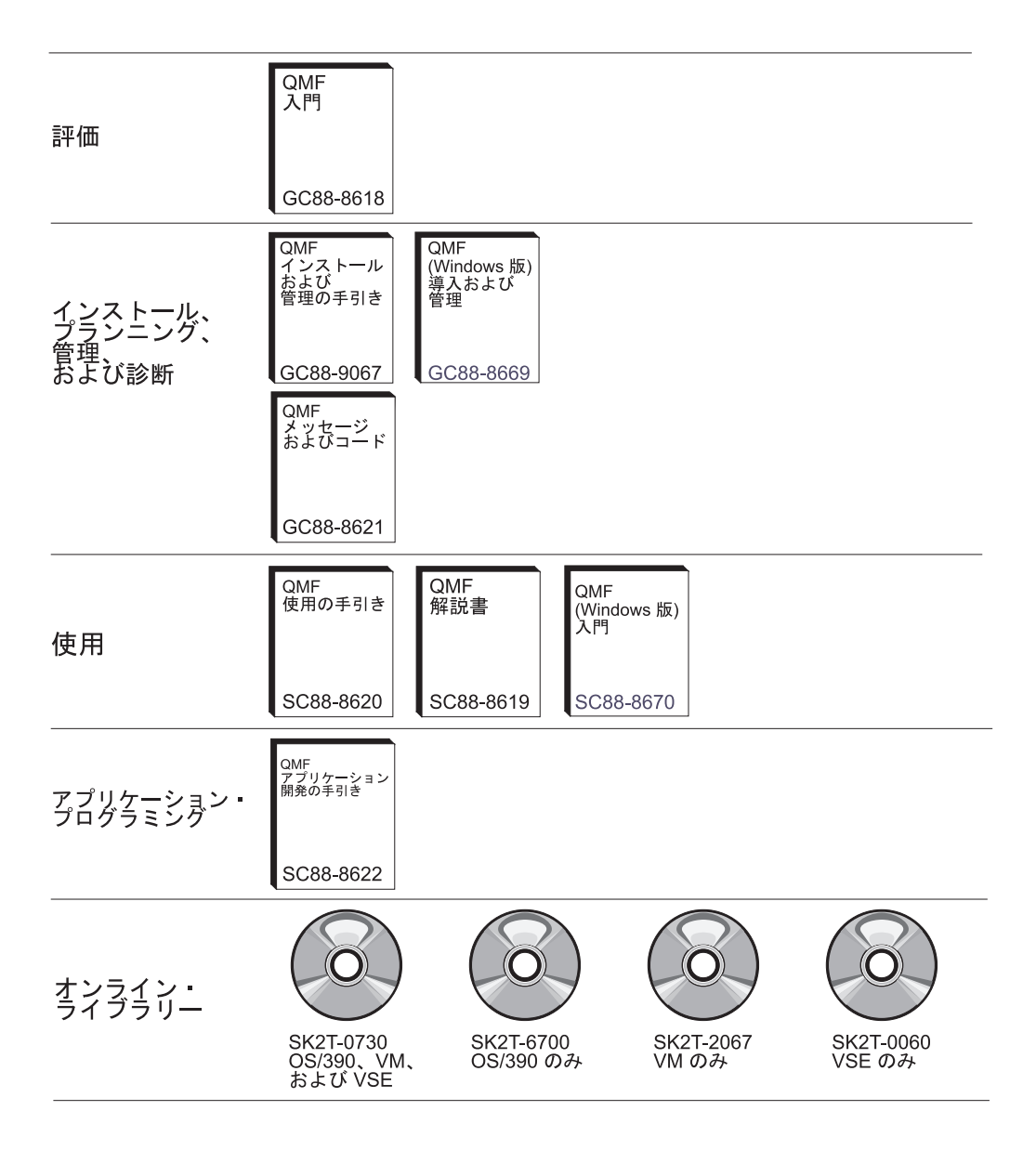

# <span id="page-10-0"></span>本書について

本書は、照会報告書作成プログラム (QMF) をすでに使用した経験をお持ちの方々 を対象としています。本書で説明している主な項目は、次のとおりです。

- OMF のコマンド
- QMF 照会で使用される SQL キーワード
- 書式、報告書および図表 (取扱コードと編集コードを含む)

コマンド、キーワード、および書式については、それぞれの章で、名前の英字順に 説明しています。

付録には、QMF サンプル表、グローバル変数のリスト、QMF 制御表についての情 報、さまざまの環境に対する OMF のサポート要件が記載されています。

## 前提知識

QMF 使用の手引き には、基本的な QMF 情報が記載されています。本書では、読 者がこの資料で説明されている種々の概念を理解していることを前提としていま す。QMF の開始に必要なステップおよび SQL 照会の使い方に加えて、*QMF 使用* の手引き は、照会と書式を作成する方法をステップごとに示す詳しいシナリオをい くつか示しています。また、例示照会 (Query-By-Example) に関する情報も記載され ています。

OMF 関連資料の詳細なリストについては、vii ページの『OMF ライブラリー』を 参照してください。QMF の資料が必要な場合は、IBM®担当員にお問い合わせくだ さい。

# <span id="page-12-0"></span>第 1 章 QMF のコマンド

本章の内容は、次のとおりです。

- 『QMF コマンド環境』
- 『コマンドの入力』
- 5ページの『構文図の読み方』
- 6ページの『コマンドのパラメーター』
- 各コマンドの説明 (8ページ以降)

### QMF コマンド環境

QMF コマンドは、TSO、CMS、または CICS® 環境から入力することができます。 TSO または CMS では、ISPF の使用も可能です。 各コマンド説明の最初に記載し てある表には、そのコマンドを使用できる環境が X で示されています。アスタリス ク(\*)は、そのコマンドの特定の機能だけが使用できることを表します。たとえ ば、次のようになります。

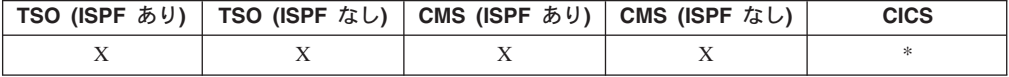

## コマンドの入力

QMF コマンドは、次に挙げる方法で入力できます。

- コマンド行からの入力
- ファンクション・キーによる入力
- プロンプト・パネルからの入力
- プロシージャーからの入力
- アプリケーションからの入力

OMF コマンドと同じ名前のコマンド同義語が定義されている場合、入力時にコマン ドの頭に OMF を付加して、その同義語に優先させなければなりません。

## コマンド行からの入力

コマンド行の表示がある画面の場合には、矢印の後に OMF コマンドをフル・スペ ルでタイプします。たとえば、次のようにします。 COMMAND ===> RUN MYOUERY (FORM=FORM2

このコマンドを実行するには、Enter を押します。

# ファンクション・キーによる入力

コマンドによっては、ファンクション・キーで入力できるコマンドがあります。 OMF では、パネルごとにデフォルトのファンクション・キー・セットを用意してい <span id="page-13-0"></span>ます。 OMF を使用する時点で、ファンクション・キーがデフォルト設定と異なる 場合がありますが、本書ではデフォルト設定を用いて説明しています。

ファンクション・キーに割り当てられたコマンドにパラメーターが必要な場合に は、まずパラメーターをコマンド行にタイプしてから、ファンクション・キーを押 してください。 たとえば、照会パネルが表示されている時点で、(FORM=FORM2 とタ イプしてから、実行ファンクション・キーを押すと、次のコマンドが実行されま す。

RUN QUERY (FORM=FORM2

# プロンプト・パネルからの入力

構文エラーまたはスペル・エラーのあるコマンドを連続して二度入力するか、また はコマンド行にコマンド名に続いて疑問符をタイプすると、OMF はコマンド・プロ ンプト・パネルを表示します。長いコマンドを入力する場合には、このプロンプ ト・パネルを使用すると便利です。

たとえば、RUN ? と入力すると、次のコマンド・プロンプト・パネルが表示される ので、ここに必要な情報を入力できます。

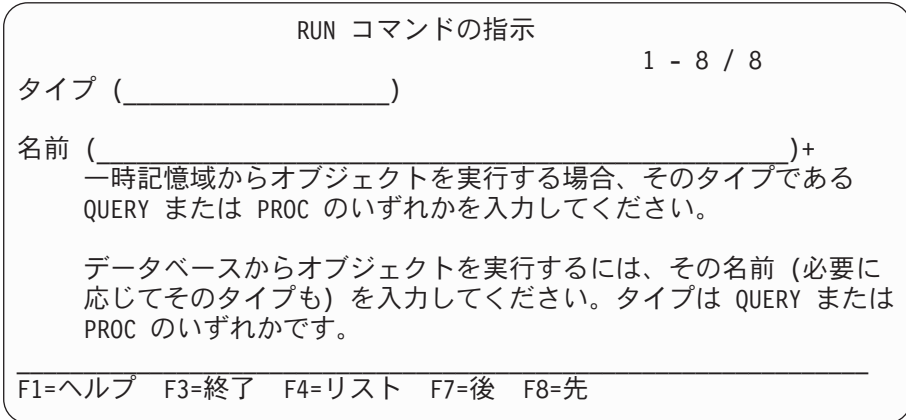

コマンドを完成させるのにさらに情報が必要である場合には、OMF は 2 番目のパ ネルでプロンプトを表示して、コマンド・パラメーターの入力を求めます。

この2ステップのプロンプトで最初のパネルを省略したいときは、コマンド行にコ マンド名、オブジェクト・タイプ、オブジェクト名を入力し、その後に疑問符を入 力します。 指定されたオブジェクトに適用できるパラメーターだけを含んだパネル が表示されます。

コマンドのパラメーター部分 (左括弧の後) に疑問符を使用してはなりません。 疑 問符の後に入力されたパラメーターは無視されます。たとえば、次のコマンドの (FORM=FORM2 は無視されます。

RUN OUERY MYOUERY ? (FORM=FORM2

ほとんどのプロンプト・パネルには、以下の 3 つのファンクション・キーが用意さ れています。

### Help (ヘルプ)

画面の一番下に表示されているメッセージについてのヘルブ情報を表示しま す。

<span id="page-14-0"></span>List  $(1, 2, 1)$ 

オブジェクト・リストを表示します。そのリストから所要のオブジェクトを 選択できます。

**End (終了)** 

プロンプトが出されたパネルに戻ります。

## プロシージャーからの入力

同じプロシージャーまたは他のプロシージャーを実行する RUN コマンドを含め て、ほとんどの OMF コマンドは、プロシージャーの中の 1 行として入力できま す。コマンド行から入力するにはコマンドが長すぎる場合には、この方法が便利で す。

コマンドをプロシージャーの中に組み入れる場合には、コマンドは短縮形ではな く、コマンド名、パラメーター、および値をいずれもフル・スペルで指定してくだ さい。 ある語について現在認められている短縮形は、将来のリリースで変更される 可能性があります。その場合、現在の短縮形を用いているプロシージャーは、実行 できなくなることがありえます。

### ロジックを持つプロシージャー

ロジックを持つプロシージャーで OMF コマンドを使用する場合、そのコマンド は、

- プロファイルの設定に関係なく、必ず 大文字でなければなりません。
- コンマで現在の行を終了することにより、次の行へ継続できます。
- 置換変数を含むことができます。

#### 線形プロシージャーのコマンド

線形プロシージャーのコマンドは、継続する各行の 1 桁目に継続文字として正符号 (+) を入れることにより、複数行に継続できます。継続行自体は 3 桁目から始めま す。

詳細については、278ページの『プロシージャー』を参照してください。

## アプリケーションからの入力

アプリケーション内で使用する OMF コマンドは、プロファイルでの設定に関係な く、大文字でなければなりません。

CICS ユーザーへの注: コマンド・インターフェースの機能は ISPF に依存するの で、CICS では使用できません。

#### コマンド・インターフェース

このインターフェースは、ISPF から OMF を受け取ります。 アプリケーシ ョン、EXEC、または CLIST の実行に先立って、QMF を開始する必要があ ります。

#### 呼び出し可能インターフェース

QMF のシステム・アプリケーション体系 (SAA) 共通プログラミング・イ ンターフェース (CPI) から直接 OMF コマンドを受け取ります。 OMF は、アプリケーションから、開始および終了を行うことができます。 ISPF は必要ありません。

アプリケーションでのコマンドの使用に関する詳細については、OMF アプリケーシ ョン開発の手引き を参照してください。

## <span id="page-15-0"></span>リモート・データ・アクセスの使用

分散作業単位またはリモート作業単位を用いてコマンドを出す場合には、

- 表と視点への参照は、3 部分名または別名によって特定のロケーションを参照し ていないかぎり、現行ロケーションへの参照となります。
- データベース内の QMF プロシージャー、照会、書式への参照は、現行ロケーシ ョンへの参照となります。プロシージャー、照会、書式を 3 部分名で参照するこ とはできません。
- QMF コマンドで指定するデータ・セットやファイルは、QMF が稼働しているシ ステムになければなりません。
- OMF コマンドで指定する CICS データ・キューは、OMF が稼働しているシステ ムで定義されたものでなければなりません。
- 保管されているプロファイル値への参照は、現行ロケーションに対して適用され ます。ただし、TRACE パラメーターを除きます。 TRACE の詳細については、 適切な OMF 導入および管理の手引き (OS/390 版) あるいは OMF インストール および管理 (Windows 版) を参照してください。
- OMF が CICS/MVS で稼働している場合、リモート DB2 にあるすべてのデータ ベース・オブジェクト (表、視点、プロシージャー、照会、書式)は、読み取り専 用となります。

## 確認パネル

コマンドに CONFIRM パラメーターがあるときは、そこに YES または NO を指 定することができます (プロファイル中のデフォルト値を使用することもできま す)。データベースに変更を加えるコマンドでは、CONFIRM パラメーターに YES を指定しておくと、次のような確認パネルが表示されます。

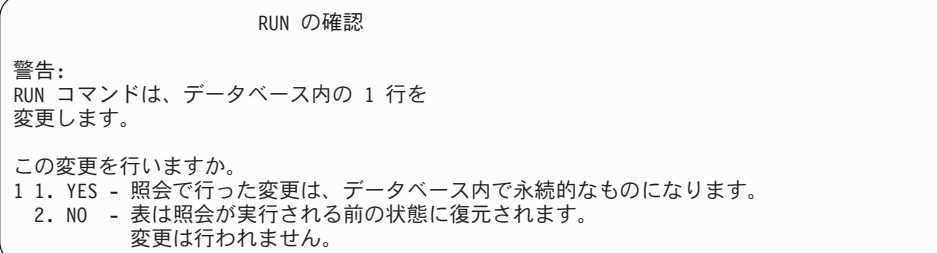

データベース変更の際に表示される OMF 確認パネルの多くは、実際には、その変 更をコミットする (YES) のか、またはロールバックする (NO) のかの確認を求める プロンプトを出します。

データベースに対してすでに変更が加えられているため、データベース・マネージ ャーは、確認パネルに YES または NO の応答があるまでそのデータをロックしま す。

DB2 (VM または VSE 版) を使用している場合には、扱う表が回復不能な DB ス ペースに置かれていることがあります。その場合には、加えた変更が直ちにデータ

ベースにコミットされるため、ロールバックは実行できません。 したがって、表が 回復不能 DB スペースにあるときは、確認パネルで NO を指定しても、データベー ス変更は回避できません。

DB スペースの詳細については、データベース管理者に問い合わせるか、 DB2 Server for VM システム管理 を参照してください。

# <span id="page-16-0"></span>コマンドの取り消し

現在処理中の OMF コマンドまたは照会を取り消す方法は、端末接続と環境によっ て異なります。

CMS および TSO の場合には、

- 端末がシステムに直接接続されている場合には、まず RESET キーを押し、次に PA1 キーを押します。
- 端末が SNA ネットワークに接続されている場合は、ATTN キーを押します。

CICS の場合、他の CICS トランザクション同様、CICS オペレーターが OMF ト ランザクションを取り消さなければなりません。 CICS で PA1 キーや ATTN キー を使用することはできません。 OMF トランザクションが取り消されると、すべて の作業は失われ、その QMF 環境は削除されます。

# 構文図の読み方

当資料で使用されている構文図では、以下の規則が適用されます。

- 構文図は線の経路に沿って、左から右、上から下へ読んでいきます。
	- 記号 ▶ –– は、ステートメントの開始を示します。
	- 記号 → は、ステートメント構文が次の行に継続することを示します。
	- 記号 ▶── は、ステートメントが直前の行から継続していることを示します。
	- 記号 → はステートメントの終了を示します。

完全なステートメントではない構文単位の場合、図は記号 ▶ ─ で開始し、記号 → で終了します。

• コマンドは、必ず構文図の主経路上に示されます。 コマンドとパラメーターの最 短の短縮形は、大文字で示されます。変数は小文字のイタリック体 (斜体)で表 示されます (例、column-name)。変数はユーザー定義のパラメーター、または下位 のオプションを表します。

コマンドを入力する場合、句読点が間に入らないときは、パラメーターやキーワ ードを少なくとも 1 つのスペースで分離します。

- 句読記号 (スラッシュ、コンマ、ピリオド、括弧、引用符、等号など) や数値は示 されているとおりに正確に入力します。
- 脚注は括弧付きの番号で、たとえば (1) のように、表示されます。
- 必須項目は水平線、すなわち主経路上に表示されます。  $\rightarrow$ -required item-

#### <span id="page-17-0"></span>**QMF のコマンド**

• オプショナル項目は主経路より下に表示されます。 44 *required\_item*

*optional\_item*

• 複数の項目から選択できる場合、項目は縦方向に並べられて表示されます。

項目のうちの 1 つを選択しなければならない場合、縦に並べられた項目のうちの 1 つは主経路上に表示されます。 44 *required\_item required\_choice1 required\_choice2*  $\blacktriangleright$ 

 $\blacktriangleright$ 

 $\blacktriangleright$ 

項目のうちの 1 つを選択することがオプショナルである場合、縦に並べられた項 目はすべて主経路より下に表示されます。

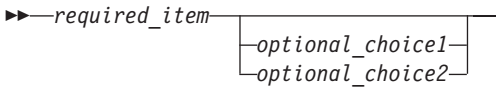

項目のうちの 1 つを選択することがオプショナルであり、デフォルト値が 1 つ ある場合には、そのデフォルト値が主経路より上に表示されます。

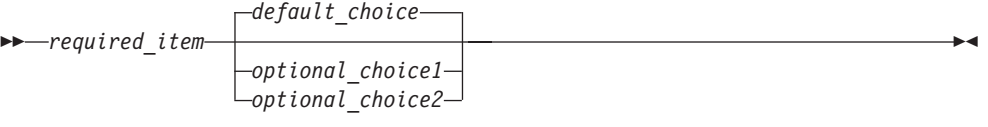

• 項目が反復できる項目である場合には、左矢印が図でのループを示します。オプ ショナルとして、項目の間をコンマで区切ることができます。

44 non-repeatable\_item 9 *repeatable\_item* non-repeatable\_item 46 ,

## コマンドのパラメーター

コマンドで使用されるパラメーターには 2 つのタイプがあります。定位置パラメ ーター は、常にコマンド内の特定の位置に指定されるパラメーターです。キーワー ド・パラメーターは、値を与えられるパラメーターであり、コマンド内での指定順 序は自由です。コマンドに指定する最初のキーワード・パラメーターの前には、左 括弧が必要です。

キーワード・パラメーターの指定が可能なコマンドでは、必要なだけいくつでも指 定できます。あるキーワード・パラメーターを同一コマンドで何回も使用し、その たびに異なる値を指定した場合は、最後の値が有効になります。どのようなパラメ ーターも、80 文字を超えることはできません。

パラメーターとパラメーターの相互間の区切りには、1 つのブランク、または 1 つ のコンマとそれに続く 1 つのブランクを使用します。また、プロファイルに DECIMAL=PERIOD の指定がある場合には、その後にブランクのないコンマも使用 できます。たとえば、次の指定はいずれも有効です。

(MEMBER=member CONFIRM=YES (MEMBER=member, CONFIRM=YES<br>(MEMBER=member, CONFIRM=YES (MEMBER member CONFIRM=YES (MEMBER member CONFIRM YES

右括弧は不要ですが、コマンドを終了させるために使用することもできます。右括 弧の後に指定した内容はすべてコメントと見なされ、処理されません。

# <span id="page-19-0"></span>**ADD ADD**

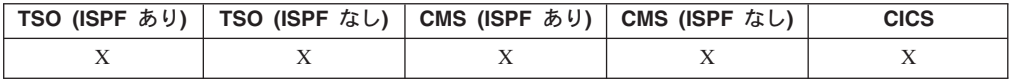

ADD コマンドは、

- 表編集プログラムで表に行を追加します。
- グローバル変数リストにグローバル変数を追加します。

 $\rightarrow$  Add  $\rightarrow$ 

注

- 表編集プログラムでは、EDIT コマンドの SAVE オプションの指定方法に応じ て、トランザクションをただちに保管させることも、表編集セッションの終了時 に保管させることもできます。
- グローバル変数リストでは、ADD コマンドは Add Variable (変数追加) パネルを 表示して、新規の変数を追加できるようにします。

## <span id="page-20-0"></span>**BACKWARD**

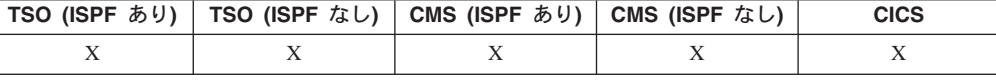

BACkward コマンドは、アクティブ・パネルの上方へスクロールします。表編集プ ログラムでは、現在行の最初のフィールドの方へスクロールします。パネル内で上 方にスクロールして、カーソル位置まで、半ページ分、先頭まで、1 ページ分、ま たは特定の行数分だけ上方にスクロールすることができます。

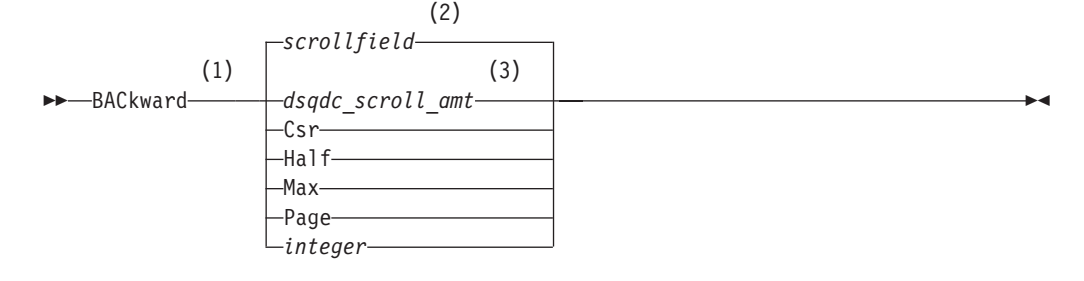

#### 注:

- 1 アクティブ・パネルに SCROLL フィールドがある場合だけ、スクロールの量 を指定してください。その他のすべての場合は、PAGE が想定されます。
- 2 SCROLL フィールドに表示されている値が使用されます。 この値は、グロー バル変数 DSQDC\_SCROLL\_AMT にも保持されます。
- 3 このグローバル変数に設定されている値が使用されます。

## 説明

- CSR カーソルが位置する行をスクロール可能域のいちばん下まで移動させます。
- HALF スクロール可能域の半分の行数だけ上方へスクロールします。それ以前に先 頭に達したときは、そこで止まります。
- MAX スクロール可能域の先頭までスクロールします。
- PAGE スクロール可能域の縦の長さ分だけ上方へスクロールします。それ以前に先 頭に達したときは、そこで止まります。

#### **integer**

この数字の行数分だけパネル上で上方にスクロールします。数字は 9999 ま での正の整数です。

## 注

- MAX は現行のコマンドの間だけ有効です。この値はコマンドが完了すると SCROLL フィールドには残りません。グローバル変数 DSQDC\_SCROLL\_AMT をこの値に設定することはできません。
- 書式パネルの後書きテキストで上方スクロールを行なうには、後書きテキストが 存在するパネル部分にカーソルを合わせてから、BACKWARD コマンドを入力し てください。

## **BACKWARD**

• QMF が使用するスクロール量は、グローバル変数 DSQDC\_SCROLL\_AMT を Csr, Half, Page, または 9999 までの正の整数に設定することによっても変更す ることができます。

# <span id="page-22-0"></span>**BATCH**

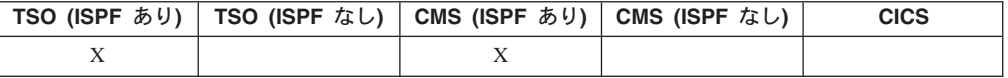

BATCH は、QMF に用意されているコマンド同義語の 1 つであり、バッチ照会ア プリケーションまたはプロシージャー・アプリケーションにアクセスするもので す。このアプリケーションを用いれば、照会やプロシージャーを、対話式でなく QMF バッチ・ジョブとして実行できます。

詳細については、使用しているオペレーティング・システムの OMF 導入および管 理の手引き (OS/390 版) あるいは QMF インストールおよび管理 (Windows 版) を 参照してください。 44 BATch 46

## <span id="page-23-0"></span>**BOTTOM**

# **BOTTOM**

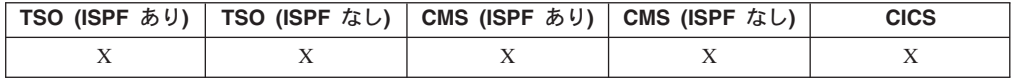

BOTTOM は、照会、プロシージャー、報告書、グローバル変数リスト、スクロール 可能書式パネルのそれぞれで、最終行までスクロールします。  $\rightarrow$  -BOttom  $\rightarrow$ 

## 注

- BOTTOM は FORWARD MAX と同じです。
- 書式パネルで後書きテキストの末尾までスクロールするには、後書きテキストが 配置されているパネル部分にカーソルを合わせてから、BOTTOM コマンドを入 力してください。

# <span id="page-24-0"></span>**CANCEL**

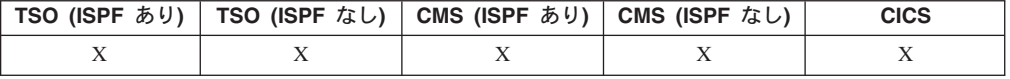

#### CANCEL コマンドは、

 $\rightarrow$ -CAncel-

- 表編集セッションでまだコミットされていない変更を廃棄します。
- ヘルプ・パネルから基本の QMF パネルに戻ります。
- あるコマンドに対して表示された確認パネルを取り消します。確認パネルから取 り消しファンクション・キーを押すと、確認を求められているコマンドのアクシ ョンが取り消され、そのコマンドが入力された OMF パネルに戻ります。

注

- · CANCEL コマンドはファンクション・キーとしてのみ使用可能です。CANCEL ファンクション・キーは、表編集プログラム、QMF ヘルプ・パネル、確認パネル で使用できます。
- 以下のような EDIT TABLE コマンドの SAVE オプションの値に応じて、表編集 プログラム・セッションで CANCEL を使用できる場合とできない場合がありま す。
	- SAVE=END の場合、取り消しファンクション・キーが押されると、変更が廃 棄されます。
	- SAVE=IMMEDIATE の場合、CANCEL は受け入れられません。

#### <span id="page-25-0"></span>**CHANGE**

## **CHANGE**

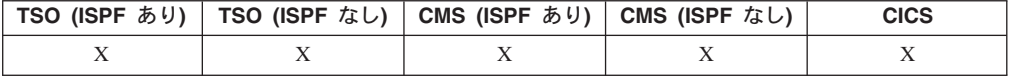

CHANGE コマンドは、指示照会では変更用のパネルを表示します。

表編集プログラムでは、CHANGE コマンドは、表または視点に含まれる行を変更し ます。 44 CHAnge 46

## 注

- 指示照会では、次のいずれかの方法を用いて変更を行うことができます。
	- 変更したい項目にカーソルを合わせ、Change (変更) ファンクション・キーを 押す。
	- コマンド行に change とタイプし、変更したい項目にカーソルを合わせて、 Enter を押す。
- 表編集プログラムでは、Change (変更) ファンクション・キーを押すと、
	- SAVE=IMMEDIATE であれば、トランザクションが処理されると同時に変更が 保管されます。
	- SAVE=END であれば、END コマンドが処理される時に変更が保管されます。

## **CHECK**

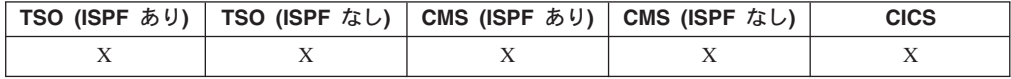

CHECK コマンドは、書式パネルに誤りがないか検査します。 44 CHEck 46

### 注

- 書式パネルが表示されているときに、コマンド行に CHECK を入力するか、 Check ファンクション・キーを押すことができます。QMF は、表示されている 書式パネルの中で検出可能なエラーを検査し、続いて残りの書式パネルを検査し ます。
- メッセージ行は、他のエラーを表示する前に訂正する必要のあるエラーを説明し ます。
- 1 つのエラーが表示されている場合、表示中のエラーを訂正してから検査ファン クション・キーを押すことにより、その他のエラーを表示することができます。
- CHECK はエラーをすべて検出できるわけではありません。報告書を表示して初 めて明らかになるエラーもあり、その時点で QMF がエラー・メッセージを表示 します。

# <span id="page-26-0"></span>エラー状態

書式パネルにエラーがあると、OMF は最初にエラーが発生したパネルを表示し、そ のパネルのいちばん上に ERROR と表示します。 エラーを含む書式パネルが 1 つだ けでも、すべての書式パネルに ERROR が表示されます。エラーを含む入力域が強調 表示され、その隣にカーソルが位置づけられます。どのようなエラーかを説明する メッセージがメッセージ行に現われます。

指摘されたエラーを訂正しないと、次のエラーを見ることも、報告書を作成するこ ともできません。エラーの詳細と、それを訂正するのに行う必要があることを知る には、Help (ヘルプ) ファンクション・キーを押してください。 次のエラーを識別 するには、再び CHECK コマンドを入力し、そのエラーを訂正してください。これ を繰り返して、すべてのエラーを訂正します。

FORM.CALC または FORM.CONDITIONS にエラーを含む式があるとき、あるいは FORM.COLUMNS の列定義パネルにエラーを含む式があるときは、QMF が REXX に値を渡して評価させるまでエラーが発見されないことがあります。

## 警告状態

書式パネルにまったくエラーがないか、すべてのエラーの訂正が終わると、QMF は 次に警告状態の有無を検査します。警告状態が見つかると、OMFは最初の警告状態 を含む書式パネルを表示し、そのパネルのいちばん上に WARNING (警告) と表示しま す。さらに、矛盾する値のある入力域のわきにカーソルを位置づけ、どのような状 態かを説明するメッセージを表示します。

エラーと異なり、警告は強調表示されません。また、値を訂正しないまま次々に CHECK コマンドを出して、すべての警告状熊をみることができます。警告状熊の 原因となった値を変更する必要はありません。QMF は値を適切に解釈して、報告書 のフォーマットを設定します。しかし、その場合、報告書が期待どおりの結果にな らないこともありえます。

# **CICS**

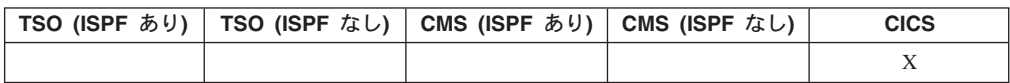

CICS コマンドは CICS トランザクションを開始させます。トランザクションは、 現在の OMF セッションを終了させることなく開始できます。

#### CICS トランザクションの開始

 $\rightarrow$  -CIcs-transactionid-

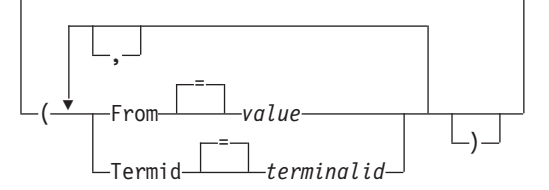

### <span id="page-27-0"></span>**CICS**

## 説明

#### transactionid

開始する CICS トランザクションの名前。 1 桁から 4 桁までの文字の値 です。

- FROM トランザクションに渡すデータを指定する。最大 78 文字のデータを渡すこ とができます。
	- value データの内容を構成する文字ストリング。

ブランク文字を含む値は、区切り文字で囲む必要があります。デー 夕値用の有効な区切り文字は、単一引用符、括弧、および二重引用 符です。区切り文字が二重引用符である場合、二重引用符もデータ の一部として組み込まれます。

#### **TERMID**

トランザクションに関連した CICS 端末の指定

このオプションは、端末と通信する必要のあるトランザクションの場合には 必須となります。そうでない場合には、このオプションを省略して、関連し た端末なしにトランザクションを開始します。

#### terminalid

CICS 端末 ID。1 桁から 4 桁までの英数字の値です。

OMF セッションの現行の CICS 端末 ID は、OMF CICS コマン ド・プロンプト・パネルにリストされています。

## 注

- QMF CICS CICS コマンドのパラメーター (transactionid, FROM, および TERMID) は、 CICS START コマンド・オプション (TRANSID、FROM、および TERMID) と同じ意味をもっています。 CICS START コマンドに関する詳細につ いては、CICS for VSE/ESA アプリケーション・プログラミング 解説書 を参照し てください。
- · CICS トランザクションは即時に開始するようにスケジュールされます。
- CICS トランザクションは、CICS 基本マッピング・サービス、GDDM アプリケ ーション、および CICS START コマンドを支配する規則に準拠する必要があり ます。

## 例

- QMF CICS コマンドのためのプロンプト・パネルを表示します。 CICS ?
- FROM パラメーターにグローバル変数を使用する場合には、そのグローバル変数 を括弧で囲みます。たとえば、次のようになります。

CICS transid (FROM= (&DSQAP CICS PQNAME)

グローバル変数を単一引用符で囲まないでください。そうすると、グローバル変 数は正しく解決されません。

## <span id="page-28-0"></span>**CLEAR**

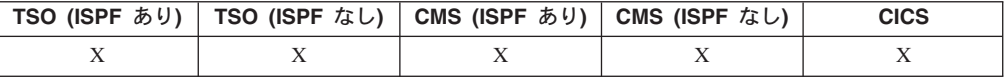

表編集プログラムのすべてのフィールドの入力を消去するには、CLEAR コマンドを 使用します。

►►---CLear-

# 注

変更確認モードが有効であり、パネルに変更が加えられたときは、確認パネルが表 示されます。

## **CMS**

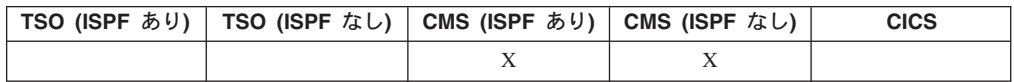

CMS コマンドは、CMS 環境で QMF セッションを終了させることなしに、CMS コマンドまたは CMS EXEC、あるいは CP コマンドを実行します。

警告: CMS コマンドの正しくない使用は、ユーザーの環境に悪影響を及ぼす可能 性があります。

#### CMS コマンドの発行

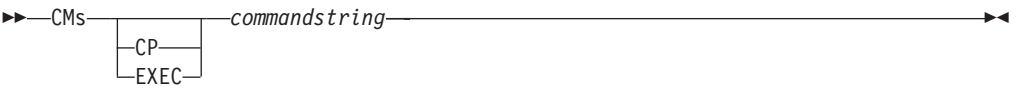

## 説明

#### commandstring

CMS に渡されるコマンド・ストリング

- CMS が commandstring を解釈する方法を限定するのに使用する CMS コマ  $CP$ ンド。詳細については CMS 資料を参照してください。
- EXEC CMS が commandstring を解釈する方法を限定するのに使用する CMS コマ ンド。詳細については CMS 資料を参照してください。

### 注

• コマンド・ワード CMS で始まる commandstring を指定すると、ストリングの残 りの部分が CMS に渡され、そこで解釈されます。コマンドが正常に実行される と、確認メッセージが表示され、アクティブ QMF パネルに戻ります。

## <span id="page-29-0"></span>CONNECT (VM の場合)

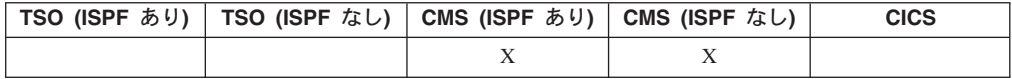

#### CONNECT コマンドでは、

- 分散ネットワークの構成部分となっている任意のデータベース・サーバーに、 OMF セッション内から接続する。
- OMF セッションのデータベース・ユーザーを変更できます。

データベース・サーバーへの接続 DD-CONNect-To-servername-

データベース・ユーザーの変更  $\rightarrow$  -CONNect-authorizationid-(-Password--password-

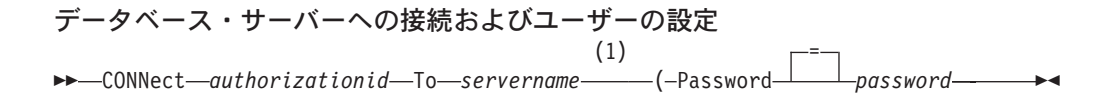

注:

このパラメーターは DB2 (VM 版) サーバーを指定する必要があります。  $1$ 

#### 説明

#### authorizationid

DB2 (VM 版) ユーザーの許可名。データベース・ユーザーはパスワード付 きの CONNECT 権限を付与されている必要があります。

許可名は二重引用符で区切ることができます。許可名が TO、または TO の 省略形であれば、その許可名は二重引用符で囲む必要があります。たとえ ば、次のようになります。

CONNECT "T" TO MIAMI ( PASSWORD=password

#### **Password**

データベース・ユーザー用のパスワード。パスワードをブランクにすること はできません。

パスワードを区切り文字で囲むことができます。有効な区切り文字は単一引 用符または二重引用符です。

#### servername

ロケーション・パラメーター。分散ネットワーク内でのデータベース・アプ リケーション・サーバーの名前です。

サーバー名は二重引用符で区切ることができます。

CONNECT コマンド・プロンプト・パネルを使用すると、ロケーション・ パラメーター用のサーバー名のリストが使用可能になります。以下の例 1 を参照してください。

- <span id="page-30-0"></span>注
- データベース・サーバーに接続すると、データベース許可 ID がリセットされま す。
- サーバーごとのデフォルトのデータベース許可 ID は、システムにより定義され ます。
- データベース・ユーザーを変更すると、USER 特殊レジスターが変更されます。 OMF セッションは、新たに設定されたランタイム許可 ID が保有している特権 を伴って稼動します。
	- このことは、下記の状況の場合に有効です。
	- 接続先を DBA ユーザー ID に変更することにより、特権データベース管理タ スクを実行する。
	- バッチ・ジョブにおいて、データベース・ユーザーをバッチ・マシンのユーザ ー ID とは違うものにセットする。
- DB2 (VM 版) のユーザー・パスワードは、GRANT SOL ステートメントを使用 する OMF SOL 照会を実行することにより、設定または変更できます。 たとえ ば、次のようになります。

GRANT CONNECT TO &DSQAO CONNECT ID IDENTIFIED BY password

• DB2 (OS/390 版) サーバーにおけるデータベース許可 ID は、SET CURRENT SOLID ステートメントを使用する OMF SOL 照会を実行することにより、変更 することができます。たとえば、次のようになります。

SET CURRENT SQLID = 'QMFADM'

グローバル変数 DSOAO DB MANAGER が 2 という値をもつ場合、OMF セッ ションは DB2 (OS/390 版) サーバーに接続されます。

- グローバル変数 DSQAO\_DB\_MANAGER が値 3 または 4 をもつ場合、データ ベース許可 ID は変更することができません。
- CONNECT コマンドと DSOSDBNM プログラム・パラメーターとの違いは下記 のとおりです。
	- DSQSDBNM パラメーターは OMF セッションで使用される初期のデータベー ス・サーバーを確立します。
	- CONNECT コマンドは OMF セッションが確立した後でデータベース・サーバ ーを変更します。
- ・ SQL CONNECT ステートメントは QMF 照会では使用できません。

### 例

- 1. CONNECT コマンド・プロンプト・パネルを表示するには、次のようにします。 CONNECT ?
- 2. ロケーション名が MIAMI のリモート・データベース・サーバーに接続するには 次のようにします。

CONNECT TO MIAMI

#### <span id="page-31-0"></span>**CONNECT (VM の場合)**

- 3. 現行の DB2 (VM 版) ロケーションで、パスワード A12ZDT をもつデータベー ス・ユーザーを QMFADM に変更するためには、次のようにします。
	- CONNECT "QMFADM" ( PASSWORD="A12ZDT"
- 4. 他のロケーションの DB2 (VM 版) に接続して、データベース・ユーザーを変更 するには、次のようにします。

CONNECT QMFADM TO MIAMI ( PASSWORD=A12ZDT

# **CONNECT (OS/390 の場合)**

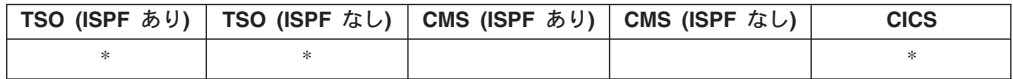

CONNECT コマンドを使用すれば、分散ネットワークの構成部分となっている任意 のデータベース・サーバーに、QMF セッション内から接続することができます。

データベース・サーバーへの接続  $\rightarrow$  CONNect-To-servername-

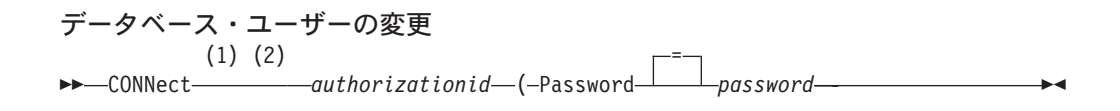

#### m**:**

- 1 現行のサーバーは DB2 (VM 版) サーバーである必要があります。
- 2 SQLINIT PROTOCOL は、DRDA に設定してはなりません。

G<?Y<9&5<P<XN\3\*hSf<6<N\_j 44 (1) CONNect *authorizationid* To (2) *servername* 4

 $\blacktriangleright$  -(-Password-dependent *password-dependent value of the set of the set of the set of the set of the set* of the set of the set of the set of the set of the set of the set of the set of the set of the set of the set =

#### 注:

- 1 SQLINIT PROTOCOL は、DRDA に設定してはなりません。
- 2 このパラメーターは DB2 (OS/390 版) サーバーを指定する必要があります。

## 説明

#### **servername**

ロケーション・パラメーター。分散ネットワーク内でのデータベース・アプ リケーション・サーバーの名前です。

サーバー名は二重引用符で区切ることができます。

CONNECT コマンド・プロンプト・パネルを使用すると、ロケーション・ パラメーター用のサーバー名のリストが使用可能になります。 以下の例 1 を参照してください。

- <span id="page-32-0"></span>注
- データベース・サーバーに接続すると、データベース許可 ID がリセットされま す。
- サーバーごとのデフォルトのデータベース許可 ID は、システムにより定義され ます。
- DB2 (OS/390 版) サーバーにおけるデータベース許可 ID は、SET CURRENT SQLID ステートメントを使用する QMF SQL 照会を実行することにより、変更 することができます。 たとえば、次のようになります。 SET CURRENT SOLID = 'OMFADM'

グローバル変数 DSQAO DB MANAGER が 2 という値をもつ場合、QMF セッ ションは DB2 (OS/390 版) サーバーに接続されます。

- グローバル変数 DSQAO DB MANAGER が 2 以外の値をもつ場合、データベー ス許可 ID を変更することはできません。
- CONNECT コマンドと DSOSDBNM プログラム・パラメーターとの違いは下記 のとおりです。
	- DSQSDBNM パラメーターは QMF セッションで使用される初期のデータベー ス・サーバーを確立します。
	- CONNECT コマンドは QMF セッションが確立した後でデータベース・サーバ ーを変更します。
- SQL CONNECT ステートメントは QMF 照会では使用できません。

### 例

- 1. CONNECT コマンド・プロンプト・パネルを表示するには、次のようにします。 CONNECT ?
- 2. ロケーション名が MIAMI のリモート・データベース・サーバーに接続するには 次のようにします。

CONNECT TO MIAMI

# CONNECT (CICS の場合)

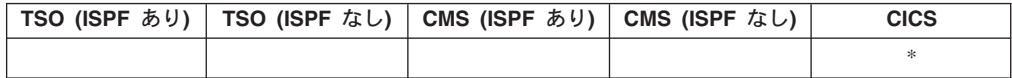

CONNECT コマンドでは、

- 分散ネットワークの構成部分となっている任意のデータベース・サーバーに、 OMF セッション内から接続する。
- データベース・ユーザーを OMF セッションに変更する。 (VSE のみ)

<span id="page-33-0"></span>データベース・サーバーへの接続 

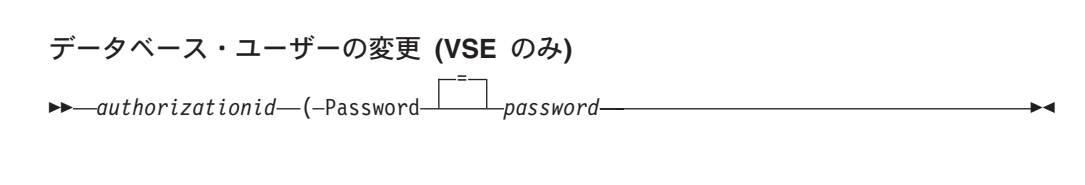

サーバーへの接続およびユーザーの設定 (VSE のみ)

 $\rightarrow$  CONNect—authorizationid—To—servername—(-Password—  $\perp_{\textit{DGS} word}$ —

#### 説明

#### authorizationid

リモート・データベース管理システムでのユーザー ID の名前。ユーザー ID はデータベースへの CONNECT 権限を保有している必要があります。

ユーザー ID は二重引用符で区切ることができます。 ユーザー ID が "TO"、または "TO" の省略形であれば、二重引用符で囲む必要がありま す。たとえば、次のようになります。

CONNECT "T" TO MIAMI ( PASSWORD=password

#### **Password**

データベース・ユーザー用のパスワード。パスワードをブランクにすること はできません。

パスワードを区切り文字で開むことができます。有効な区切り文字は単一引 用符または二重引用符です。

#### servername

ロケーション・パラメーター。分散ネットワーク内でのデータベース・アプ リケーション・サーバーの名前です。

サーバー名は二重引用符で区切ることができます。

CONNECT コマンド・プロンプト・パネルを使用すると、ロケーション・ パラメーター用のサーバー名のリストが使用可能になります。以下の例 1 を参照してください。

## 注

- OS/390 上の CICS とリモート・データベース・サーバーを使用している場合、 サーバーにあるデータはすべて読み取り専用に制限されます。
- データベース・サーバーに接続すると、データベース許可 ID がリセットされま す。
- サーバーごとのデフォルトのデータベース許可 ID は、システムにより定義され ます。

(VSE のみ) データベース・サーバーに接続するには、現行のデータベース・ユーザー がリモート・データベース・システムに定義されている必要があります。 データベース・ユーザーが CONNECT コマンドで指定されている場合で も、この定義は必要です。

<span id="page-34-0"></span>• DB2 (OS/390 版) サーバーにおけるデータベース許可 ID は、SET CURRENT SOLID ステートメントを使用する OMF SOL 照会を実行することにより、変更 することができます。たとえば、次のようになります。 SET CURRENT SQLID = 'QMFADM'

グローバル変数 DSQAO DB MANAGER が 2 という値をもつ場合、QMF セッ ションは DB2 (OS/390 版) サーバーに接続されます。

- (VSE のみ) データベース・ユーザーを変更すると、USER 特殊レジスターが変更 されます。 QMF セッションは、新たに設定されたランタイム許可 ID が保有し ている特権を伴って稼動します。 この方法を使用すれば、接続先を DBA ユーザー ID に変更することにより、特 権データベース管理タスクを実行するのに有用です。
- (VSE のみ) DB2 (VSE 版) のユーザー・パスワードは、で GRANT SOL ステー トメントを使用する QMF SQL 照会を実行することにより、設定または変更でき ます。 たとえば、次のようになります。 GRANT CONNECT TO &DSOAO CONNECT ID

IDENTIFIED BY password

- CONNECT コマンドと DSQSDBNM プログラム・パラメーターとの違い。
	- DSQSDBNM パラメーターは QMF セッションで使用される初期のデータベー ス・サーバーを確立します。
	- CONNECT コマンドは、OMF セッションが確立された後、Database Server を 変更します。
- ・ SQL CONNECT ステートメントは QMF 照会では使用できません。

例

- 1. CONNECT コマンド・プロンプト・パネルを表示するには、次のようにします。 CONNECT ?
- 2. ロケーション名が MIAMI のリモート・データベース・サーバーに接続するには 次のようにします。

CONNECT TO MIAMI

3. (VSE のみ) パスワード A12ZDT をもつデータベース・ユーザーを QMFADM に変更するには次のようにします。

CONNECT "QMFADM" ( PASSWORD="A12ZDT"

4. (VSE のみ) 他のロケーションに接続して、データベース・ユーザーを変更する には次のようにします。

CONNECT QMFADM TO MIAMI ( PASSWORD=A12ZDT

# **CONVERT**

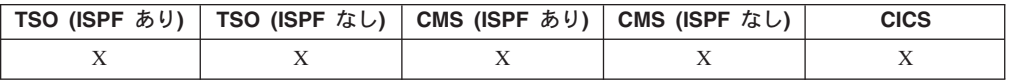

CONVERT コマンドは、指示照会、SQL 照会、または QBE 照会を標準の SQL 構 文の照会に変換します。置換変数は、ユーザーが指定する値またはグローバル変数 で定義された値で置き換えられます。CONVERT コマンドは変数に値を割り当て、 元の照会にあったコメントをすべて削除します。

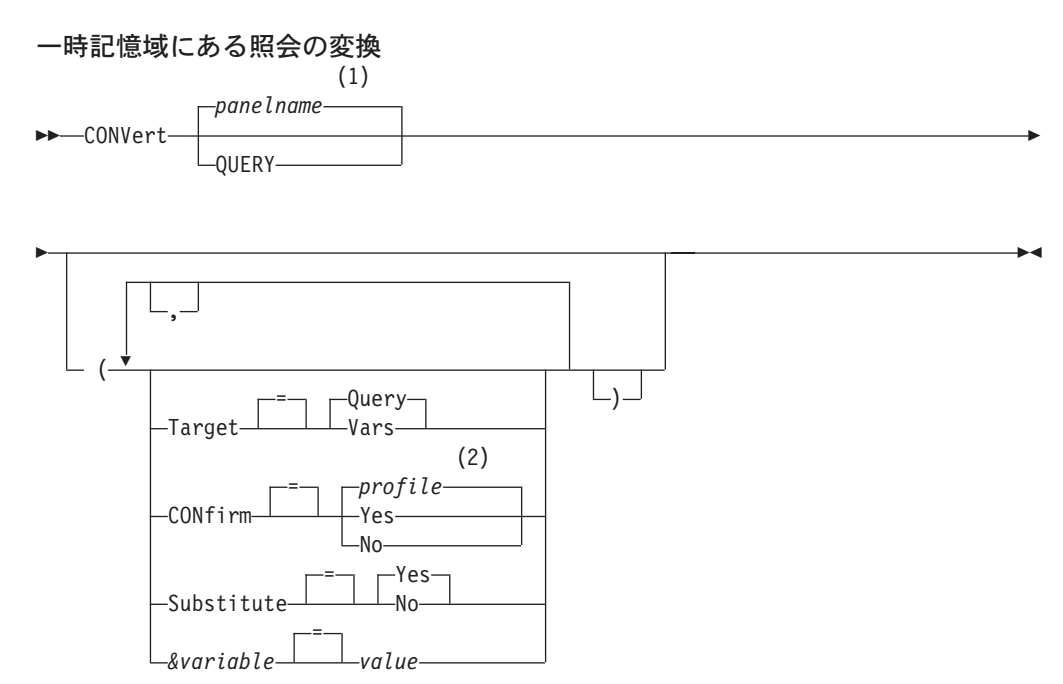

m**:**

- 1 現在表示されている QMF のオブジェクト・パネルの名前が、適切であれば、 使用されます。
- 2 プロファイルに設定されている値が使用されます。

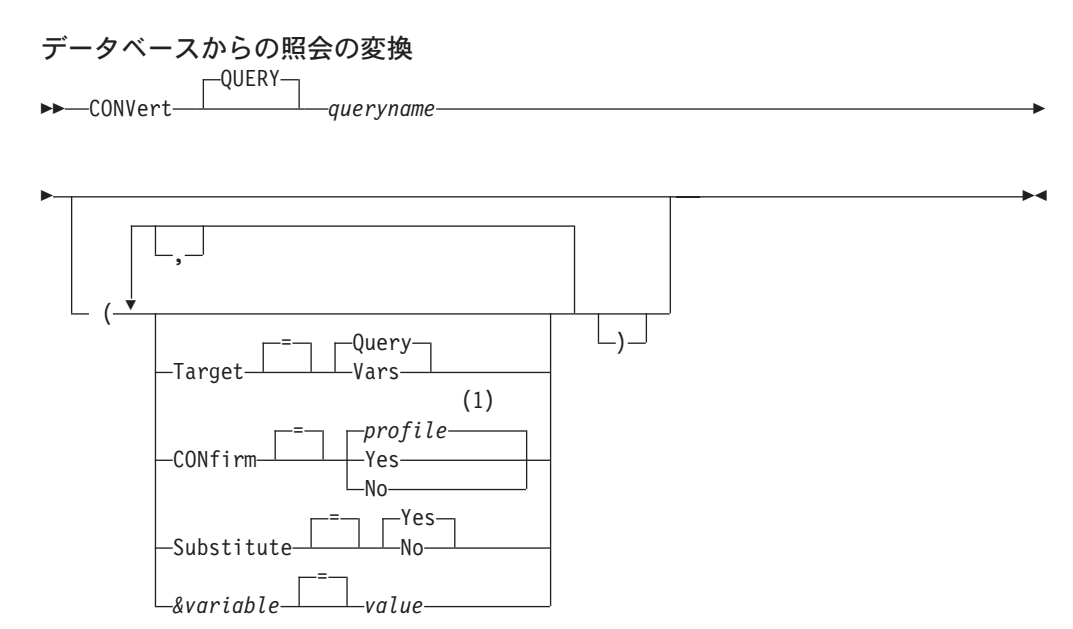
注:

プロファイルに設定されている値が使用されます。  $\mathbf{1}$ 

# 説明

### queryname

データベースに保管されている名前。データベースに保管されている照会は 変更されず、QMF 一時記憶域にある照会が、保管されている照会のコピー で置き換えられます。

### **TARGET**

変換された照会の配置の制御。

#### **QUERY**

変換された照会を SOL 照会パネル上に置きます。一時記憶域にあ る照会は、変換された照会で置き換えられます。

VARS 変換された照会とその関連情報を、DSQQC で始まる QMF グロー バル変数に置きます。(詳細については、295ページの『付録 B. OMF グローバル変数表』を参照してください。)ISPF が使用可能で あれば、変換された照会は ISPF ダイアログ・マネージャー変数プ ールにも置かれます。 ISPF は CICS では使用不能です。一時記憶 域にある照会は変更されません。グローバル変数と ISPF 変数プー ルだけが変更されます。

### **CONFIRM**

このコマンドがデータベース内のオブジェクトを置き換えようとするとき に、確認パネルを表示するかどうかを指示します。

## **SUBSTITUTE**

照会中の置換変数を値で置き換えるかどうかを指示します。

- **YES** 照会に変数が含まれていれば、QMF がそれに値を置き換えようと します。 変数のすべて定義済みであれば、プロンプト・パネルは表 示されません。 OMF が変数をすべて解決できない場合には、OMF はユーザーに値を入力するようプロンプトを出します。 OMF は、 まずコマンドに変数の定義がないかを検査し、次に既存のグローバ ル変数を検査します。
- 照会中のどの変数名も解決されていません。 **NO**

### &variable

CONVERT コマンド用の置換変数を識別します。このオプションでは、変 数に対して 1 バイト文字で 55 文字までの値を割り当てることができま す。 1 つのコマンドで、10 個までの置換変数を指定することができます。

変数名は アンパーサンド記号で始める必要があります。線形プロシージャ 一内で CONVERT コマンドを実行する場合は、& 記号を 2 個続けて使用 してください。

value 置換変数の内容を構成する文字ストリング。

ブランク文字を含む値は、区切り文字で開む必要があります。置換 変数の値に有効な区切り文字は、単一引用符、二重引用符、および

### **CONVERT**

括弧です。区切り文字として引用符を使用する場合、引用符も値の 一部に含まれます。区切り文字として括弧を使用する場合、その括 弧は値に含まれません。

注

- CONVERT コマンドを使用して、一時記憶域にある既存の SOL 照会の編成を改 良することもできます。
- · CONVERT コマンドに 10 個を超える変数を指定すると、コマンドは拒否され、 エラー・メッセージが表示されます。
- 照会の中のパラメーターと対応しない変数名は無視されます。

SET GLOBAL コマンドで変数を定義した場合には、CONVERT コマンドで変数 を指定する必要はありません。CONVERT コマンドで指定された値は、SET GLOBAL で設定された値に置き換わります。

照会の中に変数があるのに、それを置換する値が CONVERT コマンドで指定さ れていないと、プロンプト・パネルが表示されます。そのプロンプト・パネルに は、与えられたすべてのパラメーター値が表示されています。照会の中で値を割 り当てられていない変数名があると、その変数名がリストされ、メッセージが表 示されます。

- 照会は 3 部分名を使用できません。
- · 置換変数用の変数を指定している一方で、SUBSTITUTE=NO も指定していると、 エラー・メッセージが発行されます。
- 変数の値として照会コメントを入力しないでください。照会コメントは、先頭に 2個のダッシュ (--) が付いていますが、データベースはそれを負符号 (-) と解釈 します。
- TARGET を下記のように指定して照会を変換する場合。

OUERY を指定した場合、変換済みの照会は OMF 一時記憶域に置かれます。 変換対象の照会が OMF 一時記憶域にあるとき、その照会は変換済みの照会で 置き換えられます。変換対象の照会がデータベースに保管されているとき、変 換済みの照会は QMF 一時記憶域に置かれ、表示されます。

VARS を指定した場合、変換済みの照会は ISPF ダイアログ・マネージャー・ プール、およびグローバル変数プールに置かれます。変換済み照会は、OMF 一時記憶域にある照会を置き換えません。

• 1 つの QBE 挿入照会または削除照会が、複数の SQL 照会になることもありま す。これらの照会は単一の SOL 照会オブジェクトに入れられます。ただし、2 番目以降の照会はすべてコメントに変わります。(各行の先頭に 2個のハイフン が付けられます。)

例

1. OMF 一時記憶域にある照会を SOL 照会に変換し、変換済み照会中の変数 DEPT に 38 という値を置き換えるには、次のようにします。

CONVERT QUERY ( &DEPT=38

2. 既存の SQL 照会の編成を改良します。たとえば、一時記憶域に下記のような SOL 照会があるとします。 SELECT 'JOB', JOB, 'SERIAL', ID FROM Q.STAFF

WHERE ID<99 ORDER BY 2

CONVERT コマンドを実行したあとの照会は下記のようになります。

SELECT 'JOB', JOB, 'SERIAL', ID FROM Q.STAFF WHERE  $ID < 99$ ORDER BY 2

3. QBEQUERY という名前のデータベースから照会を SQL 照会に変換して、QMF 一時記憶域に置きます。

CONVERT QUERY QBEQUERY

4. MYQUERY という名前のデータベースからの照会を SQL 照会に変換して、 ISPF ダイアログ・マネージャー・プールとグローバル変数プールに入れます。 CONVERT QUERY MYQUERY ( TARGET=VARS

# **DELETE**

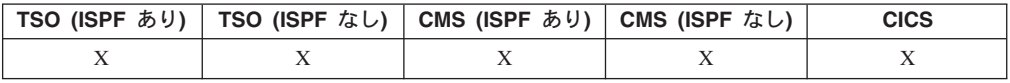

DELETE コマンドは次に挙げる項目を除去します。

- SOL 照会またはプロシージャーから 1 行
- 指示照会のパネルから 1 行
- FORM.MAIN または FORM.COLUMNS から列情報を 1 行
- FORM.CALC パネルから計算行を 1 行
- FORM.CONDITIONS から 1 条件
- FORM.BREAK, FORM.DETAIL, FORM.FINAL, または FORM.PAGE から 1 テ キスト行
- 照会の下に表示されるエラー・メッセージ
- 表編集プログラムを使用しているとき、データベース中の表から 1 行

```
►►-DELete-
```
# 注

- 行を削除するには、削除したい行にカーソルを合わせて、削除キーを押してくだ さい。
- 表編集プログラムで DELETE を使用するときは、そのトランザクションをただ ちに保管させることも、表編集セッションの終了時に保管させることもできま す。どちらにするかは、EDIT TABLE コマンドの SAVE オプションで指定でき ます。
- 表または表結合を指示照会から削除すると、QMF は他の結合を再評価して、残っ ている表がまだ接続 (または結合) 状態にあるかどうかを調べます。
	- そうである場合、残りのすべての結合は照会に残ります。
	- そうでない場合、照会に選択された最初の表に接続されている表についての み、結合が残ります。表結合パネルが表示され、他の表に関係する残りの結合 を組み立てるよう指示します。

## **DESCRIBE**

# **DESCRIBE**

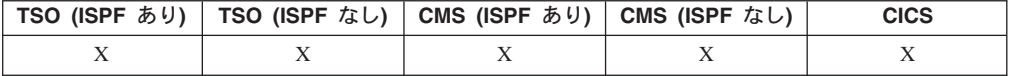

DESCRIBE コマンドを使用して、QMF オブジェクトまたは表の列に関する情報を 表示します。記述ファンクション・キーは、データベース・オブジェクト・リス ト・パネルか指示照会パネルで使用できます。  $\rightarrow$  DEScribe  $\rightarrow$ 

# 注

データベース・オブジェクト・リスト・パネルで DESCRIBE を使用すると、ある 1 つのオブジェクトについての明細情報が表示されます。表示される情報の量は、 オブジェクト・タイプによって異なります。指示照会パネルでの DESCRIBE は、 リストされる列に関する情報を示す列記述パネルを表示します。

# **DISPLAY**

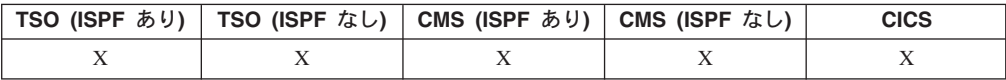

DISPLAY コマンドは、QMF 一時記憶域にあるオブジェクト、またはデータベース からのオブジェクトを表示します。

 $\blacktriangleright$ 

### 一時記憶域にある QMF オブジェクトの表示  $\rightarrow$ DIsplay-

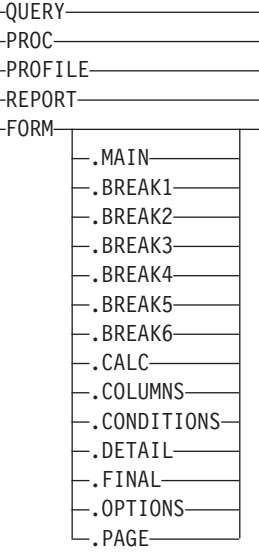

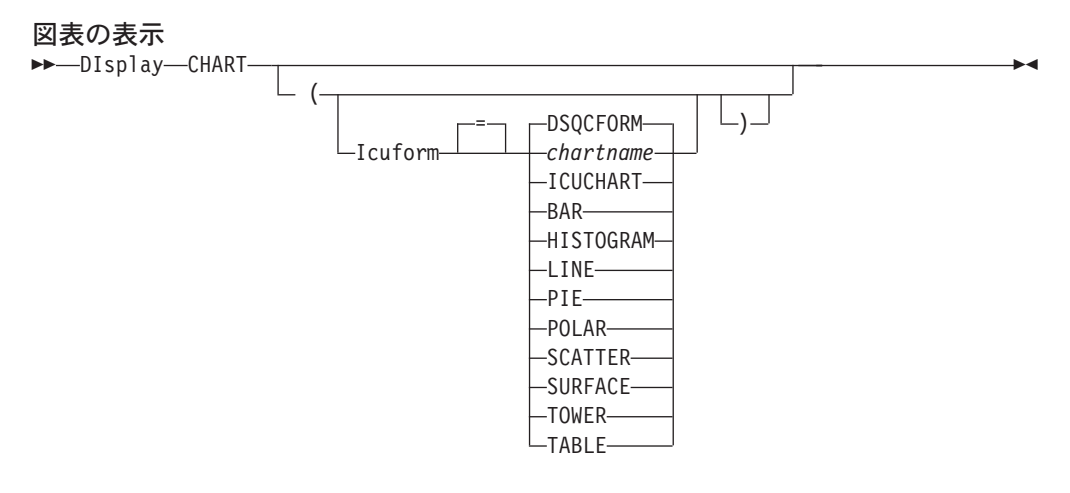

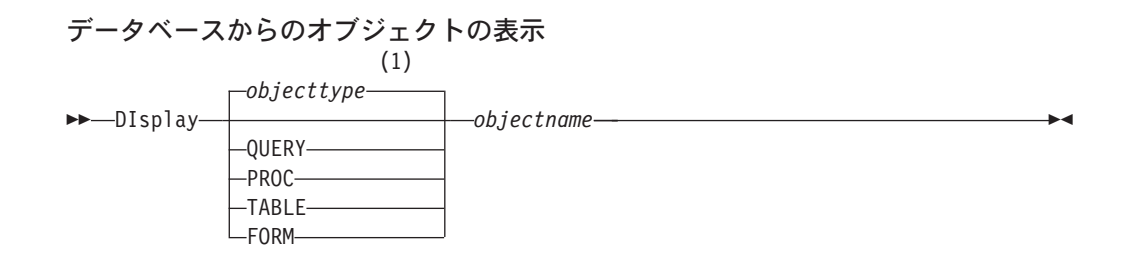

## 注:

 $\mathbf{1}$ 指定されたオブジェクトのタイプが、適切であれば使用されます。 OMF タイ プのオブジェクトは、他のタイプのデータベース・オブジェクトより優先され ます。

## 説明

#### objectname

データベースにあるオブジェクトの名前。有効なオブジェクトは下記のとお りです。

- QMF オブジェクト (PROC、QUERY、FORM)
- 表オブジェクト (TABLE, VIEW, SYNONYM, ALIAS)

### **ICUFORM**

GDDM 対話式図表ユーティリティー (ICU) で使用する図表フォーマットを 指示します。 QMF にはそのまま使用できる図表スタイルがいくつか備わっ ています。

## **DSQCFORM**

OMF が提供するデフォルトの図表フォーマットの名前。 OMF 管 理者がカスタマイズしていなければ、BAR スタイルのチャートで す。

### **ICUCHART**

ICU が提供するデフォルトの図表フォーマットの名前。

#### chartname

前に ICU に保管した図表フォーマットの名前を指示します。

# 注

- OMF 管理者は、データベースに保管されている任意の OMF オブジェクトを表 示できます。
- 指定されたオブジェクトが表でないときは、OMF 一時記憶域にある同じオブジェ クトの内容が、そのオブジェクトで置き換えられます。 指定されたオブジェクトが表のとき、一時記憶域内で OMF データ・オブジェク トと OMF 書式オブジェクトの内容がその表によって置き換えられます。表のデ ータに合わせて新たな書式が作成されます。この書式は、表示される報告書のデ フォルトのフォーマット設定を行います。
- 権限を与えられていれば、他のユーザーが所有している表を表示することができ ます。他のユーザーが所有している表を表示するには、所有者修飾子を使用して ください。
- 現行のデータベースのロケーションが DB2 (OS/390 版) サーバーである場合に は、リモート・ロケーションにある表を表示することができます。 表オブジェク トを 3 部分名で指定してください。以降に例が示してあります。
- SHOW コマンドは DISPLAY コマンドと似ています。 違いは以下のとおりで す。

### **SHOW**

OMF 一時記憶域にあるオブジェクト・パネル、グローバル変数、および 特定のパネルの部分を表示します。

### **DISPLAY**

OMF オブジェクトまたはデータベース・オブジェクトを表示します。

- 表示された SQL 照会、書式、または手順を、 Insert および Delete ファンクシ ョン・キーを使用して変更できます。書式のテキストまたはデータに上書きする こともできます。変更されたオブジェクトを SAVE コマンドで保管します。
- · 前に書式パネルを見ていれば、DISPLAY FORM は、最後に見た書式パネルを表 示します。現行の書式のどの部分も見ていないときは、DISPLAY FORM は FORM.MAIN を表示します。
- DISPLAY CHART を使用すると、DATA の内容が FORM でのフォーマット設 |定どおりに表示されます。対話式図表ユーティリティー (ICU) でさらに処理すれ ば、報告書データをグラフィックに表示することもできます。 図表の表示には、 図形表示端末が必要になります。
- ICU で図表を処理したのち、ICU を終了すると、DISPLAY CHART コマンドを 入力した OMF パネルが再度表示されます。 いずれかの書式パネルに戻りたいと きは、その書式パネルから DISPLAY CHART コマンドを入力してください。
- DISPLAY コマンド・プロンプトに対して CHART を入れると、図表の表示に必 要なパラメーターを指定できるようにするために DISPLAY CHART コマンド・ プロンプト・パネルが現われます。
- 報告書または図表を表示しているとき、書式がデータと整合しなかったり、書式 にエラーがあったりすると、エラーが含まれている最初の書式パネルが表示さ れ、そのエラーが強調表示されます。表示された最初のエラーを訂正してから、 CHECK コマンドを出すか、書式あるいは図表を再度表示して、次のエラーを見 る必要があります。

1. QMF DISPLAY コマンド用のプロンプト・パネルを表示するには次のようにし ます。

DISPLAY ?

- 2. 現行の QMF プロシージャー・オブジェクトを表示します。 DISPLAY PROC
- 3. 他のユーザー (JANET) が所有している共用の QMF 照会 (MONTHLY) を表示 するには、次のようにします。 DISPLAY QUERY JANET.MONTHLY
- 4. 現行ロケーションが DB2 (OS/390 版) サーバーであり、リモート・データベー スのロケーションが BOISE にありユーザー JOHNSON が所有している VISION という表を表示するには次のようにします。

DISPLAY TABLE BOISE.JOHNSON.VISION

## **DPRE**

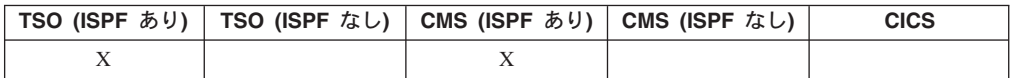

DPRE は、QMF が提供するコマンドの同義語 (印刷報告書表示のアプリケーション を実行する) です。  $\triangleright$  DPre  $\rightarrow$ 

# 注

このアプリケーションでは、フォーマット設定された報告書を端末に表示できま す。現在 QMF 一時記憶域にある報告書を表示します。

さらに詳しい DPRE の使い方については、ご使用のシステム用の「QMF インスト ールおよび管理の手引き」を参照してください。

# **DRAW**

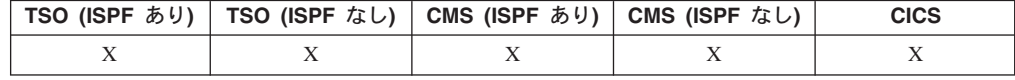

DRAW コマンドは、基本 SQL 照会や QBE 照会を組み立てるときに役に立ちま す。

**SQL 昭会の DRaw** 

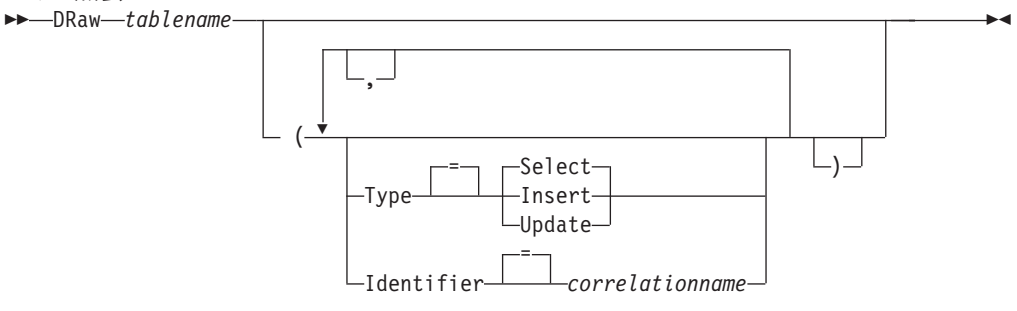

#### **QBE 照会の描画**

 $\rightarrow$ DRaw-tablename-

# 説明

### **tablename**

データベースにある表の名前。

TABLE、VIEW、SYNONYM、あるいは ALIAS の名前を指定できます。

TYPE 組み立てようとしている照会のタイプ。

#### **SELECT**

表または視点の各列からデータを選択するための基本照会を組み立 てます。照会が表示されたならば、必要に応じて他の文節を入力し てください。複数の表から選択するには、表ごとに DRAW コマン ドを使用してください。これがデフォルトの照会タイプです。

### **INSERT**

表または視点にデータを挿入するための基本照会を組み立てます。 照会が表示されたならば、列名の左に新規のデータを入力してくだ さい。

### **UPDATE**

表または視点の、指定した行の値を変更するための基本照会を組み 立てます。照会が表示されたならば、変更を列名の右に入れ、不要 な行を削除してください。

### **IDENTIFIER**

組み立てられた照会の中で表を一意的に示す ID を指定します。 TYPE=INSERT の場合、このオプションは無視されます。

### **correlationname**

組み立てられた照会の中の表に対する相関名となるユーザー定義の 名前。この名前は、照会の中ので列を修飾して、あいまいさをなく すために、または副指令に対する相関参照を確立するために使用し ます。照会の読みやすさを向上させるために、ただ単に表の名前と して使用することもできます。

このオプションを指定しないと、組み立て後の照会に相関名は追加されませ  $h_{\alpha}$ 

- DRAW コマンドは SQL QUERY パネルまたは QBE QUERY パネルでのみ有効 です。
	- · 既存の SQL SELECT 照会に他の表を追加するときは必ず、IDENTIFIER オプシ ョンを使用してください。
	- 実行の前に追加情報を必要とする照会もあります。
	- 表名にロケーション修飾子を含めることによって、他のロケーションにある表や 視点をドローすることができます。
	- QBE での DRAW コマンドの働き方に関する情報を得るためには、詳細ヘルプ・ キーを押してください。

```
例
```
1. S で一意的に識別される表 Q.STAFF のために SELECT 照会をドローするには 次のようにします。

DRAW Q.STAFF ( TYPE=SELECT IDENTIFIER=S

結果は次のようになります。

SELECT S.ID, S.NAME, S.DEPT, S.JOB, S."YEARS" -- S<br>S.SALARY, S.COMM , S.SALARY, S.COMM FROM Q.STAFF S

- 2. 表名または列名が下記のものを含む場合、
	- 特殊文字
	- QMF 予約語
	- IBM SQL 予約語
	- DB2 予約語

DRAW コマンドは二重引用符で名前を囲みます。

DRAW MYTABLE

結果は次のようになります。

```
SELECT NORMALNAME, KEYWORDFOLLOWS -- USER.MYTABLE
    , "UNION", "HAS BLANKS IN IT" -- USER.MYTABLE
    , "SPECIAL+CHARS_IN!", "Mixed_Case_%S" -- USER.MYTABLE
FROM USER.MYTABLE
```
# **EDIT OBJECT**

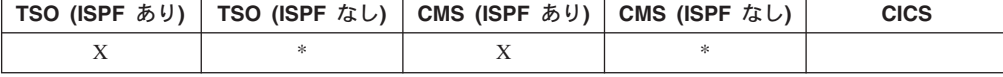

現在一時記憶域に存在する QMF プロシージャーまたは SQL 照会を変更するに は、EDIT オブジェクト・コマンドを使用してください。

注

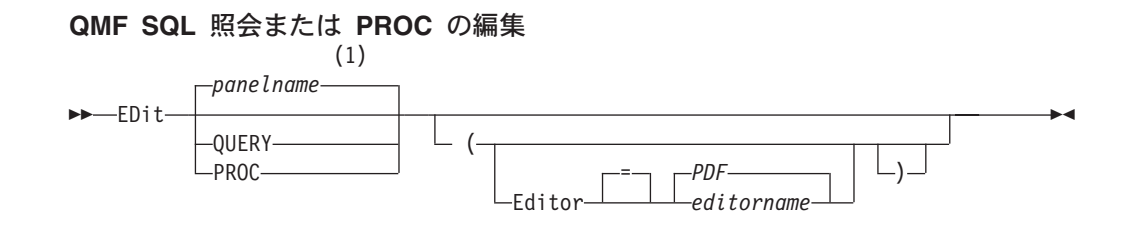

- 注:
- 現在表示されている QMF のオブジェクト・パネルの名前が、適切であれば、  $\mathbf{1}$ 使用されます。

# 説明

#### **EDITOR**

OMF プロシージャーまたは SOL 照会の編集に使用する編集プログラムの 名前を指定します。

プロシージャーまたは照会を編集するのに ISPF/PDF 編集プログラ **PDF** ムを使用することを指定します。照会またはプロシージャーを編集 するのに PDF 編集プログラムを使用するには、 OMF を ISPF ダ イアログとして開始しておかなければなりません。

editorname

使用可能なその他の編集プログラムの名前。この名前は、編集プロ グラムを開始させるための EXEC (VM または MVS) や CLIST (MVS) の名前でもかまいません。 使用できる編集プログラムの詳 細については、 IBM 担当員に問い合わせてください。

# 注

- EDIT を使って新しい照会またはプロシージャーを作成したいときは、まず、照 会またはプロシージャーをリセットして QMF 一時記憶域をクリアしてくださ い。それを行うには、QUERY パラメーターまたは PROC パラメーターを指定し た RESET コマンドを使用します。
- 既存の照会またはプロシージャーを変更したいときは、まず、それを表示して、 その照会またはプロシージャーを OMF 一時記憶域に入れます。次に、EDIT コ マンドを用いて、照会またはプロシージャーを変更します。
- 照会またはプロシージャーを編集した後、ユーザーのファイルまたはデータ・セ ットをファイルまたは保管することができます。これによって、QMF 一時記憶域 に入っていた内容が新しい内容で置き換えられます。照会またはプロシージャー が大きすぎて OMF の一時記憶域に入りきらないときは、照会またはプロシージ ャーはファイルに保管されます。これが起こった場合には、そのプロシージャー または照会の保管先となったファイルの名前を伝えるメッセージが表示されま す。
- 編集プログラムの SAVE コマンドは、QMF の SAVE コマンドと同じではあり ません。編集プログラムは、OMF 一時記憶域にしか保管 (またはファイル) しま せん。照会またはプロシージャーをデータベースに保管したいときは、QMFの SAVE コマンドを使う必要があります。

• CICS 環境では、EDIT コマンドによる OMF 照会の編集や OMF プロシージャ ーの編集はできません。しかし、QMF DISPLAY コマンドまたは SHOW コマン ドでそのオブジェクトを表示してから、QMF で変更することができます。

```
例
```
- 1. EDIT コマンド・プロンプト・パネルを表示するには次のようにします。 EDIT ?
- 2. 現行の照会をエクスポートして、ISPF/PDF 編集プログラムに入れるには、次の ようにします。

EDIT QUERY

編集セッションが終了すると、編集済みファイルは現行の照会オブジェクトにイ ンポートされます。

PDF 編集プログラムを使用するには、QMF を ISPF ダイアログとして開始して おかなければなりません。

3. 現行の照会をエクスポートして、XEDIT 編集プログラムに入れるには、次のよ うにします。 EDIT QUERY (EDITOR=XEDIT

編集セッションが終了すると、編集済みファイルは現行の照会オブジェクトにイ ンポートされます。

# **EDIT TABLE**

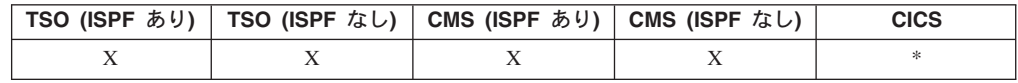

EDIT TABLE コマンドは QMF 表編集プログラムを起動します。表編集プログラム のセッションの間に、表示されているパネルのフィールドを使用して、表に対する レコードの追加、変更、または削除を行なうことができます。

表編集プログラムのセッションを終了するには、END コマンドを実行してくださ  $\mathcal{V}^{\lambda}$ 

### 表の編集

 $\Gamma$ TABLE $\neg$  $\rightarrow$  EDit- $-t$ ablename-

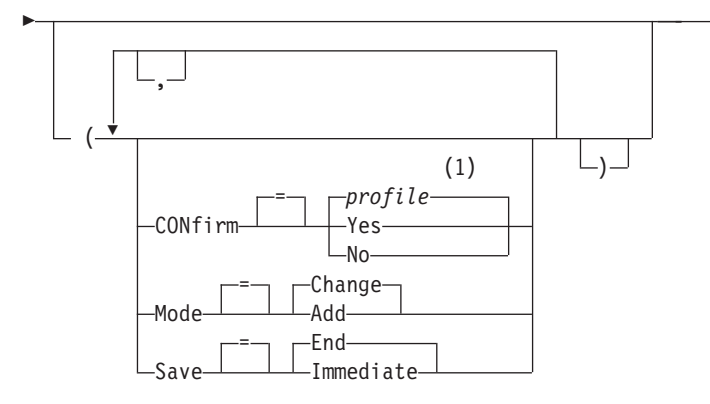

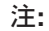

プロファイルに設定されている値が使用されます。  $\mathbf{1}$ 

# 説明

### tablename

データベースにある表の名前。

MODE 実行させる表編集プログラム・セッションのタイプ。

### **CHANGE**

表の中の行を変更できるようにするモードで、表編集プログラムを 動かします。変更モードには下記の機能が含まれています。

- 行を検索する。
- 行のデータを表示する。
- 行の中の欄を更新する。
- 行を削除する。
- 複数の行を進める。
- ADD 新しいレコードを表へ追加できるようにするモードで、表編集プロ グラムを作動させます。
- SAVE 編集セッションの間に行なわれた変更や削除を、いつコミットするかを指定 します。追加モード操作の場合、このオプションは無視されます。

### **IMMEDIATE**

編集セッションの間に行なわれた変更は、行ごとに個別に処理され ます。この選択は、編集セッションがアクティブな間、他のユーザ ーに対する表の可用性を向上させます。

編集セッションの間に行なわれた変更は、セッションの終了まで保 **END** 留されます。変更はすべて、いつでもを取り消すことができます。 この選択は、編集セッションが進行中、他のユーザーに対する表の 可用性を低下させます。

### **CONFIRM**

表編集プログラム・セッションの間、確認パネルを表示するかどうかを指示 します。

下記のようなセッション・イベント用に確認パネルがあります。

• 行の追加

- 行の変更
- 行の削除
- 失われようとしている入力項目
- セッションの終了

# 注

- QMF には、さまざまな編集セッション用の確認パネルのアクティブ化を個別に制 御するために、ひとそろいのグローバル変数が備わっています。詳細について は、295 ページの『付録 B. QMF グローバル変数表』 を参照してください。
- 表編集プログラムは特別な予約文字を使用してヌル値、デフォルト値をサポート しています。編集セッションに先立ち、グローバル変数の値を変更することによ って、これらの予約文字の定義を変更することができます。詳細については、 295 ページの『付録 B. OMF グローバル変数表』 を参照してください。

## 例

1. OMF EDIT TABLE コマンドのためのプロンプト・パネルを表示するには次のよ うにします。

EDIT TABLE ?

 $\rightarrow$  -END-

2. ユーザー Bill が所有している TABTWO という表に新しい数行を追加します。 EDIT TABLE BILL. TABTWO (MODE=ADD

# **END**

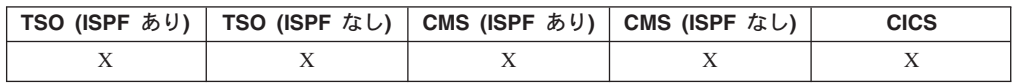

END コマンドは現在の操作を終了させ、操作開始前の状態に戻ります。

# 注

END コマンドの実行結果は、どのパネルを使用していたか、初期プロシージャーを 実行していたかどうかで違ってきます。

END を入れたのが (または終了ファンクション・キーを押したのが) どこであるか によって、次のようになります。

- QMF ホーム・パネルであれば、QMF セッションが終了します。
- 下記の QMF パネルのいずれかからの場合、

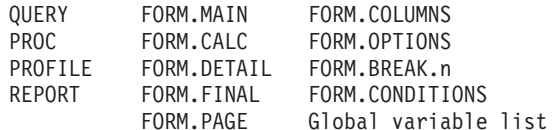

QMF ホーム・パネルが表示されます。

- プロンプト・パネルであれば、そのプロンプト・パネル表示の原因となったコマ ンドが出されたパネルが表示されます。(そのパネルとしては、OMFホーム·パ ネル、書式、プロファイル、照会、報告書の関連パネルがあります。) プロンプト・パネルに入力を行なったあと、まだ ENTER を押さないうちに終了 ファンクション・キーを押すと、その入力は処理されません。
- 表編集パネルであれば、加えた変更がコミットされ、表編集プログラムを呼んだ パネルが表示されます。 表編集パネルで終了キーを押すと、確認パネルが表示され、そのまま終了するの か(変更をデータベースにコミットするのか)、しないのか(表編集パネルに戻る のか)を、ここで選択できます。

次の状況では、END コマンドの働きが上記の場合と異なります。

- OMF の開始が初期プロシージャーで行なわれていたときは、END で初期プロシ ージャーが再実行され、QMF ホーム・パネルは表示されません。
- 現行パネルが QMF ホーム・パネルであり、END が QMF のコマンド・インタ ーフェースか呼び出し可能インターフェースを通じて出された場合、QMF セッシ ョンはすぐには終了しません。その代わりに、END コマンドが入っている EXEC、CLIST、またはプログラムが制御を取り戻します。この場合、その EXEC、CLIST、またはプログラムが終了するまで、QMF セッションは終了しま せん。
- · INTERACT コマンドで開始された新しい対話式セッションから END が出された ときは、その INTERACT コマンドを出したアプリケーションまたはプロシージ ャーに制御が戻ります。この場合、END はセッションを終了させず、QMF ホー ム・パネルも表示しません。
- データベース・オブジェクト・リスト・パネルでなんらかのコマンドを出した結 果として新しい対話式セッションが開始されて、そこで END コマンドが出され たときは、データベース・オブジェクト・リストが表示されます。この場合、 END はセッションを終了させず、OMF ホーム・パネルも表示しません。

対話式セッションにおける END の使い方の詳細については、OMF アプリケーショ ン開発の手引き を参照してください。

# **ENLARGE**

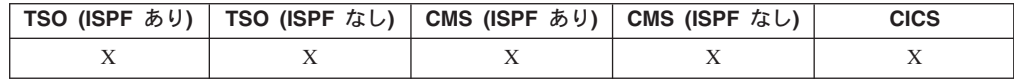

QMF で ENLARGE コマンドを出すと、例示される表のサイズが大きくなります。 **>>**-ENLarge-

# **ERASE**

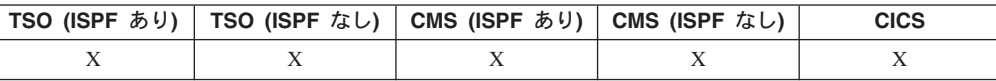

ERASE コマンドはデータベースからオブジェクトを消去します。

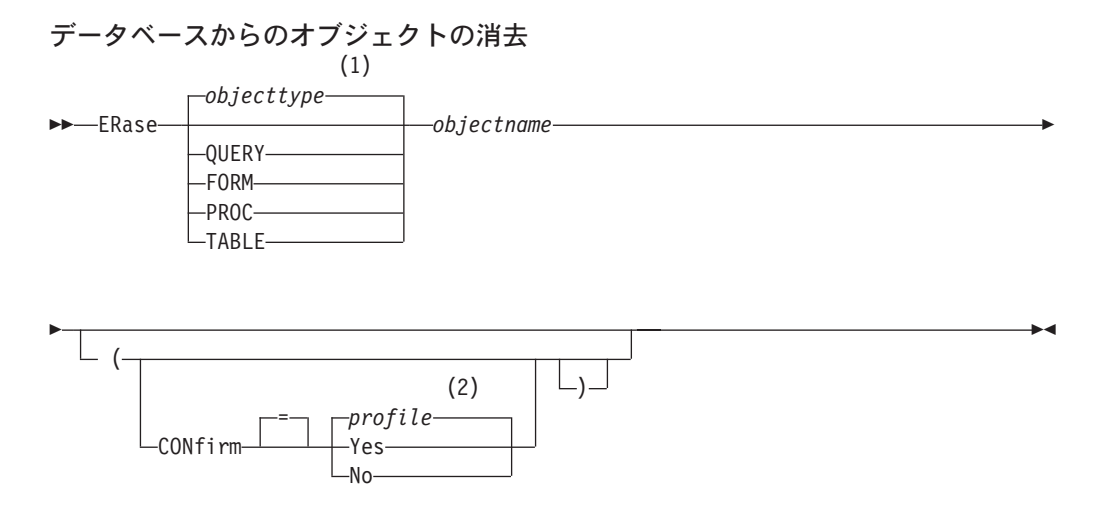

### 注:

- 指定されたオブジェクトのタイプが、適切であれば使用されます。 OMF タイ  $\mathbf{1}$ プのオブジェクトは、他のタイプのデータベース・オブジェクトより優先され ます。
- プロファイルに設定されている値が使用されます。  $\overline{2}$

# 説明

#### objectname

データベースにある OMF オブジェクトの名前。

FORM を指定すると、その書式のすべての部分がただちに消去されます。

#### **CONFIRM**

確認パネルを表示するかどうかの指定。

- このコマンドでデータベース内のオブジェクトが消去されるとき **YES** は、確認パネルを表示します。
- **NO** 確認パネルを表示しません。

# 注

- オブジェクトの消去は、現行ロケーションのデータベースについてのみ可能で す。 3 部分名を使ってリモート表を消去することはできません。リモート表を消 去するには、まずその表が置かれているロケーションに接続し、それから ERASE コマンドを入力してください。
- 存在しないオブジェクトの名前を指定すると、警告メッセージが出ます。

## 例

- 1. コマンド・プロンプト・パネルを表示するには次のようにします。 ERASE ?
- 2. PATTI.TABLEONE: という表を消去するには次のようにします。

## **ERASE**

ERASE TABLE PATTI. TABLEONE

3. JBQUERY という名前の照会を消去し、確認パネルを表示するには次のようにし ます。

ERASE JBQUERY (CONFIRM=YES

4. ローカル・ロケーションが BOISE であり、DALLAS にある PATTLTABLETWO という表を消去するには、まず、次のようにして DALLAS に接続しなければなりません。 CONNECT TO DALLAS

次に、ERASE コマンドを出します。 ERASE TABLE PATTI.TABLETWO

# **EXIT**

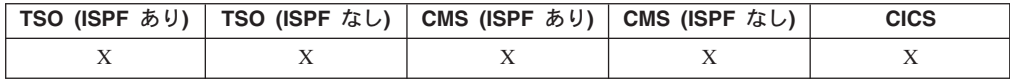

EXIT コマンドは、QMF セッションを終了させます。  $\rightarrow$  EXIt-

このコマンドは、QMF ホーム・パネルから出せるほか、 QUERY、 REPORT、 FORM、 PROFILE の各パネル、またはグローバル変数リスト・パネルから出せま す。プロシージャーに入れておくこともできます。

OMF データベース・オブジェクト・リスト・パネルの任意のオブジェクトの OMF コマンド域からも EXIT コマンドを入力することができます (86ページの『LIST』 を参照)。コマンド・プロンプト・パネル、確認パネル、ヘルプ・パネルには、EXIT コマンドを入力することはできません。

QMF のアプリケーションを開発するユーザーの場合: OMF コマンド・インターフ ェースを介して、またはコマンド・インターフェースを介して実行されるプロシー ジャーで EXIT を出す場合には、セッションはただちに終了しません。その代わり こ、コマンド・インターフェースから実行されている EXEC、CLIST、またはアプ リケーション・プログラムが制御を取り戻します。 TSO コマンドまたは CMS コ マンドが完了するまで、セッションは終了しません。

# **EXPORT (CICS の場合)**

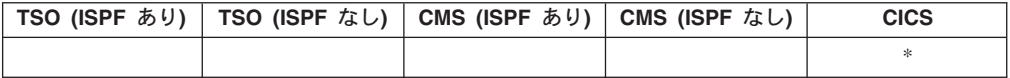

EXPORT コマンドは下記のものを送ります。

- OMF 一時記憶域にある照会、書式、プロシージャー、報告書、およびデータを CICS データ・キューへ。
- · データベースにある照会、書式、プロシージャー、および表を CICS データ・キ  $\exists -\nwarrow$
- QMF の図表を、GDF ファイルが入っている GDDM ライブラリーへ。

オブジェクトを QMF 一時記憶域からエクスポートするための構文と、データベー スからエクスポートするための構文は異なります。

一時記憶域からの QMF 照会またはプロシージャーのエクスポート

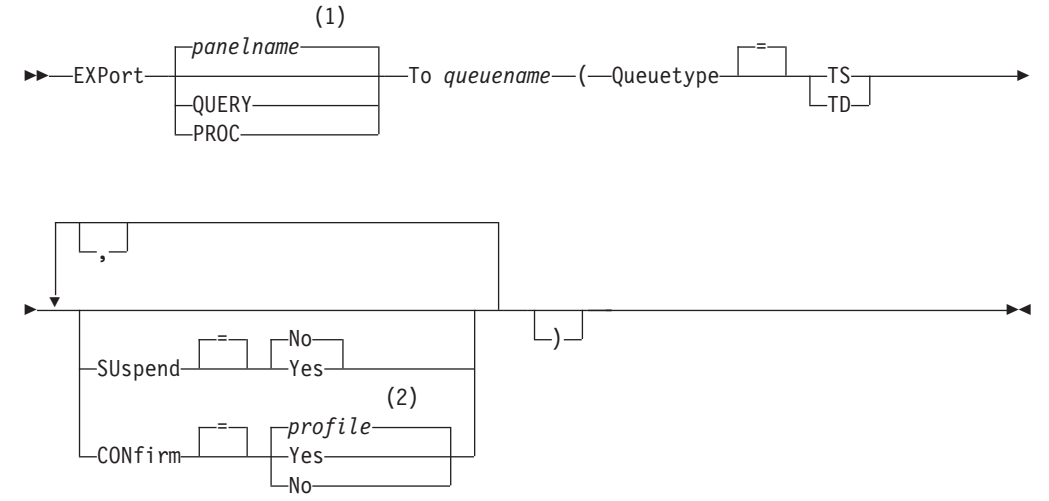

m**:**

- 1 現在表示されている QMF のオブジェクト・パネルの名前が、適切であれば、 使用されます。
- 2 プロファイルに設定されている値が使用されます。

一時記憶域からの QMF 書式のエクスポート

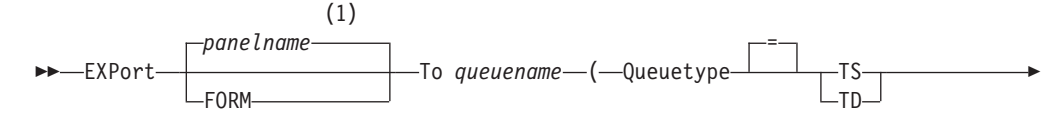

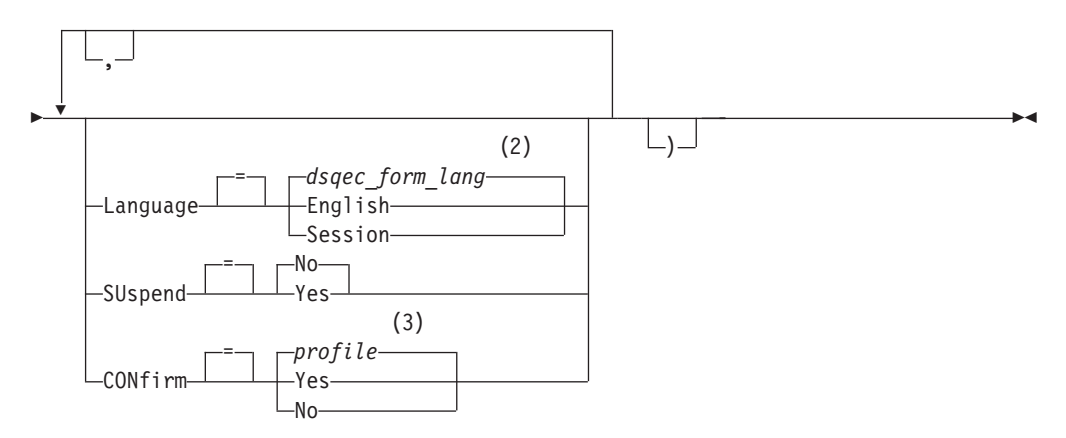

- m**:**
- 1 現在表示されている QMF のオブジェクト・パネルの名前が、適切であれば、 使用されます。
- 2 このグローバル変数に設定されている値が使用されます。
- 3 プロファイルに設定されている値が使用されます。

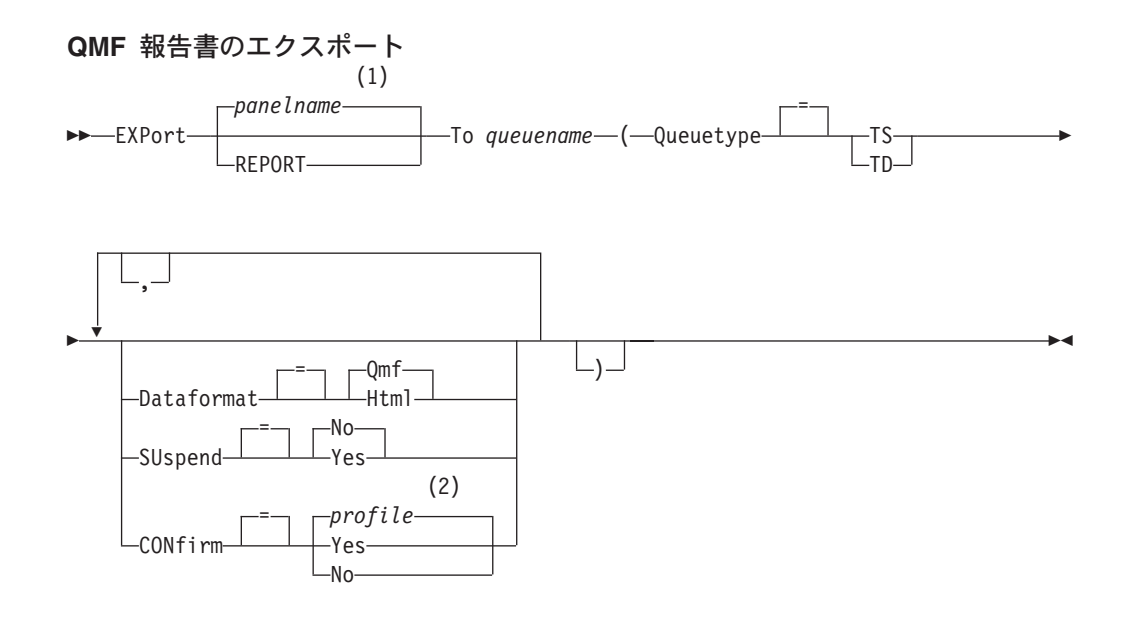

## 注:

- 1 現在表示されている QMF のオブジェクト・パネルの名前が、適切であれば、 使用されます。
- 2 プロファイルに設定されている値が使用されます。

# **EXPORT (CICS の場合)**

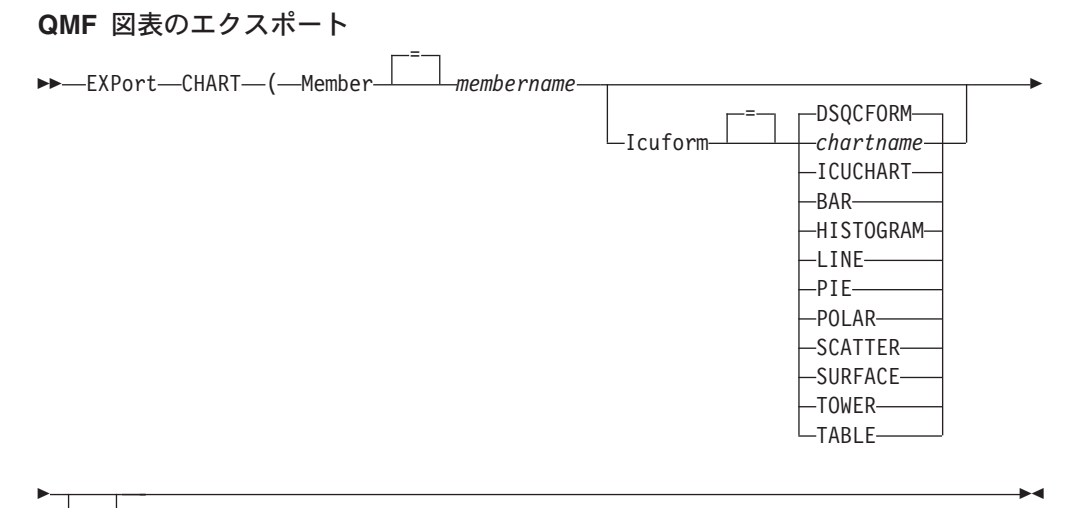

ــ ۱ ـــا

QMF データのエクスポート

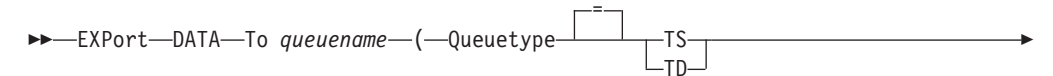

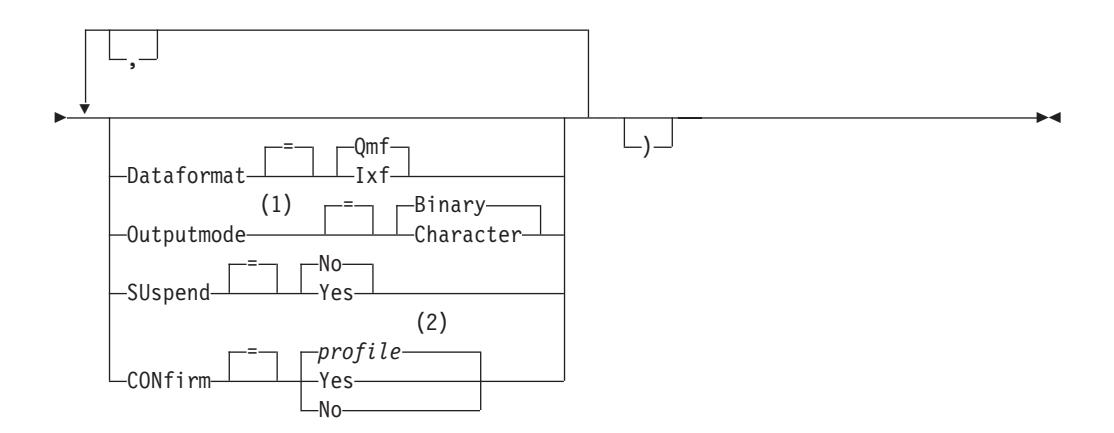

- m**:**
- 1 DATAFORMAT=IXF の場合のみ指定できます。
- 2 プロファイルに設定されている値が使用されます。

データベースからの QMF 照会またはプロシージャーのエクスポート

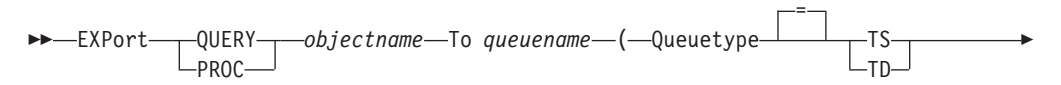

**EXPORT (CICS の場合)** 

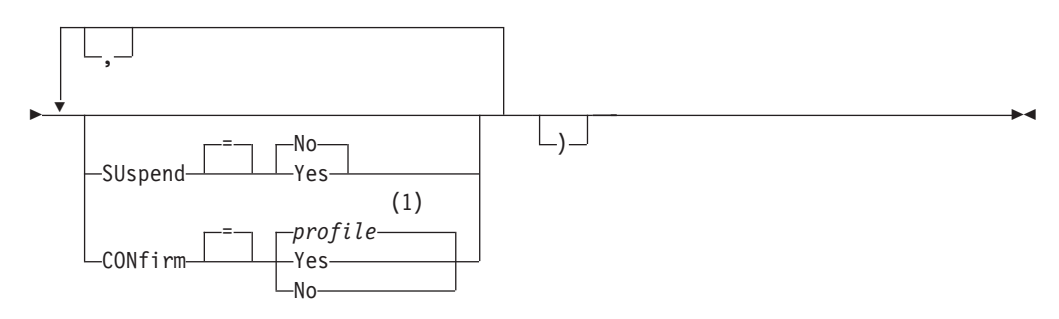

m**:**

1 プロファイルに設定されている値が使用されます。

## データベースからの QMF 書式のエクスポート

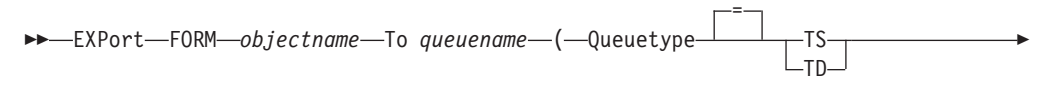

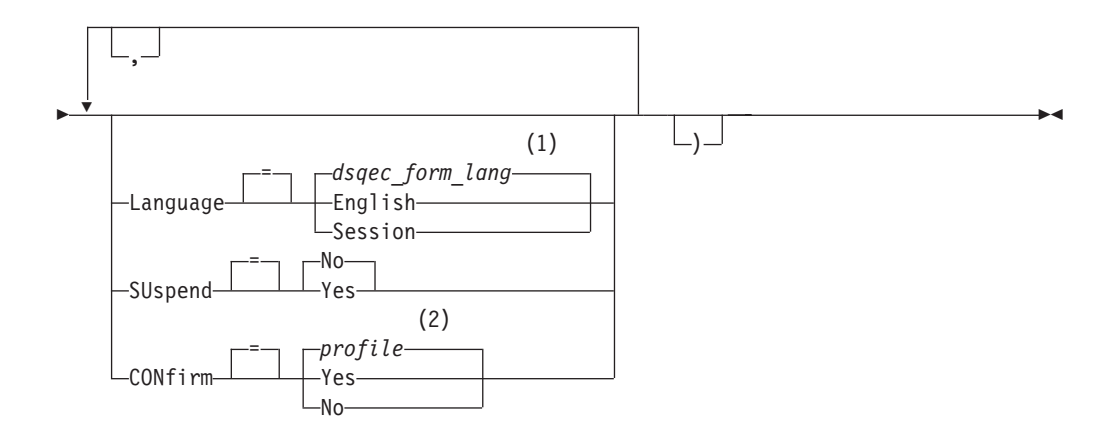

m**:**

1 このグローバル変数に設定されている値が使用されます。

2 プロファイルに設定されている値が使用されます。

## データベースからの表のエクスポート

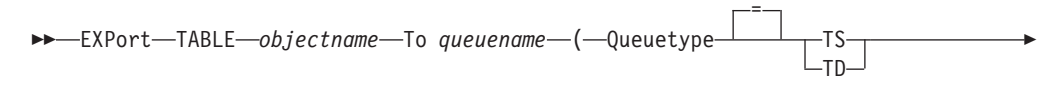

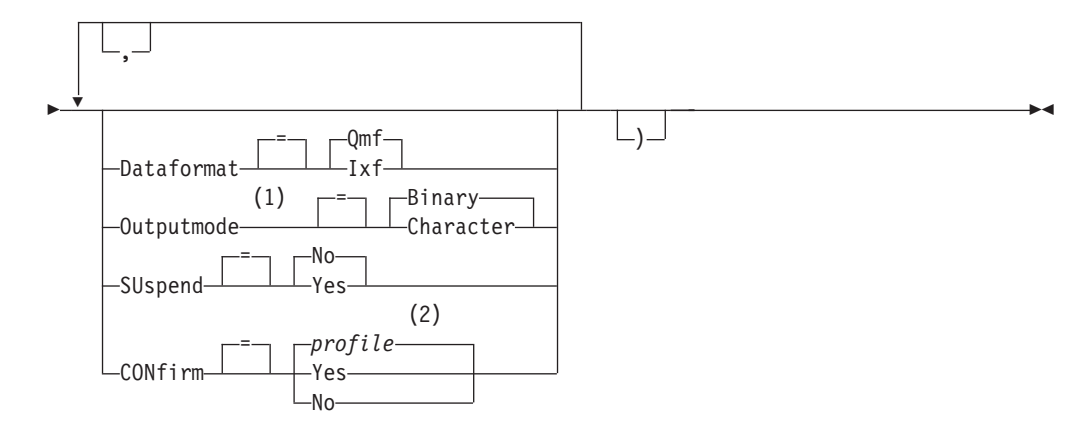

- 注:
- DATAFORMAT=IXF の場合のみ指定できます。  $\mathbf{1}$

プロファイルに設定されている値が使用されます。  $\mathfrak{D}$ 

# 説明

### objectname

データベースにある QMF オブジェクトの名前。

#### tablename

データベースにある表の名前。

TABLE、VIEW、SYNONYM、あるいは ALIAS の名前を指定できます。

#### queuename

エクスポートされるオブジェクトを受け取るための CICS データ・キュー に名前を付けます。 名前の最大長は 次のとおりです。

QUEUETYPE が TD の場合、4 文字。

QUEUETYPE が TS の場合、8 文字。

TS キューの場合、ピリオドのような特殊文字が名前に含まれていると き、名前を単一引用符で囲んでください。

キュー用の記憶域のタイプは、QUEUETYPE パラメーターで指定されたタ イプと一致している必要があります。

### **QUEUETYPE**

オブジェクト受け取り用のデータ・キューとして使用する CICS 記憶域の タイプを指示します。QUEUETYPE にはデフォルトがないので、指定する 必要があります。

- CICS 一時記憶域データ・キュー。 **TS**
- CICS 一時データ・キュー。 **TD**

### **SUSPEND**

データ・キューが使用中で使用不能な場合のアクションを指定します。

- エクスポート要求を取り消します。 **NO**
- データ・キューが使用可能になるまで待ちます。 **YES**

#### **MEMBER**

エクスポートされるオブジェクトが、OMF 環境によって GDDM GDF (グ ラフィックス・データ・フォーマット) 用に定義された VSAM ファイル内 のメンバーになることを指示します。メンバーがすでに存在する場合には、 そのメンバーは置き換えられます。

#### membername

エクスポートされるオブジェクトを受け取るメンバー用に名前を付 けます。メンバー名は 8 文字以内です。

### **CONFIRM**

このコマンドがデータ・キューを変更しようとするときに、確認パネルを表 示するかどうかを指示します。このオプションは CICS 一時記憶域キュー の場合、すなわち OUEUETYPE=TS の場合のみ有効です。

#### **LANGUAGE**

エクスポートされる書式に入っている OMF キーワードを、英語または現行 の NLF セッションの言語のどちらで記録するかを指示します。

英語の OMF キーワードをもつ OMF 書式は、どの OMF セッションでも 使用できます。 英語以外の OMF 各国語の OMF キーワードをもつ OMF 書式は、それと同じ QMF 各国語のセッションでしか使用できません。

### **DATAFORMAT**

エクスポートされるオブジェクトに使用するファイル・フォーマットを指定 します。

- QMF OMF フォーマットを使用します。報告書、データ・オブジェク ト、または表をエクスポートする場合のデフォルトです。
- HTML HTML フォーマットを使用します。 報告書をエクスポートする場 合だけ使用できます。
- 統合交換フォーマットを使用します。これは、データ・オブジェク **IXF** トまたは表をエクスポートする場合だけ使用できます。

#### **OUTPUTMODE**

エクスポートされるオブジェクト内の数値データの表現方法を指定します。 このオプションは、エクスポート・ファイル・フォーマットが IXF の場合 だけ指定できます。

### **BINARY**

数値列データは固有の内部フォーマットでエンコードされます。

これは、エクスポートされるオブジェクトのヘッダー・レコード内 の数値データには適用されません。その場合は常に文字フォーマッ トで表現されます。

### **CHARACTER**

数値列データは EBCDIC の文字表現に変換されます。

### **ICUFORM**

図表フォーマットの名前を指定します。図表フォーマットには、データを図 表に変換するのに必要な仕様が含まれています。図表のタイプに応じて、さ まざまなフォーマットが使用されます。

#### **DSQCFORM**

OMF が提供するデフォルトの図表フォーマットの名前。

このフォーマットは、OMF 管理者がカスタマイズすることができま す。このフォーマットは、カスタマイズが行われなければ、棒グラフを 提供します。

### chartname

保管される図表フォーマットの名前。

### **ICUCHART**

GDDM 対話式図表機能用のデフォルトの図表フォーマットを指定しま す。

**BAR HISTOGRAM LINE PIE POLAR SCATTER SURFACE TOWER** 

## **TABLE**

OMF が提供する図表フォーマットの名前。

# 注

- 一時データ・キューにエクスポートする場合、キューをオープンして使用可能に し、さらに中身を空にしてから、EXPORT コマンドを実行する必要があります。 CICS 一時データ・キューに関する詳細については、CICS/ESA アプリケーショ ン・プログラミング・ガイドを参照してください。
- 指定された CICS データ・キューがすでに存在する場合は、その内容がエクスポ ートされたオブジェクトで置き換えられます。エクスポートするオブジェクトの フォーマットの詳細な記述については、OMF アプリケーション開発の手引きを 参照してください。
- EXPORT コマンドの実行でエラーが起こると、空の CICS データ・キューや、一 部分だけの CICS データ・キューが生じることがあります。
- 現在のデータのインポート元と同じデータ・キューにオブジェクトをエクスポー トすると、場合によっては、不完全データ・プロンプトが表示されることがあり ます。このプロンプトでは、オプション NO を選択して、別のデータ・キューに オブジェクトをエクスポートしてください。
- 書式をエクスポートする場合、その書式のすべての部分がエクスポートされま す。

ただし、OMF は、デフォルト値を変更していない FORM.DETAIL パネル・バリ エーションをすべて除去します。この方法で、同じ書式をエクスポートしてから またインポートすることによって、不要な FORM.DETAIL バリエーションを除去 することができます。

• 報告書または図表をエクスポートするとき、書式がデータと整合しなかったり、 エラーを含んでいたりすると、エラーを含んでいる最初の書式パネルが表示さ

```
れ、エラーが強調表示されます。 残りのエラーを見るには、現在表示されている
エラーを訂正してから、Check キーを押してください。
```
例

1. 表をエクスポートするためのコマンド・プロンプト・パネルを表示するためには 次のようにします。

EXPORT TABLE ?

- 2. 照会を QMF 一時記憶域から一時データ・キューヘエクスポートします。 EXPORT QUERY TO queuename (QUEUETYPE = TD)
- 3. DATA を IXF データ・フォーマットで一時データ・キューにエクスポートする ためには次のようにします。

EXPORT DATA TO queuename (QUEUETYPE=TD CONFIRM=NO DATAFORMAT=IXF

コマンド・キーワードを下記のように省略できます。

EXP DATA TO queuename (QUEUET=TD CONF=N DATA=IXF

4. CICS/MVS 下で実行し、さらに 現行ロケーションがリモート・データ・アクセ スをサポートしている DB2 であれば、オブジェクト名にロケーション修飾子を 加えることにより、リモート DB2 のロケーションから表をエクスポートするこ とができます。

EXPORT TABLE VENICE.LARA.STATSTAB TO queuename (QUEUETYPE = TS

5. 表を IXF 文字フォーマットで TS キューにエクスポートします。

EXPORT TABLE KMMTABLE TO MYQUEUE (QUEUETYPE=TS DATAFORMAT=IXF OUTPUTMODE=CHARACTER

# EXPORT (TSO の場合)

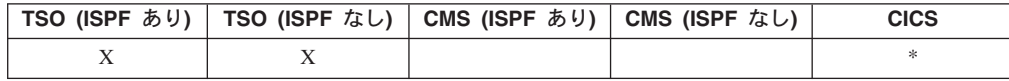

EXPORT コマンドは下記のものを送ります。

- OMF 一時記憶域にある照会、書式、プロシージャー、報告書、およびデータを TSO データ・セットへ。
- データベースにある照会、書式、プロシージャー、および表を TSO データ・セ ットへ。
- OMF の図表を、GDF ファイルを含む GDDM 区分データ・セットへ。

オブジェクトを OMF 一時記憶域からエクスポートするための構文と、データベー スからエクスポートするための構文は異なります。

一時記憶域からの QMF 照会またはプロシージャーのエクスポート

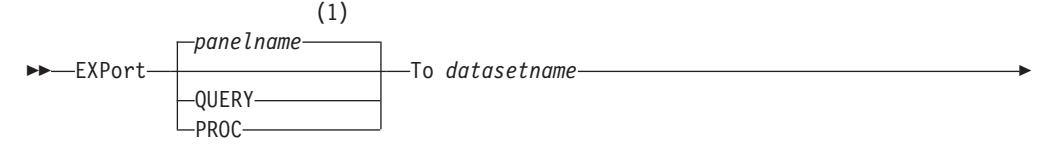

 $\blacktriangleright$ 

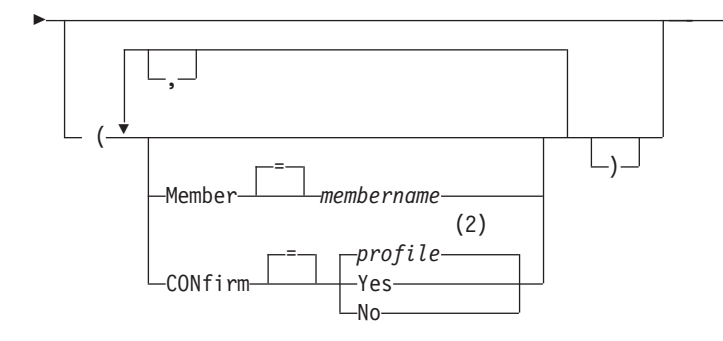

注:

- 1 現在表示されている QMF のオブジェクト・パネルの名前が、適切であれば、 使用されます。
- 2 プロファイルに設定されている値が使用されます。

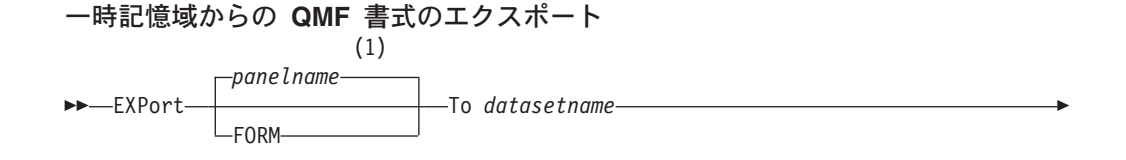

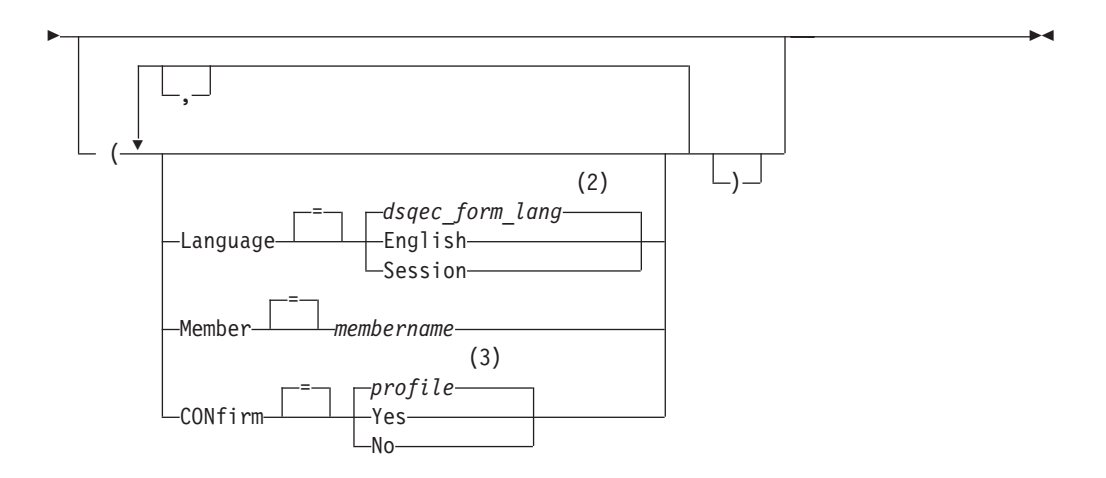

- m**:**
- 1 現在表示されている OMF のオブジェクト・パネルの名前が、適切であれば、 使用されます。
- 2 このグローバル変数に設定されている値が使用されます。
- 3 プロファイルに設定されている値が使用されます。

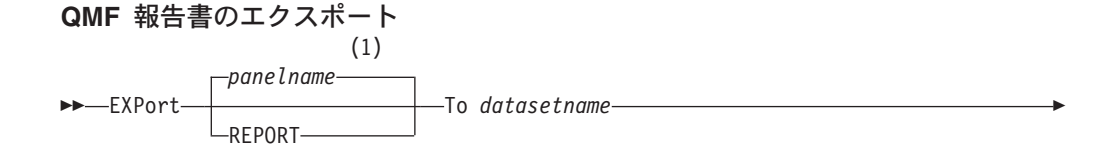

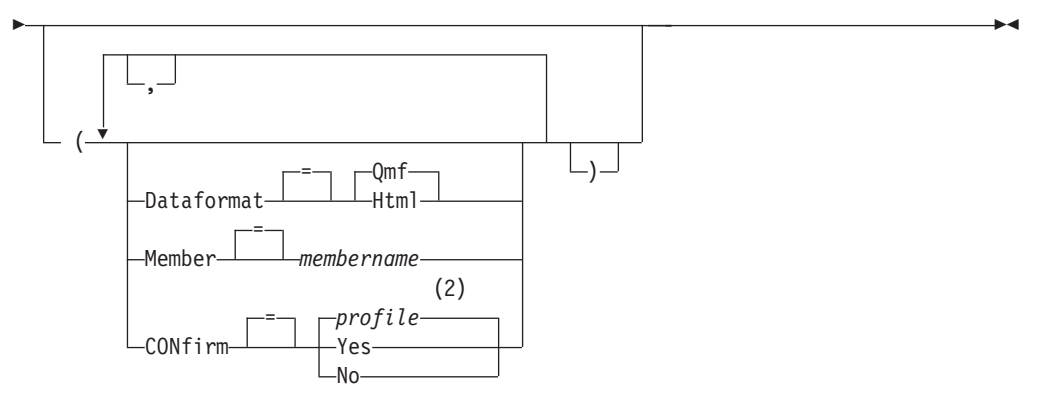

## m**:**

- 1 現在表示されている QMF のオブジェクト・パネルの名前が、適切であれば、 使用されます。
- 2 プロファイルに設定されている値が使用されます。

## QMF 図表のエクスポート

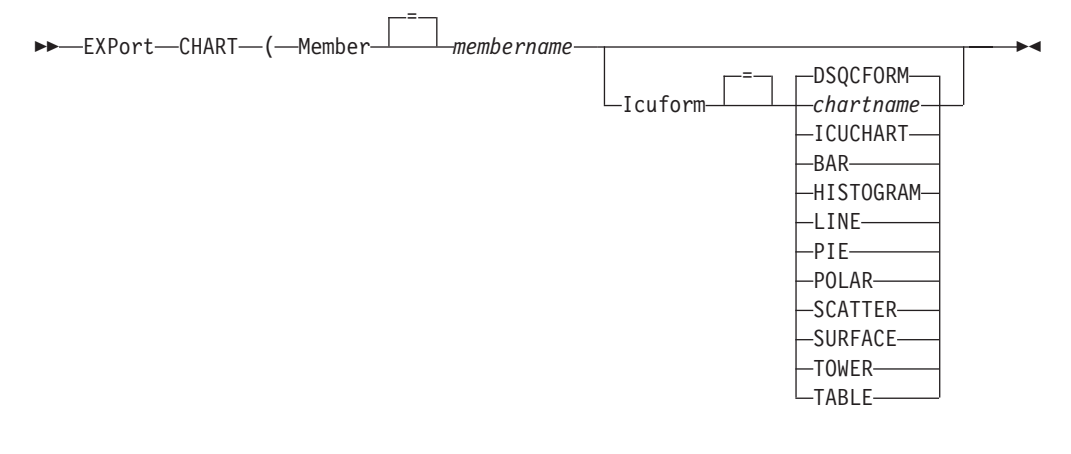

## QMF データのエクスポート

 $\rightarrow$  EXPort-DATA-To *datasetname* 

46

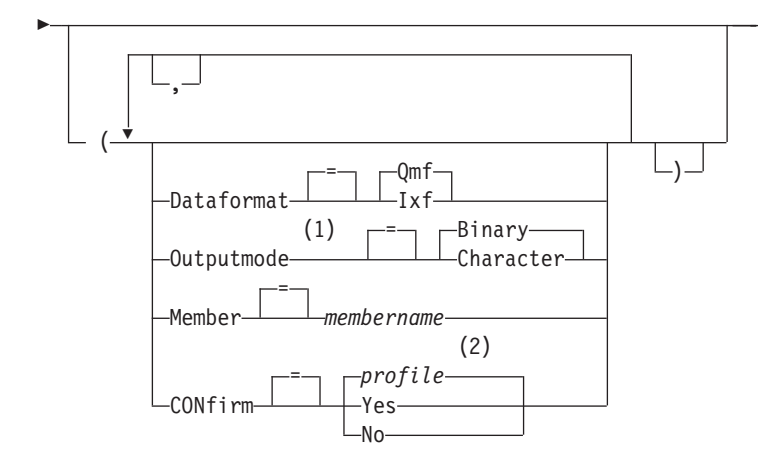

m**:**

- 1 DATAFORMAT=IXF の場合のみ指定できます。
- 2 プロファイルに設定されている値が使用されます。

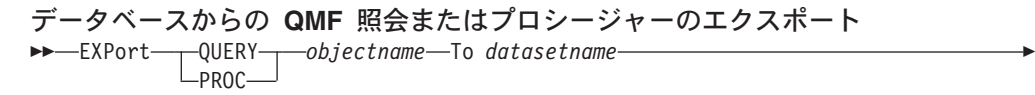

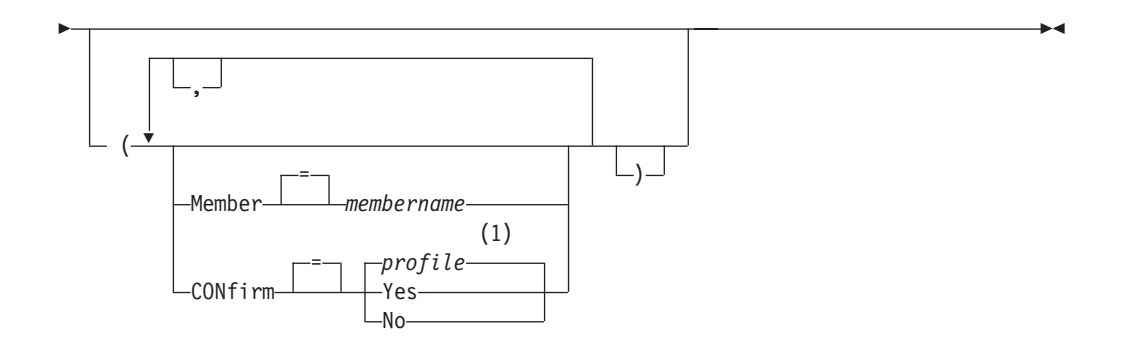

m**:**

1 プロファイルに設定されている値が使用されます。

データベースからの QMF 書式のエクスポート

44 EXPort FORM *formname* To *datasetname* 4

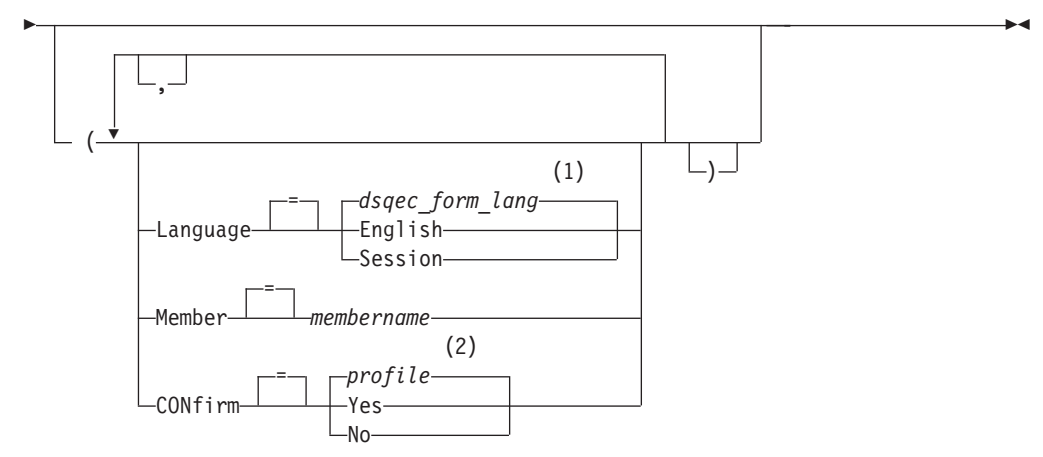

## m**:**

- 1 このグローバル変数に設定されている値が使用されます。
- 2 プロファイルに設定されている値が使用されます。

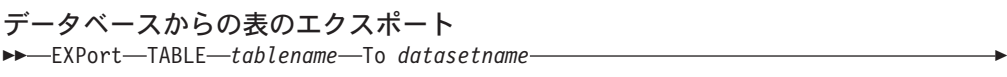

 $\blacktriangleright$ 

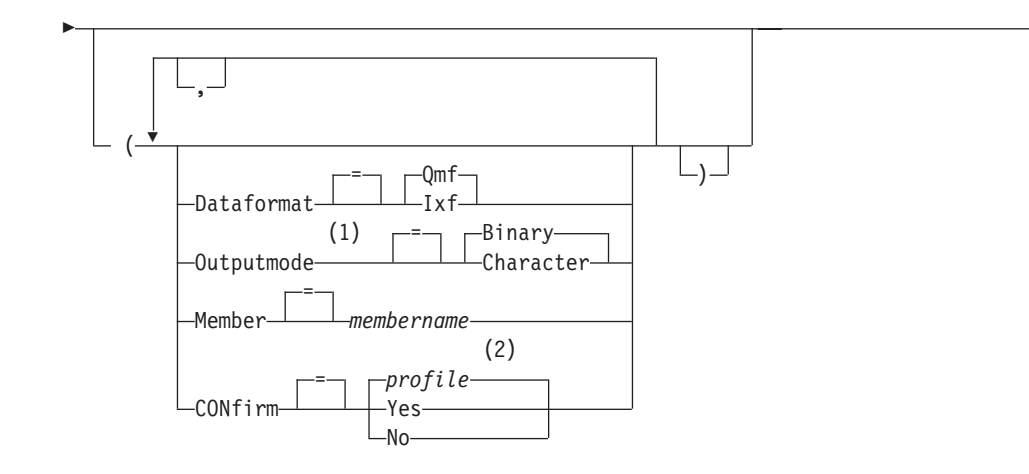

## m**:**

- 1 DATAFORMAT=IXF の場合のみ指定できます。
- 2 プロファイルに設定されている値が使用されます。

# 説明

### **objectname**

データベースにある QMF オブジェクトの名前。

## **tablename**

データベースにある表の名前。

TABLE、VIEW、SYNONYM、あるいは ALIAS の名前を指定できます。

#### datasetname

エクスポートされるオブジェクトを受け取るための TSO データ・セットに 名前を付けます。 データ・セット名は下記のいずれかの方法で指定されま す。

• 単一引用符のない、部分 TSO 名。

完全に修飾された TSO データ・セット名は、TSO プレフィックスを先 頭の修飾子として使用し、オブジェクト・タイプを最後の修飾子として付 加することにより生成されます。

• 名前全体を単一引用符で囲んだ、完全修飾の TSO データ・セット名。 データ・セット名のプレフィックスがユーザー自身のものと異なる場合、 この形を使用する必要があります。

### **MEMBER**

エクスポートされるオブジェクトが TSO 区分データ・セットのメンバーに なることを指示します。

図表の場合、エクスポートされるオブジェクトは、OMF 環境によって GDDM GDF (グラフィックス・データ・フォーマット) 用に定義された区 分データ・セットのメンバーになることを指示します。 メンバーがすでに 存在する場合には、そのメンバーは置き換えられます。

#### membername

エクスポートされるオブジェクトを受け取るメンバー用に名前を付 けます。メンバー名は 8 文字以内に制限されています。メンバー名 が、データ・セット名のサフィックスとして (括弧つきで) 追加さ れます。

### **CONFIRM**

このコマンドが既存の TSO データ・セットまたは区分データ・セット内の メンバーを置き換えようとするときに、確認パネルを表示するかどうかを指 示します。

### **LANGUAGE**

エクスポートされる書式に入っている QMF キーワードを、英語または現行 の NLF セッションの言語のどちらで記録するかを指示します。

英語の OMF キーワードをもつ OMF 書式は、どの OMF セッションでも 使用できます。 英語以外の OMF 各国語の OMF キーワードをもつ OMF 書式は、それと同じ QMF 各国語のセッションでしか使用できません。

### **DATAFORMAT**

エクスポートされるオブジェクトに使用するファイル・フォーマットを指定 します。

- QMF OMF フォーマットを使用します。報告書、データ・オブジェク ト、または表をエクスポートする場合のデフォルトです。
- HTML HTML フォーマットを使用します。 報告書をエクスポートする場 合だけ使用できます。さらに、TSO データ・セットを Web サーバ ーに転送して、Web ブラウザーによって表示することができます。
- **IXF** 統合交換フォーマットを使用します。これは、データ・オブジェク トまたは表をエクスポートする場合だけ使用できます。

#### **OUTPUTMODE**

エクスポートされるオブジェクト内の数値データの表現方法を指定します。 このオプションは、エクスポート・ファイル・フォーマットが IXF の場合 だけ指定できます。

#### **BINARY**

数値列データは固有の内部フォーマットでエンコードされます。

これは、エクスポートされるオブジェクトのヘッダー・レコード内 の数値データには適用されません。その場合は常に文字フォーマッ トで表現されます。

### **CHARACTER**

数値列データは EBCDIC の文字表現に変換されます。

### **ICUFORM**

図表フォーマットの名前を指定します。図表フォーマットには、データを図 表に変換するのに必要な仕様が含まれています。図表のタイプに応じて、さ まざまなフォーマットが使用されます。

### **DSQCFORM**

QMF が提供するデフォルトの図表フォーマットの名前。

このフォーマットは、QMF 管理者がカスタマイズすることができま す。このフォーマットは、カスタマイズが行われなければ、棒グラフを 提供します。

### chartname

保管される図表フォーマットの名前。

### **ICUCHART**

GDDM 対話式図表機能用のデフォルトの図表フォーマットを指定しま す。

#### **BAR**

**HISTOGRAM LINE PIE POLAR SCATTER SURFACE TOWER TABLE** 

QMF が提供する図表フォーマットの名前。

# 注

- OMF は、既存のものでない限り、指定された名前でデータ・セットを動的に割り 振ります。しかし、標準 DASD 装置を使用していないユーザーは、まずデー タ・セットを割り振ってからでないと、EXPORT コマンドを使用できません。
- 指定されたデータ・セット名をもつものがすでに存在している場合、そのファイ ル属性が適切であれば (たとえば、レコード・フォーマットと論理レコード長 に、データを収められるだけの十分な大きさがあれば)、エクスポートされるデー

タでその内容が置き換えられます。必要なファイル属性およびエクスポートする オブジェクトのフォーマットの詳細な記述について は、OMF アプリケーション 開発の手引き を参照してください。

- EXPORT コマンドの実行でエラーが起こると、空だったり一部分しかなかったり するデータ・セットまたは区分データ・セット・メンバーが生じることがありま す。
- 現在のデータのインポート元と同じデータ・セットにオブジェクトをエクスポー トすると、場合によっては、不完全データ・プロンプトが表示されることがあり ます。このプロンプトに対しては、オプション NO を選択して、別のデータ・セ ットにオブジェクトをエクスポートしてください。
- 書式をエクスポートする場合、その書式のすべての部分がエクスポートされま す。

ただし、OMF は、デフォルト値を変更していない FORM.DETAIL パネル・バリ エーションをすべて除去します。この方法で、同じ書式をエクスポートしてから またインポートすることによって、不要な FORM.DETAIL バリエーションを除去 することができます。

• 報告書または図表をエクスポートするとき、書式がデータと整合しなかったり、 エラーを含んでいたりすると、エラーを含んでいる最初の書式パネルが表示さ れ、エラーが強調表示されます。 残りのエラーを見るには、現在表示されている エラーを訂正してから、Check キーを押してください。

例

1. 表をエクスポートするためのコマンド・プロンプト・パネルを表示するためには 次のようにします。

EXPORT TABLE ?

2. リモート作業単位を使用している場合、オブジェクト (表、書式、プロシージャ ー、照会、あるいは報告書)を現行ロケーションから、OMF が稼動中のシステ ムにあるデータ・セットにエクスポートできます。

EXPORT PROC KATIE. PANELID TO dataset

3. 現行ロケーションがリモート・データ・アクセスをサポートしている DB2 であ れば、オブジェクト名にロケーション修飾子を加えることにより、リモート DB2 のロケーションから表をエクスポートすることができます。

EXPORT TABLE VENICE. LARA. STATSTAB TO dataset

4. TSO プレフィックスが TOM の場合に、TSO データ・セット 'TOM.LOREN.QUERY(GAMMA)' を使用します。

EXPORT QUERY FIRSTO TO LOREN (MEMBER=GAMMA

TSO プレフィックスがないときは、TSO ユーザー ID が使用されます。

ユーザーのプレフィックスがブランクに設定されているときは、TSO 名にプレ フィックスは付けられません。

5. データを IXF 文字フォーマットでエクスポートします。

EXPORT DATA TO JBLP (CONFIRM=NO DATAFORMAT=IXF OUTPUTMODE=CHARACTER

6. 書式を現行セッション言語でエクスポートします。

## **EXPORT (TSO の場合)**

EXPORT FORM TO MYFORM (LANGUAGE=SESSION

- 7. 現行ロケーションにある FORMA という書式を、QMF が稼働しているシステム にある FORMS というデータ・セットにコピーします。 EXPORT FORM FORMA TO FORMS.FORM
- 8. 3 部名をサポートしないリモート・データベースから表をエクスポートするに は、まずそのデータベースに接続しなければなりません。

CONNECT TO VENICE

接続後、表をエクスポートします。

EXPORT TABLE JULIA.STATSTAB TO NONSTD

9. TOKYO の DB2 データベースにある OKAMOTO.STATUS という表を、 OMF が稼働しているシステムの YOURDATA というデータ・セットにコピーしま す。

EXPORT TABLE TOKYO.OKAMOTO.STATUS TO YOURDATA

# **EXPORT (CMS の場合)**

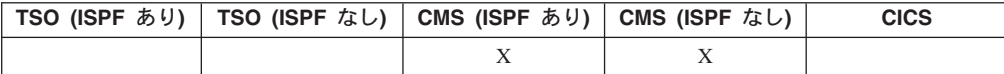

EXPORT コマンドは下記のものを送ります。

- QMF 一時記憶域にある照会、書式、プロシージャー、データ、図表、および報告 書を CMS ファイルへ。
- データベースにある照会、書式、プロシージャー、および表を CMS ファイル  $\curvearrowright_\circ$

オブジェクトを OMF 一時記憶域からエクスポートするための構文と、データベー スからエクスポートするための構文は異なります。

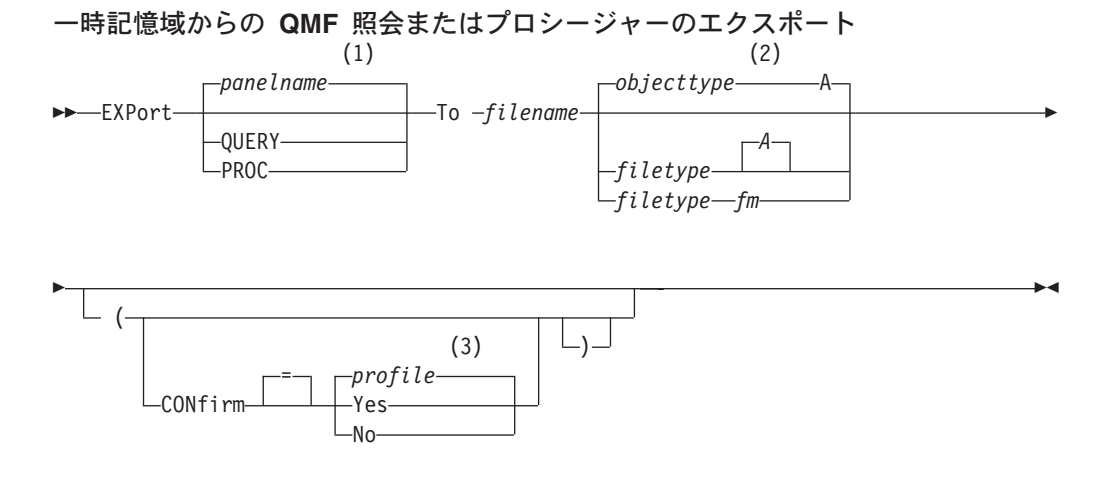

m**:**

1 現在表示されている OMF のオブジェクト・パネルの名前が、適切であれば、 使用されます。

- 2 オブジェクト・タイプ名の先頭の 8 文字が使用されます。
- 3 プロファイルに設定されている値が使用されます。

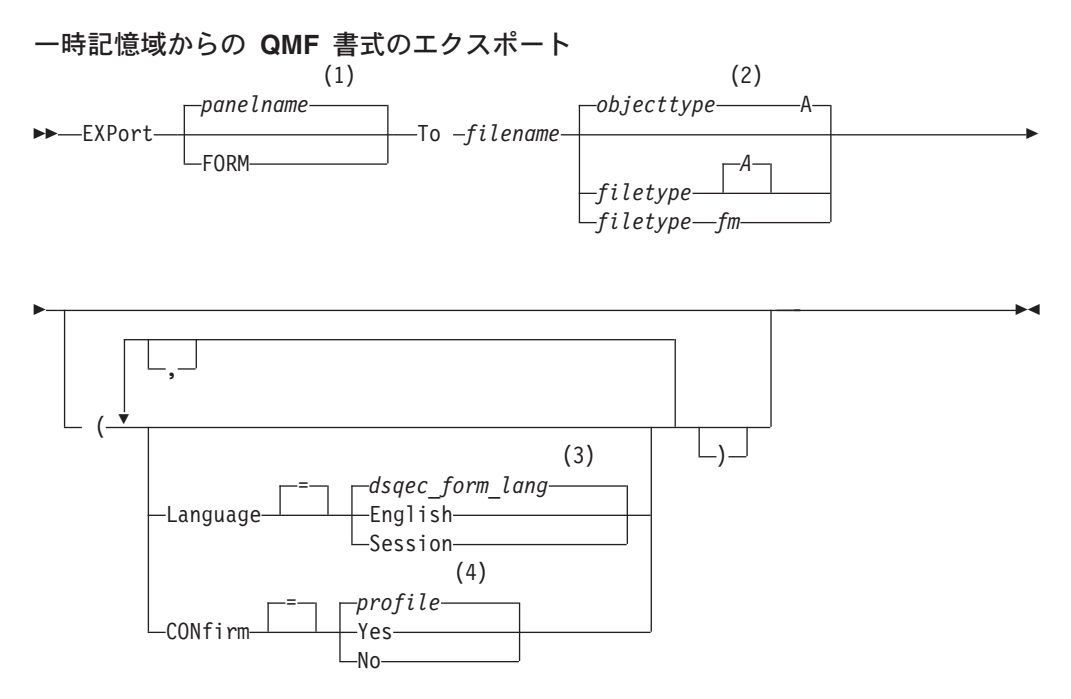

### m**:**

- 1 現在表示されている QMF のオブジェクト・パネルの名前が、適切であれば、 使用されます。
- 2 オブジェクト・タイプ名の先頭の 8 文字が使用されます。
- 3 このグローバル変数に設定されている値が使用されます。
- 4 プロファイルに設定されている値が使用されます。

## QMF 報告書のエクスポート

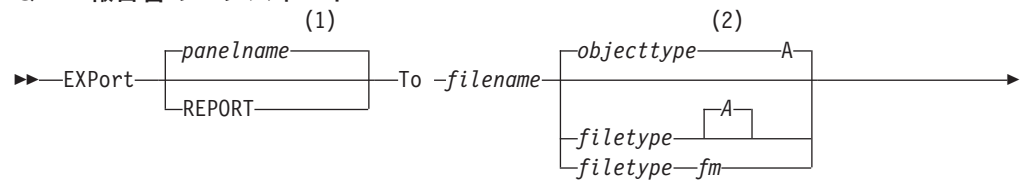

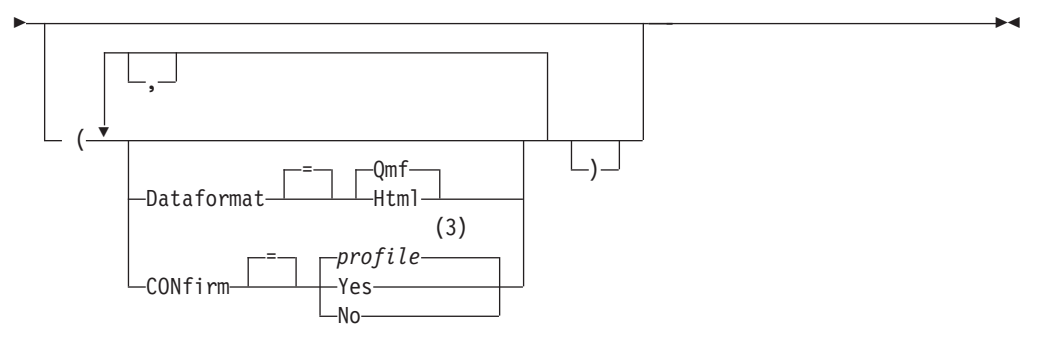

## 注:

- 1 指定されたオブジェクトのタイプが、適切であれば使用されます。 QMF タイ プのオブジェクトは、他のタイプのデータベース・オブジェクトより優先され ます。
- 2 オブジェクト・タイプ名の先頭の 8 文字が使用されます。
- 3 プロファイルに設定されている値が使用されます。

## QMF 図表のエクスポート

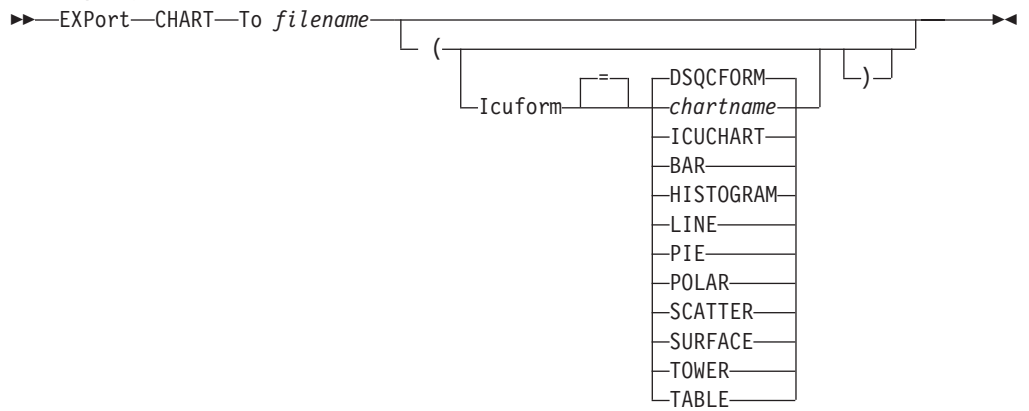

## QMF データのエクスポート

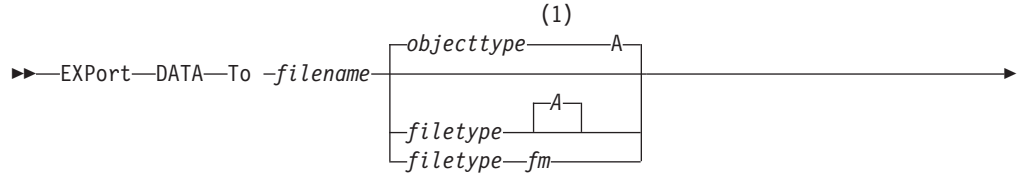

 $\blacktriangleright$ 

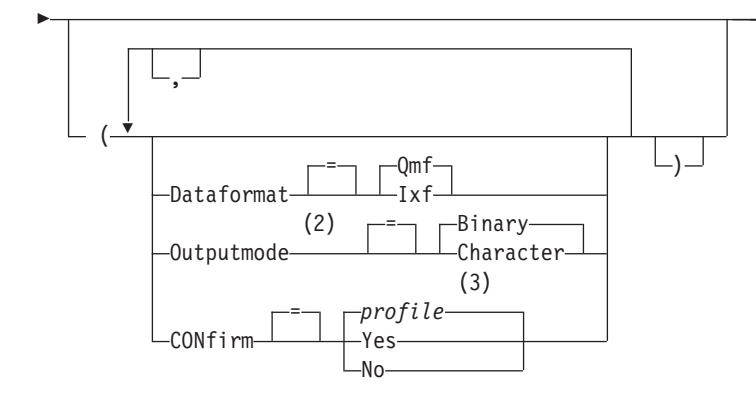

- m**:**
- 1 オブジェクト・タイプ名の先頭の 8 文字が使用されます。
- 2 DATAFORMAT=IXF の場合のみ指定できます。
- 3 プロファイルに設定されている値が使用されます。

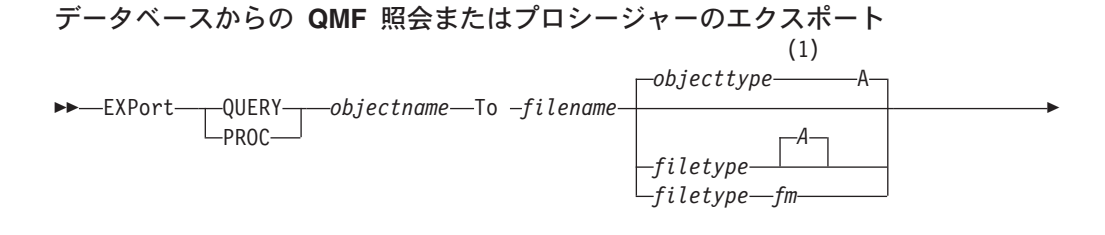

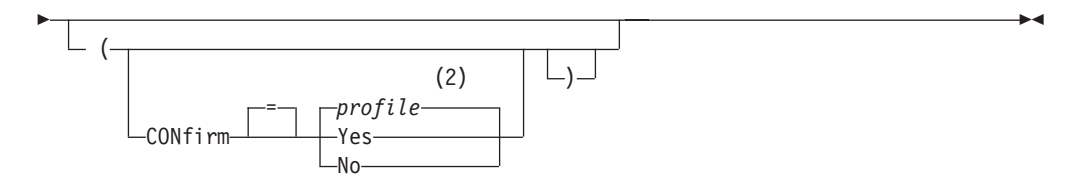

注:

- 1 オブジェクト・タイプ名の先頭の 8 文字が使用されます。
- 2 プロファイルに設定されている値が使用されます。

## データベースからの QMF 書式のエクスポート

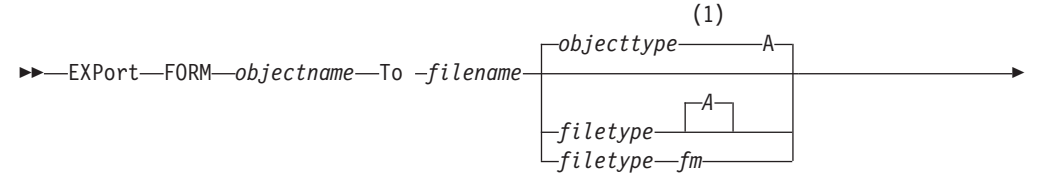

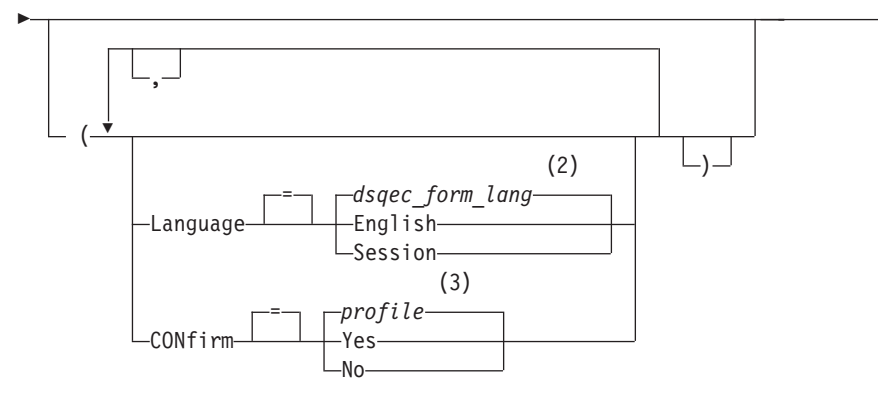

 $\blacktriangleright$ 

- m**:**
- 1 オブジェクト・タイプ名の先頭の 8 文字が使用されます。
- 2 このグローバル変数に設定されている値が使用されます。
- 3 プロファイルに設定されている値が使用されます。

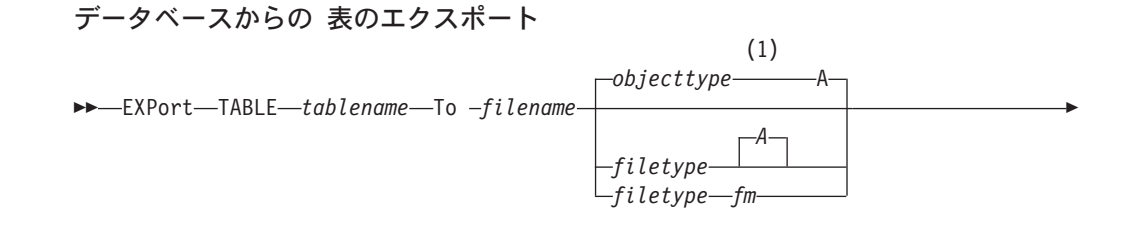

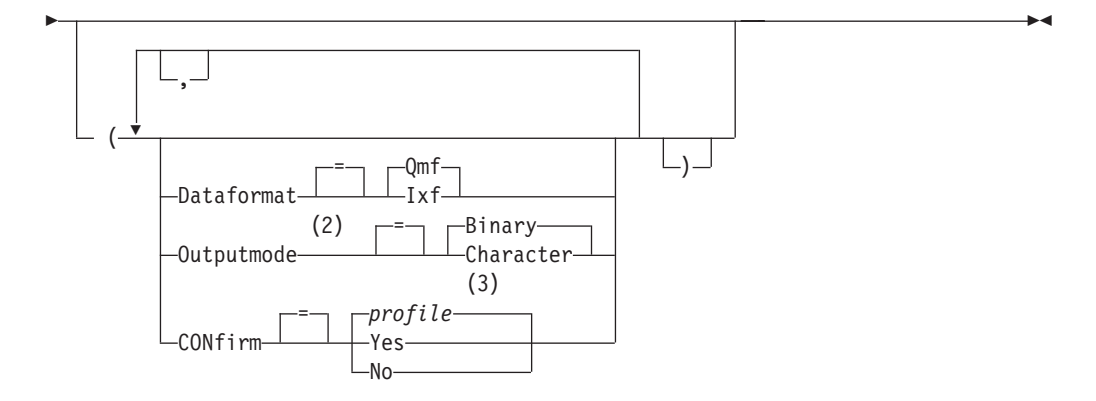

- m**:**
- 1 オブジェクト・タイプ名の先頭の 8 文字が使用されます。
- 2 DATAFORMAT=IXF の場合のみ指定できます。
- 3 プロファイルに設定されている値が使用されます。

説明

### **objectname**

データベースにある QMF オブジェクトの名前。
tablename

データベースにある表の名前。

TABLE、VIEW、SYNONYM、あるいは ALIAS の名前を指定できます。

#### filename filetype fm

エクスポートされるオブジェクトを受け取るための CMS ファイルに名前を 付けます。 名前のファイル・タイプとファイル・モードの部分はオプショ ナルです。

図表では、ファイル名のみ指定できます。ファイル・タイプとファイル・モ ードはそれぞれ ADMGDF と A に設定されます。ファイルがすでに存在す るのであれば、そのファイルは置き換えられます。

#### **CONFIRM**

このコマンドが既存の CMS ファイルを置き換えようとするときに、確認パ ネルを表示するかどうかを指示します。

#### **LANGUAGE**

エクスポートされる書式に入っている QMF キーワードを、英語または現行 の NLF セッションの言語のどちらで記録するかを指示します。

英語の QMF キーワードをもつ QMF 書式は、どの QMF セッションでも 使用できます。 英語以外の OMF 各国語の OMF キーワードをもつ OMF 書式は、それと同じ OMF 各国語のセッションでしか使用できません。

### **DATAFORMAT**

エクスポートされるオブジェクトに使用するファイル・フォーマットを指定 します。

- QMF OMF フォーマットを使用します。報告書、データ・オブジェク ト、または表をエクスポートする場合のデフォルトです。
- HTML HTML フォーマットを使用します。報告書をエクスポートする場 合だけ使用できます。さらに、CMS ファイルを Web サーバーに転 送して、Web ブラウザーによって表示することができます。
- 統合交換フォーマットを使用します。これは、データ・オブジェク **IXF** トまたは表をエクスポートする場合だけ使用できます。

#### **OUTPUTMODE**

エクスポートされるオブジェクト内の数値データの表現方法を指定します。 このオプションは、エクスポート・ファイル・フォーマットが IXF の場合 だけ指定できます。

#### **BINARY**

数値列データは固有の内部フォーマットでエンコードされます。

これは、エクスポートされるオブジェクトのヘッダー・レコード内 の数値データには適用されません。その場合は常に文字フォーマッ トで表現されます。

#### **CHARACTER**

数値列データは EBCDIC の文字表現に変換されます。

#### **ICUFORM**

図表フォーマットの名前を指定します。図表フォーマットには、データを図

表に変換するのに必要な仕様が含まれています。図表のタイプに応じて、さ まざまなフォーマットが使用されます。

#### **DSQCFORM**

OMF が提供するデフォルトの図表フォーマットの名前。

このフォーマットは、OMF 管理者がカスタマイズすることができま す。このフォーマットは、カスタマイズが行われなければ、棒グラフを 提供します。

#### chartname

保管される図表フォーマットの名前。

### **ICUCHART**

GDDM 対話式図表機能用のデフォルトの図表フォーマットを指定しま す。

**BAR HISTOGRAM LINE** PIE **POLAR SCATTER SURFACE TOWER TABLE** 

QMF が提供する図表フォーマットの名前。

## 注

- 現在のデータのインポート元と同じファイルにオブジェクトをエクスポートする と、場合によっては、不完全データ・プロンプトが表示されることがあります。 このプロンプトに対しては、オプション NO を選択して、別のファイルにオブジ ェクトをエクスポートしてください。
- 書式をエクスポートする場合、その書式のすべての部分がエクスポートされま す。

ただし、OMF は、デフォルト値を変更していない FORM.DETAIL パネル・バリ エーションをすべて除去します。この方法で、同じ書式をエクスポートしてから またインポートすることによって、不要な FORM.DETAIL バリエーションを除去 することができます。

• 報告書または図表をエクスポートするとき、書式がデータと整合しなかったり、 エラーを含んでいたりすると、エラーを含んでいる最初の書式パネルが表示さ れ、エラーが強調表示されます。残りのエラーを見るには、現在表示されている エラーを訂正してから、Check キーを押してください。

例

1. 書式をエクスポートするためのコマンド・プロンプト・パネルを表示するために は次のようにします。 EXPORT FORM ?

EXPORT コマンドのコマンド・プロンプトを要求すると、2つのプロンプト・ パネルが表示されます。最初のパネルでは、エクスポートしたいオブジェクトの タイプを指定できます。 2 番目のパネルでは、そのオブジェクトに関連するパ ラメーターを指定できます。

2. リモート作業単位を使用している場合、オブジェクト (表、書式、プロシージャ ー、照会、あるいは報告書)を現行ロケーションから、QMF が稼動中のシステ ムにあるファイルにエクスポートできます。

EXPORT PROC KATIE. PANELID TO filename

3. STANDARD FORM A と呼ばれる CMS ファイルに書式を送るためには次のよ うにします。

EXPORT FORM TO STANDARD

ファイル・タイプを省略すると、オブジェクト・タイプが使用されるということ に注意してください。

- 4. データを IXF 2 進フォーマットでエクスポートします。 EXPORT DATA TO MYFILE (CONFIRM=NO DATAFORMAT=IXF
- 5. 現行ロケーションにある FORMA という書式を、OMF が稼働しているロケーシ ョンにある FORMS というファイルにコピーします。

EXPORT FORM FORMA TO FORMS FORM A

- 6. 現行ロケーションが DB2 データベースであれば、3 部分名を使用してリモート DB2 データベースから表をエクスポートできます。 EXPORT TABLE VENICE. LARA. STATSTAB TO YOURFILE TABLE A
- 7. 現行ロケーションが DB2 データベースであるとき、TOKYO の DB2 データベ ースにある OKAMOTO.STATUS という表を、OMF が稼働しているシステムに ある YOURFILE というファイルにエクスポートするには、まずリモートである TOKYO に接続します。

CONNECT TO TOKYO

次に、表をエクスポートします。 EXPORT TABLE OKAMOTO. STATUS TO YOURFILE

## **EXTRACT**

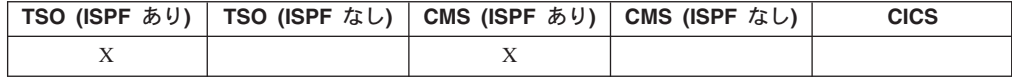

EXTRACT コマンドは、データ抽出 (DXT) エンド・ユーザー・ダイアログをアク セスするか、QMF から DXT エンド・ユーザー・ダイアログに抽出要求を送りま す。 DXT では、抽出要求を作成し、それに基づいて各種データベースおよびファ イルからデータを抽出させることができます。

DXT ユーザー・ダイアログのアクセス

 $\rightarrow$  EXTract-

DXT への抽出要求の送出

EXTract-requestname-(-Password--password-

## 説明

#### requestname

DXT に送られて実行される抽出要求の名前。

この名前は、8 文字を超えてはならず、また前もって DXT で定義されてい る抽出要求の名前でなければなりません。

name を指定すれば、QMF を離れずにすみます。抽出要求が成功したかど うかを示すメッセージが、画面に表示されます。

EXTRACT コマンドのこの名前の部分は、ブランクのままにしておくことが できます。その場合、DXT エンド・ユーザー・ダイアログのメイン・メニ ュー・パネルが表示されます。 DXT エンド・ユーザー・ダイアログ・セッ ションの終了後は、EXTRACT コマンドを出した OMF パネルに戻りま す。

#### **PASSWORD**

抽出要求のときに使用するパスワードを指示します。パスワードは、リレー ショナル・データベースの表を抽出するのに必要です。

VM では、DXT は、このパスワードを使用する SQL CONNECT を生成し ます。

MVS では、DXT は、このパスワードを組み込んだ JOB ステートメントを 生成します。

## 注

- DXT エンド・ユーザー・ダイアログにアクセスするには、システムにこの製品が インストールされていて、ユーザーが DXT ユーザーとしてセットアップされて いることが必要です。
- OMF が ISPF ダイアログとして開始している場合は、EXTRACT コマンドは CMS あるいは TSO 環境でのみ受け入れられます。

## **FORWARD**

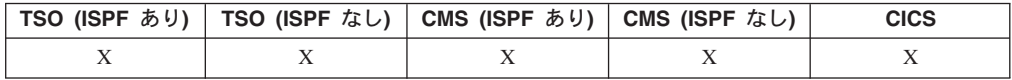

FORWARD コマンドは、スクロール可能域の下方に向かってスクロールします。最 終行が画面の一番上に来るまでスクロールできます。

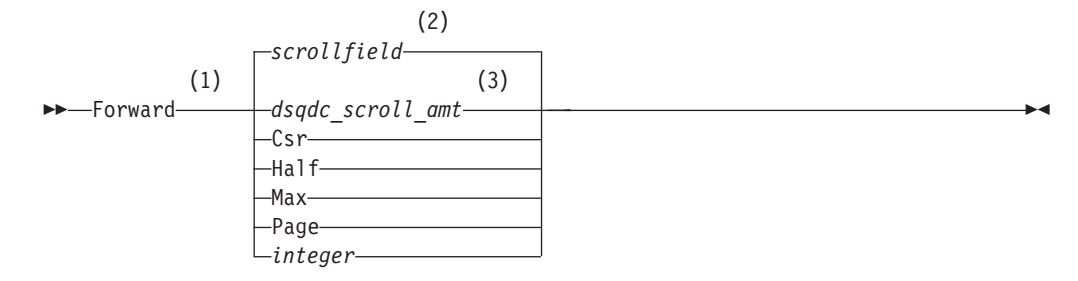

#### 注:

- アクティブ・パネルに SCROLL フィールドがある場合だけ、スクロールの量  $1$ を指定してください。その他のすべての場合は、PAGE が想定されます。
- SCROLL フィールドに表示されている値が使用されます。 この値は、グロー  $\overline{2}$ バル変数 DSQDC\_SCROLL\_AMT にも保持されます。
- このグローバル変数に設定されている値が使用されます。  $\mathfrak{Z}$

### 説明

- CSR カーソルが位置する行をスクロール可能域のいちばん上まで移動させます。
- HALF スクロール可能域の半分の行数だけ下方へスクロールします。それ以前に末 尾に達したときは、そこで止まります。
- MAX スクロール可能域の末尾までスクロールします。FORWARD MAX は BOTTOM と同じです。
- PAGE スクロール可能域の行数だけ下方へスクロールします。それ以前に末尾に達 したときは、そこで止まります。

#### integer

この数字の行数分だけパネル上で下方にスクロールします。数字は 1 から 9999 までの整数です。

## 注

- MAX は現行のコマンドの間だけ有効です。この値はコマンドが完了すると SCROLL フィールドには残りません。グローバル変数 DSQDC SCROLL AMT をこの値を設定することはできません。
- 書式パネルの後書きテキストで下方スクロールを行なうには、後書きテキストが 指定されているパネル部分にカーソルを合わせてから、FORWARD コマンドを入 れてください。

## **GET GLOBAL**

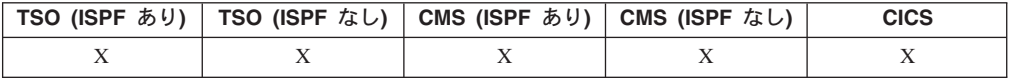

GET GLOBAL コマンドは、QMF グローバル変数の値を、REXX で書かれたアプ リケーションおよびプロシージャーの中の REXX 変数に割り当てます。

### **GET GLOBAL**

GET GLOBAL コマンドは、アプリケーション・プログラム (C、COBOL、 REXX、FORTRAN、PL/I、アセンブラー言語で書かれたプログラム)が、呼び出し 可能インターフェースを使って OMF グローバル変数プールのデータにアクセスで きるようにします。詳細については、QMF アプリケーションの開発 を参照してく ださい。

#### REXX のみで使用される線形構文

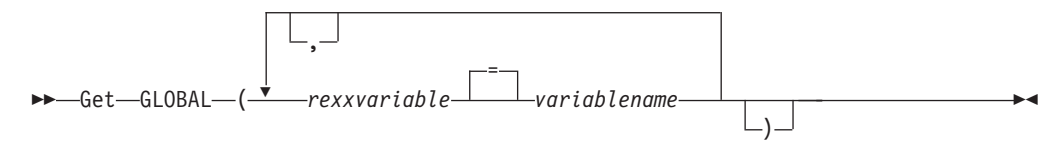

### 説明

#### rexxvariable

ロジックを持つプロシージャーにある REXX 変数の名前。

#### variablename

OMF グローバル変数の名前。

## 注

このコマンドは、QMF コマンド行では有効ではありません。

GET GLOBAL コマンドで複数の変数をアクセスする場合は、下記の規則が適用さ れます。

- uservarname と varname の間の等号はオプショナルです。
- コンマは、名前の対ごとの間で、オプショナルで使用します。
- uservarname と varname の間の区切り文字は、1 つまたは複数のブランクである か、ブランクが付く場合も付かない場合もある 1 つの等号である必要がありま す。
- 名前の対 (uservarname と varname) ごとの間の区切り文字は、1 つまたは複数の ブランクであるか、ブランクが付く場合も付かない場合もある 1 つのコンマでな ければなりません。
- セット内の名前の数は、偶数である必要があります。名前の数が奇数であると、 エラー・メッセージが発行され、変数には値が割り当てられません。

GET GLOBAL コマンドには、関連したコマンド・プロンプト・パネルがありませ ん。このコマンドの場合、コマンド・プロンプトは使用不能です。

OMF には必須ではありませんが、変数名にはすべて英大文字を使用することをお勧 めします。

同義語が指定されていなければ、QMF は get global (小文字) をエラーと見なしま す。システム間の一貫性を保つために、このコマンドや他の OMF コマンドすべて を英大文字で指定してください (OMF プロシージャー、REXX プロシージャー、あ るいは呼び出し可能インターフェースのいずれで使用するかに関係なく)。

• REXX で書かれた OMF アプリケーションで、次の例は OMF グローバル変数 DSQAITEM の値を REXX 変数 ITEM に割り当てます。

ADDRESS QRW <sup>[</sup>GET GLOBAL (ITEM = DSQAITEM]

• REXX で書かれた OMF プロシージャーで、次の例は OMF グローバル変数 DSQCIQMG の値を次の REXX 変数 MSG に割り当てます。

 $\sqrt{\text{GET GLOBAL (MSG = DSQCIQMG)}}$ 

# **GETQMF マクロ**

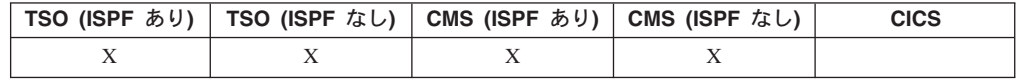

GETQMF は編集マクロです。QMF コマンドではありません。 QMF 報告書を文書 に挿入します。

編集セッションで GETOMF マクロを使用すれば、編集セッションにいながら、編 集中の文書に OMF 報告書を挿入できます。ただし、その OMF 報告書は前もって QMF セッションで印刷してからでないと、文書には挿入できません。

GETQMF *type option name*

## 説明

- **type** SCRIPT/VS 制御ワードを挿入するかどうかを指定します。
	- **DCF** SCRIPT/VS 文書の場合。文書構成プログラム (DCF) が、その QMF 報告書の前後に SCRIPT/VS 制御ワードを挿入します。ま た、プリンターの改ページ・コードを SCRIPT/VS の改ページ・コ ードで置き換え、各ページのヘッダーと後書きの位置に SCRIPT/VS 制御ワードを挿入します。

#### **PROFS**

PROFS 文書の場合。 結果的には、DCF と同じです。PROFS ユー ザーの便宜のために、GETQMF マクロに用意されました。

ASIS OMF 報告書の場合そのまま。 TYPE の指定を省略すると、ASIS と見なされます。

#### **option name**

新しい報告書を作成するのか、既存の報告書を挿入するのかを指定します。

#### **USEQMF**

報告書を印刷するプロシージャーを用いて、動的に OMF 報告書を 作成します。 name は、保管されているプロシージャーの名前で す。

- **FILE** 既存の報告書を CMS ファイルから挿入します。 *name* は、その報 告書が入っている CMS ファイルの名前です。
- **DSN** 既存の報告書を TSO データ・セットから挿入します。 name は、 その報告書が入っている TSO データ・セットの名前です。

## **HELP**

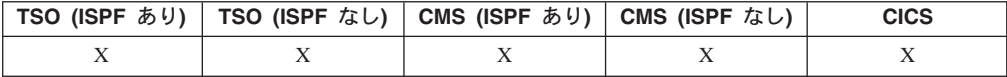

HELP コマンドは、QMF についての情報を表示します。 2 種類の形式のヘルプ情 報が使用可能です。

トピック・ヘルプ  $\rightarrow$ -Help-

メッセージ・ヘルプ  $\rightarrow$ -Help-messageid-

## 説明

#### messageid

OMF のメッセージ ID。 OMF は、messageid に対応するメッセージ・ヘル プを見つけようとします。見つかれば、それを表示します。見つからなけれ ば、エラー・メッセージを表示します。 QMF バッチ・ジョブでは、メッセ ージに、L トレース・ファイルにおけるメッセージ番号が含まれています。

メッセージ ID は、たとえば DSQ20114 のように、DSQ の 3 文字で始 め、その後に 5 桁の番号を続ける必要があります。 OMF メッセージおよ びコード にメッセージ番号およびメッセージのテキストがリストされてい ます。

```
注
```
messageid パラメーターなしで HELP コマンドを実行した場合に、どのような情報 が表示されるかは、そのときの画面内容によって異なります。

#### QMF ホーム・パネル:

OMF と OMF コマンドについて、さらに OMF 図表、プロシージャー、報 告書、書式についてのさまざまのトピックが、リストとして表示されます。

#### エラー・メッセージを伴うパネル:

HELP にはエラー・メッセージについての情報が入っています。

### 他のヘルプ・パネル:

HELP には表示されているパネルについての情報が入っています。次に示す パネルについては、それぞれ別個のヘルプのシーケンスがあります。

- QUERY
- PROC
- PROFILE
- REPORT
- すべての書式パネル
- データベース・オブジェクト・リスト
- グローバル変数リスト

• 指示照会

LSUspend <u>Later Yes</u>

• 表編集プログラム

メッセージ ID を指定して HELP コマンドを発行すると、そのメッセージに関する 情報が表示されます。たとえば、エラー・メッセージ DSQ20047 に関する情報を表 示したければ、コマンド HELP DSQ20047 を発行してください。そのメッセージに 関する情報が表示されます。

# **IMPORT (CICS の場合)**

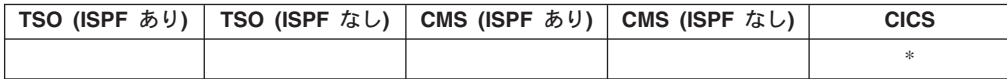

IMPORT コマンドは、CICS データ・キューを QMF 一時記憶域またはデータベー スヘコピーします。

 $-\mathfrak{h}$ 記憶域への QMF オブジェクトのインポート

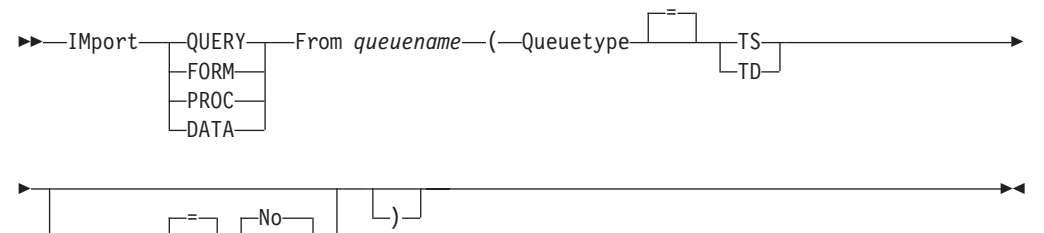

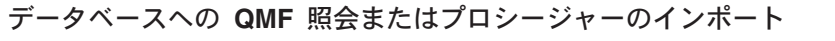

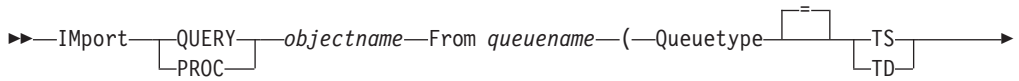

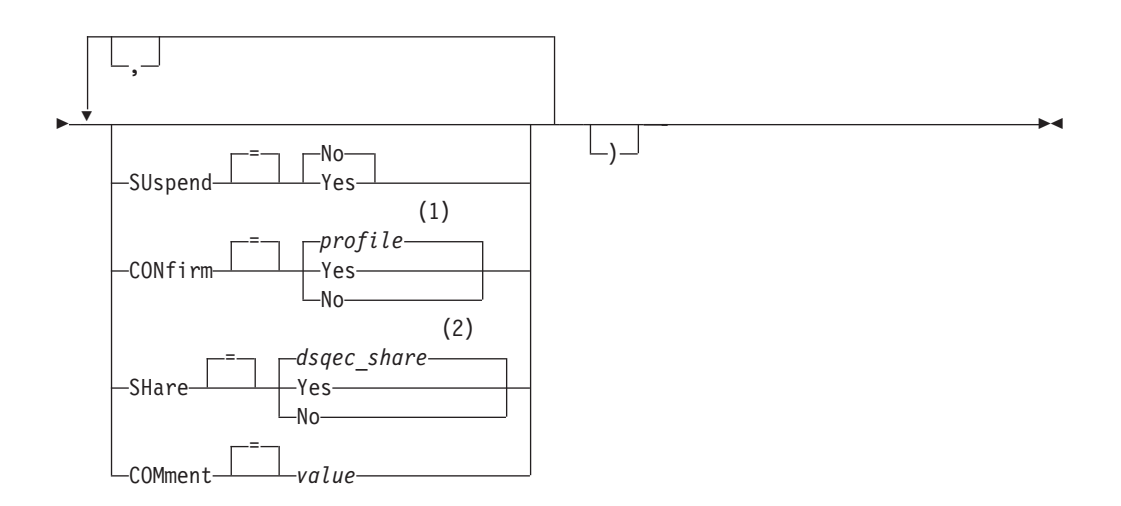

m**:**

1 プロファイルに設定されている値が使用されます。

2 置き換えられるオブジェクトについては、現行値は変更されません。それ以外 の場合は、このグローバル変数に設定されている値が使用されます。

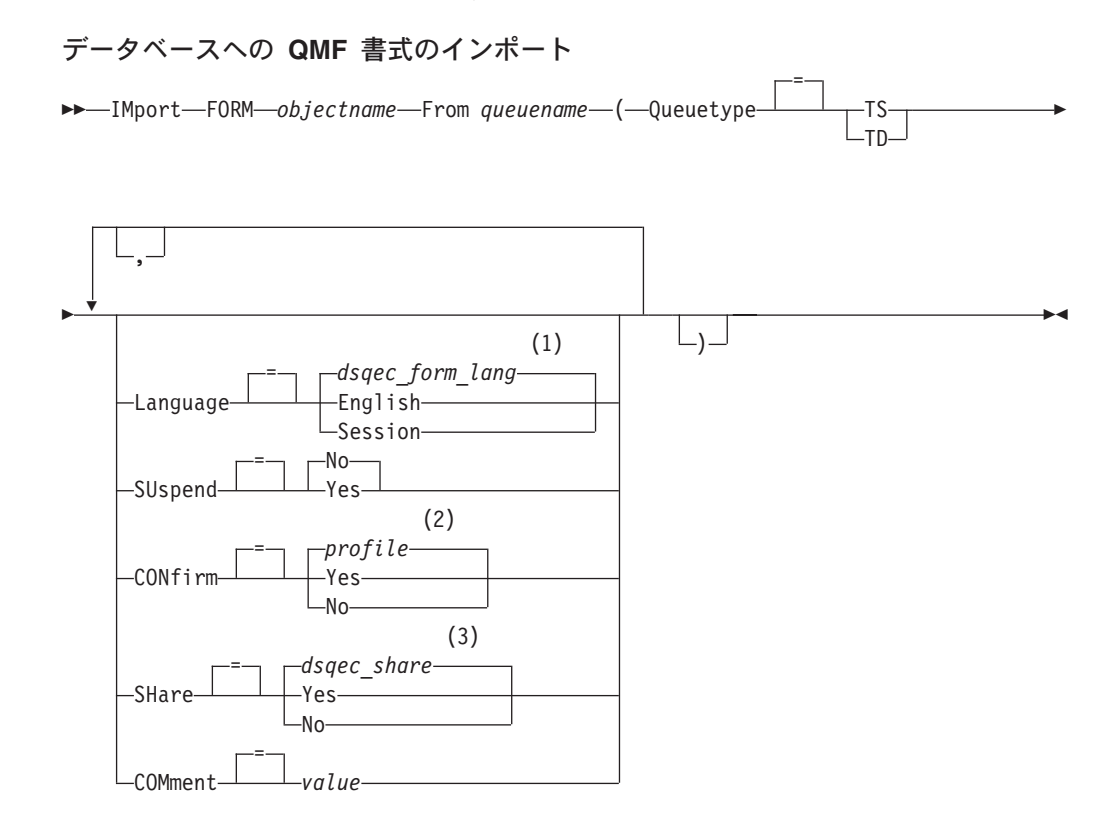

### 注:

- 1 このグローバル変数に設定されている値が使用されます。
- 2 プロファイルに設定されている値が使用されます。

データベースへの表のインポート

3 置き換えられるオブジェクトについては、現行値は変更されません。それ以外 の場合は、このグローバル変数に設定されている値が使用されます。

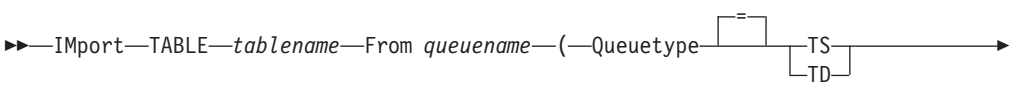

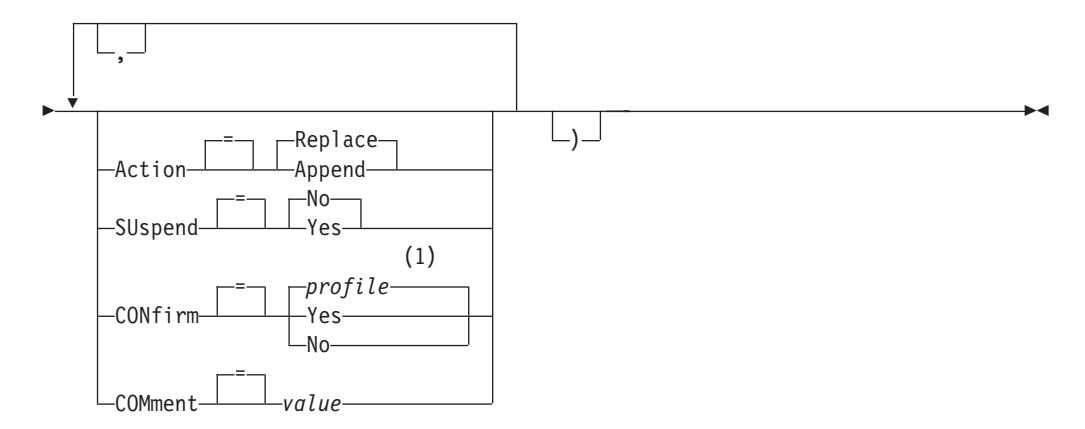

注:

 $\mathbf{1}$ プロファイルに設定されている値が使用されます。

## 説明

#### objectname

データベース内の QMF オブジェクトの名前。

#### tablename

データベース内の表の名前。

既存のデータベース・オブジェクトの場合、TABLE、VIEW、SYNONYM、 あるいは ALIAS の名前を指定できます。

#### queuename

OMF オブジェクトが入っている CICS データ・キューの名前。名前の最大 長は次のとおりです。

QUEUETYPE が TD の場合、4 文字。 OUEUETYPE が TS の場合、8 文字。

TS キューの場合、ピリオドのような特殊文字が名前に含まれていると

き、名前を単一引用符で囲んでください。

### **QUEUETYPE**

OMF オブジェクトが入っているデータ・キューのタイプを指示します。 QUEUETYPE にはデフォルトがないので、指定する必要があります。

- **TS** CICS 一時記憶域データ・キュー。
- CICS 一時データ・キュー。 **TD**

#### **ACTION**

インポートされたデータで既存のデータベース表全体を置き換えるのか、そ れを既存の表に付加するのかを指定します。

### **LANGUAGE**

インポートされる書式の中の QMF キーワードを、英語または現行の NLF セッションの言語のどちらで記録するかを指示します。

英語の QMF キーワードをもつ QMF 書式は、どの QMF セッションでも 使用できます。 QMF 各国語の QMF キーワードをもつ QMF 書式は、そ れと同じ QMF 各国語のセッションでしか使用できません。

#### **SUSPEND**

データ・キューが使用中で使用不能な場合のアクションを指定します。

- インポート要求を取り消します。 **NO**
- YES データ・キューが使用可能になるまで待ちます。

#### **CONFIRM**

このコマンドがデータベース内のオブジェクトを置き換えようとするとき に、確認パネルを表示するかどうかを指示します。

#### **SHARE**

他の OMF ユーザーが、インポートされたオブジェクトをアクセスできるか どうかを決定します。

#### **COMMENT**

インポートされたオブジェクトとともに、コメントを保管します。このオプ ションを使用して、1 バイト文字で 78 文字までのコメントを記録すること ができます。

value コメントの内容を構成する文字ストリング。

ブランク文字を含む値は、区切り文字で囲む必要があります。コメ ント値に有効な区切り文字は、単一引用符、括弧、および二重引用 符です。区切り文字として二重引用符を使用する場合、二重引用符 もコメントの一部として組み込まれます。

### 注

- OS/390 の場合、CICS で TSO データ・セットを使用することは勧められませ ん。 CICS 環境で OMF によって TSO データ・セットを使用することに関する 情報は、 QMF (OS/390 版) インストールおよび管理の手引き V7 の移行に関す る章を参照してください。
- OMF 管理者は他のユーザー用に OMF オブジェクトをインポートすることがで きます。
- IMPORT コマンドを実行する前に、キューに単一の完全な OMF オブジェクトを 入れておく必要があります。
- データがインポートされると、新規の書式が作成されます。一時記憶域にある書 式は置き換えられます。
- リモート・ロケーションに接続されている場合、そのサーバー上の表は読み取り 専用に制限されます。オブジェクトをそのデータベースにインポートすることは できません。この制限は、QMF が CICS/VSE 環境で実行中のときは適用されま せん。
- データベースにインポートしようとしたときに、指定した名前のオブジェクトが すでに存在している場合、QMF は下記の条件に従ってそのオブジェクトを置き換 えます。
	- 書式は書式のみを置き換えることができます。
	- プロシージャーはプロシージャーのみを置き換えることができます。
	- 照会は照会のみを置き換えることができます。
	- 表は同類の表オブジェクトのみを置き換えることができます。 同類の表とは、列の数が同じで、対応する列が同じデータ・タイプと長さをも つ表のことです。列名とラベルは一致する必要はありません。
- 既存の表にインポートするときに、列名とラベルは変更されません。表が存在し なければ、インポートされるオブジェクト内の列名とラベルを使用して、新しい 表が作成されます。
- オブジェクトをリモート・ロケーションにインポートすることができます。ま ず、OMF CONNECT コマンドを使用して、リモート・ロケーションをユーザー の現行ロケーションとして設定し、それから IMPORT コマンドを発行します。 現行ロケーションが DB2 (OS/390 版) サーバーであれば、表名として 3 部分名 を指定することにより、リモート・ロケーションにある既存の表にインポートす ることができます。ただし、この方法では、新規の表も QMF オブジェクトもイ ンポートできません。
- 3 部分名を使用しても、他人の所有している表、あるいはリモートにある表のコ メントを置き換えることはできません。
- CICS の場合、他のユーザーに対して OMF パフォーマンスに悪影響が出るの で、IMPORT コマンドの使用は控えめにしてください。
- インポート中にエラーが発生すると、CICS TD キューの内容は廃棄されます。現 在キューにあるオブジェクトに合った、正しいオブジェクト・タイプを使用する ようにしてください。ミスマッチがあると、空のキューができ、オブジェクトは インポートされません。
- QMF は CICS TD キューと CICS TS キューを区別して取り扱います。
	- 一時データ・キュー

OMF は一時データ・キュー全体をインポートするため、オブジェクトを 表示するまで長い遅延が生ずることがあります。オブジェクト全体が記憶 域や予備域に適合する必要があります。

- 区画内 TD キューには 32K までの行データを保持できます。
- 区画外 TD キューは、オブジェクトを保持するのに必要なだけの大き さにすることができます。
- 一時記憶域キュー

一時記憶域キューには 32K までの行データを保持できます。 CICS TS キューから DATA をインポートするとき、OMF は約 100 行データごと に報告書を表示するため、一時停止します。インポートを完了させるに は、BOTTOM コマンドを出してください。報告書を完了させるのに十 分な記憶域がなければ、OMF RESET コマンドを使用してデータをリセ ットしてください。

## 例

- 1. OMF IMPORT コマンドのための指示パネルを表示するには次のようにします。 IMPORT ?
- 2. データ・キュー VTAB を表 REYNOLDS.VISIONS にコピーします。 IMPORT TABLE REYNOLDS.VISIONS FROM VTAB (QUEUETYPE=TD
- 3. データ・キュー QUERY.A を照会 REYNOLDS.QUERYA にコピーします。 IMPORT QUERY REYNOLDS.QUERYA FROM 'QUERY.A' (QUEUETYPE=TS
- 4. OMF 管理者 OADM が他のユーザー JOHN のために、書式を保管します。 SAVE FORM JOHN.REPORT12 (COMMENT=(12 MONTH FORMAT)

# **IMPORT (TSO の場合)**

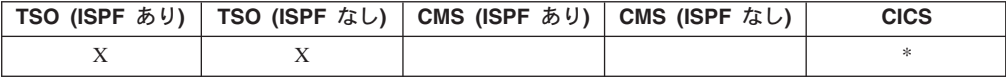

IMPORT コマンドは、TSO データ・セットを QMF 一時記憶域またはデータベー スヘコピーします。

#### $-$ 時記憶域への QMF オブジェクトのインポート

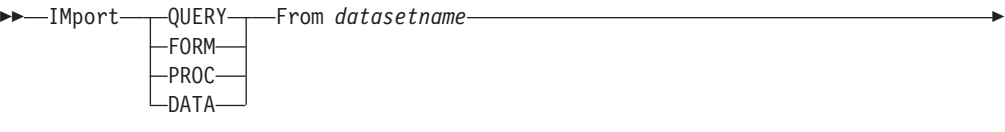

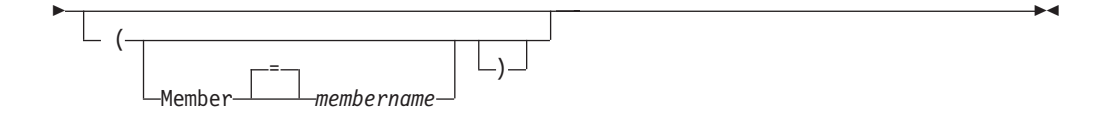

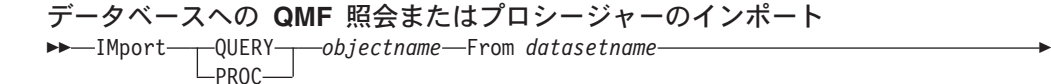

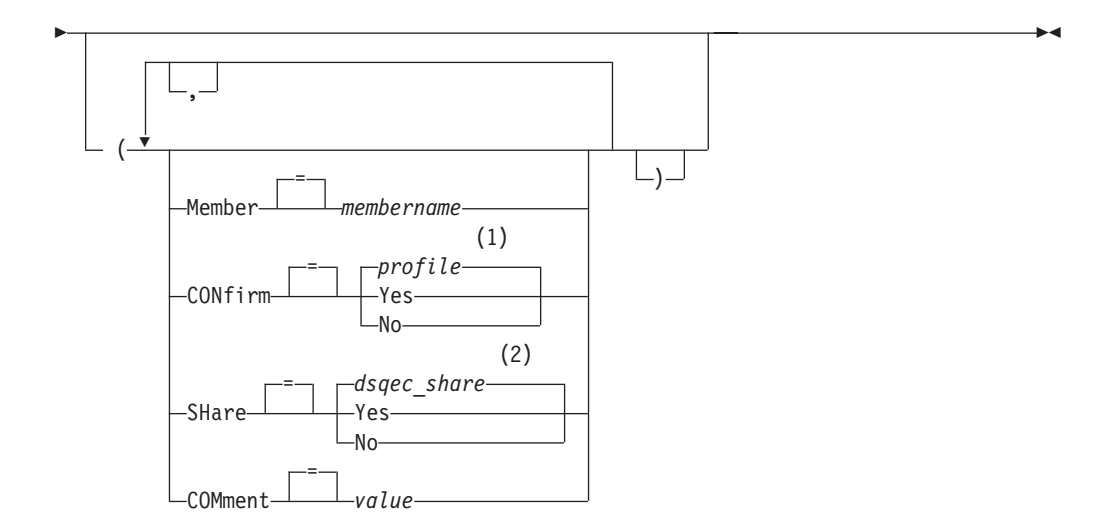

### 注:

- 1 プロファイルに設定されている値が使用されます。
- 2 置き換えられるオブジェクトについては、現行値は変更されません。それ以外 の場合は、このグローバル変数に設定されている値が使用されます。

データベースへの QMF 書式のインポート

44 IMport FORM *objectname* From *datasetname* 4

 $\blacktriangleright$ 

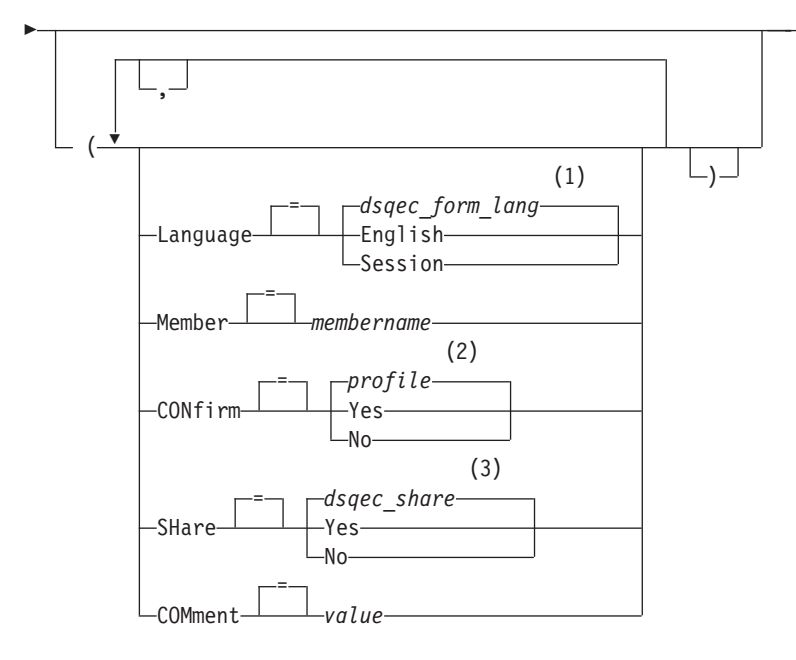

m**:**

- 1 このグローバル変数に設定されている値が使用されます。
- 2 プロファイルに設定されている値が使用されます。
- 3 置き換えられるオブジェクトについては、現行値は変更されません。それ以外 の場合は、このグローバル変数に設定されている値が使用されます。

### データベースへの表のインポート

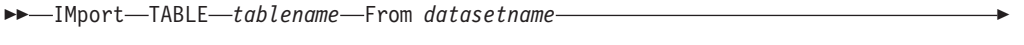

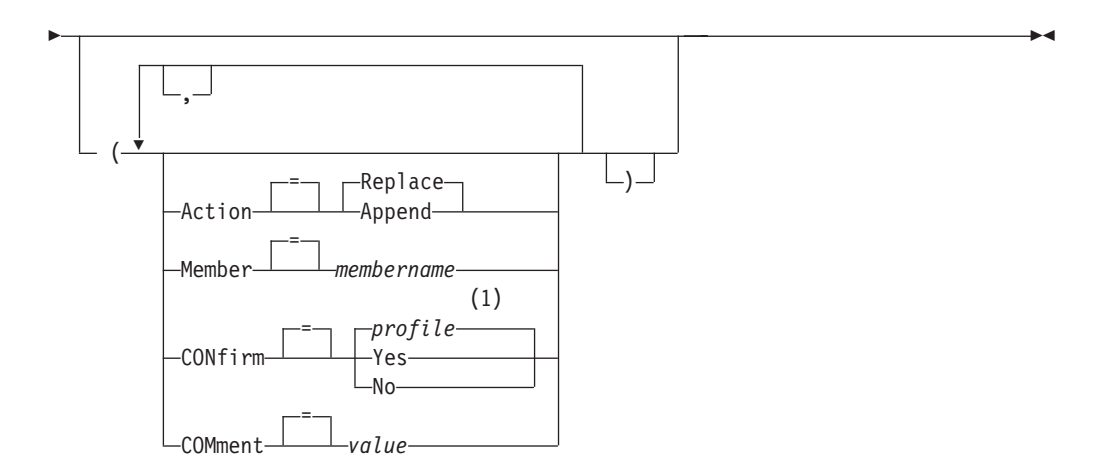

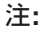

1 プロファイルに設定されている値が使用されます。

## 説明

#### datasetname

コピーする TSO データ・セット。データ・セット名は下記のいずれかの方 法で指定されます。

- 単一引用符のない、部分 TSO 名。 完全に修飾された TSO データ・セット名は、TSO プレフィックスを先 頭の修飾子として使用し、オブジェクト・タイプを最後の修飾子として付
	- 加することにより生成されます。 • 名前全体を単一引用符で囲んだ、完全修飾の TSO データ・セット名。 データ・セット名のプレフィックスがユーザー自身のものと異なる場合、 この形を使用する必要があります。

#### objectname

データベース内の QMF オブジェクトの名前。

#### tablename

データベース内の表の名前。

既存のデータベース・オブジェクトの場合、TABLE、VIEW、SYNONYM、 あるいは ALIAS の名前を指定できます。

### **ACTION**

```
インポートされたデータで既存のデータベース表全体を置き換えるのか、そ
れを既存の表に付加するのかを指定します。
```
#### **LANGUAGE**

インポートされる書式の中の OMF キーワードを、英語または現行の NLF セッションの言語のどちらで記録するかを指示します。

英語の OMF キーワードをもつ OMF 書式は、どの OMF セッションでも 使用できます。 QMF 各国語の QMF キーワードをもつ QMF 書式は、そ れと同じ OMF 各国語のセッションでしか使用できません。

#### **MEMBER**

インポートされるオブジェクトが TSO 区分データ・セットのメンバーであ ることを指示します。

#### membername

インポートするメンバーの名前。メンバー名は 8 文字以内に制限さ れています。メンバー名が、データ・セット名のサフィックスとし て (括弧つきで) 追加されます。

#### **CONFIRM**

このコマンドがデータベース内のオブジェクトを置き換えようとするとき に、確認パネルを表示するかどうかを指示します。

#### **SHARE**

他の OMF ユーザーが、インポートされたオブジェクトをアクセスできるか どうかを決定します。

#### **COMMENT**

インポートされたオブジェクトとともに、コメントを保管します。このオプ ションを使用して、1 バイト文字で 78 文字までのコメントを記録すること ができます。

value コメントの内容を構成する文字ストリング。

ブランク文字を含む値は、区切り文字で囲む必要があります。コメ ント値に有効な区切り文字は、単一引用符、括弧、および二重引用 符です。区切り文字として二重引用符を使用する場合、二重引用符 もコメントの一部として組み込まれます。

- 注
- OMF 管理者は他のユーザー用に OMF オブジェクトをインポートすることがで きます。
- データがインポートされると、新規の書式が作成されます。一時記憶域にある書 式は置き換えられます。
- データベースにインポートしようとしたときに、指定した名前のオブジェクトが すでに存在している場合、QMF は下記の条件に従ってそのオブジェクトを置き換 えます。
	- 書式は書式のみを置き換えることができます。
	- プロシージャーはプロシージャーのみを置き換えることができます。
	- 照会は照会のみを置き換えることができます。
	- 表は同類の表オブジェクトのみを置き換えることができます。 同類の表とは、列の数が同じで、対応する列が同じデータ・タイプと長さをも つ表のことです。列名とラベルは一致する必要はありません。
- 既存の表にインポートするときに、列名とラベルは変更されません。表が存在し なければ、インポートされるオブジェクト内の列名とラベルを使用して、新しい 表が作成されます。
- オブジェクトをリモート・ロケーションにインポートすることができます。ま ず、OMF CONNECT コマンドを使用して、リモート・ロケーションをユーザー の現行ロケーションとして設定し、それから IMPORT コマンドを発行します。 現行ロケーションが DB2 (OS/390 版) サーバーであれば、表名として 3 部分名 を指定することにより、リモート・ロケーションにある既存の表にインポートす ることができます。ただし、この方法では、新規の表も QMF オブジェクトもイ ンポートできません。
- 3 部分名を使用しても、他のユーザーの所有している表、あるいはリモートにあ る表のコメントを置き換えることはできません。

## 例

- 1. QMF IMPORT コマンドのための指示パネルを表示するには次のようにします。 IMPORT ?
- 2. TSO プレフィックスが JULIA で、区分データ・セット 'JULIA.LOREN.QUERY(GAMMA)' のメンバーをデータベースにコピーし、その 名前を FIRSTQ にし対場合、次のようにします。 IMPORT QUERY FIRSTQ FROM LOREN (MEMBER=GAMMA
- 3. データ NEW.ROWS を表 MYTABLE に追加するには、次のようにします。 IMPORT TABLE MYTABLE FROM NEW.ROWS A (ACTION=APPEND
- 4. リモート・データベース・サーバー VENICE にインポートするためには、まず そのロケーションに接続します。

CONNECT TO VENICE

次に表をインポートします。

IMPORT TABLE LARA.STATSTAB FROM YOURDATA

5. 現行ロケーションが DB2 (OS/390 版) サーバーであり、OMF が稼働しているシ ステムから 'G7.STATS.TABLE' というデータ・セットを、リモート・データベ ースのロケーション TOKYO にある OKAMOTO.STATUS という既存の表にコ ピーします。

IMPORT TABLE TOKYO.OKAMOTO.STATUS FROM 'G7.STATS.TABLE'

6. OMF 管理者 (OMFADM) が他のユーザー用に書式 JEAN をインポートします。 SAVE FORM JEAN.REPORT12 (COMMENT=(12 MONTH FORMAT)

## **IMPORT (CMS の場合)**

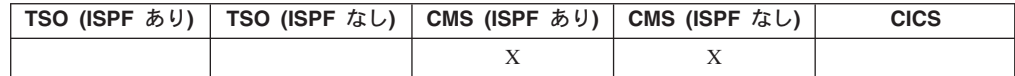

IMPORT コマンドは、CMS ファイルを QMF 一時記憶域またはデータベースへコ ピーします。

OMF 一時記憶域またはデータベースには、照会、書式、プロシージャー、データを インポートできます。 データ・オブジェクトをインポートする場合、現行の書式オ ブジェクトが、インポートされたデータ・オブジェクトのデフォルトの書式で置き 換えられます。

 $-$ 時記憶域への QMF オブジェクトのインポート

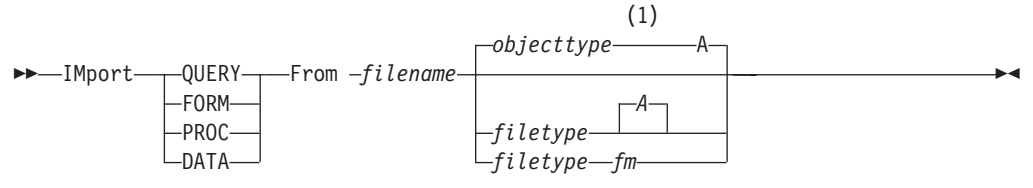

注:

1 オブジェクト・タイプ名の先頭の 8 文字が使用されます。

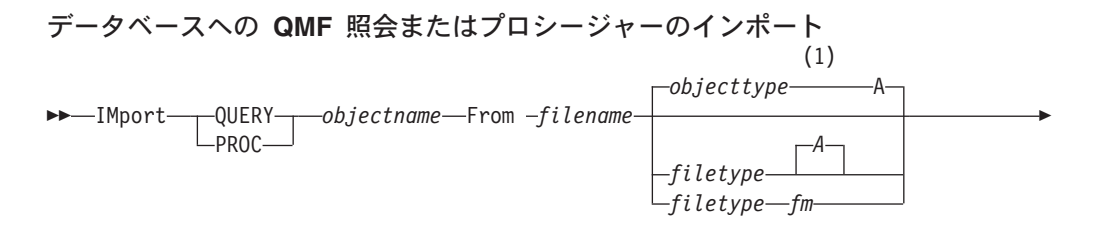

 $\blacktriangleright$ 

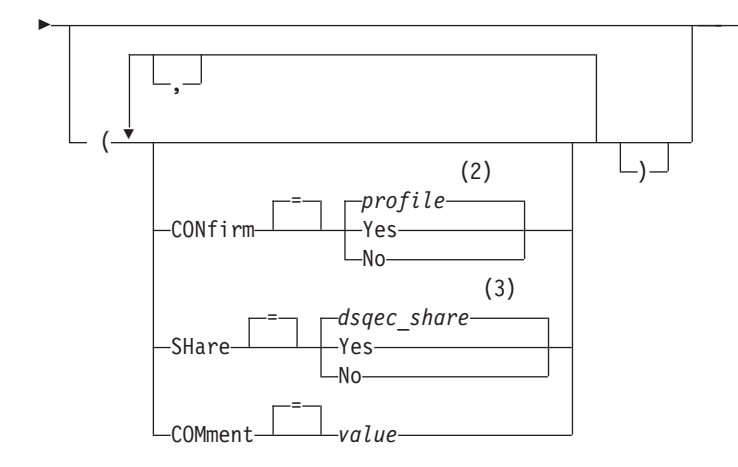

- m**:**
- 1 オブジェクト・タイプ名の先頭の 8 文字が使用されます。
- 2 プロファイルに設定されている値が使用されます。
- 3 置き換えられるオブジェクトについては、現行値は変更されません。それ以外 の場合は、このグローバル変数に設定されている値が使用されます。

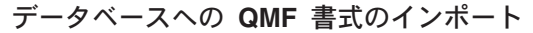

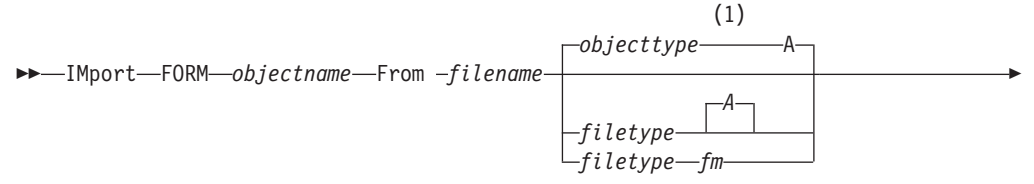

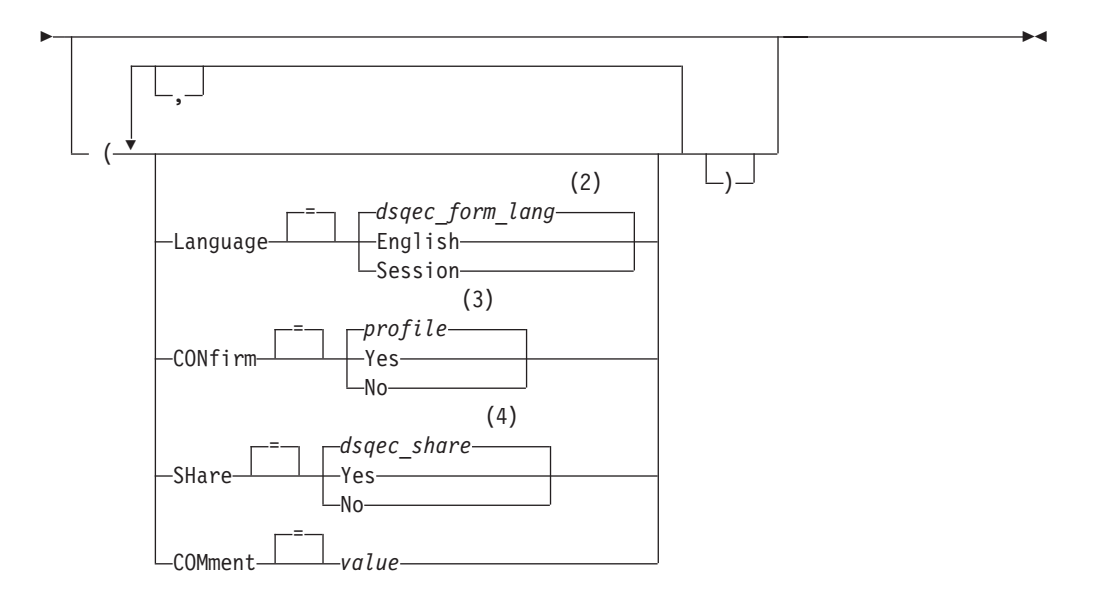

m**:**

1 オブジェクト・タイプ名の先頭の 8 文字が使用されます。

2 このグローバル変数に設定されている値が使用されます。

- $\overline{3}$ プロファイルに設定されている値が使用されます。
- 置き換えられるオブジェクトについては、現行値は変更されません。それ以外  $\overline{4}$ の場合は、このグローバル変数に設定されている値が使用されます。

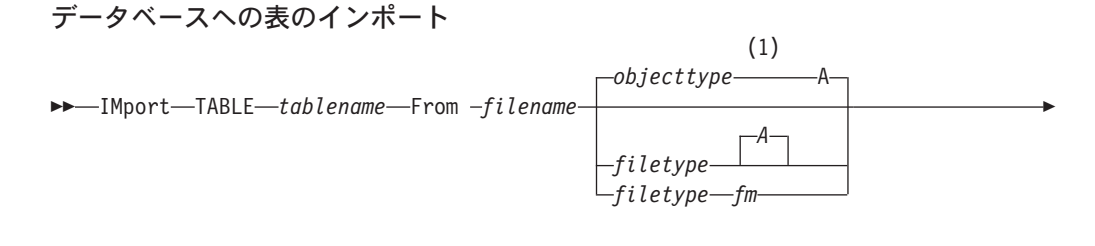

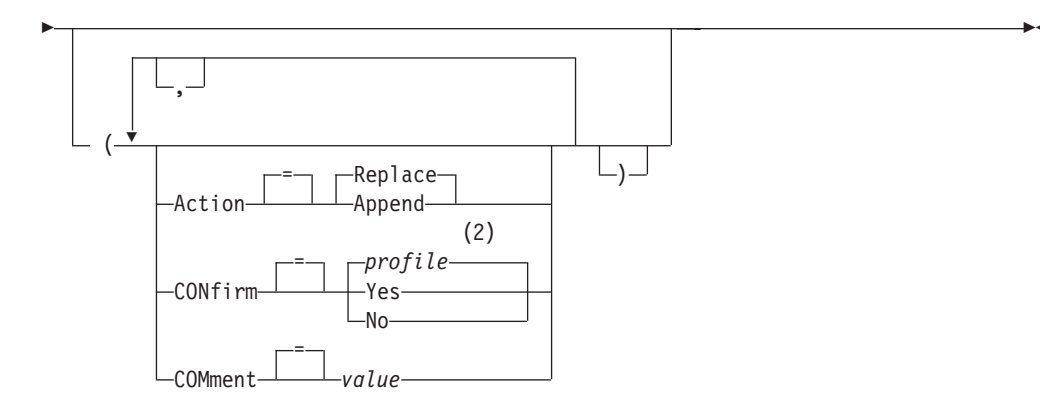

注:

- $\mathbf{1}$ オブジェクト・タイプ名の先頭の 8 文字が使用されます。
- プロファイルに設定されている値が使用されます。  $\overline{2}$

## 説明

#### filename, filetype, fm

コピーする CMS ファイル

ファイル・モード (fm) の代わりにアスタリスク (\*) を使用することができ ます。これは、ユーザーがアクセスできるディスクを通常の順序で検索して いって、指定のファイル名とファイル・タイプをもつファイルが、最初に出 てくるのを検索するよう CMS に伝える意味があります。

#### objectname

データベース内の QMF オブジェクトの名前。

#### tablename

データベース内の表の名前。

既存のデータベース・オブジェクトの場合、TABLE、VIEW、SYNONYM、 あるいは ALIAS の名前を指定できます。

### **ACTION**

インポートされたデータで既存のデータベース表全体を置き換えるのか、そ れを既存の表に付加するのかを指定します。

#### **LANGUAGE**

インポートされる書式の中の OMF キーワードを、英語または現行の NLF セッションの言語のどちらで記録するかを指示します。

英語の OMF キーワードをもつ OMF 書式は、どの OMF セッションでも 使用できます。 OMF 各国語の OMF キーワードをもつ OMF 書式は、そ れと同じ QMF 各国語のセッションでしか使用できません。

#### **CONFIRM**

このコマンドがデータベース内のオブジェクトを置き換えようとするとき に、確認パネルを表示するかどうかを指示します。

#### **SHARE**

他の OMF ユーザーが、インポートされたオブジェクトをアクセスできるか どうかを決定します。

#### **COMMENT**

インポートされたオブジェクトとともに、コメントを保管します。このオプ ションを使用して、1 バイト文字で 78 文字までのコメントを記録すること ができます。

value コメントの内容を構成する文字ストリング。

ブランク文字を含む値は、区切り文字で開む必要があります。コメ ント値に有効な区切り文字は、単一引用符、括弧、および二重引用 符です。区切り文字として二重引用符を使用する場合、二重引用符 もコメントの一部として組み込まれます。

## 注

- OMF 管理者は他のユーザー用に OMF オブジェクトをデータベースにインポー トできます。
- データがインポートされると、新規の書式が作成されます。一時記憶域にある書 式は置き換えられます。
- データベースにインポートしようとしたときに、指定した名前のオブジェクトが すでに存在している場合、OMF は下記の条件に従ってそのオブジェクトを置き換 えます。
	- 書式は書式のみを置き換えることができます。
	- プロシージャーはプロシージャーのみを置き換えることができます。
	- 照会は照会のみを置き換えることができます。
	- 表は同類の表オブジェクトのみを置き換えることができます。 同類の表とは、列の数が同じで、対応する列が同じデータ・タイプと長さをも つ表のことです。 列名とラベルは一致する必要はありません。
- 既存の表にインポートするときに、列名とラベルは変更されません。表が存在し なければ、インポートされるオブジェクト内の列名とラベルを使用して、新しい 表が作成されます。
- オブジェクトをリモート・ロケーションにインポートすることができます。ま ず、OMF CONNECT コマンドを使用して、リモート・ロケーションをユーザー の現行ロケーションとして設定し、それから IMPORT コマンドを発行します。

現行ロケーションが DB2 (OS/390 版) サーバーであれば、表名として 3 部分名 を指定することにより、リモート・ロケーションにある既存の表にインポートす ることができます。ただし、この方法では、新規の表も OMF オブジェクトもイ ンポートできません。

• 3 部分名を使用しても、他のユーザーの所有している表、あるいはリモートにあ る表のコメントを置き換えることはできません。

## 例

- 1. OMF IMPORT コマンドのための指示パネルを表示するには次のようにします。 IMPORT ?
- 2. REPORT7 QUERY A という CMS ファイルを、データベースにコピーして FIRSTQ と名前を付けるには次のようにします。 IMPORT QUERY FIRSTQ FROM REPORT7
- 3. データ NEW ROWS を表 MYTABLE に追加するには次のようにします。 IMPORT TABLE MYTABLE FROM NEW ROWS A (ACTION=APPEND
- 4. リモート・データベース・サーバー VENICE にインポートするためには、まず そのロケーションに接続します。 CONNECT TO VENICE

次に表をインポートします。

IMPORT TABLE JEAN.STATSTAB FROM YOURFILE

5. 現行ロケーションが DB2 (OS/390 版) サーバーであり、QMF が稼働しているシ ステムから STATS TABLE G というファイルを、リモート・データベースのロ ケーション TOKYO にある OKAMOTO.STATUS という既存の表にコピーした い場合には、次のようにします。

IMPORT TABLE TOKYO.OKAMOTO.STATUS FROM STATS TABLE G

6. QMF 管理者 (QMFADM) が他のユーザー用に書式 JEAN をインポートします。 SAVE FORM JEAN.REPORT12 (COMMENT=(12 MONTH FORMAT)

## **INSERT**

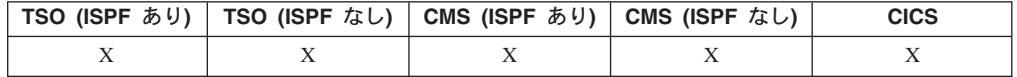

INSERT コマンドの働きは下記のとおりです。

- FORM.PAGE、FORM.FINAL、FORM.BREAKN、または FORM.DETAIL の各パネ ルにテキスト行を挿入します。
- FORM.MAIN パネルまたは FORM.COLUMNS パネルに 1 行の列記述を挿入し ます。
- FORM.CALC パネルまたは FORMS.CONDITIONS パネルに 1 行の報告書計算式 を挿入します。
- SQL 照会、リレーショナル指示照会、または PROC の各パネルに 1 行挿入しま す。

 $\rightarrow$ -INSert-

## 注

- スクロール可能域の先頭に 1 行を挿入するには、カーソルを第 1 行のすぐ上に 合わせて、挿入キーを押してください。
- · FORM.CALC パネルに計算行を挿入するには、挿入位置の直前の行にカーソルを 合わせ、挿入キーを押してください。別の方法として、コマンド行に INSERT と 入力してから、カーソルを挿入位置に合わせて Enter キー を押してください。

## **INTERACT**

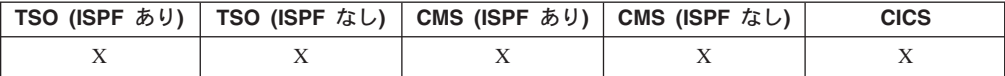

INTERACT コマンドは、プロシージャーやアプリケーションの実行中に、ユーザー との対話を可能にします。2 つの対話の形式が使用可能です。

#### セッション

現行の QMF セッションで対話式ダイアログを開始します。

#### コマンド

対話式ダイアログ内でコマンドを 1 つ実行します。

セッション形式の対話

```
(1)
```
>>-INTeract-

### 注:

QMF プロシージャーまたは 呼び出し可能インターフェース・アプリケーショ  $1 -$ ンの場合に有効です。

#### コマンド形式の対話

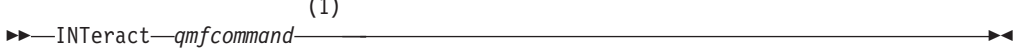

#### 注:

 $\mathbf{1}$ コマンド・インターフェース DSQCCI を 使用します。呼び出し可能インター フェースから発行された場合は無効です。

## 説明

### qmfcommand

実行すべき QMF コマンド。

 $\mathbb{R}^2$ 

## **ISPF**

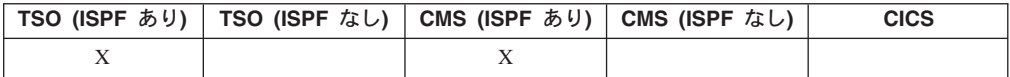

ISPF は、対話式システム生産向上機能 (ISPF) を呼び出す、QMF 提供のコマンド 同義語の 1 つです。

#### **QMF からの ISPF の呼び出し**

 $\sqcup_{\text{option}}$ 

## 説明

#### **option**

 $--I$ Spf $-$ 

ISPF/PDF に渡す初期オプション。たとえば、3 を入力すると、3 番目の ISPF パネル・オプションが直接選択されます。

 $\blacktriangleright$ 

オプションを指定しなければ、ISPF/PDF 基本オプション・メニューが表示 されます。

## **LAYOUT**

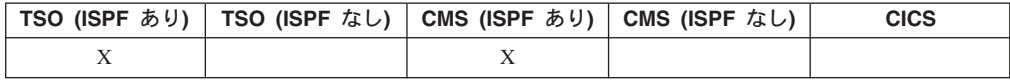

LAYOUT コマンドは、QMF 書式オブジェクトだけを入力に使用して QMF 報告書 のサンプルを生成します。 このコマンドを使用すれば、報告書の見本を視覚的に表 現することにより、QMF 書式の作成が容易になります。データベースに実際のデー 夕をロードする前でも、報告書の作成を先行させることができます。

LAYOUT は、QMF が提供する ISPF アプリケーションのためのコマンド同義語の 1 つです。 書式を分析し、QMF 書式に指定された基本報告書機能を実行するのに 十分な汎用データを作成します。照会は不要です。

一時記憶域にある書式を使用した QMF 報告書のレイアウト  $\rightarrow$ -LAyout-FORM-

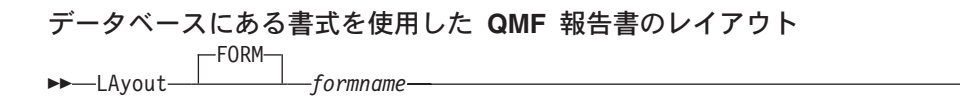

## 説明

**formname**

データベースにある QMF 書式の名前。

- 報告書で使う仕様を含んだ書式を作成したならば、そこに何かのデータを入れる 前に、まず LAYOUT を使用してサンプル報告書を生成してください。 サンプル書式に基づいて、データを表現するさまざまな文字で報告書を表示する ことができます。報告書に制御の切れ目がなければ、次の文字が表示されます。
	- $\mathsf{X}$ 文字データ
	- $\mathbf{0}$ 数値データ

報告書に制御の切れ目があるときは、次の文字で制御のレベルが示されます。

- 切れ目 1 の文字データ  $\mathbf{A}$
- 切れ目 1 の数値データ  $\mathbf{1}$
- $\mathbf{B}$ 切れ目 2 の文字データ
- $2^{\circ}$ 切れ目 2 の文字データ

書式の外観を見て変更が必要と思えば、照会を実行せずに、必要な変更を加える ことができます。

LAYOUT コマンドは QMF (2 進数) データ・フォーマットでデータを作成し、 インポートします。このフォーマットは、OMF アプリケーション に説明されて います。

例

1. プロンプト・パネルを表示するには次のようにします。

LAYOUT ?

2. データベースにある既存の書式 MYFORM を使用してサンプル報告書を作成す るには次のようにします。

LAYOUT MYFORM

または、

LAYOUT FORM MYFORM

3. 一時記憶域にある書式を使って LAYOUT コマンドを実行するには次のようにし ます。

LAYOUT FORM

## **LEFT**

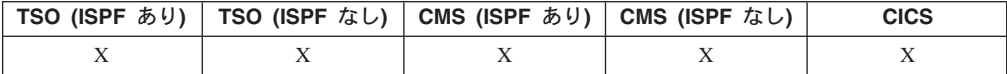

LEFT コマンドは、報告書パネルまたは QBE 照会の左方の境界に向かってスクロ ールします。

### **LEFT**

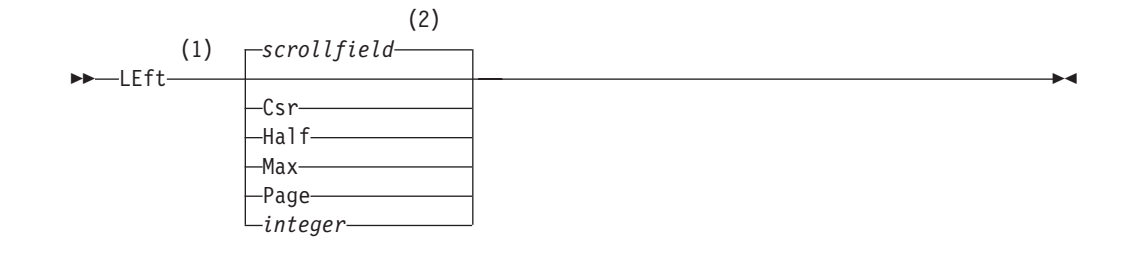

#### 注:

- $\mathbf{1}$ アクティブ・パネルに SCROLL フィールドがある場合だけ、スクロールの量 を指定してください。その他のすべての場合は、PAGE が想定されます。
- SCROLL フィールドに表示されている値が使用されます。この値は、グロー  $\overline{2}$ バル変数 DSQDC\_SCROLL\_AMT にも保持されます。

### 説明

- CSR 左方へスクロールして、カーソルがある桁をパネルの右端に位置変更しま す。カーソルがパネルの左端にあるとき、LEFT CSR と LEFT PAGE は同 じ効果があります。
- HALF パネルの半分の幅だけ左方へスクロールします。それより前に左方の境界に 達した場合は、そこで止まります。
- MAX 左方の境界までスクロールします。
- PAGE パネルの幅だけ左方へスクロールします。それより前に左方の境界に達した 場合は、そこで止まります。

#### integer

この数字の桁数分だけ左方にスクロールします。数字は 1 から 9999 まで の整数です。

## 注

- MAX は現行のコマンドの間だけ有効です。この値はコマンドが完了すると SCROLL フィールドには残りません。グローバル変数 DSQDC SCROLL AMT をこの値に設定することはできません。
- 報告書で左方にスクロールするときは、LEFT ファンクション・キーを使用して ください。スクロール量を指定するには、スクロールしたい桁数をコマンド行に タイプしてから、LEFT ファンクション・キーを押します。

## **LIST**

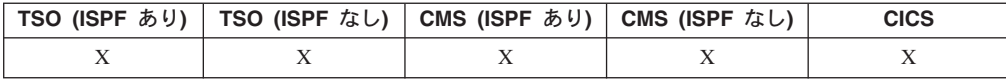

データベースに保管されている OMF オブジェクトおよびデータベースのリストを 表示する場合、LIST コマンドを使用してください。

QMF セッションで LIST コマンドを最初に発行する場合には、必ず、Queries、 Forms, Procs, QMF, Tables, または All のパラメーターのうちいずれか 1 つを使 用するようにしてください。

パラメーターなしに LIST コマンドを再発行すると、QMF は要求された最新のリス トを表示します。

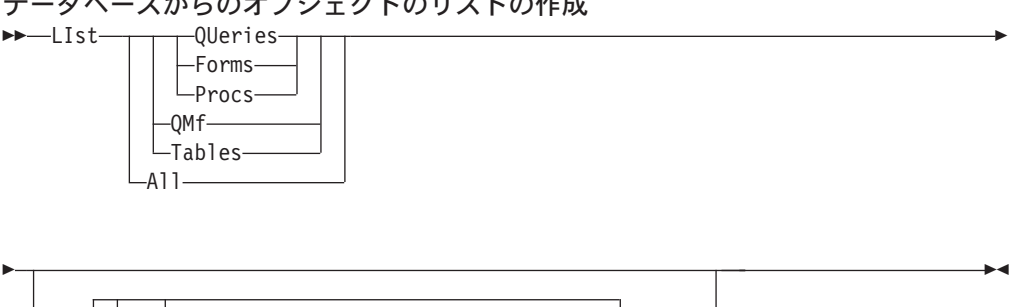

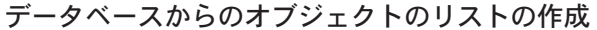

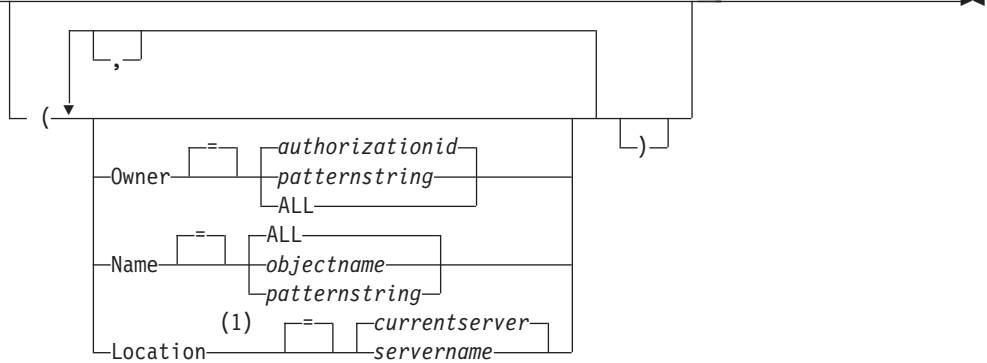

注:

使用は TABLES に限定されます。  $\mathbf{1}$ 

オブジェクトの現行リストの表示

 $\nightharpoonup$ -LIst-

## 説明

すべてのオブジェクトのリスト - QMF オブジェクト、およびデータベース **ALL** 表

#### **TABLES**

データベース表オブジェクト - 表、視点、および別名 - のみのリ スト

QMF オブジェクト - 照会、書式、およびプロシージャー - のみの **QMF** リスト

#### **QUERIES**

OMF 照会のみをリストします。

#### **FORMS**

QMF 書式のみをリストします。

### **LIST**

#### **PROCS**

OMF プロシージャーのみをリストします。

#### **OWNER**

リストするオブジェクトの所有者修飾子を指定します。ユーザー自身のデー タベース許可がデフォルトです。

#### authorizationid

ユーザー、スキーマ、またはデータベース・コレクションの名前。

#### patternstring

ある特定のパターンをもつ所有者名を検索します。パターンは、後 述するように、下線と % 記号文字が特別な意味をもつストリング によって指定されます。

- 所有者には関係なく、すべてのオブジェクトをリストします。 **ALL**
- NAME リストするオブジェクトの名前を指定します。
	- 名前には関係なく、すべてのオブジェクトをリストします。 **ALL**

#### objectname

QMF オブジェクトまたはデータベース表の名前。

#### patternstring

ある特定のパターンをもつオブジェクト名を検索します。パターン は、後述するように、下線と % 記号文字が特別な意味をもつスト リングによって指定されます。

#### **LOCATION**

リストするオブジェクトのロケーションを指定します。現行の database server がデフォルトです。

#### servername

分散ネットワーク内でのデータベース・アプリケーション・サーバ ーの名前です。

このオプションは、現行のロケーションが OS/390 サーバーである場合に限 り使用することができます。グローバル変数 DSQAO\_DB\_MANAGER が 2 という値をもつ場合、QMF セッションは DB2 (OS/390 版) サーバーに接 続されます。

## 注

- ユーザーが所有していない QMF オブジェクトは、オプション SHARE=YES で 保管されている場合に限りリストされます。
- OWNER および NAME パラメーターと併用されるパターン・ストリングは、次 に示すようにして指定することができます。
	- %記号は、ゼロあるいは 1 つ以上の文字のストリングを表します。
	- \_ 記号は、任意の単一の文字を表します。
	- それ以外の文字は、それ自体を表します。
	- たとえば、第2文字位置に文字 D がある所有者をもっているすべての OMF オ ブジェクトをリストするには、次のように入力します。

LIST QMF (OWNER= D%

• オブジェクトのリストを要求すると、QMF は、オブジェクトを、デフォルトの順 序、すなわち所有者が先で、次に名前という順序で表示します。デフォルトのリ スト順序を変更するには、DSQDC LIST ORDER グローバル変数を変更します。 DSQDC\_LIST\_ORDER グローバル変数は、2 文字の値です。最初の文字は、ソー ト特性を指定し、2番目の文字はソートが昇順であるか降順であるかを指定しま す。 DSQDC LIST ORDER の値の変更は、現行セッションにのみ適用されま す。 デフォルト値は 1A です。

値は次のとおりです。

最初の文字

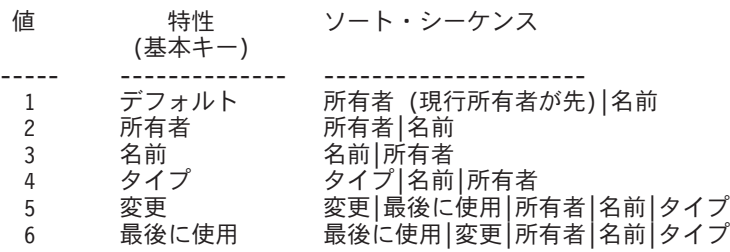

2 つ目の文字

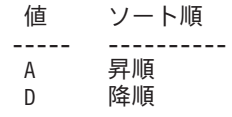

たとえば、一番新しく変更されたオブジェクトをリストの先頭になるようにして 新しいリストを作成するには、SET GLOBAL コマンド

SET GLOBAL (DSQDC\_LIST\_ORDER=5D

現行の所有者オブジェクトをリストの先頭になるようにして新しいリストを作成 するには、SET GLOBAL コマンド

SET GLOBAL (DSQDC\_LIST\_ORDER=1A

これらの例は、既存のリストの順序は変更しません。

- いま表示されているオブジェクト・リストの作成後に新しいロケーションへの接 続を行なっていれば、そのリストはすでに最新状態を反映していません。そのリ ストを再表示するか、取り消してから新しいリストを作成する必要があります。 旧リストのアクション欄にコマンドを入れても、それは実行されません。
- ロケーション・パラメーターを使用して照会、プロシージャー、または書式をリ モート・ロケーションでリストすることはできません。リモート・ロケーション でこれらのオブジェクトをリストするためには、まずそのロケーションに接続し てから、LIST コマンドを使用してください。
- 表のリストを要求すると、QMF は次のように視点を使用して情報を取り出しま す。
	- 現行ロケーションが DB2 であり、現行ロケーションからのリストを要求する と (LOCATION 指定を省略するか、現行ロケーションを指定すると)、QMF は、グローバル変数 DSOEC ALIASES と DSOEC TABS LDB2 で指定される 視点を使用します。

- 現行ロケーションが DB2 で、それとは別の DB2 ロケーションからのリスト を要求すると、 QMF は、グローバル変数 DSQEC\_ALIASES と DSQEC TABS RDB2 で指定される視点を使用します。

- 現行ロケーションが DB2 (VM 版) または DB2 (VSE 版) であれば、QMF は、グローバル変数 DSOEC TABS SOL で指定される視点を使用します。
- OMF がバッチ・モードで稼働しているときに LIST コマンドを出すと、エラ ーになります。また、QMF コマンド・インターフェースを通じて LIST を出 すときは、その LIST の前に INTERACT を出しておかなければなりません (ただし、指示照会ダイアログ・パネルから出す場合を除きます)。

詳細については、ご使用のプラットフォームに対応する OMF のインストールお よび管理の手引き のユーザーのデータベース・オブジェクト・リストのカスタマ イズについての記述を参照してください。

例

- 1. 所有しているすべての書式のリストを入手するには、次のように入力します。 LIST FORMS
- 2. 所有者には関係なく、APP1 という名前で始まるすべての照会のリストを入手す るには、次のように入力します。

LIST QUERIES (OWNER=ALL NAME=APP1%

3. 所有者には関係なく、Dallas database server で 名前に CUST という文字列があ るすべての表のリストを入手するには、次のように入力します。

LIST TABLES (LOCATION=DALLASDB OWNER=ALL NAME=%CUST%

## **MESSAGE**

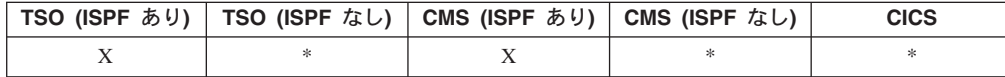

OMF メッセージ域ヘメッセージを渡すには、ユーザー・アプリケーション (プロシ ージャー、プログラム、EXEC CLIST) で MESSAGE コマンドを使用してくださ  $\mathcal{U}^{\mathcal{A}}$ 

MESSAGE コマンドでは、次に挙げることを行うことができます。

- ISPF ライブラリーからメッセージを表示します。
- ISPF メッセージ用のヘルプ・パネルを割り当てます。
- OMF 類似のメッセージを生成します。
- OMF 線形プロシージャーの実行を抑止します。

ISPF 用に定義されたメッセージを表示します。

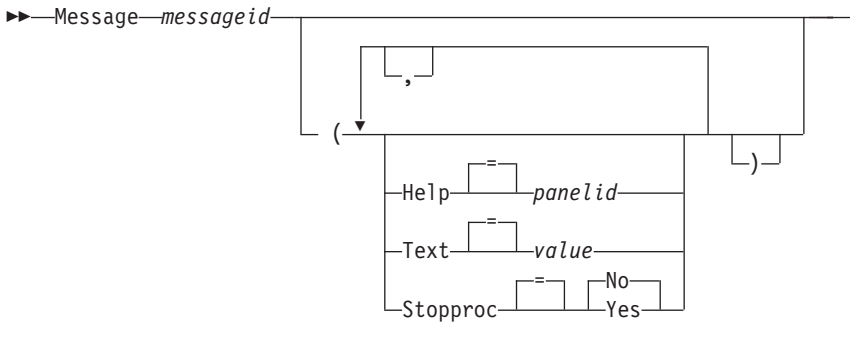

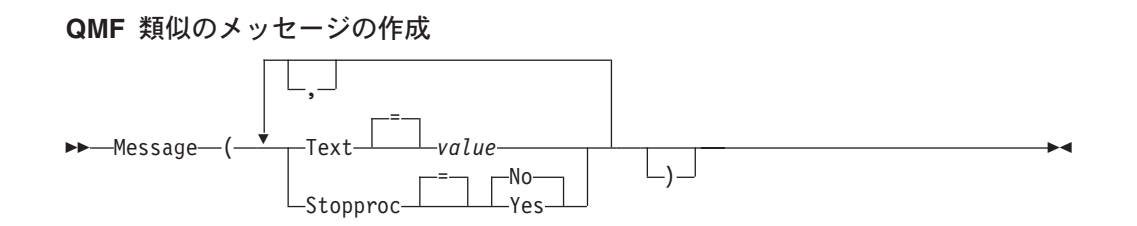

## 説明

#### messageid

ISPF メッセージ・ライブラリーにおけるメッセージ定義番号の識別番号。 指示されたライブラリーが ISPMLIB ファイルまたはデータ・セットに連結 されていることが必要です。

HELP メッセージに伴うヘルプ・パネルを指定します。このオプションは、ISPF メッセージ定義に指定されているチュートリアル用ヘルプをオーバーライド します。

#### panelid

ISPF パネル・ライブラリー内のパネル名。指示されたライブラリー は、ISPPLIB ファイルまたはデータ・セットに連結されていること が必要です。

TEXT メッセージ・テキストを定義します。このオプションを使用して、78 まで の 1 バイト文字メッセージ・テキストを発行することができます。 メッセ ージ・テキストで 78 文字を超える部分は廃棄されます。

ISPF messageid と共に使用した場合、このオプションは ISPF メッセージ定 義で指定されたメッセージをオーバーライドします。

value メッセージの内容を構成する文字ストリング。

ブランク文字を含む値は、区切り文字で囲む必要があります。メッ セージに有効な区切り文字は、単一引用符、括弧、および二重引用 符です。区切り文字として二重引用符を使用する場合、二重引用符 もメッセージの一部に組み込まれます。

#### **STOPPROC**

OMF 線形プロシージャーの終了スイッチを設定します。この設定は、現行 のアプリケーションが終了するか、またはアプリケーションによって設定が 再び変更されるまで有効です。

- **YES** プロシージャー終了スイッチをオンに設定します。制御を受けてい るすべての QMF 線形プロシージャーは、即時に実行を終了しま す。
- **NO** プロシージャー終了スイッチをオフに設定します。 OMF 線形プロ シージャーの実行は抑止されません。

## 注

- MESSAGE コマンドは QMF コマンド行からは入力できません。
- STOPPROC オプションは、線形プロシージャー・アプリケーション内でのは使用 が制限されています。いったんプロシージャー終了スイッチがオンに設定される と、アプリケーションは即時に終了します。

MESSAGE コマンドの完全な説明については、QMF アプリケーションの開発 を参 照してください。

## 例

1. ISPF メッセージ ISPG053 を、ヘルプ・パネル CMDHELP とともに表示するに は、次のようにします。

MESSAGE ISPG053 ( HELP=CMDHELP

2. QMF 類似のメッセージを発行するには次のようにします。 MESSAGE (TEXT=(Sales report for YE '99 is complete.)

## **NEXT**

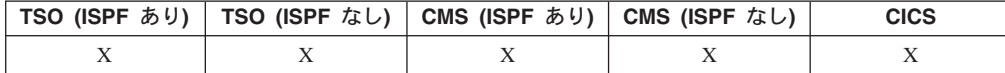

NEXT コマンドは、

- FORM.DETAIL パネルと関連づけられている 1 組のバリエーションを前方ヘナビ ゲートさせます。
- 列定義パネルまたは列調整パネルで、次の列または次の定義を表示します。
- 表編集プログラムで、アクセスされる行のセットの次の行を表示します。

PP-Next--Column-└Definition-

### 説明

#### **COLUMN**

列定義パネルまたは列調整パネルで、次の列を表示します。

#### **DEFINITION**

列定義パネルで、ブランクでない定義式をもつ次の列を表示します。

注

- 列定義は REXX 機能を必要とし、CICS ではサポートされません。
- COLUMN と DEFINITION パラメーターは、
	- FORM.COLUMNS パネルまたは FORM.DEFINITION パネルがアクティブのと き、パネル間ナビゲーションを制御します。
	- 通常は、コマンド行からも、アプリケーションからも入力されることはありま せんが、入力は可能です。
- FORM.DETAIL パネルでの NEXT コマンドは、
	- 次のパネル・バリエーションを表示します (エラーで終了する場合を除きま す)。
	- コマンド行からファンクション・キーを押して入力するか、またはアプリケー ションから入力できます。
- · 表編集プログラムでは、NEXT コマンドはファンクション・キーでしか入力でき ません。

## **PREVIOUS**

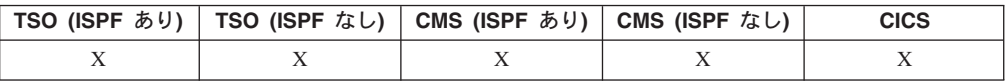

PREVIOUS コマンドは、

- FORM.DETAIL パネルと関連づけられている 1 組のバリエーションを後方にナビ ゲートします。
- 書式定義が表示されているとき、直前の列または定義を表示します。
- 表編集プログラム・セッションでは、追加されたばかりの行 (追加モードのと き)、または正しく用いられた最新の検索基準 (検索モードのとき) を表示しま す。

PREvious-

-Column- $\mathrel{\sqcup_{\mathsf{Definition-}}}$ 

## 説明

#### **COLUMN**

列定義パネルまたは列調整パネルで、直前の列が表示されます。

#### **DEFINITION**

定義パネルの場合、非ブランク定義式とともに最新の列が表示されます。

## 注

• 列定義は REXX 機能を必要とし、CICS ではサポートされません。

### **PREVIOUS**

- Column と Definition パラメーターは、FORM.COLUMNS パネルまたは FORM.DEFINITION パネルがアクティブのとき、パネル間ナビゲーションを制御 します。
- FORM.DETAIL パネルでの PREVIOUS コマンドは、
	- 直前のパネル・バリエーションを表示します。(エラーで終了する場合を除きま す。)
	- コマンド行からファンクション・キーを押して入力するか、またはアプリケー ションから入力できます。
- · 表編集プログラムでは、PREVIOUS コマンドはファンクション・キーでしか入力 できません。

# **PRINT (CMS および TSO の場合)**

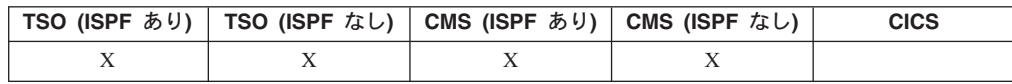

PRINT コマンドは、QMF 一時記憶域にあるオブジェクトや、データベースに保管 されているオブジェクトを印刷します。

### 一時記憶域からの QMF オブジェクトの印刷

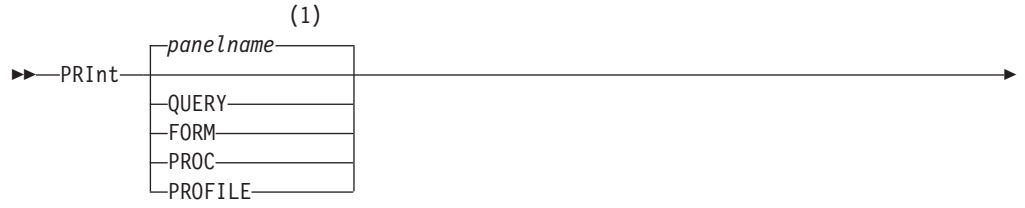

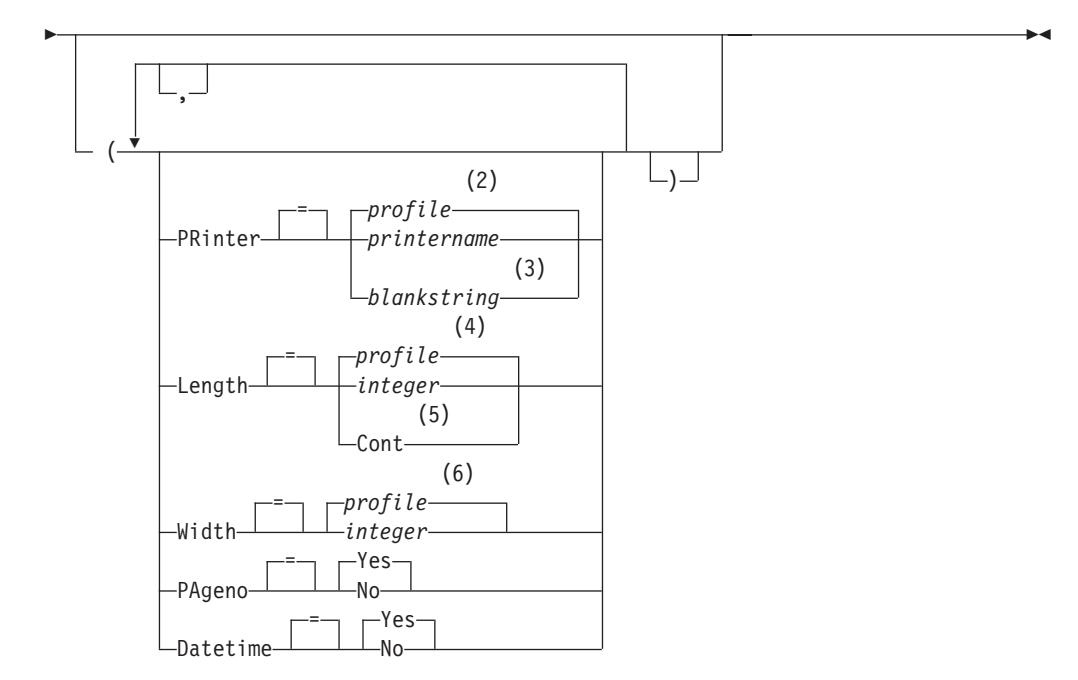

注:

- 1 現在表示されている QMF のオブジェクト・パネルの名前が、適切であれば、 使用されます。
- 2 プロファイルに設定されている値が使用されます。
- 3 このオプションの使用は限定されています。以下の説明を参照してください。
- 4 プロファイルに設定されている値が使用されます。
- 5 このオプションの使用は限定されています。以下の説明を参照してください。
- 6 プロファイルに設定されている値が使用されます。

#### $-$ 時記憶域からの QMF REPORT の PRINT

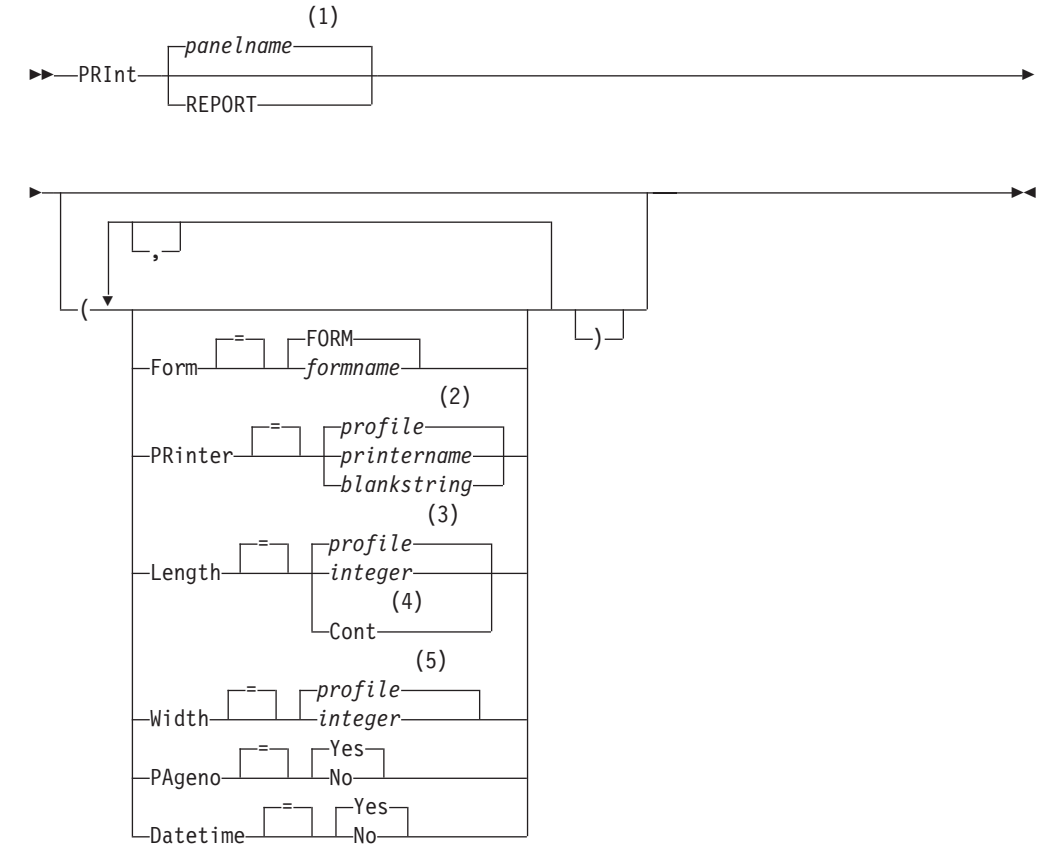

### m**:**

- 1 現在表示されている QMF のオブジェクト・パネルの名前が、適切であれば、 使用されます。
- 2 プロファイルに設定されている値が使用されます。
- 3 プロファイルに設定されている値が使用されます。
- 4 このオプションの使用は限定されています。以下の説明を参照してください。
- 5 プロファイルに設定されている値が使用されます。

## PRINT (CMS および TSO の場合)

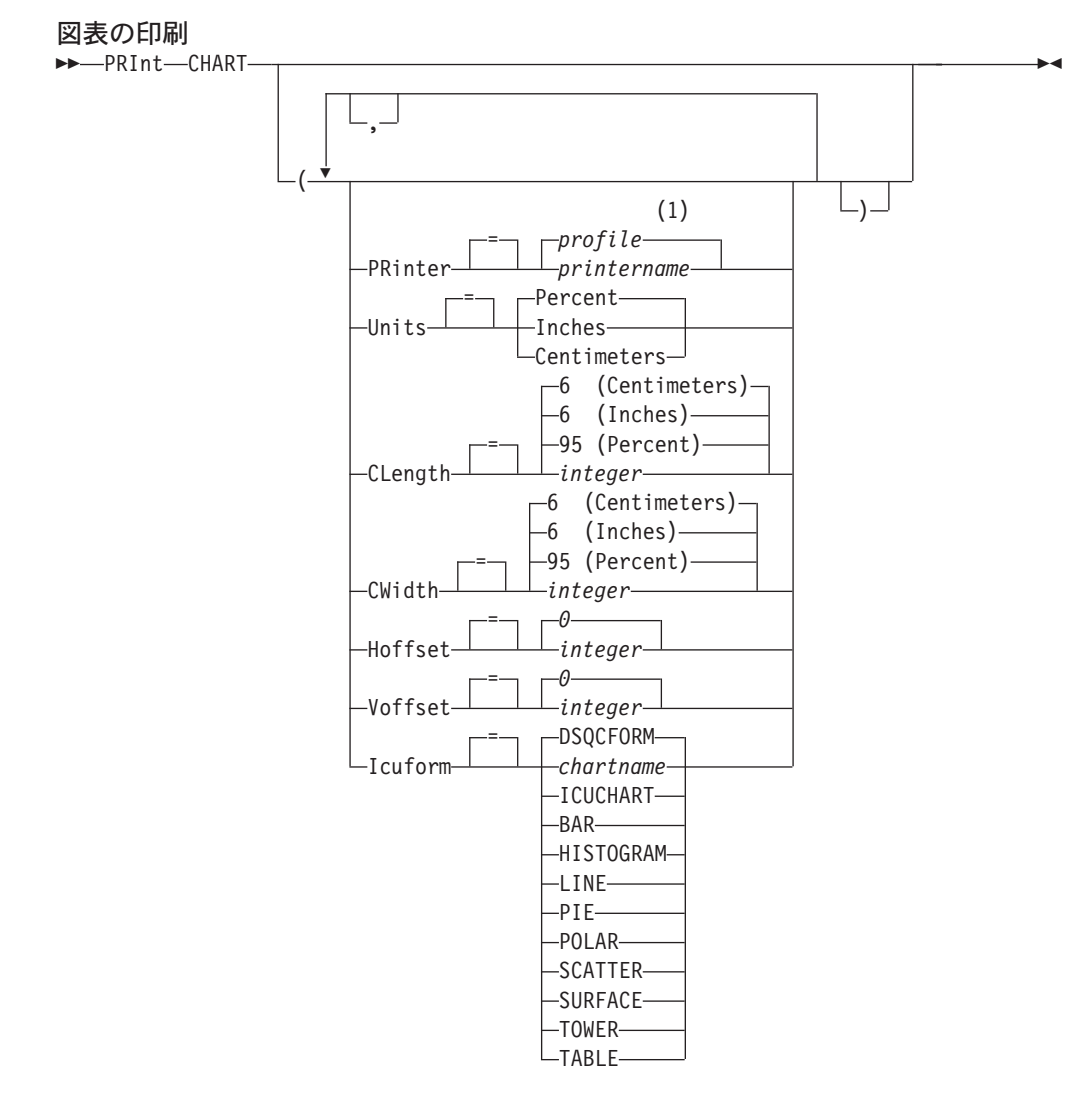

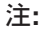

 $\mathbf{1}$ プロファイルに設定されている値が使用されます。

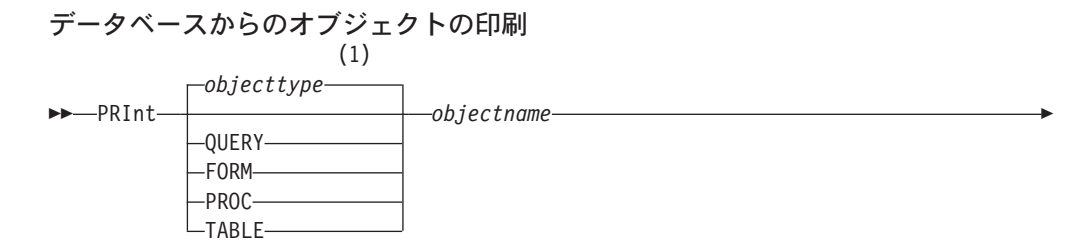
$\blacktriangleright$ 

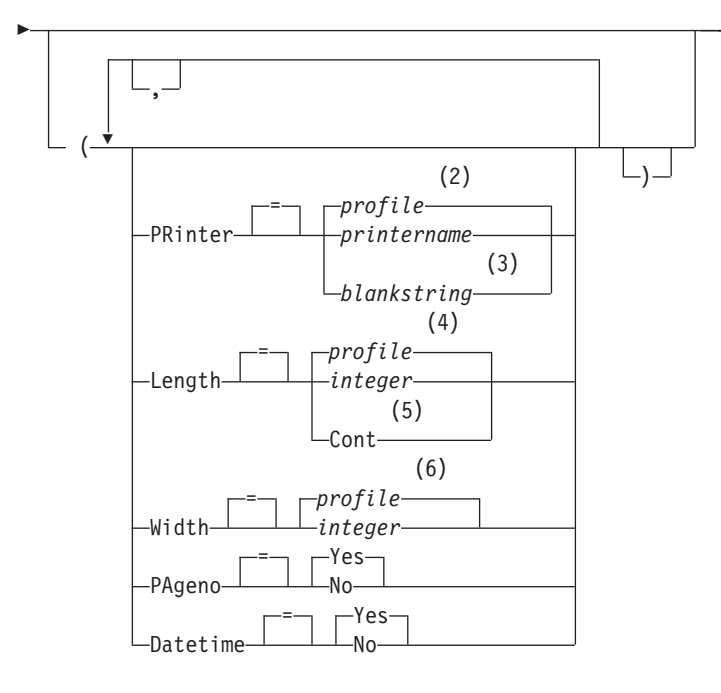

### m**:**

- 1 指定されたオブジェクトのタイプが、適切であれば使用されます。 QMF タイ プのオブジェクトは、他のタイプのデータベース・オブジェクトより優先され ます。
- 2 プロファイルに設定されている値が使用されます。
- 3 このオプションの使用は限定されています。以下の説明を参照してください。
- 4 プロファイルに設定されている値が使用されます。
- 5 このオプションの使用は限定されています。以下の説明を参照してください。
- 6 プロファイルに設定されている値が使用されます。

# 説明

### **objectname**

データベースにあるオブジェクトの名前。有効なオブジェクトは下記のとお りです。

- QMF オブジェクト (PROC、QUERY、FORM)
- 表オブジェクト (TABLE, VIEW, SYNONYM, ALIAS)

# **PRINTER**

PRINT コマンドの出力宛先を指定します。

## **printername**

プリント出力先を指定します。GDDM プリンターのニックネームで ある必要があります。

### **blankstring**

ファイル宛先を指定します。 この値は、単一引用符 (' ') で囲んだ 0個から 8個のブランクで指示します。

印刷ファイルの物理的な宛先はデータ・セット、ファイル、または QMF ファイルの DSQPRINT に割り振られたデバイスです。 QMF 環境に関する詳細については、QMF 管理者にお問い合わせくださ  $\mathcal{V}^{\mathcal{A}}$ 

このオプションは、図表、書式、または指示照会オブジェクトの場 合は無効です。

#### **LENGTH**

印刷するページの長さを指定します。長さの単位は行です。

#### integer

ページの切れ目相互間の最大行数を指定します。数値は 1 から 999 までの整数です。

最小値はオブジェクト別に下記のように設定されています。

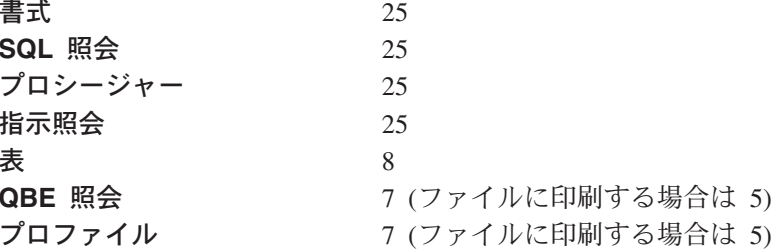

報告書の場合の最小値は、使用される書式、あるいはコマンド・オ プション DATETIME と PAGENO の値によって変わります。

印刷される長さの最大値は 66 行です。

CONT 改ページなしに連続印刷することを指定します。

このオプションは、図表、書式、または指示照会オブジェクトの場 合、あるいはプリンター名が指定された場合には無効です。

### **WIDTH**

印刷するページの幅を指定します。 幅の単位は 1 バイト文字です。

#### integer

1 行に印刷する最大文字数を指定します。数値は 22 から 999 まで の整数です。

指定された値より幅の広い行は、印刷するオブジェクトが報告書の 場合を除いて、右側が切り捨てられます。報告書の場合は、指定さ れた値より広い行があると、FORM.OPTION パネルで行折り返しが 指定されていないかぎり、次のページでフォーマット設定されま す。

#### **PAGENO**

印刷するオブジェクトにページ番号を入れるかどうかを指定します。

報告書を印刷する場合で、書式に変数 &PAGE が含まれていると、このオ プションは無視されます。

- YES ページ番号がページの下部に組み込まれます。
- NO ページ番号は組み込まれません。

#### **DATETIME**

印刷するオブジェクトの各ページにシステム日付と時刻を入れるかどうかを 指定します。

報告書を印刷する場合で、書式に変数 &DATE または &TIME が含まれて いると、このオプションは無視されます。

- 日時がページの下部に組み込まれます。 **YES**
- **NO** 日時は組み込まれません。
- FORM 報告書を印刷する場合に使用する書式を指定します。
	- FORM 一時記憶域にある現在の書式オブジェクト。これがデフォルトで す。

### formname

データベースにある QMF 書式の名前。 一時記憶域にある現行の 書式は、この書式で置き換えられます。

UNITS 図表寸法パラメーターの CLENGTH、CWIDTH、HOFFSET、および VOFFSET の計測単位を指定します。

#### **PERCENT**

図表寸法は画面サイズに対する相対的な値(パーセント)です。

#### **CENTIMETERS**

図表寸法をセンチメートルで表現します。

#### **INCHES**

図表寸法をインチで表現します。

#### **CLENGTH**

図表域の長さを数値で表現します。計測単位は UNITS パラメーターで決定 されます。デフォルトは計測単位によって異なります。

### **CWIDTH**

図表域の幅を数値で表現します。計測単位は UNITS パラメーターで決定 されます。デフォルトは計測単位によって異なります。

## **HOFFSET**

ページの左端から図表域までの水平オフセットを数値で指定します。 計測 単位は UNITS パラメーターで決定されます。

### **VOFFSET**

ページの上端から図表域までの垂直オフセットを数値で指定します。計測 単位は UNITS パラメーターで決定されます。

### **ICUFORM**

図表フォーマットの名前を指定します。図表フォーマットには、データを図 表に変換するのに必要な仕様が含まれています。図表のタイプに応じて、さ まざまなフォーマットが使用されます。

### **DSQCFORM**

QMF が提供するデフォルトの図表フォーマットの名前。

このフォーマットは、OMF 管理者がカスタマイズすることができま す。このフォーマットは、カスタマイズが行われなければ、棒グラフを 提供します。

**chartname**

保管される図表フォーマットの名前。

**ICUCHART**

GDDM 対話式図表機能用のデフォルトの図表フォーマットを指定しま す。

**BAR HISTOGRAM LINE PIE POLAR SCATTER SURFACE TOWER TABLE**

QMF が提供する図表フォーマットの名前。

# 注

- 書式の印刷では、書式を構成するすべての部分が印刷されます。
- 報告書の印刷では、報告書が書式の仕様に従って印刷されます。
- 表を印刷する場合、表はデフォルト書式でフォーマット設定されます。 デフォルト書式以外で表を印刷するには、表を表示し、目的の書式を表示し、そ れから PRINT REPORT コマンドを実行してください。以降の例 2. を参照して ください。

しかし、その書式で、データの各行がソートされた順序になっている必要がある 場合には(たとえば、制御の切れ目を使用する書式では)、表を表示するのではな しに、その表からソート済みの順序で表中のデータを選択するような照会を最初 に実行する必要があります。

- 図表の印刷をするときには、書式の仕様がデータに適用され、図表は GDDM 対 話式図表ユーティリティーによってフォーマット設定されます。
- 報告書または図表を印刷するときに、書式にエラーがあると、最初のエラーが見 つかった書式パネルが表示され、エラーが強調表示されます。2番目以降のエラ ーを見るには、まず、表示されている最初のエラーを訂正しなければなりませ  $h_{\circ}$

報告書を作成するまで検出されないエラーもあります。

- DBCS プリンターを使用して、DBCS データの表示が可能な端末がない場合で も、DBCS データが入っている報告書を印刷できます。QMF を開始するとき、 プログラム・パラメーターを DSOSDBCS=YES としてください。OMF の開始プ ロシージャーのカスタマイズの詳細については、QMF 管理者 にお問い合わせく ださい。
- DBCS データを使用し、OMF がページを分割する場合には、報告書の 2 ページ 目以降の印刷開始位置は、ページ左端から 4 バイト目になります。
- FORM.PAGE パネルで &PAGE、&DATE、および &TIME を指定することによ って、ページ番号、日付、時刻をそれぞれ図表の表題に組み込むことができま す。

# **PRINT (CMS および TSO の場合)**

• 印刷された報告書は、画面に表示された報告書と次の点で異なります。

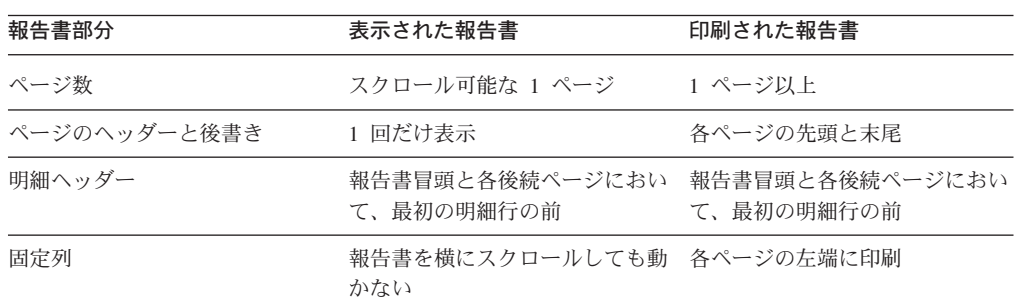

# 例

1. QMF PRINT コマンドのためのプロンプト・パネルを表示するには次のようにし ます。

PRINT ?

2. デフォルト書式以外で表を印刷します。

DISPLAY tablename DISPLAY formname PRINT REPORT

# PRINT (CICS の場合)

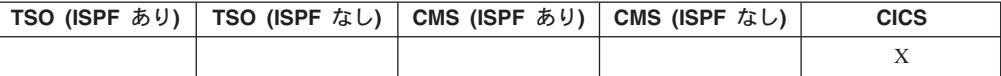

PRINT コマンドは、QMF 一時記憶域にあるオブジェクトや、データベースに保管 されているオブジェクトを印刷します。

## 一時記憶域からの QMF オブジェクトの印刷

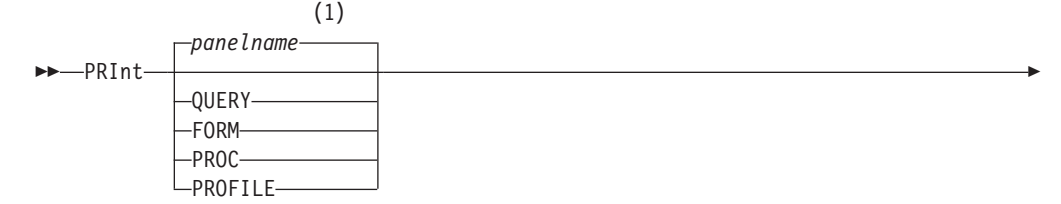

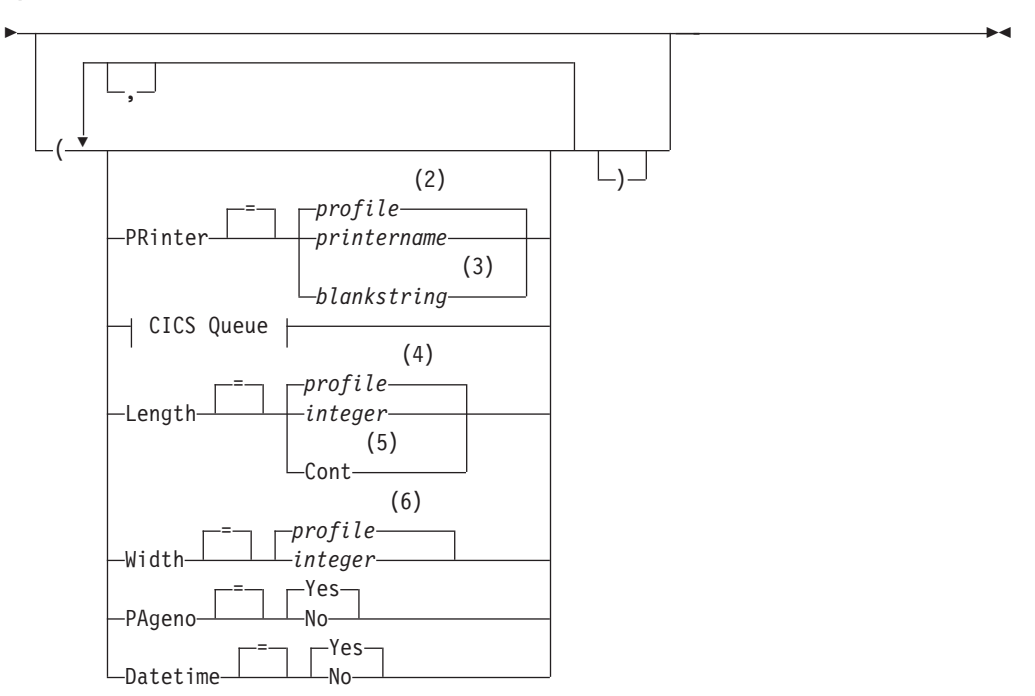

### **CICS Queue:**

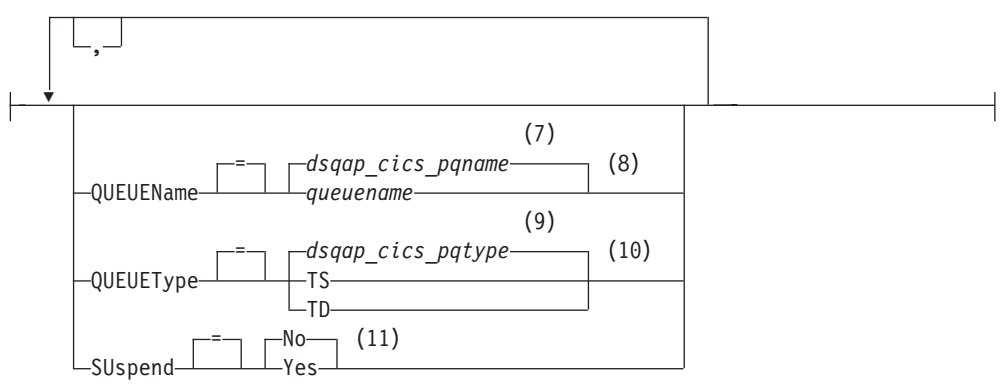

## m**:**

- 1 現在表示されている QMF のオブジェクト・パネルの名前が、適切であれば、 使用されます。
- 2 プロファイルに設定されている値が使用されます。
- 3 このオプションの使用は限定されています。以下の説明を参照してください。
- 4 プロファイルに設定されている値が使用されます。
- 5 このオプションの使用は限定されています。以下の説明を参照してください。
- 6 プロファイルに設定されている値が使用されます。
- 7 このグローバル変数に設定されている値が使用されます。
- 8 このグローバル変数に設定されている値が使用されます。
- 9 このグローバル変数に設定されている値が使用されます。
- 10 このグローバル変数に設定されている値が使用されます。
- 11 このオプションの使用は限定されています。以下の説明を参照してください。

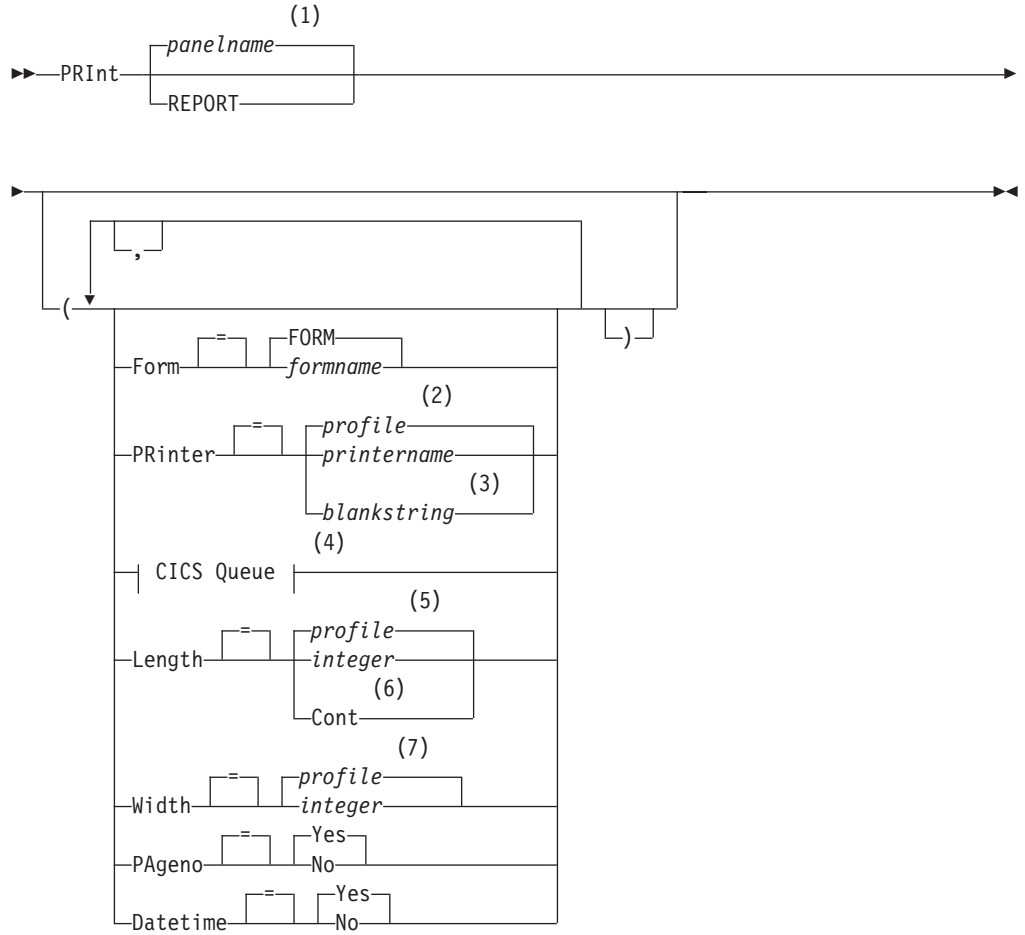

# $-$ 時記憶域からの QMF 報告書の印刷

**CICS Queue:**

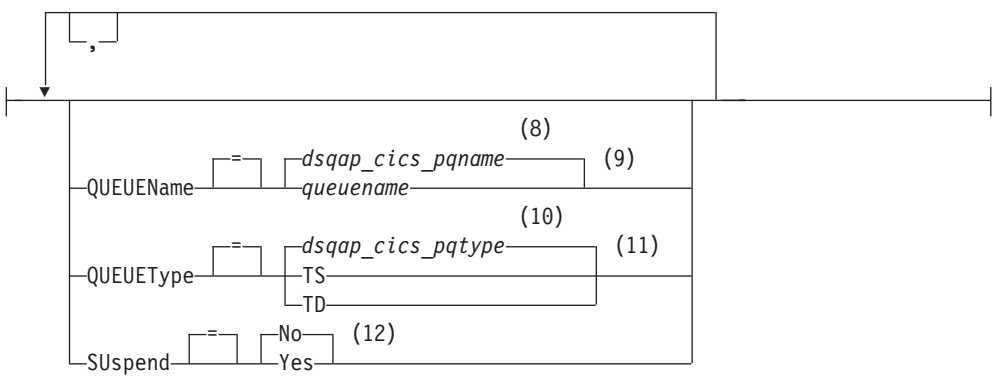

m**:**

1 現在表示されている QMF のオブジェクト・パネルの名前が、適切であれば、 使用されます。

- 2 プロファイルに設定されている値が使用されます。
- 3 このオプションの使用は限定されています。以下の説明を参照してください。
- 4 このオプションの使用は限定されています。以下の説明を参照してください。
- 5 プロファイルに設定されている値が使用されます。
- 6 このオプションの使用は限定されています。以下の説明を参照してください。
- 7 プロファイルに設定されている値が使用されます。
- 8 このグローバル変数に設定されている値が使用されます。
- 9 このオプションの使用は限定されています。以下の説明を参照してください。
- 10 このグローバル変数に設定されている値が使用されます。
- 11 このオプションの使用は限定されています。以下の説明を参照してください。
- 12 このオプションの使用は限定されています。以下の説明を参照してください。

データベースからのオブジェクトの印刷

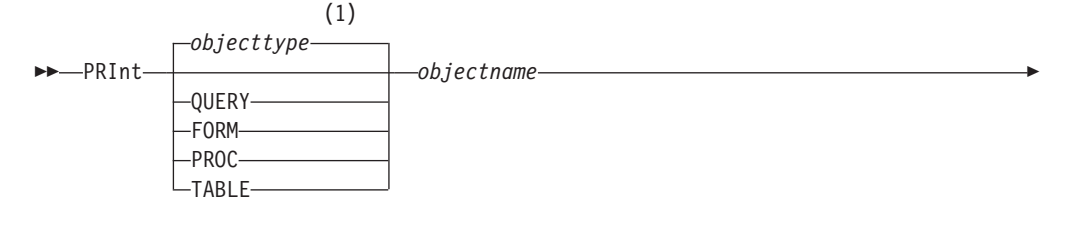

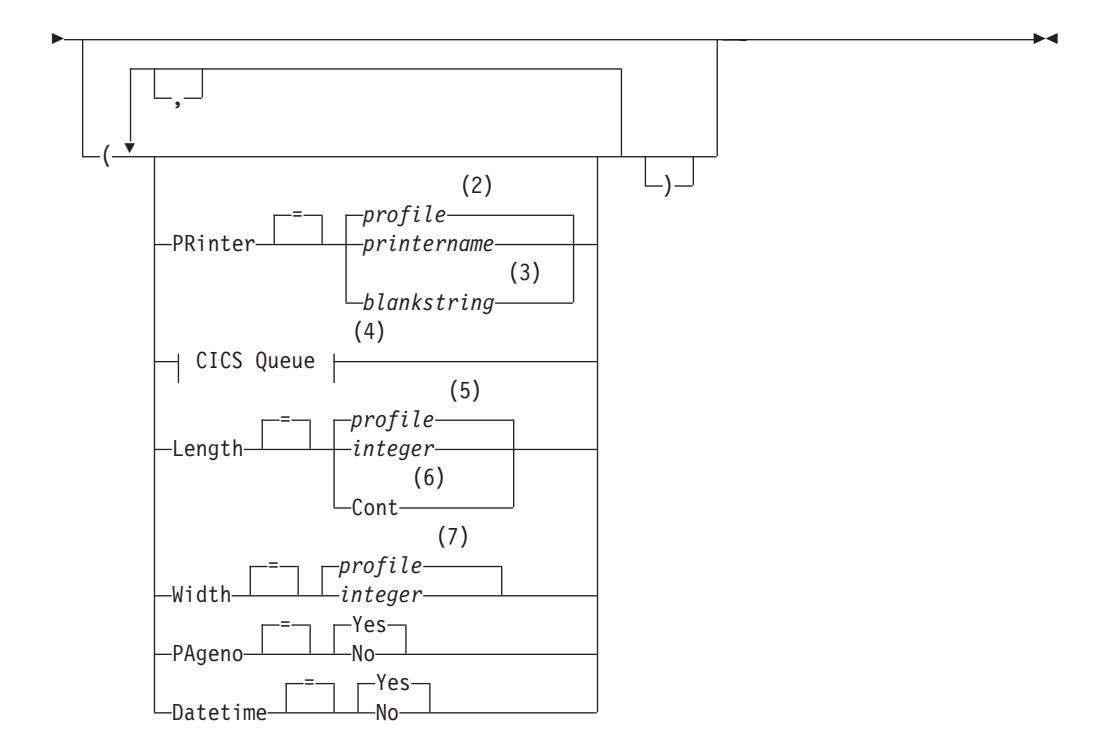

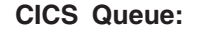

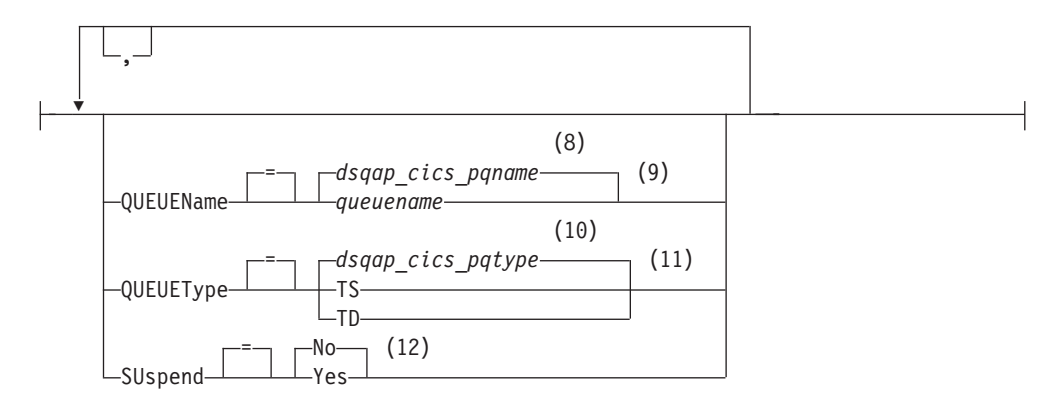

- m**:**
- 1 指定されたオブジェクトのタイプが、適切であれば使用されます。 OMF タイ プのオブジェクトは、他のタイプのデータベース・オブジェクトより優先され ます。
- 2 プロファイルに設定されている値が使用されます。
- 3 このオプションの使用は限定されています。以下の説明を参照してください。
- 4 このオプションの使用は限定されています。以下の説明を参照してください。
- 5 プロファイルに設定されている値が使用されます。
- 6 このオプションの使用は限定されています。以下の説明を参照してください。
- 7 プロファイルに設定されている値が使用されます。
- 8 このグローバル変数に設定されている値が使用されます。
- 9 このオプションの使用は限定されています。以下の説明を参照してください。
- 10 このグローバル変数に設定されている値が使用されます。
- 11 このオプションの使用は限定されています。以下の説明を参照してください。
- 12 このオプションの使用は限定されています。以下の説明を参照してください。

# PRINT (CICS の場合)

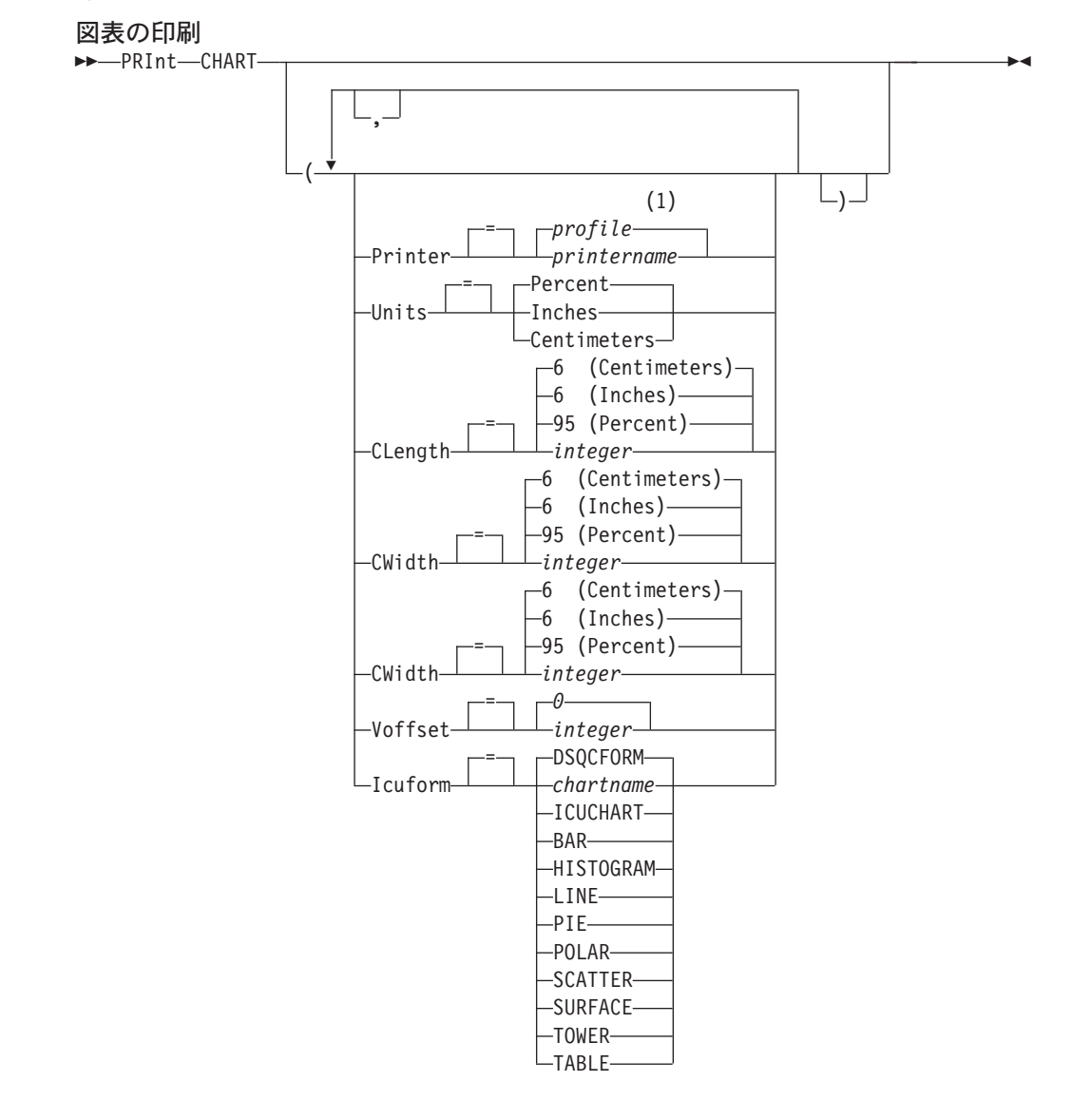

注:

プロファイルに設定されている値が使用されます。  $\mathbf{1}$ 

# 説明

## objectname

データベースにあるオブジェクトの名前。有効なオブジェクトは下記のとお りです。

- QMF オブジェクト (PROC、QUERY、FORM)
- 表オブジェクト (TABLE, VIEW, SYNONYM, ALIAS)

# **PRINTER**

PRINT コマンドの出力宛先を指定します。

### printername

プリント出力先を指定します。GDDM プリンターのニックネームで ある必要があります。

#### blankstring

キュー宛先を指定します。この値は、単一引用符(')で囲んだ0 個から 8 個のブランクで指示します。

このオプションは、図表、書式、または指示照会オブジェクトの場 合は無効です。

このオプションは、キュー宛先に印刷する場合だけ、すなわちオプション PRINTER=blankstring が指定されている場合だけ有効です。

#### **QUEUENAME**

印刷されたオブジェクトを受け取るための CICS データ・キューの名前。 デフォルトは、QMF グローバル変数 DSQAP\_CICS\_PQNAME の現行値で す。

### queuename

CICS データ・キューの名前。キュー用の記憶域のタイプは、 QUEUETYPE パラメーターで指定されたタイプと一致している必要 があります。

#### **QUEUETYPE**

OUEUENAME パラメーターで指定された CICS データ・キュー用に使用さ れる CICS ストレージのタイプを識別します。デフォルトは、OMF グロー バル変数 DSQAP CICS POTYPE の現行値です。

- 補助記憶装置上の CICS 一時記憶域を指定します。 **TS**
- **TD** CICS 一時データ・キューを指定します。

#### **SUSPEND**

- データ・キューが使用中で使用不能な場合のアクションを指定します。
- **NO** 印刷要求を取り消します。
- データ・キューが使用可能になるまで待ちます。 **YES**

## **LENGTH**

印刷するページの長さを指定します。長さの単位は行です。

### integer

ページの切れ目相互間の最大行数を指定します。数値は 1 から 999 までの整数です。

最小値はオブジェクト別に下記のように設定されています。

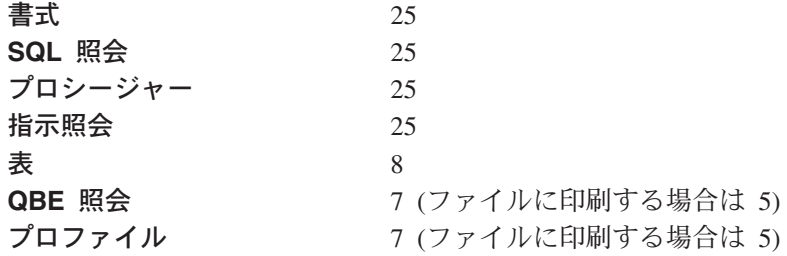

報告書の場合の最小値は、使用される書式、あるいはコマンド・オ プション DATETIME と PAGENO の値によって変わります。

印刷される長さの最大値は 66 行です。

CONT 改ページなしに連続印刷することを指定します。

このオプションは、図表、書式、または指示照会オブジェクトの場 合、あるいはプリンター名が指定された場合には無効です。

# **WIDTH**

印刷するページの幅を指定します。 幅の単位は 1 バイト文字です。

#### integer

1 行に印刷する最大文字数を指定します。数値は 22 から 999 まで の整数です。

指定された値より幅の広い行は、印刷するオブジェクトが報告書の 場合を除いて、右側が切り捨てられます。報告書の場合は、指定さ れた値より広い行があると、FORM.OPTION パネルで行折り返しが 指定されていないかぎり、次のページでフォーマット設定されま す。

### **PAGENO**

印刷するオブジェクトにページ番号を入れるかどうかを指定します。

報告書を印刷する場合で、書式に変数 &PAGE が含まれていると、このオ プションは無視されます。

- YES ページ番号がページの下部に組み込まれます。
- **NO** ページ番号は組み込まれません。

## **DATETIME**

印刷するオブジェクトの各ページにシステム日付と時刻を入れるかどうかを 指定します。

報告書を印刷する場合で、書式に変数 &DATE または &TIME が含まれて いると、このオプションは無視されます。

- 日時がページの下部に組み込まれます。 **YES**
- **NO** 日時は組み込まれません。

FORM 報告書を印刷する場合に使用する書式を指定します。

FORM 一時記憶域にある現在の書式オブジェクト。これがデフォルトで す。

#### formname

データベースにある OMF 書式の名前。 一時記憶域にある現行の 書式は、この書式で置き換えられます。

UNITS 図表寸法パラメーターの CLENGTH、CWIDTH、HOFFSET、および VOFFSET の計測単位を指定します。

#### **PERCENT**

図表寸法は画面サイズに対する相対的な値 (パーセント) です。

#### **CENTIMETERS**

図表寸法をセンチメートルで表現します。

#### **INCHES**

図表寸法をインチで表現します。

### **CLENGTH**

図表域の長さを数値で表現します。計測単位は UNITS パラメーターで決定 されます。デフォルトは計測単位によって異なります。

## **CWIDTH**

図表域の幅を数値で表現します。 計測単位は UNITS パラメーターで決定 されます。デフォルトは計測単位によって異なります。

#### **HOFFSET**

ページの左端から図表域までの水平オフセットを数値で指定します。計測 単位は UNITS パラメーターで決定されます。

#### **VOFFSET**

ページの上端から図表域までの垂直オフセットを数値で指定します。 計測 単位は UNITS パラメーターで決定されます。

### **ICUFORM**

図表フォーマットの名前を指定します。図表フォーマットには、データを図 表に変換するのに必要な仕様が含まれています。図表のタイプに応じて、さ まざまなフォーマットが使用されます。

### **DSQCFORM**

OMF が提供するデフォルトの図表フォーマットの名前。

このフォーマットは、QMF 管理者がカスタマイズすることができま す。このフォーマットは、カスタマイズが行われなければ、棒グラフを 提供します。

## chartname

保管される図表フォーマットの名前。

#### **ICUCHART**

GDDM 対話式図表機能用のデフォルトの図表フォーマットを指定しま す。

## **BAR**

**HISTOGRAM LINE PIE POLAR SCATTER SURFACE TOWER TABLE** 

QMF が提供する図表フォーマットの名前。

# 注

- 書式の印刷では、書式を構成するすべての部分が印刷されます。
- 報告書の印刷では、報告書が書式の仕様に従って印刷されます。
- 表を印刷する場合、表はデフォルト書式でフォーマット設定されます。 デフォルト書式以外で表を印刷するには、表を表示し、目的の書式を表示し、そ れから PRINT REPORT コマンドを実行してください。以降の例 2. を参照して ください。

しかし、その書式で、データの各行がソートされた順序になっている必要がある 場合には(たとえば、制御の切れ目を使用する書式では)、表を表示するのではな しに、その表からソート済みの順序で表中のデータを選択するような照会を最初 に実行する必要があります。

- · 図表の印刷をするときには、書式の仕様がデータに適用され、図表は GDDM 対 話式図表ユーティリティーによってフォーマット設定されます。
- ファイルやデータ・セットへ印刷出力する場合は、CICS 区画外一時データ・キ ュー (QUEUETYPE=TD) を指定するために、QUEUENAME パラメーターを使用 してください。CICS DCT (宛先管理テーブル) では、データ・キューに関して、 出力先をファイルまたはデータ・セットに経路指定するように定義しておく必要 があります。
- 報告書または図表を印刷するときに、書式にエラーがあると、最初のエラーが見 つかった書式パネルが表示され、エラーが強調表示されます。2 番目以降のエラ ーを見るには、まず、表示されている最初のエラーを訂正しなければなりませ  $\mathcal{h}_{\mathsf{v}}$

報告書を作成するまで検出されないエラーもあります。

- · DBCS プリンターを使用して、DBCS データの表示が可能な端末がない場合で も、DBCS データが入っている報告書を印刷できます。OMF を開始するとき、 プログラム・パラメーターを DSOSDBCS=YES としてください。QMF の開始プ ロシージャーのカスタマイズの詳細については、QMF 管理者にお問い合わせくだ さい。
- DBCS データを使用し、QMF がページを分割する場合には、報告書の 2 ページ 目以降の印刷開始位置は、ページ左端から 4 バイト目になります。
- FORM.PAGE パネルで &PAGE、&DATE、および &TIME を指定することによ って、ページ番号、日付、時刻をそれぞれ図表の表題に組み込むことができま す。

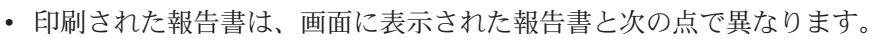

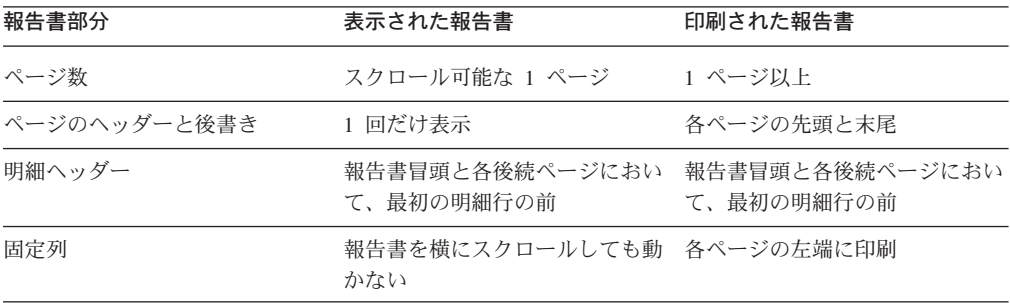

例

1. OMF PRINT コマンドのためのプロンプト・パネルを表示するには次のようにし ます。

PRINT ?

2. デフォルト書式以外で表を印刷します。

DISPLAY tablename DISPLAY formname PRINT REPORT

QMF

# **QMF**

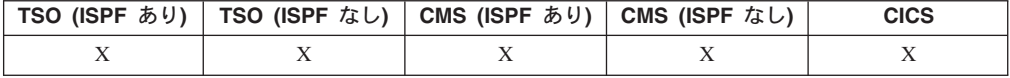

コマンド同義語の認識をバイパスして基本 QMF コマンドを実行するには、QMF というコマンドを使用してください。これにより、基本 OMF コマンドと同名のイ ンストール先定義コマンドとの間のあいまいさを回避できます。

### 基本 QMF コマンドの発行

 $\rightarrow \text{--Qmf—}qmfcommand$ 

# 説明

### qmfcommand

実行すべき QMF コマンド。

# 注

• OMF コマンドは、コマンド行、プロシージャー、データベース・オブジェクト・ リスト・パネル、またはアプリケーションのいずれからでも出すことができま す。

# 例

インストール先で、異なる機能をもつ LIST というコマンドを定義している場合 に、OMF データベース・オブジェクト・リストを表示するためには、次のコマンド を入力します。

QMF LIST

# **REDUCE**

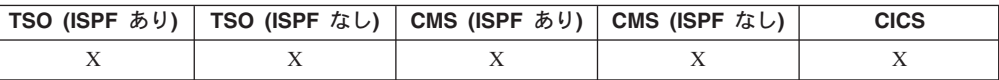

REDUCE コマンドは、報告書および QME で用いられます。 QMF 使用の手引き を参照してください。 **>>**-REDuce-

# **REFRESH**

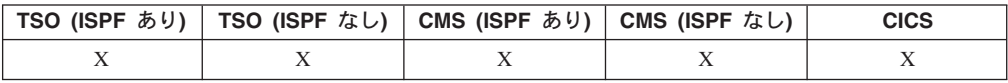

## **REFRESH**

REFRESH は、以下の場合に使用されます。

- データベース・オブジェクト・リストで、リストを作り直す場合。
- 表編集プログラムの CHANGE パネルで、Change キーを押す前に入力済みの項 目を破棄する場合。パネルは、データベースにあるまだ未変更の行の値で更新さ れます。

# 注

表編集プログラムでは、入力済みの項目が REFRESH コマンドによってすべて失わ れる前に、確認パネルを表示することができます。そのためには、グローバル変数 DSQCP TEMOD を設定するとともに、EDIT TABLE コマンドでオプション CONFIRM=YES を使用します。

# **RESET GLOBAL**

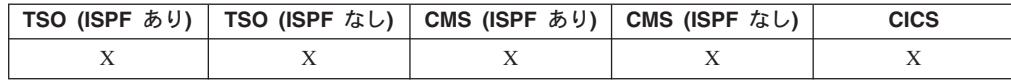

RESET GLOBAL コマンドは、SET GLOBAL コマンドで設定されたグローバル変 数の名前と値を削除します。

グローバル変数のリセット

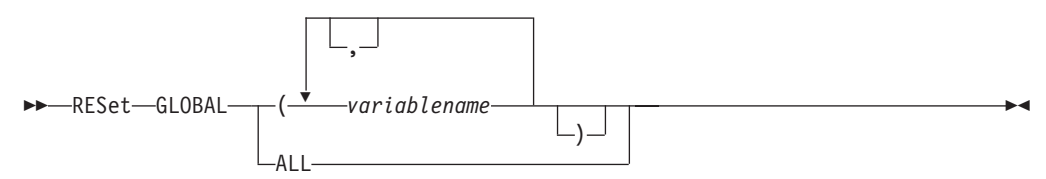

# 説明

# **variablename**

削除しようとしている特定の変数の名前。これまでに SET GLOBAL コマ ンドで設定されている変数を 10 個まで指定できます。

**ALL** これまでに SET GLOBAL コマンドで設定されているすべての変数の名前 と値を削除します。いくつものグローバル変数を定義していないとき、ある いはグローバル変数の名前をよくおぼえていないときは、このパラメーター で一度に全部のグローバル変数をリセットできます。

# 注

- グローバル変数は、照会、プロシージャー、書式で使用できますが、表編集プロ グラムでは使用できません。
- RESET GLOBAL ? コマンドを実行すると、プロンプト・パネルが表示されま す。そのパネル上に、リセットしたい変数の名前を入力できます。

 $-PEFresh-$ 

• グローバル変数リスト・パネルで、削除したい変数の行にカーソルを置いてから Delete キーを押すと、変数をリセットできます。

例

1. これまでに設定されたグローバル変数の値をすべて削除するには、次のようにし ます。

RESET GLOBAL ALL

2. DEPT と LOCATION という名前の変数の値だけを削除するには次のようにしま す。

RESET GLOBAL (DEPT LOCATION

# **RESET オブジェクト**

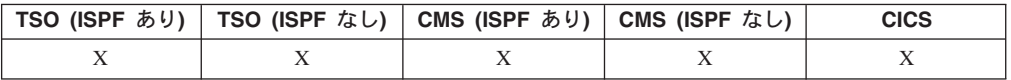

RESET コマンドは、一時記憶域にあるオブジェクトを初期状態に復元します。

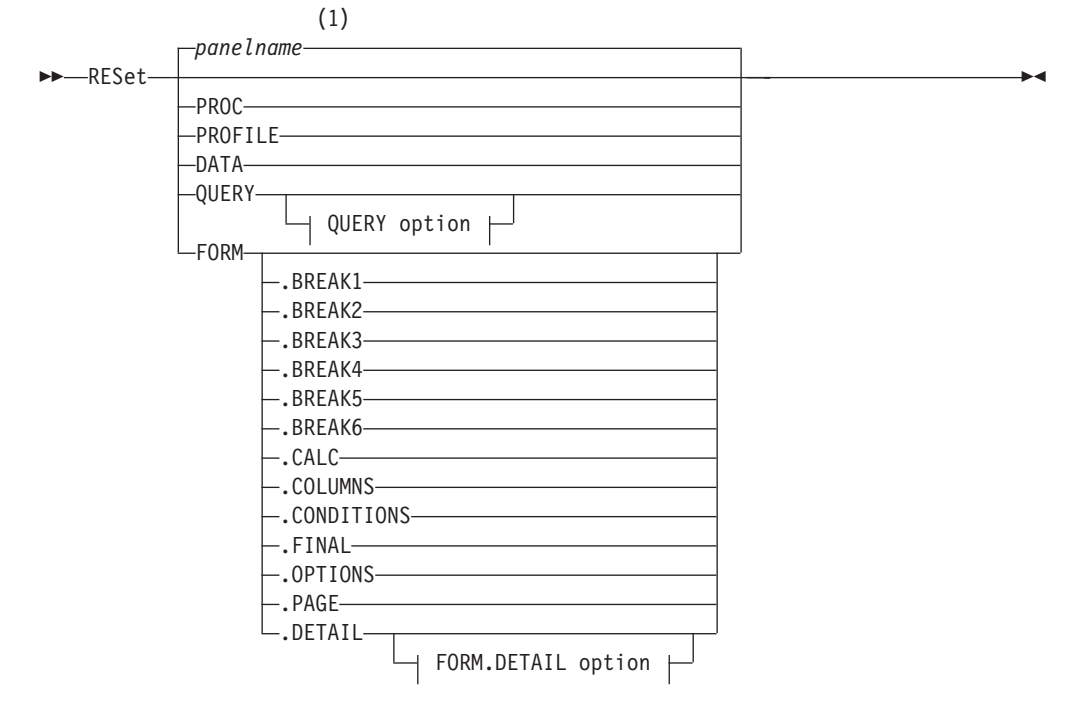

### 一時記憶域にある QMF オブジェクトのリセット

### **QUERY option:**

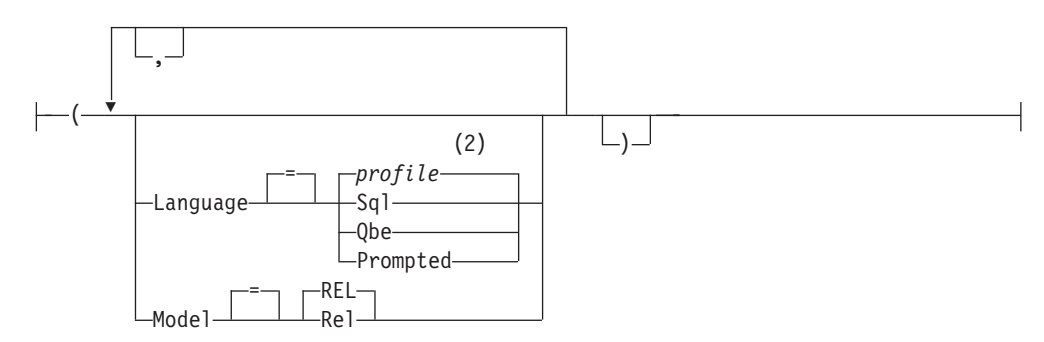

**FORM.DETAIL option:**

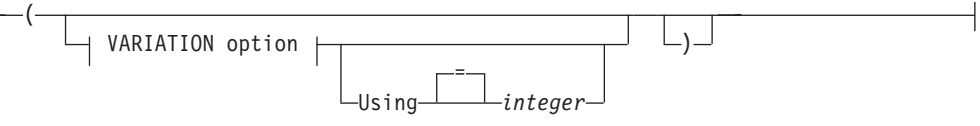

**VARIATION option:**

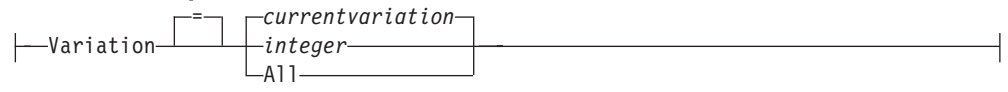

m**:**

- 1 現在表示されている OMF のオブジェクト・パネルの名前が、適切であれば、 使用されます。
- 2 プロファイルに設定されている値が使用されます。

# 説明

PROC 空のプロシージャー・パネルを表示します。

# **PROFILE**

ユーザーのプロファイルを、現行ロケーションのデータベースに保管されて いる値にリセットして、表示します。

DATA DATA 一時記憶域にある全データを除去し、データベースのカーソルをク ローズします。一時記憶域にある REPORT オブジェクトは廃棄されます。 RESET コマンドが REPORT パネルから発行された場合は、OMF ホーム・ パネルが表示されます。

## **QUERY**

空の照会パネルを表示します。

### **QUERY オプション**

## **LANGUAGE**

照会パネルで、どの照会言語を初期化するのかを指定しま す。

**SQL**

#### **QBE**

ブランク照会パネルを表示します。

#### **PROMPTED**

ブランク照会パネルを表示し、新規の指示照会ダイアロ グを開始します。

# **MODEL**

照会に使用するデータ・モデルを指定します。 リレーショ ナル・データだけが、サポートされている値 (REL) です。

**FORM** 書式のすべての部分がデフォルト値にリセットされた FORM.MAIN パネルを表示します。デフォルトは DATA オブジェクトにある列情報と一致するように設定されていま す。DATA オブジェクトが空の場合は、書式には列情報は ありません。

> 現行のパネルが FORM.MAIN の場合、RESET コマンドの デフォルトのオブジェクトは FORM です。

## **FORM.COLUMNS**

書式の該当する部分だけが、DATA オブジェクトにある列 情報と一致するようにリセットされて、FORM.COLUMNS パネルを表示します。DATA オブジェクトが空の場合は、 列情報はありません。

**FORM.BREAK1 FORM.BREAK2 FORM.BREAK3 FORM.BREAK4 FORM.BREAK5 FORM.BREAK6 FORM.CALC FORM.CONDITIONS FORM.FINAL FORM.OPTIONS FORM.PAGE**

# **FORM.DETAIL**

書式の該当する部分だけをデフォルト値にリセットして、指定された書式パネル を表示します。

# **FORM.DETAIL オプション**

### **VARIATION**

フィールドをリセットして表示する対象の詳細バリエーション を指定します。

このオプションを省略すると、現在の詳細バリエーションがリ セットされます。例外は、複数の詳細バリエーションが存在し ていて、現行のパネルが FORM.DETAIL でない場合です。この 状態では、このオプションを指定する必要があります。

#### **integer**

詳細バリエーションの番号。番号は 1 から 99 までの 整数です。

指定された詳細バリエーションがまだ作成されていなけ れば、番号は、既存の全詳細バリエーションに続く次の 順序の番号になります。

ALL すべての詳細バリエーションをデフォルト値にリセット します。

#### **USING**

他のバリエーションをリセットまたは作成するために、テンプ レートとして使用する詳細バリエーションを指定します。

ある詳細パネルにいくつかの変更を加えたのち、同様の変更を 盛り込んだ別の詳細パネルを作成したいようなときには、有用 です。

#### **integer**

既存の詳細バリエーション用の番号。番号は 1 から 99 までの整数でなければなりません。

例

1. OMF RESET コマンドのためのプロンプト・パネルを表示するには次のようにし ます。

RESET ?

2. 空の SOL 照会パネルを表示するには次のようにします。

RESET QUERY ( LANGUAGE=SQL

3. OMF 一時記憶域にあるデータを消去するには次のようにします。

RESET DATA

- 4. ユーザー・データ用のデフォルト値に設定された FORM.BREAK6 パネルを表示 するには次のようにします。 RESET FORM.BREAK6
- 5. FORM.DETAIL バリエーション 1 だけをリセットするには次のようにします。 RESET FORM.DETAIL ( VARIATION=1
- 6. 詳細バリエーション 1 をテンプレートとして使用して、詳細バリエーション 2 をリセットするには次のようにします。

RESET FORM.DETAIL ( VARIATION=2 USING=1

7. すべての詳細バリエーションをリセットするには次のようにします。 RESET FORM.DETAIL ( VARIATION=ALL

# **RETRIEVE**

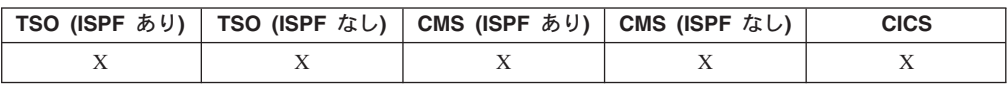

RETRIEVE コマンドは、コマンド行に入力されたコマンド (または、コマンドの一 部) を再表示します。RETRIEVE を使用すると、入力し直さずにコマンドを変更で きます。

直前のコマンド行項目の検索

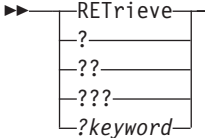

# 説明

- $\overline{\mathbf{?}}$ 直前のコマンド行入力を取り出します。
- ?? 2 つ前のコマンド行入力を取り出します。
- $??\%$ 3 つ前のコマンド行入力を取り出します。

### ?keyword

1 つまたは 複数の疑問符 (?) で始まるコマンド・トークン。任意の数だけ 前のコマンド行入力を取り出す要求です。連続する疑問符(?)の数は、セッ ションの中でどれだけ前にさかのぼって取り出すかに対応し、疑問符(?)を 1 つ追加するごとにさらにもう 1 つ前の入力を表しています。

# 注

- 複数の同一のコマンドが連続して実行される場合、RETRIEVE コマンドで 1 つ だけが再表示されます。
- リトリーブされたコマンドは、コマンド行に再表示されます。
- RETRIEVE を繰り返し使用すると、コマンドは逆順で表示されます。
- コマンドを実行するのにファンクション・キーが使用された場合、そのときにコ マンド行に入力されたテキストだけが再表示されます。そのコマンドを実行する ためには、同じファンクション・キーを再度押す必要があります。
- エラー・メッセージが表示されたコマンドは、自動的にリトリーブされます。
- · RETRIEVE を入力した後で受け取る確認メッセージは、取り出されるコマンド が、最も新しいコマンドからいくつ前に入力されたものかを示します。最も古い コマンドが取り出されたのち、さらに RETRIEVE コマンドを出すと、最も新し く出されたコマンドが再表示されます。
- コマンドが再表示されている状態で Enter キーを押すと、そのコマンドを再度発 行できます。取り出されたコマンドがコマンドとして不完全なときは、変更して から Enter を押すか、そのテキストと矛盾しないコマンドを割り当てられたファ ンクション・キーを押してください。再表示されるテキストが大文字に変換され るかどうかは、プロファイル中の CASE パラメーターの値に従います。
- コマンド行にすでにテキストがあるところへ RETRIEVE コマンドを入れると き、
	- 1 つ以上の ? (?、?? など) を入力できます。? とそれ以後のテキストとの間に はスペースがあってもなくてもかまいません。たとえば、 ??SPLAY QUERY は 受け付けられます。

## **RETRIEVE**

- RET と入れることができます。ただし、RET とテキストの間には少なくとも 1個のブランク・スペースが必要です。たとえば、次のようになります。

RET LAY QUERY is accepted. RETPLAY QUERY is not accepted.

# 例

1. 任意のオブジェクト・パネル (LIST パネルを除く)、または OMF ホーム・パネ ルからコマンドを取り出すには、次のいずれかを入力してください。

RETRIEVE または  $\cdot$  ?

# **RIGHT**

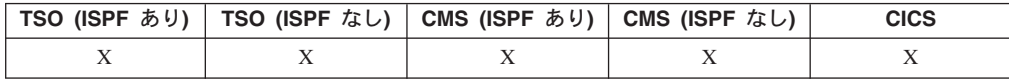

RIGHT コマンドは、QBE 照会パネルまたは報告書パネルの右方の境界に向かって スクロールします。

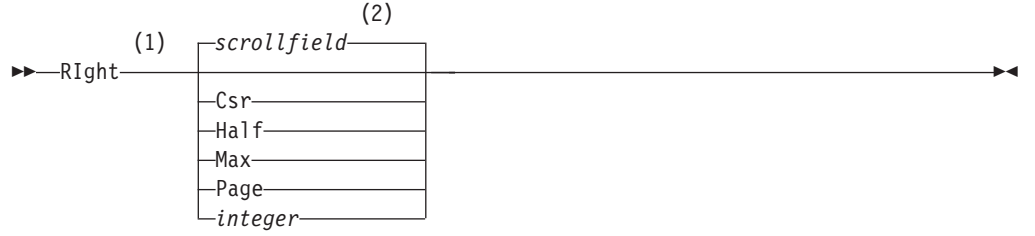

## 注:

- アクティブ・パネルに SCROLL フィールドがある場合だけ、スクロールの量  $\mathbf{1}$ を指定してください。その他のすべての場合は、PAGE が想定されます。
- SCROLL フィールドに表示されている値が使用されます。この値は、グロー  $\overline{2}$ バル変数 DSQDC\_SCROLL\_AMT にも保持されます。

# 説明

- 右方へスクロールして、カーソルがあるカラムをパネルの左端に位置変更し **CSR** ます。カーソルがパネルの右端にある場合には、RIGHT CSR と RIGHT PAGE は同じ効果があります。
- HALF パネルの半分の幅だけ右方へスクロールします。それ以前に右方の境界に達 した場合は、そこで止まります。
- MAX 右方の境界までスクロールします。
- PAGE パネルの幅だけ右方へスクロールします。それ以前に右方の境界に達した場 合は、そこで止まります。

integer

この数字の桁数分だけ右方にスクロールします。数字は 1 から 9999 まで の整数です。

- MAX は現行のコマンドの間だけ有効です。この値はコマンドが完了すると SCROLL フィールドには残りません。グローバル変数 DSQDC\_SCROLL\_AMT をこの値に設定することはできません。
- 報告書で右方にスクロールするときは、RIGHT ファンクション・キーを使用して ください。スクロール量を指定するには、スクロールしたい桁数をコマンド行に タイプしてから、RIGHT ファンクション・キーを押します。

# **RUN**

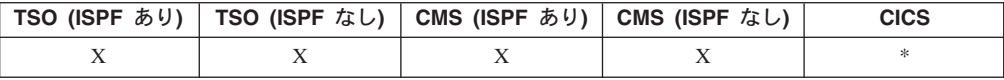

RUN コマンドは、照会またはプロシージャーを QMF 一時記憶域から実行します。 または、現行ロケーションのデータベースから実行します。

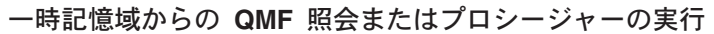

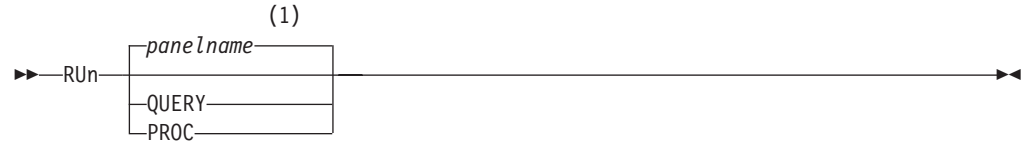

# **QUERY option:**

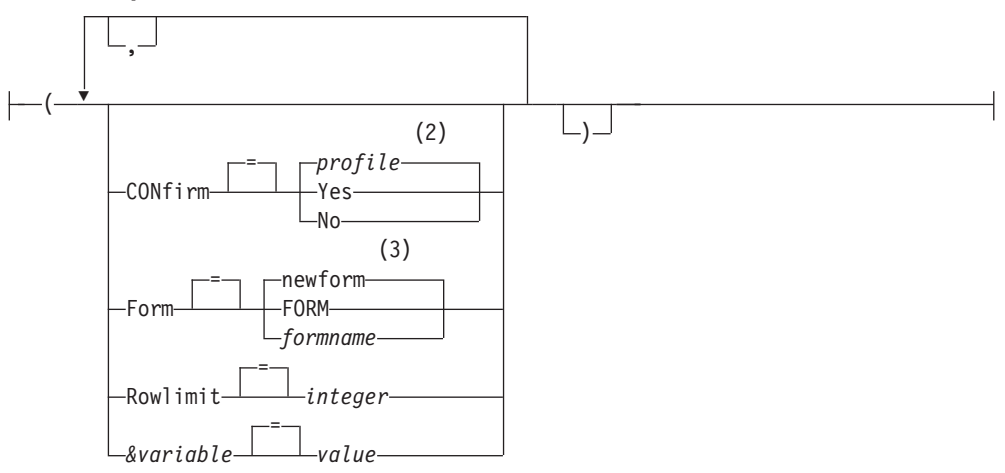

**PROC option:**

# 注

# **RUN**

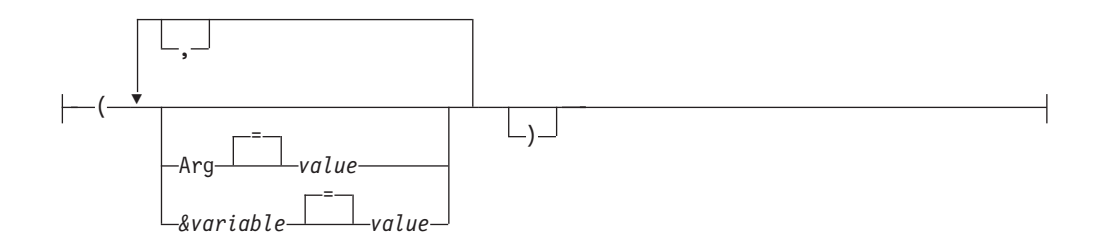

# m**:**

- 1 現在表示されている QMF のオブジェクト・パネルの名前が、適切であれば、 使用されます。
- 2 プロファイルに設定されている値が使用されます。
- 3 選択したデータを基にして、新しい書式オブジェクトが作成されます。

# データベースからの QMF 照会またはプロシージャーの実行

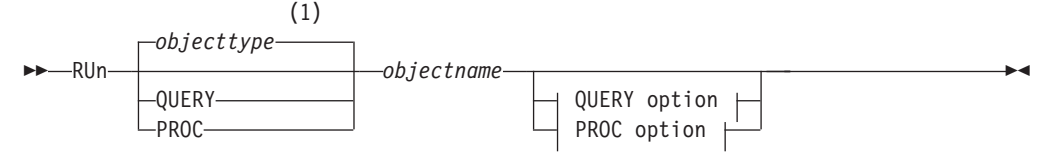

# **QUERY option:**

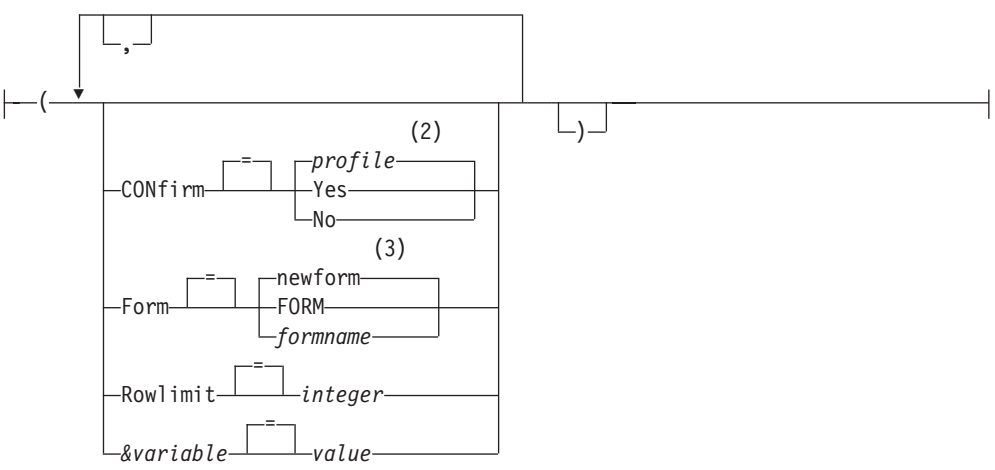

**PROC option:**

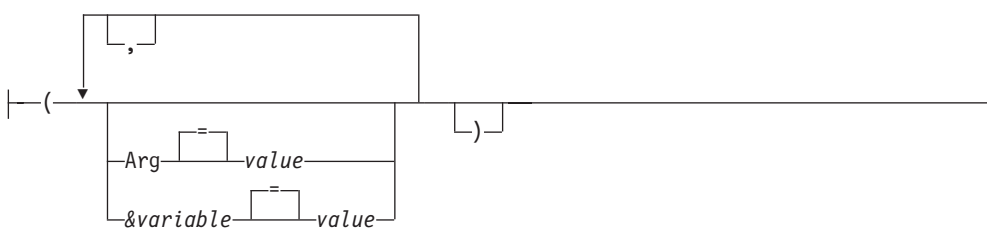

注:

- 指定されたオブジェクトのタイプが、適切であれば使用されます。 QMF タイ  $\mathbf{1}$ プのオブジェクトは、他のタイプのデータベース・オブジェクトより優先され ます。
- プロファイルに設定されている値が使用されます。  $\overline{2}$
- $\mathcal{E}$ 選択したデータを基にして、新しい書式オブジェクトが作成されます。

# 説明

## objectname

データベースにある QMF オブジェクトの名前。 他のユーザーが所有して いるオブジェクトは、所有者名で修飾する必要があります。

#### &variable

RUN コマンド用の置換変数を識別します。 このオプションでは、変数に対 して 1 バイト文字で 55 文字までの値を割り当てることができます。 1 つ のコマンドで、10個までの置換変数を指定することができます。

変数名は アンパーサンド記号で始める必要があります。線形プロシージャ 一内で RUN コマンドを実行する場合は、アンパーサンド記号を 2 個続け て使用してください。

value 置換変数の内容を構成する文字ストリング。

ブランク文字を含む値は、区切り文字で囲む必要があります。置換 変数の値に有効な区切り文字は、単一引用符、二重引用符、および 括弧です。 区切り文字として引用符を使用する場合、引用符も値の 一部に含まれます。区切り文字として括弧を使用する場合、その括 弧は値に含まれません。

# QUERY オプション

## **CONFIRM**

照会が次のことをするときに、確認パネルを表示するかどうかを指示しま す。

- データベースにあるオブジェクトを変更する。
- リソース限界機能 (DB2 Predictive Governor) で指定された見積制限を超 える。
- FORM 選択したデータをフォーマット設定するとき、どの QMF FORM を使用す るかを指示します。

### newform

このオプションを指定すると、QMF は新規の書式オブジェクトを 作成し、一時記憶域にある現行の書式を置き換えます。新規の書式 は、照会で選択されたデータに適合します。この書式は、表示され る報告書のデフォルトのフォーマット設定になります。

FORM 一時記憶域に現在ある OMF FORM が使用されます。この選択を使 用するには、FORM は一時記憶域にある必要があります。

> 現行の FORM が、選択されたデータにとって適切であれば、報告 書を表示できます。

#### formname

データベースにある OMF 書式の名前。他のユーザーが所有して いる書式は、所有者名で修飾する必要があります。 さらに次の要件 もあります。

- FORM が現行ロケーションのデータベースになければなりませ  $h_{\nu}$
- 他のユーザーが所有している書式を使用する許可が必要です。

指定された FORM は、一時記憶域の現行の FORM になります。 この FORM が、選択されたデータにとって適切であれば、報告書 を表示できます。

### **ROWLIMIT**

照会によって戻される行の限界を設定します。報告書に使用可能な行の数を 1 から 99999999 までに制約したい場合だけ、このオプションを使用してく ださい。

#### integer

1 から 99999999 までの整数。

# PROC オプション

ARG ロジックを持つ QMF プロシージャー (REXX プロシージャー) に渡す引き 数。このオプションでは、1 つの引き数で 80 文字までを渡すことができま す。

引き数のストリングは、REXX コマンド PARSE ARG または REXX 関数 ARG(1) を使用して、REXX プロシージャーに受け取られます。

value 引き数の内容を構成する文字ストリング。

ブランク文字を含む値は、区切り文字で開む必要があります。引き 数値に有効な区切り文字は、単一引用符、括弧、および二重引用符 です。 区切り文字として二重引用符を使用する場合、二重引用符も 値の一部に組み込まれます。

注

- OMF オブジェクトは、OMF SAVE コマンドの SHARE=YES オプションを使用 してデータベースに保管することにより、他のユーザーと共用することができま す。
- OMF の管理権限は RUN コマンドには適用されません。SHARE=NO オプション でデータベースに保管された OMF オブジェクトを、OMF 管理者が直接に実行 することはできません。ただし、QMF 管理者は、RUN コマンドの前に DISPLAY コマンドを使用して、これらのオブジェクトの任意の部分を一時記憶 域に持ち込むことができます。
- · OMF 照会またはプロシージャーのオブジェクトで使用される変数は、RUN コマ ンドの実行までに値を設定しておく必要があります。次のいずれによってもまだ 値が指定されていない変数があると、値を収集するためプロンプト・パネルが表 示されます。
	- このコマンドの一部である &variable オプション。
	- 前もって設定されたグローバル変数。
- RUN コマンドを使用すると、OMF はオブジェクトの最終使用日を更新します。 この日付は、データベース・オブジェクト・リストに現れる場合、個々の OMF オブジェクトを最後にアクセスまたは実行した日付を示します。 OMF はこのフ ィールドを、オブジェクトごとに 1 日に 1 回、最初に使用されたときに更新し ます。
- OMF プロシージャーまたは照会オブジェクトのコメントは、変数として処理する ことはできません。変数の値の中で、連続する 2個のダッシュ (--) を使用しな いでください。使用すると、コメントとしてではなく、実行すべきコマンドまた は照会の一部として扱われるからです。
- ロジックを持つ QMF プロシージャー (REXX プロシージャー) は、CICS 環境 ではサポートされません。

# **Run コマンドの変数値**

OMF は、ブランク、コンマ、左括弧、右括弧、一重引用符、二重引用符、等号のい ずれかを見つけると、そこが RUN コマンドに指定された変数の値の終わりである と見なします。 値が引用符で囲まれていれば、その引用符も値に含まれます。値が 括弧で囲まれていれば、その括弧は値に含まれません。 最終値に括弧を含めたいと きは、括弧を二重にしてください。

たとえば、コマンド行の内容を処理していて単一または二重の引用符が見つかる と、OMFはそれと対になる文字を捜します。引用符で始まるストリングは、同種 の引用符で終わる必要があります。最初の引用符と対になる引用符が見つからない と、OMFは、コマンド指定の残りの部分を、最初の引用符とともに値の一部として 受け入れます。

ブランク、コンマ、右括弧、左括弧、一重引用符、二重引用符、等号といった文字 を変数に含めるには、それらを含んだ値 の指定を括弧で囲んでください。たとえ ば、次の RUN コマンドは、変数 &X の値指定が最初のコマンドで終わったものと 見なし、NAME を RUN キーワードとしては受け付けません。 RUN QUERY (&X=DEPT, NAME, SALARY

この照会をコマンド行から入れて正しく処理させるためには、次のように括弧を追 加してください。

RUN QUERY (&X=(DEPT, NAME, SALARY)

プロシージャー内の RUN コマンドで照会を実行するときは、変数パラメーターを 用いて、その照会内の変数に値を渡すことができます。たとえば、照会で &DEPARTMENT という名前の変数を使用していると想定します。 &&DEPARTMENT = 66 とすると、 &DEPARTMENT をプロシージャーの変数と せずに、照会にある変数 &DEPARTMENT に値 66 を割り当てることができます。 &&DEPARTMENT = &DEPTは、 &DEPT がプロシージャーの変数となり、その値 が照会中の &DEPARTMENT に割り当てられます。 変数の値は、RUN コマンドを 実行する前に、SET GLOBAL コマンドで設定しておくこともできます。しかし、 RUN コマンドで値を指定すると、それが SET GLOBAL で設定された同パラメー ターの値をオーバーライドします。

照会またはプロシージャーを実行するとき、変数の値がまだ設定されていないと、 OMF は値を指定できるようにプロンプト・パネルを表示します。 変数に割り当て る値が 1 バイト文字で 55 文字 (または同等数の 2 バイト文字) を超えないように 注意してください。

1 つの照会またはプロシージャーで最大 100 個の変数に値を指定できます。そのう ち RUN コマンドで指定できるのは 10 個までで、残りは SET GLOBAL で指定し なければなりません。 OMF は、まず値の有無についてコマンドを調べ、次にグロ ーバル値を探します。制限を超えていると、コマンドは拒否され、エラー・メッセ ージが出ます。照会の中のパラメーターと対応しない変数名は無視されます。

線形プロシージャーの中で SET GLOBAL によって変数に値を割り当てても、同じ プロシージャー中のコマンドはその変数値を使用できません。しかし、そのプロシ ージャーによって呼ばれる照会やプロシージャーの中では、その変数値を使用でき ます。

実行するオブジェクトが変数を用いる照会で、その変数にグローバル変数が設定さ れていない場合、&変数パラメーターの指定を省略すると、プロンプト・パネルが表 示されます。そこで変数値を指定できます。 RUN コマンドでは、変数を他の変数 で置き換えることはできません。

# システム考慮事項

RUN PROC コマンドで指定されたプロシージャーに CMS, TSO, CICS のコマン ドが含まれていると、それは QMF が稼働しているシステムで実行されます。たと えば、OMF と TSO コマンドからなる CALCS というプロシージャーがあって、 Dallas の DB2 サブシステムに保管されているとします。この場合 VM システムで 稼働している OMF では、プロシージャー CALCS を実行できません。(TSO コマ ンドは VM では無効です。)

# 例

1. OMF RUN コマンドのためのプロンプト・パネルを表示します。

RIJN<sub>?</sub>

2. OMF 一時記憶域に現在ある照会を実行し、他のユーザー (MARIA) が所有して いるデータベース (REPORT3) にある書式を使用して報告書をフォーマット設定 します。

RUN QUERY ( FORM=MARIA.REPORT3

3. 置換変数 YR に値を設定して、データベース (SALESO) から照会を実行するに は次のようにします。

RUN QUERY SALESQ ( &YR=1999

同じコマンドが OMF 線形プロシージャーにある場合には、コマンドは次のよう になります。

RUN QUERY SALESQ ( &&YR=1999

# **RUN**

4. RUN QUERY コマンドを実行すると、現行ロケーションに保管されている照会 が実行されます (あるいは、現行ロケーションに見つかった書式が使用されま す)。たとえば、照会 STATSCHK の内容が SELECT \* FROM JOHNSON.STATUS

であるとき、コマンド

RUN QUERY STATSCHK (FORM=FORMCHK

を実行すると照会と書式とデータが現行ロケーションから取り出されます。

しかし、照会が

SELECT \* FROM BILLINGS.JOHNSON.STATUS

であるとき、コマンド RUN QUERY STATSCHK (FORM=FORMCHK

は、データを BILLINGS から、照会と書式を現行ロケーションから取り出しま す。

# **SAVE**

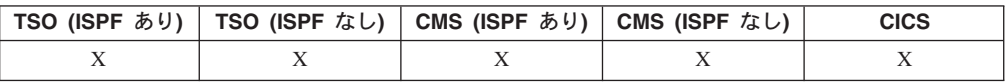

SAVE コマンドは、オブジェクトを QMF 一時記憶域から現行ロケーションのデー タベースに保管します。

QMF プロファイルのデータベースへの保管

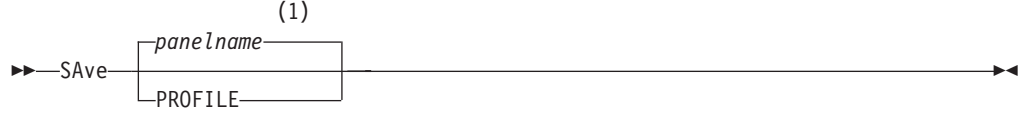

# m**:**

1 - 現在表示されている QMF のオブジェクト・パネルの名前が、適切であれば、 使用されます。

QMF 照会またはプロシージャーのデータベースへの保管

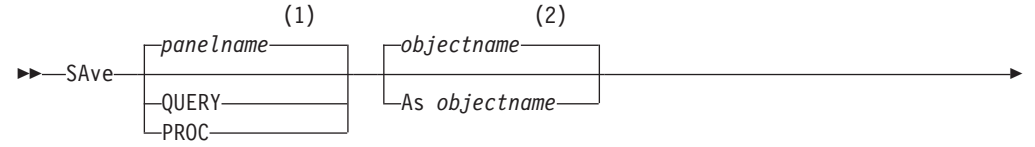

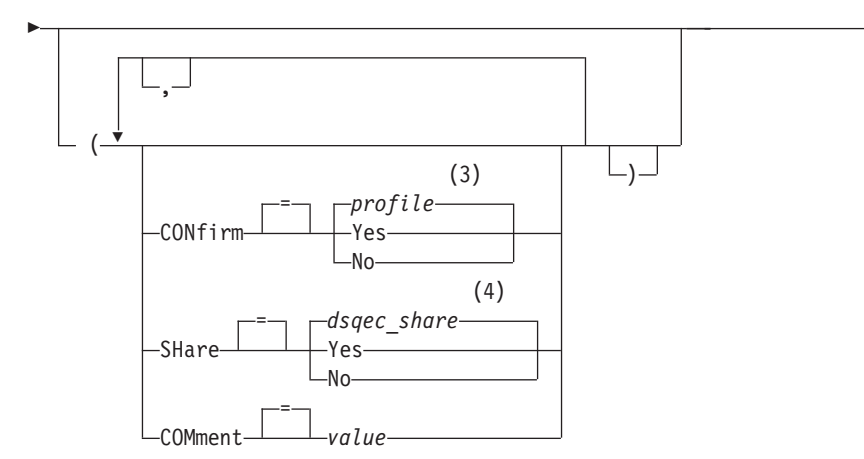

- m**:**
- 1 現在表示されている OMF のオブジェクト・パネルの名前が、適切であれば、 使用されます。

 $\blacktriangleright$ 

4

- 2 現在、QMF 一時記憶域にオブジェクトがあれば、その名前が使用されます。
- 3 プロファイルに設定されている値が使用されます。

FORM

4 置き換えられるオブジェクトについては、現行値は変更されません。それ以外 の場合は、このグローバル変数に設定されている値が使用されます。

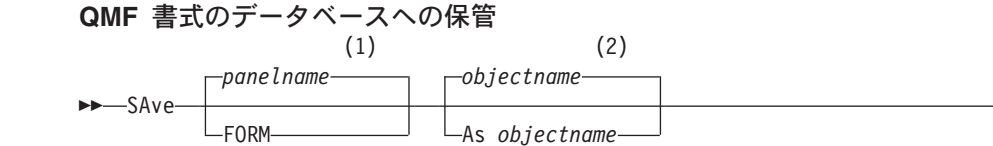

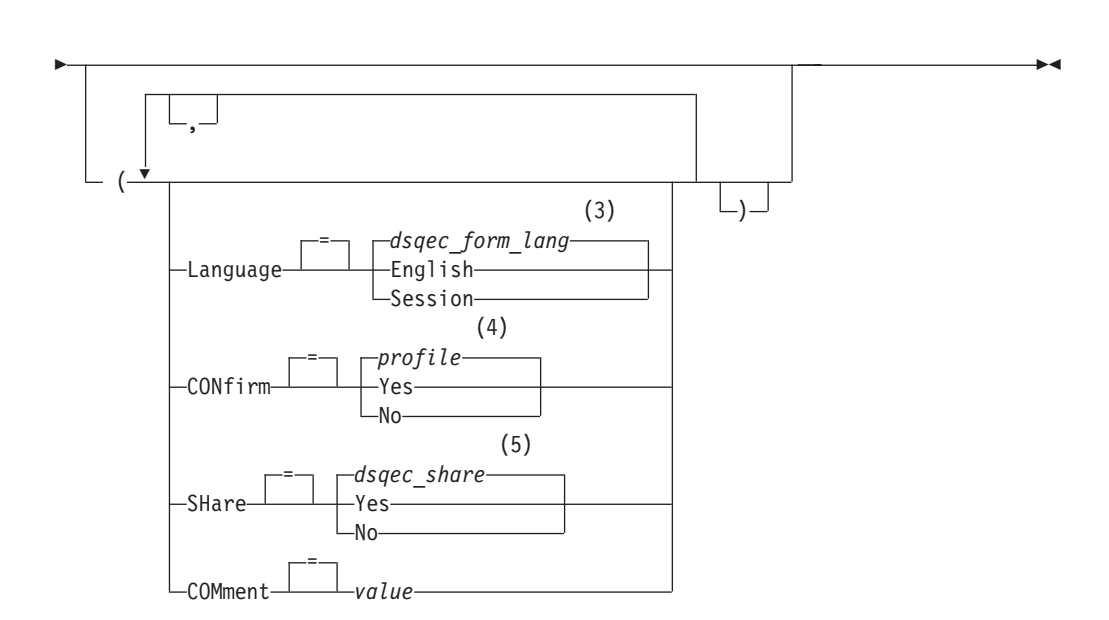

注:

- 現在表示されている OMF のオブジェクト・パネルの名前が、適切であれば、  $\mathbf{1}$ 使用されます。
- 現在、OMF 一時記憶域にオブジェクトがあれば、その名前が使用されます。  $\overline{2}$
- このグローバル変数に設定されている値が使用されます。  $\mathfrak{Z}$
- プロファイルに設定されている値が使用されます。  $\overline{4}$
- 置き換えられるオブジェクトについては、現行値は変更されません。それ以外  $5<sup>1</sup>$ の場合は、このグローバル変数に設定されている値が使用されます。

# QMF データのデータベースへの保管

SAve-DATA-As tablename-

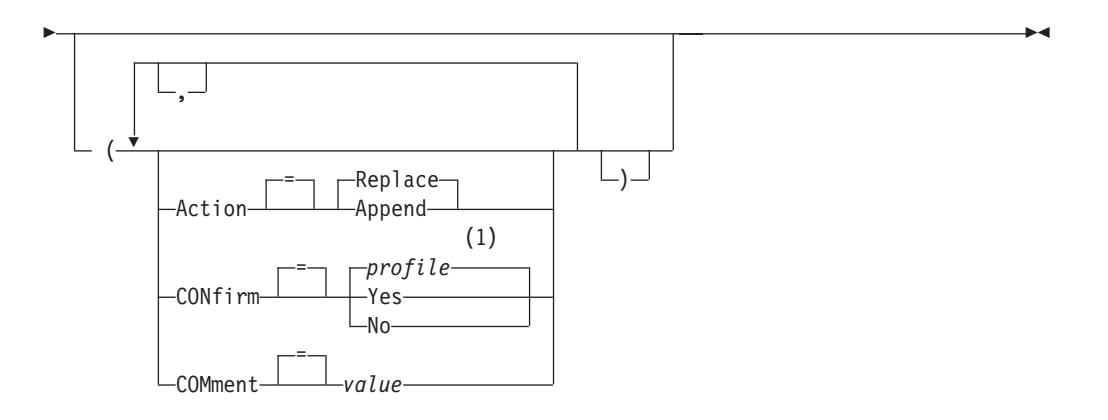

注:

 $\mathbf{1}$ プロファイルに設定されている値が使用されます。

# 説明

## objectname

データベース内の QMF オブジェクトの名前。

## tablename

データベース内の表の名前。

既存のデータベース・オブジェクトの場合、TABLE、VIEW、SYNONYM、 あるいは ALIAS の名前を指定できます。

## **ACTION**

保管されるデータで既存のデータベース表全体を置き換えるのか、それを既 存の表に付加するのかを指定します。

### **LANGUAGE**

保管される書式の中の OMF キーワードを、英語または現行の NLF セッシ ョンの言語のどちらで記録するかを指示します。

英語の QMF キーワードをもつ QMF 書式は、どの QMF セッションでも 使用できます。 英語以外の OMF 各国語の OMF キーワードをもつ OMF 書式は、それと同じ QMF 各国語のセッションでしか使用できません。

**CONFIRM** 

このコマンドがデータベース内のオブジェクトを置き換えようとするとき に、確認パネルを表示するかどうかを指示します。

#### **SHARE**

他の OMF ユーザーが、保管されたオブジェクトをアクセスできるかどうか を決定します。

#### **COMMENT**

保管されるオブジェクトとともに、コメントを保管します。このオプション を使用して、1 バイト文字で 78 文字までのコメントを記録することができ ます。

**value** コメントの内容を構成する文字ストリング。

ブランク文字を含む値は、区切り文字で囲む必要があります。コメ ント値に有効な区切り文字は、単一引用符、括弧、および二重引用 符です。区切り文字として二重引用符を使用する場合、二重引用符 もコメントの一部として組み込まれます。

# 注

- QMF 管理者は他のユーザー用に QMF オブジェクトを保管できます。
- データベースに保管しようとしたときに、指定した名前のオブジェクトがすでに 存在している場合、OMF は下記の条件に従ってそのオブジェクトを置き換えま す。
	- 照会は照会のみを置き換えることができます。
	- プロシージャーはプロシージャーのみを置き換えることができます。
	- 書式は書式のみを置き換えることができます。
	- データは同類の表オブジェクトのみを置き換えることができます。 同類の表とは、列の数が同じで、対応する列が同じデータ・タイプと長さをも つ表のことです。列名とラベルは一致する必要はありません。
- 既存の表に保管しても、列名とラベルは変更されません。 表が存在しなければ、 OMF データ・オブジェクト内の列名とラベルを使用して、新しい表が作成されま す。
- オブジェクトをリモート・ロケーションに保管することができます。 まず、QMF CONNECT コマンドを使用して、リモート・ロケーションをユーザーの現行ロケ ーションとして設定し、それから SAVE コマンドを発行します。 現行ロケーションが DB2(OS/390 版) サーバーであれば、表名として 3 部分名を 指定することにより、リモート・ロケーションにある表に保管することができま す。 ただし、この方法では、新規の表も OMF オブジェクトも保管できません。
- 3 部分名を使用しても、他人の所有している表、あるいはリモートにある表のコ メントを置き換えることはできません。

例

- 1. 書式を保管するためのプロンプト・パネルを表示するには次のようにします。 SAVE FORM ?
- 2. 保管された照会にコメントを入れるには次のようにします。 SAVE QUERY MISSING (COMMENT=(WHAT I CAN'T LOCATE)

3. OMF 一時記憶域の照会を現行ロケーションのデータベースに保管するには次の ようにします。

SAVE QUERY AS HAZEL.QUERY3

4. リモート・データベース・サーバー (MADRID) に保管するために、まずそのロ ケーションに接続します。 CONNECT TO MADRID

それから、オブジェクトを保管します。

SAVE FORM AS FORMAT2

5. 現行ロケーションが DB2 (OS/390 版) であり、リモート・データベース・ロケ ーション (BILLINGS) の表 (HAZEL.STATUS) にデータを保管したい場合、次の ようにします。

SAVE DATA AS BILLINGS.HAZEL.STATUS

6. QMF 管理者 (QMFADM) が他のユーザー (HAZEL) 用にプロシージャーを保管 します。

SAVE PROC HAZEL.MONTHLY (COMMENT=(MONTHLY PROCESS)

# **SEARCH**

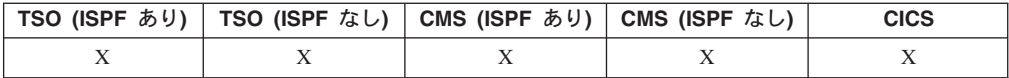

表編集プログラムでは、SEARCH コマンドは、指定情報をデータベース表の中で探 し出します。

#### 表編集プログラムを使用した情報の検索

 $-P-SEArch-$ 

# 注

- 1. 特定の末尾をもつデータを捜すときは、捜している列のデータ・タイプに注意し てください。列幅が固定されていて、列内のデータの長さが可変であれば、検 索基準の末尾にパーセント記号を置いて、後続ブランクが何個かあるかもしれな いことを表さなければなりません。検索オブジェクトの列のデータ・タイプが VARCHAR であれば、後続ブランクはありません。
- 2. SEARCH モードでは、検索基準を指定してSEARCH ファンクション・キーを押 すと、その検索基準に一致する列をもつ行が取り出されます。
- 3. 値の一部しかわかっていないときにデータを捜すには、次の記号を単独または組 み合わせて、検索パターン用のワイルドカードとし、検索基準に使用できます。

#### $\mathcal{N}-$ セント記号 (%)

ストリングの中で、任意の数と組み合わせの文字が組み込まれる位置を 表します。該当部分に文字がない場合も含みます。

下線()

ストリングの中で、任意の 1 文字 (正確に 1 文字でなければならない) を含む位置を表します。

## **SEARCH**

4. % と は、1 つの値の中で併用できます。それぞれ、繰り返して使用できま す。たとえば、検索基準として \_OS% というパターンを使用すると、ROSS や DOS や BOSLEY などの値が見つかります。

# **SET GLOBAL**

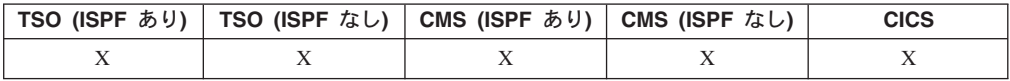

SET GLOBAL コマンドは、OMF コマンド行、プロシージャー、または呼び出し可 能インターフェースからグローバル変数に値を割り当てます。 OMF コマンド行ま たはプロシージャーから、10個までの置換変数を定義できます。 呼び出し可能イ ンターフェースの場合は、変数の数の制限はユーザー環境だけで決まり、コマンド の正確な構文は使用言語によります。

# REXX だけで使用される線形構文

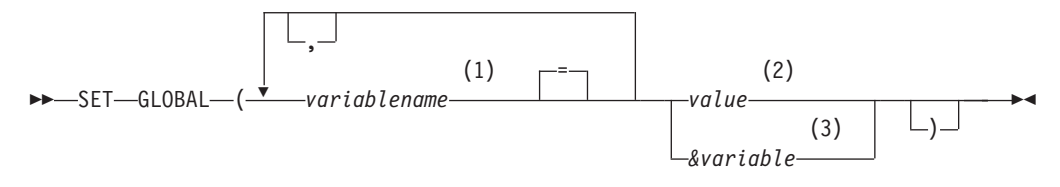

注:

- $\mathbf{1}$ 値が割り当てられるグローバル変数を識別するします。
- グローバル変数の内容を構成する文字ストリング。 ブランク文字を含む値  $\overline{2}$ は、区切り文字で囲む必要があります。 グローバル変数値に有効な区切り文 字は、単一引用符、括弧、および二重引用符 です。 区切り文字として二重引 用符を使用する場合、二重引用符もグローバル変数の一部に組み込まれま す。
- グローバル変数の内容を含むグローバル変数名。  $\mathcal{E}$

# 説明

### variablename

値が割り当てられるグローバル変数を識別するします。

value グローバル変数の内容を構成する文字ストリング。

ブランク文字を含む値は、区切り文字で囲む必要があります。グロ ーバル変数値に有効な区切り文字は、単一引用符、括弧、および二 重引用符です。区切り文字として二重引用符を使用する場合、二重 引用符もグローバル変数の一部に組み込まれます。

注

- グローバル変数は照会、プロシージャー、書式で使用できます。 OMF オブジェ クトで使用するときは、変数の頭に 1 つ以上のアンパーサンド (&) を付けてく ださい。
- グローバル変数名は数字を含んでいてかまいませんが、第 1 文字だけは数字であ ってはなりません。

• グローバル変数名の第 1 文字は、英字 (A から Z) か、次に示すいずれかの特殊 文字でなければなりません。

 $\phi$  ! \$ ~ { } ?  $0 + %$ 

- グローバル変数名には、ブランクまたは次の文字が含まれていてはなりません。 . , ; : < > ( ) | + - \* /<br> = & - ' "
- ・ 変数名は 1 バイト文字で 17 文字分 (または 2 バイト文字で同等数分) に制限さ れています。文字定数を単一引用符で囲む必要はありません。
- · REXX では、グローバル変数の値が最大 55 文字に制限されています。
- SET GLOBAL コマンドでは、RUN コマンドおよび CONVERT コマンドと異な り、変数名の頭にアンパーサンドがつきません。
- 疑問符を含むグローバル変数名は、QMF 書式では認識されません。
- グローバル変数を書式変数名や集合変数名にセットしておいても、QMF 書式では 認識されません。
- グローバル変数名を DSQ で始めることはできません。DSQ は、QMF で定義ず みのグローバル変数に使われる予約文字であるためです。
- グローバル変数名に後続ブランクがあっても、それは認識されません。
- 変数が文字ストリングで、列名、表名、演算子名などの名前であるときは、 - 値の内部に含まれる引用符をすべて二重にしてください。
	- ストリング全体を 1 対の一重引用符で囲んでください。 (引用符自体は、値の 一部とは見なされません。)

たとえば、SELECT ステートメントが次のようになっている場合、

SELECT DEPT, &COL FROM &TABLE

SET GLOBAL コマンドは次のようになります。

SET GLOBAL (COL='NAME', TABLE='Q.STAFF'

• 変数が、ある列内の値として (SOL ステートメントの WHERE 文節でのみ) 使わ れる文字ストリングであれば、2 種の方法のいずれかを使用して、ストリングを 指定することができます。

方法 1 (引用符)

- 1. 元のストリングで開始してください。
- 2. すべての引用符を二重にしてください (ある場合)。
- 3. ストリングを 2 対の一重引用符で囲んでください。
- 4. 組み込み引用符を二重にしてください(最外側のものを除くすべて)。

方法 2 (括弧)

- 1. 元のストリングで開始してください。
- 2. ストリングを 1 対の括弧で囲んでください。

たとえば、SELECT ステートメントが次のようになっている場合、

SELECT DEPT FROM &TABLE WHERE NAME=&ABC

方法 1 の SET GLOBAL コマンドは次のようになります。(JAMES を変数 ABC に変える。)

SET GLOBAL (ABC='''JAMES''', TABLE='Q.STAFF'

方法 2 の同一の SELECT ステートメントは次のようになります。 (O'BRIEN を 変数 ABC に変える。)

SET GLOBAL (ABC=(0'BRIEN), TABLE='Q.STAFF'

• 変数にブランク、コンマ、一重引用符、二重引用符、等号のいずれかが含まれて いるときは、値の全体を 1 対の括弧で囲まなければなりません。しかし、対にな っていない左括弧や右括弧を含む値、または左括弧で始まるか右括弧で終わる値 の場合、括弧の代わりに引用符を使用しなければなりません。

たとえば、SELECT ステートメントが次のようになっている場合、

SELECT &COLS FROM O.STAFF

SET GLOBAL コマンドは次のようになります。

SET GLOBAL (COLS=(NAME, JOB, SALARY)

- 少なくとも 1 つは変数を指定しなければなりません。
- 変数の値に引用符が必要な場合は、単一引用符を 2 個続けて使用してください。
- 変数の値として照会コメントを使用しないでください。 照会コメントは 2個の ダッシュ(--)で始めますが、データベースはそれを負符号(-)と解釈します。
- いくつもの変数に値をセットするときは、プロシージャーを使用したほうが簡単 に管理できます。
- 変数が数字ストリングであれば、引用符は不要です。
- 変数名が OMF 製品グローバル変数プール内に見つからなければ、新規の変数が 作成されます。
- 変数名が見つかれば、新しい値が古い値を置き換えます。

# 例

1. プロンプト・パネルを表示させて、設定したい変数と新しい値をそこで指定した いときは、次のように入力します。

SET GLOBAL ?

2. 変数 DEPT に 38 を、変数 JOB に 'SALES' を割り当てます。

SET GLOBAL (DEPT =  $38.$  JOB = '''SALES'''

3. 前記の方法 1 を使用して、変数 NAME に 'O"BRIEN' を割り当てます。 SET GLOBAL (NAME ='''O''''BRIEN'''

# **SET PROFILE**

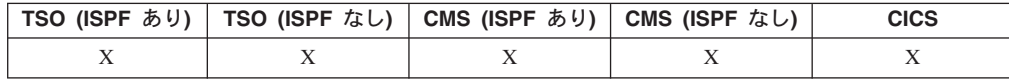

SET PROFILE コマンドは、OMF プロファイルの値を変更します。これらの値は QMF セッションの動作に影響を与えます。
# **SET PROFILE**

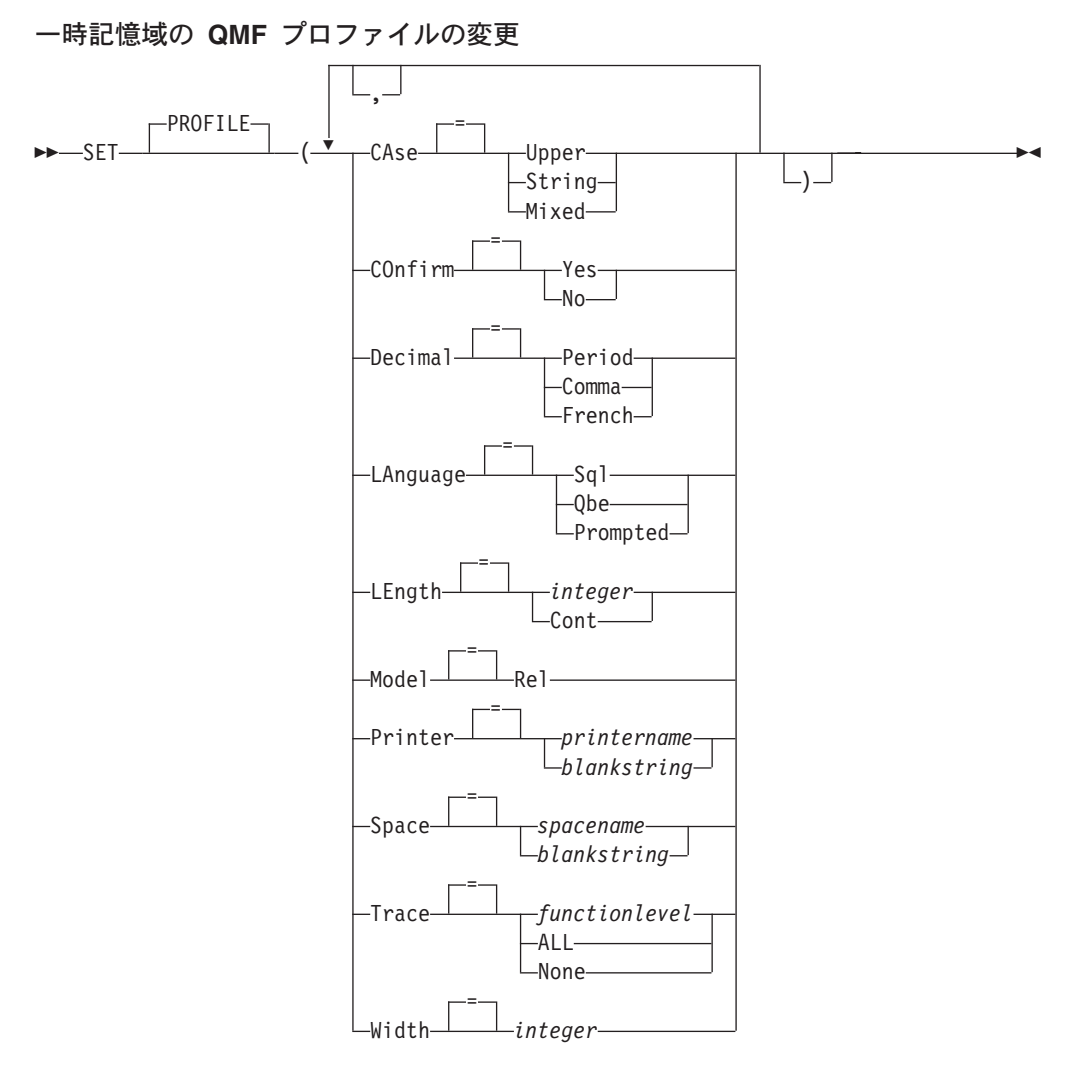

# 説明

CASE オブジェクトに入力したコマンドや入力データを、英大文字に変換するかど うかを指定します。

## **UPPER**

すべての入力を大文字に変換します。

# **STRING**

次の例外を除いて、入力を英大文字に変換します。

- 単一引用符または二重引用符で囲まれた文字
- SQL 照会または QBE 照会とプロシージャーの中のコメント
- 列ヘッダー、ページ・ヘッダーと後書き、切れ目ヘッダー、また は明細ヘッダー
- 表編集プログラムで入力されたデータ
- ロジックを持つプロシージャー内のすべてのテキスト

### **MIXED**

入力データを英大文字に変換しません。入力データは入力されたと おりに使用されます。この値が使用される場合、すべての QBE 照

会の演算子、すべての予約語、すべての QMF コマンドは英大文字 で入力する必要があります。OBE 照会の列名は、データベースに小 文字を使用して書き込まれていない限り、英大文字で入力する必要 があります。

## **CONFIRM**

CONFIRM オプションをサポートしている QMF コマンド関して、確認プ ロンプトのときのデフォルト・アクションを指定します。このデフォルト は、当該コマンドが CONFIRM オプションを指定しない場合に適用されま す。

確認プロンプトがあると、取り返しのつかないコマンド・アクションが実施 される前に、それを取り消す機会が与えられます。そのようなコマンド・ア クションには、ファイル、データ・セット、データベース内のさまざまなも の、等のオブジェクトの変更、置換、または除去があります。

- OMF セッションのデフォルトとして、確認プロンプトが使用可能 **YES** になります。
- **NO** OMF セッションのデフォルトとして、確認プロンプトは使用不可 になります。

### **DECIMAL**

報告書の中の 10 進数の桁区切り方法を指定します。このオプションは、数 値に応じた小数点や 3 桁ごとの区切りについて、10 進編集コードでフォー マットする方法を指定します。

### **PERIOD**

小数点としてピリオド (.) を、3 桁ごとの区切りとしてコンマ (.) を使用します。

### **COMMA**

小数点としてコンマ()を、3桁ごとの区切りとしてピリオド() を使用します。

## **FRENCH**

小数点としてコンマ()を、3桁ごとの区切りとしてスペース() を使用します。

### **LANGUAGE**

照会パネル用のデフォルトの照会言語を指定します。

- **SOL** 構造化照会言語 (SOL)
- QBE 例示照会

## **PROMPTED**

指示照会

### **LENGTH**

印刷するページのデフォルトの長さを指定します。長さの単位は行です。

#### integer

ページの切れ目相互間の最大行数を指定します。数値は 1 から 999 までの整数です。

CONT 改ページなしに連続印刷することを指定します。

**MODEL** 

照会に使用するデータ・モデルを指定します。

リレーショナル・データ・モデル **REL** 

## **PRINTER**

QMF PRINT コマンドのデフォルトの出力宛先を指定します。

#### printername

プリント出力先を指定します。GDDM プリンターのニックネームで ある必要があります。

### blankstring

ファイル宛先を指定します。この値は、単一引用符(')で囲んだ 0 個から 8 個のブランクで指示します。

印刷出力の物理的な宛先は、ユーザーの OMF 環境と OMF 管理者 による調整により決定されます。

TSO または CMS では、QMF ファイル DSQPRINT に割り振ら れたデータ・セット、ファイル、またはデバイス。 CICS では、PRINT コマンドの OUEUENAME オプションで指 定された、またはデフォルトの CICS キュー。

## **SPACE**

SAVE DATA コマンドによって作成された表を保管するための、データベ ース上のデフォルトのストレージ・スペースを指定します。

#### spacename

現行ロケーションのデータベース用の有効なストレージ構造の名 前。 DB スペース名、データベース名、表スペース名、またはデー 夕ベース名と表スペース名の組み合わせが可能です。

## blankstring

デフォルトのストレージ構造が、現行ロケーションのデータベース により決定されることを示します。この値は、単一引用符(')で 囲んだ 0 個から 50 個のブランクで指示します。

### **TRACE**

OMF トレース機能をオンまたはオフにします。

### functionlevel

 $\mathsf{D}$ 

個々の機能やレベルごとに、トレース・アクティビティーを使用可 能にします。

functionlevel を代替文字 (機能コード) と番号 (トレース・レベル) の並びで指定してください。どの機能をどのレベルでトレースする かを示します。コードとレベルは次のとおりです。

A アプリケーション C 共通サービス

F フォーマッター

- 0 トレースなし
- 1 トレースの入り口点と出口点
- および入出力パラメーター E フロントエンド・プロセッサー 2 レベル 1 データに加えて
	- トレース内部データ
- G 図形変換プログラム
- I データベース・インターフェース

ドライバー・モジュール

- L メッセージおよびコマンド P グラフィックス・プロッター
- R 基数区画ツリー
- ∪ ユーザー出口
- ALL すべての機能とレベルについて、トレース・アクティビティーを使 用可能にします。
- NONE トレース・アクティビティーを使用不可にします。

TRACE に関しての詳細については、ユーザー環境に合った QMF インスト ールおよび管理の手引き を参照してください。

## **WIDTH**

印刷するページのデフォルトの幅を指定します。 幅の単位は 1 バイト文字 です。

### integer

1 行に印刷する最大文字数を指定します。数値は 22 から 999 まで の整数です。

指定された値より幅の広い行は、印刷するオブジェクトが報告書の 場合を除いて、右側が切り捨てられます。 報告書の場合は、指定さ れた値より広い行があると、FORM.OPTION パネルで行折り返しが 指定されていないかぎり、次のページでフォーマット設定されま す。

# 注

- SET PROFILE コマンドの結果、有効になった変更は、現行の OMF セッション の間だけ有効です。これらの変更をプロファイルに保管するには、SET PROFILE の後で SAVE PROFILE コマンドを使用してください。
- OMF プロファイルの内容を SET PROFILE を使用しないで変更するには、プロ ファイル・パネル上で SHOW PROFILE を入力してから、任意のオプションを変 更してください。
- L についてのトレース機能レベルの指定により、次のいずれかがトレースされま す。

メッセージ (L1) メッセージおよび QMF コマンド (L2)

トレース・レベル L は、バッチ・モード・プロシージャー内のエラーを検出する 助けになります。

# 例

DECIMAL オプションにより作成されたさまざまな表記の例として、値 7654321 を 小数部 2 桁でフォーマット設定する場合を次に示します。

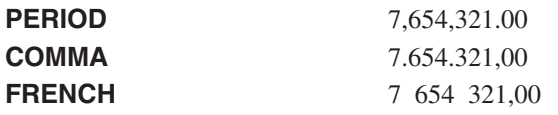

# **SHOW**

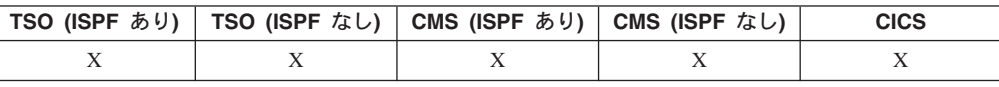

SHOW コマンドは下記の目的で使用します。

- オブジェクト・パネル相互の間をナビゲートします。
- グローバル変数リストを表示します。
- 長すぎてパネルに入りきらないフィールドを表示します。
- リレーショナル指示照会の SQL 変換を表示します。
- データベース・オブジェクト・リストからコマンド・パネルを表示します。この パネルで、QMF コマンドまたは同義語を指定できます。
- FORM.DETAIL パネルのバリエーションを表示します。

# オブジェクト・パネルの表示

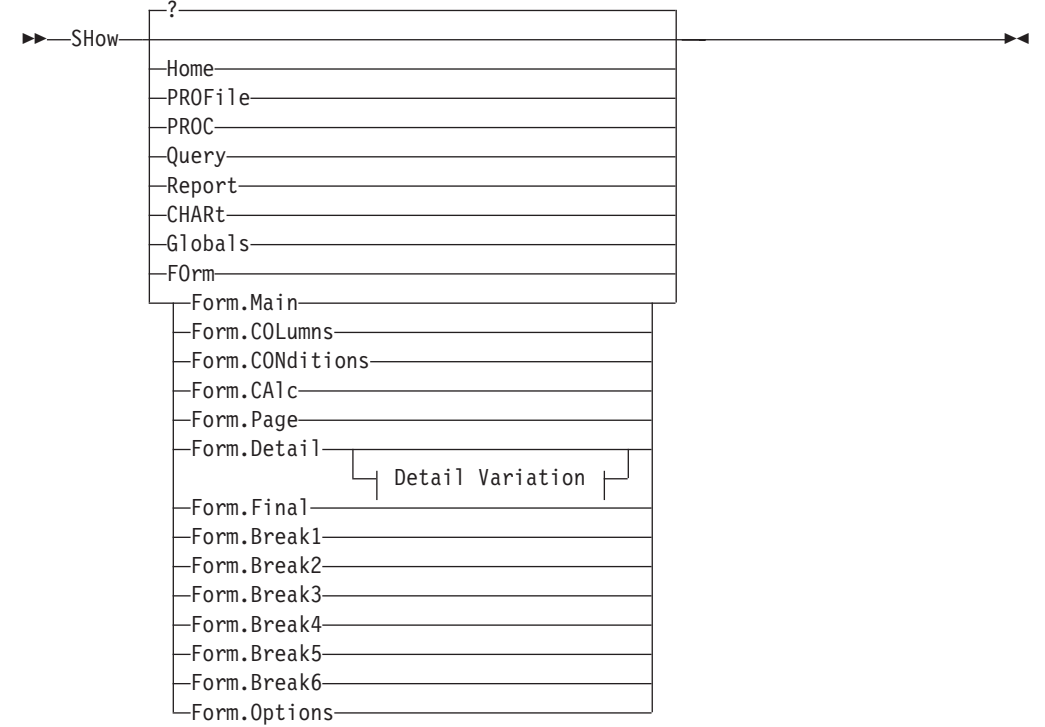

**Detail Variation:**

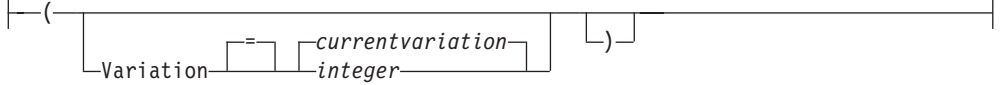

あるパネルでの続きのフィールドの表示

44 SHow FIeld 46

指示照会と同等の SQL の表示  $\rightarrow -$ SHow-SQ1-

## 表エディターの変更パネルの表示

>>-SHow-CHANge-

### 表エディターの検索パネルの表示

>>-SHow-SEarch-

# コマンド入力パネルの表示

 $(1)$ >>-SHow-COmmand-

# 注:

 $\mathbf{1}$ アクション欄のあるデータベース・オブジェクト・リスト・パネルからの場合 だけ有効です。

ы

ы

# 説明

**HOME PROFILE PROC QUERY REPORT CHART GLOBALS FORM.MAIN FORM.COLUMNS FORM.CONDITIONS FORM.CALC FORM.PAGE FORM.DETAIL FORM.FINAL** FORM.BREAK1 **FORM.BREAK2 FORM.BREAK3 FORM.BREAK4 FORM.BREAK5 FORM.BREAK6** 

## **FORM.OPTIONS**

指定されたオブジェクト・パネルは、現行パネルとして表示されます。

## **FORM**

現行の書式オブジェクト・パネルは現行パネルとして表示されます。以前に表示 されたさまざまな書式パーツから、任意に選択できます。

## **FIELD**

基本パネルのフィールドの追加情報を表示します。このコマンド・オプションで は、下記の状況のパネルからファンクション・キーだけを使用します。

- 表編集プログラムを使用中に、列の特性を表示する、あるいは長い文字フィ ールド用の入力域を拡張する。
- 指示照会で比較値を入力するときに、入力域を拡張する。
- グローバル変数リスト・パネルで、グローバル変数値を変更または表示する ときに、入力域を拡張する。

## **SQL**

指示照会と同等の SQL ステートメントを表示します。SQL ステートメント は、表示することはできますが、変更はできません。

### **CHANGE**

### **SEARCH**

変更モード編集セッションのときに、指定された表編集プログラム・パネルを表 示します。交互に使用して、2 つのパネル間で切り替えを行ないます。

このコマンド・オプションは、表編集プログラムに用意されたファンクション・ キーだけで使用可能です。

## **COMMAND**

データベース・オブジェクト・リスト・パネルを使用しているときに、OMF コ マンド入力パネルを表示します。 OMF コマンドまたはコマンド同義語は、オ ブジェクト・リストから抜ける必要なしに、独立して実行できます。

このコマンド・オプションは、データベース・オブジェクト・リストに用意され たファンクション・キーだけで使用可能です。

# 詳細バリエーション

### **VARIATION**

表示する詳細バリエーションを指定します。

このオプションを省略すると、現行の明細バリエーションが表示されます。 番号は FORM.DETAIL パネルに直接入れられるため、このオプションは SHOW コマンドのプロンプト・パネルには表示されません。

### integer

詳細バリエーションの番号。番号は 1 から 99 までの整数です。 指定された詳細バリエーションがまだ作成されていなければ、番号 は、既存の全詳細バリエーションに続く次の順序の番号になりま す。

# 注

- SHOW コマンドは DISPLAY コマンドと似ています。
	- SHOW コマンドは、OMF 一時記憶域にあるオブジェクト・パネル、グローバ ル変数、特定パネル部分を表示します。
	- DISPLAY コマンドは、データベース中のオブジェクトや現在 OMF 一時記憶 域にあるオブジェクトを表示します。
- · 新規の FORM.DETAIL バリエーションを作成する簡単な方法は、詳細バリエーシ ョン番号 99 を表示することです。
- SHOW REPORT と SHOW CHART が失敗するのは、書式がデータと非互換のと き、または書式にエラーがあるときです。 QMF は、最初のエラーが起こった書

式パネルを表示し、エラーを含む入力域を強調表示します。残っているエラーを 見るには、まず、表示されている最初のエラーを訂正して、ENTER キーを押し てください。

1. QMF SHOW コマンドのためのプロンプト・パネルを表示するには次のようにし ます。

```
SHOW
または
 SHOW ?
```
- 2. QMF ホーム・パネルへ直接に移動するには次のようにします。 SHOW HOME
- 3. FORM.DETAIL のバリエーション 2 を表示するには、次のようにします。 SHOW FORM.DETAIL ( VARIATION=2
- 4. FORM.DETAIL の新しいバリエーションを表示するには、次のようにします。 SHOW FORM.DETAIL ( VARIATION=99

# **SORT**

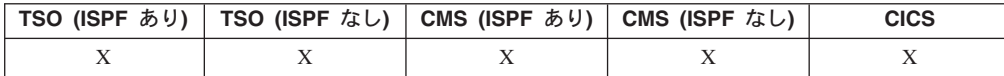

SORT コマンドは、データベース・オブジェクト・リストに含まれている諸項目を ソートします。このコマンドは、Sort ファンクション・キーを押すことでしか出せ ません。ソートを要求するとパネルが表示されるので、そこで名前の並び順を選択 できます。

デフォルトのソート順序を指定するために、グローバル・ソート変数を設定するこ とができます。  $\rightarrow -50rt$ 

# **SPECIFY**

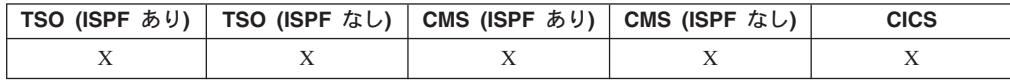

SPECIFY コマンドは、指示照会と FORM.COLUMNS で使用できます。

## FORM.COLUMNS での指定

>>-SPecify-

-Alignment- $\Box$ Definition $\Box$ 

 $+4$ 

### 指示照会での指定  $-P-Specify-$

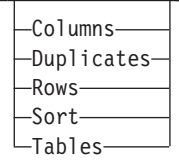

# 説明

FORM.COLUMNS パネルでは、SPECIFY は、書式中の列についての追加情報を与 えたり、書式に新しい列を定義したりするパネルを表示します。

## **ALIGNMENT**

列番号、列ヘッダー、ヘッダー調整値、データ調整値を表示します。変更で きるのは、ヘッダー調整とデータ調整の値だけです。

## **DEFINITION**

列番号、列ヘッダー、列定義(あれば)を表示します。変更できるのは定義 値だけです。

指示照会での SPECIFY は、パネル・リストを表示します。そのリストから、見た いパネルを指定できます。

# **COLUMNS**

列の名前を指定します。

# **DUPLICATES**

重複項目を表示するかどうかを指定します。

## **ROWS**

行にデータで埋めます。

**SORT** 行をソートします。

## **TABLES**

使用する表の名前を指定します。

# 注

- 列を定義するためには、列情報行にカーソルを合わせて SPECIFY を発行しま す。
	- 列調整では、SPECIFY コマンドを出したときのカーソル位置によって、調整 パネルにどの列が表示されるかが決まります。
	- 列定義では、SPECIFY コマンドを出したときのカーソル位置によって、定義 パネルにどの列が表示されるかが決まります。
- カーソルを列情報行に合わせないままの場合、パネルは、最初の列から始まって 表示されます。
- FORM.COLUMNS パネルでの列定義では、次のことができます。
	- 他の列に基づいて列を定義する。
	- 値の範囲に基づいて結果をグループ分けする。
	- 個々のデータ値に対してユーザー関数を定義する。
	- 部分列を表示する。
- 部分列に制御の切れ目を設定する。
- 1 つの列に複数の取り扱いを設ける。
- パラメーターなしの SPECIFY は、選択用の項目リストを表示します。
- オブジェクトを伴った SPECIFY は、指定のパネルを表示します。

# **START**

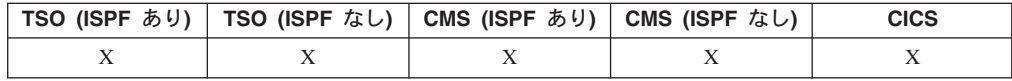

START コマンドは、新しい OMF セッションを開始します。コマンド構文は、使 用する言語ごとに異なります。ここでは、REXX で用いられる線形構文を示しま す。

REXX 以外の言語 (C、COBOL、FORTRAN、PL/I、アセンブラー言語) は、 START コマンドの拡張構文を使用します。詳細についでは、OMF アプリケーショ ン開発の手引き を参照してください。

 $\blacktriangleright$ 

**REXX からの QMF セッションの開始** 

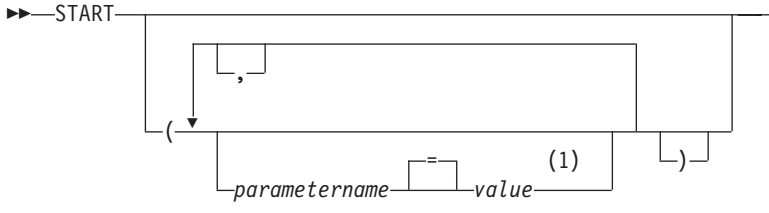

# 注:

1 どのパラメーターでも、値 NULL を指定することにより、明示的にデフォル トを指示することができます。

# QMF プログラム・パラメーター

## 自動報告書表示:

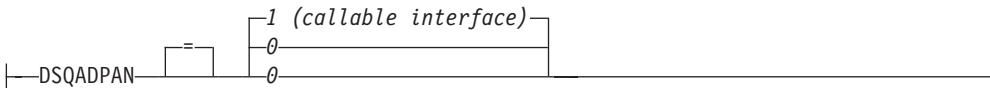

# 主言語:

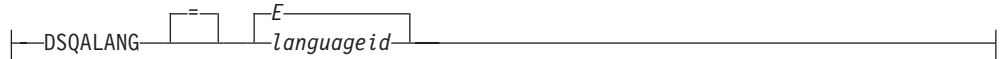

## 報告書用記憶域の制限値:

# **START**

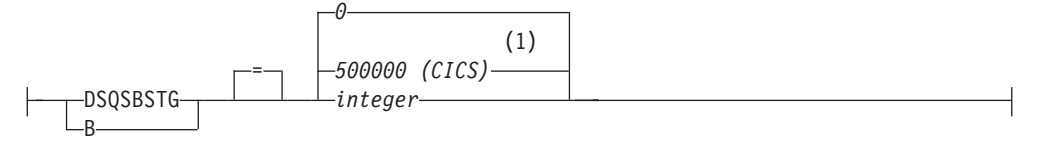

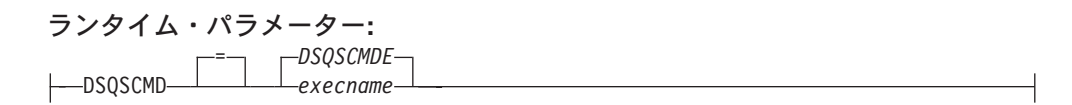

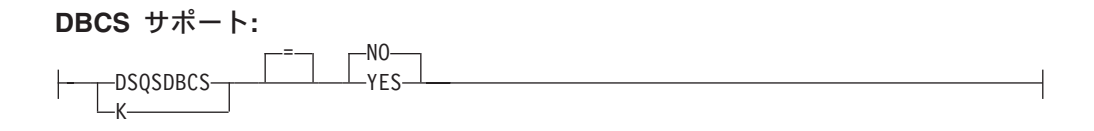

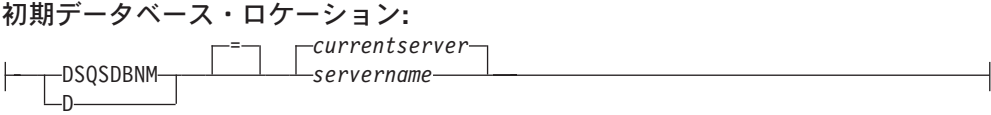

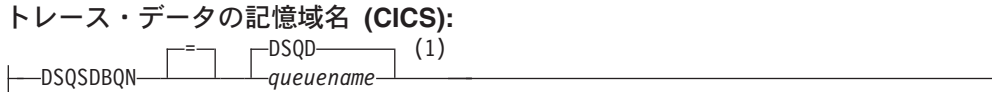

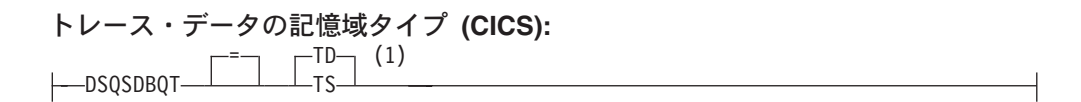

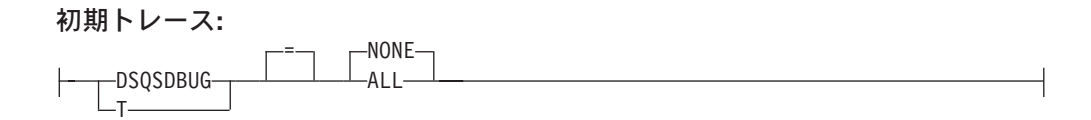

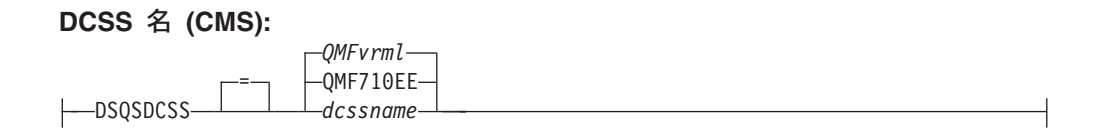

表示前にフェッチされる行:

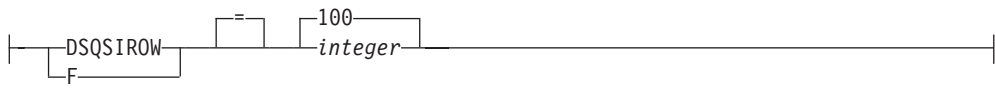

オペレーションのモード:

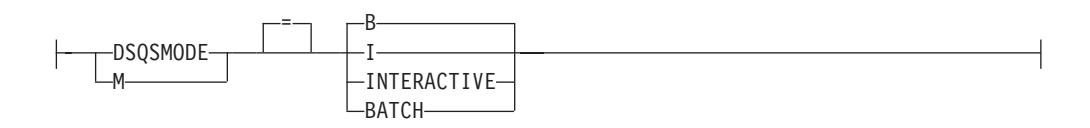

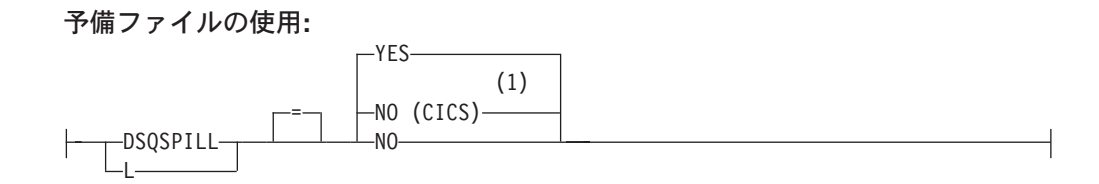

**QMF アプリケーション・プラン名 (TSO):** DSQSPLAN P = *QMFvrm* QMF710E *planname*

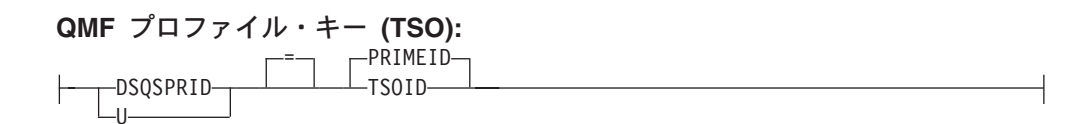

予約ストレージ量 (CMS, TSO): -DSQSRSTG-R  $=$   $\theta$ *intege* 

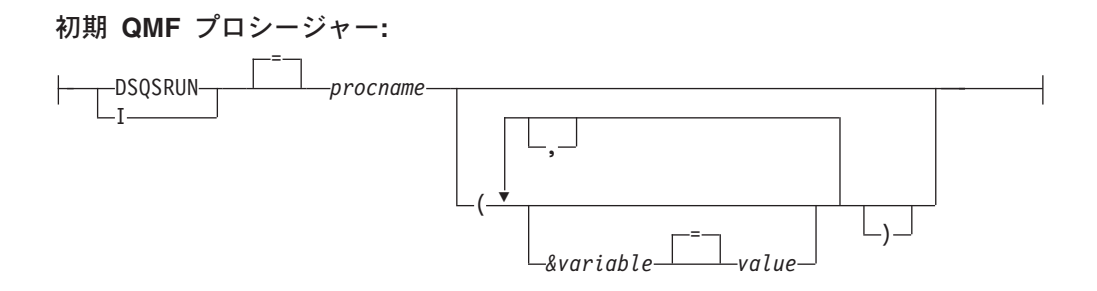

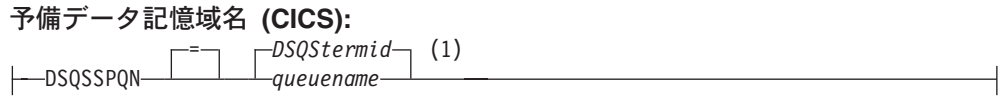

**DB2 サブシステム ID (TSO):** = DSN

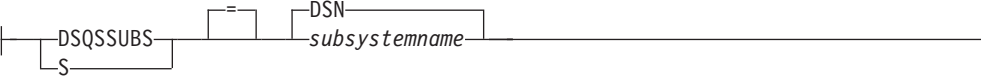

**SQL 許可 ID (CICS/VSE):** 

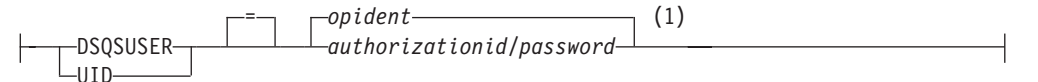

## 注:

徹底のために表示。QMF は CICS 環境で REXX をサポートしません。  $\mathbf{1}$ 

# 説明

# opident

CICS サインオン・テーブル (SNT) に定義された、1 文字から 3 文字のオ ペレーター ID。デフォルトはブランクです。

## **OMFvrm**

QMF のレベルを識別するための書式で、この "vrm" はバージョン、リリー ス、およびモディフィケーション ID の組み合わせを表します。

### **QMFvrml**

QMF NLF のレベルを識別するための書式で、この "vrml" はバージョン、 リリース、モディフィケーション ID、および言語 ID の組み合わせを表し ます。

## **DSQStermid**

CICS 環境の予備データのデフォルト名で、この "termid" は 4 文字の CICS 端末 ID を表します。

# **STATE**

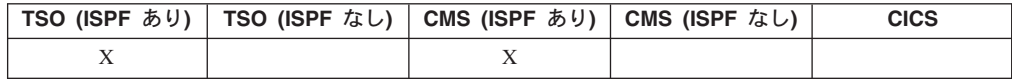

STATE コマンドは、選択された QMF 『状態』 変数の値を QMF グローバル変数 プールに保管します。STATE は、アプリケーション・サポート・コマンドであり、 OMF コマンド・インターフェースからしか実行できません。  $\rightarrow$ -STATe-

# 注

STATE は、アプリケーション、EXEC、CLIST のいずれかから使用してください。

STATE コマンドを出すと、現行オブジェクトの所属データベースに新しい変数が設 定されます。

詳細については、295ページの『付録 B. QMF グローバル変数表』 を参照してく ださい。

# **SWITCH**

# **SWITCH**

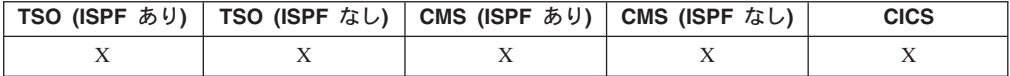

SWITCH コマンドは、データベース・オブジェクト・リストにあるコメントを表示 したり消したりします。また、指示照会で、表にあるコメントを表示したり消した りします。 >>-SWitch-comments-

# 注

SWITCH コマンドを出すと、

- パネルにコメントが表示されていれば、それが消えます。
- パネルにコメントが表示されていなければ、現行リスト・パネルがコメント行付 き で再表示されます。 各オブジェクトのコメント (なければブランク) が、パネ ル上に現われます。長すぎるコメントは、画面に合わせて末尾が切り捨てられま す。

SWITCH COMMENT コマンドを実行するファンクション・キーは、コメントをラ ベル付けされます。

# **TOP**

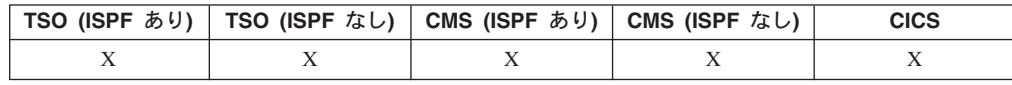

TOP コマンドは、照会、プロシージャー、グローバル変数リスト、およびスクロー ル可能な書式パネルで用いられ、その先頭までスクロールします。

# 注

 $\rightarrow$ -TOp-

- TOP は BACKWARD MAX と同じです。
- 書式パネルで後書きテキストの先頭までスクロールするには、後書きテキストが 配置されているパネル部分にカーソルを合わせてから、TOP コマンドを入力して ください。

# **TSO**

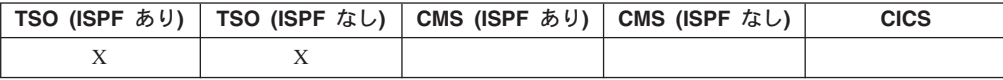

TSO コマンドを使用すると、QMF の使用を終了させずに、TSO/E 環境でコマンド を実行することができます。

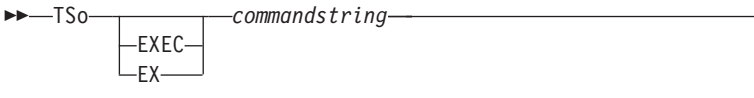

# 説明

# EXEC または EX

commandstring の値が、TSO/E コマンドではなく、CLIST または REXX の EXEC のデータ・セット名であることを示します。

## commandstring

TSO/E 環境での有効なコマンドまたは EXEC を構成する文字ストリング。

# 注

- TSO の後に続くものがすべて TSO/E に送られ、そこで解釈されます。
	- 実行が正常に終了すれば、TSO コマンドを入力した QMF の同じパネルに戻 ります。
	- 実行が正常に終了しなければ、TSO/E からエラー・メッセージを受け取ります が、そのメッセージは QMF を実行できない場合と同じ内容になります。

# 例

1. ユーザー ID PEGGY5 に、TSO/E SEND コマンドでメッセージを送るには次の ようにします。

TSO SEND 'I RECEIVED YOUR PROC2. THANK YOU.' USER(PEGGY5)

2. データ・セット KELLY1.EXEC にある REXX exec SAMPLE を実行するには、 次のようにします。

TSO EXEC 'KELLY1.EXEC(SAMPLE)'

# <span id="page-160-0"></span>第 2 章 QMF 照会で使用される SQL のキーワードと関数

以下では、QMF 照会で使用される SQL キーワードのいくつかについて説明してい ます。 SQL 関数については、 190 ページの『SQL スカラー関数』で説明していま す。ワードのなかには、データベース管理システムでキーワードになっているもの があります。多くの場合、それらは二重引用符で囲まなければ、照会の中で表、視 点、列、または索引の名前として使用することができません。このリストは、使用 できる SQL キーワードのすべてを列記したものではありません。詳しくは、ご使 用のデータベース・マネージャーで予約語となっている単語については、適切な SQL の資料を参照してください。

# **ADD**

表に列を追加できるのは、それがユーザー自身で作成した表か、特に列の追加を許 された表に限られます。 次の例では、表 PERS の記述に 1 つの列を追加します。 ALTER TABLE PERS ADD PHONENO SMALLINT

新しい列には、最初はヌル値が入っています。 UPDATE ステートメントを使用す れば、新しい列に実際の値が与えられます。

DB2 では、列を NOT NULL WITH DEFAULT と定義できますが、追加される列を NOT NULL とは定義できません。

SOL/DS では、NOT NULL WITH DEFAULT は無効です。

# $\blacksquare$

副照会は、通常、値を 1 つしか返しません。 しかし、照会には、1 組の値を返さ せることができます。

照会から単一の値ではなく 1 組の値が返されるようにするには、ALL を次の比較 演算子と併用してください。

 $\frac{1}{2}$  and  $\frac{1}{2}$  be  $\frac{1}{2}$  c  $\frac{1}{2}$ 

ALL のもとでは、返されてくる 1 組の値のそれぞれが条件を満たしていなければ なりません。

記号 -= は、< > (不等号) の代替記号です。これは、米国規格協会 (ANSI) の SQL 演算子です。 リモート・データ・アクセスでは、なるべく <> を使用してくださ  $\mathcal{U}^{\lambda}$ 

次の照会は、平均給与が最高である部門をリストする報告書を作成します。 ALL キーワードが使用されていますから、主 SELECT ステートメントで選択される部門 の平均給与は、他のあらゆる部門の平均給与以上でなければなりません。

SELECT DEPT, AVG(SALARY) FROM Q.STAFF GROUP BY DEPT HAVING AVG(SALARY) >= ALL (SELECT AVG(SALARY) FROM Q.STAFF GROUP BY DEPT)

等号 (=) 以外の演算子は、ALL キーワードと併用できます。副照会の結果に NULL が含まれているとき、ALL による比較結果がどうなるかは予測できません。

# **ALTER TABLE**

表を変更できるのは、それがユーザー自身で作成した表であるか、その表の変更を 特に許されている場合に限られます。 ALTER TABLE ステートメントは、既存の 表のどれを変更するかを指定します。 ALTER TABLE に続いて、たとえば ADD ステートメントを用いて表の右端に新しい列を追加することができます。(149ペ ージの『ADD』を参照。)

# **AND**

条件を AND や OR で結べば、複数の条件に基づく行選択ができます。 2 つの条 件を AND で結ぶと、その両方の条件を満たす行だけが選択されます。 たとえば、 次のようになります。

## 次の照会で、

SELECT ID, NAME, YEARS, SALARY FROM Q.STAFF WHERE YEARS = 10 AND SALARY > 20000

#### 以下の報告書が生成されます。

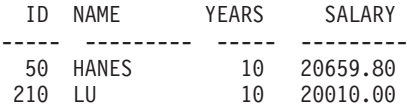

AND の使用結果を、172 ページの『OR』と比較してください。

# 括弧

AND と OR を共に使用するときは、AND 条件と OR 条件の計算順序を括弧で指 定してください。次の例を比べてください。

### 括弧付き

WHERE (JOB='SALES' AND COMM > 1200) OR YEARS > 10

次の条件のうち少なくとも一方を満たす従業員を選択します。

- 職種が販売員で、歩合が \$1,200 を超える。
- または 、勤続年数が 10 年を超える。

結果: 90、260、310、340。

## 括弧を移動させると、

WHERE JOB='SALES' AND (COMM > 1200 OR YEARS > 10)

次の条件を両方共満たす従業員を選択します。

- 職種が販売員である。
- かつ、歩合が \$1,200 を超えるか、勤続年数が 10 年を超える。

結果:90、310、340。

括弧の使用は、複数のレベルにわたってかまいません。ネストされた条件は、代数 式と同様、最も内側の括弧から、順次、外へ向かって計算されます。

括弧を使用しないときは、AND で結ばれたすべての条件が最初に計算してまとめら れ、次に OR で結ばれた条件が計算されます。したがって、A、B、C を条件とす れば、次の2つの句は同じ結果になります。

A AND B OR C と (A AND B) OR C は同じです

# **ANY**

副照会は、通常、値を 1 つしか返しません。 しかし、照会には、1 組の値を返さ せることができます。 照会から単一の値ではなく 1 組の値が返されるようにする には、ANY を次の比較演算子と併用してください。

 $\Rightarrow 3x + 3y = 3x + 3y = 3x + 3y = 3x + 3y = 3x + 3y = 3x + 3y = 3x + 3y = 3x + 3y = 3x + 3y = 3x + 3y = 3x + 3y = 3x + 3y = 3x + 3y = 3x + 3y = 3x + 3y = 3x + 3y = 3x + 3y = 3x + 3y = 3x + 3y = 3x + 3y = 3x + 3y = 3x + 3y = 3x + 3y = 3x + 3y = 3x + 3y = 3x + 3y = 3x + 3y = 3$ 

ANY のもとでは、返される 1 組の値のなかに、条件を満たす値が少なくとも 1 つ なければなりません。

副照会では、= ANY の代りに IN を使用できます。また、SOME は ANY の同義 語です。

記号 -= は、< > (不等号) の代替記号です。これは ANSI SQL 演算子です。リモ ート・データ・アクセスでは、なるべく <> を使用してください。

次の照会では、Eastern 地区で働く従業員のリストが得られます。まず、副照会で Eastern 地区にある部門の番号を求めます。次に、主照会でこれらの部門のいずれか で働く従業員を求めます。

## 次の照会で、

SELECT NAME, ID FROM Q.STAFF WHERE DEPT =  $ANY$ (SELECT DEPTNUMB FROM Q.ORG WHERE DIVISION='EASTERN')

Eastern 地区で働く従業員の名前と ID のリストが作成されます。

この照会で ANY を使用したのは、Eastern 地区には複数の部門があるためです。 ANY の代わりに ALL を使用したとすれば、照会結果として空集合が返されてきま す。 Eastern 地区のすべての部門で働いている従業員はいません。

**AS**

# SELECT ステートメントで AS 文節を使用して、照会内の結果列に名前を付けるこ とや、結果列の名前を変更することができます。名前は修飾されていてはなりませ んが、固有である必要はありません。

たとえば、次のようになります。

SELECT NAME, SALARY\*0.05 AS "RAISE" FROM Q.STAFF

AS 文節の指定がなく、しかも結果列が列名を受け継いでいる場合には、結果列名は その列の非修飾名になります。

# **AVG**

AVG は列関数です。 次の例では、SELECT ステートメントに複数の列関数が組み 込まれています。部門 10 について、従業員給与の合計額、最低額、平均額、最高 額、従業員数 (COUNT) を計算し、表示して、次の報告書を作成します。

### 次の照会で、

SELECT SUM(SALARY), MIN(SALARY), AVG(SALARY), MAX(SALARY), COUNT(\*) FROM Q.STAFF WHERE  $DEF = 10$ 

以下の報告書が生成されます。

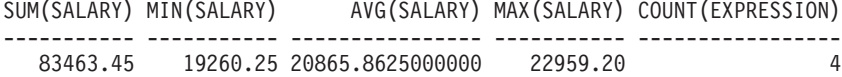

列関数の書き方は次のとおりです。

AVG(*expression*)

括弧は必ず付けてください。 expression は、ほとんどの場合は列名ですが、以下の ものも指定できます。

- 少なくとも 1 つの列名を含む算術式。
- · DISTINCT と、それに続く列名。

関数中の列名で、長ストリング列を参照してはなりません。また、列関数から導か れる列を参照してはなりません(視点の列は、関数から導かれることがあります)。 列関数を他の列関数内にネストさせることはできません。列関数による計算に、ヌ ル値は使用されません。

# **BETWEEN x AND y**

WHERE 文節で指定する列が上限と下限のあいだの値をもつとき、その列の各行か らデータを取り出します。 下限以上 (>=) で上限以下 (<=) を指定するときは、 AND 条件の代わりに BETWEEN を使用してください。

<span id="page-164-0"></span>指定する上限値と下限値は、範囲に含まれます。 BETWEEN 条件の下限値 (小さい 方の値)を先、上限値(大きい方の値)を後に指定してください。次の例は、給与が \$20,000 と \$21,000 の間の従業員を選択します。 GRAHAM の給与は、丁度 \$21,000 です。

### 次の照会で、

SELECT ID, NAME, SALARY FROM Q.STAFF WHERE SALARY BETWEEN 20000 AND 21000

### 以下の報告書が生成されます。

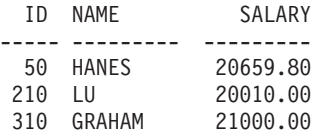

### 例

• 名前の並び順で HANES と MOLINARE の間に来る全員を選択します。

SELECT ID, NAME FROM Q.STAFF WHERE NAME BETWEEN 'HANES' AND 'MOLINARE'

• 勤続年数が 10 年から 12 年まで (両端を含む) の全員を選択します。

SELECT ID, NAME, YEARS FROM Q.STAFF WHERE YEARS BETWEEN 10 AND 12

• 給与が \$19,000 から \$21,000 の範囲にない 従業員を選択します。

SELECT ID, NAME, YEARS FROM Q.STAFF WHERE SALARY NOT BETWEEN 19000 AND 21000

給与が \$19,000 未満か \$21,000 を超える従業員が報告書に記載されます。給与が \$19,000 から \$21,000 までの従業員は除外されます。

# **COUNT**

COUNT 関数は、非ヌル値の個数しかカウントしません。したがって、COUNT 関 数の結果のデータ・タイプは、必ず NOT NULL 属性になります。 COUNT には 2 つの使用方法があります。

• COUNT (DISTINCT colname) -- 指定された列にヌルでない値が入っている行を、 カウントします。重複したものはカウントしません。 この形では、必ず列名を使用しなければなりません。式は使用できません。 158 ページの『DISTINCT』も参照してください。 SELECT COUNT (DISTINCT DIVISION) FROM Q.ORG

結果は 4 になります。

• COUNT(\*) -- 列の値に関係なく、戻されてきた行をカウントします。この形で は、列名を使用しません。

```
SELECT SUM(SALARY), MIN(SALARY), AVG(SALARY),
  MAX(SALARY), COUNT(*)
FROM Q.STAFF WHERE DEPT = 10
```
次の例では、SELECT ステートメントに複数の列関数が含まれています。部門 10 について、従業員給与の合計額、最低額、平均額、最高額、従業員数 (COUNT) を計算し、表示して、次の報告書を作成します。 SUM(SALARY) MIN(SALARY) AVG(SALARY) MAX(SALARY) 83463.45 19260.25 20865.8625000000 22959.20 COUNT (EXPRESSION 1) (Continuation of report)  $\Delta$ 

# **CREATE SYNONYM**

CREATE SYNONYM ステートメントは、表または視点の代替名を定義します。こ うすることによって、他ユーザーが所有する表を、完全修飾名を使わずに参照でき るようになります。ユーザー自身の表や視点にも同義語を作成できます。定義され た同義語は、除去されるまで有効です。

次の例は、表 Q.APPLICANT の新しい名前を作成します。

CREATE SYNONYM APPLS FOR Q.APPLICANT

このステートメントの実行後は、O.APPLICANT の代りに APPLS と書くことがで きます。

同義語は、完全修飾された表名 (区切りのピリオドを除いて 26 文字まで) より短く なければ定義する意味がありません。また、他ユーザーの作成した表を使用する場 合、同義語は照会を保護する貴重な手段となります。

たとえば、ユーザー BDJ1385L が Q.APPLICANT という表を捨て、新しく作り直 したとします。 使用している照会は、すべて APPLS という同義語を使って書いて あります。この場合、SOL/DS を使用するとして、最初になすべきことは、次のコ マンドで同義語を除去することです。

DROP SYNONYM APPLS

SQL/DS または DB2 を使用するのであれば、次の変更を加えます。 CREATE SYNONYM APPLS FOR BDJ1385L.APPLICANT

同義語を使った照会を他者と共用している場合、他ユーザーにも同じ同義語を作成 してもらわない限り照会の共用はできなくなります。許可 ID のもとで定義した同 義語は共用できません。 しかし、同じ意味をもつ同じ同義語を他ユーザーにも定義 してもらえば、問題は解決します。

# DBCS データ

DBCS データを使用しているシステムでは、データベースが表名での 2 バイト文字 使用をとくにサポートしていないかぎり、内部的に二重引用符として表現される 2 バイト文字を同義語に含めてはなりません。 2 バイト文字を含む名前の書き方の詳 細については、 274 ページの『2 バイト文字を含む名前』を参照してください。

# <span id="page-166-0"></span>**CREATE TABLE**

CREATE TABLE ステートメントは、表を定義します。表の名前と、その表に含ま れる列の名前および属性を指定してください。作成した表の使用許可を他人に与え たり、取り消したりすることができます。 161 ページの『GRANT』および 175 ペ ージの『REVOKE』を参照してください。

CREATE TABLE ステートメントの構文は、次のとおりです。

CREATE TABLE tablename (column1 type1 NOT NULL,  $column2 type2 . . .)$ IN space-name

tablename

表に割り当てる名前。

DBCS データを使用しているシステムでは、データベースが表名での 2 バ イト文字使用をとくにサポートしていない限り、内部的に二重引用符として 表現される 2 バイト文字を表名に含めてはなりません。 (274 ページの『2 バイト文字を含む名前』を参照。)

# 列1タイプ1

第 1 列に割り当てる名前とそのデータ・タイプ。

データ・タイプが CHAR、VARCHAR、GRAPHIC、VARGRAPHIC、 DECIMAL のいずれかであれば、データ・エレメントの最大長を括弧つきで 指定してください。 DECIMAL の場合は、小数部の桁数も指定しなければ なりません。

# 列 2 タイプ 2

第2列に割り当てる名前とそのデータ・タイプ。

## **NOT NULL**

定義する列に対して任意に指定できます。表定義では NOT NULL を指定 しておくと、表中のその列に何かの値を入れないかぎり、エラー・メッセー ジが出ます。 NOT NULL を省略すれば、列値がヌル値であっても認めら れます。

IN space-name

表を作成する表スペースまたは DB スペース。デフォルトの解釈ではスペ ースを割り振るようになっているシステムでは、この文節は不要です。

SAVE DATA や IMPORT TABLE で OMF に表を作成させたとき、どの space-name が使われたかを知るには、QMF コマンドの DISPLAY PROFILE を出してください。これらの名前を検出してユーザーに提供する 手順については、適切な OMF 導入および管理の手引き (OS/390 版) ある いは OMF インストールおよび管理 (Windows 版) を参照してください。

次の CREATE ステートメントは、PERS という表を定義しています。 PERS を構 成する各列は O.STAFF と同じ特性を持っていますが、データを含んでいません。

**CREATE TABLE PERS** (ID SMALLINT NOT NULL, NAME VARCHAR(9), DEPT SMALLINT.  $JOB CHAR(5)$ ,

# **CREATE TABLE**

YEARS SMALLINT, SALARY DECIMAL(7,2), COMM DECIMAL(7,2)) IN space-name

**ID** 従業員番号は短精度整数です。ヌルは指定できません。

NAME 名前の最大長は 9 文字です。

DEPT 部門番号は短精度整数です。

**JOB** 職種は 5 文字です。

## **YEARS**

勤続年数は短精度整数です。

## **SALARY**

7 桁の数値で、小数部は 2 桁です。

### **COMM**

7 桁の数値で、小数部は 2 桁です。(最後の括弧を忘れないでください。)

NOT NULL は、CREATE TABLE ステートメントのどの列にも使用できます。上 の例では、ID 列に使用されています。 したがって、PERS に入力されるすべての 行は、少なくとも従業員番号を含んでいなければなりません。

次のステートメントは、O.APPLICANT という表を定義します。

```
CREATE TABLE APPLICANT
(TEMPID SMALLINT NOT NULL,<br>NAME VARCHAR(9),
          VARCHAR(9),
ADDRESS VARCHAR(17),
EDLEVEL SMALLINT,
COMMENTS VARCHAR(29))
IN space-name
```
次のステートメントは、O.INTERVIEW という表を定義します。

CREATE TABLE INTERVIEW (TEMPID SMALLINT, INTDATE DATE, STARTTIME TIME, ENDTIME TIME, MANAGER SMALLINT, DISP VARCHAR(6), LASTNAME VARCHAR(9), FIRSTNAME VARCHAR(9)) IN space-name

表を定義するだけでは、データは入りません。表にデータを入力する方法について は、166ページの『[INSERT INTO](#page-177-0)』を参照してください。

# **CREATE VIEW**

視点は想像上の表です。既存の表から選択されたデータが入っているように見えま す。 視点では、列の改名と再配置、不要な列または行の除去、式による列定義、結 果のグループ分け、複数の表の結合ができます。視点とは、1 つ以上の表から部分 的データを取り出してきて、一緒に見せるための工夫です。 視点自体にデータが含 まれているわけではありません。

## **CREATE VIEW**

ORDER BY のない SELECT ステートメントが、視点の基礎です。そこで選択され た列と行とが、視点の列と行になります。次の例では、Q.STAFF の NAME、ID、 および JOB の各列が、D42 の列になります。 D42 での列名は、 LAST NAME、 EMP.ID、 JOB です。

CREATE VIEW D42 ("LAST NAME", "EMP. ID", JOB) AS SELECT NAME, ID, JOB FROM Q.STAFF WHERE DEPT =  $42$ 

次のコマンドを出すと、

DISPLAY TABLE D42

次の視点が表示されます。

LAST NAME EMP. ID JOB --------- ------- $\frac{1}{2}$ 90 SALES KOONITZ PLOTZ 100 MGR YAMAGUCHI 130 CLERK SCOUTTEN 200 CLERK

視点を使用する主な理由は、次の 2 つです。

- データを使用するための照会が簡単に書けます (上の例を参照)。
- · データへのアクセスを防止できます。 上で定義された D42 という視点を使用す るユーザーは、給与データを見ることができません。

視点は、表と同様、名前で扱います。 表であるかのように見なし、表の場合と同様 の SELECT ステートメントでデータを選択できます。たとえば、次の照会を実行し てみてください。

SELECT \* FROM D42 WHERE JOB='CLERK'

若干の制約はありますが、視点でも行の挿入、更新、削除ができます。視点に変更 を加えると、その視点を支えている表にも変更が加えられます。

視点ではできないこともいくつかあります。

- 視点に次のものが含まれていると、行の挿入・更新・削除ができません。
	- 複数の表のデータ。
	- 列関数で定義されている列 (たとえば、SUM(SALARY))。
	- DISTINCT キーワードや GROUP BY キーワードで選択されたデータ。
- 式 (SALARY/12 など) で定義された列を含んでいる視点では、行の更新と挿入が できません。(削除はできます)
- 視点の作成に UNION は使用できません。
- GROUP BY で作成した視点は、別の表または視点と結合できません。

# <span id="page-169-0"></span>**DELETE**

行を削除できるのは、それはご自身で作成された表であるか、行の削除をとくに許 されている場合に限られます。 行単位で表から情報を削除できます。 フィールド 単位や列単位の情報削除はできません。

DELETE ステートメントには、次の 2 つの部分から構成されます。

#### **DELETE FROM**

削除オブジェクトの表。

### **WHERE**

削除される行。

WHERE 文節を指定せずに DELETE を入力すると、表中のすべての行が削除され ます。表は残りますが、行はなくなります。

次のステートメントは、表 PERS から従業員番号 140 を削除します。

**DELETE FROM PERS** WHERE  $ID = 140$ 

同名の従業員が複数いる可能性があるため、この例では従業員名でなく ID を使用 して、思わぬ行まで削除される危険を防いでいます。

1 つの DELETE ステートメントで複数の行を削除できます。行の削除条件を指定し てください。 次の例では、部門 10 の全員を削除しています。 DELETE FROM PERS

WHERE DEPT =  $10$ 

削除許可の詳細については、 161 ページの『GRANT』を参照してください。

# **DISTINCT**

SOL ステートメントで列名の前に DISTINCT を指定しておくと、重複行を選択し ないですみます。次の照会例の意味は、要するに、『Q.ORG という表からすべて の地区を 1 回ずつ拾いだして、リストを作成せよ』ということです。

### 次の照会で、

SELECT DISTINCT DIVISION FROM Q.ORG

以下の報告書が生成されます。

**DIVISION** ---------CORPORATE **EASTERN** MIDWEST WESTERN

上の照会結果を次の例と比較してください。

## 次の照会で、

SELECT DIVISION FROM Q.ORG

以下の報告書が生成されます。

**DIVISION** ---------WESTERN **WESTERN** CORPORATE **FASTERN EASTERN** EASTERN MIDWEST MIDWEST

DISTINCT は、データの組み合わせにも適用できます。たとえば、

```
SELECT DISTINCT DEPT, JOB
FROM Q.STAFF
ORDER BY DEPT
```
この例から生成される報告書は、各部門で提示されるジョブを示しています。

DISTINCT を使用しているときは、これらのプロパティーを思い出してください。

- DISTINCT は SELECT の後に書かれます。
- DISTINCT は、最初の列名の前に書かれます。列名との間にはコンマは不要で す。
- · DISTINCT は、選択されるすべての列に適用されます。

DISTINCT は COUNT の特別なケースでもあります (153ページの『COUNT』を 参照)。COUNT は列名とともに使用されます。COUNT(DISTINCT 列名) には列名 が必要ですが、式は使用できません。

あるグループ内の各列の DISTINCT (他と異なる)値だけが欲しいときは、列関数で DISTINCT を指定してください。 たとえば、AVG(DISTINCT PRICE) とすれば、列 中の重複価格は無視され、別値の価格を一度ずつ含むリストの平均値が求められま す。 AVG(PRICE) とすれば、重複価格の有無は無視され、列中のすべての価格の平 均値が求められます。

列関数の書き方は次のとおりです。 COUNT (DISTINCT expression)

括弧は必ず指定してください。

### COUNT(DISTINCT 列関数) の例

SELECT COUNT (DISTINCT EDLEVEL), AVG (EDLEVEL) FROM Q.APPLICANT

例

• YEARS にある値を重複なく選びます。

SELECT DISTINCT YEARS FROM Q.STAFF ORDER BY YEARS

• 勤続 10 年以上の従業員が最低 1 人いる部門の部門番号をリストします。

SELECT DISTINCT DEPT FROM Q.STAFF WHERE YEARS  $\ge$  10

# **DROP**

DROP ステートメントは、表、視点、同義語、別名、その他 (索引や許可など) を データベースから消去します。データベースから表や視点を除去するには、その許 可が必要です。同義語を除去するには、その同義語の所有者でなければなりませ ん。 別名を除去するには、その所有者であるか、または SYSADM あるいは SYSCTRL 権限を持っていなければなりません。

DROP ステートメントの構文は、次のとおりです。

DROP object object-name

object TABLE、VIEW、SYNONYM、または ALIAS のいずれかです。

object-name

データベースで通用しているそのオブジェクトの名前です。

たとえば、次のようになります。

ステートメント

オブジェクトの消去

**DROP TABLE PERS** 

PERS という表

DROP VIEW D42

D42 という視点

# **DROP SYNONYM APPLS**

同義語 APPLS

#### **DROP ALIAS PETROCK**

PETROCK という別名

重要: DROP TABLE の使用には、十分な注意が必要です。表を除去すると、その中 のデータが壊れ、その表に支えられている視点もすべて壊れます。また、その表 や、その表に基づく視点に支えられている許可も、すべて取り消されます。

次のコマンドのいずれかを実行することは、

DROP TABLE name DROP VIEW name DROP SYNONYM name DROP ALIAS name

次の QMF コマンドを 1 つ実行することと同じです。

ERASE TABLE name

DROP VIEW は、視点を支えている表には影響せず、データベース中の表も壊しま せん。除去された視点は、簡単に再作成できます。ただ、その視点に与えられて いた許可は、DROP VIEW ですべて失われます。

DROP SYNONYM は、指定された同義語を同義語辞書から除去します。除去された 同義語は、データベース中のなにものをも参照しません。その同義語でアクセスさ れていた表や視点には、なんの影響もありません。たとえば、Q.APPLICANT の同 義語表に APPLS があったとして、DROP SYNONYM APPLS という照会を実行し

ても、Q.APPLICANT には影響ありません。ただし、APPLS が同義語表にある辞書 から除去されるため、APPLS ではデータベースのなにものも参照できなくなりま す。

# <span id="page-172-0"></span>**EXISTS**

EXISTS ステートメントは、与えられた条件を満たす行が存在するかどうかを判断 します。

SELECT ID, NAME, DEPT FROM Q.STAFF CORRVAR WHERE EXISTS (SELECT \* FROM Q.ORG WHERE MANAGER = CORRVAR.ID)

条件によって値を選択する方法はほかにもあります。 165 ページの『IN』を参照し てください。

# **GRANT**

GRANT ステートメントは、ある表に 1 つ以上の操作を行なう権限をユーザーに与 えます。ユーザー自身が所有しない表への INSERT、UPDATE、DELETE、 ALTER、SELECT には許可が必要です。 この許可を与えることのできるのは、表 の作成者か、作成者から許可されているユーザーに限られます。 (175 ページの 『REVOKE』も参照してください。)

GRANT ステートメントの構文は、次のとおりです。

GRANT operation-list ON tablename TO user-list WITH GRANT OPTION

operation-list

ALTER、DELETE、INSERT、SELECT、UPDATE (列リスト) から 1 つ以 上。複数のときは、コンマで区切ります。 ALL とすれば、すべての操作が 許可されます。

tablename

どの表または視点について許可するのかを指定します。

user-list

許可する相手のユーザー ID を、コンマで区切りながら指定します。 ユーザ ー・リスト の代わりに PUBLIC とすれば、すべてのユーザーに許可が与え られます。

### **WITH GRANT OPTION SQL キーワード**

他ユーザーに GRANT キーワードの使用を許可します。これにより、その ユーザーはさらに他のユーザーに許可を与えることができます。 これはオ プショナルです。

## 次のステートメントは、

GRANT SELECT ON PERS TO PUBLIC

は、表 PERS に対する SELECT 照会をすべてのユーザーに許可します。

## 次のステートメントは、

GRANT INSERT, DELETE ON PERS TO HSAM4419

<span id="page-173-0"></span>は、ユーザー HSAM4419 に PERS に対する行の挿入と削除を許可します。

次のステートメントは、

GRANT UPDATE ON PERS TO SMITH WITH GRANT OPTION

は、PERS 更新の許可を SMITH に与え、さらに SMITH が他のユーザーに同じ許 可を与えることを認めています。

権限の認可の詳細については、適切な OMF 導入および管理の手引き (OS/390 版) あるいは QMF インストールおよび管理 (Windows 版) を参照してください。

# **GROUP BY**

GROUP BY には、グループ分けの基準となる列を指定します。データは、その列の 値に基づいてグループ分けされ、グループごとに 1 行ずつの結果行が返されてきま す。複数の列に基づくグループ分けもできます (指定する列名をコンマで区切って ください)。照会で GROUP BY を使用するときは、必ず FROM と WHERE の 後、HAVING と ORDER BY の前に指定してください。

選択された列で、集約のオブジェクトになっていないものは、すべて GROUP BY 文節に含まれていなければなりません。

GROUP BY は結果をグループごとにまとめますが、必ずしもグループ同士の並び順 を規定しません。その目的には ORDER BY を使用してください。表から複数の行 を検索するとき、GROUP BY、HAVING、および ORDER BY の各文節は、それぞ れ次のことを指定します。

- 行グループの分け方 (GROUP BY)
- 行グループの条件 (HAVING)
- 行が返されてくる順序 (ORDER BY)

次の照会は、部門別の平均給与を選択します。

#### 次の照会で、

SELECT DEPT, AVG(SALARY) FROM Q.STAFF GROUP BY DEPT

以下の報告書が生成されます。

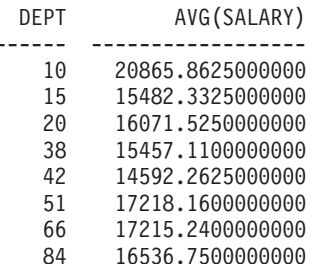

上の例では、表が GROUP BY で部門番号に基づく行グループに分けられ、グルー プごとに 1 行ずつの結果が返されます。組み込み関数なしでも DEPT を選択でき るのは、それが GROUP BY で指定されており、1 つのグループ内ではすべてのメ ンバーが同じ DEPT をもっているからです。 先に述べたとおり、SELECT 文節に

含まれるすべての列名は、組み込み関数で使われるか、GROUP BY 文節で指定され ていなければなりません。たとえば、上の例で DEPT が GROUP BY 文節に含まれ ていなかったとしたら、平均給与のリストにはほとんど意味がありません。

正しい例:

SELECT DEPT, AVG(SALARY), JOB FROM Q.STAFF GROUP BY DEPT, JOB

誤った例:

SELECT DEPT, AVG(SALARY), JOB FROM Q.STAFF GROUP BY DEPT

GROUP BY は一般に、グループ分け基準列に含まれる異なった値ごとに、1 行ずつ 結果を報告書に返します。 GROUP BY 文節に複数の列名が指定されているとき は、いずれかの列の値が変わるたびに新しい行グループが作られます。しかし、列 にヌル値が含まれているときは、すべてのヌル値が、それぞれ単一のメンバーから なる別個のグループとして扱われます。

SOL で GROUP BY を使用するのは、書式で GROUP 取扱コードを使用する (263 ページの『GROUP 取扱コード』を参照) のに代わる方法です。GROUP BY は、書式によるグループ分け機能を拡張するもので、書式だけではできない 条件 付き選択も可能にします。たとえば、いま、部門ごとの給与合計を求め、その最低 額、最高額、平均額を見たいとします。

1. 次の照会を作成し、実行します。

SELECT DEPT, SUM(SALARY), SUM(SALARY), SUM(SALARY) FROM O.STAFF GROUP BY DEPT

2. 照会で次の取扱コードを使用します。

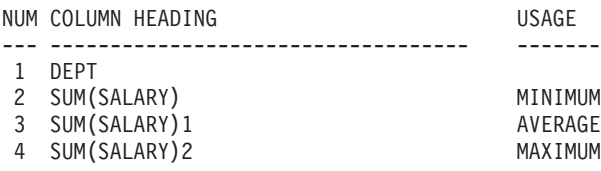

報告書は 4 つの欄からなり、最後の 3 つの欄はほとんど同内容です。どの欄にも 各部門の給与合計が示されます。ただし、最終行には、部門給与合計のうちの最小 値、平均値、最大値が示されます。

### 例

• 部門ごとに、職種別の最高給与と最低給与をリストします。ただし、管理者を除 きます。

```
SELECT DEPT, JOB, MIN(SALARY), MAX(SALARY)
FROM Q.STAFF
WHERE JOB < >'MGR'
GROUP BY DEPT, JOB
```
• 勤続年数ごとに、従業員の人数と平均給与をリストします。

```
SELECT YEARS, COUNT(*), AVG(SALARY)
FROM Q.STAFF
GROUP BY YEARS
```
## **GROUP BY**

HAVING には、必ずグループ分けされたデータを指定しなければなりません。 HAVING ステートメントと GROUP BY ステートメントをともに使用するとき は、GROUP BY ステートメントを前、HAVING ステートメントを後に置かなけ ればなりません。

• 平均給与が \$12,000 を超える各部門について、その部門の給与の最低額、最高 額、平均額をリストします。ただし、管理者を除きます。

SELECT DEPT, MIN(SALARY), MAX(SALARY), AVG(SALARY) FROM Q.STAFF WHERE JOB < >'MGR' GROUP BY DEPT HAVING AVG(SALARY) > 12000

• 勤続年数ごとに、従業員の人数と平均給与をリストします。ただし、従業員が 2 名以下のグループを除きます。

SELECT YEARS, COUNT(\*), AVG(SALARY) FROM Q.STAFF GROUP BY YEARS HAVING COUNT $(*)$  > 2

# **HAVING**

HAVING 文節は、GROUP BY 文節で得た結果のフィルターとして働きます。 次の 例では、HAVING COUNT(\*) > 4 の文節によって、4 人以下のメンバーの部門が最 終結果から除かれます。 162 ページの『[GROUP BY](#page-173-0)』の例と似ています。

### 次の照会で、

SELECT DEPT, AVG(SALARY) FROM Q.STAFF GROUP BY DEPT HAVING COUNT $(*)$  > 4

## 以下の報告書が生成されます。

DEPT AVG(SALARY)

- ------ --------------- 38 15457.110000000
	- 51 17218.160000000
	- 66 17215.240000000

WHERE と HAVING は、どちらも報告書からデータを除去します。 WHERE 条件 は列選択に用いられ、個々の行を含めるかどうかを決定します。 HAVING 条件は 組み込み関数で使用され、グループそのものを含めるかどうかを決定します。 グル ープそのものを含めるかどうかを決定します。

HAVING の後には、必ず列関数 (SUM、AVG、MAX、MIN、COUNT など) が続き ます。また、グループ値を見つけて HAVING 条件を完成させる副照会が続くこと があります。不要な行データを除くには WHERE、不要なグループ・データを除く には HAVING を使用してください。

たとえば、次のようになります。

- 正しい例: HAVING MIN(YEARS) > 6
- 誤った例: HAVING YEARS > 6

## <span id="page-176-0"></span>**例** 1

平均給与が \$12,000 を超える各部門について、その部門の給与の最低額、最高額、 平均額をリストします。ただし、管理者を除きます。

SELECT DEPT, MIN(SALARY), MAX(SALARY), AVG(SALARY) FROM Q.STAFF WHERE JOB < >'MGR' GROUP BY DEPT HAVING AVG(SALARY) > 12000

### 以下の報告書が生成されます。

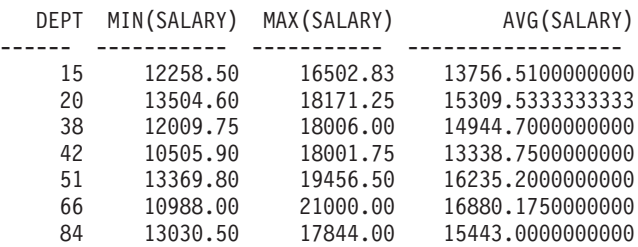

HAVING では、グループ・データしか使えないことを思い出してください。 HAVING ステートメントと GROUP BY ステートメントをともに使用するときは、 GROUP BY ステートメントを前、HAVING ステートメントを後に置かなければな りません。

#### c **2**

勤続年数ごとに、従業員の人数と平均給与をリストします。ただし、従業員が 2 名 以下のグループを除きます。

SELECT YEARS, COUNT(\*), AVG(SALARY) FROM Q.STAFF GROUP BY YEARS HAVING COUNT $(*)$  > 2

## 以下の報告書が生成されます。

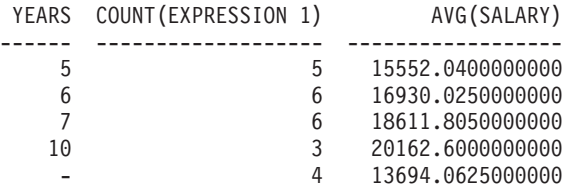

# **IN**

ある行において、WHERE 文節に指定された列の値が、OR で結ばれた値リスト中 のいずれかの値に等しいとき、その行からデータを取り出します。検索条件を列に 適用するときは、複数の OR ステートメントを使うよりは IN ステートメントを使 った方が簡単なことがあります。 IN では、括弧内に少なくとも 2 つの値を指定す る必要があります。値のリスト (ただし、IN では NULL を使えません) を括弧つ きで指定してください。値と値はコンマで区切ります。ブランクを置いてもかまい ません。

<span id="page-177-0"></span>リスト内のオブジェクトの順序は任意です。どのような順序で指定しても同じ行を 受け取ります。 リスト中のオブジェクトの並び順で、結果の並び順が決まるという こともありません。 結果を特定の順序に配列するには、ORDER BY を使用しま す。

### 次の照会で、

SELECT DEPTNUMB, DEPTNAME FROM 0.0RG WHERE DEPTNUMB IN (20, 38, 42)

### 以下の報告書が生成されます。

DEPTNUMB DEPTNAME

- 20 MID ATLANTIC
- 38 SOUTH ATLANTIC
- 42 GREAT LAKES

上の照会で、IN(20, 38, 42) は、 (DEPTNUMB = 20 OR DEPTNUMB = 38 OR DEPTNUMB = 42) と同じことです。

#### 例

• Eastern 地区と Midwestern 地区のすべての部門を選択します。

SELECT DEPTNAME, DIVISION, LOCATION FROM Q.ORG WHERE DIVISION IN ('EASTERN', 'MIDWEST')

• 部門 15、20、38 の販売員と事務員を全員選択します。

SELECT ID, NAME, JOB, DEPT FROM O.STAFF WHERE JOB IN ('CLERK', 'SALES') AND DEPT IN (15, 20, 38)

• 勤続年数が 1 年、2 年、3 年、またはヌルの従業員を全員選択します。

SELECT ID, NAME, YEARS FROM O.STAFF WHERE YEARS IN (1, 2, 3) OR YEARS IS NULL

# **INSERT INTO**

INSERT は表にデータを追加する SOL ステートメントです。

INSERT ステートメントのフォーマットは次のとおりです。

INSERT INTO tablename VALUES (value1, value2, ...)

ここで tablename はデータの挿入先である表または視点の名前、値 1、値 2 などは 挿入する値です。

VALUES に続くデータ値のリストは、挿入先の表の列リストに対応していなければ なりません。つまり、値と列が同数で、値と対応列のデータ・タイプが一致してい なければなりません。次の例に示すように、NULL でヌル値を挿入できます。

## 次のステートメントは、

INSERT INTO PERS VALUES (400, 'HARRISON', 20, 'SALES', NULL, 18000.66, 0) 次の行が表 PERS に挿入されます。

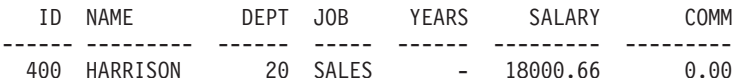

表 PERS は O.STAFF のコピーです。その作成方法については、 155 ページの 『CREATE TABLE』を参照してください。CREATE TABLE ステートメントを使い たくなければ、次の 2 つのコマンドでも PERS を作成できます。 DISPLAY Q.STAFF

SAVE DATA AS PERS

# 行にいくつかの列値を挿入する

行を挿入するとき、INSERT ステートメントに列リストを指定することで、行中の 特定の列にだけ値を入れることができます。

次の例のようにして、列と挿入値を指定します。

INSERT INTO PERS (ID, NAME, JOB, SALARY) VALUES (510, 'BUCHANAN', 'CLERK', 11500.75)

INSERT 照会は、DRAW コマンドと (TYPE=INSERT オブジェクトで簡単に作れま す。値指定のない列には、値が入りません (NULL)。 NOT NULL と定義されてい る列には、必ず値を指定しなければなりません。

# 表から表へ行をコピーする

行を表に挿入するとき、INSERT の VALUES 文節の代わりに副照会を用いて、挿 入すべき列を指定して別の表からデータをコピーしてくることもできます。副照会 で取り出された情報は、INSERT コマンドをいくつか入力した場合と同様に表に挿 入されます。

次のステートメントは、部門 38 の従業員の ID、NAME、JOB、YEARS を O.STAFF から PERS ヘコピーします。

INSERT INTO PERS (ID, NAME, JOB, YEARS) SELECT ID, NAME, JOB, YEARS FROM Q.STAFF WHERE DEPT =  $38$ 

NOT NULL と定義されている列には、必ず値を指定しなければなりません。

選択する列と挿入する列のあいだには、必ずしも 1 対 1 の対応関係がなくてもか まいません。ただ、挿入する列より選択する列が多くてはなりません。 挿入する列 より選択された列が少ないとき、残った列には NULL が挿入されます。 ある表か ら選択した行を、同じ表へ挿入することはできません。

削除許可の詳細については、161 ページの『GRANT』を参照してください。

**IS** 

IS キーワードは、必ず NULL または NOT NULL をともないます。例について は、171 ページの『NULL』を参照してください。

# **LIKE**

値の一部だけがわかっている文字データを選択するには、WHERE 文節に LIKE を 用い、不明データを記号で表します。

- パーセント記号 (%) は、不特定数 (0 個も含みます) の文字を表します。
- 下線()は、不特定文字 1 個を表します。文字が何であるかは不明ながら正確な 文字数がわかっているときは、その数だけ下線を連続指定します。

%と を組み合わせることもできます。たとえば、第2文字と第3文字が AN または ON であるようなすべての名前を選択するには、次のようにします。

SELECT ID, NAME FROM Q.STAFF WHERE NAME LIKE ' AN%' OR NAME LIKE ' ON%'

LIKE は、文字データ、または漢字データでのみ使用できます。文字データの場合、 LIKE の後に指定する値を一重引用符で囲んでください。漢字データの場合は、 LIKE の後に指定する値の前に一重引用符で囲まれた 1 バイト文字の 'G' を入れま す。パーセント記号と下線には 2 バイト文字を使用します。

# 文字ストリングを選択する: LIKE '%abc%'

ある単語または数値がデータ中にあることがわかっているとき、その一部を文字ス トリングとして指定することによって、その単語または数値を含んでいる行を選択 できます。 次の例にある WHERE ADDRESS LIKE '%NY' は、『末尾が 'NY' で 終わる住所』を意味します。パーセント記号 (%) は、何の文字が何個あっても(ま ったくなくても)よいことを表すことができます。

## 次の照会で、

SELECT NAME, ADDRESS FROM Q.APPLICANT WHERE ADDRESS LIKE '%NY'

### 以下の報告書が生成されます。

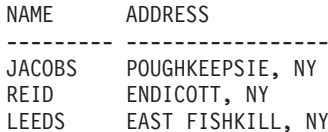

LIKE を使って特定の終わりを持つデータを検索するときは、目的の例のデータ・タ イプに注意してください。 列が固定幅で、列内のデータが可変幅であれば、列デー 夕中のブランクに合わせて文字ストリングのブランクを追加してください。

たとえば、上の例で ADDRESS 列のデータ・タイプが CHAR(17) だとすれば、列 幅は固定されていて、データが列幅ほどないときは残りがブランクで埋められるこ とになります。 データの末尾を文字ストリングで捜す場合、データ中の後続ブラン クの数が幾通りもありうるときは、そのすべてを予期して検索を行なわなければな りません。

ADDRESS 列のデータ・タイプが VARCHAR であれば、データに後続ブランクは 付加されず、列幅はデータ幅に合わせて変化します。 したがって、データベースで は、列中のどの行にも後続ブランクがありません。
例:

名前が W で始まる人をすべて選択します。 SELECT ID, NAME FROM Q.STAFF WHERE NAME LIKE 'W%'

### 文字を無視する :LIKE 'a'

文字数が不定のストリングを捜すときに、下線(」)を使用できます。検索で無視し たい文字数に合わせ、それと同数の下線を使用してください。 たとえば、次のよう にします。

WHERE PARTNO LIKE ' G2044 '

8 桁の部品番号の列で、2 から 6 桁目が 『G2044』となっている行を探します。先 頭の 1 文字と末尾の 2 文字は無視されます。

OS/390 では、数字だけからなる値を一重引用符で囲む必要があります。

### 例

• 2 番目以降のどこかの文字位置に S を含むすべての名前を選択します。

SELECT ID, NAME FROM Q.STAFF WHERE NAME LIKE ' %S%'

· SON で終わるすべての名前を選択します。

SELECT ID, NAME FROM Q.STAFF WHERE NAME LIKE '%SON'

この例のとおりでよいのは、NAME 列のデータ・タイプが VARCHAR で、デー タベースではデータに後続ブランクが含まれていないからです。列が固定の幅を もつデータ・タイプ CHAR の場合、照会は、末尾に SON を持つあらゆる長さ の名前を想定し、そのすべてを検索値に含めなければなりません。

# MAX および MIN

MAX と MIN は、文字値、漢字値、数値、日付 / 時刻値をもつ列に使えます。

列関数の書き方は次のように書けます。

MAX(式) または MIN(式)

括弧は必ず付けてください。 式 は、ほとんどの場合は列名ですが、以下のものも 指定できます。

- 少なくとも 1 つの列名を含む算術式。
- DISTINCT と、それに続く列名。

関数中の列名は、長ストリング列や、列関数から導かれた列を参照してはなりませ ん。(視点中の列は、関数から導かれることがあります。)列関数を他の列関数内に ネストさせることはできません。

### MAX および MIN

MAX 関数または MIN 関数では、オペランドが NOT NULL と定義されていて も、結果のデータ・タイプはヌルであってかまいません。組み込み関数による計算 には、ヌル値は用いられません。

次の例では、SELECT ステートメントに複数の列関数が組み込まれています。部門 10 で働く従業員の給与の合計額、最低額、平均額、最高額と、従業員数 (COUNT) を計算し、表示します。

SELECT SUM(SALARY), MIN(SALARY), AVG(SALARY),  $MAX(SALARY)$ ,  $COUNT(*)$ FROM Q.STAFF WHERE DEPT = 10

文字データに MAX または MIN を使用するときは、データの比較に 2 進照合順序 が用いられますから、注意してください。

## **NOT**

条件の前に NOT を置くことによって、その条件を除外できます。次の例では、 EASTERN と WESTERN を除くすべての部門が選択されます。

### 次の照会で、

SELECT DEPTNUMB, LOCATION, DIVISION FROM Q.ORG WHERE NOT (DIVISION = 'EASTERN' OR DIVISION = 'WESTERN')

#### 以下の報告書が生成されます。

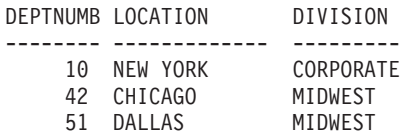

NOT 条件の滴用範囲を明確にするには、括弧を使用してください。括弧なしで NOT を AND や OR と併用すると、まず NOT で条件が否定され、続いて AND 結合または OR 結合が行なわれます。 A、B、C を条件とすれば、次の 2 つの句 は同等です。

NOT A AND B OR C と ((NOT A) AND B) OR C は同じ。

「より大」、「より小」、「等しい」を否定するときは、条件全体の前に NOT を 置かなければなりません。たとえば、WHERE NOT YEARS = 10 のようにしま す。等号の否定には、否定記号(¬)も使用できます。

### 正しい例:

- WHERE YEARS -> 10
- WHERE NOT YEARS = 10

#### 誤った例:

• WHERE YEARS NOT = 10

記号 -= は、< > (不等号) の代替演算子です。これは ANSI SQL 演算子です。リ モート・データ・アクセスでは、なるべく <> を使用してください。

### NOT を NULL、LIKE、IN、BETWEEN と併用する

NOT NULL、NOT LIKE、NOT IN、NOT BETWEEN を使用できます。 たとえ ば、次のようになります。

WHERE YEARS IS NOT NULL

NOT を条件全体の後に使用できるのは、これらの場合に限られます。

例

- もらっている給与が \$17,000 と \$21,000 の間にない従業員をすべて選択します。 SELECT ID, NAME, SALARY FROM Q.STAFF WHERE SALARY NOT BETWEEN 17000 AND 21000
- 給与が \$18,000 未満で歩合が \$500 未満の者を除き、すべての従業員を選択しま す。

SELECT ID, NAME, SALARY, COMM FROM O.STAFF WHERE NOT (SALARY < 18000 AND COMM < 500)

· 表 O.ORG で部門管理者になっていない O.STAFF の管理者のみを選択します。

SELECT ID, NAME, DEPT FROM Q.STAFF WHERE JOB = 'MGR' AND ID NOT IN (SELECT MANAGER FROM Q.ORG)

### **NULL**

表が作成され、まだ一部しかデータで埋められていない段階では、データの入って いない個所に NULL と呼ばれるコード・ワードが含まれています。その意味は未知 の値ということです。 NULL は、次のどの値とも同じではありません。

- 数値のゼロ
- 全文字ブランクの文字ストリング
- 長さがゼロの文字ストリング
- NULL という 4 桁の長さをもつ文字ストリング

これらの値はいずれも、一部の表の行や列に入力できます。 NULL は、値が入力さ れていない個所や値が NULL に特に設定される個所の値です。印刷や表示では 1 個のハイフン (-) で表されます。

- 正しい例: WHERE columnname IS NULL
- 誤った例: WHERE columnname = ' '

VALUE スカラー関数を使用すれば、印刷や表示でのヌルの表し方を変更できま す。 192 ページの『ストリング関数』を参照してください。

列に NULL 値をもつ行を選択するには、次のようにします。 WHERE columnname IS NULL

#### 例

• 歩合制でない人をすべて選択します。

SELECT ID, NAME FROM Q.STAFF WHERE COMM IS NULL

• 歩合がゼロの人をすべて選択します。

SELECT ID, NAME FROM Q.STAFF WHERE COMM  $= 0$ 

0 (ゼロ) は、NULL と同じではありません。サンプル表に、この条件を満たす行 はありません。

• 歩合制で働いている人をすべて選択します。

SELECT ID, NAME FROM Q.STAFF WHERE COMM IS NOT NULL

### **OR**

条件を AND や OR で結べば、複数の条件に基づく行選択ができます。 OR で結 ばれた 2 つの条件のもとでは、一方の条件だけでも満たす行が選択されます。

#### 次の照会で、

SELECT ID, NAME, YEARS, SALARY FROM Q.STAFF WHERE YEARS = 10 OR SALARY > 20000

#### 以下の報告書が生成されます。

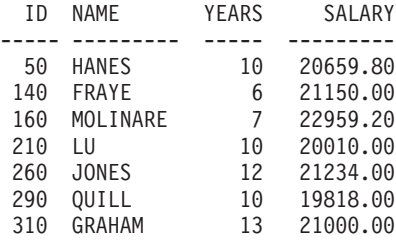

OR の結果を、150 ページの『[AND](#page-161-0)』と比較してみてください。

括弧を使うと、照会の意味が明確になります。 [150](#page-161-0) ページの『括弧』を参照してく ださい。

# **ORDER BY**

SQL SELECT ステートメントでは、選択された行の表示順序も指定できます。ま た、選択された行の中から、重複行を除去することもできます。

ORDER BY では、選択した行を報告書にどのように配列するかを指定します。 ORDER BY を使用するときは、それをステートメント全体の最後の文節にしてくだ さい。 ORDER BY の後に指定する列名は、SELECT の後にも指定していなければ なりません。

ORDER BY 文節のフォーマットは、次のとおりです。 ORDER BY *columnname* DESC ()

配列順序をとくに指定しなければ、昇順になります。

次の報告書では、行が 昇順 に配列されます。

#### 次の照会で、

SELECT NAME, JOB, YEARS FROM Q.STAFF WHERE DEPT =  $84$ ORDER BY JOB

#### 以下の報告書が生成されます。

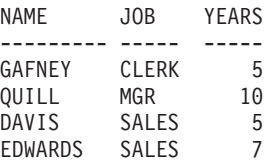

### ソート・シーケンス

文字データを数値順にソートすると、次のように配列されます。

- 1. 特殊文字 (ブランクを含む)
- 2. 小文字 (英字順)
- 3. 大文字 (英字順)
- 4. 数字
- 5. NULL

数値は昇順にソートされます。 DATE、TIME、TIMESTAMP の値は、日時順にな ります。 DBCS データのソート・シーケンスはデータの内部値で決まり、通常、あ まり意味がありません。

#### 例

• 給与を基準に、従業員の降順リストを作成します。

SELECT ID, NAME, SALARY FROM Q.STAFF ORDER BY SALARY DESC

• ラストネームを基準に、従業員の昇順リストを作成します。 SELECT ID, NAME, SALARY FROM Q.STAFF ORDER BY NAME

# 複数列による配列

配列基準に複数の列を使うときは、ORDER BY の後に列名または列番号のリストを 指定します。 1 つのリストに列名と列番号が混在してもかまいません。

定義された列を配列の基準に使いたいときは、必ずその列番号を使用しなければな りません。 174 ページの『列番号による配列』を参照してください。

ORDER BY 文節の列名 (と、それに続く ASC または DESC) は、ソート指定で す。ソート指定をリストするときは、1つ1つをコンマで区切ってください。ま

### <span id="page-185-0"></span>**ORDER BY**

ず ORDER BY 文節の直後に指定されている列を基準にした配列が行なわれ、続い てその配列の枠内で、2番目に指定されている列に基づく配列が行なわれます。以 下、同様です。

### 職種別に勤続年数で配列します。

SELECT NAME, JOB, YEARS FROM Q.STAFF WHERE DEPT=84 ORDER BY JOB, YEARS DESC

#### 以下の報告書が生成されます。

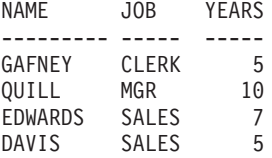

### 勤続年数別に職種で配列します。

SELECT NAME, JOB, YEARS FROM Q.STAFF WHERE DEPT=84 ORDER BY YEARS DESC, JOB

#### 以下の報告書が生成されます。

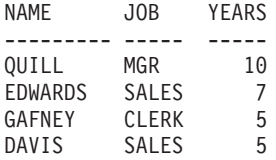

### 例

• 従業員を勤続年数で降順に配列し、年数が同じときは給与額で降順に配列しま す。

SELECT YEARS, ID, NAME, SALARY FROM Q.STAFF ORDER BY YEARS DESC, SALARY DESC

• 従業員を部門別に配列し、同部門では勤続年数で昇順に配列します。

SELECT DEPT, ID, NAME, SALARY FROM Q.STAFF ORDER BY DEPT, SALARY

# 列番号による配列

式で定義された列を並べるには、次の例のように列番号を使用します。

SELECT ID, NAME, SALARY+COMM FROM Q.STAFF WHERE COMM IS NOT NULL ORDER BY 3

ORDER BY の後に、SALARY+COMM のような式を使用することはできません。

ORDER BY の後のリストには複数の列番号を含めることができます。また、列名と 列番号を同じリストに混在させることができます。たとえば、上の例で SALARY+COMM は、列 3、NAME は列 2 です。照会の最後の行は、次のように も書けます。

ORDER BY 3 DESC, NAME

従業員を部門別に配列し、各部門内では給与額で降順に配列するには、次のように します。 SELECT DEPT, ID, NAME, SALARY

FROM Q.STAFF ORDER BY 1, 4 DESC

## **REVOKE**

REVOKE ステートメントは、GRANT ステートメントで与えられた許可を取り消し ます。 REVOKE ステートメントの構文は、次のとおりです。

REVOKE operation-list ON tablename FROM user-list

*operation-list* 

ALTER、DELETE、INSERT、SELECT、UPDATE を、コンマで区切りなが ら 1 つ以上並べたリスト。あるいは、ALL (すべての操作の許可を取り消 します)。

tablename

許可取り消しのオブジェクトになっている表または視点の名前。

user-list

許可する相手のユーザー ID を、コンマで区切りながら指定します。ユーザ ー・リスト の代わりに PUBLIC も指定できます。 PUBLIC を指定して も、個々に認可を与えられたユーザー ID からは特権がはく奪されません。 そのような特権の取り消しは、やはり個々に行わなければなりません。

REVOKE と GRANT は似ていますが、次の相違があります。

- REVOKE では、UPDATE の後に列リストを指定できません。 UPDATE はすべ ての列の更新許可を取り消します。特定の列についてのみ更新許可を取り消し、 他の列については更新を許可し続けるには、次のようにします。
	- 1. すべての列の更新許可を取り消す。
	- 2. 特定の列のリストを指定して更新許可を与える。
- JONES に許可を与え、JONES が JACOBS に許可を与えた場合、JONES の許可 を取り消すと、JACOBS の許可も取り消されます。

次のステートメントは、PERS という表を使って SELECT 照会を書く権限を、ユー ザー Jacobs から取り上げます。

REVOKE SELECT ON PERS FROM JACOBS

次のステートメントは、PERS 中の列の更新権限を HSAM4419 から取り上げます。 REVOKE UPDATE ON PERS FROM HSAM4419

### **SELECT**

SELECT ステートメントでは、表から取り出したい各列の名前を指定できます。表 または視点に含まれる 1 つまたは複数の列を個々に指定することもできます。 1 つの SELECT ステートメントで複数の表から情報を選択できます。 158 ページの 『DISTINCT』も参照してください。

SELECT ステートメントにおける表、視点、列の制約については、ご使用のデータ ベース・マネージャー用の SOL 解説書を参照してください。

SELECT ステートメントで指定された表に 2 進データが含まれているときは、それ を確実に表示するために、適切な 16 進編集コード、ビット編集コード、またはユ ーザー編集コードを含んだ書式が必要です。QMF は、そのような書式が用意されて いる場合のみ、表を表示します。

## 表から全列を選択する:

表からすべての列を取り出すには、列名を指定する代わりに星印(\*)を使用しま す。全列選択に指定する SELECT ステートメントのフォーマットは、次のとおり です。

SELECT \* FROM tablename

tablename は、検索のオブジェクトである表または視点の名前です。たとえば、次の ステートメントは Q.ORG からすべての列を取り出します。

SELECT \* FROM Q.ORG

次の照会はすべての列を取り出し、部門番号 (DEPT) が 10 の行を報告書に含めま す。

SELECT \* FROM O.STAFF WHERE DEPT =  $10$ 

### 表から列を選択する

表から列を選択するには、SELECT に続いて目的の列の正確な名前を、報告書での 望みの並び順に従って左から右へ指定します。列名はコンマで区切ってください。

列は自動的に再配列されます。たとえば、次のステートメントが作成する報告書で は、部門名 (DEPTNAME) が左、部門番号 (DEPTNUMB) が右に置かれます。

SELECT DEPTNAME, DEPTNUMB FROM Q.ORG

報告書での列の並び順は、書式を変えることで変更できます。書式での列の順序 は、照会で指定した列の順序と同じです。

1 つの列を複数回選択することも可能です。これにより、複数の集約関数を書式で 使用できます。

OS/390 では、最高 750 個の列名 (または式) を選択できます。 VM と VSE で は、255 個までです。

SELECT 文節で使用されていない列名でも、WHERE 文節で使用してかまいませ  $h_{\circ}$ 

例

• Q.STAFF 表から ID 列と NAME 列だけを選択します。

SELECT ID, NAME FROM Q.STAFF

• Q.STAFF 表から NAME 列と ID 列を選択し、NAME 列を先に並べます。 SELECT NAME, ID FROM Q.STAFF

# 記述列を追加する

SELECT ステートメントの列リストに引用符で囲んだ定数を入れることで、報告書 に説明的な情報を追加できます。引用符で囲まれる定数情報は、英字でも、数字で も、英数字を組み合わせたものでもかまわず、256 文字まで許されます。 次の例で は、Q.APPLICANT 表から 14 年間の学歴 (EDLEVEL) をもつ人を選び出し、その 名前 (NAME) と住所 (ADDRESS) を示すとともに、その人が応募者 (APPLICANT) であることを補足しています。

### 次の照会で、

SELECT NAME, ADDRESS, 'APPLICANT' FROM Q.APPLICANT WHERE EDLEVEL = 14 ORDER BY NAME

以下の報告書が生成されます。

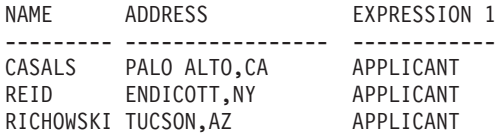

この報告書には、3 列が並びます。NAME (名前) 列と ADDRESS (住所) 列、そし て選択された行ごとに APPLICANT (応募者) という言葉が入る新しい列です。 新 しく作られた列には、データベース・マネージャーが列名を付けます。この名前 は、データベース・マネージャーごとに異なります。この列名は、書式パネルで変 更できます。

## 副照会

副照会は、表からデータを選択します。 選択されたデータは、次に、主照会の WHERE 文節にある条件のテストに使用されます。たとえば、次の照会からは、 Eastern 地区で働く従業員のリストが作成されます。

SELECT NAME, ID FROM Q.STAFF WHERE DEPT = SOME (SELECT DEPTNUMB  $FROM$  Q.ORG 会 WHERE DIVISION='EASTERN')

まず、副照会で Eastern 地区にある部門の番号を求めます。次に、主照会でこれら の部門のいずれかで働く従業員を求めます。

### **SELECT**

複数の副照会があるときは、最後の副照会が最初、最初の副照会が最後に実行され ます。

例:

```
SELECT DEPT, NAME, SALARY
FROM Q.STAFF CORRVAR
WHERE SALARY =(SELECT MAX(SALARY)
                               副照会
  FROM Q.STAFF
  WHERE DEPT = CORRVAR. DEPT) -
```

```
SELECT ID, NAME
FROM Q.STAFF
WHERE DEPT IN
  (SELECT DISTINCT DEPTNUMB
                                 副照会
  FROM Q.ORG
 WHERE DIVISION = 'MIDWEST') -
ORDER BY ID
SELECT DEPT, AVG (SALARY)
FROM Q.STAFF
GROUP BY DEPT
HAVING AVG (SALARY) >
  (SELECT AVG(SALARY) FROM Q.STAFF) | 副照会
```

```
SELECT DEPT, AVG(SALARY)
FROM Q.STAFF
GROUP BY DEPT
HAVING AVG(SALARY) >
   (SELECT AVG(SALARY) FROM Q.STAFF) ] 副照会
```
## **SOME**

単一の値でなく、1 組の値を返させたいときは、照会で SOME キーワードを比較演 算子を併用します。 SOME は、次の比較演算子と併用できます。

 $\Rightarrow 2x + 3 = 0 \Rightarrow x = 0 \Rightarrow x =$ 

記号 -= は、< > (不等号) の代替記号です。これは ANSI SOL 演算子です。リモ ート・データ・アクセスでは、なるべく <> を使用してください。

1 組の値を返させるのに、ALL、ANY、IN も使用できます。

- · ALL では、返されてくるすべての値が条件を満たします。
- · ANY または SOME では、返されてくる値の中に条件を満たすものが少なくとも 1つあります。
- · IN は、副照会で = SOME または = ANY の代りに使用できます。

次の照会では、Eastern 地区で働く従業員のリストが得られます。まず、副照会で Eastern 地区にある部門の番号を求めます。次に、主照会でこれらの部門で働く従業 員を求めます。

<span id="page-190-0"></span>SELECT NAME, ID FROM Q.STAFF WHERE DEPT = SOME (SELECT DEPTNUMB FROM Q.ORG WHERE DIVISION='EASTERN')

この照会で SOME キーワードを用いたのは、Eastern 地区に複数の部門があり、そ のいずれかで働いている従業員を選択したいからです。 SOME (または ANY) でな く ALL を使用したとすれば、結果は空集合となります。 Eastern 地区のすべての 部門で働いている従業員はいません。

# **SUM**

SUM は、数値を含んでいる列にしか使用できません。

SUM の結果データ・タイプは、たとえば、オペランドが NOT NULL でも、ヌル であってかまいません。 組み込み関数による計算には、ヌル値は用いられません。

次の例では、SELECT ステートメントに複数の列関数が組み込まれています。部門 10 について、従業員給与の合計額、最低額、平均額、最高額、従業員数 (COUNT) を計算し、表示して、次の報告書を作成します。

#### 次の照会で、

```
SELECT SUM(SALARY), MIN(SALARY), AVG(SALARY),
  MAX(SALARY), COUNT(*)FROM Q.STAFF
WHERE DEPT = 10
```
#### 以下の報告書が生成されます。

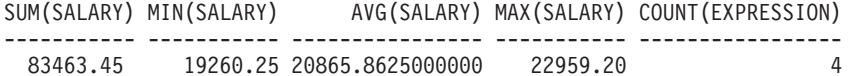

列関数の書き方は次のように書けます。

SUM(expression)

括弧は必ず付けてください。 expression は、ほとんどの場合は列名ですが、以下の ものも指定できます。

- 少なくとも 1 つの列名を含む算術式。
- DISTINCT と、それに続く列名。

関数中の列名で、長ストリング列を参照してはなりません。また、列関数から導か れる列を参照してはなりません (視点の列は、関数から導かれることがあります)。 列関数を他の列関数内にネストさせることはできません。

### **UNION**

UNION は、複数の表の行をマージして、1 つの報告書を作成します。組み合わせら れる行は、相互に関連性をもち、同じデータ幅と同じデータ・タイプを持っている ものでないと、組み合わせる意味がありません。 UNION では、複数の表の値をマ ージして、同じ報告書の同列異行に入れることができます。 1 つの照会で複数の UNION を使用できます。

以下では、UNION ALL の使用例も示しますが、UNION ALL には拡張 UNION サ ポートが必要です。 311 ページの『付録 C. 特定のサポートを必要とする QMF 機 能』を参照してください。

次の例は、Q.STAFF から名前 (NAME) 列と 従業員 (EMPLOYEE) 列、 Q.APPLICANT から NAME (名前) 列と APPLICANT (応募者) 列を選択します。

SELECT NAME, 'EMPLOYEE ' FROM Q.STAFF WHERE YEARS < 3 UNION SELECT NAME, 'APPLICANT' FROM Q.APPLICANT WHERE EDLEVEL  $> 14$ 

### 結果:

NAME EXPRESSION 1 <u> 222222222 22222222222</u> BURKE EMPLOYEE GASPARD APPLICANT JACOBS APPLICANT

O.STAFF から選択する照会部分では、報告書に EMPLOYEE という定数の入った 例も作成します。 Q.APPLICANT から選択する照会部分でも、APPLICANT という 定数の入った列を作成します。 新しく作られる列にはデフォルトの列名が与えられ ますが、この名前は書式上で簡単に変更できます。

どの照会でも、対応する列の間で長さの突き合わせが行なわれます。上の例では、 APPLICANT の長さに合わせて、EMPLOYEE には 1 個のブランクが付加されてい ます。

次の例は、すべての管理者と、その管理者が面接した人々を、Q.STAFFと Q.INTERVIEW から選択します。

SELECT NAME, ' FROM Q.STAFF, Q.INTERVIEW WHERE MANAGER = ID UNION SELECT NAME, 'NO INTERVIEWS' FROM Q.STAFF WHERE  $JOB = 'MGR'$ AND ID NOT IN (SELECT MANAGER FROM Q.INTERVIEW)

結果:

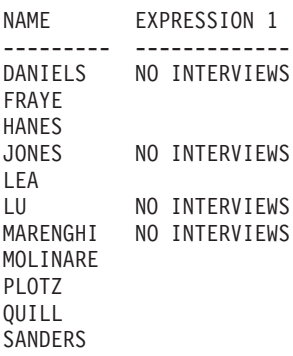

### **UNION**

UNION の前提は、2 つの SELECT ステートメントで指定された列から、 DISTINCT な (他と異なる) 行だけを選択するということです。

UNION 操作の結果に重複行を残したければ、UNION に続いて ALL キーワードを 指定してください。 UNION ALL とすると、重複行があっても結果から除去されま せん。

次の例では、勤続年数が 5 年を超えるか、歩合が \$850 を超えるすべての販売員 を、O.STAFF から選択します。 条件を 2 つとも満たす販売員は、報告書に 2 回 記載されます。

SELECT \* FROM Q.STAFF WHERE JOB = 'SALES' AND YEARS > 5 UNION ALL SELECT \* FROM Q.STAFF WHERE JOB = 'SALES' AND COMM > 850 ORDER BY 2

#### 以下の報告書が生成されます。

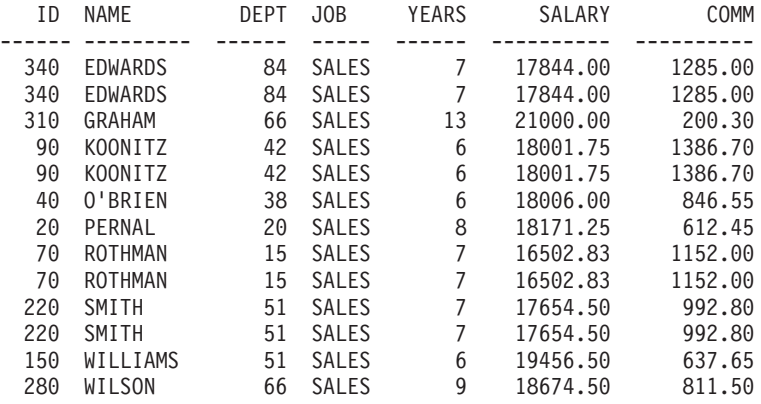

UNION ALL でなく UNION を指定すると、条件を 2 つとも満たしている販売員 でも報告書には 1 度しか現われませんから、誰がそうかを見極めるのに多少の労力 を要します。次の報告書を見てください。

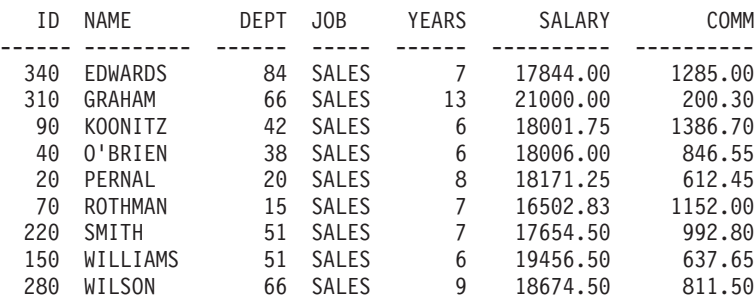

各副照会の計算順序によって照会全体の結果が変わることはありません。 しかし、 2 つの SELECT 照会を UNION ALL と UNION で結ぶときは、計算順序によって 結果が変わります。括弧で囲まれた部分が最初に計算されます。内側の括弧ほど先 に計算されます。次に、各文節が左から右へ計算されます。

たとえば、次の2つの照会では異なる結果が生じます。

• この例では、TABLE1 のすべての行が TABLE2 のすべての行とマージされて、 中間表を作ります。次に、この中間表が TABLE3 とマージされて、重複行が除 かれます。

(TABLE1 UNION ALL TABLE2) UNION TABLE3

• 次の例では、TABLE2 のすべての行が TABLE3 とマージされ、そこから重複行 を除いたものが中間表となります。次に、その中間表が TABLE1 のすべての行 とマージされます。

TABLE1 UNION ALL (TABLE2 UNION TABLE3)

### UNION の使用規則

- 2 つの SELECT ステートメントの間に UNION を入れられるのは、その 2 つの ステートメントが同じ数の列を選択しており、対応する列が互換データ・タイプ である (たとえば、数値対数値またはストリング対ストリング) の場合のみです。
- UNION でマージされる 2 つの選択ステートメントの対応例は、必ずしも同名で なくてかまいません。 介在列の名前が異なるようになるため、 ORDER BY の 後には列名を使用しないでください。 代わりに、いつも ORDER BY 1 のよう に列番号を使用します。
- SELECT ステートメントに指定される列の長さとデータ・タイプについては、比 |較可能が条件となります。 ともに数値、ともに文字、ともに図形、ともに日付、 ともに時刻、ともにタイム・スタンプのいずれかでなければなりません。他の組 み合わせは認められません。たとえば、次のようになります。

SELECT ID

UNION SELECT DEPT

ID が CHAR(6) で、DEPT が CHAR(3) なら、結果表の対応例は CHAR(6) とな ります。 DEPT から結果表に取り込まれた値は、右側にブランクが付加されま す。

### いつ UNION を使用するか -- いつ結合するか

いつ UNION を使い、いつ表を結合するかは、報告書にどのような結果がほしいか で決まります。

- UNION は、2 つの照会で選択された行を混在させながら、1 つの報告書を作成 します。
- 表の結合では、2 つの表の行を混在させるのではなく、1 つの表の各行をもう 1 つの表の対応行と水平的に結合させます。結合時には、一方の表のすべての行が 他方のすべての行と結合しないよう、組み合わせの数を制限するための条件を定 めることが必要不可欠です。

次の照会では、179 ページの『UNION』の UNION 照会のような読みやすい、また 意味のある報告書は得られません。 この照会の WHERE 条件には、2 つの表を結 合するための共通の列が使用されておらず、したがって報告書では行の重複が起こ ります。

次の昭会で、

SELECT S.NAME, 'EMPLOYEE ', A.NAME, 'APPLICANT' FROM Q.STAFF S, Q.APPLICANT A WHERE YEARS < 3 AND EDLEVEL > 14

#### 以下の報告書が生成されます。

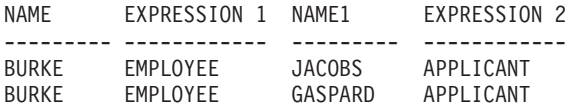

2 つの SELECT ステートメントが同一の表を参照しているとき、その 2 つを UNION で結ぶこともできます。 たとえば、部門ごとにすべての従業員を番号順に リストし、勤続年数が 10 年の者を識別するには、次のようにします。

SELECT DEPT, ID, NAME, YEARS, 'TEN YEARS' FROM Q.STAFF WHERE YEARS = 10 UNION SELECT DEPT, ID, NAME, YEARS, '  $\sim 1$ FROM Q.STAFF WHERE NOT YEARS = 10 ORDER BY 1, 2

# **UPDATE**

UPDATE ステートメントは、表の各行にある既存の列のうち、指定された列の値を 更新します。 表を更新できるのは、それがご自身で作成された表であるか、その表 の更新をとくに許されている場合に限られます。削除許可の詳細については、161 ページの『GRANT』を参照してください。

UPDATE ステートメントは、次の 3 つの部分から構成されます。

- 1. UPDATE は、更新すべき表を指定します。
- 2. SET は、更新すべき列と、表に入れる新しい値を指定します。
- 3. WHERE は、更新すべき行を指定します。

次の例は、表 PERS を更新します。従業員 250 の職種を SALES に変更し、給与 を 15% 増額します。

**UPDATE PERS** SET JOB='SALES', SALARY=SALARY \* 1.15 WHERE  $ID = 250$ 

UPDATE 照会は、DRAW コマンドでオプション TYPE=UPDATE を使用すれば、 簡単に作成できます。

1 つの UPDATE ステートメントで表中の複数の行を更新できますし (次に示す最初 の例を参照)、WHERE 文節を省略することで、ある列の全行を更新することもでき ます。

#### 例

• PERS にあるすべての事務員の給与を \$300 増額します。

```
UPDATE PERS
SET SALARY = SALARY+300
WHERE JOB = 'CLERK'
```
### <span id="page-195-0"></span>**UPDATE**

• 表 PERS にある全員の勤続年数を 1 年増やします。 **IIPDATE PERS** SET YEARS = YEARS + 1

### **WHFRF**

SELECT ステートメントで WHERE を使用すれば、表からすべての行を取り出すの ではなく、ある条件または条件群を満たす行だけを選択できます。 WHERE 文節に は、検索、更新、もしくは削除したい行を特定するための検索条件 (1 つ以上の選 択基準)を指定してください。

WHERE 文節の検索条件では、2 つの値を比較します。通常、列の値を WHERE 文 節の指定する固定値と比較します。検索条件を満たす行だけを選択します。 次の例 では、DEPT 列の値が 20 であることを検索条件にしています。

次の照会で、

SELECT DEPT, NAME, JOB FROM Q.STAFF WHERE DEPT =  $20$ 

以下の報告書が生成されます。

DEPT NAME  $JOB$ ------20 SANDERS MGR 20 PERNAL SALES 20 JAMES CLERK 20 SNEIDER CLERK

WHERE も HAVING も、報告書にいらないデータを排除する働きをもっていま す。

- WHERE 条件は列選択に用いられ、個々の行を含めるかどうかを決定します。 WHERE は、不要な行データを除く目的に使用してください。
- HAVING 条件は組み込み関数で使用され、グループそのものを含めるかどうかを 決定します。 グループそのものを含めるかどうかを決定します。

HAVING には、必ず列関数 (SUM、AVG、MAX、MIN、COUNT など) が続きま す。また、グループ値を見つけて HAVING 条件を完成させる副照会が続くこと があります。

HAVING は、不要なグループ・データを除く目的に使用してください。

たとえば、平均給与額が \$12,000 を超える各部門について、その部門の非管理者給 与の最低額、最高額、平均額のリストを作成するには、次のようにします。

#### 次の照会で、

SELECT DEPT, MIN(SALARY), MAX(SALARY), AVG(SALARY) FROM Q.STAFF WHERE  $JOB < >'MGR'$ GROUP BY DEPT HAVING AVG(SALARY) > 12000 以下の報告書が生成されます。

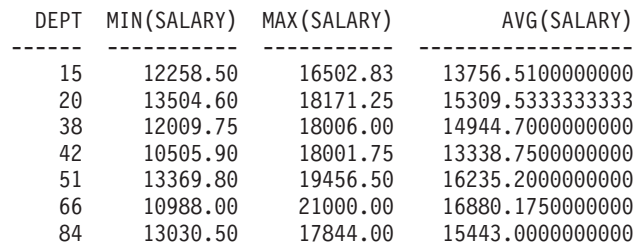

列値については、等値比較 (=) だけでなく、次の比較ができます。最初の欄に条 件、2番目の欄にその比較を行なうための単語または記号を示します。

```
条件 単語または記号
等しい =
等しくない
    \,<\,>「等しくない」の代替記号
    \neg \equivより大きい
    >より大きいまたは等しい
    >=より大きくはない
    ¬> (DB2 のみ)
より小さい
    \ltより小さいまたは等しい
    \leqより小さくない
    ¬< (DB2 のみ)
複数条件
    AND, OR
範囲内の値
    BETWEEN x AND y
リスト中の値と一致する値
    IN (x, y, z)文字ストリングの選択
    LIKE '%abc%'
特定文字の無視
    LIKE '_{a}否定条件
    NOT
```
記号(¬)は、DBMS 間で受け渡されるステートメントで解析エラーを起こす可能性 があります。リモートで実行するステートメントで問題が起こることを避けるた め、否定記号が出てくる演算には、同等の別記号を使ってください。たとえば、-= には <>、 ¬> には <=、 および ¬< には >= を代わりに使ってください。

文字データの列と比較する値は、一重引用符で囲んでください (たとえば、WHERE NAME = 'JONES' など)。 数値データは引用符で囲みません。

漢字データを使用するときは、WHERE に指定する値の頭に 1 バイト文字 'G' を置 き、全体を一重引用符で囲みます。パーセント記号と下線には 2 バイト文字を使用 します。

### WHERE 文節での等号と不等号

WHERE 検索条件には、184 ページの『WHERE』に示す等号や不等号をどれでも使 用できます。たとえば、\$1,000 以上の歩合を得ている従業員だけを選ぶには、次の ようにします。

#### 次の照会で、

SELECT ID, COMM FROM Q.STAFF WHERE COMM  $>=$  1000

以下の報告書が生成されます。

COMM ID ----- -------70 1152.00 90 1386.70 340 1285.00

例:

• 勤続年数が 10 年以上の従業員をすべて選択します。

SELECT ID, NAME, YEARS FROM Q.STAFF WHERE YEARS  $>=$  10

• 勤続年数が 10 年を超える従業員をすべて選択します。

SELECT ID, NAME, YEARS FROM Q.STAFF WHERE YEARS > 10

• 管理者をすべて選択します。

SELECT ID, NAME, YEARS FROM Q.STAFF WHERE JOB = 'MGR'

• 英字順で SMITH より後の従業員をすべて選択します。

SELECT NAME, ID FROM O.STAFF WHERE NAME > 'SMITH'

• 部門 10 にいないすべての従業員の名前を、Q.STAFF から選択します。

SELECT NAME, ID FROM Q.STAFF WHERE DEPT  $<$  > 10

# 計算結果

検索条件では、一部に計算値も使用できます。また、選択した各行については、列 値を表示する要領で計算値も表示できます。

照会の SELECT 文節または WHERE 文節では、算術式が使えます。

- · SELECT 文節の一部に式を使うと、報告書に計算結果の列が設けられます。
- WHERE 文節に用いられる式は検索条件の一部です。列値は変化しません。

次の 2 つの照会は、SELECT 文節での算術式の使い方を示しています。

• この照会は、全従業員の年俸を Q.STAFF 表から選択します。

SELECT ID, SALARY FROM Q.STAFF

• 次の照会は、全従業員の月俸を選択します。計算が必要です。 SELECT ID, SALARY/12 FROM Q. STAFF

SALARY/12 を式と呼びます。 SALARY を 12 で割った結果を意味します。

### 次の照会で、

SELECT DEPT, NAME, SALARY FROM Q.STAFF WHERE DEPT =  $38$ 

#### 以下の報告書が生成されます。

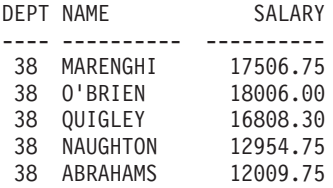

#### 次の照会で、

SELECT DEPT, NAME, SALARY/12 FROM O.STAFF WHERE DEPT = 38

#### 以下の報告書が生成されます。

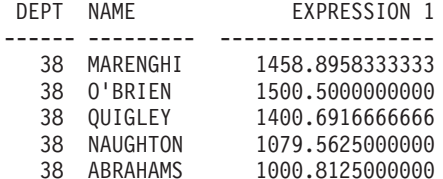

### 算術演算子

#### 演算子 演算

- $\ddot{}$ 加算
- 減算  $\blacksquare$
- $\star$ 乗算

除算  $\prime$ 

式には、列名 (RATE\*HOURS など)、列名と定数 (RATE\*1.07 など)、組み込み関数 (AVG(SALARY)/2 など) を使用できます。数値定数 (3\*7 など) や文字定数 (SALARY + COMM など) からなる式もあります。

表が作成されるとき、表中の各列は、特定タイプのデータを入れる列として定義さ れます。算術演算は、数値データ・タイプに対してしか実行できません。演算結果 は、オペランドのデータ・タイプによって異なることがあります。

#### 例:

• 年収 (給与と歩合) が \$20,000 を超えるすべての従業員の、名前と年収を選択し ます。

SELECT NAME, SALARY + COMM FROM Q.STAFF WHERE SALARY + COMM > 20000

上の照会では、給与が \$20,000 を超えていても、歩合がヌルであるような従業員 は選択されません。未知の値を使った演算の結果は、やはり未知です。

• 歩合が年収の 5% 以上にのぼる従業員のリストを作成します。

SELECT NAME, SALARY, COMM FROM O.STAFF WHERE COMM  $\geq$  0.05 \* (SALARY + COMM)

# @IF 関数

 $\overline{1}$  $\overline{\phantom{a}}$ 

 $\mathbf{I}$ 

H  $\mathbf{I}$ 

 $\mathbf{I}$  $\mathbf{I}$ 

 $\overline{1}$ 

 $\mathbf{I}$ 

 $\overline{1}$ 

 $\mathbf{I}$ 

 $\overline{1}$ 

 $\overline{\phantom{a}}$ 

 $\mathbf{I}$ 

 $\overline{\phantom{a}}$ 

 $\overline{1}$ 

REXX @IF 関数は、REXX 式内の特定の値を検査するために使用され、関連する REXX 式を解釈して、結果を返します。

@IF関数は、REXX 式が入力される場所で使用できます。 REXX 式は、 FORM.CALC、FORM.CONDITIONS、および FORM.COLUMNS (列定義)内で使 用できます。

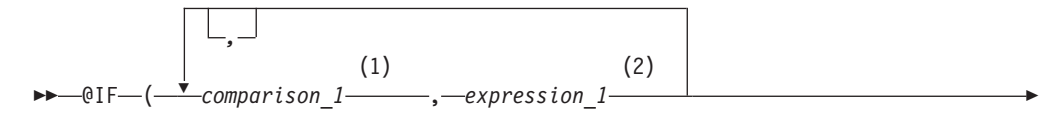

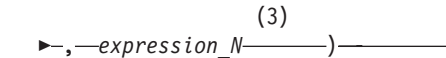

### 注:

- 0 または 1 を返す有効な REXX 式です。一般に、REXX 比較演算子を指定  $\mathbf{1}$ します。 @IF 関数は 比較を行います。結果が 1 の場合は、次の式が評価さ れ、結果が返されます。 @IF 関数は比較結果が真になるまで、 左から右に 比較を評価します。真の比較結果が得られない場合は、 最後の式が解釈され た後に結果が返されます。
- 有効な REXX 式で、演算子と括弧を含む項目 (文字列、記号、および関数) 2 で構成されます。前の比較結果が真の場合、この式が解釈され、 結果が返さ れます。

前の式と同じように定義された有効な REXX 式です。比較結果が 真でない場  $\mathfrak{Z}$ 合は、expression\_N が解釈され、結果が返されます。

#### @IF 関数についての注:

- 引き数は奇数値でなければなりません。
- 引き数の最小値は 3、最大値は 19 です。
- 先頭のトークンは @IF でなければなりません。また、直後に左括弧が必要で す。
- 複数の引き数はコンマで区切る必要があります。
- 引き数リストの最後には右括弧が必要です。
- 最後の引き数は、「その他の場合」の式、またはデフォルトの式として使用され ます。
- 最後の引き数が奇数値でない場合は、比較です。
- · PASS NULLS が YES に設定され、式に含まれる置換変数がヌル、未定義、オ ーバーフローになっているか、あるいはインスタンスまたは関係を持たない場合 は、式全体がその状態を表す値に設定されます。この縮約は比較ではなく式で行 われます。
- PASS NULLS が YES に設定され、式に含まれる複数の置換変数がヌル、未定 義、オーバーフローになっているか、あるいはインスタンスまたは関係を持たな い場合は、次の優先順位で式が縮約されます。
	- 1. 未定義
	- 2. オーバーフロー
	- 3. ヌル
	- 4. インスタンスがない
	- 5. 関係がない

@IF 関数に複数の引き数(比較および式)を渡す場合は、 @IF 関数のネストが 不要になります(ネストされた @IF 関数は式の縮約ではサポートされません)。

### 例

 $\overline{1}$ 

 $\overline{1}$ 

 $\mathbf{I}$ 

 $\mathbf{I}$ 

 $\mathbf{I}$ 

 $\overline{1}$  $\overline{1}$ 

 $\mathbf{I}$ 

T

 $\mathbf{I}$ 

 $\mathbf{I}$ 

 $\overline{1}$ 

 $\mathbf{I}$ 

 $\mathbf{I}$ 

 $\mathbf{I}$ 

 $\mathbf{I}$  $\overline{1}$ 

 $\mathsf{I}$ 

 $\mathbf{I}$ 

T

 $\mathbf{I}$ 

 $\mathbf{I}$ 

 $\mathsf{I}$ 

 $\mathbf{I}$ 

 $\mathsf{I}$ 

 $\mathbf{I}$ 

 $\overline{1}$ 

 $\overline{1}$ 

 $\mathbf{I}$  $\mathsf{I}$ 

 $\overline{1}$  $\overline{1}$ 

 $\mathbf{I}$ 

 $\overline{\phantom{a}}$ 

 $\mathbf{I}$ 

 $\overline{1}$ 

 $\mathbf{I}$  $\mathbf{I}$  $\mathbf{I}$  $\mathbf{I}$  $\mathbf{I}$  SELECT ID、NAME、DEPT、SALARY、COMM FROM Q.STAFF を指定すると、 新しい列が次の式で定義され、PASS NULLS が YES に設定されます。

@If(&3=10,'MGMT',&5=DSQNULL,'N/A',&5/&4\*100)

この式は、論理的には次のように書き換えることができます。

Select

When  $83 = 10$  Return MGMT  $/*$  All Department 10 are managers  $*/$ When &7 is NULL Return N/A /\* Comission is NULL, mark N/A  $\star/$ Return &7/&6\*100 /\* All others, calculate Comm % \*/ Otherwise

結果は次のように表示されます。

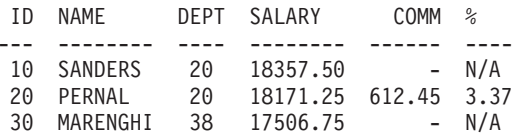

 $\overline{\phantom{a}}$  $\overline{\phantom{a}}$  $\overline{1}$ 

 $\mathbf{I}$ 

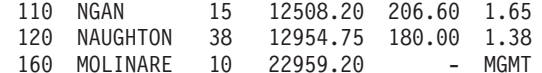

# SQL スカラー関数

以下では、3種類のスカラー関数について説明します。

- 日付 / 時刻関数
- 変換関数
- ストリング関数

# 日付 / 時刻関数

日付 / 時刻関数は、次のことを行ないます。

- DATE、TIME、TIMESTAMP は、引き数のデータ・タイプを関連の日付 / 時刻デ ータ・タイプに変換します。
- CHAR は、引き数 (DATE 値または TIME 値) のデータ・タイプを CHAR デー タ・タイプに変換します。
- DAYS は、ある日付から別の日付までの日数を計算します。
- . YEAR, MONTH, DAY, HOUR, MINUTE, SECOND, MICROSECOND は, DATE 値、TIME 値、TIMESTAMP 値からそれぞれ該当する一部を選択します。

各日付 / 時刻関数の後には、引き数を括弧つきで指定してください。次の例は、 1990 年中の開始が予定されているプロジェクトを選び出し、そのプロジェクト番号 を列挙します。 Q.PROJECT 表の STARTD 列に対して YEAR 日付 / 時刻関数を 実行し、プロジェクトを選択しています。

### 次の照会で、

SELECT PROJNO, STARTD, ENDD, TIMESTAMP FROM Q.PROJECT WHERE YEAR(STARTD) = 1998

### 以下の報告書が生成されます。

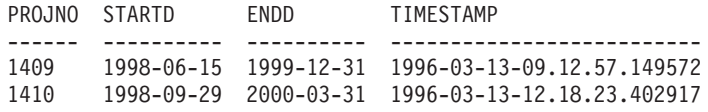

日付 / 時刻関数 (下記の表1 を参照) は、式が使える個所であればどこででも使用 できます。どの関数でも、操作すべき値をもたらす式が最初の(または唯一の)引き 数となります。

#### 表 1. 日付 / 時刻関数

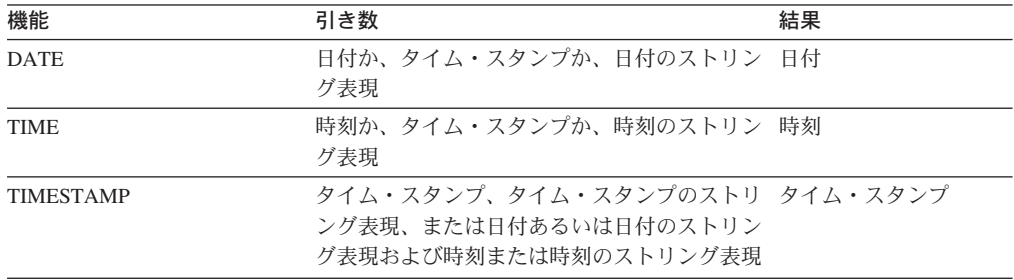

機能 結果 引き数 日付かタイム・スタンプ、または日付期間 DAY, MONTH, YEAR 日、月、年 時刻かタイム・スタンプ、または時刻期間 HOUR, MINUTE, SECOND 時、分、秒 **MICROSECOND** タイム・スタンプ マイクロ秒 日付か、タイム・スタンプか、日付のストリン 0000 年 12 月 31 日以 **DAYS** グ表現 降の日数 **CHAR** 日付か時刻と、指定の日付 / 時刻出力フォー 指定された日付 /時刻 マット フォーマットでのスト リング表現。フォーマ ットの指定がないとき は、ISO フォーマット で返されます。

表 1. 日付 / 時刻関数 (続き)

# 変換関数

スカラー関数 (下記の表2 を参照)では、値をあるデータ・タイプから別のデー タ・タイプへ変換できます。

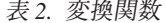

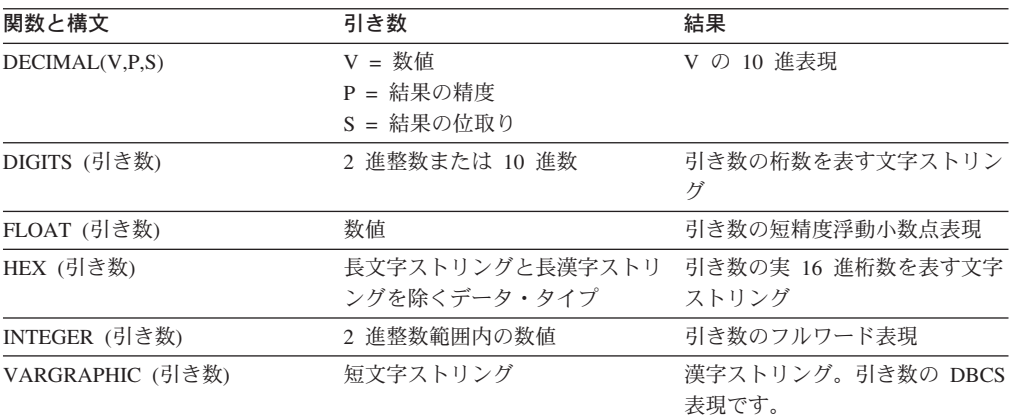

### 次の照会で、

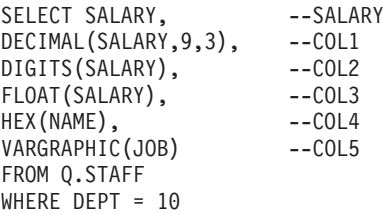

#### 以下の報告書が生成されます。

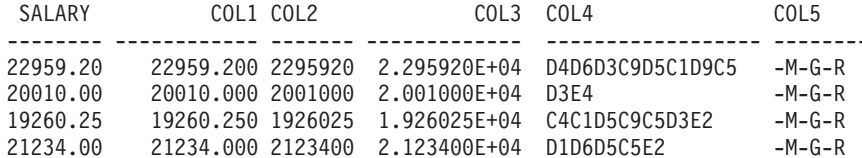

### <span id="page-203-0"></span>SQL スカラー関数

# ストリング関数

ストリング部分の操作と取り出しを行うスカラー関数(下記の表3を参照)で、 SUBSTR、LENGTH、および VALUE の 3 つがあります。

表 3. ストリング関数

| 関数と構文              | 引き数                                                                                                 | 結果                                                                    |
|--------------------|----------------------------------------------------------------------------------------------------|-----------------------------------------------------------------------|
| LENGTH (引き数)       | 仟意のデータ・タイプ                                                                                          | V の桁数を表す整数                                                            |
| SUBSTR(S,N,L)      | S: 評価される文字ストリング<br>または漢字ストリング<br>N: S 内のサブストリングの<br>開始位置を表す 2 進数の整数<br>L: サブストリングの<br>長さを表す 2 進数の整数 | S のサブストリング                                                            |
| VALUE(引き数 1,引き数 2) | 2 つの引き数のデータ・タイプは整合的で<br>あること。                                                                       | 引き数 1 が非ヌルなら、<br>引き数 1 を表す非ヌル<br>値。引き数 1 がヌルな<br>ら、引き数 2 を表す非ヌ<br>ル値。 |

桁数関数は、データ・タイプが VARCHAR なら、データの実際長を返します。 CHAR なら、固定データ長を返します。

次のステートメントは、Q.INTERVIEW 表にある応募者のうち、管理者 270 の面接 を受けた人々の応募状況をリストに書き出します。応募者の DISP 列にデータがな いと(したがって、ヌル値が入っていると)、その行の結果はヌル記号(-)でなく 『unknown』となります。

SELECT VALUE(DISP, 'unknown') FROM Q. INTERVIEW WHERE MANAGER = 270

どの関数でも、操作すべき値をもたらす式が最初の (または唯一の) 引き数となりま す。 LENGTH では、この式の値はどのデータ・タイプであってもかまいません。 SUBSTR では、文字ストリングか漢字ストリングでなければなりません。 VALUE では、2 つ以上の値を指定しなければならず、そのデータ・タイプは比較可能でな ければなりません。

たとえば、次の照会では、暫定的な ID 番号として 400 をもつ応募者の、ファース トネームのイニシャルとラストネームを取り出します。

SELECT SUBSTR(FIRSTNAME, 1, 1) | LASTNAME FROM Q. INTERVIEW WHERE TEMPID = 400

# 連結

連結演算子 (CONCAT) は、式の 2 つの値を結合して、1 つのストリングにしま す。 CONCAT の代替演算子として II も用いられます。 縦線は、DBMS 間で受け 渡されるステートメントで解析エラーを起こす可能性があります。リモートで実行 するステートメントには、なるべく CONCAT 演算子を使用してください。

連結演算子は次の規則に従います。

- 連結演算子の 2 つのオペランドは、ともに文字ストリングか、ともに漢字ストリ ングでなければなりません。
- 結果の桁数は、オペランドの桁数の合計です。
- 結果のデータ・タイプは、次のとおりです。
	- 1 つ以上のオペランドが VARCHAR なら、VARCHAR。
	- 両オペランドがともに CHAR なら、CHAR。
	- 1 つ以上のオペランドが VARGRAPHIC なら、VARGRAPHIC。
	- 両オペランドがともに GRAPHIC なら、GRAPHIC。
- ヌル値のオペランドがあれば、結果もヌル値です。 たとえば、次のようになりま す。

VALUE(FNAME, 'unknown') CONCAT VALUE(LNAME, 'unknown')

ヌル値を避けるには、VALUE 関数を使用してください。 VALUE の詳細につい ては、192ページの『ストリング関数』を参照してください。

• LIKE 文節には連結を指定できません。また、UPDATE ステートメントの SET 文節にも指定できません。

### 例

• FNAME が CHAR(6) で BEN という値を持ち、LNAME が CHAR(8) で JOHNSON という値を持つとき、FNAME CONCAT LNAME の結果は BEN JOHNSON で、長さは 14 となります。(ファーストネームとラストネームの間に、3個の ブランク・スペースが入ります。)

この例を実行するには、DB2 または SQL/DS の特定リリースが必要です。 311 ページの『付録 C. 特定のサポートを必要とする OMF 機能』を参照してくださ  $\mathcal{U}^{\mathcal{A}}$ 

• 次の照会は、Q.INTERVIEW から M より大きい文字で始まるすべてのラストネ ームを捜し出し、対応するファーストネームと組み合わせて書き出します。

SELECT LASTNAME CONCAT ', ' CONCAT FIRSTNAME FROM Q. INTERVIEW WHERE LASTNAME > 'M'

# 第3章 書式、報告書、および図表

OMF は、データベースに保管されているデータから報告書を作成します。 QMF 書式は、報告書のフォーマット設定に用いられる多くのパネルから構成されていま す。データを選択するとき(照会を実行するとき、データをインポートするとき、 表または視点を表示するとき)には、その OMF 書式パネルを用いて、データを報 告書や図表の形に整えることができます。また、報告書データに対して、列の加算 や比率の計算など、特定の計算を行なうよう QMF に指示するときも、書式パネル を使用できます。

本章では、OMF 書式パネルを具体的に示し、各パネル上の入力域について説明しま す。また、QMF 書式での REXX の使い方、編集コードと取扱コード、書式で使 用される各種変数についても説明します。

## QMF 書式の使用

表を表示するときや SELECT 照会を実行するとき、とくに書式を指定しないと、 OMF が自動的に書式パネルを生成します。 そして、報告書式についていくつかの デフォルトの選択を行ない、それに基づいて報告書を作成します。 RUN コマンド で書式名を指定せずに照会を実行後、DISPLAY FORM.MAIN (または DISPLAY FORM) と 入れれば、デフォルトの書式を見ることができます。

どの書式パネルにも入力域があります。ここで情報の追加や変更を行ないます。本 章では、199 ページの『FORM.MAIN』以後、パネル上の各入力域に識別用の文字 (■ など)を割り当て、パネルに続く入力域説明との関連づけをはかっています。 デフォルト値があるときは、パネル上の入力域にそれを示します。それぞれの入力 域を、報告書への影響の点から説明します。図表に作用するときは、続いてそれを 説明します。

# QMF における報告書の作成

報告書は、まず、照会結果として得られたデータをデフォルトの書式にはめこむこ とで作成されます。 このデフォルトの書式を変更する (たとえば、列幅を変える、 ページ・ヘッダーを追加する、報告書中の行間隔を変える、など)には、書式パネ ルに表示されているデータを変更してください。プロファイルで大小文字オプショ ンを適切に設定しておけば、入力域に入れるデータを小文字に変換することができ ます。

### データのない報告書の表示

LAYOUT コマンドを使用すれば、実際にデータがなくても報告書の体裁を確かめる ことができます。変数データは、英字の A、B、C、D、E、F、と X、および数字 0, 1, 2, 3, 4, 5, と 6 で表示されます。その他のテキストは、ヘッダーを含 め、入力どおりに表示されます。各種書式パネルに手を加えて、データに依存しな い報告書の見本を作成しておくとよいでしょう。 LAYOUT コマンドと組み合わせ れば、複雑な変数を含む書式でも繰り返し使用できます。 84 ページの

『LAYOUT』を参照してください。LAYOUT コマンドの使い方および書式に基づく 報告書と図表の作成方法を示す事例については、QMF 使用の手引き のマニュアル を参照してください。

# 報告書で用いられるエラー記号

報告書に表示できない値があると、QMF は値の代わりに特殊記号を表示します。表 示される記号は、その原因が何であるかによって異なります。記号とその意味のリ ストについては、表4を参照してください。

表 4. QMF エラー記号

| 表示される記号  | 原因                                                                                                    |
|----------|----------------------------------------------------------------------------------------------------|
| ******** | 列幅が足りないため、フォーマット設定された値を表示でき<br>ません。数値列でのみ用いられる記号です (文字の列では切<br>り捨てが起こります。)                                                                                                    |
| >>>>>>>> | 値が、その列のデータ・タイプで許される最大値を超えてい<br>ます。これはオーバーフローと呼ばれ、普通 QMF によって<br>検出されます。                                                                                                    |
| ???????? | 定義されていない値です。次の状態のときは、報告書に未定<br>義値が現われます。<br>• 数値のアンダーフロー<br>• データベースが検出した数値のオーバーフロー<br>• ゼロでの除算 (照会、計算、列定義で)<br>• REXX が計算できない式<br>• 計算すると非数値になる REXX 式<br>• 未定義値を用いて計算された集約値 (FIRST と LAST を除<br>きます) |
| ''(ブランク) | データにインスタンスがありません (DSQNOINS)。または、<br>関連がありません (DSQNOREL)。                                                                                                    |

# 書式パネルの早見表 (報告書)

表5は、報告書のフォーマットを変えるためによく行われる追加あるいは変更、お よびそのとき用いられる書式パネルを示しています。

| 追加または変更:      | 使用する書式パネル:                |
|---------------|---------------------------|
| 切れ目テキスト       |                           |
| デフォルトの切れ目テキスト | MAIN, OPTIONS             |
| 切れ目テキストの幅     | <b>OPTIONS</b>            |
| 切れ目ヘッダー・テキスト  | <b>BREAK</b> <sub>n</sub> |
| 切れ目後書きテキスト    | MAIN, BREAKn              |
| 切れ目合計         | <b>BREAK</b> <sub>n</sub> |
| ページ上での配置      | <b>BREAK</b> <sub>n</sub> |
| 一括表示          | MAIN, OPTIONS             |

表 5. 報告書早見表

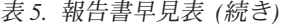

追加または変更:

使用する書式パネル:

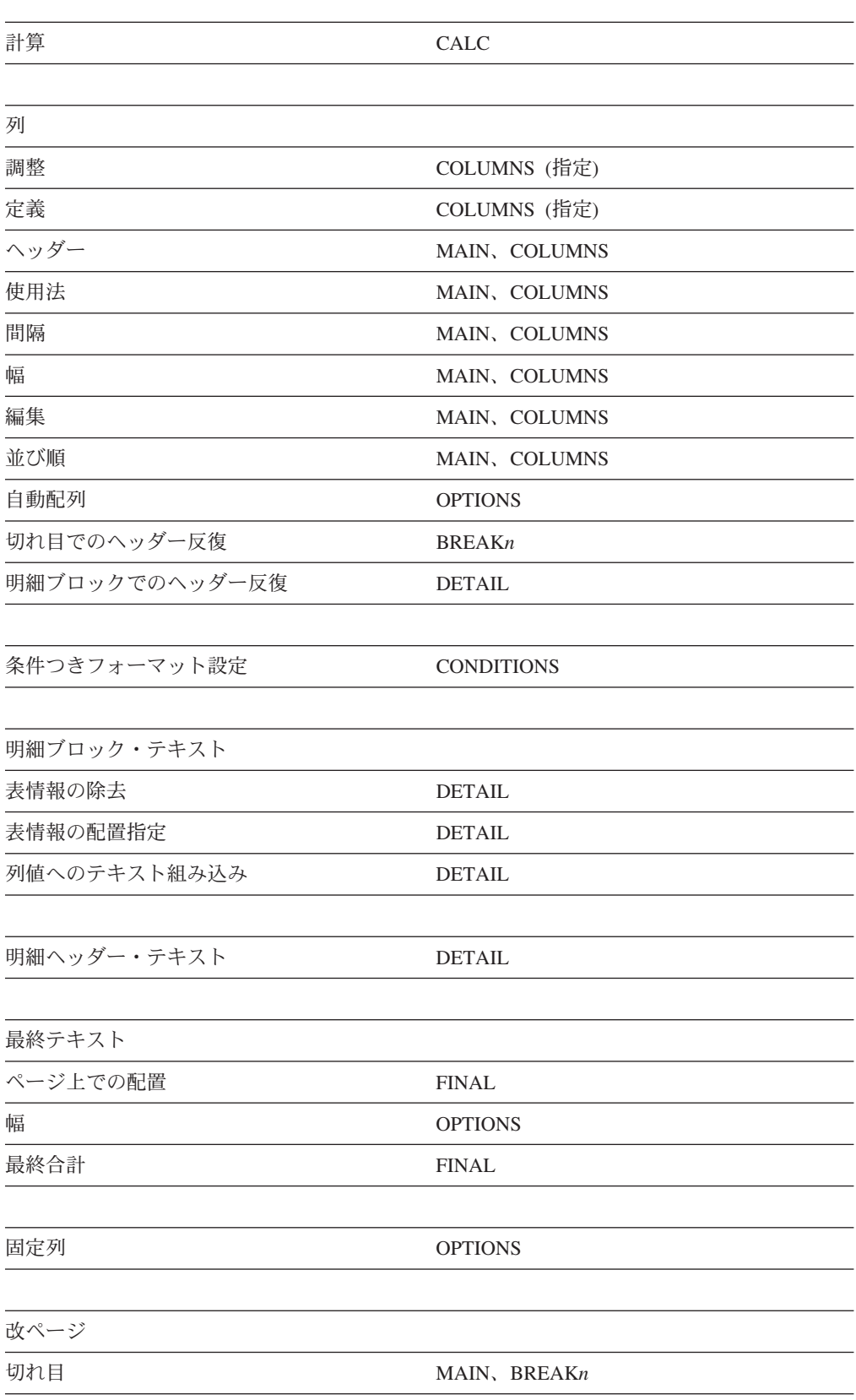

### 書式、報告書、および図表

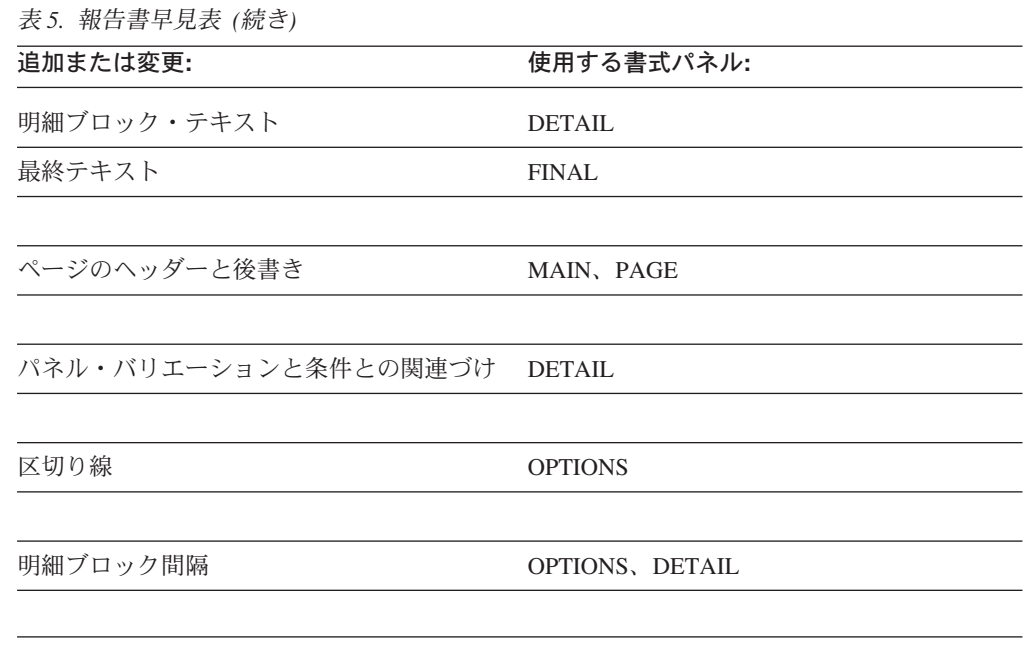

# QMF における図表の作成

書式パネル上の入力域のなかには、図表ヘッダー、凡例、軸ラベル、X 軸と Y 軸 にプロットされるデータなど、図表の内容に関係するものもあります。もちろん、 すべてのパネルのすべての入力域が図表に関係するわけではありません。書式パネ ルの説明 (199ページの『FORM.MAIN』以降の)では、図表に関係するパネルとパ ネル入力域を指摘し、それらのパネルの変更方法も示します。

表6 は、QMF 内で図表を変えるためによく行われる追加あるいは変更、およびそ のとき用いられる書式パネルを示しています。

表6. 図表変更パネルの早見表

| 追加または変更:                           | 使用する書式パネル:     |
|------------------------------------|----------------|
| 凡例ラベル (Y データ列ヘッダー)                 | MAIN, COLUMNS  |
| X 軸データ・ラベル<br>(BREAK 列または GROUP 列) | MAIN, COLUMNS  |
| Y 軸データ (数値データ列)                    | MAIN, COLUMNS  |
| 図表ヘッダー (ページ・ヘッダー)                  | MAIN, PAGE     |
| 図表ヘッダーの垂直位置                        | <b>PAGE</b>    |
| 凡例ラベル内の関数名                         | <b>OPTIONS</b> |

# <span id="page-210-0"></span>**FORM.MAIN**

報告書または図表に簡単な変更を施すときは、FORM.MAIN を使用してください。 他のパネル (下記の表7 を参照) は FORM.MAIN と一緒に、報告書または図表の体 裁を変更します。

表 7. 報告書 / 図表の外見変更の手引き

| 書式名                        | 機能                                    | 参照ページ |
|----------------------------|---------------------------------------|-------|
| <b>FORM.MAIN</b>           | 報告書または図表の基本書式                         | 199   |
| FORM.BREAK $n(n = 1$ to 6) | 報告書の切れ目前後のテキスト                        | 202   |
| FORM CALC                  | 報告書内の計算式                              | 210   |
| <b>FORM.COLUMNS</b>        | 報告書または図表での列の取り扱い                      | 215   |
| FORM CONDITIONS            | 条件つきフォーマット設定のための式                     | 224   |
| FORM DETAIL                | 列値やヘッダーとともに報告書に組み<br>込まれるテキスト         | 226   |
| FORM FINAL                 | 報告書の最終テキストの内容と配置                      | 233   |
| <b>FORM OPTIONS</b>        | 報告書に加えるその他の調整                         | 237   |
| FORM PAGE                  | 報告書または図表におけるページ・ヘ<br>ッダーとページ後書きの内容と配置 | 243   |

FORM.MAIN に入力された内容は、自動的に、他のいずれかの書式パネルの関連入 力域に反映されます。しかし、他のパネルの入力域に入れられた内容が、必ず FORM.MAIN に反映されるとは限りません。

FORM.MAIN パネルと FORM.COLUMNS パネルには、入力域でない区域が 2 つあ ります。 それは、報告書列の合計幅 と NUM 域です。これらについては、[201](#page-212-0) ペー ジの『非入力域』で説明します。

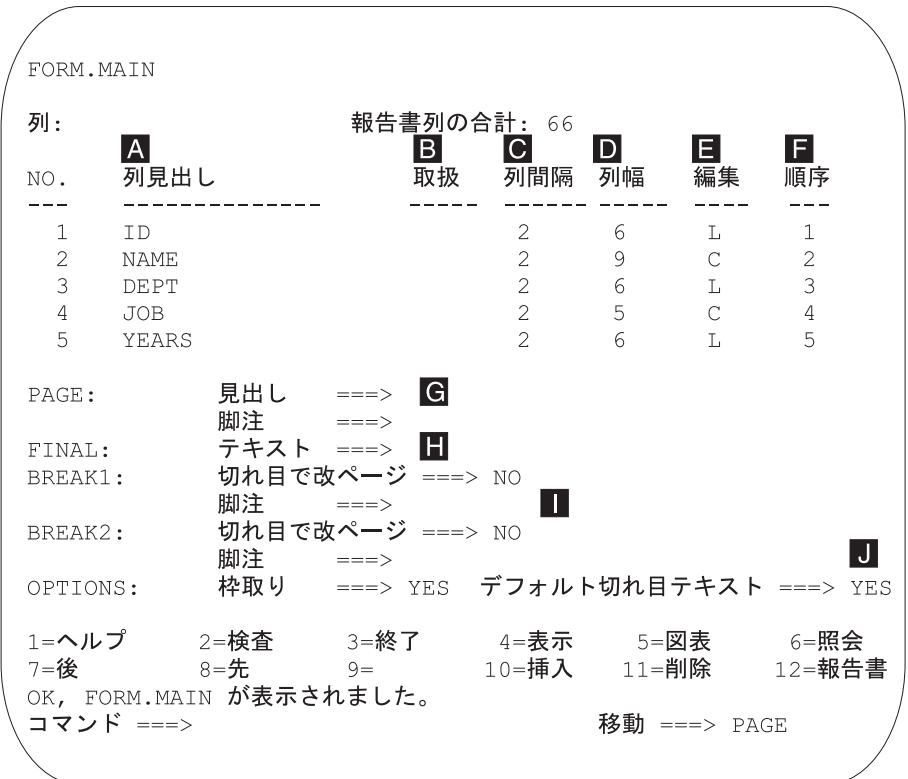

入力域 A から F は、FORM.COLUMNS パネル上の同名の各入力域に対応しま す。書式に含まれているすべての列が FORM.MAIN パネル上に見えなくても、画 面を前後にスクロールすれば見られます。

これらの入力域で、次のことができます。

- **A** 列ヘッダーを割り当てる。(215ページ)
- $\overline{B}$ 列の処理方法を選択する。(216ページ)
- $|{\bf C}|$ 列の字下げを調整する。(217ページ)
- D 列の幅を調整する。(217ページ)

E 列のフォーマット設定を指定する。(219ページ)

F. 列の順序を変更する。(220ページ)

報告書:書式での列の並び順は、照会での指定順序によって決まります。報告書で の列の並び順を変えるには、自動並べ替えオプションを使用するか、FORM.MAIN パネルの順序 (SEQ) 列 (■) を変更します。自動並べ替えオプションについては、 242 ページを参照してください。

図表: この 6 つの入力域のうち、COLUMN HEADING (列ヘッダー)、USAGE (取 り扱い)、WIDTH (列幅)、および EDIT (編集) の 4 つは図表にも関係します。取り 扱いの入力域に表示されるコードは、処理に影響します。詳細については、 215 ページの『FORM.COLUMNS』、257ページの『取扱コード』、265ページの『編 集コード』 を参照してください。

<span id="page-212-0"></span>入力域の G から J までには、対応する書式パネルがあります。 これら対応す る書式パネルについては、入力域名の後に示すページで説明します。

**G PAGE**  $(243 \times -\frac{3}{2})$  $(243 \times -\frac{3}{2})$ 

**報告書:** 報告書のページ・ヘッダーおよび後書きテキストを 1 行で入力し ます。 QMF が、ヘッダー行と後書き行の垂直位置、水平位置を決めます。 「ページ」入力域は、FORM.PAGE パネル上の 2 つの入力域に対応してい ます。

図表: PAGE (ページ) 入力域に報告書ヘッダーとして現れる内容は、図表に もヘッダーとして現れます。図表には後書きテキストを指定できません。

**H** FINAL  $(233 \times -\frac{3}{2})$  $(233 \times -\frac{3}{2})$ 

**報告書: 1 行の、報告書の最終テキストを入力します。 行のデフォルト配** 置は、FORM.FINAL パネルで変更できます。「最終テキスト」項目は、 FORM.FINAL パネルの 1 つの項目に対応しています。

**I BREAK 1**  $\ddot{\phi}$  **and**  $\ddot{\phi}$  **<b>BREAK 2** ([202](#page-213-0) $\sim$  $\sim$  $\ddot{\circ}$ )

報告書: 2 レベルまでの制御の切れ目用に後書きテキストを入力し、制御列 の値が変わるたびに改ページするかどうかを指定します。 OMF が、制御の 切れ目の後書きの垂直位置、水平位置を決めます。「BREAK 1」入力域と 「BREAK 2」入力域は、それぞれ FORM.BREAK1 パネルと FORM.BREAK2 パネルの入力域に対応しています。

#### $\blacksquare$  **OPTIONS** ([237](#page-248-0)ページ)

報告書:報告書全体の書式に影響する 2 つのオプションを変更します。 制 御の切れ目のある報告書では、報告書の表データ行に切れ目列の値を表示さ せるかどうかを、「OUTLINE」オプションで指定します。 YES なら、切 れ目列の値自体が変わったとき (のみ)、その値を表示します。

制御の切れ目のある報告書では、BREAK 総計行の目印にデフォルトの切れ 日後書きテキストを入れるかどうかを、「DEFAULT BREAK TEXT」オプ ションで指定します。 切れ目後書きテキストを入れずに、ここを YES と しておくと、デフォルトの切れ目後書きとして一連のアスタリスクが表示さ れます。

この入力域は、FORM.OPTIONS パネル上の 2 つの入力域に対応します。

## 非入力域

#### 報告書列の合計

**報告書: この区域には、報告書の各列の幅 (文字数) の合計が示されます。** 

この区域の内容は、直接的には変更できません。しかし、ある列の間隔、列 幅、編集コードのいずれかを変えるか、取扱コードとして OMIT または ACROSS を使用すると、報告書の各列の幅 (文字数) の新しい合計が、コロ ンの後に示されます。

DBCS データに編集コードの G を使用すると、1 個の 2 バイト文字が 2 文字と数えられます。 DBCS データを含む列の幅の計算については、 OMF 使用の手引き を参照してください。

取扱コードの ACROSS を使用すると、幅は a + (N x b) という形の代数 式で表示されます。

*a* 定数値

### <span id="page-213-0"></span>**FORM.MAIN**

- N 1 組の列をページの横方向に何回繰り返すか (ACROSS 列の異なる 値ごとに 1回) を表す未知数
- 各列グループの幅  $b$
- NUM 報告書:この区域には、実行された照会での選択順序で各列の番号が示され ます。この区域は変更できませんが、「順」入力域を用いて列の並び順を変 えることができます。

列番号を使用すると、置換変数として使用したい列を QMF に知らせること ができます。 たとえば、&6 は、報告書で 6 番目に並ばなくても照会で選 択された 6 番目の列を指します。

報告書では、普通、各列が左から右へ順序番号どおりに並びます。しかし、 BREAK、GROUP を使用するか、FORM.MAIN または FORM.COLUMNS で集約関数を使用して FORM.OPTIONS の報告書列の自動並べ換えに YES を指定すると、QMF は報告書の列を自動的に並べ換えます。

列の自動並び換えを行なうとき、取扱コードとして 1 つ以上の BREAK コ ードを使用すると、制御列が報告書の左端へ移動します。 BREAK コード 番号順に並べられます。

さらに、取り扱いがいずれかの集約取扱コード (AVERAGE、COUNT、 FIRST, LAST, CALCid, MAXIMUM, MINIMUM, STDEV, SUM, CPCT、CSUM、PCT、TPCT、TCPCT)であるような列は、報告書の右端に 移され、そこに列番号順に並べられます。

列の幅と並び順の詳細については、 C 報告書のテキスト行幅 (239 ページ) および ■ 報告書列の自動並べ替え (242 ページ) を参照してください。

## **FORM.BREAKn**

報告書には 6 つまでの制御の切れ目を設けることができます。テキストとその配置 についての選択には、FORM.BREAKn パネルを使用してください。 OMF はその選 択を受けて、報告書の対応する制御の切れ目の後にそのテキストを配置します。

FORM.BREAKn は、図表には影響しません。

FORM.MAIN または FORM.COLUMNS の列名と対になっている「取り扱い」の入 力域 (図) に切れ目取扱コードを指定してください (199 ページと 215 ページを参 照)。指定すると、その列が制御列になり、この制御列の値が変わったときに必ず、 報告書の制御の切れ目が起こります。

VARCHAR 列の値を計算する場合に、QMF は、末尾をブランクや 16 進数のゼロ で埋められた値と、それらの後続文字をもたない値とを (値自体は同じでも) 区別し ます。 そのような場合に FORM.BREAKn を使用すると、制御の切れ目が起こりま す。

複数の列に同一レベルの制御の切れ目を使用してかまいません。その場合には、こ れらの列のどれかに値の変更があると、制御の切れ目が起こります。

FORM.MAIN の区域 1 には、報告書における切れ目 1 と切れ目 2 の後書きテキ ストを指定し、制御列の変化するたびに改ページするのかどうかを指定します。

FORM.MAIN の区域 I への指定は、すべて FORM.BREAK1 と FORM.BREAK2 に反映されます。 BREAK1 と BREAK2 の区域 ■ と ■ への指定は、 FORM.MAIN に反映されます。

制御の切れ目の各レベルに 1 つずつ、最大 6 つの FORM.BREAKn パネルがあり ます。 いずれも、パネルの表題以外は同内容です。

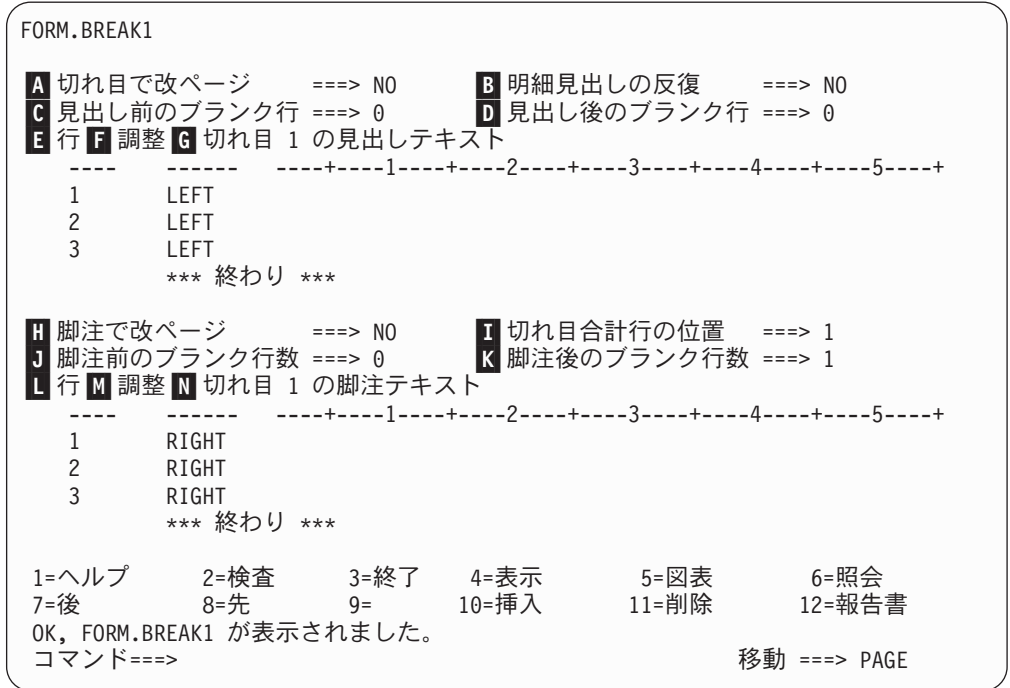

■ 切れ目で改ページ

切れ目の制御列の値が変化するたびに改ページを開始するかどうかを指定し ます。この値は印刷報告書およびエクスポート報告書に影響します。これ は表示報告書には影響しません。改ページは、報告書がまだページの上端 にない場合に開始します。

1 つの切れ目レベル以上で YES と指定すると、印刷報告書またはエクスポ ート報告書で期待以上のページを生成します。 これは、複数の切れ目が同 時に起こる場合に生じます。

2 つ以上の切れ目を指定し、さらに各切れ目で切れ目の改ページで YES を 指定すると、最高位の切れ目が生じるたびにそれぞれ指定された切れ目につ いてページが生成されます。 複数の切れ目がしばしば一緒に生じます。最 高位の切れ目がすべての低位切れ目レベルを生じさせるからです。特に、す べての切れ目は報告書のデータの第1列で生じます。

#### B 明細ヘッダーの反復

新しい切れ目レベルが始まるたびに、切れ目ヘッダー・テキストの後、かつ 明細ブロック・テキストの前に、明細ヘッダーを繰り返すかどうか指定しま す。

印刷報告書では、制御の切れ目がページの上端で始まり、かつ YES の指定 があると、1組の明細ヘッダーしか現われません。

明細ヘッダーは、FORM.DETAIL パネルで指定した明細ヘッダー・テキスト と、列ヘッダー (FORM.DETAIL パネルで列ヘッダーを抑止しない場合)か ら構成されます。 226 ページの『FORM.DETAIL』を参照してください。

FORM.DETAIL で 明細ヘッダーの反復 に YES を指定すると、それがここ の指定に優先します。

■ ヘッダー前のブランク行数

切れ目ヘッダー・テキストの最初の行より前にあるブランク行数(指定があ る場合)、または最初の切れ目メンバー行より前にあるブランク行数(切れ目 ヘッダー・テキストがない場合)を入力します。 この値には、0 から 999 までの任意の数値を指定できます。

■ ヘッダー後のブランク行数

切れ目ヘッダー・テキストの最後の行より後にあるブランク行数を入力しま す(指定されている場合)。 この項目は、0 から 999 までの任意の数値が使 用できます。

■ 行 切れ目ヘッダー・テキストの各行を識別するとともに、それらの行自体から と切れ目ヘッダー開始行 (ヘッダー前のブランク行数入力域で指示) からの 相対的な位置を指定します。 1 から 999 までの任意の数値またはブランク を指定できます。 ブランクの場合は、QMF は対応するテキストがあっても 無視します。

指定する数値は、それぞれ必ずしも 1 から始まる必要はなく、連続してい る必要もありません。

たとえば、FORM.BREAK1 上の値

LINE ALIGN BREAK1 HEADING TEXT

- LEFT DEPARTMENT &4  $\mathcal{R}$
- LEFT BEGINNING OF LISTING  $\overline{2}$

表示:

BEGINNING OF LISTING DEPARTMENT 35

テキスト第1行の前に1行のブランク行が置かれることに注意してくださ  $\mathcal{U}$ 

#### 日 調整

報告書上での切れ目ヘッダー・テキスト各行の水平位置を指定します。報告 書の幅の範囲内であれば、どこでも行を位置づけることができます。 ここ での幅は、オンライン報告書の場合は、表示される報告書の幅であり、印刷 報告書の場合は、ページの幅になります。

切れ目ヘッダー・テキストを左寄せにします。 Left

Right 切れ目ヘッダー・テキストを右寄せにします。

#### **Center**

切れ目ヘッダー・テキストを中央に合わせます。

切れ目ヘッダー・テキストを、その行の n 桁目 から開始します。  $\boldsymbol{n}$ n は、1 から 999999 までの任意の数値を指定できます。
#### **Append**

その行を、前の切れ目ヘッダー・テキスト行の終わりに付加しま す。 append を切れ目ヘッダー・テキストの最初の行に使用する と、テキスト行は左寄せになります。

付加されるテキスト行は、付加先のテキスト行と同じ「行」値をも っていなければなりません。報告書の幅が不十分で、付加されたテ キスト行の全体が入りきらないと、その一部が切り捨てられること があります。

たとえば、FORM.BREAK1 で次のように入力すると、

Blank Lines Before Heading ===>  $\theta$ LINE ALIGN BREAK1 HEADING TEXT ------ ---------------------------LEFT  $\mathbf{1}$ DEPARTMENT 1 APPEND &4  $\mathcal{E}$ LEFT

作成される報告書では、列の配置が次のようになります。

DEPT COMM JOB SALARY DEPARTMENT 66 66 55.50 CLERK 10988.00 MGR 18555.50 844.00 SALES 16858.20 200.30 SALES 21000.00 811.50 SALES 18674.50 -----------86076.20  $\star$ DEPARTMENT 84 84 188.00 CLERK 13030.50 – MGR 19818.00

### G 切れ目 1 のヘッダー・テキスト

制御の切れ目に対応するヘッダー・テキストを入力します。別の値が変わる たびに、この項目に指定するテキストが報告書に表示されます。INSERT コ マンドで、最大 999 行の切れ目ヘッダー・テキストを追加できます。テキ ストの各行の長さは、最大 55 文字です。「調整」(ALIGN) 値に APPEND を指定するか、具体的な水平位置を指定すれば、その行にテキストを追加で きます。

インストール先で DBCS データをサポートする場合は、274 ページの『2 バイト文字を含む名前』を参照してください。

デフォルトでは、切れ目ヘッダー・テキストは、報告書の左マージンから右 マージンまで広がります。しかし、切れ目ヘッダー・テキストの幅は、

FORM.OPTIONS の報告書のテキスト行幅項目で選択できます (237 ページ を参照してください)。

報告書の切れ目ヘッダー・テキストに大文字と小文字の両方を使いたいとき は、プロファイルの CASE 値に STRING か MIXED を指定してくださ  $\mathcal{U}^{\lambda}$ 

#### **STRING**

切れ目後書きテキストは入力したとおりに表示しますが、その他の 入力は大文字に変換します。

<span id="page-217-0"></span>**MIXED**

入力したとおりにすべての入力を表示します。

切れ目ヘッダー・テキストには、次の変数を入れることができます。

#### グローバル変数

SET GLOBAL を使用して、切れ目ヘッダー・テキストに使う変数 をセットします。このコマンドの詳細については、[130](#page-141-0) ページの 『[SET GLOBAL](#page-141-0)』を参照してください。

 $\mathbf{a}_n$  nは、この報告書に使用される書式の列 nの現在行を表す番号で す。 列 n は、 必ずしも報告書上の n 番目の列であるとは限りませ  $\lambda$ 。 FORM.MAIN と FORM.COLUMNS に示されている n 番目の 列を表します。 たとえば、次の切れ目ヘッダー・テキストは、 BEGINNING OF DEPARTMENT &3

報告書に次の行を表示します。

BEGINNING OF DEPARTMENT 38

切れ目ヘッダー・テキストでは、DATE 値、TIME 値、TIMESTAMP 値と 共に次の変数も使用できます。

# **&DATE**

現在の日付は、インストール先のデフォルトのフォーマットに従い ます。そのフォーマットは、次の日付フォーマットの 1 つに準じま す。

- USA  $(\mathcal{H}\boxtimes)$
- EUR  $(\exists -\Box y)\hat{ }$
- ISO (国際標準化機構)
- JIS (日本工業規格)
- インストール先で定めたその他の日付フォーマット

### **&TIME**

現在の時刻はインストール先のデフォルトのフォーマットに従いま す。そのフォーマットは、&DATE のところでリストしたフォーマ ットの 1 つに準じます。

### **&PAGE**

ページ番号は、報告書をフォーマット設定する時点でページごとに 印刷されます。

報告書のページが、プリンターの幅、またはユーザー・プロファイ ルで指定したデフォルトの印刷幅のどちらかより広い場合には、 QMF がそのページを分割します。 分割されたどのページ部分も同 じページ番号になりますが、添え字がつきます。 (DBCS 使用中に OMF がページを分割すると、報告書の 2 番目以降のページから印 刷が続けられますが、開始位置はそのページの左端から 4 バイト目 になります。)

#### **&ROW**

現行の制御の切れ目レベル内にある最初のデータ行の番号が報告書 に印刷または表示されます。

# ■ 改ページ後の後書き

報告書を印刷するとき、指定された切れ目後書きテキストを表示する前に改 ページするかどうかを指定します。改ページは、報告書がまだページの上 端にない場合に開始します。

■ 切れ目合計行の位置

切れ目合計のフォーマットを設定するかどうか、設定する場合には、切れ目 後書きテキスト行に対してどこに位置づけるか、を指定します。指定できる 値は 1 から 999 までか NONE (切れ目合計なし) です。

#### ■ 後書き前のブランク行数

切れ目後書きの最初の行の前のブランク行数を指定します。指定できる値は 0 から 999 までか BOTTOM です。

# ■ 後書き後のブランク行数

切れ目後書きテキストの最終行のブランク行数を指定します。指定できる値 は 0 から 999 までです。

制御の切れ目を指定し、しかも 列内折り返しを行なう列の取扱コードが FIRST、LAST、MIN、MAX のいずれかの場合、このフィールドの値を大き めにしておかないと、切れ目合計中のすべての折り返し行を見られないこと があります。列内折り返しの詳細については、265ページの『文字データの 編集コード』の CW 項目を参照してください。

■ 行 切れ目ヘッダー・テキストの各行を識別すると共に、それらの行自体からと 切れ目後書きテキスト開始行 (後書き前のブランク行数入力域で指示)から の相対的な位置を指定します。 1 から 999 までの任意の数値またはブラン クを指定できます。 ブランクの場合は、対応するテキストは無視されま す。

指定する数値は、それぞれ必ずしも 1 から始まる必要はなく、連続してい る必要もありません。

たとえば、FORM.BREAK1 上の値

LINE ALIGN BREAK1 FOOTING TEXT

\_\_\_\_ \_\_\_\_\_ \_\_\_\_\_\_\_\_\_\_\_\_\_\_\_\_\_\_\_\_\_  $\mathbf{3}$ LEFT DEPARTMENT &4 LEFT END OF LISTING  $\mathcal{P}$ 

次のように表示されます。

END OF LISTING DEPARTMENT 35

# M 調整

報告書上での切れ目後書きテキスト各行の水平位置を指定します。切れ目合 計のない制御の切れ目では、報告書の幅の範囲内であれば、どこにでも切れ 目後書きテキスト行を位置づけることができます。報告書全体の幅は、 FORM.MAIN の一番上に示されています。

取扱コード (OMIT、BREAKn、GROUP、ACROSS を除く) で切れ目合計を 作る制御の切れ目では、左マージンより右、合計データの左端の桁と関連づ けられている列間隔域の始まりより左のどこかに、QMF が切れ目後書きテ キスト行を配置します。

Left 切れ目後書きテキストを左寄せにします。

# **FORM.BREAKn**

Right 切れ目後書きテキストを右寄せにします。

#### **Center**

切れ目後書きテキストを中央に合わせます。

 $n$  切れ目後書きテキストを、その行の *n* 桁目 から開始します。 *n* は、1 から 999999 までの任意の数値を指定できます。

# **Append**

その行を、前の切れ目後書きテキスト行の終わりに付加します。 APPEND が他の行に付加されないテキスト行に使用される場合、テ キストの行は左寄せされます。

付加されるテキスト行は、付加先のテキスト行と同じ「行」値をもっていな ければなりません。報告書の幅が不十分で、付加されたテキスト行の全体 が入りきらないと、その一部が切り捨てられることがあります。

たとえば、FORM.BREAK1 で次のように入力すると、

LINE ALIGN BREAK1 FOOTING TEXT

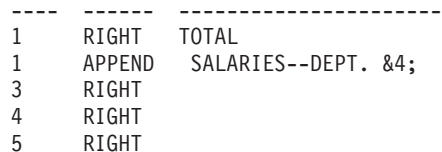

作成される報告書では、列の配置が次のようになります。

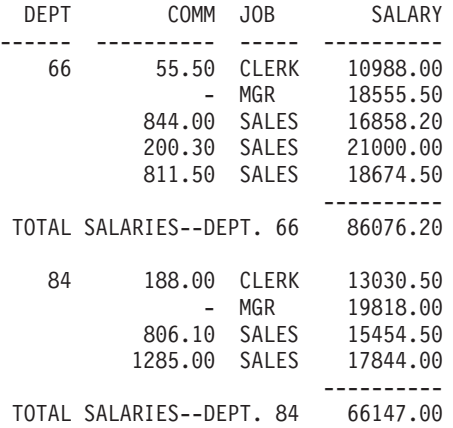

# ■ 切れ目 1 の後書きテキスト

制御の切れ目に対応する後書きテキストを入力します。別の値が変わるたび に、この項目に指定するテキストが報告書に表示されます。 INSERT コマ ンドで、最大 999 行の切れ目後書きテキストを追加できます。テキストの 各行の長さは、最大 55 文字です。「調整」(ALIGN) 値に APPEND を指定 するか、具体的な水平位置を指定すれば、その行にテキストを追加できま す。

インストール先で DBCS データをサポートする場合は、[274](#page-285-0) ページの『2 バイト文字を含む名前』を参照してください。

デフォルトでは、切れ目後書きテキストは、報告書の左マージンから、切れ 目合計の始まり (ある場合) または報告書の右マージンのどちらかまで広が

<span id="page-220-0"></span>ります。 しかし、切れ目後書きテキストの幅は、FORM.OPTIONS の報告 書のテキスト行幅項目で選択できます (237 ページを参照してください)。

報告書の切れ目後書きテキストに大文字と小文字の両方を使いたいときは、 プロファイルの CASE 値に STRING か MIXED を指定してください。

#### **STRING**

切れ目後書きテキストは入力したとおりに表示しますが、その他の 入力は大文字に変換します。

### **MIXED**

入力したとおりにすべての入力を表示します。

切れ目後書きテキストには、次の変数を入れることができます。

#### グローバル変数

SET GLOBAL を使用して、切れ目後書きテキストに使う変数をセ ットします。詳細については、130 ページの『SET GLOBAL』を参 照してください。

n は、この報告書に使用される書式の列 n の最新値を表す番号で  $8n$ す。 列 n は、必ずしも報告書上の n 番目の列であるとは限りませ ん。 データベースから選択された n 番目の列、または FORM.MAIN と FORM.COLUMNS に示されている n 番目の列を 表します。

たとえば、次の切れ目後書きテキストは、

END OF DEPARTMENT &3

報告書に次の行を表示します。

END OF DEPARTMENT 38

#### &COUNT

同レベルの最後の制御の切れ目から後に表示または印刷された行 数。この値は、データ行ごとに加算されます。

# &ROW

最終データ行の番号が報告書に印刷または表示されます。

# &CALCid

計算値

# &DATE

現在の日付

# &TIME

現在の時刻

#### &PAGE

現行ページ番号

&CALCid については、210ページの『FORM.CALC』を参照してくださ  $\mathcal{V}^{\lambda}$ 

&DATE、&TIME、および &PAGE については、 206 ページの切れ目 1 の ヘッダー・テキストを参照してください。

<span id="page-221-0"></span>n は有効な列番号です。a は QMF 集約関数で、AVG、COUNT、  $8an$ CPCT, CSUM, FIRST, LAST, MAX, MIN, PCT, STDEV, SUM、TCPCT、TPCT のいずれかです。総計値は、現切れ目レベル 内での通しの値に基づきます。

> たとえば、報告書の 4 番目の列が給与であり、切れ目後書きテキス トで各グループの給与合計を出したいとします。

切れ目 1 の後書きテキストに次のように入力すると、

TOTAL SALARY FOR DEPARTMENT &3 IS &SUM4

報告書の切れ目後書きテキストは、たとえば、次のようになりま す。

TOTAL SALARY FOR DEPARTMENT 38 IS \$77,285,55

切れ目後書きテキストの中に総計変数を指定すると、その列の取り 扱いとして同じ集約関数を指定する必要はありません。しかし、指 定される集約関数は、編集コードや列のデータ・タイプと整合的で なければなりません。 たとえば、列 3 のデータが文字編集コード をもつときに、最終テキストで &SUM3 を指定することはできませ  $\mathcal{h}_{\alpha}$ 

百分比 (PCT、TPCT、または TCPCT) の総計変数を切れ目後書きテ キストに使用する場合に、それと D 編集コードをもつ列を関連づ けると、QMF は、その百分比の値を L 編集コードをもつ場合と同 じようにフォーマット設定します。同様に、総計変数の標準偏差を 使用して、それを P または D 編集コードをもつ列と関連づける と、OMF は、L 編集コードをもつ場合と同じようにフォーマット 設定します。

詳細については、267 ページの『数値データの編集コード』および 272 ページの『書式で使用される変数』の L コードを参照してく ださい。

# **FORM.CALC**

- **CICS** ユーザーへの注 -

FORM.CALC は、REXX で書かれた式を使用します。 CICS では REXX を 使用できません。

FORM.CALC パネルには、報告書の計算の式を入力することができます。最初は 1 行しか示されておらず、そこには 1 つしか入力できません。 しかし、最大 998 行 を追加(挿入)することができます。

それぞれの入力域を、報告書への影響の点から説明します。 FORM.CALC は、図表 に影響を与えません。

# **FORM.CALC**

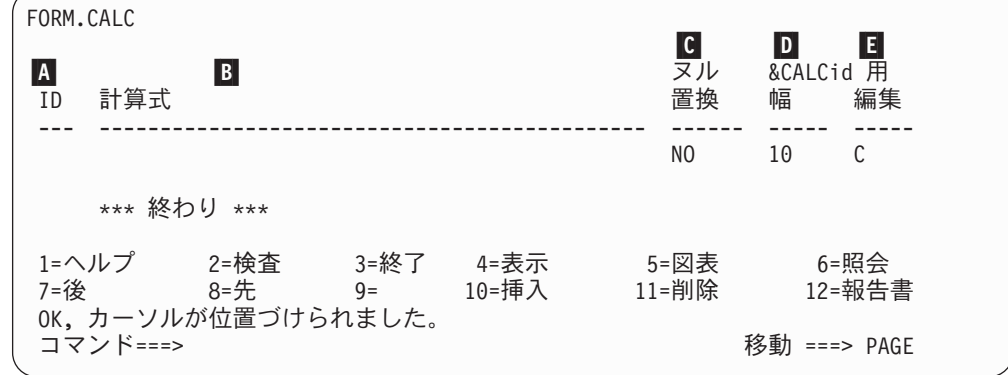

■ ID 各計算式を指し示すための 1 から 3 文字の ID を入れてください。 ID に は、1から 999 までの任意の番号を指定できます。これを取扱コード CALCid (257 ページの『取扱コード』を参照) または &CALC 変数 (&CALCid) に付加すると、FORM.CALC のどの式を計算に使用するかを指 定できます。

&CALCid 変数は、明細ブロック・テキスト、最終テキスト、および切れ目 後書きテキストでのみ使用することができます。 CALCid と &CALCid は、id に等しい ID をもつ FORM.CALC 計算式を実行させます。

&CALC 変数では、計算結果が、FORM.CALC パネルの中の式に指定されて いる幅と編集コードに従い、214 ページの『式編集の要約』で説明する特殊 条件の枠内で編集されます。CALCid 取扱コードでは、計算結果が、列幅と CALC の編集コードに従って編集されます。

# **B** 計算式

式を入力します。 最大 50 文字を入れることができます。 FORM.CALC で使用する REXX EXEC 内から、QMF コマンドを実行する (呼び出し可 能インターフェースまたはコマンド・インターフェースを使用して)ことは できません。

&CALCid 以外は、式で任意の有効な書式変数を使用することができます。 次の変数が有効です。

#### グローバル変数

SET GLOBAL を使用して、計算式で使用する変数をセットしま す。このコマンドの詳細については、130ページの『SET GLOBAL』を参照してください。

### 列変数: &n

n は有効な列番号です。

# 総計変数: &an

n は有効な列番号です。 a は QMF 集約関数で、AVG、COUNT、 CPCT, CSUM, FIRST, LAST, MAX, MIN, PCT, STDEV, SUM、TCPCT、TPCT のいずれかです。

#### &ROW

計算実行時のデータ行の番号を印刷します。 &ROW 変数は、 &CALCid 変数または CALC 取扱コードの計算の直前に置き換えら れます。

# &COUNT

行総数

## **&DATE**

現在の日付

#### &TIME

現在の時刻

# &PAGE

現行ページ (表示される報告書では常に 1)

&COUNT については、209 ページの切れ目 1 の後書きテキスト を参照し てください。

&DATE、&TIME、および &PAGE については、 206 ページの 切れ目 1 のヘッダー・テキスト を参照してください。

式が入力されると、その変数の妥当性が検査されます。列変数については、 列番号が正しいかどうか、取扱コードまたは編集コード(またはその両方) が整合的かどうか、が検査されます。たとえば、6番目の列の編集コードが C の場合に式で &SUM6 を使用すると、エラーになり、メッセージが出さ れます。

置換変数には、必ず式と整合するものを使用してください。算術式内に非数 値の置換変数があっても、QMF はそれを検出しません。

式に構文エラーがある場合、REXX exec 自体の中で、または REXX 式の中でその エラーを訂正する必要があります。 以下の REXX コーディング規則に従ってくだ さい。

たとえば、存在しない exec 名を式に含めます。 exec 名を訂正するか、exec を作 成した後、F.CALC を示し、必要な変更を行ないます。 他に変更する必要がなけれ ば、その式で文字の 1 つを再タイプします。 これにより、QMF は変数を再度有効 化し、ご自身の書式を正しく構成するようにします。ご自身の書式を再有効化しな い場合、予想外の結果となる場合があります。

# **C** NULL 置換

YES または NO を入力します。

YES QMF に用意されている次の値を用いて、それぞれの状況における デフォルト処理を変更できます。

#### 値 状況

#### **DSQNULL**

データがヌルである

#### **DSQUNDEF**

データが未定義である

# **DSQOFLOW**

データが数値オーバーフローを起こしている

# **DSQNOINS**

データにインスタンスがない

# **DSQNOREL**

データに関連がない

たとえば、ヌルであるデータベース変数 (データベース・ヌル) はいずれ も、式を REXX に渡して評価する前に、文字ストリング DSQNULL と置 き換えられます。 REXX の式または EXEC を用意すれば、ストリングを 検査して、データベース・ヌルを 0 (またはユーザーの目的に合った値)に 置き換えることができます。

REXX 式からヌル値が返されたとき、それを報告書に渡すことができま す。

式に含まれる置換値がヌル、未定義、オーバーフローになっているか、ある いはインスタンスまたは関係を持たない場合は、式全体がその状態を表す値 に設定されます。この縮約は比較ではなく式で行われます。

式に含まれる複数の置換値がヌル、未定義、オーバーフローになっている か、あるいはインスタンスまたは関係を持たない場合は、次の優先順位で式 が縮約されます。

- 1. 未定義
- 2. オーバーフロー
- 3. ヌル
- 4. インスタンスがない
- 5. 関係がない

REXX 式からヌル値が返されたとき、それを報告書に渡すことができま す。

詳細については188ページの『@IF 関数』を参照してください。

- **NO** 上記の値にヌルを返します。 REXX には、評価のための値を何も渡しませ  $h_{\circ}$
- D 列幅

 $\overline{1}$ 

 $\mathbf{I}$ 

 $\mathsf{I}$ 

 $\mathsf{I}$ 

 $\mathbf{I}$ 

 $\overline{1}$ 

 $\mathbf{I}$ 

 $\perp$  $\mathsf{I}$ 

 $\mathbf{I}$  $\overline{1}$ 

> 対応する式の評価結果を報告書テキスト内で編集する幅 (1 バイト文字で) を入力します。 これは、&CALCid 変数について得られた結果にだけ適用 されます。 CALCid 取扱コードを、その列の編集コードに基づいて編集で きないときは、CALCid の編集コードが用いられます。

幅は 5 文字の入力フィールドです。 入力できるのは 1 から 32767 の数値 です。デフォルト値は 10 です。

# 日 編集

対応する式の評価結果を報告書テキスト内で編集する場合に使用する編集コ ードを入力します。 これは、&CALCid 変数について得られた結果にだけ 適用されます。 CALCid 取扱コードの結果の編集には、 FORM.MAIN また は FORM.COLUMNS で当該列に対して指定された編集コードが用いられま す。

編集は 5 文字のフィールドです。 FORM.COLUMNS に行が挿入された場 合の文字データのデフォルト値は、C です。次の編集コードだけが使用でき ます。

- <span id="page-225-0"></span>• 数値
	- DEIJKLP

これらの数値編集コードにはオプションのサフィックスを使用できます。 Z は、すべての数値編集コードに対するオプションのサフィックスで、ゼ 口値の抑止に使用できます。C は、D 編集コードに対するオプションの サフィックスであり、デフォルトの通貨記号ではなく DSQDC CURRENCY グローバル変数で指定した通貨記号を QMF で使用 することを示します。 E を除き、任意の数値編集コードには 0 ~ 99 の 10 進数位取り値を不可することができます。

- 文字
	- $\mathbf{C}$ 文字編集 (デフォルト値)
- ユーザー定義

Uxxxx, Vxxxx

数値編集または文字編集のためのユーザー編集コード。

# 式編集の要約

次の表8は、編集コードを式に適用した場合に戻される結果を要約したものです。 計算の編集コードに関する詳細については、265 ページの『編集コード』 を参照し てください。

表8. 編集コードの要約

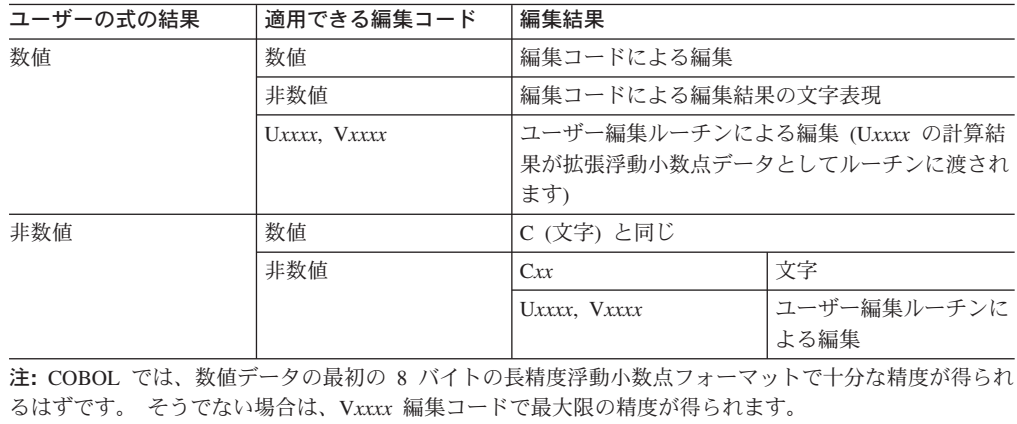

# **FORM.COLUMNS**

FORM.COLUMNS では、列の使い方について各種の選択を行ないます。 - FORM.COLUMNS での指定は、FORM.MAIN に反映されます。逆に、FORM.MAIN (A から F)に指定した内容も、FORM.COLUMNS に反映されます。

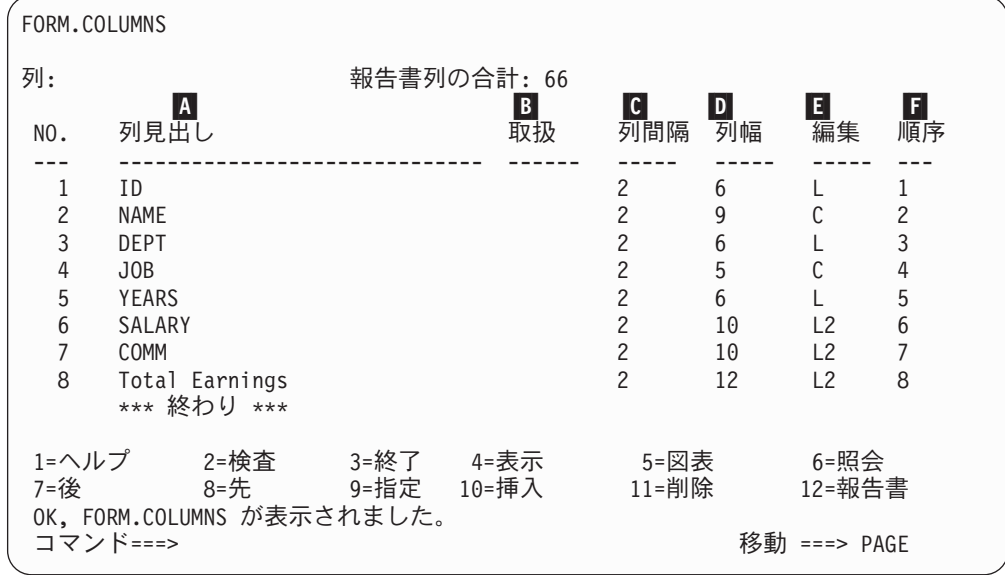

■ 列ヘッダー

**報告書:** 列ヘッダーを割り当てます。デフォルトの書式では、列ヘッダーを 次のいずれかにすることができます。

- 列に割り当てられているラベル(インストール先でラベルを使用している 場合)
- その列を選択した表の中での列の名前
- 定数または計算値の列用に QMF で組み立てたヘッダー

インストール先で DBCS データをサポートする場合は、274 ページの『2 バイト文字を含む名前』を参照してください。

列ヘッダー域に示されたヘッダーの上に、最大 40 文字の新しいヘッダーを 入力することができます。ヘッダーには、元の列名と同様、ブランクまた は特殊文字を入れることができます。ただし、下線文字()は、複数行へッ ダー用に予約されています。

複数行のヘッダーを作成するときは、列ヘッダーの中に下線を使用して、行 の切れ目を指定します。 たとえば、次のようになります。

EMPLOYEE NAME は次のように表示されます。 EMPLOYEE **NAME** 

列ヘッダーの全体の前または後の単独の下線は、何の効果もありません。た とえば、 EMPLOYEE NAME としても、ブランク行は追加されません。しか し、テキスト内の連続した下線は、列ヘッダーに 1 行または複数行のブラ ンクを作成します。 1 つの列ヘッダーを最大 9 行にすることができます。

たとえば、次の 2 つの列名は

```
1 ONE TWO THREE FOUR FIVE SIX SEVEN
2 SIX_ _LINE_ _ _TITLE
```
次のように表示されます。

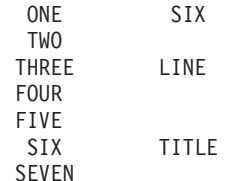

列ヘッダーに 2 バイト文字を使用しているときも、1 バイト文字の下線で 行の切れ目を指定できます。

列へッダーに大文字と小文字の両方を使いたいときは、プロファイルの CASE 値に STRING か MIXED を指定してください。

# **STRING**

列ヘッダー・テキストは入力したとおりに表示しますが、その他の 入力は大文字に変換します。

#### **MIXED**

入力したとおりにすべての入力を表示します。

ヘッダーは、文字データの列では左側に位置合わせ (左寄せ) され、数値デ ータの列では右側に位置合わせ (右寄せ) されます。ヘッダーが複数行ある 場合は、最も長い行が位置合わせされ、それより短い行は最も長い行の中央 に置かれます。新しい調整値を入れると、それがこれらのデフォルト値に優 先します。詳細については、221 ページの『列調整』 を参照してくださ  $\mathcal{V}^{\mathcal{A}}$ 

ヘッダーの行が列の幅より長い場合は、列の幅一杯に埋められた後、右側が 切り捨てられます。

列ヘッダーには、グローバル変数置換は行なわれません。

図表: 列ヘッダーへの変更が報告書に与える影響についての上記の内容は、 ほとんどが図表にも適用されます。 Y 軸上にプロットされるデータの列へ ッダーは、図表の凡例に現われます。したがって、これらの列ヘッダーはで きるだけ簡単にして、図表上で凡例がスペースを取り過ぎないようにしてく ださい。

# B 取り扱い

報告書:報告書の列をどのように処理するかを指定します。列の取扱コード がブランクの場合は、その列の値がリストされるだけで、他に処理は行なわ れません(ただし、報告書の 1 つまたは複数の列の取扱コードが GROUP であり、少なくとも 1 つの列の取扱コードが総計の場合を除く)。その場 合、ブランクの列は省略されます。ここに入力できるいくつかの集約関数を 表9に示します。

表 9. 集約関数

| 集約 | $\cdot$ IN | ╒<br>ਜ਼ਿੰਦ<br>" | $\sim$ $\sim$ |
|----|------------|-----------------|---------------|
| 横計 |            |                 | רבר<br>رسد    |

| 集約      | 取扱コード           | 最小短縮形            | ページ |
|---------|-----------------|------------------|-----|
| 平均      | <b>AVERAGE</b>  | AV               | 258 |
|         | (または AVG)       |                  |     |
| 切れ目 1   | BREAK, BREAK1   | B, B1            | 202 |
| 切れ目 1x  | BREAKX, BREAK1X | BX、B1X           | 202 |
| 切れ目 2   | BREAK2          | B2               | 202 |
| 切れ目 2x  | <b>BREAK2X</b>  | B2X              | 202 |
| 切れ目 3   | BREAK3          | B <sub>3</sub>   | 202 |
| 切れ目 3x  | BREAK3X         | B <sub>3</sub> X | 202 |
| 切れ目 4   | BREAK4          | <b>B4</b>        | 202 |
| 切れ目 4x  | BREAK4X         | B4X              | 202 |
| 切れ目 5   | BREAK5          | B <sub>5</sub>   | 202 |
| 切れ目 5x  | BREAK5X         | B5X              | 202 |
| 切れ目 6   | BREAK6          | <b>B6</b>        | 202 |
| 切れ目 6x  | <b>BREAK6X</b>  | B6X              | 202 |
| 計算      | CALCid          | CA               | 210 |
| カウント    | <b>COUNT</b>    | CO               | 258 |
| 累積百分比   | <b>CPCT</b>     | CP               | 259 |
| 累計      | <b>CSUM</b>     | CS               | 259 |
| 最初の値    | <b>FIRST</b>    | $\mathbf F$      | 258 |
| グループ    | <b>GROUP</b>    | G                | 263 |
| 最終値     | LAST            | L                | 258 |
| 最大      | <b>MAXIMUM</b>  | MA               | 258 |
| 最小      | <b>MINIMUM</b>  | MI               | 258 |
| 除外      | <b>OMIT</b>     | $\overline{O}$   | 264 |
| 百分比     | PCT             | $\mathbf{P}$     | 259 |
| 標準偏差    | <b>STDEV</b>    | <b>ST</b>        | 258 |
| 合計      | <b>SUM</b>      | <b>SU</b>        | 258 |
| 合計累積百分比 | <b>TCPCT</b>    | <b>TC</b>        | 259 |
| 合計百分比   | <b>TPCT</b>     | TP               | 259 |

表 9. 集約関数 (続き)

# C 間隔

報告書: 列の左側のブランク・スペースの数を指定します。 その列は、1 つ前の列または左マージンからこのブランク・スペース分だけ離れます。間 隔には、0から 999 までの任意の数値を指定できます。漢字編集コードを 使用する列では、最小の列間隔が 1 となります。デフォルトの列間隔は、 どの列についても、2 です。

間隔の指定には、常に 1 バイト文字が用いられます。

# D 列幅

報告書: 列のデータまたは列ヘッダーを表示するために確保する文字数を示 します。列幅には、1 から 32,767 までの任意の数値を指定できます。

表示している列で漢字編集コードが使用されているときは、列幅に 1 から 16,383 の値を指定できます。 DBCS データを含む列の幅の計算方法につい ては、QMF 使用の手引き のマニュアルを参照してください。

# **FORM.COLUMNS**

漢字編集コードを使用する列を表示または印刷すると、その幅は、列幅の 2 倍に 1 文字分のスペースを加えた値になります。

数値データの列幅を指定するときは、数字のスペースだけでなく以下の文字 のスペースも含めてください。

- 負符号 (編集コードが J のときを除きます)
- 小数点 (編集コードで指定された場合)
- 3 桁単位の区切り記号 (編集コードが D、K、P のとき)
- 通貨記号 (編集コードが D のとき)
- パーセント記号 (編集コードが P のとき)

表示する値の長さが列幅を超えると、

• 数値データなら、1 行分のアスタリスク (\*\*\*\*\*\*\*\*) で置き換えられま す。

場合によっては、別のデータ・タイプを使用して数値のオーバーフローを 避けることができます。たとえば、算術演算で、オペランドがすべて 10 進数で、オーバーフローが起こった場合、少なくとも 1 つのオペランド を浮動小数点数に変更することができます。 この例では、オペランドは 浮動小数点定数または浮動小数点の表列にすることができます。

• 文字、日付、時刻、タイム・スタンプなら、右端または左端(データの調 整指定によって決まります)が切り捨てられます。

列幅の問題を解決するには、列幅を変更して、報告書を表示し直してくださ い。あるいは、列幅をそのままに保ちながら、1行に収まらないデータを折 り返して同列中の次の行に表示するよう OMF に指示してください。 列の 折り返しは、非数値データだけに適用されます。列の折り返しの詳細につい ては、265ページの『編集コード』を参照してください。

デフォルト書式の列幅は、列へッダー中の最長行と少なくとも同じになるよ うに定められます。それ以外の書式では、割り当てられる幅が、列のデー タ・タイプによって表10 に示すように変わります。

表 10. データ・タイプごとのデフォルト幅

| データ・タイプ             | デフォルト書式での列幅                       |  |
|---------------------|-----------------------------------|--|
| <b>SMALLINT</b>     | 6                                 |  |
| <b>INTEGER</b>      | 11                                |  |
| <b>DECIMAL</b>      | データベースでの列幅に +3 文字分のスペース           |  |
| <b>FLOAT</b>        | 10                                |  |
| <b>CHAR</b>         | データベースでの列幅                        |  |
| <b>VARCHAR</b>      | データベースでの最大列幅                      |  |
| <b>LONG VARCHAR</b> | 以下の小さい方                           |  |
|                     | • 列幅                              |  |
|                     | • 報告書上の他の列の数量とタイプに基づいて QMF が決める列幅 |  |
| <b>GRAPHIC</b>      | データベースでの列幅                        |  |
| <b>VARGRAPHIC</b>   | データベースでの列幅                        |  |
| LONG VARGRAPHIC     | 以下の小さい方                           |  |
|                     | • 列幅                              |  |
|                     | • 報告書上の他の列の数量とタイプに基づいて OMF が決める列幅 |  |

| データ・タイプ          | デフォルト書式での列幅                                        |  |  |
|------------------|----------------------------------------------------|--|--|
| <b>DATE</b>      | 10。または、インストール先で特別の日付フォーマットを定義してい<br>るときは、次のうち大きい方: |  |  |
|                  | • 列ヘッダーの幅                                          |  |  |
|                  | • インストール先で特別に定義している日付フォーマットの幅                      |  |  |
| <b>TIME</b>      | 8。または、インストール先で特別の時刻フォーマットを定義してい<br>るときは、次のうち大きい方:  |  |  |
|                  | • 列へッダーの幅                                          |  |  |
|                  | • インストール先で特別に定義している時刻フォーマットの幅                      |  |  |
| <b>TIMESTAMP</b> | 26                                                 |  |  |

表 10. データ・タイプごとのデフォルト幅 (続き)

FORM.COLUMNS で行を挿入するとき、そのデフォルト幅は 10 です。

単精度浮動小数点データの場合は、データ・タイプ FLOAT の値は、単精 度または倍精度と同じに扱われます。

図表: 図表の X- 軸に付けるラベルの文字数を指定します。

割り当てられているスペースより大きな幅を指定すると、ラベルが省略され ることがあります。 ラベル省略の問題に対処するための 1 つの方法は、列 ヘッダーの幅を切り縮めることです。 これにより、割り当てられたスペー ス内により多くのラベルが収まります。

図表フォーマットの設定では、単精度浮動小数点データと倍精度浮動小数点 データは同じ扱いになります。

データ・タイプが DATE、TIME、または TIMESTAMP である列の値は、 文字ストリングとして扱われるため、Y 軸には表示できません。

# 日 編集

報告書:表示するデータのフォーマットを QMF にどう設定させるかを指定 します。FORM.COLUMNS に行を挿入するときのデフォルト値は、C で す。

図表: X- 軸のラベルには、GROUP または BREAK を用いる列からのもの (GROUP も BREAK もないときは、報告書の左端の列)が使われます。 し たがって、編集コードがこれらの列のデータに与える影響は、X-軸のラベ ルにも現われます。たとえば、X-軸用に選択されたデータが列内で折り畳 まれていれば、最初の 1 桁だけがラベルに用いられます。

また、Uxxxx または Vxxxx で編集される数値列は、Y データとして使用で きません。

さらに、列置換値 (amp;n) をページ・ヘッダーとして (したがって、図表へ ッダーとして)使用する場合、その値は書式内のその列の編集コードに従っ て編集されます。

表11に、各データ・タイプについて指定できる編集コードと、その編集コードにつ いて説明しているページのリストを示しておきます。

# <span id="page-231-0"></span>**FORM.COLUMNS**

| データ・タイプ          | 編集コード                               | ページ |
|------------------|-------------------------------------|-----|
| 文字               | $\mathbf C$<br>CDx                  | 265 |
|                  | CW<br>CT                            |     |
|                  | X<br>$\, {\bf B}$                   |     |
|                  | $\mathbf{X}\mathbf{W}$<br><b>BW</b> |     |
|                  | Uxxxx<br>Vxxxx                      |     |
| 図形               | G<br>$U$ <i>xxxx</i>                | 267 |
|                  | $\rm GW$<br>Vxxxx                   |     |
| 数值               | D < Z > < C ><br>E < Z >            | 267 |
|                  | I <z><br/>J<z></z></z>              |     |
|                  | KZ ><br>L < Z >                     |     |
|                  | P < Z >                             |     |
|                  | Uxxxx<br>Vxxxx                      |     |
| <b>DATE</b>      | TDYx<br>$\mathsf{C}$                | 268 |
|                  | <b>TDMx</b><br><b>CW</b>            |     |
|                  | TDDx<br>${\cal C}{\cal T}$          |     |
|                  | $TDYAx$ $CDx$                       |     |
|                  | TDMAx Uxxxx                         |     |
|                  | TDDAx Vxxxx                         |     |
|                  | TDL                                 |     |
| <b>TIME</b>      | <b>TTSx</b><br>$\mathsf{C}$         | 269 |
|                  | <b>TTCx</b><br>$\mathrm{CW}$        |     |
|                  | ${\cal C}{\cal T}$<br><b>TTAx</b>   |     |
|                  | CDx<br><b>TTAN</b>                  |     |
|                  | <b>TTUx</b><br>Uxxxx                |     |
|                  | <b>TTL</b><br>Vxxxx                 |     |
| <b>TIMESTAMP</b> | TSI CDx                             | 270 |
|                  | $\mathsf{C}$<br>Uxxxx               |     |
|                  | $\mathrm{CW}$<br>Vxxxx              |     |
|                  | ${\cal C}{\cal T}$                  |     |

表 11. データ・タイプで用いられる編集コード

DATE 列、TIME 列、TIMESTAMP 列で文字編集コードを使うと、これらの列内で の折り返しができます。

# 日 順序

報告書:この列に番号を入力して、報告書内の列の順序を変更することがで きます。初期の設定は、「NO.」列と同じです。 1 ~ 999 の任意の番号を 指定できます。番号が同じ 2 つの列は、書式でリストされたとおりの順序 で表示されます。順序が、列の並べ替えに効力をもつためには、FORM. OPTIONS パネルの報告書列の自動並べ替えオプションを NO (デフォルト 値)にセットしなければなりません。

変数が決定されると、列番号は「順序」列でなく「NO.」列から取られま す。

「順」番号は、ACROSS 報告書では無視されます。

# 列属性を指定する

SPECIFY コマンドを使用すると、列ヘッダーの調整または列内のデータを変更した り、列を定義することができます。調整パネルや定義パネルにアクセスする方法に は、次の 2 つがあります。

- <span id="page-232-0"></span>• 指定ファンクション・キーを押して指定パネルを表示させ、調整または定義を選 択する。
- 調整指定 または 定義指定 (または有効な短縮形) をコマンド行に入れ、カーソル を目的の列に移動して、ENTER キーを押す。 この場合は指定パネルが迂回さ れ、直接、調整ウィンドウまたは定義ウィンドウが表示されます。

# 列調整

調整を指定すると、小さなパネルが FORM.COLUMNS パネルの上に重ね合わせら れ、選択すべき列の調整指定が示されます。たとえば、次のようになります。

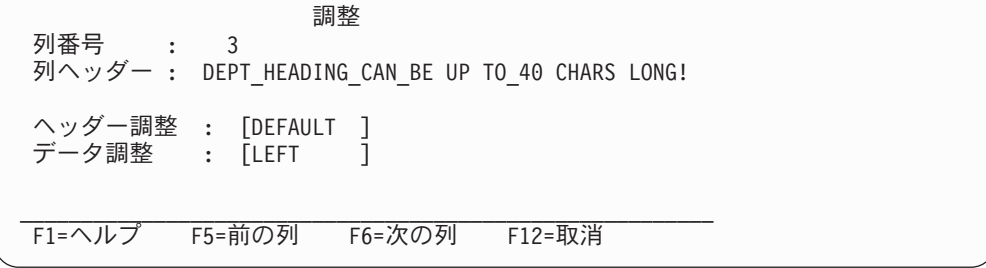

ヘッダー調整とデータ調整に指定できる値は、LEFT、RIGHT、CENTER、 DEFAULT の 4 つです。デフォルト値は、文字データを含んでいる列のヘッダーと データは右寄せ、数値データを含んでいる列のヘッダーとデータは左寄せです。

調整値を変えるには、現在の値に重ねて新しい値を入れてください。ヘッダー調整 入力フィールドとデータ調整入力フィールドのあいだを行き来するには、タブ・キ ーを使用します。 1 つの列調整指定から他の列調整指定に移るには、前ファンクシ ョン・キーと次ファンクション・キーを使用します。

列調整は主として、表データに適用されます。しかし、置換変数で B を使用する と、次のようにしてデータの位置調整が行なわれます。

- 1. 編集コードと列幅によるデータ編集が行なわれます。
- 2. 調整値が DEFAULT でないなら、先行ブランクと後続ブランクが除かれます。
- 3. 指定された調整値に従って、値の位置が調整されます。
	- データが文字なら、後続ブランクが除かれます。
	- データが数値なら、先行ブランクが除かれます。
	- & B が使用されていれば、ブランクは除かれません。

報告書では、データ調整の値が LEFT、RIGHT、CENTER のいずれかであれば、先 行ブランクと後続ブランクが除かれます。データ調整の値が DEFAULT なら、ブラ ンクは除かれません。

編集済みの文字データに先行ブランクが含まれている場合、また編集済みの数値デ ータに後続ブランクが含まれている場合には、調整値のいかんにかかわらずブラン クは除かれません。

列定義

- CICS ユーザーへの注

列定義は REXX に依存する機能であるため、CICS では使用できません。

列定義では、式を使って新しいデータ列を定義できます。照会で取り出される列と 新しく定義される列との間には、いくつかの違いがあります。主な違いは、ユーザ 一定義列に割り当てられるデータ・タイプと長さです。

列の定義ではプロンプト・パネルが表示されて、列を定義するための式を入れるよ う指示され、REXX がその式を計算するときにヌル値を含めるかどうかを尋ねられ ます。 OMF は、FORM.COLUMNS でその列用に指定された編集コードと列幅に従 って、列のデータ・タイプと長さを決定します。しかし、定義されたその列に対し て取扱コードが指定されていて、その取扱コードが同列の編集コードと整合しない ときは、取扱コードに基づいてデータ・タイプが決定されます。

データベースから取り出された列とユーザー定義列のもう 1 つの違いは、データを 保管またはエクスポートするとき、ユーザー定義列の値は保持されないことです。

列内の折り返しも、定義列では異なって見えることがあります。

- 定義列のデータが 254 バイトより短い場合は、列を折り返す方法に明らかな違い はありません。
- 定義列のデータが 254 バイトより大きく、列幅が 254 以下であれば、データは 254 番目までで折り返されますが、そのデータの残りは切り捨てられます。
- 定義列のデータが 254 バイトより大きく、列幅が 255 以上であれば、そのデー 夕は列の幅のところで折り返されます。

LONG VARCHAR 列の取扱コードには、OMIT しか使用できません (または、ブラ ンクのままにしておきます)。

FORM.COLUMNS からの定義を指定すると、パネルが表示されるので、新しい列を 定義する式 (最大 50 文字) を入力できます。 たとえば、次のようになります。

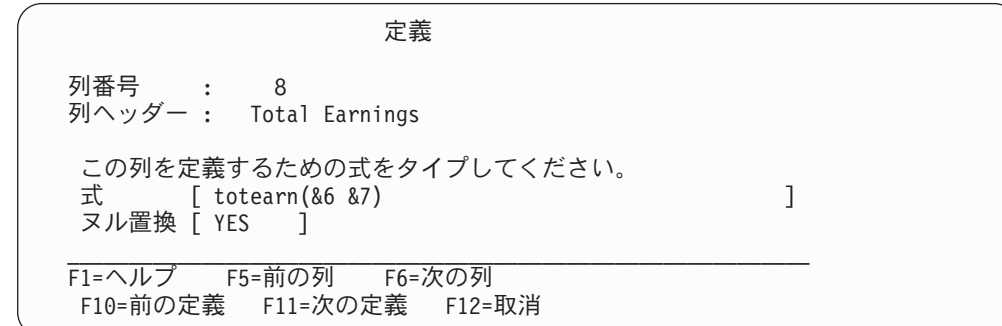

新しい列の定義には、次のものが使えます。

- 文字定数または数値定数
- 以下の書式変数 (OMF 書式変数については、206 ページの切れ目 1 のヘッダ ー・テキスト を参照してください。)
- $-$  &n
- $-$  &DATE
- $-$  & TIME
- $-$  &ROW
- 任意のグローバル変数。ただし、 130 ページの『SET GLOBAL』に従っている こと。
- 有効な REXX 式または REXX 関数
- 上記のいずれかを含む式

列定義に REXX 式を含めるとき、REXX から返される値が 32.767 文字を超える と、予期しない結果になることがあります。

1 つの列定義パネルから他の列定義パネルへ移動するには、前ファンクション・キ ーと次機能機能を使用してください。

NULL 置換: NULL 置換を YES にした場合は、QMF に用意されている次の値を 用いて、それぞれの状況におけるデフォルト処理を変更できます。

状況 値

#### **DSQNULL**

データがヌルである

### **DSQUNDEF**

データが未定義である

## **DSQOFLOW**

データが数値オーバーフローを起こしている

### **DSQNOINS**

データにインスタンスがない

#### **DSQNOREL**

 $\overline{1}$ 

 $\mathbf{I}$ 

 $\overline{1}$  $\overline{1}$ 

データに関連がない

たとえば、ヌルであるデータベース変数 (データベース・ヌル) はいずれも、式を REXX に渡して評価する前に、文字ストリング DSONULL と置き換えられます。 REXX の式または exec を用意すれば、ストリングを検査して、データベース・ヌ ルを 0 (またはユーザーの目的に合った値) に置き換えることができます。

REXX 式からヌル値が返されたとき、それを報告書に渡すことができます。

PASS NULLS が YES に設定され、式に含まれる置換変数がヌル、未定義、オーバ ーフローになっているか、あるいはインスタンスまたは関係を持たない場合は、式 全体がその状態を表す値に設定されます。この縮約は比較ではなく式で行われま す。 詳細については、188 ページの『@IF 関数』を参照してください。

NULL 置換が NO であれば、上記にリストされている値にヌルが戻されます。 REXX には、評価のための値を何も渡しません。

# 編集コードとデータ・タイプ

QMF は、定義された列のデータ・タイプと長さを、FORM.COLUMNS パネルでそ の列用に指定された編集コードと列幅に従って決定します。次の表12 がこの結果を <span id="page-235-0"></span>要約します。

表 12. 編集コードとデータ・タイプ

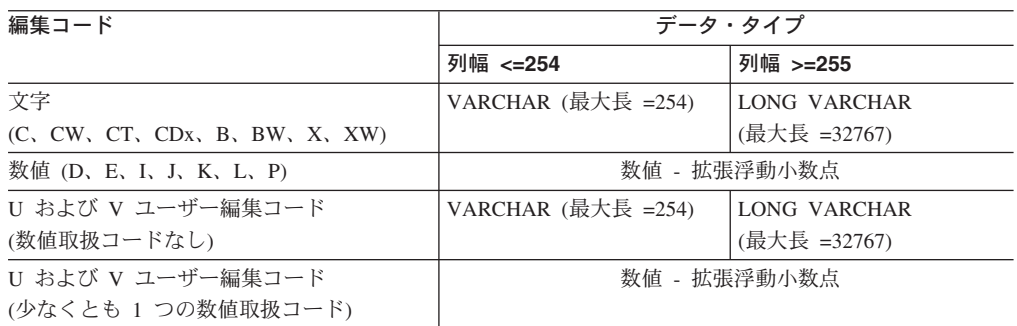

SQL/DS データベースと DB2 データベースは、拡張浮動小数点データ・タイプを サポートしません。したがって、データベース・データ・タイプとして使うとオー バーフロー状態を起こすようなデータ (DECIMAL や INTEGER) を扱うときは、数 値列を拡張浮動小数点列として定義しておくとよいかもしれません。

# 印刷の考慮事項

FORM を印刷すると、FORM.COLUMNS に続くページには、画面上に見る調整指 定ウィンドウと定義指定ウィンドウではなく、列定義情報と列調整情報が印刷され ます。 NUM フィールドは、列定義と列調整ごとに繰り返されます。 たとえば、 次のようになります。

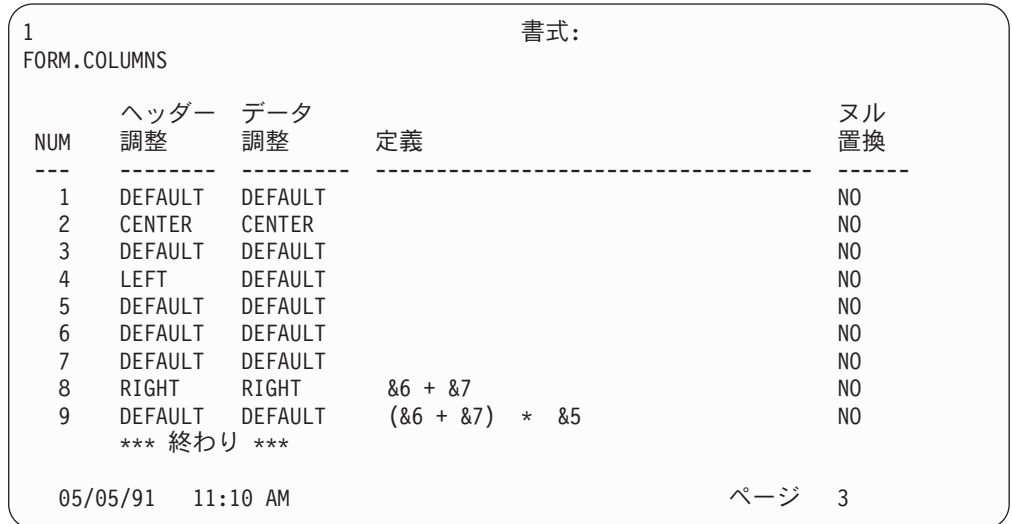

# **FORM.CONDITIONS**

- CICS ユーザーへの注 –

FORM.CONDITIONS は、REXX で書かれた式を使用します。 CICS では REXX を使用できません。

# **FORM.CONDITIONS**

FORM.CONDITIONS では、条件付きフォーマット設定のための式を入力します。条 件付きフォーマット設定で入力した式により、FORM.DETAIL で指定されたフォー マット設定バリエーションがいつ現れるかが決まります。

条件付きフォーマット設定を使用して、グループ・データの詳細なテキストを指定 することができます。この条件は、グループの第 1 行からのデータを使用して評価 されます。条件が真であれば、このバリエーションの詳細なテキストが印刷され ます。 条件が 偽 であれば、このバリエーションの詳細なテキストが印刷されませ  $h_{\circ}$ 

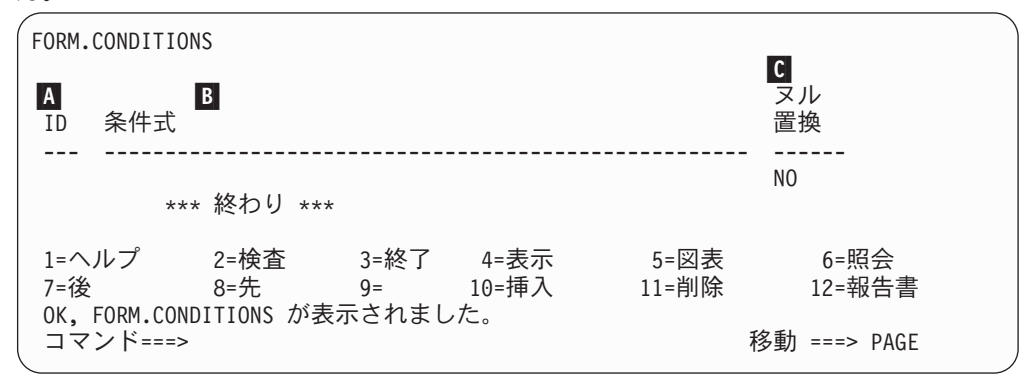

A ⅠD 各条件式を指し示すための 1 から 3 文字の ID を入れてください。 ID に は、1 から 999 までの任意の番号を指定できます。 FORM.DETAIL パネル の ■ パネル・バリエーションの選択 (232 ページ) で C 選択コードを付 加すると、FORM.CONDITIONS のどの式が詳細バリエーションをフォーマ ット設定するかどうかを判別するかを識別します。

# **B** 条件式

有効な REXX 式を入力します。 FORM.CONDITIONS の式は、結果が真と 偽のどちらかの値になるという点で、FORM.CALC の式とは異なります。 結果が 1 になる式が真、その他の結果になる式が偽と見なされます。非数 値データは、ブランクやヌルを含め、偽と見なされます。条件式には、有効 なグローバル変数が使用できます。 ただし、条件式で使用できる QMF 書 式変数は、&ROW、&DATE、&TIME、および amp;n のみです。

詳細については、251 ページの『OMF 書式での REXX の使用』を参照し てください。

# **C** NULL 置換

YES または NO を入力します。

OMF に用意されている次の値を用いて、それぞれの状況における **YES** デフォルト処理を変更できます。

> 値 状況

#### **DSQNULL**

データがヌルである

# **DSQUNDEF**

データが未定義である

# **DSQOFLOW**

データが数値オーバーフローを起こしている

<span id="page-237-0"></span> $\overline{\phantom{a}}$ 

 $\mathbf{I}$ 

 $\mathbf{I}$  $\overline{1}$ 

 $\mathbf{I}$ 

 $\overline{1}$ 

 $\mathbf{I}$ 

 $\mathbf{I}$ 

 $\overline{1}$ 

 $\mathbf{I}$ 

 $\mathbf{I}$ 

 $\mathbf{I}$ 

 $\mathbf{I}$ 

# **DSONOINS**

データにインスタンスがない

# **DSQNOREL**

データに関連がない

たとえば、ヌルであるデータベース変数(データベース・ヌル)は いずれも、式を REXX に渡して評価する前に、文字ストリング DSONULL と置き換えられます。 REXX の式または exec を用意 すれば、ストリングを検査して、データベース・ヌルを 0 (または ユーザーの目的に合った値) に置き換えることができます。

式に含まれる置換値がヌル、未定義、オーバーフローになっている か、あるいはインスタンスまたは関係を持たない場合は、式全体が その状態を表す値に設定されます。 この縮約は比較ではなく式で行 われます。

- 式に含まれる複数の置換値がヌル、未定義、オーバーフローになっ ているか、あるいはインスタンスまたは関係を持たない場合は、次 の優先順位で式が縮約されます。
- 1. 未定義
- 2. オーバーフロー
- 3. ヌル
- 4. インスタンスがない
- 5. 関係がない

REXX 式からヌル値が返されたとき、それを報告書に渡すことがで きます。

- 詳細については188ページの『@IF 関数』を参照してください。
- 上記の値にヌルを返します。 REXX には、評価のための値を何も **NO** 渡しません。

# **FORM.DETAIL**

次のとき、FORM.DETAIL を使用します。

- 列ヘッダーの前にテキストを指定するとき
- 表データとテキストを結合するとき
- 表データを省略し、各データ値全体をテキストとして表示するとき

FORM.DETAIL は、ユーザーが定義する詳細バリエーションから構成されます。 最 大 99 通りのバリエーションを作成でき、各バリエーションを FORM.CONDITIONS に入力された条件と対応させることができます。各条件が相いれない場合を除き、1 つのデータ行に対していく通りもの詳細バリエーションを表示できます。

FORM.DETAIL は、図表に影響を与えません。

# **FORM.DETAIL**

<span id="page-238-0"></span>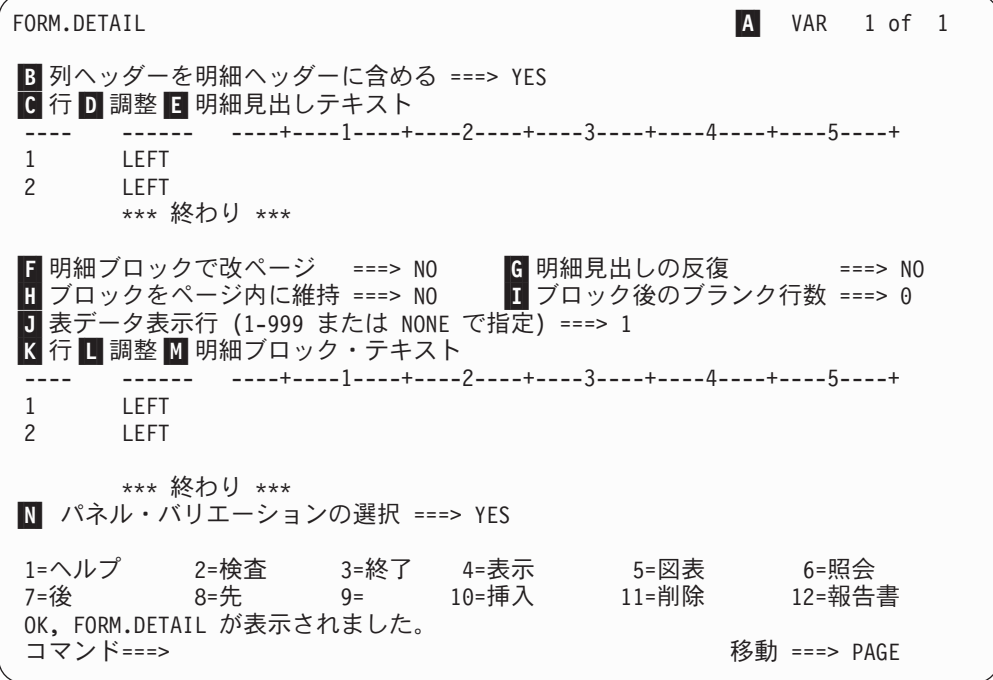

A VAR 1 / 1

最初の数値は現行のパネルのバリエーションを表し、2番目はバリエーショ ン・パネルの総数 (最大 99) を表します。デフォルトの書式は、VAR 1 / 1 を表示します。

新しい詳細バリエーションを作成するには、バリエーション・パネルの総数 より 1 だけ大きい値を現パネル・バリエーション値に上書きします。新し いパネルは順次に追加していかなければなりません。

現パネル・バリエーション値を他の識別値で上書きすれば、その識別値で表 される既存のパネル・バリエーションに移動できます。コマンド行に NEXT コマンドと PREVIOUS コマンドを入れても、他のパネル・バリエーション を表示できます。(詳細については、92 ページの『NEXT』 および 93 ペ ージの『PREVIOUS』を参照。)

B から E までの部分には、報告書内で、FORM.COLUMNS で指定される列へ ッダーの前にくるテキストを指定します。

- 明細ヘッダーに列ヘッダーを含める ?
	- 列ヘッダーが明細ヘッダーの一部になります。 その結果得られる明 **YES** 細ヘッダーは、 BREAK パネルまたは G 明細ヘッダーの反復 (229ページ).
	- 列ヘッダーは抑止されます。 **NO**
- 行 明細ヘッダー・テキスト行とその相対位置を特定します。何行でも指定でき ます。 行番号は、1 から 999 の任意の番号かブランクです。

複数の行に同じ「行」値を使用すると、それらの行は追加行の「調整」値に 従って結合されます。同じ「行」をもつ行が報告書の幅より長かったり、 その「調整」値が矛盾していたりすると、行の重なり合いが起こります。

# D 調整 (位置合わせ)

報告書上での明細ヘッダー・テキスト各行の水平位置を指定します。報告書 の幅の範囲内であれば、どこにでも行を位置づけることができます。

- 明細ヘッダー・テキストを左寄せにします。 Left
- Right 明細ヘッダー・テキストを右寄せにします。

#### **Center**

明細ヘッダー・テキストを中央に合わせます。

明細ヘッダー・テキストを、その行の n 桁目から開始します。 n  $\boldsymbol{n}$ は、1から 999999 までの任意の数値を指定できます。

#### **Append**

APPEND が他の行に付加されないテキスト行に使用される場合、テ キストの行は左寄せされます。

前のテキスト行と付加行を同一行に置きたいときは、両者の「行」 値が同じでなければなりません。報告書の幅が不十分で、付加され たテキスト行の全体が入りきらないと、その一部が切り捨てられる ことがあります。

#### ■ 明細ヘッダー・テキスト

明細ヘッダー・テキストを指定します。 INSERT コマンドで、最大 999 行 のテキストを追加できます。テキストの各行の長さは、最大 55 文字です。 「調整」(ALIGN) 値に APPEND を指定するか、具体的な水平位置を指定す れば、その行にテキストを追加できます。

インストール先で DBCS データをサポートする場合は、274 ページの『2 バイト文字を含む名前』を参照してください。

報告書では、常に明細ヘッダー・テキストが列ヘッダーに先行します。明細 ヘッダーは、明細ヘッダー・テキストか列ヘッダー、またはその両方から構 成されます。省略しない限り、明細ヘッダー・テキストと列ヘッダーで、明 細ヘッダーを構成します。

デフォルトでは、明細ヘッダーは報告書の左マージンから右マージンまで広 げることができます。右マージンを超えるどのテキストも、表示または印刷 されません。 FORM.OPTIONS パネルで報告書テキストの幅を変更するこ とによって、幅を変更することができます。幅を明示的に指定しない場合 は、表データの幅で右マージンが決まります。

報告書を印刷すると、ページ・ヘッダーのフォーマット設定時に現データ行 用に選択されたすべての明細ヘッダーが印刷されます。明細ヘッダーの行数 が、そのページで使用できる行数を超えると、それらの超過したヘッダー行 は失われます。

明細ヘッダーには、次の変数の値を入れることができます。

# グローバル変数

SET GLOBAL を使用して、明細ヘッダー・テキストに使う変数を セットします。このコマンドの詳細については、130 ページの 『SET GLOBAL』を参照してください。

この報告書に使用する書式上の n 番目の列の値。たとえば、次の明  $8n$ 細ヘッダーは、

<span id="page-240-0"></span>ID NUMBER: &1 EMPLOYEE NAME: &2

報告書では次のヘッダーとなります。

ID NUMBER: 50 EMPLOYEE NAME: HANES

&n 値は、改ページ直後に列 n の現在行にある値です。無条件に選 択されるバリエーションの明細ヘッダーは、表示報告書では各画面 の一番上に表示されます。しかし、&n の値は表示報告書の第 1 画 面にしか現われません。報告書をページの切れ目つきでオンライン 表示したいときは、DPRE コマンドを出してください。このコマン ドの詳細については、31 ページの『DPRE』を参照してください。

この特殊な構文を使用すると、置換値の幅が、FORM.COLUMNS ま たは FORM.MAIN パネル上の対応する列で指定された幅によって 決まります。

#### &ROW

明細ヘッダーがフォーマット設定されたときの現在データ行の番 号。

### &DATE

印刷コマンドが実行されたときの日付 (印刷報告書)、または現在の 日付 (表示報告書)。

### &TIME

印刷コマンドが実行されたときの時刻 (印刷報告書)、または現在の 時刻 (表示報告書)。

#### &PAGE

現行ページ番号

&DATE、&TIME、および &PAGE については、 206 ページの切れ目 1 の ヘッダー・テキスト を参照してください。

■ から ■ までは、報告書でデータ行ごとに繰り返される報告データを規定しま す。このデータを明細ブロックと呼びます。表データ(選択した場合)と、単一デ ータ行または単一明細行 (たとえば、表の 1 行) と関連づけられたテキストをいい ます。

# ■ 明細ブロックで改ページ

印刷報告書で、明細ブロックが現れるたびに、それを新しいページに印刷す るかどうか指定します。改ページは、報告書がまだページの上端にない場 合に開始します。

# G 明細ヘッダーの反復

明細ブロック・テキストがあるたびに、それの前に明細ヘッダーを(繰り返 して)置くかどうかを指定します。明細ヘッダーには、FORM.DETAIL パネ ルで指定された明細ヘッダー・テキストと、FORM.COLUMNS パネルでリ ストされたそれに続く列ヘッダー (抑止しない場合) が含まれます。

- 明細ヘッダーは、オンライン報告書では各画面の始め、印刷報告書 **NO** では各ページの始めに設定されます。
- 明細ブロック・テキストが現れるたびに、それの前に明細ヘッダー **YES** を設定します。

# **FORM.DETAIL**

■ ブロックをページ内に維持

1 つの明細ブロックを構成する全テキストを、印刷報告書の 1 ページ内に 収めるかどうかを指定します。

- 明細ブロックが印刷報告書の複数ページに分割されることがありま **NO** す。
- **YES** 明細ブロックが複数ページにまたがることを禁止します。明細ブロ ックがページの残りの部分に印刷するには大き過ぎると、改ページ が起こります。

#### ■ ブロック後のブランク行数

明細ブロック・テキストの後のブランク行数を指定します。

さらに、FORM.OPTIONS パネル上の明細行の行送りオプションも、明細ブ ロック・テキストの後のブランク行数に影響を与えます。

■ 表データ表示行 (1-999 または NONE で指定)

表データを (FORM.COLUMNS または FORM.MAIN で指定された表フォー マットで)生成するかどうか、またその表データをどこに配置するかを指定 します。番号は、表データを入れる明細ブロック・テキスト行の番号に対応 します。 NONE (または N) は、表データをフォーマット設定しないことを 意味します。 NONE は、切れ目テキストまたは総計値に影響を与えませ  $h_{\alpha}$ 

このオプションは、テキストと表示データを混在させる時に使用できます。 数値を指定すると、表データが、同一行の明細ブロック・テキストの上に重 ね書きされるか、またはそれと結合されます。

NONE を指定すると、表データはフォーマット設定されませんが、列置換 値を使用すれば、列の値を明細ブロック・テキストに組み込むことができま す。

■ 行 明細ブロック・テキスト行を特定し、その相対位置を指定します。表データ 行を何行でも指定できます。 1 から 999 までの任意の数値またはブランク を指定できます。 詳細については 227 ページの C 行を を参照してくだ さい。

# Ⅱ 調整

報告書上での明細ブロック・テキスト各行の水平位置を指定します。報告書 の幅の範囲内であれば、どこにでも行を位置づけることができます。有効な 値は、LEFT、RIGHT、CENTER、APPEND、または 1 から 999,999 の任意 の値です。

調整値は、表データの水平位置に影響を与えません。表データの配置を変更 するには、FORM.COLUMNS または FORM.MAIN で列幅または間隔を変 更します。詳細については 227 ページの ■ 調整 を参照してください。

# ■ 明細ブロック・テキスト

明細ブロック・テキストを指定します。 INSERT コマンドで、最大 999 行 の明細ブロック・テキストを追加できます。テキストの各行の長さは、最大 55 文字です。 「調整」(ALIGN) 値に APPEND を指定するか、具体的な水 平位置を指定すれば、その行にテキストを追加できます。

インストール先で DBCS データをサポートする場合は、274 ページの『2 バイト文字を含む名前』を参照してください。

デフォルトでは、明細ブロック・テキストを、報告書の左マージンから右マ ージンまで広げることができます。右マージンを超えるどのテキストも、表 示または印刷されません。 FORM.OPTIONS パネルで報告書テキストの幅 を変更することによって、幅を変更することができます。幅を指定しない場 合は、表データの幅によって右マージンが決まります。

明細ブロック・テキストには、リテラル・テキストと次の変数の値を入れる ことができます。

# グローバル変数

SET GLOBAL を使用して、明細ブロック・テキストに使う変数を セットします。このコマンドの詳細については、130ページの 『SET GLOBAL』を参照してください。

この報告書に使用する書式上の n 番目の列の値。たとえば、次の明  $8n$ 細ブロック・テキストは、

DEPARTMENT: &3 EMPLOYEE NAME: &2

報告書では次の行を作成します。

DEPARTMENT: 20 EMPLOYEE NAME: SANDERS

# &COUNT

最後の制御の切れ目以降に表示または印刷された行の数。この値は 通しでカウントされ、データ行ごとに加算されていきます。

#### &ROW

明細ブロックのデータ行の番号が報告書に印刷または表示されま す。

グループ合計を出す報告書の明細ブロック・テキストでは、グルー プの最終行のデータ行番号が印刷されます。

# &CALCid

計算値

# **&DATE**

現在の日付

# &TIME

現在の時刻

# &PAGE

現行ページ番号

&CALCid については、210ページの『FORM.CALC』を参照してくださ  $\mathcal{V}^{\mathcal{A}}$ 

&DATE、&TIME、および &PAGE については、206 ページの切れ目 1 の ヘッダー・テキスト を参照してください。

n は有効な列番号です。 a は QMF 集約関数で、AVG、COUNT、  $8$ an CPCT, CSUM, FIRST, LAST, MAX, MIN, PCT, STDEV, SUM、TCPCT、TPCT のいずれかです。 総計値は、現切れ目レベ ル内での通しの値に基づきます。

<span id="page-243-0"></span>明細ブロック・テキストの総計の値は、最後の制御の切れ目から現 在行までのデータ値に基づきます。さらに AVG や STDEV などの 計算値も、最後の制御の切れ目以降のデータ値に基づきます。たと えば、&AVG6 は列 6 の (現在行までの) 合計を行数で割った値で す。

明細レベルでは、&SUM と &CSUM は同じ結果になります。明細 ブロック・テキスト中に置かれた &SUM6 および &CSUM6 は、ど ちらも列6の現在行までの合計値を与えます。

百分比 (PCT、TPCT、または TCPCT) の総計変数を明細ブロック・ テキストに使用する場合に、それと D 編集コードをもつ列を関連 づけると、OMF は、その百分比の値を L 編集コードをもつ場合と 同じようにフォーマット設定します。 同様に、明細ブロック・テキ ストで総計変数の標準偏差を使用して、それを P または D 編集コ ードをもつ列と関連づけると、OMF は標準偏差を、L 編集コード をもつ場合と同じように明細ブロック・テキストにフォーマット設 定します。

詳細については、267 ページの『数値データの編集コード』および 272 ページの『書式で使用される変数』の L コードを参照してく ださい。

# ■ パネル・バリエーションの選択

パネル・バリエーションをいつ選択するか指定します。 指定できる値は次 のどちらかです。ブランクは認められません。

- **YES** 報告書のフォーマット設定に必ず選択されます。 バリエーション番 号 1 では、これがデフォルト値です。
- フォーマット設定には選択されません。バリエーション番号 2 から **NO** 99 では、これがデフォルト値です。 この値は、報告書であるバリ エーションのフォーマット設定を一時的に禁止する場合に使用して ください。

次の 2 つの選択項目で、報告書を選択的にフォーマット設定できます。 1 パネル分全部の明細テキストとフォーマット設定オプションを、 FORM.CONDITIONS パネルの特定条件と関連づけることもできますし(条 件フォーマット設定)、ツリー・データの枝に対応する特定データ列と関連 づけることもできます。

# C1-C999

FORM.CONDITIONS での条件を指定するために選択できます。条 件が真であれば、関連の FORM.DETAIL バリエーションがフォー マット設定されます。

#### E1-E999

これで指定された列のデータが存在するとき、フォーマット設定の ために選択されます。 列は E に続く番号で指定します。この番号 は、FORM.MAIN または FORM.COLUMNS 上の列の NUM 値に対 応します。

# **FORM.FINAL**

FORM.FINAL では、報告書の最終テキストの内容と配置に関する詳しい選択を行な います。 OMF はこのテキストを報告書の末尾に配置しますから、たとえば、報告 書全体の最終合計などに使用できます。

FORM.MAIN の区域 ■ (199 ページを参照) は、報告書の最終テキストを指定し ます。 FORM.MAIN のここに指定した内容は、すべて FORM.FINAL に反映されま す。同様に、最終テキストの最初の行は FORM.MAIN に反映されます。

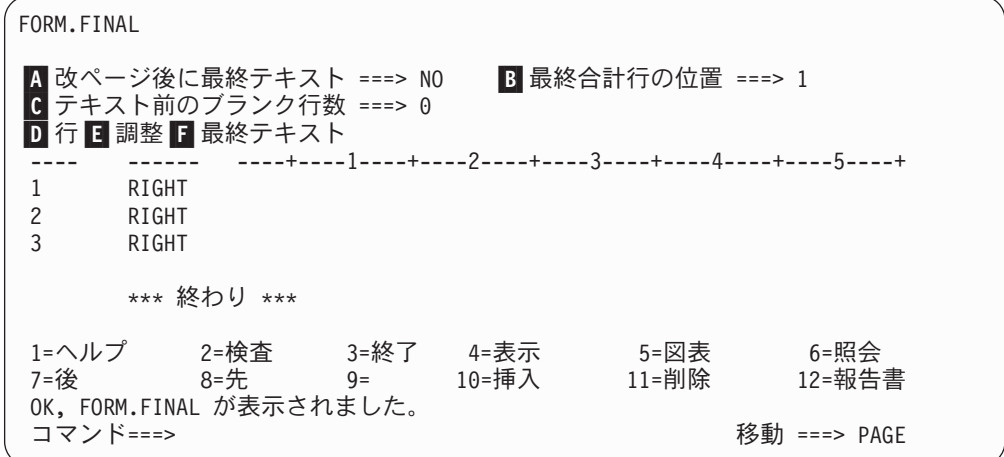

# ■ 切れ目で改ページ

報告書: 印刷報告書本文とは別のページに最終テキストを印刷するかどうか を指定します。改ページは、報告書がまだページの上端にない場合に開始し ます。

# **B** 最終合計行の位置

報告書:報告書の最終合計を生成するかどうか、生成するときはそれを最終 テキストに対してどこに配置するか、を指定します。指定できる値は 1 か ら 999 までか NONE です。 番号は最終テキスト行の番号で、その行の横 に最終合計が配置されます。 NONE (または N) とすれば、最終合計が省略 されます。

列内折り返しがある列で、最終合計値の長さが 2 行以上にわたると予想さ れるときは、折り返された最終合計値の予想最終行に最終テキストを入れて ください。これが必要になるのは、折り返し列の取扱コードが MAX、 MIN、 FIRST、または LAST の場合です。

たとえば、列 NAME (Q.STAFF の) が列幅 2 にセットされていて、編集コ ードが CW、取扱コードが MAX なら、FORM.FINAL の 5 番目の行に最 終テキストを(たとえば、ピリオドだけでも)置けば、その列の最終合計値 全体 (YAMAGUCHI) を見ることができます。

ACROSS 報告書で 1 つの合計に 2 データ行を表示できるのは、横方向合 計欄と最終合計の両方がある場合だけです。つまり、書式の列の取り扱いが CSUM、CPCT、PCT、TPCT、または TCPCT の場合です。

横方向合計欄が FORM.OPTIONS で省略されると、ACROSS 横方向の値も 省略され、1 グループにつき 1 行だけ (ACROSS 縦方向の値を含む) がフ オーマット設定されます。

最終合計が FORM.FINAL で省略されると、ACROSS 縦方向の値が省略さ れ、1 グループにつき 1 行 (ACROSS 横方向の値を含む) だけがフォーマ ット設定されます。

図表:合計行が 2 行あるが、そのうち 1 行しか対話式図表ユーティリティ ー (ICU) で図表化されない場合、2 番目合計データ行には、

PCT、CPCT、または CSUM の指定がある列にのみ値が入ります。 このよ うな列では、次のようになります。

- 最初の行の値は、ACROSS 横方向 (グループ) 合計に関する小計値です。
- 2 行目の値は、ACROSS 縦方向 (カテゴリー) 合計に関する小計値です。

OMF と ICU を併用する方法については、 OMF 使用の手引き を参照して ください。

## ■ テキスト前のブランク行数

報告書:報告書の本文と最終テキストの最初の行の間のブランク行数を指定 します。指定できる値は 1 から 999 までか BOTTOM です。デフォルト 値は 0 です。

たとえば、報告書の本文と最終テキストの最初の行とのあいだにブランク行 を 1 行だけ入れたい場合は、この項目に 1 をタイプします。最終テキスト と本文との間を 2 行のブランク行で区切りたい場合は、この項目に 2 をタ イプします。

報告書の本文がどこで終わるかに関係なく、最終テキストを現ページの末尾 に表示したい場合には、ここに BOTTOM (または B) をタイプします。

■ 行 報告書: 最終テキストの各行に番号を与えると共に、それらの行自体および 最終テキスト開始行 (テキスト前のブランク行数で指示) との相対的な位置 を指定します。

指定する数値は、それぞれ必ずしも 1 から始まる必要はなく、連続してい る必要もありません。 最終テキストの行間および報告書の本文と最終テキ ストの最初の行の間を任意に空けることができます。 たとえば、最終テキ ストが 3 行にわたるとして、テキストの「行」値に 1、3、5 を選択したと すれば、OMF は、テキスト前のブランク行数で指定された行から最終テキ ストを開始し、テキスト行間に 1 行ずつのブランク行をはさみます。

「行」値のどれにも 1 を指定しないと、最終テキストは、テキスト前のブ ランク行数で指定された行からは始まりません。 指定された最初の行番号 になるまでブランク行が続きます。「行」値をブランクにしておくと、OMF は関連テキストを無視します。

たとえば、 FORM.FINAL で次の値が指定されたとします。

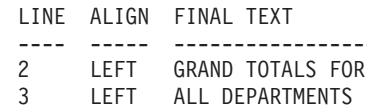

次のように表示されます。

GRAND TOTALS FOR ALL DEPARTMENTS

テキスト第1行の前に1行のブランク行が置かれることに注意してくださ  $\mathcal{U}$ 

上の例で、テキスト前のブランク行数に 0 を指定してあったとすれば、 GRAND TOTALS FOR というテキストが、報告書本文の直後の行に表示される はずだと考えられます。しかし、テキスト第1行の「行」値が2ですか ら、QMF は 1 行のブランク行 (最終テキストの存在しない第 1 行が入る はずの行) を置いて、FORM.FINAL に指定された最初の行を、報告書の最 終テキストの 2 行目に印刷します。

複数の行に同じ「行」値を使用すると、それらの行は追加行の「調整」値に 従って結合されます。同じ「行」値をもつ行は、「調整」値が同じかなん らかの意味で矛盾していると、互いに重なり合います。たとえば、2つの 最終テキスト行に同じ「行」値を指定し、最初の行の「調整」値を LEFT、2 番目の行の「調整」値を CENTER にしたとします。この場合、 最初の行のテキストが報告書の中央を超えると、2番目の行が最初の行と一 部重なり合うことになります。

# 日 調整

報告書:報告書上での最終テキスト各行の水平位置を指定します。報告書 に最終合計データが入る場合、最終テキスト行の長さは左マージンから合計 データの始めまでです。

しかし、報告書に最終合計データが入らない場合は、1行分全体の長さ(左 マージンから右マージンまで) が最終テキスト行の長さになります。その行 長は、オンライン報告書では表示報告書の幅、印刷報告書では印刷報告書の 幅です。

- Left 最終テキストの行を左寄せします。
- Right 最終テキストの行を右寄せします。 これがデフォルト値です。

#### **Center**

最終テキストの行を中央に合わせます。

最終テキストの行を、その行の n 桁目から開始します。 n は、1 から 999999 までの任意の数値を指定できます。

#### Append

前の最終テキスト行の終わりに、行を付加します。最終テキストの 最初の行(最も小さな「行」値をもつテキスト行)に APPEND を使 用すると、そのテキスト行は左寄せされます。

付加されるテキスト行は、付加先のテキスト行と同じ「行」値をも っていなければなりません。報告書の幅が不十分で、付加されたテ キスト行の全体が入りきらないと、その一部が切り捨てられること があります。

たとえば、FORM.FINAL で次のように入力すると、

Blank Lines Before Text ===>  $\theta$ LINE ALIGN FINAL TEXT -----------------RIGHT  $\mathbf{1}$ **TOTAL** APPEND SALARIES  $\overline{1}$  $\mathbf{3}$ RIGHT

次のような報告書が作成されます。

# **FORM.FINAL**

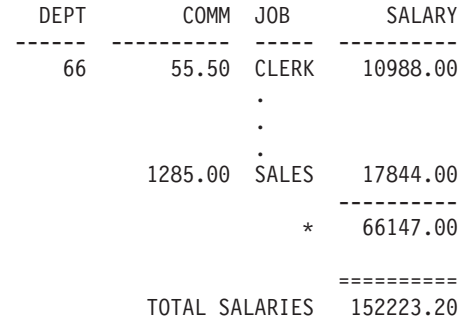

# ■ 最終テキスト

報告書: INSERT コマンドで、最大 999 行の最終テキストを追加できま す。テキストの各行の長さは、最大 55 文字です。 「調整」(ALIGN) 値に APPEND を指定するか、具体的な水平位置を指定すれば、その行にテキス トを追加できます。

インストール先で DBCS データをサポートする場合は、274 ページの『2 バイト文字を含む名前』を参照してください。

デフォルトの解釈では、最終テキストは報告書の左マージンから始まり、報 告書に合計データがあればその始めまで、なければ報告書の右マージンまで 続きます。しかし、最終テキストの幅は、FORM.OPTIONS の報告書のテキ スト行幅項目を変更することで選択できます (237 ページを参照してくださ  $(4)$ 

報告書の最終テキストに大文字と小文字の両方を使いたいときは、プロファ イルの CASE 値に STRING か MIXED を指定してください。

#### **STRING**

最終テキストは入力どおりに表示し、その他の入力は大文字に変換 します。

# **MIXED**

入力したとおりにすべての入力を表示します。

最終テキストには、次の変数値を入れることができます。

#### グローバル変数

SET GLOBAL を使用して、最終テキストで使う変数をセットしま す。このコマンドの詳細については、130ページの『SET GLOBAL』を参照してください。

この報告書に使用する書式上の n 番目の列の最終値  $8n$ 

# &COUNT

最後の制御の切れ目以降に表示または印刷された行の数。この値は 通しでカウントされ、データ行ごとに加算されていきます。

#### &ROW

報告書全体の最終データ行の行番号が報告書に印刷または表示され ます。

### &CALCid

計算値

<span id="page-248-0"></span>&DATE

現在の日付

# &TIME

現在の時刻

# &PAGE

現行ページ番号

&CALCid については、210ページの『FORM.CALC』を参照してくださ  $\mathcal{L}$ 

&DATE、&TIME、および &PAGE については、 206 ページの切れ目 1 の ヘッダー・テキスト を参照してください。

n は有効な列番号です。 a は QMF 集約関数で、AVG、COUNT、  $8$ an CPCT, CSUM, FIRST, LAST, MAX, MIN, PCT, STDEV, SUM、TCPCT、TPCT のいずれかです。総計値は、現切れ目レベル 内での通しの値に基づきます。

> 百分比 (PCT、TPCT、または TCPCT) の総計変数を明細ブロック· テキストに使用する場合に、それと D 編集コードをもつ列を関連 づけると、OMF は、その百分比の値を L 編集コードをもつ場合と 同じようにフォーマット設定します。同様に、明細ブロック・テキ ストで総計変数の標準偏差を使用して、それを P または D 編集コ ードをもつ列と関連づけると、QMF は標準偏差を、L 編集コード をもつ場合と同じように明細ブロック・テキストにフォーマット設 定します。

詳細については、267 ページの『数値データの編集コード』および 272 ページの『書式で使用される変数』の L コードを参照してく ださい。

# **FORM.OPTIONS**

FORM.OPTIONS は、報告書の外観を調整する目的に使用します。

FORM.MAIN の区域 ■ (一括表示と切れ目のデフォルト・テキスト -- 199 ペー ジ)では、報告書全体の体裁に関係する 2 つのオプションを指定します。 FORM.MAIN のこの区域に指定した内容は、すべて FORM.OPTIONS に反映されま す。同様に、FORM.OPTIONS に指定した内容の一部は、FORM.MAIN に反映され ます。

<span id="page-249-0"></span>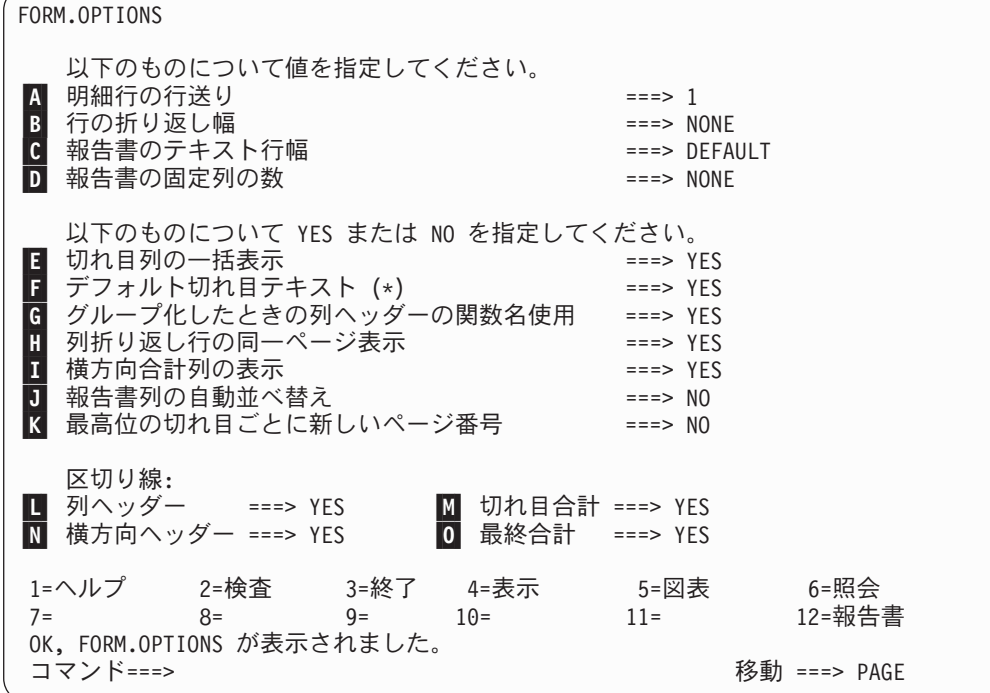

■ 明細行の行送り

報告書:表データ行同士または明細ブロック同士の行間隔を選択します。 明細ブロック・テキスト内の行送りには影響しません。この値には、1~ 999 を指定できます。デフォルト値は 1 行の行送りで、ブロック・テキス ト間にブランク行を入れません。

FORM.DETAIL パネルのブロック後のブランク行数オプション (226 ペー ジ) も、明細ブロック間の間隔に影響します。

■ 行の折り返し幅

報告書:報告書で列内折り返しを行なうかどうか指定します。行なうとき は、その折り返し幅を指定します。指定できる値は 1 から 999 までか NONE です。 デフォルト値は NONE で、報告書の列内折り返しを行なわ ないことを意味します。

ACROSS 報告書または列の折り返しがある報告書では、行の折り返しはで きません。明細ヘッダー・テキストおよび明細ブロック・テキストは折り返 されず、報告書のテキスト行幅で切り捨てられます。 ただし、報告書のテ キスト行幅が DEFAULT で、行の折り返し幅が NONE でない場合は、明 細ヘッダー・テキストおよび明細ブロック・テキストは行の折り返し幅で切 り捨てられます。

この入力域の値が印刷幅より大きい場合は、報告書の列内のデータは右端で 切り捨てられます。

行を折り返したい場合(すなわち、報告書の明細行を 1つの行から始め、 それを次の行以降に連続させる場合)は、この入力域に数値をタイプして、 報告書のデータ行の最大幅を指示します。 それによって、できるだけ多く の列が報告書の横方向に位置づけられ、残りの列は、報告書のそれ以降の行 (1 行または複数行)に置かれます。折り返し行はすべて列間隔がとられて 始まり、次に表データを組み込みます。

列と列間隔が広すぎて、指定された行の折り返し幅に収まらない場合でも、 その列については改行されず、列の右端が切り捨てられます。

列ヘッダー、表データ、および列合計だけが、指定された幅で折り返されま す。報告書内のその他のデータは、すべて通常どおりフォーマット設定さ れます。

次の例は、行の折り返し幅が 35、表データ行送りが 2 の報告書の一部で す。

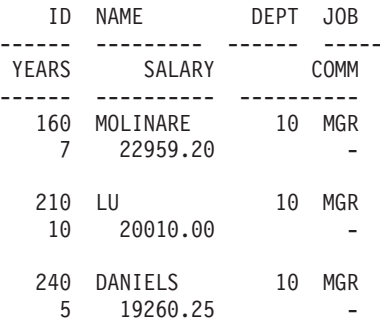

# ■ 報告書のテキスト行幅

**報告書**:報告書の最終テキスト、明細ヘッダー・テキスト、明細ブロッ ク・テキスト、切れ目テキストの幅を指定します。この入力域には、 DEFAULT、COLUMNS、または 1 から 999999 までの値のいずれかを指定 できます。

# **DEFAULT**

切れ目後書きテキストおよび最終後書きテキストは

FORM.COLUMN および FORM.MAIN で示された 最初の合計列ま で の全列の合計幅を使用します。

#### **COLUMNS**

すべてのテキスト域が、FORM.COLUMNS および FORM.MAIN で 示された前列の合計幅を使用します。(明細ヘッダー・テキストと明 細ブロック・テキストでは、このオプションは DEFAULT と同じで す。)

#### 0 から 999999

すべてのテキスト・タイプの幅を表す文字数。0は、テキストを設 定しないことを意味します。

#### ■ 報告書の固定列の数

**報告書**:報告書を横にスクロールしても位置が変わらない列の数を指定し ます。固定列が指定されると、報告書は固定域とスクロール可能域に分けら れます。複数ページにわたる印刷報告書では、固定列は各ページの左端に繰 り返し印刷されます。 印刷報告書のスクロール可能域は、ページ分割時に 変更する区域に関係します。

指定できる値は、1~999 の任意の数値か NONE (デフォルト値) です。

指定した値が報告書内の列の総数より大きいと、すべての列が固定されま す。取り扱いが OMIT の列は、固定列としてカウントされません。

固定列は列の並べ替え (順) と併用できます。列を並べ替えた後、n 個の列 を固定列として選択すると、新しい並び順で最初の n 個の列が固定列にな ります。これは、自動並べ替えでもユーザーによる並べ替えでも同じです。

報告書の固定列域は、報告書のテキストに影響を与えることがあります。固 定列内にある切れ目、明細、最終テキストの各部分は、報告書の印刷ページ の左側で繰り返されます。 スクロール可能域内にある切れ目、明細、最終 テキストの部分は、印刷報告書の最初のページに現われますが、ページ分割 が起きる場合後続のページには現われません。

ページ・ヘッダーおよび後書きテキストは、表示報告書または印刷報告書の いずれでも、固定列設定値により影響を受けません。

固定列は、他の報告書オプションと矛盾することがあります。 固定列では 行の折り返しを使用できません。(B 行の折り返し幅 [238](#page-249-0) ページを参照。) また、報告書内のすべての固定列の幅の合計が表示可能な画面幅より大きい と、表示報告書にも印刷報告書にも影響が出ます。 表示報告書では、報告 書を上下にスクロールできますが、左右にはスクロールできません。印刷 報告書では、次のメッセージが表示されます。

The report cannot be printed; the fixed area is too wide.

# **日** 切れ目列の一括表示

報告書:いずれかの列に取扱コードとして BREAK を割り当ててあると き、その BREAK 列の値をいつ表示するのかを指定します。値が変わった ときだけ表示するのか、報告書のすべての行に表示するのかを指定してくだ さい。

YES BREAK 列の値を、それが変化したときだけ表示します。

NO BREAK 列の値を、報告書のすべての表データ行に表示します。

一括表示は、ページの上端から始めます。 その値は、前のページの最下行 から変わっていない場合でも、ページの上端に印刷されます。

# **日** デフォルト切れ目テキスト(\*)

**報告書** : 報告書に含まれている制御の切れ目に対してとくに切れ目後書き テキストを指定していないとき、BREAK 総計行の目印として切れ目後書き テキストを生成するかどうかを、ここで指定します。

デフォルトの切れ目テキストは、最高の切れ目レベルのテキストについて は、アスタリスク 1 つ、 2 番目の切れ目レベルのテキストについてはアス タリスク 2 つ (以下同様) から構成されます。

### **C** グループ化の場合の列ヘッダーに関数名を使用する ?

報告書:報告書に総計データ (たとえば、列の合計結果) があり、取扱コー ド GROUP で表データ行を抑止しているときは、この入力域で総計列のへ ッダーを決定します。

- YES 列ヘッダーの一部として集約のタイプを示す言葉を表示します。
- NO 列ヘッダーに集約名を表示しません。

 $\boxtimes$ 表: 図表に YES を使用すると、図表の凡例内に関数名が表示されます。 NO を指定することをお勧めします。
#### <span id="page-252-0"></span>■ 列折り返し行のページ内表示

報告書:報告書の 1 つ以上の列について列内での折り返しを指定している とき、その折り返された列が 2 ページにまたがってもよいかどうかを、こ こで指定します。

**YES** 折り返し列がページ丈を超えていない限り。

**NO** 必要に応じて、折り返し列がページにまたがることを許可します。

#### ■ 横方向合計列の表示

報告書:自動生成された横方向合計列を表示するかどうかを指定します。 横方向合計列 は、指定された各列を横方向 に合計した列を、新たに追加し ます。

次の ACROSS 報告書で、部門 10 から 部門 84 までの各行を横方向に見 ると、部門の職種別の平均給与とその部門の平均給与(最後の列)がわかり ます。その職種全体の平均給与は、各列の一番下 (最終合計区切り線の下) に示されています。

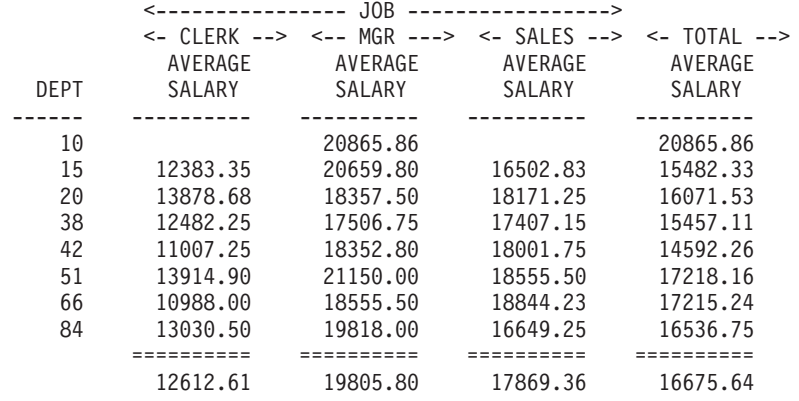

横方向合計列は、報告書の右端に表示されます。

取扱コードが PCT、CPCT、CSUM のいずれかである列が少なくとも 1 つ ある ACROSS 報告書では、合計ごとに 2 行のデータ行を使うことができ ます。ただし、横方向合計列と最終合計がともにあるか、ともにない場合に 限られます。

1 つの合計につき 2 行が返されてくるとき、2 番目の合計データ行には、 PCT、CPCT、CSUM 指定列の値だけが含まれています。 そのような列の場 合、最初の行にある値は、ACROSS 横方向 (グループ) 合計を基準にしたサ ブカテゴリーの合計値です。 2 番目の行にある値は、ACROSS 縦方向 (サ ブカテゴリー) 合計を基準にしたサブカテゴリーの合計値です。

横方向合計列が省略される (FORM.OPTIONS で)と、ACROSS 横方向合計 値も省略され、グループごとに 1 行 (ACROSS 縦方向値を含む 1 行) だけ がフォーマット設定されます。

最終合計が省略される (FORM.FINAL で) と、ACROSS 縦方向値も省略さ れ、グループごとに 1 行 (ACROSS 横方向値を含む 1 行) だけがフォーマ ット設定されます。

<span id="page-253-0"></span>図表: 使用できる 2 行の横方向合計のうち、ICU に転送できるのは 1 行だ けです。図表には、2 つのデータ行をともに表示することはできません。 各グループ内の 1 つの列に 2 つの値が存在する場合は、2 番目の行 (ACROSS 縦方向) の値が ICU に渡され、図表に示されます。

最終合計を省略すると、ACROSS 横方向の値を強制的に図表に表示するこ とができます。この場合は、ACROSS 縦方向の値は省略されます。

#### ■ 報告書列の自動並べ替え

報告書:取扱コードの BREAKn か GROUP、またはいずれかの集約関数 (AVERAGE, COUNT, FIRST, LAST, MAXIMUM, MINIMUM, STDEV, SUM、CPCT、CSUM、PCT、TPCT、TCPCT など) を指定するとき、報告 書の列の並べ替えを自動的に行なわせるかどうかを、ここで指定します。

デフォルトは NO です。列の並べ替えは行われません。たとえ、取扱コー ドの BREAKn や GROUP、またはいずれかの集約関数を使用していても、 各列は、FORM.MAIN または FORM.COLUMNS に示されるとおりに報告 書に並びます。YES を指定すると、列は次の規則に従って並べ替えられま す。

- BREAKn 列が左端
- GROUP 列が BREAKn 列の右
- すべての非集約列が BREAKn 列と GROUP 列の右
- すべての集約列が右端

取扱コードに ACROSS を使用している場合、列の並べ替えができないと ACROSS 報告書の意味がありませんから、この入力域の値は無視されま す。

図表:報告書の列の自動並べ替えを YES を指定すると、図表の X- 軸に対 してどの Y データ列が選択されるかに影響することがあります。 列の自 動並べ替えが効果を発揮するためには、次の条件が満たされていなければな りません。

- 書式で、図表の X 軸に対する Y データ列の選択に GROUP 取扱コード も BREAKn 取扱コードも使用されていないこと。
- 書式で、列の 1 つに集約関数 (AVERAGE、SUM、COUNT など) が使用 されていること。

上記の条件が満たされると、総計列が報告書の左端から右端へ移動されま す。たとえば、YEARS はもとは報告書の左端に並んでいたとします。した がって、図表を表示すると、YEARS 列が X 軸にプロットされました。(X 軸に対するデータ列の選択に GROUP も BREAK も指定されていません。)

いま、YEARS に集約関数 AVERAGE を使用することにしたとします。こ の場合、YEARS 列は報告書の右端に移動します。もはや左端の列ではあ りませんから、図表の X 軸にはプロットされません。 X 軸にプロットさ れるのは、いま報告書の左端にある列です。

### ■ 最高位の切れ目ごとに新しいページ番号

**報告書:最高位の切れ目をもつ制御列の値が変わるたびに、印刷報告書の** ページを変え、また番号 1 から始めるかどうかを指定します。 最高位の切 れ目は、最も小さな番号をもちます。このオプションは印刷報告書にしか影 響しません。オンライン報告書は、QMF によって長い 1 ページとして扱わ れます。

このオプションにデフォルト値 NO を使用すると、最高位の切れ目列の値 が変わっても、報告書のページ番号を 1 から再開しません。この入力域に YES を入力すれば、ページ番号は 1 から再開されます。ここで YES を指 定しても、書式で少なくとも 1 つの BREAK 取扱コードを使用し、対応す る FORM.BREAKn パネルの切れ目での改ページ入力域に YES を入れてお かないと、ここの YES は無視されます。

### ■ 列ヘッダー

報告書: 列ヘッダーと表データ行を分ける破線を報告書に表示するかどう か指定します。

■ 切れ目合計

報告書:切れ目合計と切れ目メンバー行を分ける等号を表示するかどうか 指定します。

### ■ 横方向ヘッダー

報告書: ACROSS 報告書で列を示す破線と矢印を表示するかどうか指定し ます。

### 0 最終合計

**報告書**: 最終合計と報告書本文とを分ける等号を表示するかどうか指定し ます。

# **FORM.PAGE**

FORM.PAGE は、報告書のページ・ヘッダーとページ後書きの内容と配置について 細かな選択を行なうために用いられます。 オンライン報告書と印刷報告書では扱い が異なります。OMF は、オンライン報告書の一番上にヘッダー、一番下に後書きを 配置します。印刷報告書では、各ページの一番上にヘッダー、一番下に後書きを配 置します。

FORM.MAIN パネルの区域 G (201 ページの G を参照) には、報告書のペー ジ・ヘッダーとページ後書きを指定します。 FORM.MAIN の G 域に指定した内 容が、FORM.PAGE にも表示されます。同様に、FORM.PAGE でページ・ヘッダー とページ後書きを指定すると、その 1 行目が FORM.MAIN に表示されます。

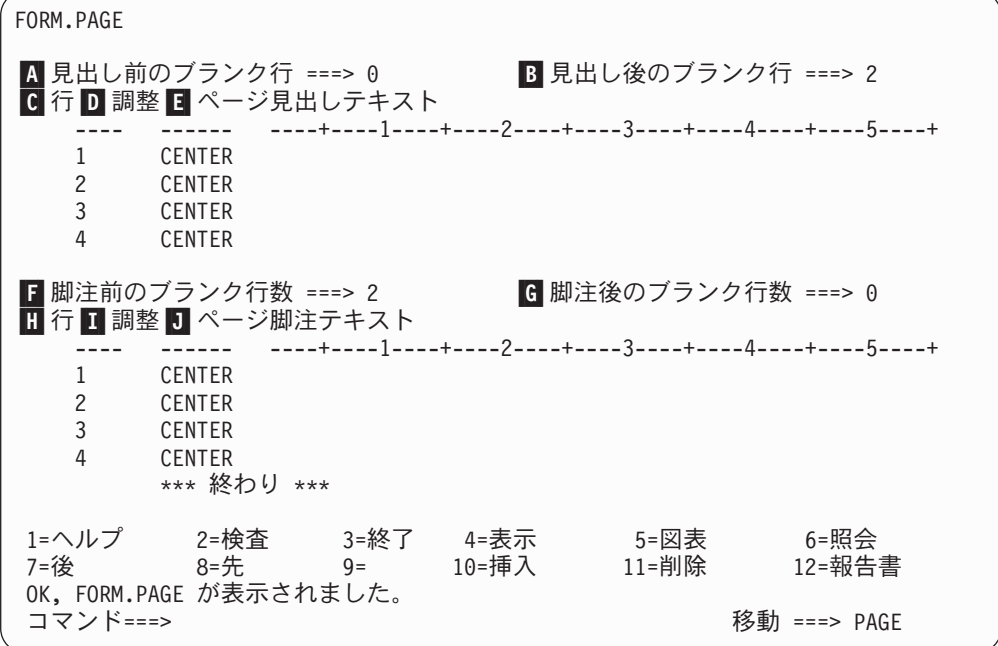

### ■ ヘッダー前のブランク行数

報告書: ページの最上行からページ・ヘッダーの最初の行の間のブランク行 を指定します。 この値には、1 ~ 999 を指定できます。

図表:この区域への入力により、図表のヘッダーの垂直方向の配置が決まり ます。しかし、ブランク行数が多過ぎると、Y 軸のラベルが変化すること があります。

■ ヘッダー後のブランク行数

**報告書: ページ・ヘッダーの最後の行と報告書の本文との間のブランク行数** を指定します。 この値には、1 ~ 999 を指定できます。デフォルト値は 2 です。

■ 行 報告書: ページ・ヘッダー・テキストの各行に番号を付けると共に、それら の行自体およびページ・ヘッダー開始行 (ヘッダー前のブランク行数入力域 で指定)との相対的な位置を指定します。

指定する数値は、それぞれ必ずしも 1 から始まる必要はなく、連続してい る必要もありません。ページ・ヘッダーの行間、およびページの最上行と ページ・ヘッダー・テキストの最初の行のあいだを任意に空けることができ ます。ブランクの場合は、対応するテキストは無視されます。

たとえば、FORM.PAGE 上で次の値を指定すると、

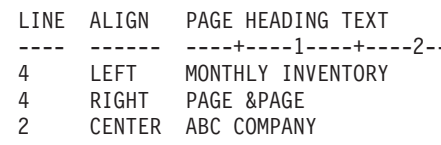

次のように表示されます。

ABC COMPANY

MONTHLY INVENTORY PAGE 1

図表: 行を使って、ヘッダー・テキスト行の垂直方向の位置を、テキスト自 体および図表 (ページ) ヘッダー開始行と相対的に指定します。

■ 調整 (位置合わせ)

報告書:報告書上でのページ・ヘッダー・テキスト各行の水平位置を指定し ます。 報告書の幅の範囲内であれば、どこでも行を位置づけることができ ます。 ここでの幅は、オンライン報告書の場合は、表示される報告書の幅 であり、印刷報告書の場合は、ページの幅になります。

- Left ページ・ヘッダー・テキストの行を左寄せします。
- Right ページ・ヘッダー・テキストの行を右寄せします。

#### **Center**

ページ・ヘッダー・テキストの行を中央に合わせます。

ページ・ヘッダー・テキストの行を、その行の n 桁目から開始しま  $\boldsymbol{n}$ す。 *n* は、1 から 999999 までの任意の数値を指定できます。

#### Append

前のページ・ヘッダー・テキスト行の終わりに、行を付加します。 APPEND をページ・ヘッダー・テキストの最初の行に使用すると、 テキスト行は左寄せになります。

付加されるテキスト行は、付加先のテキスト行と同じ「行」値をも っていなければなりません。報告書の幅が不十分で、付加されたテ キスト行の全体が入りきらないと、その一部が切り捨てられること があります。

たとえば、FORM.PAGE で次のように入力すると、

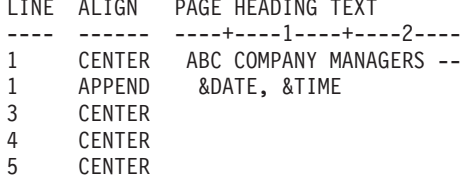

各列は次のように位置づけられます。

ABC COMPANY MANAGERS -- 98/08/04, 14:20

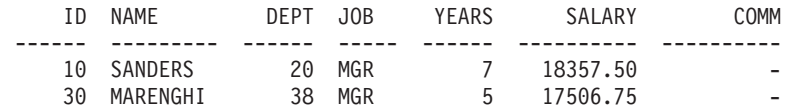

図表: LINE (行) 値を使ってヘッダーと同じ行に複数のテキスト行を置く場 合を除き ALIGN (調整) 値が図表ヘッダーに影響することはありません。

## ■ ページ・ヘッダー・テキスト

報告書:印刷報告書の各ページの最上行、または端末に表示する報告書の最 初の行の前に現れるようにしたいテキストを入力します。 INSERT コマン ドで、最大 999 行のページ・ヘッダー・テキストを追加できます。 テキス トの各行の長さは、最大 55 文字です。 「調整」(ALIGN) 値に APPEND を指定するか、具体的な水平位置を指定すれば、その行にテキストを追加で きます。

インストール先で DBCS データをサポートする場合は、274 ページの『2 バイト文字を含む名前』を参照してください。

報告書のページ・ヘッダー・テキストに大文字と小文字の両方を使いたいと きは、プロファイルの CASE 値に STRING か MIXED を指定してくださ  $\mathcal{U}$ 

#### **STRING**

ページ・ヘッダー・テキストは入力どおりに表示し、その他の入力 は大文字に変換します。

### **MIXED**

入力したとおりにすべての入力を表示します。

ページ・ヘッダーには次の変数値を含めることができます。

n は、この報告書の現在のページ上にある列 n の、最初の値を表し  $8n$ ます。 列 n は、データベースから選択された n 番目の列、または FORM.MAIN と FORM.COLUMNS に示されている n 番目の列で す。

#### &ROW

現在のページの最初のデータ行の番号が報告書に印刷または表示さ れます。

## **&DATE**

現在の日付

### &TIME

現在の時刻

### &PAGE

現行ページ番号

&DATE、&TIME、または &PAGE がページ・ヘッダー・テキストに入力さ れると、システム日付、時刻、またはページ番号は印刷報告書の最下行に印 刷されません。 これは、FORM.PAGE でこれら 3 つの変数を入力した場合 にだけ適用されます。

&DATE、&TIME、および &PAGE については、206 ページの 切れ目 1 の ヘッダー・テキストを参照してください。

図表: ページ・ヘッダー・テキストに関する上記の説明は、「調整」の説明 部分を除き、図表にもあてはまります。「調整」に指定した値で図表ヘッダ ーが左右されるのは、FORM.PAGE に入力された 1 行以上のテキスト行 を、「行」を使ってフォーマット設定後の報告書の同一行に配置した場合に 限られます。「行」機能を使用していなければ、図表ヘッダーは自動的に 中央に合わせられます。

#### ■ 後書き前のブランク行数

報告書:報告書の本文からページ後書きの最初の行までのブランク行数を指 定します。指定できる値は 1 から 999 までです。 デフォルト値は 2 で す。

## G 後書き後のブランク行数

報告書: ページ後書きの最後の行からページの最下行までのブランク行数を 指定します。指定できる値は 1 から 999 までです。

切れ目合計データと 1 つ以上の折り返し列を含んでいるような報告書で は、ここに指定する値をある程度大きくしないと、合計データ行を全部見ら れないことがあります。詳細については、265ページの『文字データの編集 コード』の CW コードを参照してください。

■ 行 報告書: ページ後書きテキストの各行に番号を付けると共に、それらの行自 体およびページ後書き開始行 (後書き前のブランク行数入力域で指定)との 相対的な位置を指定します。 1 から 999 までの任意の数値またはブランク を指定できます。

たとえば、FORM.PAGE 上で次の値を指定すると、

LINE ALIGN PAGE FOOTING TEXT

---- ------ ----+----1----+----2----

- MONTHLY INVENTORY  $\mathcal{E}$ **IFFT** RIGHT PAGE &PAGE  $\mathcal{L}$
- LEFT ABC COMPANY  $\mathcal{P}$

次のように表示されます。

ABC COMPANY MONTHLY INVENTORY PAGE 1

テキスト第 1 行の前に 1 行のブランク行が置かれることに注意してくださ  $\mathcal{V}^{\lambda}$ 

### Ⅱ 調整

**報告書:** 報告書上でのページ後書きテキスト各行の水平位置を指定します。 テキスト行は、左マージンと右マージンの間のどこにでも配置できます。こ こでの幅は、オンライン報告書の場合は、表示される報告書の幅であり、印 刷報告書の場合は、ページの幅になります。

- Left ページ後書きテキストの行を左寄せします。
- **Right** ページ後書きテキストの行を右寄せします。

#### **Center**

ページ後書きテキストの行を中央に合わせます。

ページ後書きテキストの行を、その行の n 桁目から開始します。 n  $\boldsymbol{n}$ は、1から 999999 までの任意の数値を指定できます。

### **Append**

前のページ後書きテキスト行の終わりに、行を付加します。ページ 後書きテキストの最初の行 (最も小さな「行」値をもつテキスト行) に APPEND を使用すると、そのテキスト行は左寄せされます。

付加されるテキスト行は、付加先のテキスト行と同じ「行」値をも っていなければなりません。報告書の幅が不十分で、付加されたテ キスト行の全体が入りきらないと、その一部が切り捨てられること があります。

たとえば、FORM.PAGE で次のように入力すると、

## **FORM.PAGE**

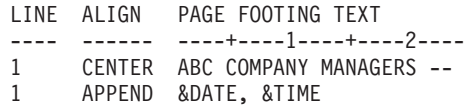

各列は次のように配置されます。

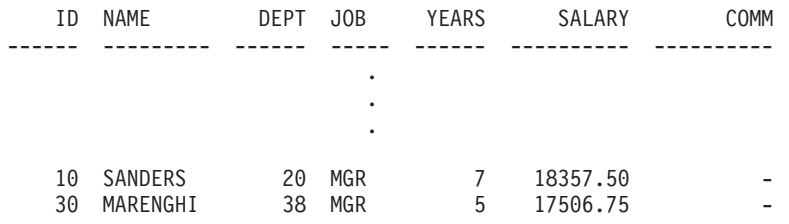

ABC COMPANY MANAGERS -- 98/08/04, 16:20

## ■ ページ後書きテキスト

報告書:印刷報告書の各ページの最下行、または端末に表示する報告書の最 後の行の前に現れるようにしたいテキストを入力します。 INSERT コマン ドで、最大 999 行のページ後書きテキストを追加できます。 テキストの各 行の長さは、最大 55 文字です。「調整」(ALIGN) 値に APPEND を指定す るか、具体的な水平位置を指定すれば、その行にテキストを追加できます。

インストール先で DBCS データをサポートする場合は、274 ページの『2 バイト文字を含む名前』を参照してください。

報告書のページ後書きテキストに大文字と小文字の両方を使いたいときは、 プロファイルの CASE 値に STRING か MIXED を指定してください。

### **STRING**

ページ後書きテキストは入力どおりに表示し、その他の入力は大文 字に変換します。

#### **MIXED**

入力したとおりにすべての入力を表示します。

ページ後書きには、次の変数値を含めることができます。

### グローバル変数

SET GLOBAL を使用して、ページ後書きテキストで使う変数をセット します。このコマンドの詳細については、130ページの『SET GLOBAL』を参照してください。

&n n は、この報告書の現ページ上で処理された列 n の最後の行を表しま す。 列 n は、データベースから選択された n 番目の列、または FORM.MAIN と FORM.COLUMNS に示されている n 番目の列です。

### &ROW

現在のページの最終データ行の番号が報告書に印刷または表示され ます。

### &DATE

現在の日付

#### &TIME

現在の時刻

#### &PAGE

現行ページ番号

ページ後書きテキストに &DATE、&TIME、&PAGE を含めておくと、印刷 報告書の末尾にはその値が (システムの日付、時刻、ページ番号でなく)印 刷されます。これは、FORM.PAGE でこれら 3 つの変数を入力した場合に だけ適用されます。

&DATE、&TIME、および &PAGE については、 206 ページの切れ目 1 の ヘッダー・テキストを参照してください。

# 書式パネル上の誤り

QMF は 2 種類の誤りを区別します。

エラー状態

訂正しなければその書式を使用できないような誤り

訂正しなくても書式を使用できる程度の誤り

# エラー状態

エラー状態は、入力域に誤った値を入れることから生じます。たとえば、 FORM.OPTIONS の「切れ目列の一括表示」 (OUTLINE) フィールドに YO と入れ たとします。YO は、この入力域に許された値ではありませんから、エラーになりま す。

報告書の表示を妨げるような矛盾があるときも、エラーが起こります。たとえば、 SUM は数値列の取扱コードとして有効な項目です。しかし、SUM を文字データの 列に入力すると、エラーになります。

エラーを訂正しないと、その書式は使用できません。ただし、エラーのある書式で も、保管、インポート、エクスポート、表示、印刷はできます。

エラーが訂正されると、QMF は次に警告状態の有無を調べます。

# 警告状態

ある入力域の値が他の入力域の値と矛盾していると、警告状態が生じます。エラー と異なり、警告状態では、訂正しないまま書式を使うことも可能です。 OMF は矛 盾があることをユーザーに伝え、その状態を適宜解釈して報告書または図表の書式 を設定します。

OMF から示された報告書または図表は、そのまま受け入れることもできるし、矛盾 している 1 つ以上の値を変更して、書式を訂正することもできます。

下記の表13 に、警告状態と QMF がどのように報告書をフォーマットするかをリ ストしています。これらの警告状態が、その報告書の図表表現に影響することもあ ります。

警告状態

<span id="page-261-0"></span>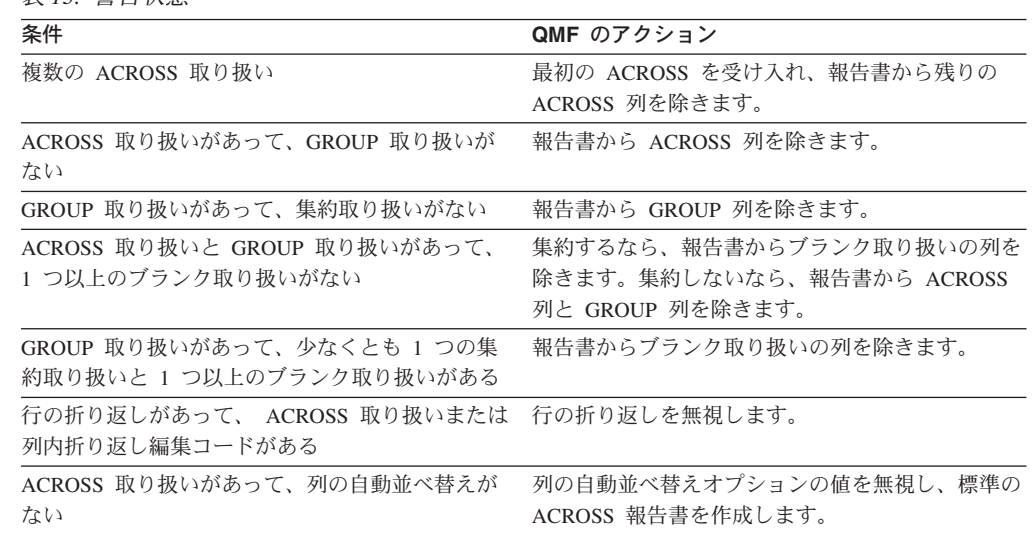

表 13 警告状能

# 誤りの検査とその訂正

通常、書式パネルが表示されている時に Enter キーを押すと、カーソルがコマンド 行に位置づけられます。しかし、1 つ以上の誤った値を入力して、その直後に enter キーを押すと、OMFはエラーを強調表示して、最初のエラーを記述するメッセージ をユーザーに送ります。Enter キーを押しても、以前の対話で犯したエラーは指摘さ れません。

再度 Enter キーを押すと (最初のエラーが訂正されていてもいなくても) OMF はコ マンド行にカーソルを位置づけます。書式に含まれる次のエラーに関するメッセー ジを受け取るには、CHECK サブコマンドを使用してください。(14ページの 『CHECK』を参照)。

書式を使用するコマンドが出されると、QMF はそのたびに書式を検査し、エラーの 有無を調べます。たとえば、DISPLAY REPORT、PRINT CHART、PRINT REPORT、EXPORT REPORT、EXPORT CHART、または FORM オプションを指定 した RUN QUERY など。(コマンドはコマンド行に入れても、ファンクション・キ ーを押しても出せます。)書式が表示されるときにも、QMF はエラーの有無を検査 します。

書式に含まれる式にエラーがある場合、OMF が REXX に値を渡して計算させるま で、そのエラーは検出されません。書式を表示している間に、QMF コマンドを入れ ると (CHECK, DISPLAY REPORT, DISPLAY CHART, PRINT REPORT, PRINT CHART、FORM オプションつきの RUN QUERY を除きます)、書式にエラーがあ ってもなくても、QMF はそのコマンドを処理します。このとき表示されるメッセー ジは、入力されたコマンドに関するメッセージです。

したがって、書式にエラー状態または警告状態があっても、その書式の表示、保 管、インポート、エクスポートは可能です。 保管、インポート、またはエクスポー トされる書式は、現状のまま(つまり、誤りを含み、ERROR 標識や WARNING 標 識を含んだ状態のまま) 保管、またはトランスポートされます。

# 書式とデータの不整合

書式に変更を加えた結果、書式とデータに不整合が生じることがあります。この状 熊は、エラー状熊や警告状熊とは別個に扱われます。カーソルを位置づけても画面 のいちばん上にエラー・メッセージは表示されず、CHECK コマンドを出しても問 題は指摘されません。その代わり、ユーザーが報告書を表示しようとするメッセー ジが表示され、不整合を含む書式パネルが表示されます。

### 起こりうる不整合の例

- 書式内の列数 (定義列を除く) とデータ内の列数は等しくなければなりません。
- 書式内の編集コードが、データ内の各列のデータ・タイプに一致していなければ なりません。
- データ内のすべての LONG VARCHAR 列と LONG VARGRAPHIC 列は、書式 内ではブランクか OMIT の取扱コードをもっていなければなりません。

# QMF 書式での REXX の使用

- **CICS** ユーザーへの注 ―

FORM.CALC、FORM.CONDITIONS、列定義では、REXX で書かれた式を使用 します。 OMF は CICS ではこれをサポートしていません。

FORM.CALC、FORM.CONDITIONS、FORM.COLUMNS (列定義) で使用する式は、 項(ストリング、記号、関数)とその間に挿入する演算子および括弧で構成されま す。 REXX 式または exec の内部から (呼び出し可能インターフェースまたはコマ ンド・インターフェースを用いて) OMF コマンドを実行してはなりません。

ストリング は、一重引用符か二重引用符で囲まれたリテラル定数です。たとえば、 'High' と "Low" は、どちらもストリングです。

記号は、数値リテラル (数値)、変数、引用符で囲まない非数値リテラルのいずれか です。

• 数値リテラル は、整数、10 進数、指数表記で表現できます。 たとえば、次のよ うになります。

123 25.45 .432 1.7E4 (equivalent to 17000) 7.6e-3 (equivalent to .0076)

小数点として使う場合を除き、コンマは使用できません。 (OMF でコンマを小数 点に使用するには、データベース・マネージャーに対してそう定義しておかなけ ればなりません。)

- 変数 は、式の用法によって制約されます。使用可能な変数の要約については、 272 ページの『書式で使用される変数』 の表を参照してください。
- 非数値リテラル は、数値でも変数でもない記号です。式の計算では、ストリング 同様に扱われます。

関数 の構文は、次のとおりです。 function-name( $[[expression][,][expression][,]...]$ )

式 の引き数は 0 から n 個使用できます (n は、REXX で許されているコンマで区 切られた式の最大数)。

関数名には、組み込み関数か外部関数(たとえば、REXX プログラム)を指定しな ければなりません。 式の計算は左から右へ行なわれますが、一般の代数計算同様、 括弧と演算子の優先順序に従います(負符号は例外)。 255 ページの『演算子の優先 順位』を参照してください。

# 報告書での計算値の使用

OMF報告書に計算値を盛り込む方法には、次の 3 通りがあります。

- SQL ステートメントを使って照会に計算を含める。
- 式に基づいた新しい列を定義する。
- · FORM.CALC パネルで定義された式を指定して使用する。

報告書に計算を含める第 1 の方法はデータベースによって扱われ、他の 2 つの方 法は、書式の仕様に基づいて OMF によって扱われます。書式に計算が含まれてい ると、それは REXX で処理されます。

書式がロードされ、インポートされ、表示され、書式で実行されると、QMF はその たびに条件や列定義とともに式が正しいことを確認します。 条件、列定義、または 式に変更があると、QMF はそれが正しいかどうか再度確認します。 確認の段階で OMF から予期しないデータが渡され、そのために REXX エラーが生じることがあ ります。計算を、その妥当性を検査するステートメントとともに REXX exec に含 めておくと、この種の REXX エラーを避けることができます。

FORM.CONDITIONS または列定義を使用する場合は、同じパラメーターを使って式 または exec を何回呼び出しても、必ず同じ値が返されるようにしてください。 exec がいつも同じ値を返してこないと、期待どおりに切れ目が起こらず、合計値が 印刷された結果と一致しないこともありえます。

データベースが行なう計算と REXX による計算では、パフォーマンス、能力、柔軟 性に相当な違いが現れることがあります。 REXX プログラムは、複雑な論理で処理 された値や、REXX 関数で処理された値を返すことができます。 REXX では、使 用する関数やプログラミング・オプションに幅広い選択の余地がありますが、報告 書に含める計算のすべてを REXX に依存することには欠点もあります。

REXX で式を計算するには、ある程度のリソースが必要です。 1 つの報告書を完成 させるのに REXX を頻繁に呼ぶようだと、パフォーマンスに悪影響が出るかもしれ ません。このため、計算の一部を照会の中で行なうという選択もありえます。た とえば、次の計算に基づいて報告書に新しい列を作るとします。

 $((\text{Column } A - \text{Column } B) * 100) / \text{Column } B$ 

この場合、式を SOL で入力して照会を実行しなおすことも、新しい列の定義とし て書式に式を入れ、その報告書を表示することもできます。書式で式を定義する と、報告書作成のために明細行を 1 行処理するごとに REXX が呼ばれますから、 この新しい列は照会で定義したほうがよいかもしれません。

# QMF と REXX の対話

 $\overline{1}$ 

 $\mathbf{I}$ 

 $\mathbf{I}$ 

 $\overline{1}$ 

 $\mathbf{I}$ 

 $\mathbf{I}$ 

 $\mathbf{I}$ 

 $\mathsf{I}$ 

 $\mathbf{I}$ 

 $\mathbf{I}$ 

 $\mathbf{I}$ 

 $\mathsf{I}$ 

 $\mathbf{I}$ 

 $\mathbf{I}$ 

 $\overline{1}$ 

 $\mathbf{I}$  $\mathsf{I}$  OMF は、DSOCXPR EXEC を REXX 機能として呼び出して REXX の式を解釈し ます。式を解釈する際、次の順序のイベントが起こります。

- 1. 該当する場合は、PASS NULLS リテラルが置換されます。
- 2. 式の中でグローバル変数と置換変数はすべて置き換えられ、二重引用符で囲まれ ます。
- 3. 式は連結されて、"DSO\$#VAL=" になります。
- 4. REXX が呼び出され、exec 名 DSQCXPR および引き数リスト (式) が渡されま す。
- 5. DSOCXPR が呼び出され、REXX が式のための命令を解釈します。
- 6. 構文エラーが取り込まれます。
- 7. DSQ\$#VAL 記号を介しての式からの結果またはエラー結果が戻されます。

@IF ルーチンは次のことを行います。

- 少なくとも 3 つの引き数が渡されることを検証します。
- 奇数の引き数が渡されることを検証します。
- 奇数の引き数 (比較) が解釈されます。それが真である場合は、次の引き数 (式) が解釈され、戻されます。
- 奇数の引き数がどれも真でない場合、最後の引き数が解釈され、戻されます。

詳細については、188ページの『@IF 関数』を参照してください。

CMS と TSO では、同じ REXX exec を実行しても結果が異なることがあります。

REXX 式に数値があっても、OMF はそれを二重引用符で囲みません。このため、 式に負の値が含まれていると、それが負の値として扱われないことがあります。負 符号が減算記号として扱われることを防ぐためには、REXX に渡される変数同士を (スペースでなく)コンマで区切るか、すべての負の値を(結果的に負の値になる置 換変数も含めて) 二重引用符で囲んでください。たとえば、myexec(A-1) は評価エ ラーを起こしますが、myexec(A,-1) や myexec("A" "-1") は起こしません。 算術 演算子として解釈されます。ただし、コンマを使用するときは、次の点に注意して ください。

- 式で使用できるコンマの数には、制限があります。
- 解析ステートメントを変更して、コンマを解析オブジェクトに含める必要がある かもしれません。

REXX は、1 ストリングの最大長を制限しています。 したがって、この制限を超え るデータを含んでいる列を使用すると、 REXX exec が予想外の結果を出すことが あります。また、上で説明したとおり、QMF はストリングに文字を追加しますか ら、OMF による処理後にストリングの長さが制限を超えることがありえます。

REXX から OMF へ 32.767 バイトを超えるストリングが渡されると、そのストリ ングは 32,767 バイトに切り縮められます。

式におけるコンマとストリング長の制限については、TSO/E REXX 解説書 (TSO 用) または VM/ESA REXX/VM 解説書 を参照してください。

OMF の中で REXX を使用すると、パフォーマンスに悪影響が出ることがありま す。パフォーマンス向上のためには、REXX 呼び出し可能インターフェースを通じ て OMF を起動してください。

# REXX はいつ式を計算するか

FORM.CALC パネルで指定され、書式のテキスト域で置換変数 (&CALCn) として 使われる式は、書式のどこに配置されるかによって、さまざまな時点で REXX に渡 され計算されます。

- 計算は、フォーマット設定時に処理されます。
	- ある計算が、選択された FORM.DETAIL パネルで参照されていても、 SELECT=NO または SELECT=Cn (n 条件が偽) であると、その計算は実行さ れません。
	- ある計算が 1 つのバリエーションの複数行にあるときは、複数回計算される ことがあります。
	- ある計算が、選択された複数の FORM.DETAIL バリエーションで参照されて いて、 パネル・バリエーションの選択が YES か Cn (n が『真』) であると、 その計算は複数回実行されることがあります。
- FORM.CALC パネルに指定されていて、FORM.COLUMNS パネルで取扱コード として使われている式は、その値がフォーマット設定のために必要とされると き、REXX によって計算されます。
- FORM.COLUMNS 定義パネルに指定されている新列定義のための式は、行が 1 つ取り出されるたびに REXX によって計算されます。行は何度も取り出される ことがあります (たとえば、報告書の印刷で、必要に応じてページ分割をサポー トする場合)。また、TCPCT など特定の取扱コードをサポートする場合のように、 前もってすべてのデータを取り出しておくこともあります。
- FORM.CONDITIONS パネルに指定され、FORM.DETAIL パネル・バリエーショ ンで参照される式は、報告書に設定される各明細行につき少なくとも 1 回ずつ、 REXX によって計算されます。

# REXX 演算子

## - CICS ユーザー -

FORM.CALC、FORM.CONDITIONS、列定義では、REXX で書かれた式を使用 します。 OMF は CICS ではこれをサポートしていません。

各演算子 (接頭演算子を除く) は 2 つの項に作用します。これらの項とは、記号、 関数、または括弧の中の副次式のことです。各接頭演算子は、後に続く項または副 次式に作用します。 OMF 式では、次の演算子が使用できます。

# 算術演算子

- 加算  $+$
- 減算
- $\star$ 乗算
- $\prime$ 除算
- <span id="page-266-0"></span> $\%$ 除算後、商の整数部分だけを返す
- 除算後、余りだけを返す (結果が負になることがあるので、モジュロでは  $\mathcal{U}$ ありません)
- $***$ 数を整数乗する (累乗)

#### 接頭部 -

後続項を否定する

接頭部 +

後続項を肯定する

## 比較演算子

- 完全に等しい (合同)  $==$
- 等しい (数値として、または埋め込みをすれば)  $=$

#### $\neg ==, / ==$

完全には等しくない (== の逆)

¬=, /= 等しくない (= の逆)

- > より大きい
- $\prec$ より小さい
- $\langle$  > 等しくない
- >= 以上 (より大きいか等しい)
- っく より小さくない
- <= 以下 (より小さいか等しい)
- より大きくはない  $\Rightarrow$

#### 連結演算子

項を連結します (ブランクなし、または 1個のブランクあり)  $\mathbf{H}$ 

REXX には、他の連結演算子も用意されています。詳細については、TSO/E REXX 解説書 または VM/ESA REXX/VM 解説書 を参照してください。

## 論理 (ブール) 演算子

- AND (2 つの項がともに 真なら、1 を返します) &
- $\mathbf{L}$ 包含 OR (2 つの項の一方でも 真なら、1 を返します)
- 排他 OR (どちらか一方だけが真なら、1 を返します) &&
- 接頭部 ¬

論理 NOT (否定。 1 は 0 になり、0 は 1 になります)

#### 演算子の優先順位

式の計算は左から右へ行なわれます。 これを変えるには、括弧と演算子の優先順位 を使用します。

演算子の優先順位が明白でない場合には、括弧を使って意味を明確にしてくださ い。括弧内の式が最初に計算されます。

## QMF 書式での REXX の使用

次のような式があるとします。

term1 operator1 term2 operator2 term3 ...

この式で、演算子 1 より演算子 2 のほうが優先順位が高いと、 (項 2 演算子 2 項 3 ...) という式が先に計算されます。必要なら、同じ規則が何度でも適用され ます。

たとえば、\* (乗算) は + (加算) より高い優先順位をもっています。したがって、3 +2\*5 を計算すると 13 になり、厳密に左から右へ計算していった場合の 25 にはな りません。

演算子の優先順位は、高い順に次のとおりです。

- + ¬ 接頭演算子
- $\star\star$ 累乗
- \*  $1%$  //

乗算と除算

- 加算と減算  $+$   $-$
- 連結 (ブランクつきまたはブランクなし)  $\mathbf{H}$
- $=, \ >,\ \ldots$

すべての比較演算子

- & **AND**
- $\blacksquare$  & & OR, 排他 OR

& 演算子と && 演算子は、計算式では後に 1 個のブランクを置いて、置換変数と 区別しなければなりません。

優先順位が等しい演算子同士 (たとえば、乗算演算子と除算演算子)は、左から右へ の計算規則に従います。

これらの優先順位が一般の代数と異なる点は、負の接頭演算子が指数演算子より高 い優先順位をもつことです。 したがって、 -3\*\*2 は 9 で、-9 ではありません。

# 報告書計算式の例

次のように仮定します。

&SUM1 has the value 1600 &SUM2 has the value 400 &DATE has the value "87/12/15"

```
式:
     結果:
```
**&SUM2/25** 

16

&SUM2-&SUM1\*.25

 $\Omega$ 

## &SUM1+&SUM2 < 4000

 $1$  (真)  $'$  = " 1 (真)

```
' ' == ''
       0 (偽)
&SUM1+(&DATE<'88')*&SUM2
       2000
date(u) (組み込み関数)
       ″12/15/87″
次の式も、
substr(&DATE,4,5) || "/" ||
substr(&DATE,7,8) || "/" ||
substr(&DATE,1,2)
```
date(u) と同じ結果になります。

FORM.CALC のその他の例については*、OMF 使用の手引き* を参照してください。

# 取扱コード

QMF 取扱コードは、報告書および図表の作成にどのように列データを使用するのか を定義するものです。

この節では、QMF 取扱コードについて、それぞれ簡単に説明します。詳細について は、QMF 使用の手引き を参照してください。ここでは、取扱コードに関する基本 的な情報と例題が記載されています。 また、報告書と図表を取扱コードでどう変更 できるかについて、詳細説明と例があります。

# **ACROSS**

報告書: 列に取扱コード、ACROSS が指定できるのは、1 つまたは複数の列が GROUP の取扱コードをもつ場合のみです。 GROUP 列が 1 つ以上あるときは、各 グループ値の合計行に総計行からの結果を何組か含めることができます。つまり、 ACROSS 列の値グループごとに 1 組ずつの結果があります。 ACROSS 列のヘッダ ーには、3つのレベルがあります。

- 1. 書式に入力された列ヘッダー
- 2. 列内の 1 組の値
- 3. その組に含まれる値ごとに、集約列の列ヘッダー

複数の ACROSS 列があると、OMF は最初の ACROSS 列だけを受け入れ、残りの ACROSS 列を報告書から除きます。取扱コードに ACROSS をもつ 1 列が存在する ときは、他に取扱コードにブランクを持つ列があってはなりません。 ACROSS 報 告書に取扱コードがブランクになっている列があると、QMF はその報告書を作成す るものの、すべてのブランク取り扱いの例を報告書から除きます。

AVG 取扱コードを用いた横方向合計報告書の例については、 [241](#page-252-0) ページの Ⅱ 横 方向合計列の表示 を参照してください。

### ^=**:**

報告書について述べたことは、図表にもあてはまります。 図表上の ACROSS は、 ある大カテゴリー (たとえば部門) に含まれるなんらかのカテゴリー (たとえば、職 種)のデータを、いくつかのサブカテゴリー (たとえば、販売、事務など) に細分化 して表示します。これらのサブカテゴリーのデータは、棒グラフで表示されます。 カラー端末では、サブカテゴリーごとに棒の色が異なります。

# 集約取扱コード

ここでは、2種類の総計について説明します。

• 列データのまとめとしての要約:

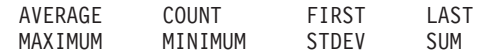

• 計算してデータ値を置き換え、中間結果と最終結果を得るための総計:

PCT CPCT TPCT TCPCT CSUM

表14 に、どのデータ・タイプにどの集約取扱コードを使用できるかを示します。

表 14. データ・タイプと有効な取扱コード

| データ・タイプ                                              | 有効な取扱コード                                                                       |  |  |  |  |
|------------------------------------------------------|--------------------------------------------------------------------------------|--|--|--|--|
| 数值                                                   | AVG, COUNT, CPCT, CSUM, FIRST, LAST, MAX,<br>MIN, PCT, STDEV, SUM, TCPCT, TPCT |  |  |  |  |
|                                                      |                                                                                |  |  |  |  |
| 文字、日付、時刻、                                            | COUNT, FIRST, LAST, MAX, MIN                                                   |  |  |  |  |
| タイム・スタンプ                                             |                                                                                |  |  |  |  |
| 注: LONG VARCHAR 列と LONG VARGRAPHIC 列は、集約できません。これらのデー |                                                                                |  |  |  |  |

タ・タイプで有効な取扱コードは、ブランクと OMIT だけです。

# 列データの総計

報告書:集約取扱コードは、列内のデータを総計します。総計の結果は、報告書の 中間に小計として、末尾に合計として示されます。

## **AVERAGE**

列の値の平均

## **COUNT**

列の値の個数

- FIRST 列の最初の値
- LAST 列の最後の値

### **MAXIMUM**

列の最大値

### **MINIMUM**

列の最小値

#### **STDEV**

列の値の標準偏差

### SUM 列の値の合計

文字、日付、時刻、タイム・スタンプ、漢字の各種データに MAXIMUM と MINIMUM を使用すると、OMF は EBCDIC 照合順序に基づくデータ比較を行ない ます。数値データの MAXIMUM と MINIMUM では、代数的な比較が行なわれま す。 MAX、MIN、FIRST、LAST では、結果にヌルが含まれていてかまいません。

DATE 値、TIME 値、TIMESTAMP 値に日付 / 時刻関数を適用すると、値のデー タ・タイプが数値に変わります。したがって、結果の値を総計できます。

結果のフォーマットはその列の編集コードで決まりますが、COUNT、STDEV、およ び百分比総計は例外です。 COUNT はどのタイプのデータにも適用できますが、結 果は常に整数になります。したがって、その結果は編集コード K でフォーマットさ れます。 STDEV、PCT、CPCT、TPCT、および TCPCT は編集コード L でフォー マットされます。(267 ページの『数値データの編集コード』を参照。)

図表:これらの取扱コードに関する報告書での情報は、図表にも当てはまります。

AVERAGE、MAXIMUM、MINIMUM、STDEV、SUM は、いずれも OMF データの 図表化に有用です。 FIRST や LAST は、図表フォーマットでは使い道がないかも しれません。

報告書の図表を表示するとき、次の値はヌル値として ICU に送られます。

- 報告書内のヌル値
- 長すぎて列幅に入らないデータ値
- 未定義値
- 算術オーバーフロー値

## 計算によるデータ値の置き換え

報告書 次のコードで呼ばれる集約関数は、列中の各明細行値を計算値で置き換え、 報告書の末尾に総計の最終結果を示します。 また、報告書の途中に小計として示す こともできます。

CSUM 列中の各値の累計

PCT 各値が合計に占める割合の百分比

- 取扱コード BREAK または ACROSS を含む報告書では、切れ目グループまたは 横方向グループ中の各値について、それが切れ目合計または横方向合計に占めて いる割合を百分比で示します。
- · その他のすべての報告書で、PCT は列合計に対する各列の値の百分比を示しま す。

CPCT 列中の各値の累積百分比

- 取扱コード BREAK または ACROSS を含む報告書では、切れ目グループまたは 横方向グループ中の各値について、それが切れ目合計または横方向合計に占める 割合を累積百分比で示します。
- それ以外の報告書では、列中の各値が列合計に締める割合を累積百分比で示しま す。

TPCT 各値が列合計に占める百分比の合計

- 取扱コード BREAK または ACROSS を含む報告書では、列中の各値が列合計に 占める割合を百分比で示します。
- それ以外の報告書では、列合計を表示します。

#### **TCPCT**

列中の各値の合計累積百分比

- 取扱コード BREAK または ACROSS を含む報告書では、列中の各値が列合計に 占める割合を累積百分比で示します。
- それ以外の報告書では、列合計を表示します。

これらの集約は数値データにのみ作用します。列中のヌルは結果に含まれません が、未定義値と数値オーバーフローは計算されます。結果の書式は、列の編集コー ドで決まります。

次に報告書を 4 種類提示します。 これらの報告書で異なっているのは、給与列の 総計結果だけです。いずれも書式に指定された総計を行なっています。

## 報告書 1:SUM SALARY (合計)

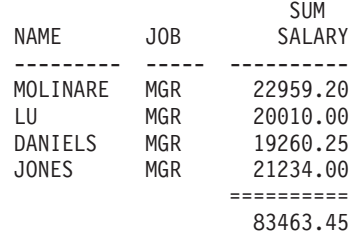

### 報告書 2:CSUM SALARY (累計)

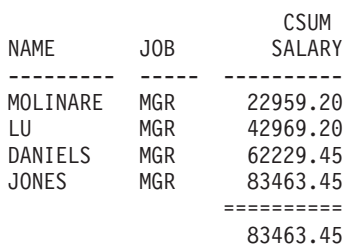

### 報告書 3:PCT SALARY (百分比)

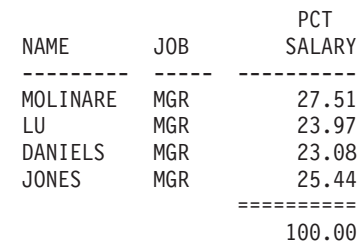

#### 報告書 4:CPCT SALARY (累計)

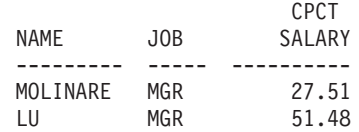

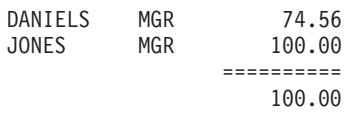

次に示す 2 つの報告書は、同じ報告書ですが、制御の切れ目を使用しています。

最初の報告書は、PCT によって次の 2 点を示しています。

- 各給与が切れ目グループ合計に占める割合の百分比
- 各切れ目グループが列合計に占める割合の百分比

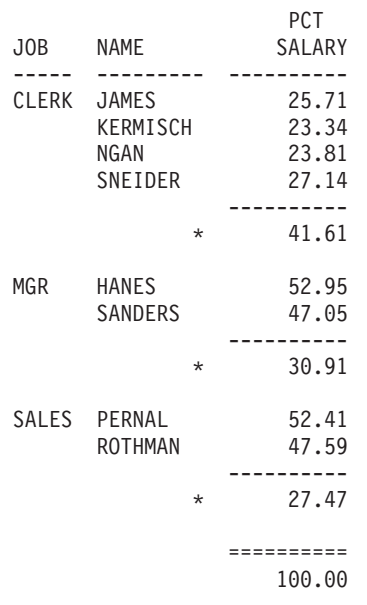

- 2 番目の報告書は、TPCT によって次の 2 点を示しています。
- 各給与が列合計に占める割合の百分比
- 切れ目ごとの小計

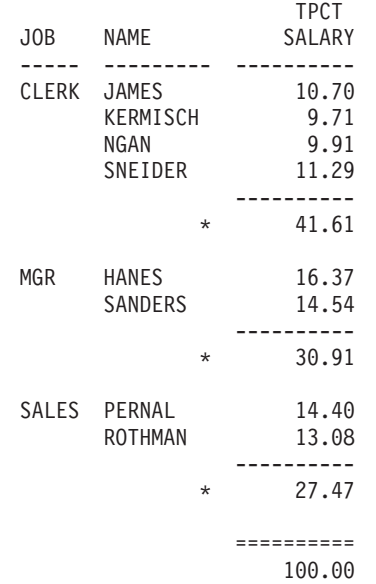

百分比取扱コード (PCT、CPCT、TPCT、および TCPCT) を使用するとき、 QMF は百分比の合計を 100 として示します。 しかし、ときには、個々の百分比を加え ていった結果が 100 より少し大きくなったり、少し小さくなったりすることもあり ます。これが起こるのは、個々の百分比の計算で四捨五入が行なわれるためです。

### 図表:

報告書の取扱コードについて述べたことは、図表の取扱コードにも当てはまりま す。図表で使うのは、報告書で使うほど意味のないコードもあります。

- 累積百分比や合計に、意味のある図表的表現を与えることは困難です。
- エラーで未定義のデータ値が生じたときは、ヌル値と見なされ、報告書では疑問 符として示されます。
- 図表化される報告書に次の記号が入っていると、どれもヌル値と見なされます。
	- ハイフンは、報告書ではヌル値を表します。
	- 星印は、長すぎて列幅に入らないデータ値を表します。
	- より大きい (>) 記号は、算術オーバーフローを表します。
	- 疑問符 (?) は、未定義値を表します。

# BREAK 取扱コード

BREAK 取扱コードは、報告書に 6 レベルにわたる制御の切れ目 (またはグループ) を設けます。

## 報告書:

BREAK1 を取扱コードにもつ列は、レベル 1 の切れ目の制御列です。この列の値 が変わると、制御の切れ目が起こり、総計取扱コードをもつ列の小計が表示され て、レベル 1 の切れ目テキストが表示されます。

#### BREAK の使用規則

- 列の値が変わるたびに報告書の制御の切れ目になるようにしたい場合は、SQL の 中で ORDER BY を使用しなければなりません。そうすれば、報告書には、列の 値が変わるたびに制御の切れ目が示されることになります。 ORDER BY を指定 しない場合は、報告書の行数と同じだけの制御の切れ目が示されることがありま す。
- 照会への回答セットが大きいと、QMF が数度にわたってデータベースからデータ を取り出すことがあります。データが毎回同じ順序で返されるようにするには、 照会に必ず ORDER BY を含めてください。同様に、定義列で BREAK を使用す るときは、列が何度計算されても、そのたびに同じ結果が得られるように注意し てください。
- BREAK 取扱コードをもつ列が複数あってもかまいません。その場合、それらの 列全部が制御の切れ目に関与します。たとえば、ある表に YEAR、 MONTH、 DAY という列があるとき、それぞれに BREAK1 取扱コードを指定すると、日付 が変化するたびにレベル 1 の切れ目が起こります。
- 取扱コード BREAK2 は、レベル 2 の切れ目の列を制御します。この列は、レベ ル 1 の切れ目の制御列の右隣に表示されます (FORM.OPTIONS で列の自動並べ 替えオプションが YES にセットされている場合)。制御の切れ目は、最大 6 レ ベルまで設定できます。切れ目番号は連続していなくてもかまいません。(つま り、BREAK2、BREAK3、および BREAK5 を書式で使用し、BREAK1 または BREAK4 を使用しない、といったことができます。)

## BREAK 取扱コード

BREAK、GROUP、および集約取扱コードを使用すると、報告書上で(書式上でな く) 列の並び順が変わることがあります。報告書で列の自動並べ替えを行なわせた ければ、QMF にそう指示してください。その場合、制御列が報告書の左端に移動 し、総計列が右端に移動します。詳細については、 日 報告書列の自動並べ替え (242 ページ) を参照してください。

デフォルトの解釈では、列の並べ換えは行なわれません。

BREAKnX (n は 1 ~ 6) とすれば、報告書から制御列を除くことができます。

#### 図表:

BREAK1 取扱コードは、図表の変更に使用できます。取扱コードに BREAK をもつ 列の値は、X 軸用に選択されます。他の列のうち数値列は Y 軸データとしてプロ ットされ、非数値列は無視されます。

BREAKnX (n は 1 ~ 6) とすれば、報告書から制御列を除くことができます。ま た、これによって X 軸上に数値データを等間隔に置くことができます。

QMF に用意されている図表フォーマットは、連続データに対して離散データを扱え るように調整されています。

# CALCid 取扱コード

## 報告書:

CALCid 取扱コードは、FORM.CALC にある計算式のうち、その ID が報告書にお けるグループ合計、切れ目合計、または最終列合計の id に等しいものを実行しま す。結果は、FORM.CALC で指定された編集コードと、FORM.COLUMNS で指定さ れた幅に従って編集されます。

取扱コードとして CALCid を使用すると、計算が最後のデータ行に適用されます。 列値が計算のなかで使用される場合は、その最後のデータ行だけが評価されます。 この点が他の取扱コードと異なります。

# **GROUP 取扱コード**

## 報告書:

GROUP 取扱コードは、その列の 1 組の値ごとに合計データを 1 行だけ表示しま す。 合計行に表示できるのは、グループの各メンバーにとって同じ値(たとえば、 制御列の値)、または取り扱いが集約関数の 1 つである列の結果としての値だけで す。

列中の値グループごとの合計行を報告書に入れたいときは、GROUP BY と ORDER BY という SOL 文節を含んでいる照会を使用してください。 GROUP BY は照会 の結果をグループ単位で累計し、ORDER BY はそのグループを配列します。 これ により、列中に異なる値がいくつあるかにより、それと同数の合計行が報告書にも うけられることになります。 照会に ORDER BY がないと、報告書の行数と同じだ けの合計行がつくられかねません。

GROUP BY と ORDER BY を使用すると、照会のパフォーマンスも向上します。

## GROUP の使用規則:

- データを選択する照会は、SOL で ORDER BY を使用しなければなりません。 ORDER BY がないと、報告書で予想外の結果が起こることがあります。
- GROUP を取扱コードにもつ列は、複数あってもかまいません。その場合、その うちの どの 列の値が変化しても、新しいグループが始まります。 GROUP 列が 2 つあると、報告書に書き込まれるグループ値の行数がきわめて多くなることが あります。
- 取扱コードにブランクをもつ列があり、次のすべてが該当すると、報告書は作成 されるものの、そのブランク取り扱いの列がすべて除かれます。
	- 報告書中に GROUP 取扱コードをもつ列が 1 つ以上ある。
	- ほかに集約取扱コードをもっている列がある。
	- 残りの列に、取扱コードがブランクになっている列がある。
- ある列の取扱コードが GROUP で、他のすべての列の取扱コードがブランクな ら、その GROUP 列は報告書から除かれます。

### 図表:

図表に対する GROUP の働きは、報告書のフォーマット設定の場合と似ています。

# OMIT 取扱コード

報告書と図表: 取扱コードが OMIT なら、その列と列値が表報告書や図表から除か れます。ただし、書式変数 (&n など) を使えば、その列の値を報告書に含めるこ とができます。

# 日付 / 時刻取扱コード

DATE 値、TIME 値、および TIMESTAMP 値には、算術関数を指定できません。

DATE 値、TIME 値、TIMESTAMP 値に使用できる取扱コードは、次のとおりで す。

**ACROSS** 

**GROUP** 

BREAKn  $(n=1,2,...,6)$ **LAST** 

BREAK $nX$  (n=1,2,...6) **MAXIMUM** 

**COUNT** 

**MINIMUM** 

FIRST OMIT

DATE 値、TIME 値、TIMESTAMP 値に使用できない取扱コードは、次のとおりで す。

**AVERAGE** 

**STDEV** 

CPCT SUM

CSUM TCPCT

PCT TPCT

# <span id="page-276-0"></span>編集コード

編集コードは、文字、漢字、数値データのほか、日付 / 時刻データ (インストール 先でサポートしている場合) のフォーマットを設定します。 定義列に対する編集コ ードの働きについては、223ページの『編集コードとデータ・タイプ』を参照して ください。

# 文字データの編集コード

DATE 値、TIME 値、TIMESTAMP 値の列内折り返しをしたいときは、CW、CT、 CDx 編集コードを使用してください。

- 変更を加えずに値を表示します。  $\mathbf{C}$
- 変更を加えずに値を表示しますが、値が列の 1 行に収まらない場合は、テ  $\mathsf{cw}$ キストを列幅に応じて折り返すよう OMF に指示します。 OMF は、列の 末尾でデータを切り捨てず、列内の 1 行にできるだけのデータを置き、そ こで折り返して、残りのデータを列内の次行に置きます。

列内折り返し列 (CW、CT、CD、XW、BW 編集コード) のデータは、常に デフォルトの調整値で位置合わせされます。(列内折り返し列のヘッダーに ついては、位置合わせを変更できます。) LEFT、CENTER、RIGHT の位置 合わせを指定しても、これらの編集コードでは無視されます。(221ページ の『列調整』を参照。)

DBCS データを使用しているシステムでは、2 バイトと 1 バイトの文字デ ータが混在する列にも CW 編集コードを使用できます。そのような列の最 小幅は 4 です。

以下の例は、LOCATION という列の幅を短くして、編集コードを CW に変え た、変更前と変更後の報告書を示しています。

列の折り返しの前:

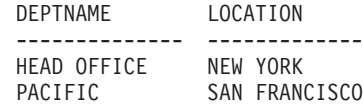

#### 列の折り返しの後:

| <b>DEPTNAME</b> | LOCAT           |  |  |  |
|-----------------|-----------------|--|--|--|
|                 |                 |  |  |  |
| HEAD OFFICE     | NFW Y           |  |  |  |
|                 | 0RK             |  |  |  |
| PACTETC         | SAN F           |  |  |  |
|                 | RANCI           |  |  |  |
|                 | SC <sub>0</sub> |  |  |  |

**CT** 変更を加えずに値を表示しますが、値が列の 1 行に収まらない場合は、テ キストに応じて列内折り返しをするよう OMF に指示します。 OMF は、 列の末尾でデータを切り捨てず、列内の 1 行にできるだけのデータを置 き、ブランクがあるとそこで行を打ち切り、残りのデータを列内の次行に置 きます。列に収まらないほど長いデータのストリングがあり、その中にブラ

ンクが含まれていない場合は、OMF はブランクが出てくるまで列幅単位で データを折り返し、その後はテキスト単位で折り返しを続行します。

DBCS データを使用しているシステムでは、2 バイトと 1 バイトの文字デ ータが混在する列にも CT 編集コードを使用できます。この場合、OMF は SBCS ブランクで行を打ち切ります。 そのような列の最小幅は 4 です。

いま、LOCATION という列の幅を短くして、編集コードを CT に変えまし た。変更前と変更後では、報告書が次のように変わります。

## 列の折り返しの前:

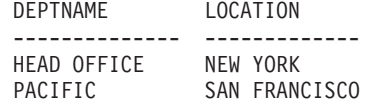

#### 列の折り返しの後:

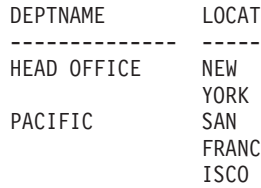

CDx テキスト内の区切り文字に従って列を折り返すよう OMF に指示します。 QMF は、テキスト中に特殊区切り文字を見つけると、そのたびに列内で改 行します。この編集コードでは、x を特殊区切り文字で置き換えてくださ い。特殊区切り文字には、ブランクを含め任意の文字を使用できます。特殊 区切り文字自体は、出力には現われません。

DBCS データを使用しているシステムでは、2 バイトと 1 バイトの文字デ ータが混在する列にも CDx 編集コードを使用できます。そのような列の最 小幅は 4 です。区切り文字は DBCS ストリングの外になければなりませ  $h_{\circ}$ 

データのストリングが列に収まらないほど長く、しかも区切り文字を含んで いない場合は、QMF は区切り文字が出てくるまで列幅単位でデータを折り 返し、その後は区切り文字単位で折り返します。 データのストリングが複 数の連続した区切り文字が含まれていると、OMF は 2 番目以降の各区切り 文字について 1 ブランク行を示します。たとえば、データに 2 つの区切 り文字がある場合は、最初の区切り文字が出てくると改行し、2番目の区切 り文字が出てくると 1 行だけスキップし、その後出力を折り返していきま す。

以下の例は、LOCATION という列の幅を短くして、編集コードを CD& に変 えた、変更前と変更後の報告書を示しています。

### 列の折り返しの前:

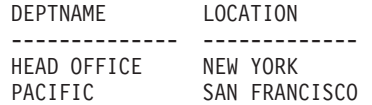

<span id="page-278-0"></span>列の折り返しの後:

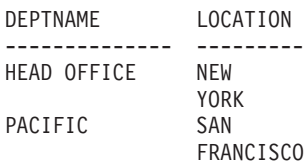

- $\mathsf{X}$ データを一連の 16 進文字として設定します。
- **XW** データを一連の 16 進文字として設定します。データを 16 進文字の連続と して設定します。列内折り返しの規則は、CW と同じです。
- データを 0 と 1 の連続として設定します。 B
- データを 0 と 1 の連続として設定します。 BW の列内折り返しの規則 **BW** は、CW と同じです。

CW、CT、CD、XW、BW 編集コードを使用する場合、列内折り返しは、表データ を表示または印刷するときにしか起こりません。テキスト行で &n を参照しても、 折り返されるデータの1行目が表示されるだけです。

# 漢字データの編集コード

- G 変更を加えずに値を表示します。
- 変更を加えずに値を表示しますが、値が列の 1 行に収まらない場合は、テ **GW** キストを列幅に応じて折り返すよう QMF に指示します。 QMF は、列の 末尾でデータを切り捨てず、列内の 1 行にできるだけのデータを置き、そ こで折り返して、残りのデータを列内の次行に置きます。

# 数値データの編集コード

E<Z> 数値を技術計算用表記で表示します。たとえば、このコードを使用する と、数値 -1234.56789 は -1.234E+03 と表示されます。 E はデータ・タイプ が FLOAT の列のデフォルト書式で使用されます。

OMF は、浮動小数点データの編集時には最大 17 桁の有効数字を示し、拡 張浮動小数点データの編集時には最大 34 桁の有効数字を示します。これ は、列幅がさらに収容可能であっても同様です。 有効数字の桁数は、他の データ・タイプではさらに少なくなります。

2 番目の位置にある編集コード Z はゼロ値を抑止します。

### D<Z><C>, I<Z>, J<Z>, K<Z>, L<Z>, および P<Z>

数値を 10 進表現で表示します。それぞれの編集記号における先行 ゼロの有無、負数につける負符号、3 桁単位の区切り記号、通貨記 号、パーセント記号は、268ページの表 15 で示すとおりです。

各コードの後には、小数部分の桁数を示す値 (0 から 99) を付ける ことができます。小数部分の桁数がそれより多い値は丸められ、少 ない値にはゼロが付加されます。

デフォルト書式では、FLOAT 以外の数値データ・タイプをもつす べての列に L が使用されます。使用される小数部の桁数は、列定 義のときと同じです。

<span id="page-279-0"></span>適用される編集コードによって、値にわずかな違いが出ることがあ ります。 たとえば、0.068124999 を編集コード L6 のもとで表示す ると、0.068125 となります。 しかし、編集コード L5 のもとでは 0.06812 となります。 この場合、もとの数値では小数部分の 6 桁 目が 4 であるため、5 桁目の 2 は四捨五入で 3 とはなりません。 2 番目の位置にある編集コード Z はゼロ値を抑止します。2 番目 または 3 番目の位置にあるオプションの編集コード C は、標準の 通貨記号の代わりにユーザー定義の通貨記号を表示します。 通貨記

号は、グローバル変数 DSQDC\_CURRENCY を使用して定義できま す。 Z と C を両方とも使用する場合には、Z の後に C を続ける 必要があります。

表 15 では、編集コード D、I、J、K、L、および P の働きをまとめています。 -1234567.885 という数値を例にとって、それがどうフォーマット設定されるかを示 します。次のことを前提としています。

- 列幅は 15 です。
- プロファイルでは、DECIMAL が PERIOD になっています。 (3 桁単位の区切り記 号と小数点に使用する文字が、この値で決まります。)

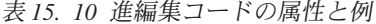

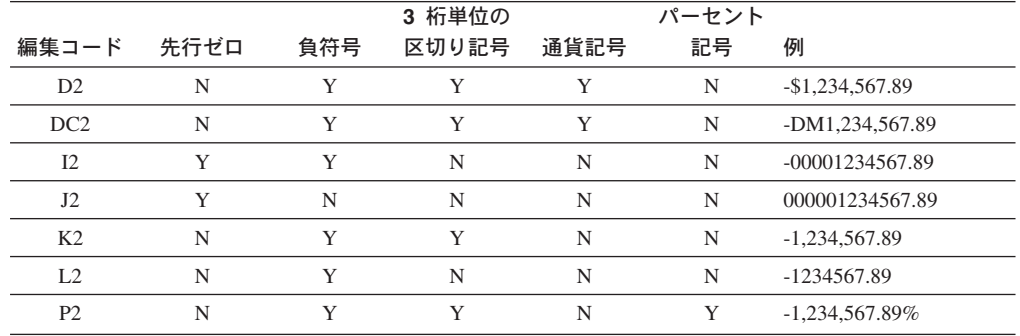

# 日付データの編集コード

次の編集コードに含まれる x は、日付値の区切り記号に使う文字を表しています。 ブランクを含め任意の特殊文字を使用できますが、英字や数字は使えません。

# デフォルト日付フォーマット

データベース・リクエスターに指定されたフォーマットで、TD は日付を表示しま す。

# 4 桁の年:

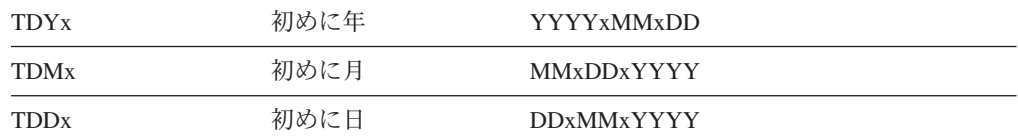

# 略式の 2 桁の年:

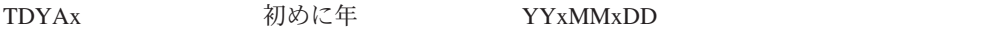

 $\overline{1}$ 

 $\overline{1}$ 

 $\overline{1}$ 

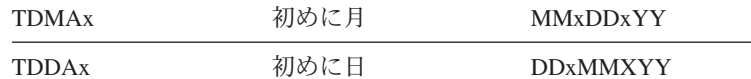

# 代替日付フォーマット:

TDL インストール先で定義フォーマットの情報については QMF 管理者にお問い 合わせください。

日付編集コードの例: 下記の表16 の例は、1989年7月17日という日付を各 種の日付編集コードによってフォーマット設定したものです。

表 16. 日付編集コードの例

| 編集コード       | フォーマット         | 注                          |
|-------------|----------------|----------------------------|
| TDD.        | 17.07.1989     | ヨーロッパ・フォーマット               |
| TDY-        | 1989-07-17     | 国際標準規格 (ISO) と日本工業規格 (JIS) |
| TDM/        | 07/17/1989     | USA フォーマット                 |
| TDD-        | 17-07-1989     | 4 桁年、日を最初、区切り文字はダッシュ(-)    |
| TDDA/       | 17/07/89       | 2 桁年、日を最初、区切り文字は斜線 (/)     |
| TDDA.       | 17.07.89       | 2 桁年、日を最初、区切り文字はピリオド (.)   |
| TDDA-       | 17-07-89       | 2 桁年、日を最初、区切り文字はダッシュ(-)    |
| <b>TDDA</b> | 17 07 89       | 2 桁年、日を最初、区切り文字はブランク()     |
| TDMA/       | 07/17/89       | 2 桁年、月を最初、区切り文字は斜線(/)      |
| TDMA-       | $07 - 17 - 89$ | 2 桁年、月を最初、区切り文字はダッシュ(-)    |
| TDYA/       | 89/07 /17      | 2 桁年、年を最初、区切り文字は斜線 (/)     |

# 時刻データの編集コード

 $\mathbf{L}$ 

 $\mathbf{L}$  $\overline{1}$ 

下記の表17 にある x は、時刻値の区切り記号に使う文字を表しています。ブラ ンクを含め任意の特殊文字を使用できますが、英字や数字は使えません。

表 17. クロック・フォーマット編集コード

| 編集コード | フォーマット               | 注                                             |
|-------|----------------------|-----------------------------------------------|
| TTSx  | <b>HHxMMxSS</b>      | 24 時間制、秒を含む                                   |
| TTCx  | <b>HHxMMxSS</b>      | 12 時間制、秒を含む                                   |
| TTAx  | <b>HHxMM</b>         | 略式 (秒なし)                                      |
| TTAN  | <b>HHMM</b>          | 略式 (秒なし、区切り文字なし)                              |
| TTUx  | HHxMM AM<br>HHxMM PM | USA フォーマット                                    |
| TTL.  | 先で定義                 | インストール フォーマットの情報については QMF 管理者にお問い合わ<br>せください。 |

## デフォルト時刻フォーマット

データベース・リクエスターに指定されたフォーマットで、TT は時刻を表示しま す。

# 時刻編集コードの例

下記の 表 18 の例は、1:25:10 PM という時刻を各種の時刻編集コードによってフォ ーマット設定したものです。

表 18. 時刻フォーマット編集コード

| 編集コード       | フォーマット     | 注                            |
|-------------|------------|------------------------------|
| TTS.        | 13.25.10   | ISO、ヨーロッパ・フォーマット             |
| TTS:        | 13:25:10   | JIS フォーマット                   |
| TTU:        | $01:25$ PM | USA フォーマット                   |
| TTS,        | 13,25,10   | 時、分、秒 (24 時間制)、区切り文字はコンマ (,) |
| TTC:        | 01:25:10   | 時、分、秒 (12 時間制)、区切り文字はコロン(:)  |
| TTA.        | 13.25      | 時、分 (24 時間制)、区切り文字はピリオド (.)  |
| TTA,        | 13,25      | 時、分 (24 時間制)、区切り文字はコンマ(,)    |
| <b>TTAN</b> | 1325       | 時、分 (24 時間制)、区切り文字なし         |

# タイム・スタンプ・データの編集コード

タイム・スタンプは日付 / 時刻を表す 7 部からなる値で、マイクロ秒を含みます。 タイム・スタンプ・データ・タイプには、1 つの編集コード (TSI) しかありませ ん。 TSI 編集コードは、タイム・スタンプ・データ・タイプをもつ列でしか使用で きません。

**TSI** yyyy-mm-dd-hh.mm.ss.nnnnnn

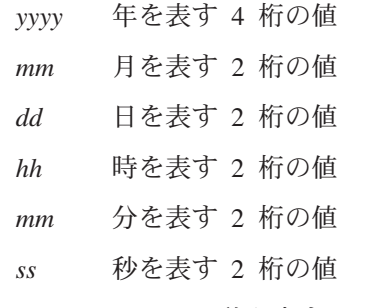

nnnnnn マイクロ秒を表す 6 桁の値

## タイム・スタンプ値:

1991-12-29-23.25.15.123000

TSI 編集コードによるフォーマット設定後:

1991-12-29-23.25.15.123000

# ユーザー定義編集コード

特殊な目的に使用できる編集コードとして、ほかに Uxxxx と Vxxxx があります。 xxxx には文字を任意に組み合わせることができますが、内部にブランクやヌルを埋 め込むことはできません。 使用できるユーザー編集コードと、それがサポートする データ・タイプについては、OMF 管理者にお問い合わせください。ユーザーの編集 コードの詳細については、ご使用の環境に関する OMF 導入および管理の手引き (OS/390 版) あるいは QMF インストールおよび管理 (Windows 版) を参照してくだ さい。 ユーザーの編集コードの詳細については、Installing and Managing OMF for VSE/ESA を参照してください。

## 編集コード

# 総計機能および編集コードの考慮事項

OMF は、列の編集コードから得られる値ではなく、データベース表に保管されてい る実際の値に基づいて集約関数の結果を計算します。列の編集コードから得られる 値を使用して総計結果を入手するには、新しい列を定義してから REXX 関数を使用 する、などの方式を使用する必要があります。

たとえば、次のようになります。

1. 次の Q1 という名前の照会を作成して保管します。

SELECT 10.5 from 0.0RG

2. コマンド RUN Q1 (ROW 2 を出します。次のような報告書が表示されます。

```
COL1
- - - - - -10.5
```
10.5

- 3. コマンド SH F. COL を出します。
- 4. カーソルを COL1 の位置に移動し、「Insert」ファンクション・キーを押しま す。
- 5. COLUMN HEADING の下に COLNEW と入力し、 COL1 と COLNEW の両方の USAGE の下に SUM と入力し、 COLNEW の編集コードを以下に示すように L に変更します。

FORM.COLUMNS

```
MODIFIED
```
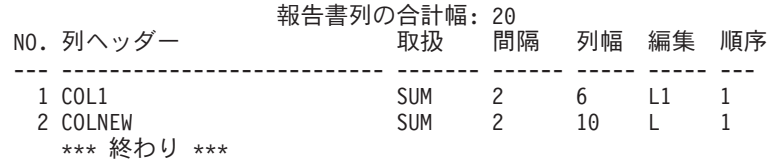

- 6. カーソルを COLNEW の位置に移動し、「指定」ファンクション・キーを押しま す。
- 7. 「定義」を選択してから、Enter キーを押します。
- 8. 次の REXX 式を入力して、Enter キーを押します。  $format(81, 5, 0)$
- 9. 「指定」ウィンドウを取り消すには F12 を押します。
- 10. 以下の報告書を表示するには、「Report」ファンクション・キーを押します。

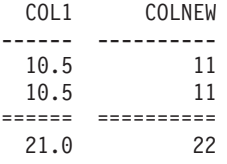

COLNEW には、行ごとに丸めた値が入っており、合計はこの丸めた値の合計になる ことに注意してください。

# <span id="page-283-0"></span>書式で使用される変数

QMF 書式では、グローバル変数 (ユーザー定義と QMF 提供の両方) と書式変数を 使用できます。 変数は、テキスト・ストリングや数値の代わりに使用できます。 変数にさまざまな値を割り当てることで、書式そのものを変えずに、さまざまな形 の報告書を作成することができます。

一重引用符または二重引用符は、書式で使用する変数に影響を与えません。

書式内のグローバル変数は、複数の照会で同じ書式を共用できるようにします。た とえば、Annual Report for 1993 というテキスト・ストリングを SET GLOBAL コ マンドで &ann 変数に割り当てておき、書式の中でそれを使用するというようなこ とができます。 (130ページの『SET GLOBAL』を参照。)SHOW GLOBAL コマン ドを使用すれば、現在使用できるグローバル変数の一部または全部を見ることがで きます。

普通、QMF は置換変数の文字値から後続ブランクを取り除きます。数値からは先行 ブランクを除去します。報告書の中で置換変数の先行または後続ブランクを残すと きは、書式パネルの変数に B を付けてください。 たとえば、&3 B のようにしま す。この特殊構文は、書式パネルの置換変数でのみ有効です。照会やプロシージャ ーで使用される置換変数、あるいは &ROW、&DATE、&TIME、および &PAGE の 各変数では使用できません。

OMF は、書式変数 と呼ばれる変数をもち、この変数によってシステム情報または 報告書に関する情報を戻します。書式変数には、次のものがあります。

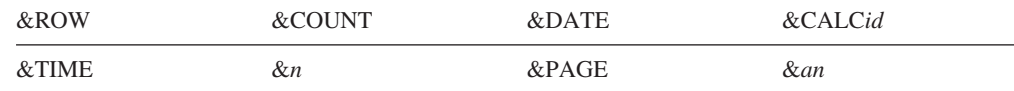

これらの変数は書式パネルの文脈の中で定義され、報告書に現れる位置に入力され ます。 書式変数については、該当する個々の書式パネルの項で説明します(適用可 能な場合)。

表19 は、さまざまな書式パネルで使用できる変数について示します。

表 19. 書式パネルで使用できる変数

|             | <b>F.PAGE</b> |              | F.BREAKn     |              | <b>F.CALC</b> | <b>F.COLUMNS</b> | <b>F.CONDITIONS</b> | <b>F.DETAIL</b> |             | <b>F.FINAL</b> |
|-------------|---------------|--------------|--------------|--------------|---------------|------------------|---------------------|-----------------|-------------|----------------|
| ヘッダー        | 後書き           | ヘッダー         | 後書き          |              | 列定義           |                  | ヘッダー                | ブロック            |             |                |
| &ROW        | $\mathbf{x}$  | $\mathbf{X}$ | $\mathbf{X}$ | $\mathbf{x}$ | $\mathbf{X}$  | $\mathbf{X}$     | $\mathbf{X}$        | $\mathbf{X}$    | $\mathbf x$ | $\mathbf{x}$   |
| &DATE       | $\mathbf{x}$  | $\mathbf x$  | $\mathbf{x}$ | X            | X             | X                | $\mathbf{X}$        | $\mathbf{x}$    | $\mathbf x$ | $\mathbf{X}$   |
| &TIME       | $\mathbf{x}$  | $\mathbf{X}$ | $\mathbf{x}$ | $\mathbf{x}$ | X             | $\mathbf{X}$     | $\mathbf{X}$        | $\mathbf{x}$    | $\mathbf x$ | $\mathbf{X}$   |
| &PAGE       | $\mathbf X$   | $\mathbf X$  | $\mathbf{X}$ | $\mathbf{x}$ | $\mathbf{x}$  |                  |                     | $\mathbf X$     | $\mathbf x$ | $\mathbf{X}$   |
| &COUNT      |               |              |              | $\mathbf{x}$ | $\mathbf X$   |                  |                     |                 | $\mathbf x$ | $\mathbf{X}$   |
| &CALCid     |               |              |              | X            |               |                  |                     |                 | $\mathbf X$ | $\mathbf X$    |
| &n          | $\mathbf{x}$  | $\mathbf{X}$ | $\mathbf{x}$ | X            | X             | $\mathbf{X}$     | $\mathbf{X}$        | $\mathbf{x}$    | $\mathbf x$ | $\mathbf{x}$   |
| &an         |               |              |              | X            | X             |                  |                     |                 | X           | $\mathbf X$    |
| グローバル<br>変数 | $\mathbf{x}$  | X            | X            | X            | X             | X                | $\mathbf x$         | $\mathbf X$     | X           | X              |

# <span id="page-284-0"></span>第 4 章 一般事項

本章では次の事項を取り扱います。

- 命名規則
- 2 バイト文字を含む名前
- 小数点に代わるコンマ
- OMF 一時記憶域
- 報告書の完成と不完全データ指示
- 照会の書き方
- プロシージャー
- ・ QMF オブジェクトの印刷
- 表エディター
- オンライン・ヘルプ
- リモート・データ・アクセス
- 管理プログラムによる割り込み

# 命名規則

データベースに保管されているオブジェクトに名前を付けるときは、次の規則が適 用されます。

- 照会、書式、プロシージャー、表、視点の名前は、他と同じであってはなりませ ん。(たとえば、照会と書式の名前が同じであってはなりません。)
- 名前を数字で始めることはできません。
- 名前を二重引用符で囲むときは、その名前を、二重引用符とブランクを除く任意 の文字で始めることができます。
- · QMF オブジェクト名には、次の特殊文字を除く任意の文字で始めることができ ます。
	- . , ; : < > ( ) | + \* / = & ¬ ' "

英語以外の 1 バイト文字セットのなかには、否定記号 (-) の代わりに曲折記号 (^) を表示したり、縦線 (I) の代わりに感嘆符 (!) を表示したりするものがありま す。

- · 上記の特殊文字を名前に使うことは避けてください。 これらの文字を SQL 名に 使うときは、必ず名前全体を二重引用符で囲まなければなりません("名前")。二 重引用符で囲まれた名前には、二重引用符を除くどのような文字が含まれていて もかまいません (ブランクも可)。 SQL 名で特殊文字を使用する場合の規則につ いては、SOL 解説書を参照してください。
- 名前の長さは 18 文字を超えることはできません。ただし、名前を 18 文字まで のロケーション ID、または 8 文字までのユーザー ID で修飾 することができま す。たとえば、次の名前のようになります。

NEW YORK.Q.STAFF

<span id="page-285-0"></span>これは、NEW YORK というロケーションに所属し、ユーザー Q が作成した、 STAFF という名前の表を意味します。

• OMF 予約語を名前に使用してはなりません。そのような名前を OMF コマンド で指定した場合、データベース中のオブジェクトを参照しているとは見なされま せん。 OMF 予約語は次のとおりです。

CHART FORM QUERY DATA TABLE PROC REPORT FORM PROFILE

• SOL 予約語を名前に使用してはなりません。 何が予約語かについては、SOL 解 説書を参照してください。

# 2 バイト文字を含む名前

2 バイト文字セット (DBCS) データをサポートしているシステムでは、名前に 2 バ イト文字だけを使用することも、1 バイト文字セット (SBCS) データと 2 バイト文 字を混在させることもできます。 2 バイト文字の使用には、次の規則が適用されま す。

- 2 バイト文字と 1 バイト文字が混在する名前には、273 ページの『命名規則』に 示す 1 バイト文字も使用できます。
- 書式内の列ヘッダーには、2 バイト文字と 1 バイト文字を混在させることができ ます。 2 バイト文字だけからなるヘッダーには、最大 19 個の 2 バイト文字を 使用できます。
- 2 バイト文字だけの名前には、2 バイト文字を最大 8 個しか使用できません。た だし、ユーザー識別で 修飾 できます。 修飾子は 8 個までの 1 バイト文字から なり、2 バイト文字を入れることはできません。
- データベースが表名について明示的に 2 バイト文字をサポートしている場合は、 すべての名前に任意の 2 バイト文字を入れることができます。
- データベースが表名について明示的に DBCS データをサポートしていない場合で も、すべての名前に任意の 2 バイト文字を入れることができますが、内部的に二 重引用符 (X'7F') として表される 2 バイト文字を入れることはできません。

DBCS データの使用と取り扱いについては、OMF 使用の手引き を参照してくださ  $\mathcal{U}^{\lambda}$ 

# 小数点に代わるコンマ

データベース中で小数点にコンマを使っている場合、コンマで終る数値は整数と解 釈されます。たとえば、次のようになります。

RUN PROC (&1=3 は、RUN PROC (&1=3 と解釈されます。

データベース中で小数点にコンマを使用しているとき、分離記号としてコンマを使 うには、コンマの後に 1 個のブランクを置いて小数点と区別しなければなりませ  $h_{\alpha}$ 

# <span id="page-286-0"></span>QMF 一時記憶域

QMF で扱うオブジェクトには一時的な性格のものがあります。 そのような一時的 な性格のオブジェクトは、OMF 一時記憶域に入っています。 これを保管せずに OMF を終了させたり、保管せずにほかの何かを上書きしたりすると、そのオブジェ クトは失われます。

OMF 一時記憶域の内容を保管すると、それはデータベースに保管されます。

QMF 一時記憶域には次の 5 域があります。

#### **QUERY**

- いま書いているか、いまインポートしたか、いま実行したばかりの照会が入 っています。 QUERY の内容を表示するには、SHOW QUERY を入力してくだ さい。
- PROC いま書いているか、いまインポートしたか、いま実行したばかりのプロシー ジャーが入っています。 PROC の内容を表示するには、SHOW PROC を入力 してください。

## **PROFILE**

ユーザーのプロファイルが入っています。 PROFILE の内容を表示するに は、 SHOW PROFILE を入力してください。

- FORM データのフォーマット設定方法を規定するオブジェクトが入っています。 FORM の内容を表示するには、SHOW FORM を入力してください。
- DATA いまインポートしたデータか、実行または表示した最後の照会で選択された データが入っています。 DATA を FORM でフォーマット設定すると、報 告書が作成されます。

DATA の内容を表示するには、SHOW REPORT を入力してください。 DATA が直接表示されるのではなく (直接表示の手段はありません)、FORM によ ってフォーマット設定された DATA 内容が表示されます。

対話式図表ユーティリティー (ICU) を使って DATA を図表形式で表示する には、SHOW CHART と入れてください。

次のいずれかのことを行なうと、QMF 一時記憶域の内容が置き換えられます。

- CICS データ・キュー、TSO データ・セット、CMS ファイルを、OUERY、 PROC、DATA、FORM にインポートする。
- データベースから照会を実行する。データベース中の照会が、QMF 一時記憶域の OUERY 内容と置き換わります。
- データベースからプロシージャーを実行する。データベース中のプロシージャー が、OMF 一時記憶域の PROC の内容と置き換わります。そして、プロシージャ ーに照会を実行するコマンドが含まれている場合は、その照会が QUERY の内容 を置き換えます。
- データ表示をともなうプロシージャーを実行する。表データが DATA の内容を 置き換えます (RUN コマンドをコマンド行から入れた場合も、プロシージャーか ら入れた場合も同じです)。 DATA の内容を変更したときは、FORM の内容も変 更してください。
- データベース中の表を表示する。 DATA オブジェクトの内容がデータで置き換 えられ、FORM オブジェクトが変更されます。

データベース中にある(たとえば、Q.STAFF など)表は、永続的な性格のもので す。その表をデータベースから消去するには、その許可が必要です。

# <span id="page-287-0"></span>報告書の完成と不完全データ指示

照会を実行したり、表または視点を表示したりすると、QMFは、とりあえず報告書 を表示するのに必要な行だけをデータベースから取り出してきます。報告書を完成 させるにはさらに行の取り出しが必要ですが、こうすることで報告書の迅速な表示 ができます。

ユーザーが報告書を完成させないと、(たとえば、涂中でデータをリセットしたり、 報告書の末尾までスクロールしたりすると)、QMF はユーザーがデータベースに関 係する次の操作を要求した時に、報告書を完成させます。次のコマンドを出すと、 OMF はまず報告書を完成させてから、そのコマンドを実行します。

### **CONNECT**

#### **DISPLAY**

表名 (データベースから)

### **DPRE**

**DRAW** 

表名

# **EDIT TABLE**

## **ERASE**

#### **EXPORT**

(データベースから)

#### **IMPORT**

(データベースへ)

## **LIST**

PRINT (データベースから)

#### **REFRESH**

(データベース・オブジェクト・リストの)

RUN (データベース中のオブジェクト)

### **RUN QUERY**

(データベースから)

### **RUN QUERY**

(非 SELECT 照会)

SAVE (データ、書式、プロシージャー、プロファイル)

QMF が報告書を完成させようとしているとき、QMF 一時記憶域がいっぱいになる と、 OMF は次の不完全データ・オブジェクト・プロンプト・パネルを表示しま す。
一般事項

DXYESIR2 INCOMPLETE DATA OBJECT The temporary storage area does not contain all of the rows of DATA. Because there is not enough storage for OMF to capture all the rows and columns of data, DATA must be RESET or the current command must be withdrawn. Do you want to RESET the DATA object? 1. YES - RESET the DATA object. 2. NO - Do not RESET the DATA object. F1=Help F12=Cancel

- QMF 一時記憶域にあるすべてのデータを消去します。データはまったく使 **YES** 用できなくなります。 DATA オブジェクトの内容にもう用がないときは、 YES を選択してください。
- **NO** コマンドを取り消し、DATA オブジェクトをいまのまま残します。

QMF の一時記憶域の容量の制御については、Installing and Managing QMF for VM/ESA、OMF (MVS 版) インストールおよび管理の手引き、または Installing and Managing OMF for VSE/ESA を参照してください。

### 長時間を要する照会に対する QMF の応答の変更

OMF コマンドによっては、照会のすべての行が一時記憶域に入るまで実行できませ ん。照会を実行中に新しいコマンドを出すと、デフォルトの OMF の応答はその照 会を完了させ、その後で新しいコマンドを実行します。DSQEC\_RESET\_RPT グロー バル変数を次のように設定して、このような場合の OMF の応答を変更することが できます。

SET GLOBAL DSQEC\_RESET\_RPT=n

ここで、n の値は次のとおりです。

- リセット報告書プロンプト・パネルは表示されず、OMF は照会を実行しま n. す。
- リセット報告書プロンプト・パネルが表示されます。このパネルは、照会を 1. 停止するか、または継続するかについて、ユーザーにプロンプトを出しま す。
- リセット報告書プロンプト・パネルは表示されず、照会は停止します。  $2<sup>1</sup>$

# QMF オブジェクトの編集時におけるデータとしてのヌルの使用の回避

OMF は、パネルに GDDM を使用しており、ヌル (X'00') は GDDM 画面表示に 影響を与えます。したがって、「照会編集」パネルなどの QMF パネルではヌルの 使用を避けてください。代わりに、16 進表示の定数または SOL 照会のデータベー ス HEX 関数などを使用してください。

#### 一般事項

たとえば、16 進値 03C1549F の入った FLD1 という列を持つ TEST という表の中 の 1 バイトをヌル値 (2 進ゼロ) に変更するには、次の更新ステートメントを実行 します。

UPDATE TEST SET FLD1=X'0300549F' WHERE FLD=X'03C1549F'

これで、このフィールドはデータベース HEX 関数を使用して表示できます。 SELECT HEX (FLD1) FROM TEST

# 照会の書き方

SOL で照会を書くほかに、指示照会または例示照会 (OBE) も使用できます。

### 指示照会

指示照会では、指示に従って段階的に照会を作成できます。指示照会を開始するに は、SET PROFILE コマンドまたは RESET OUERY コマンドで LANGUAGE=PROMPTED を指定します。

新しい指示照会作成にかかると、OMF が画面の右側に対話パネルを表示し、照会作 成が完了するまで対話で導きます。対話パネルで作業するにしたがって、指示照会 が画面の左側の確認域に作成されていきます。

指示照会での照会作成プロセスの詳細については、*QMF 使用の手引き を*参照して ください。さらに、オンライン・ヘルプも使用できます。

# 例示照会 (QBE)

QBE は、SQL で照会を作成する 1 つの方法であり、図形を使用します。 QBE (例 示照会)の使用方法の詳細については、OMF 使用の手引き を参照してください。

# プロシージャー

一連の OMF コマンドをプロシージャーとして作成しておけば、 1 つの RUN コマ ンドでそのプロシージャー全体を実行できます。 長すぎてコマンド行から入れられ ないコマンドを使用するときは、この方法が便利です。 しかし、プロシージャー内 部でシステム固有のコマンドを使用するときは、注意が必要です。たとえば、CMS コマンドおよび OMF を含むプロシージャーを TSO で実行しても、そのプロシー ジャーは正常に実行できません。

プロシージャーを実行すると、QMF 一時記憶域の DATA、FORM、QUERY の内容 が変化します。これは、コマンド行からコマンドを入れた場合と同じです。

プロシージャーで使うコマンド、オプション、値には、短縮形でなくフルネームを 使用してください。他との混同なく使用できる最小の短縮形が、将来のリリースで は変わるかもしれません。

作成できるプロシージャーには、ロジックを持つプロシージャーと線形プロシージ ャーの 2 種類があります。 プロシージャーの最初のステートメントが REXX コメ ントであれば、OMF はそれをロジックを持つプロシージャーと見なし、 それ以外 の場合を線形プロシージャー と見なします。

ロジックを持つプロシージャーと線形プロシージャーは、任意の組み合わせで相互 に呼び出すことができます。 ロジックを持つプロシージャーで線形プロシージャー を実行することも、線形プロシージャーでロジックを持つプロシージャーを実行す ることもできます。プロシージャーに長さの制限はありません。

# ロジックを持つプロシージャー

#### - CICS ユーザーへの注 ―

ロジックを持つプロシージャーの機能は REXX に依存しますから、CICS で は使用できません。

ロジックを持つプロシージャーでは、REXX 言語を使用して、条件つきの論理や計 算を実行し、ストリングを組み立て、コマンドをホスト環境に送り返すことができ ます。

ロジックを持つプロシージャーには、独自の REXX 変数プールがあります。ロジッ クを持つプロシージャーを使用すれば、OMF グローバル変数を入手し、設定するこ とができます。ロジックを持つプロシージャーの中の OMF コマンドには、置換変 数を含めることができます。

ロジックを持つプロシージャーの中の OMF コマンドは、ユーザー・プロファイル での設定値に関係なく必ず大文字でなければなりません。

#### 置換変数

置換変数の値は、QMF に返送された時にその QMF コマンドの中にあり、 各コマンドの実行時に決定されます。 各コマンドの実行時に決定されま す。

置換変数が参照するのは、プロシージャーを実行しているあいだ存在する私 用プロシージャー変数、またはグローバル変数のいずれかです。

グローバル変数

グローバル変数の値は、プロシージャーで即時に使用することができます。

GET GLOBAL コマンドでグローバル変数を変数に写し取るか、SET GLOBAL コマンドで新しいグローバル変数をセットしてください。

#### リターン・コードとプロシージャーの終了

コードの実行の成否は、リターン・コードで伝えられます。リターン・コー ドを調べて適切なアクションを取らなければなりません。

SIGNAL ON ERROR ステートメントを用いれば、ゼロ以外のリターン・コード で ERROR ラベルに移動できます。

継続行 前の行の末尾に入れたコンマで示されます。コマンド・キーワードおよび置 換変数は、複数行にまたがることはできません。

コメント

/\*コメント\*/ で示されます。

### 線形プロシージャー

線形プロシージャーには以下のものを含めることができます。

- 任意の OMF コマンド
- コメント行
- ブランク行
- 他のプロシージャーまたは照会を実行させる RUN コマンド
- 置換変数

線形プロシージャーの中で SET GLOBAL を使用して変数がセットされている場合 は、その変数の値を同じプロシージャーの中のコマンドで使用できません。なぜな ら、線形プロシージャーの中にある置換変数はすべて、プロシージャーが実行され る前に解決されていなければならないからです。プロシージャーの中で未解決の変 数については指示メッセージが出されます。ただし、変数を設定したプロシージャ ーから呼び出された照会またはプロシージャーはいずれも、その変数を使用するこ とができます。

#### 置換変数

OMF はプロシージャー全体を走査して置換変数を捜し、その値を解決して からプロシージャーを実行します。

グローバル変数

線形プロシージャーでは、置換変数を使ってグローバル変数値にアクセスし ます。

グローバル変数を設定した後、そのグローバル変数をリセットする必要があ る場合は、プロシージャーの終わりに RESET GLOBAL ステートメントを入れ ておく必要があります。 そうでなければ、置換値の前の設定が使用されま す。

リターン・コードとプロシージャーの終了

コードの実行の成否は、リターン・コードで伝えられます。なんらかのコマ ンドが失敗に終ると、プロシージャーは終了し、プロシージャー域の一番上 に誤コマンドが表示されます。

継続行 続きの行の 1 桁目に正符号 (+) を置きます。コマンド・キーワード、置換 変数、およびコメントは、複数行にまたがることはできません。

-- コメントで示されます。

### システム初期化プロシージャー

OMF を開始すると、システム初期化プロシージャーが、OMF セッションを構成す るするために実行されます。詳細については、該当のプラットフォームに対応する OMF インストールおよび管理の手引き を参照してください。

### QMF オブジェクトの印刷

OMF オブジェクトの印刷規則は、印刷するオブジェクトのタイプと、使用するオペ レーティング・システムによって異なります。

コメント

#### 一般事項

# 報告書、表、プロファイル、プロシージャー、SQL 照会、QBE 照会

- 非 GDDM 印刷には、 プリンターのニックネームは不要です。
- GDDM を使用せずに印刷するには、  $PRINTFR = 1$
- PRINT コマンドかユーザー・プロファイルでニックネームが指定されると、 GDDM が制御を獲得します。
- ニックネームが示されないと (PRINTER=' ')、出力は DSOPRINT に書き出されま す。 ニックネームが示されると、出力は GDDM に書き出されます。詳細につい ては、ご使用のオペレーティング・システム用の QMF インストールおよび管理 の手引きを参照してください。

### 図表

- GDDM プリンターの正しいニックネームが必要です。
- プリンター名が示されないと、プロファイル中のデフォルトのプリンター名が使 用されます。
- 装置トークンは、正しいプリンターか作図装置 (たとえば、3287 プリンター) で なければなりません。
- PRINT コマンドが出されると、必ず GDDM 対話式図表ユーティリティーが制御 を獲得します。詳細については、ご使用のオペレーティング・システム用の OMF インストールおよび管理の手引き を参照してください。

### 指示照会と書式

- GDDM プリンターの正しいニックネームが必要です。
- PRINT コマンドが出されると、必ず GDDM が制御を獲得します。
- 出力は次の宛先に書き出されます。
	- TSO と CICS/MVS では、そのニックネームと関連づけられている DD 名。
	- CMS では、xxxxxxx ADMLIST または ADMPRINT(xxxxxxx はニックネー  $\Delta$ ).
	- CICS/VSE では、そのニックネームと関連づけられている一時データ・キュ  $_{\circ}$

### 表エディター

表編集プログラムは、表に行を追加したり表中の行を変更したりするための簡便な 方法です。 照会を書くまでもなく、更新権限をもつ列を変更できます。

できることは、表への行の追加、表からの行の削除、表内にある行の検索と変更で す。

表編集プログラムにアクセスするには、既存の行を変更するのか、表に行を追加す るのかによって、次のどちらかを入力してください。

EDIT tablename (MODE=CHANGE

または、

EDIT tablename (MODE=ADD

表編集コマンドを入れるには、ファンクション・キーを使用してください。 ADD モードか CHANGE モードかで、表示されるファンクション・キー・セットが異な ります。さらに、これらのモードでは、VARCHAR、VARGRAPHIC、または LONG VARGRAPHIC のタイプをもつ縦欄を編集する場合、表編集プログラムは自動的に 後続ブランクを取り除きます。

検索を行う場合、検索文字列の長さは列の長さに等しくなければなりません。等し くない場合には、そのデータベースで一致する項目は見つかりません。データの長 さが列の長さよりも短い場合、その検索文字列を列の長さに等しくなるまでワイル ドカードで埋め込み必要があります。1 文字を表すワイルドカードとして下線 ( )、 または複数の文字を表すワイルドカードとしてパーセント記号(%)を使用すること ができます。たとえば、次のようになります。

- FLD1 が 5 文字のフィールドとして定義されている。
- その値が 4 文字の長さの AB\_D で、予約されたワイルドカード文字 "\_" を含ん でいる。
- 検索を行う場合には、5 桁の文字位置すべてを表す値、たとえば、 AB D 、 AB D%、 AB %、または AB% を入力します。実際に 4 文字の値 AB D を入 力すると、QMF は次のものを生成します。 SELECT FLD1 FROM tablename WHERE FLD1 LIKE 'AB D'

この場合、FLD1 は 5 文字のフィールドなので、該当のデータベースで一致する 項目は見つからないはずです。一致する項目を見つけるには、AB\_D\_、または上 記のいずれかの値を入力する必要があります。たとえば、AB D の値を使用する と、QMF は次のものを生成します。

SELECT FLD1 FROM tablename WHERE FLD1 LIKE 'AB D '

AB%を使用した場合には、QMFは次のものを生成します。

SELECT FLD1 FROM tablename WHERE FLD1 LIKE 'AB%'

どちらの場合も正しい行が見つかるはずです。これらのワイルドカードはデータ ベースの FLD1 に対応する 5 桁の文字位置すべてを操作の対象にするからで す。

ファンクション・キーを押すと、さらに別の 1 組のラベルが表示されます。たとえ ば、CHANGE モードで、変更したい行をさがすには、「SEARCH」というラベルの ついたファンクション・キーを押します。 すると、いまとは別のファンクション・ キー群が現われます。

表20は、示された各モードの各種パネルで表示されるファンクション・キーをリス トしています。

表20. モード・ファンクション・キー

| 変更モード           | 追加モード           | 検索モード           |
|-----------------|-----------------|-----------------|
| <b>BACKWARD</b> | ADD.            | <b>BACKWARD</b> |
| CANCEL          | <b>BACKWARD</b> | CANCEL.         |
| <b>CHANGE</b>   | <b>CANCEL</b>   | <b>CLEAR</b>    |
| <b>DELETE</b>   | <b>CLEAR</b>    | <b>END</b>      |

表 20. モード・ファンクション・キー (続き)

| 変更モード              | 追加モード             | 検索モード              |
|--------------------|-------------------|--------------------|
| <b>END</b>         | <b>END</b>        | <b>FORWARD</b>     |
| <b>FORWARD</b>     | <b>FORWARD</b>    | <b>HELP</b>        |
| <b>HELP</b>        | HELP              | <b>PREVIOUS</b>    |
| <b>NEXT</b>        | <b>PREVIOUS</b>   | <b>SEARCH</b>      |
| <b>REFRESH</b>     | <b>SHOW FIELD</b> | <b>SHOW CHANGE</b> |
| <b>SHOW FIELD</b>  |                   | <b>SHOW FIELD</b>  |
| <b>SHOW SEARCH</b> |                   |                    |

入力域ファンクション・キーを押した後、さらに ENTER ファンクション・キーを 押すと、情報が保管されてパネルが閉じられます。

ENTER キーを押すたびに変更内容を保管するのか、すべての変更が終るまで保管し なくてよいのかは、任意に指定できます。

確認パネルの表示が必要かどうかも指定できます。変更を加えたために予想外の結 果になるようなとき、確認パネルが表示されれば、考え直す機会が得られます。

表編集プログラムの使い方については、OMF 使用の手引き を参照してください。 表編集プログラムでは、オンライン・ヘルプも使用できます。

# オンライン・ヘルプ

OMF におけるヘルプは、一般に次の 3 つに分けられます。

- オブジェクト・ヘルプ QMF パネルの説明
- メッセージ・ヘルプ
	- ユーザー・エラーのために出されたメッセージの説明
- フィールド別ヘルプ QMF 書式パネル上の入力フィールドについての情報

### オブジェクト・ヘルプ

QMF パネルが表示されていて、そこになんのエラー・メッセージも出ていないとき は、いつでもヘルプファンクション・キーを押して情報を得ることができます。た とえば、OMF ホーム・パネルが表示されているときにヘルプファンクション・キー を押すと、一般事項に属する題目のほか、コマンドや書式など、OMF のあらゆる部 分に関する具体的情報を選ぶことができます。

ヘルプ機能の詳細については、68ページの『HELP』を参照してください。

# メッセージ・ヘルプ

キーを打ち間違えると、コマンド行のすぐ上にメッセージが表示されます。たとえ ば、次のようになります。

RNU is not a command.  $COMMAND \n===> RNU ROUTINE123$  コマンド行でコマンドを訂正し、ENTER キーを押します。

メッセージだけではエラーの内容が明らかにならないときは、Help ファンクショ ン・キーを押すか、HELP コマンドを入れると、もっと情報が得られます。それよ りさらに詳しい情報が必要な場合は More Help ファンクション・キーを押してくだ さい。元のパネルに戻るには、Cancel ファンクション・キーを押します。

# フィールド別ヘルプ

フィールド別ヘルプでは、あらゆる書式パネル上の入力フィールドについてのオン ライン・ヘルプ情報に、直接、アクセスできます。フィールド別ヘルプでは、あら ゆる書式パネル上のフィールドについてのオンライン・ヘルプを得るには、目的の 入力域にカーソルを合わせて Help ファンクション・キーを押してください。

# リモート・データ・アクセス

リモートのデータにアクセスする方法には、分散作業単位 を使用する方法とリモー ト作業単位 を使用する方法があります。 VM 環境と OS/390 環境では、リモー ト・データ・アクセスが完全にサポートされています。 VSE 環境では、DRDA リ モート作業単位サーバー機能が VSE から提供されます。 分散作業単位では、リモ ートのデータにアクセスし、それを自分の現行ロケーションで使用できます。 リモ ート作業単位では、リモートに接続し、そのリモートでデータにアクセスして使用 します。リモート作業単位での接続では、さらにもう 1 つ別のロケーションのデ ータにアクセスして、それを現在の接続先で使用することもできます。

### 分散作業単位でのアクセス (OS/390 の DB2 のみ)

現行ロケーションが OS/390 データベースの DB2 である場合、リモート OS/390 データベースの DB2 (現 OS/390 データベースの DB2 に対して定義されている通 信ネットワークの一部)により管理されている表と視点を読み、それを更新するこ とができます。 リモートの照会、プロシージャー、または書式にはアクセスできま せん。

照会では、リモート表またはリモート視点の指定に 3 部分名 または別名 を使用で きます。3部分名には、表の所在地の名前、表の所有者の名前、そして表そのもの の名前が含まれます。次のように各部分をピリオドで区切ります。

NEW YORK.JBP.STAMPS

別名は、ローカルに定義された名前で、OS/390 データベースの同一またはリモート の DB2 にある表や視点の参照に用いられます。ユーザー自身が 1 次許可 ID と 現 DB2 許可 ID のもとにどのような別名を所有しているかは、LIST コマンドで見 られます。 照会または OMF コマンドで別名を使用すると、その別名で参照される 表または視点の使用許可の有無が検査されます。

リモート表またはリモート視点には、次のコマンドでアクセスできます。

#### コマンド 制約事項

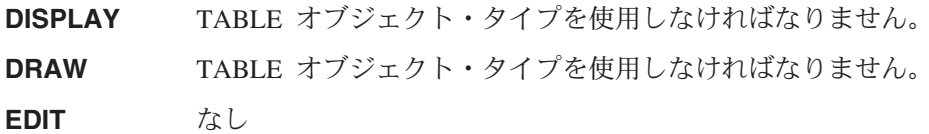

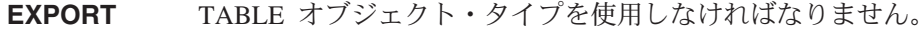

**IMPORT** TABLE オブジェクト・タイプを使用しなければなりません。

**PRINT** なし

DATA オブジェクト・タイプを使用しなければなりません。 **SAVE** 

リモート表は、SAVE コマンドまたは IMPORT コマンドで置き換えられます。

# リモート作業単位でのアクセス

OMF を使用すれば、分散ネットワーク内のどの DB2 データベースまたは SQL/DS データベースにも接続できます。リモートに接続すると、そこがそのユーザーの現 行ロケーション になります。 この接続は、『同種間』 (DB2-DB2) 接続でも 『異 種間』 (SQL/DS-DB2) 接続でもかまいません。 QMF 初期化時に (START コマン ドの DSQSDBNM プログラム・パラメーターを使用して)接続を確立できるほか、 OMF セッション内からも (OMF CONNECT コマンドを使用しても) 確立できま す。

リモートへの接続後、そのユーザーが出すすべての (CONNECT 以外の) SOL ステ ートメントはそのリモートのデータベースに送られ、そこで処理されます。したが って、リモートにあるデータと OMF オブジェクトを、ユーザー所在地のデータや オブジェクトとほぼ変わりなくアクセスできます。たとえば、まずリモート作業単 位でリモートに接続しておけば、そこで表を作成したり、表のコメントを置き換え たりできます。

リモート作業単位の準備に関する詳細については、 Installing and Managing OMF for VM/ESA または OMF (MVS 版) インストールおよび管理の手引き を参照して ください。リモート作業単位の使用については、OMF 使用の手引き を参照してく ださい。

# 管理プログラムによる割り込み

インストール先によっては、照会やプロシージャーが使用できるデータベース・リ ソースに制限を設けていることがあります。照会やプロシージャーが時間制限を超 過するか、データベースからの行の取り出し制限を超えると、処理に割り込みが行 われます。そしてパネルが表示され、その照会またはプロシージャーを続行する か、取り消すかを尋ねてきます。 TSO では、経過した CPU 時間が秒単位で表示 されます。

照会やプロシージャーは、指示の有無にかかわらず取り消すことも、続行すること もできます。 しかし、続行を決めても、QMF 管理プログラムがその照会やプロシ ージャーを取り消すかもしれません。

管理プログラムからは、管理プログラムによる割り込みの画面が表示されます。イ ンストール先で固有の管理プログラムを使用しているときは、選択肢が異なるかも しれません。 インストール先で設定している制限については、担当者にお問い合わ せください。

# 付録 A. QMF のサンプル表

この付録には、以下の表が含まれています。

- Q.APPLICANT
- Q.INTERVIEW
- $\cdot$  Q.ORG
- v Q.PARTS
- Q.PRODUCTS
- Q.PROJECT
- v Q.SALES
- v Q.STAFF
- Q.SUPPLIER

これらの表には、架空の応募者、面接、パーツ、製品、従業員、架空の企業の供給 業者に関するデータが収められています。

# **Q.APPLICANT**

この表は、会社への就職を応募した人々に関する情報を提供します。各行は、応募 者を示します。各列は次のとおりです。

#### **TEMPID**

応募者の一時的識別

**NAME** 応募者のラストネーム

#### **ADDRESS**

応募者が居住する州・都市

#### **EDLEVEL**

応募者の学歴レベル

#### **COMMENTS**

面接者によるコメント

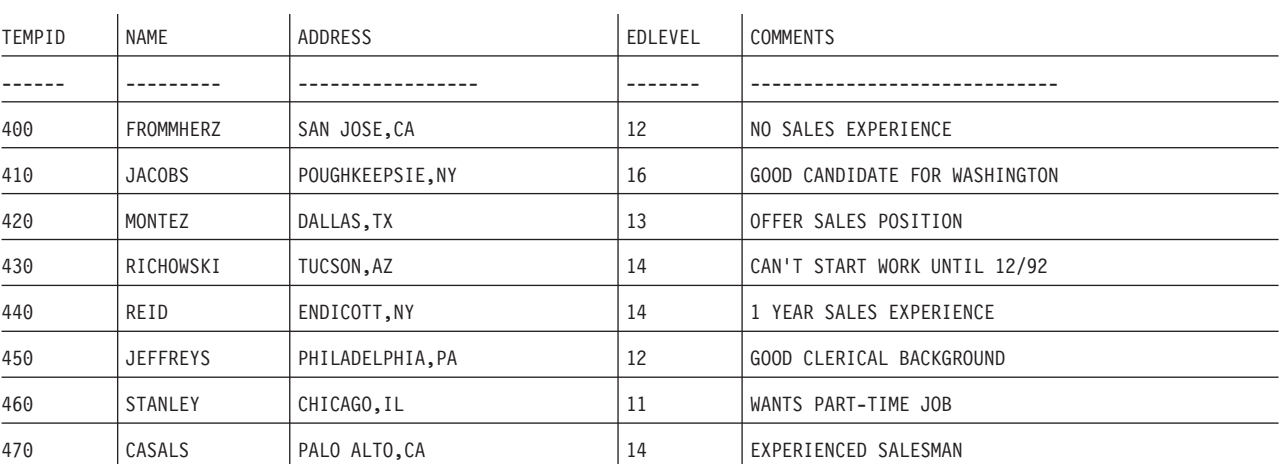

### サンプル表

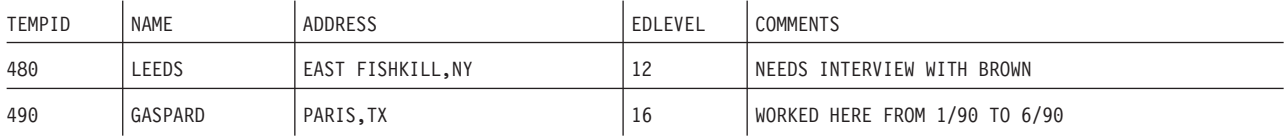

# **Q.INTERVIEW**

この表は、日付 / 時刻データをサポートするインストール先システム用です。 ISO 形式で日付と時刻を示します。報告書の DATE、TIME、TIMESTAMP の各データ のフォーマットは、インストール先システムのデフォルトで選択するフォーマット によります。 DATE、TIME、TIMESTAMP の各編集コードで変更可能です。各列 は次のとおりです。

#### **TEMPID**

応募者の一時的識別

#### **INTDATE**

面接の日付

### **STARTTIME**

面接開始時刻

#### **ENDTIME**

面接終了時刻

#### **MANAGER**

応募者に面接した管理者の従業員番号

#### DISP 応募者採用の可否

#### **LASTNAME**

応募者のラストネーム

#### **FIRSTNAME**

応募者のファーストネーム

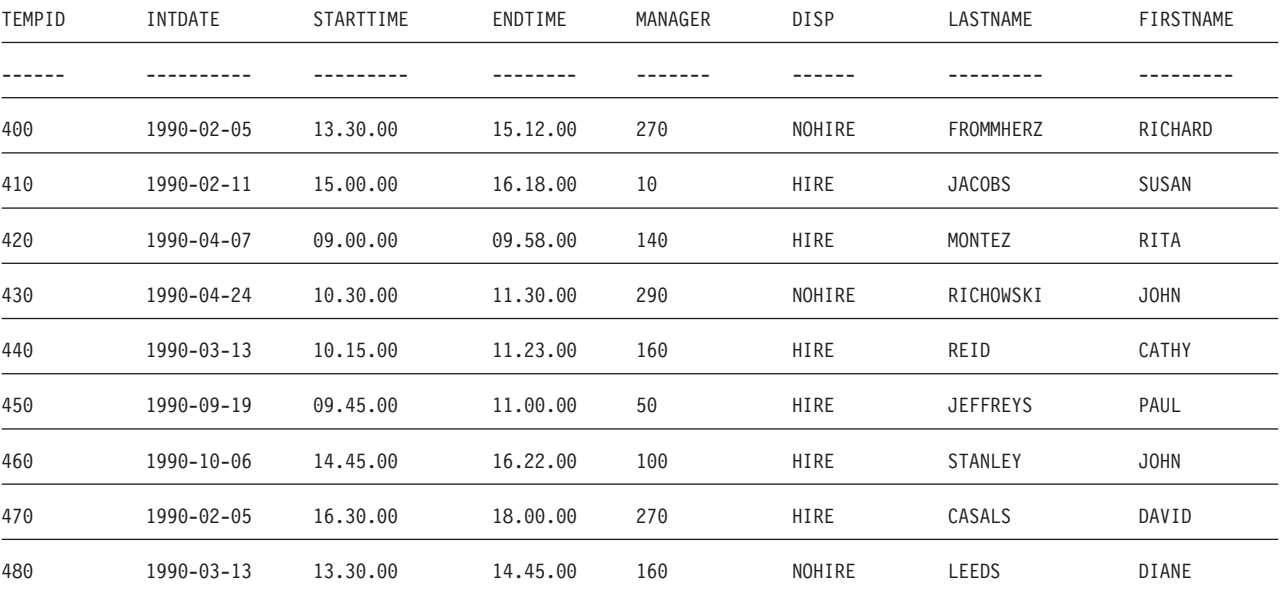

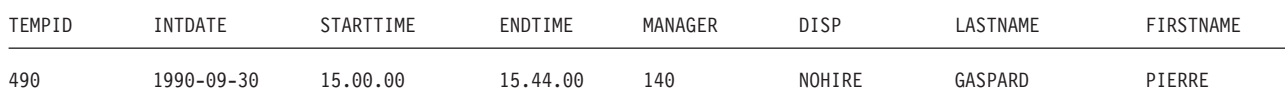

# **Q.ORG**

この表は、会社組織に関する情報を提供します。各行は部門を示します。 各列は次 のとおりです。

#### **DEPTNUMB**

部門番号 (固有である必要があります)

#### **DEPTNAME**

部門の記述名

#### **MANAGER**

部門の管理者の従業員番号

#### **DIVISION**

部門が属する部

#### **LOCATION**

部門が所在する都市名

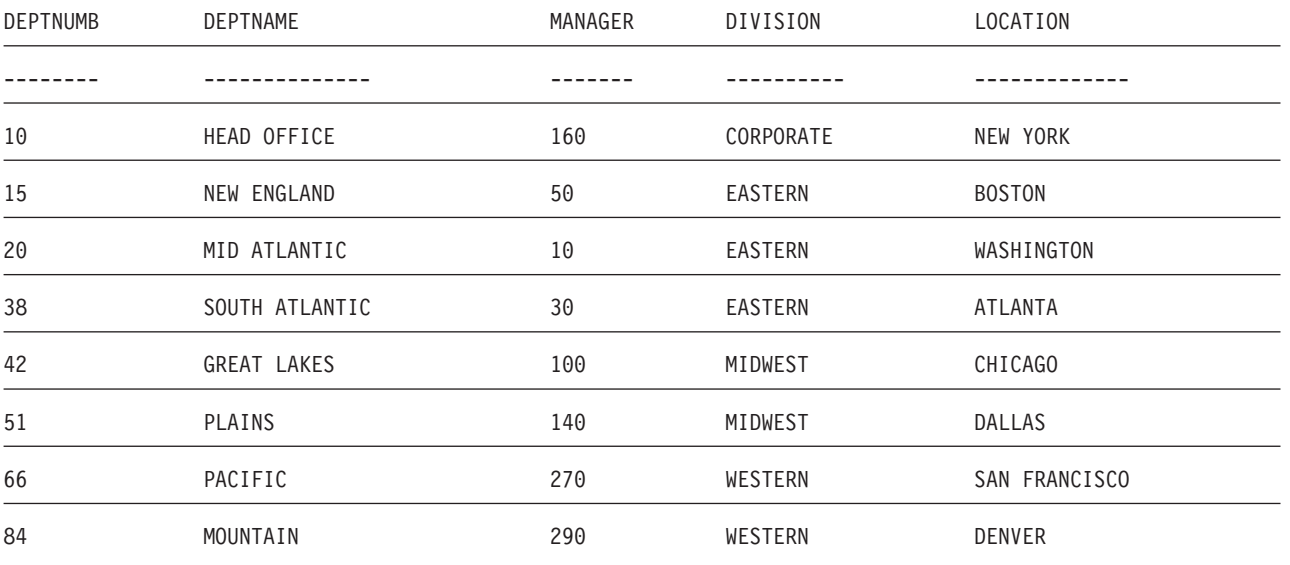

# **Q.PARTS**

この表はパーツに関する情報を提供します。各列は次のとおりです。

#### **SUPPNO**

供給業者の番号

#### **PARTNAME**

パーツ名

### サンプル表

#### **PRODUCT**

パーツが必要な製品

#### **PRODNO**

製品番号

### **PROJNO**

プロジェクト番号

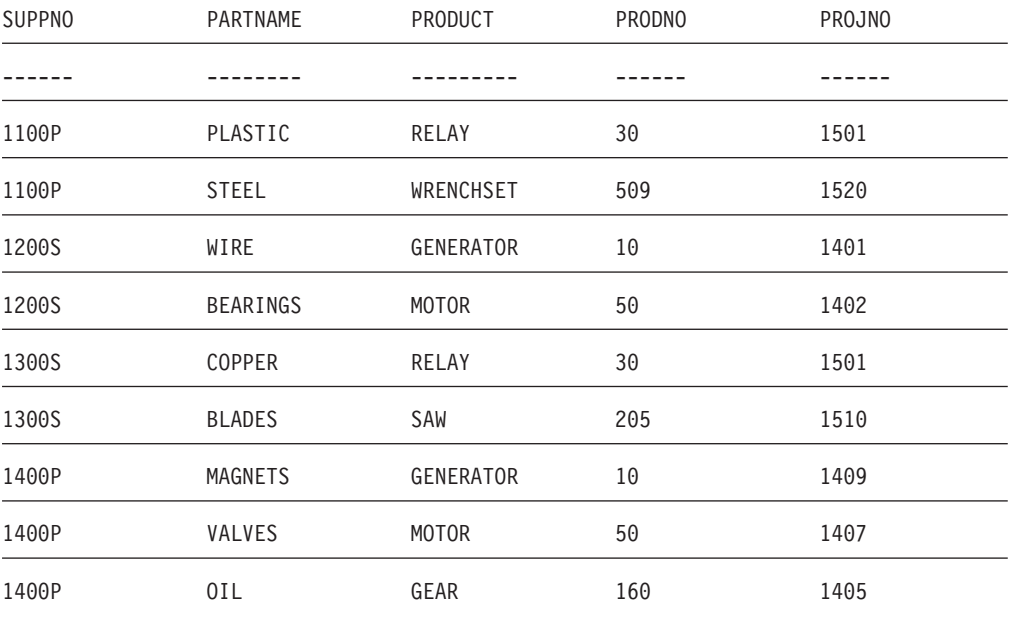

# **Q.PRODUCTS**

この表は、いくつかの製品とその価格に関する情報を提供します。各列は次のとお りです。

### **PRODNUM**

製品番号

#### **PRODNAME**

製品の記述名

#### **PRODGRP**

製品の一般タイプ

#### **PRODPRICE**

製品の価格

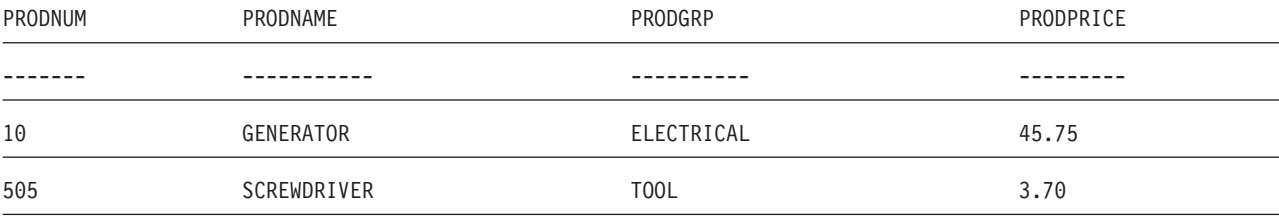

### サンプル表

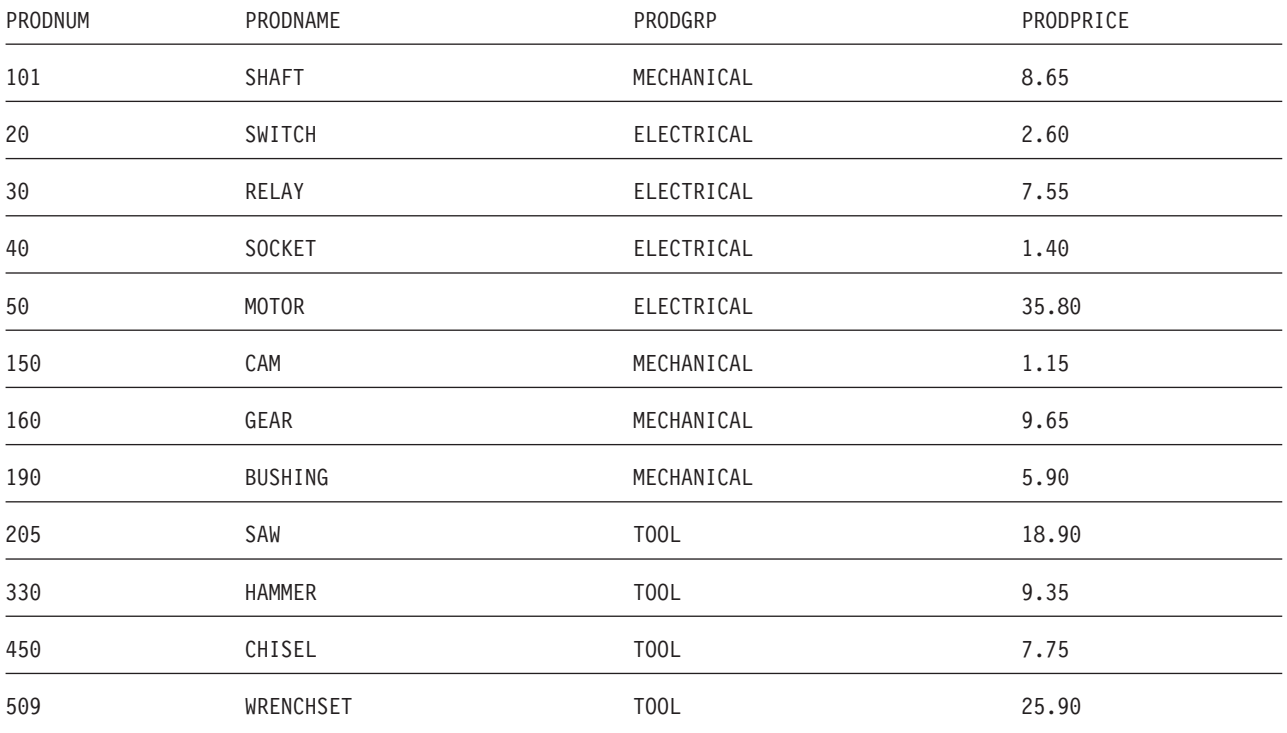

# **Q.PROJECT**

この表はプロジェクトのスケジュールに関する情報を提供します。各列は次のとお りです。

#### **PROJNO**

プロジェクト番号 (固有である必要があります)

#### **PRODNUM**

製品番号

DEPT プロジェクトを担当する部門の番号

#### **STARTD**

プロジェクトの開始日付

ENDD プロジェクトの終了日付

### **TIMESTAMP**

報告書の年、月、日、時刻

この表は、日付 / 時刻データをサポートするインストール先システム用です。 ISO 形式で日付と時刻を示します。この形式は自由選択です。表は、インストール先シ ステムで行なう選択によります。

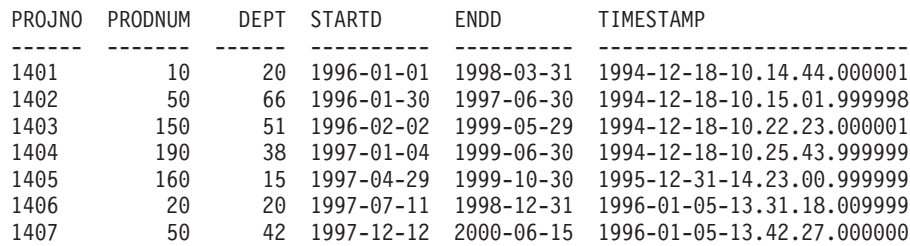

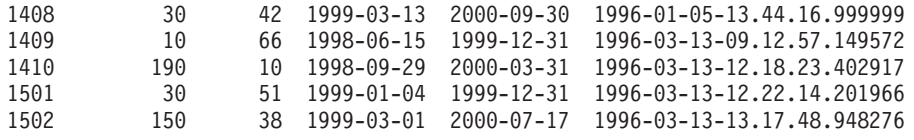

# **Q.STAFF**

この表は、従業員に関するデータを提供します。各列は次のとおりです。

ID 従業員通し番号 (固有である必要があります)

**NAME** 従業員名

**DEPT** 従業員の部門番号

**JOB** 従業員の職種

#### **YEARS**

従業員が会社で勤務した年数

#### **SALARY**

従業員の年収(単位: ドル、セント)

#### **COMM**

従業員のコミッション (単位: ドル、セント)

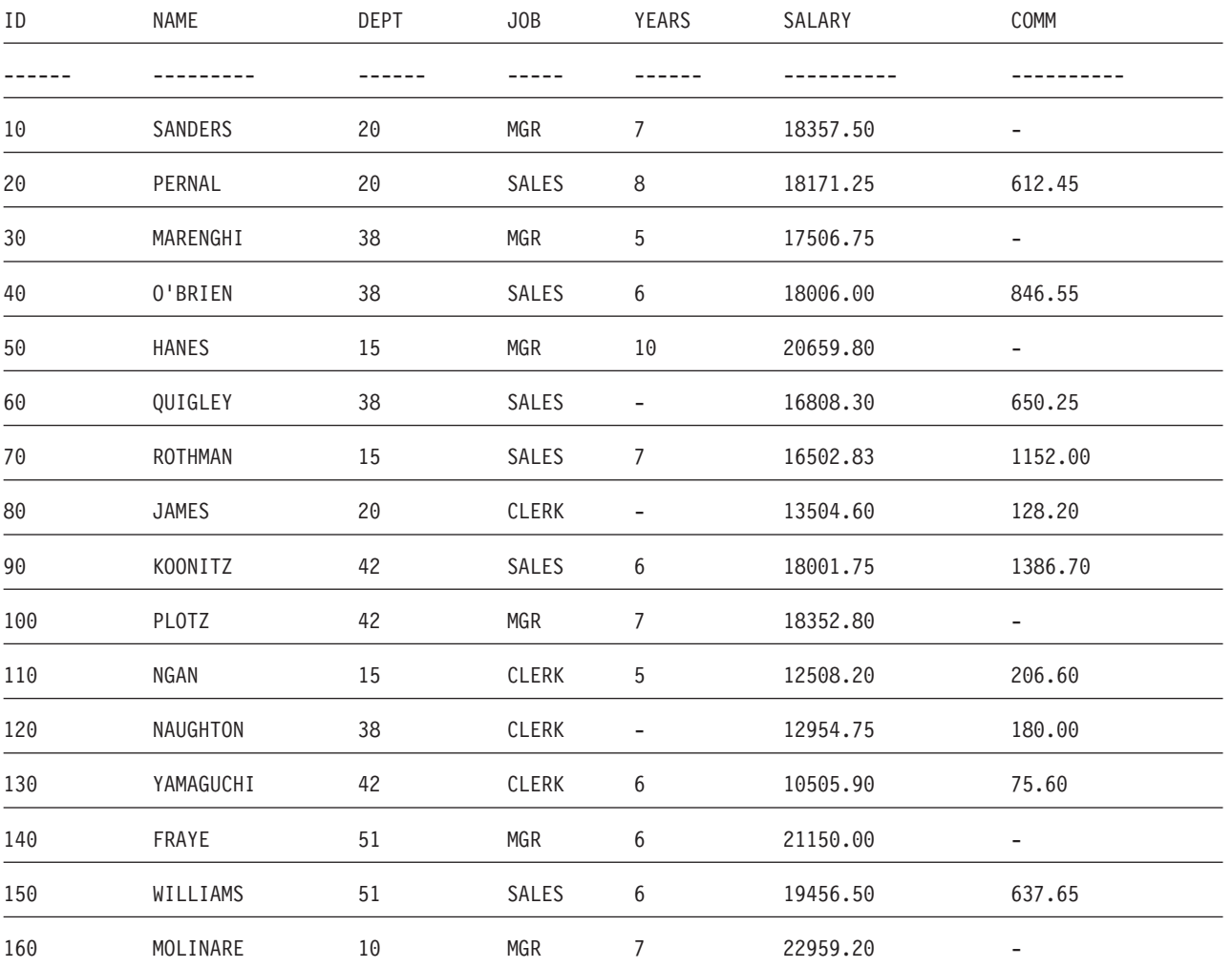

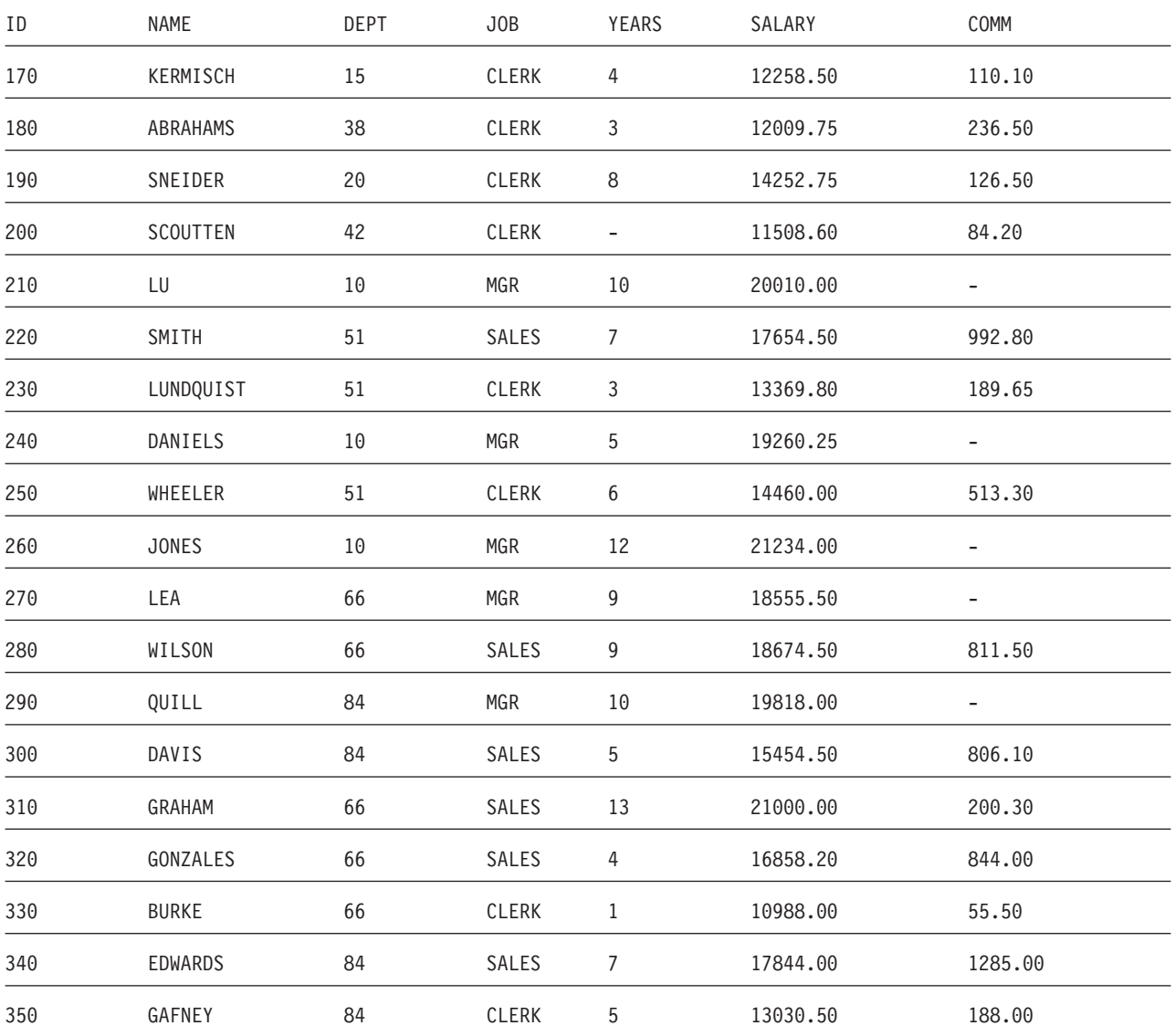

# **Q.SUPPLIER**

この表は、会社の供給業者に関するデータを提供します。各列は次のとおりです。

#### **ACCTNO**

会社の顧客番号

### **COMPANY**

会社名

#### **STREET**

会社のストリート・アドレス

**CITY** 会社が所在する都市

### **STATE**

会社が所在する州

ZIP 会社の郵便番号

#### **NOTES**

#### 会社に関する情報

この表の形式は、30 の幅で、コメント列について CT の編集コードを指定します。

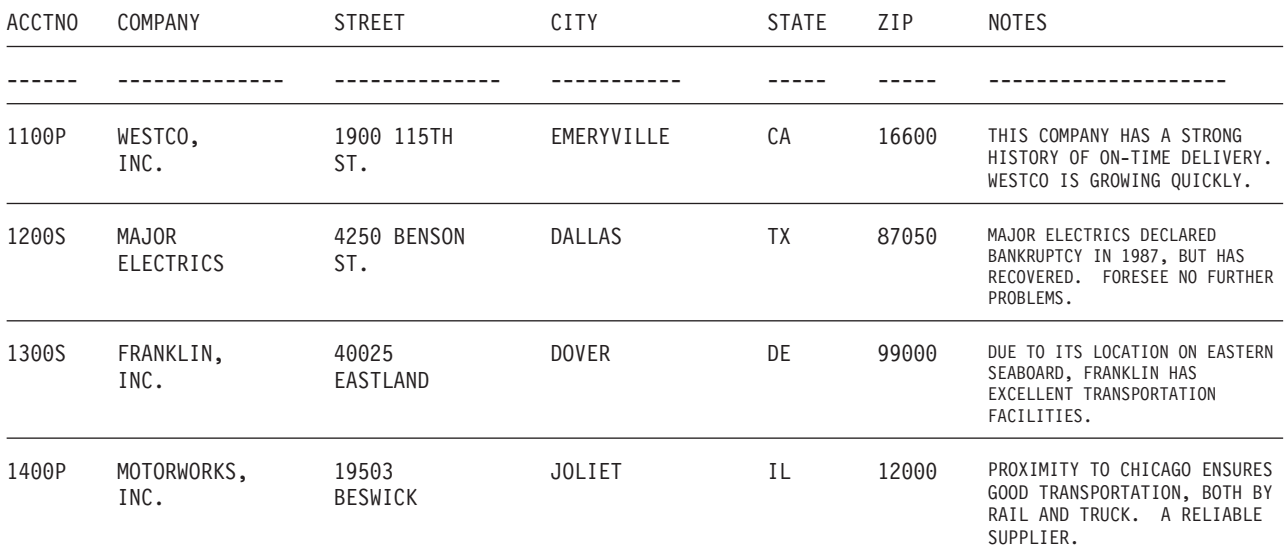

# 付録 B. QMF グローバル変数表

QMF には、アプリケーションで使用できる変数が数多く用意されています。 QMF バージョン 3 では、呼び出し可能インターフェース用に現行の命名規則を採用して います。対応するコマンド・インターフェース変数名もまだ有効です。

呼び出し可能インターフェースグローバル変数名は、最大長が 18 文字です。呼び 出し可能インターフェース・ユーザーは、古い名前 (8 文字) と新しい名前 (18 文 字)のどちらでも使用できますが、新しい名前をお勧めします。コマンド・インタ ーフェース・ユーザーは、必ず古い名前を使用してください。

新しい名前は、**DSQcc\_xxxxxxxxxxxx** です。

- 次のカテゴリー ID のいずれか。  $cc$ 
	- **AP** プロファイル関連の状態情報
	- **AO** その他の (プロファイル関連でない) 状態情報
	- 前のコマンドで生じたメッセージに関する情報 **CM**
	- $CP$ 表編集プログラムに関する情報
	- **DC** QMF が画面に情報を表示する方法の制御
	- EC. OMF がコマンドとプロシージャーを実行する方法の制御
	- QC CONVERT QUERY オプションで生じる変数
	- QM RUN QUERY エラー・メッセージ情報
	- QW OMF (Windows 版) に固有の変数
	- 下線文字

#### **XXXXXXXXXXX**

最大 12 文字の記述的な名前

バージョン 3.3 以降、O.SYSTEM INI という特別なプロシージャーが OMF で提供 され、それにより、初期化時にグローバル変数をカスタマイズすることができま す。詳細については、ご使用のオペレーティング・システム *QMF インストールお* よび管理の手引きの資料を参照してください。

# プロファイル関連状態情報の DSQ グローバル変数

これらのグローバル変数のどれも、SET GLOBAL コマンドでは変更できません。

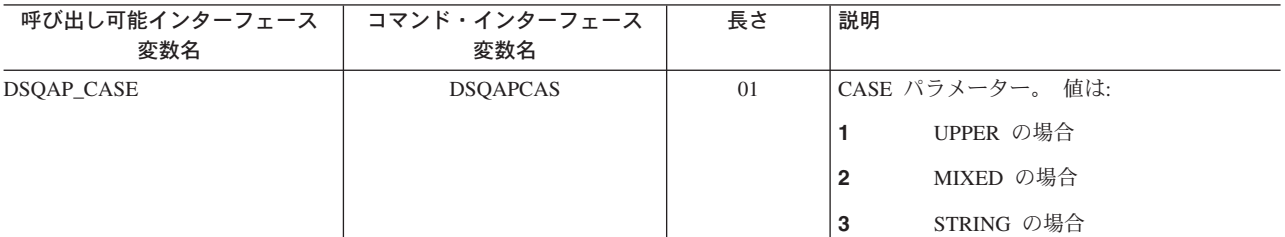

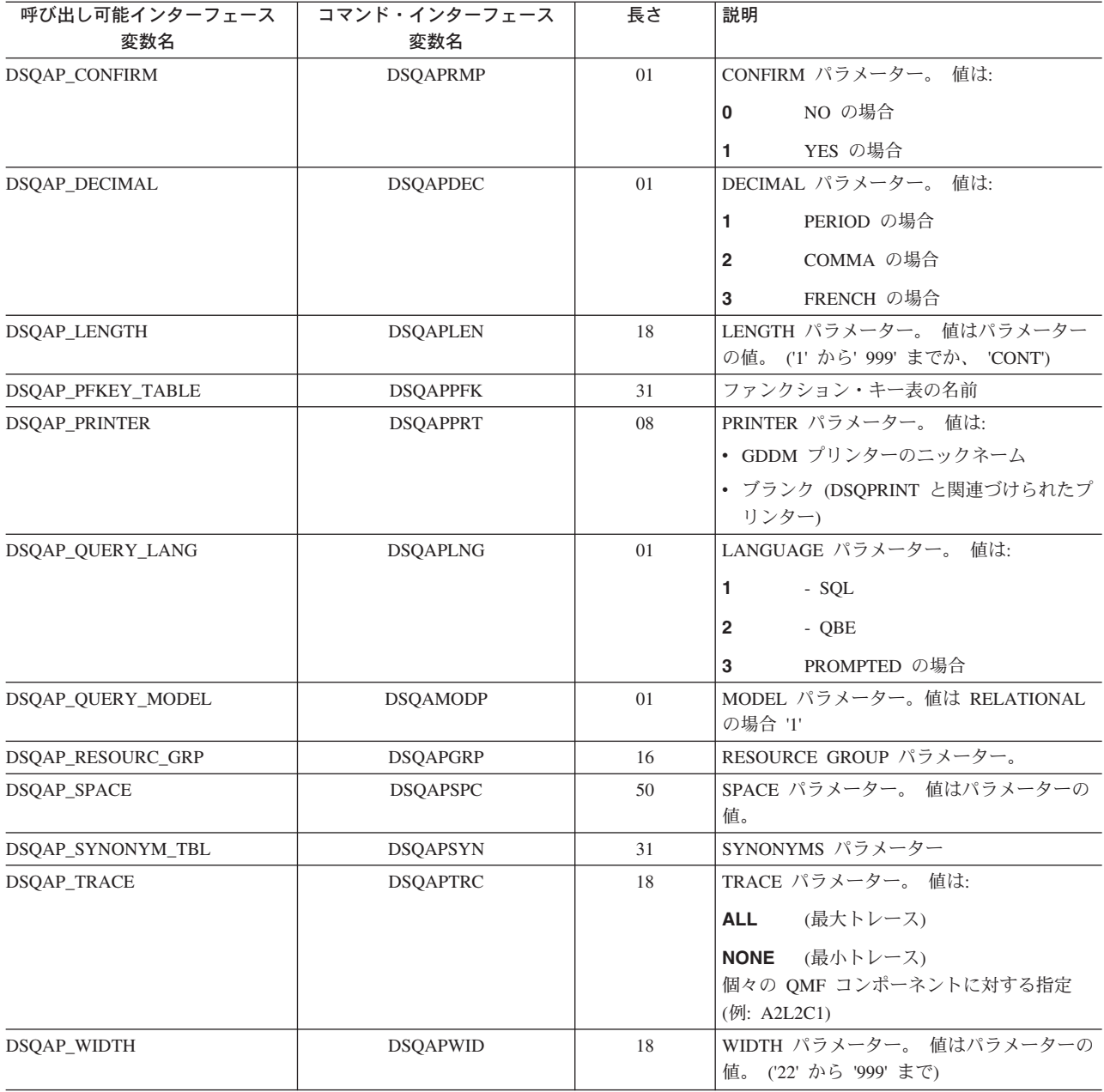

# プロファイル関連でない状態情報の DSQ グローバル変数

これらのグローバル変数のどれも、SET GLOBAL コマンドでは変更できません。

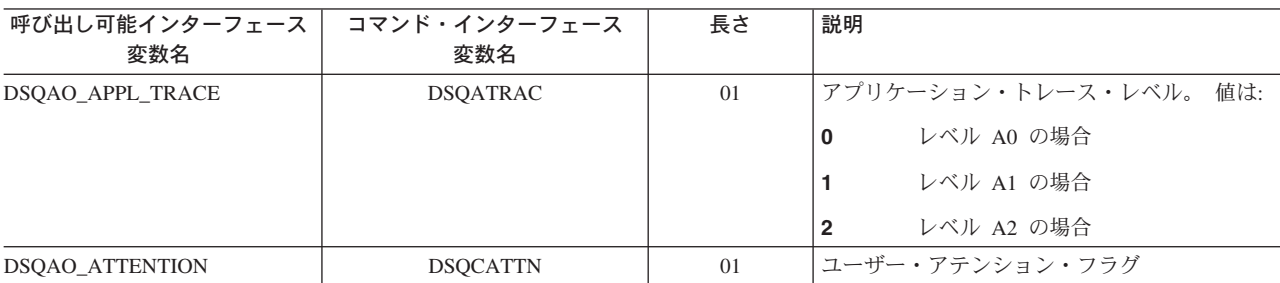

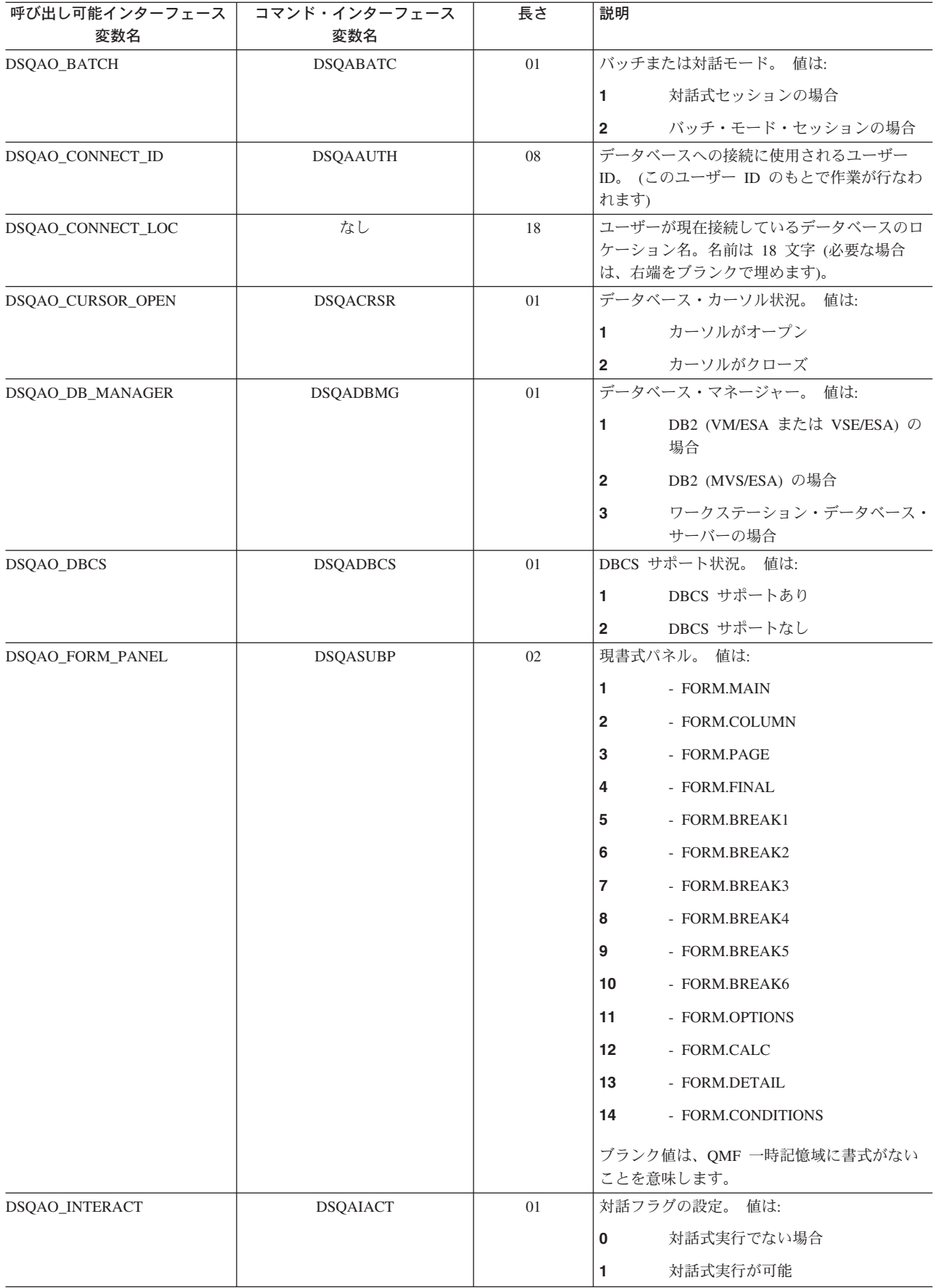

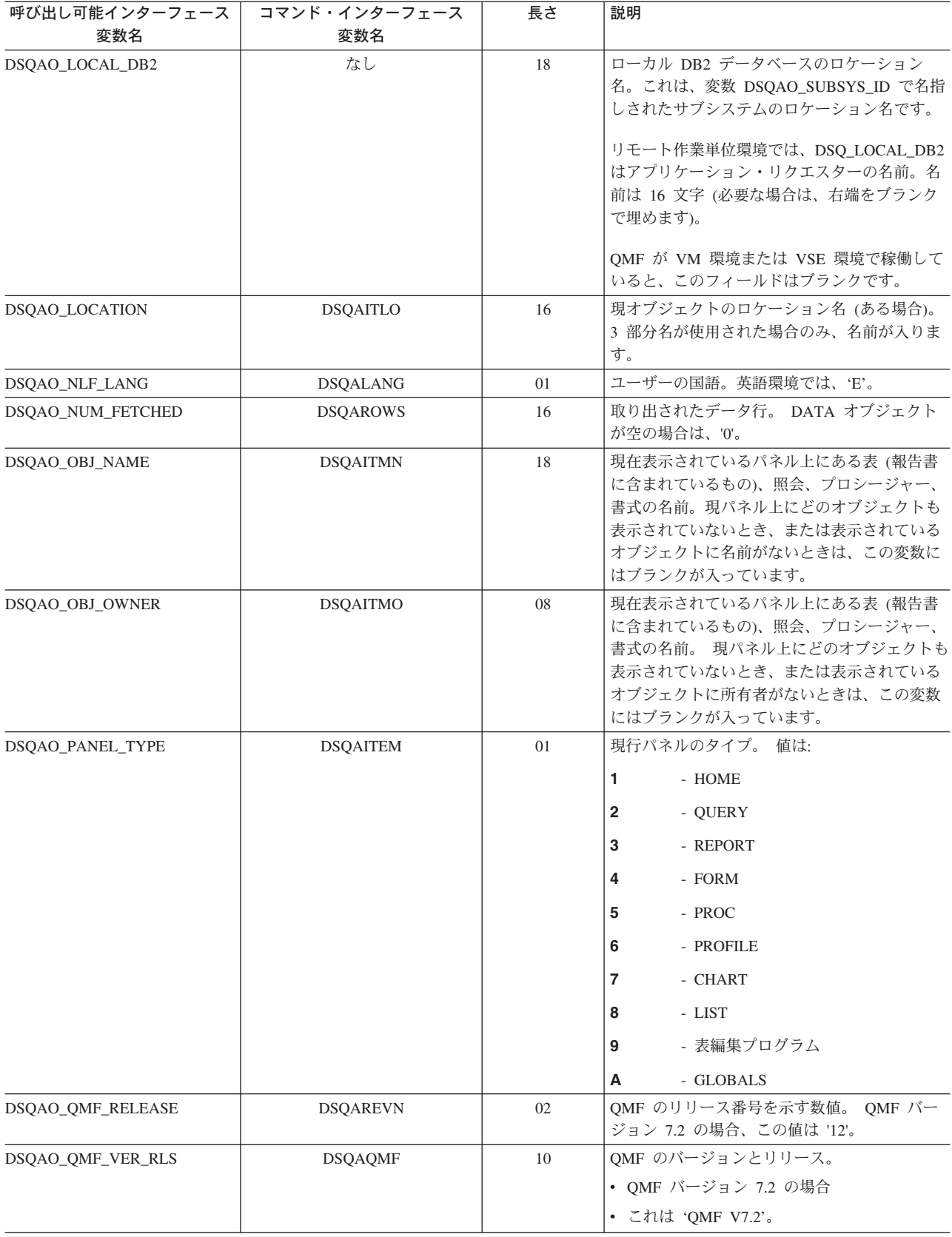

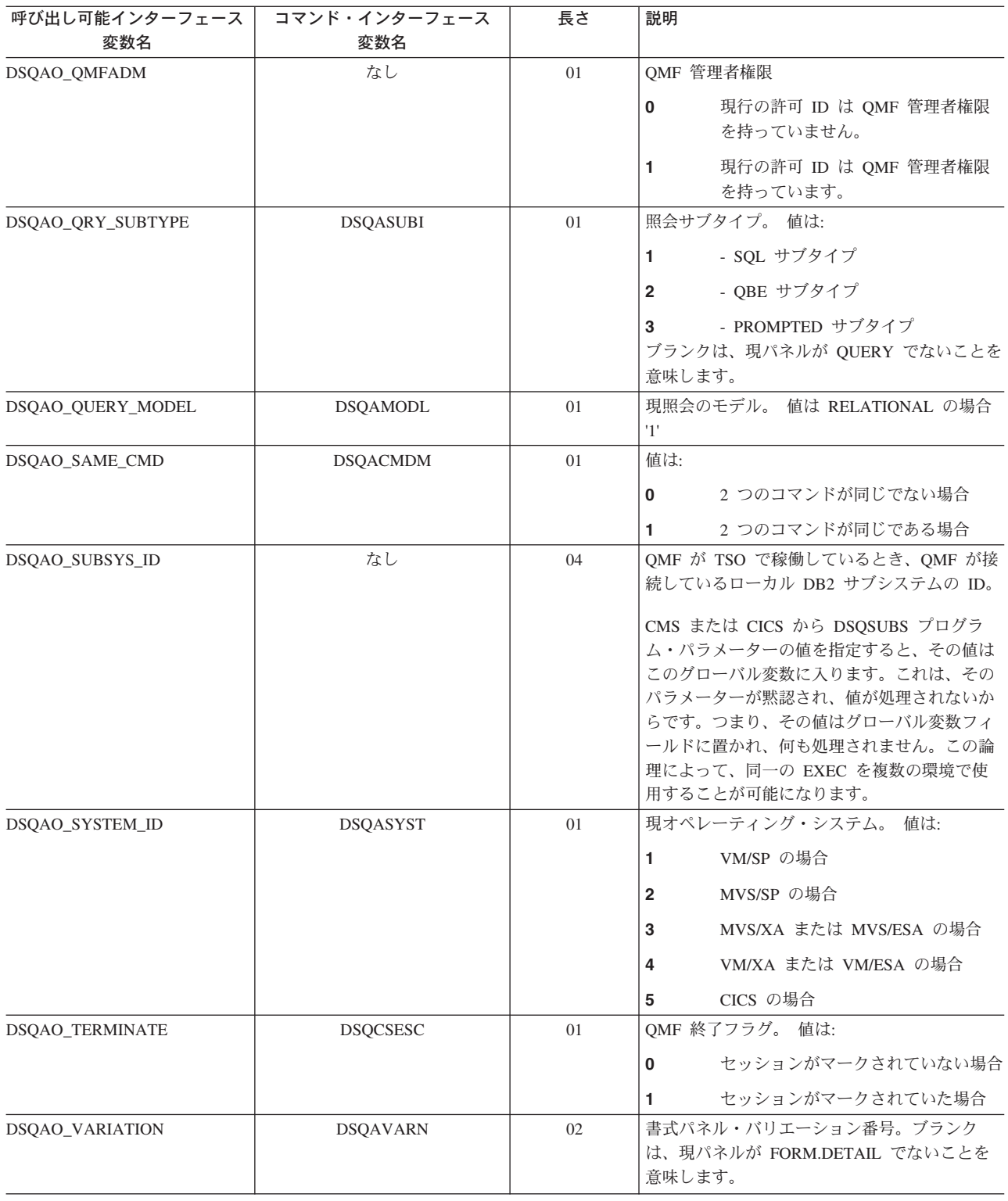

# CICS 関連の DSQ グローバル変数

表中の変数のうち、SET GLOBAL コマンドで変更できるのは DSQAP\_CICS\_PQNAME と DSQAP\_CICS\_PQTYPE だけです。

キュー・タイプが TD であれば、対応するキュー名の最大長は 4 です。たとえ ば、DSQAO\_CICS\_SQTYPE が TD であれば、DSQAO\_CICS\_SQNAME の最大長は 4 です。

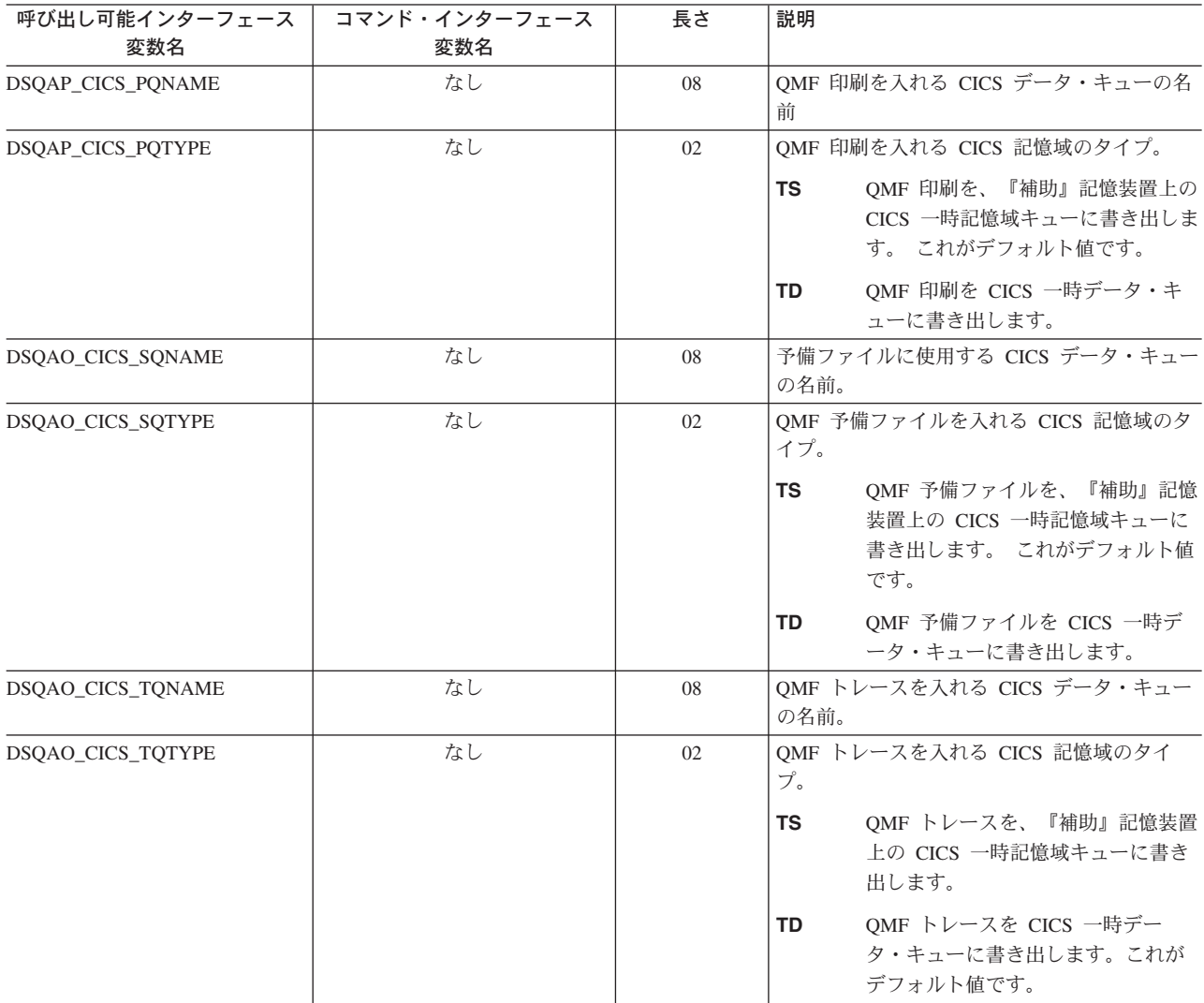

# 先行コマンドで生じたメッセージ関連の DSQ グローバル変数

これらのグローバル変数のどれも、SET GLOBAL コマンドでは変更できません。

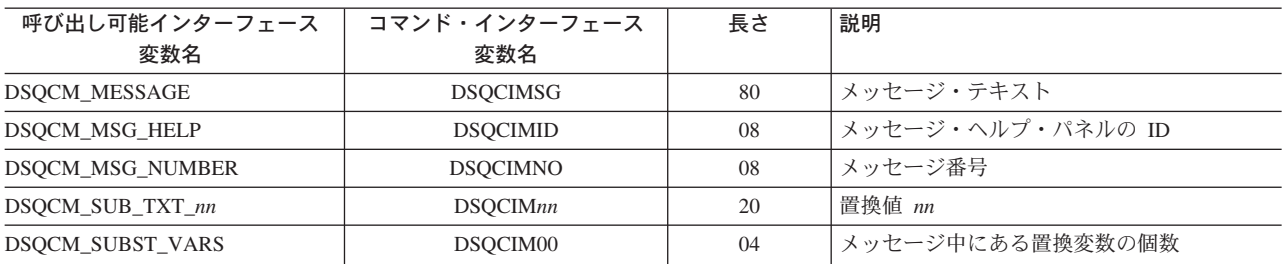

# 表エディター関連の DSQ グローバル変数

いずれも SET GLOBAL コマンドで変更できます。

EDIT TABLE の CONFIRM オプションが NO なら、表編集プログラムはすべての 確認パネルの表示を抑止します。 CONFIRM オプションが YES なら、表編集プロ グラムはこの表に示すグローバル変数の値を調べ、どのカテゴリーの確認が有効に なっているか判断します。

表編集プログラムのデフォルト値は、EDIT TABLE コマンドの SAVE キーワード に応じて次のように異なります。

- SAVE=IMMEDIATE なら、各カテゴリーのデフォルト値が有効です。
- SAVE=END なら、DELETE、MODIFY、END/CANCEL カテゴリーのデフォルト 値が有効です。 ADD カテゴリーと CHANGE カテゴリーのデフォルト値は無効 です。

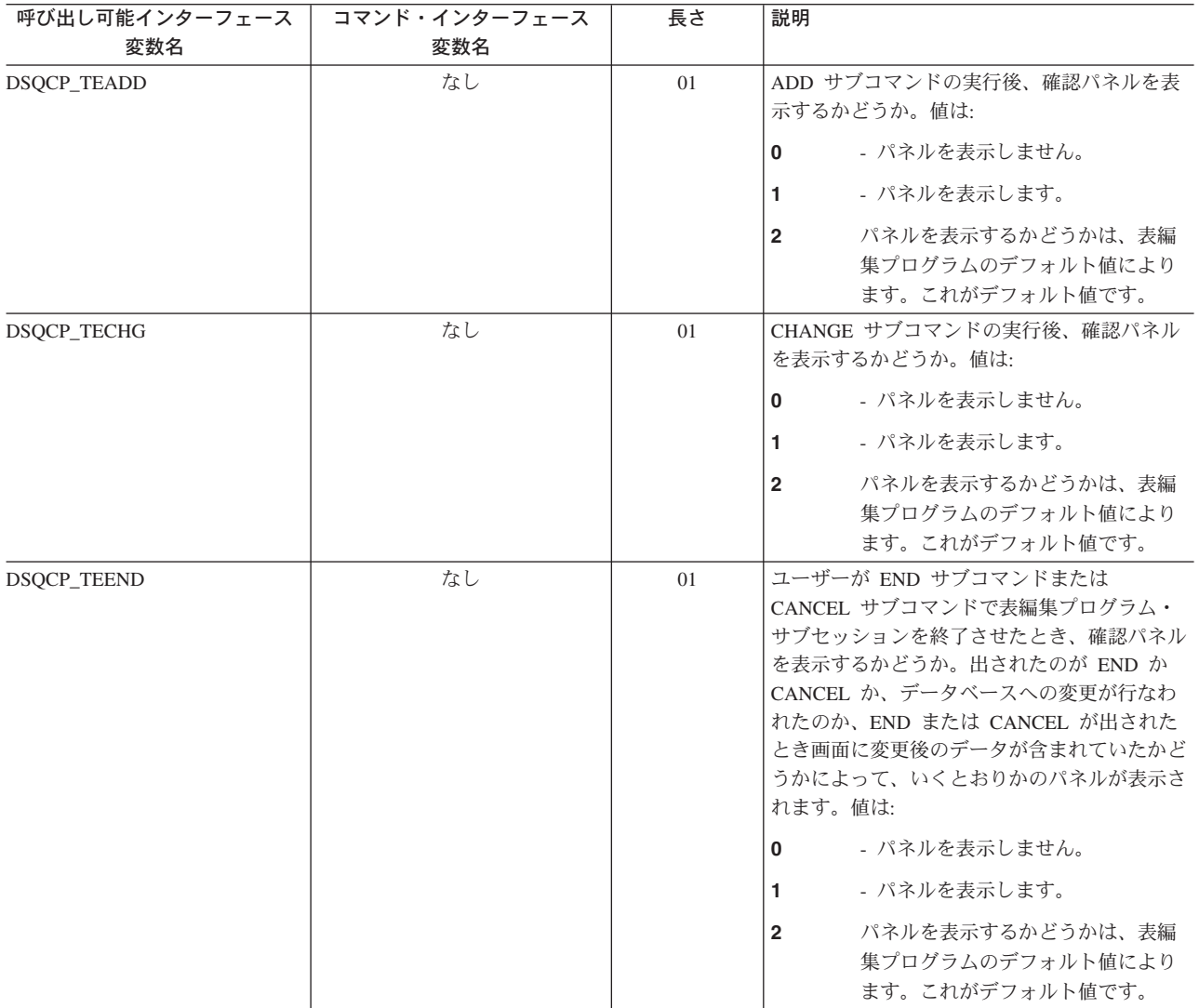

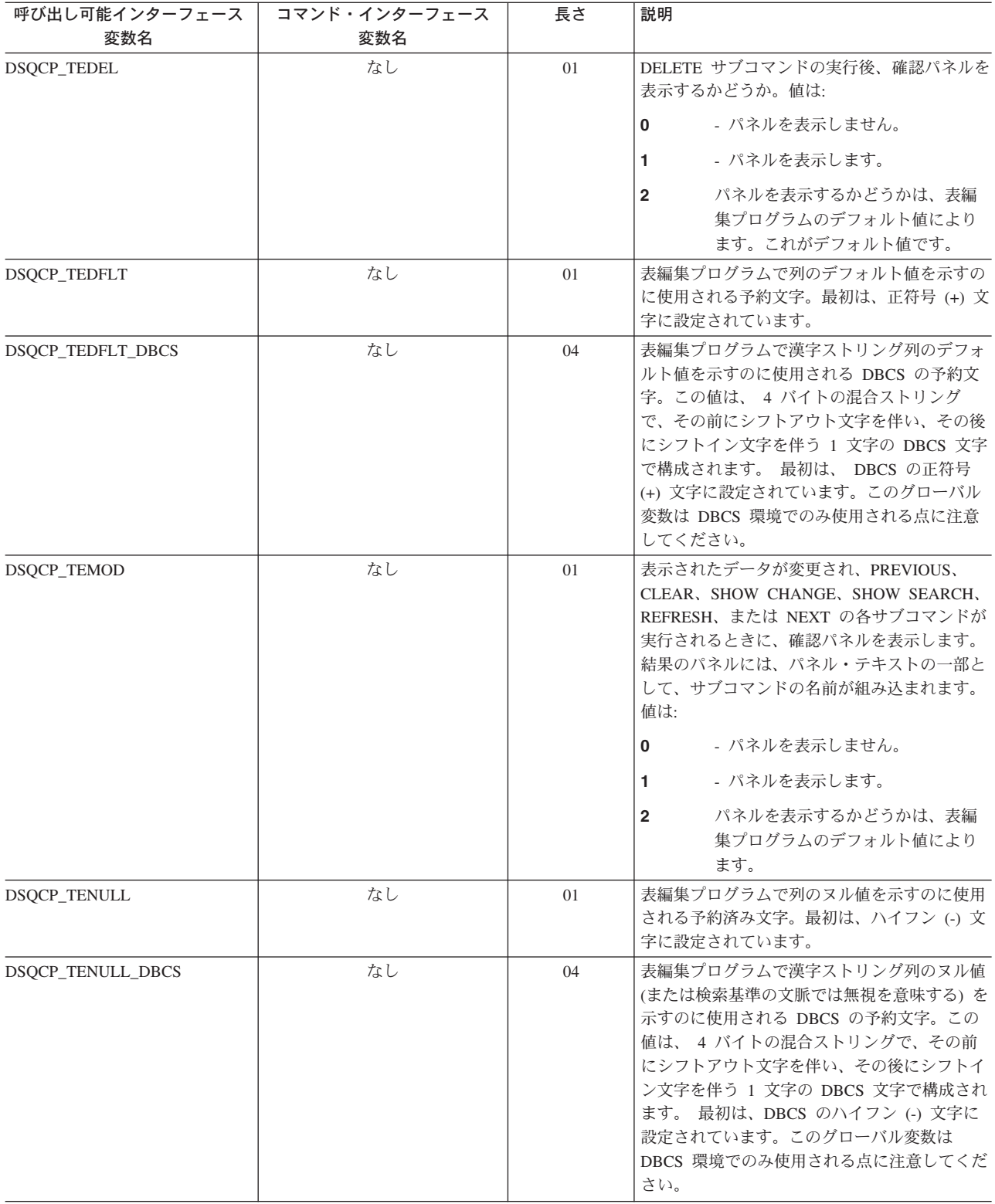

# 画面への情報表示を制御する DSQ グローバル変数

いずれも SET GLOBAL コマンドで変更できます。

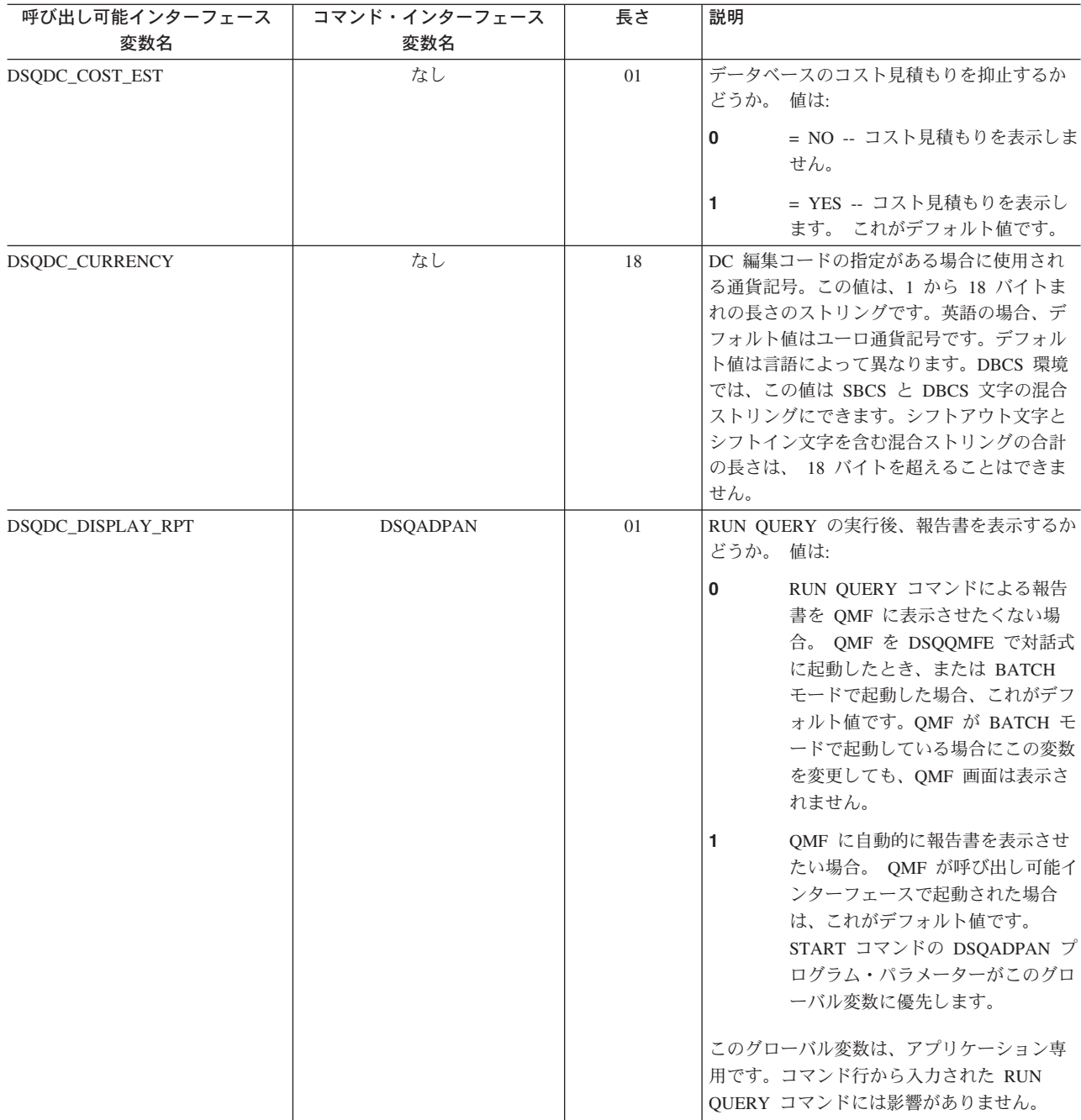

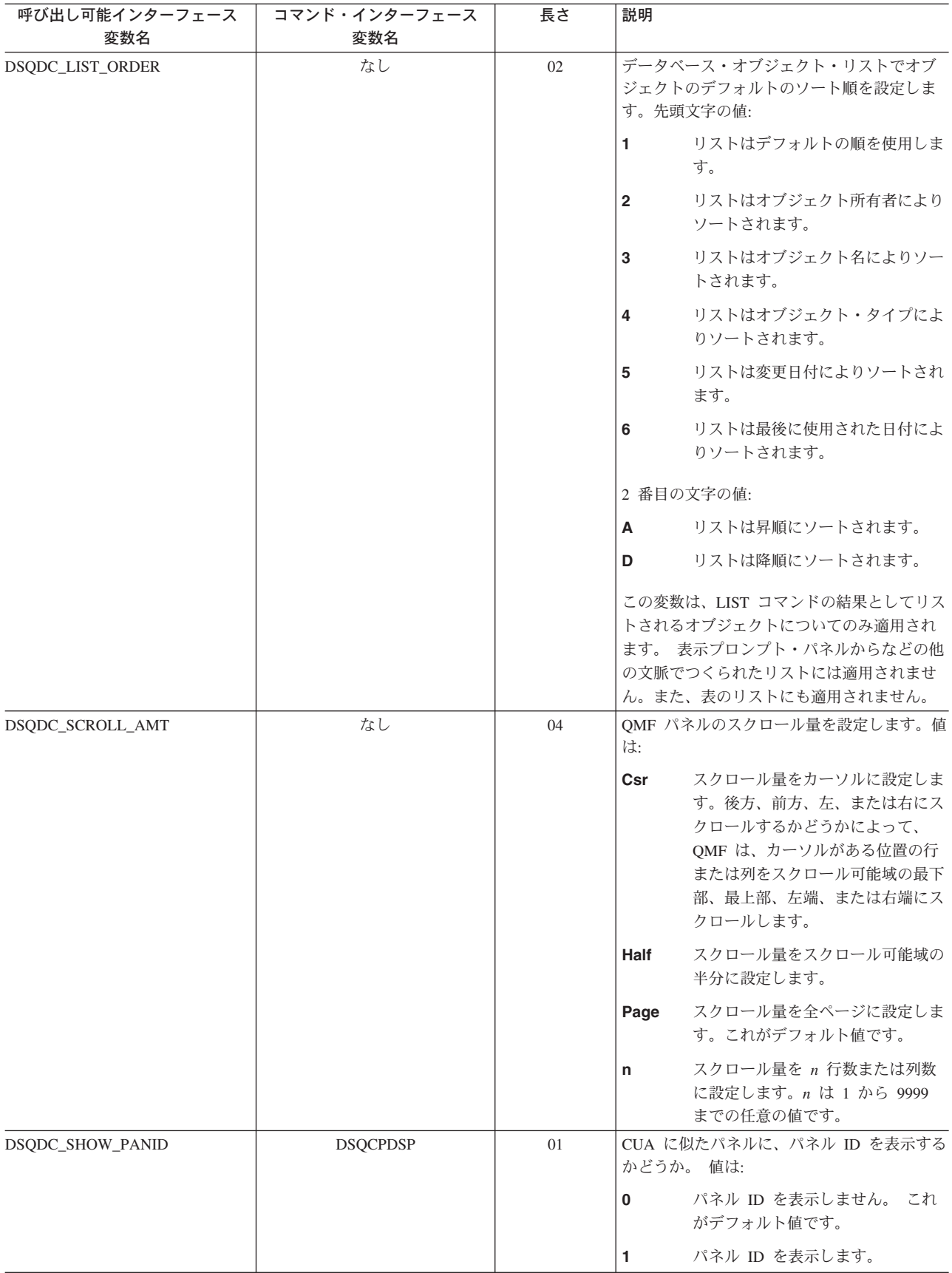

# コマンドとプロシージャーの実行を制御する DSQ グローバル変数

いずれも SET GLOBAL コマンドで変更できます。

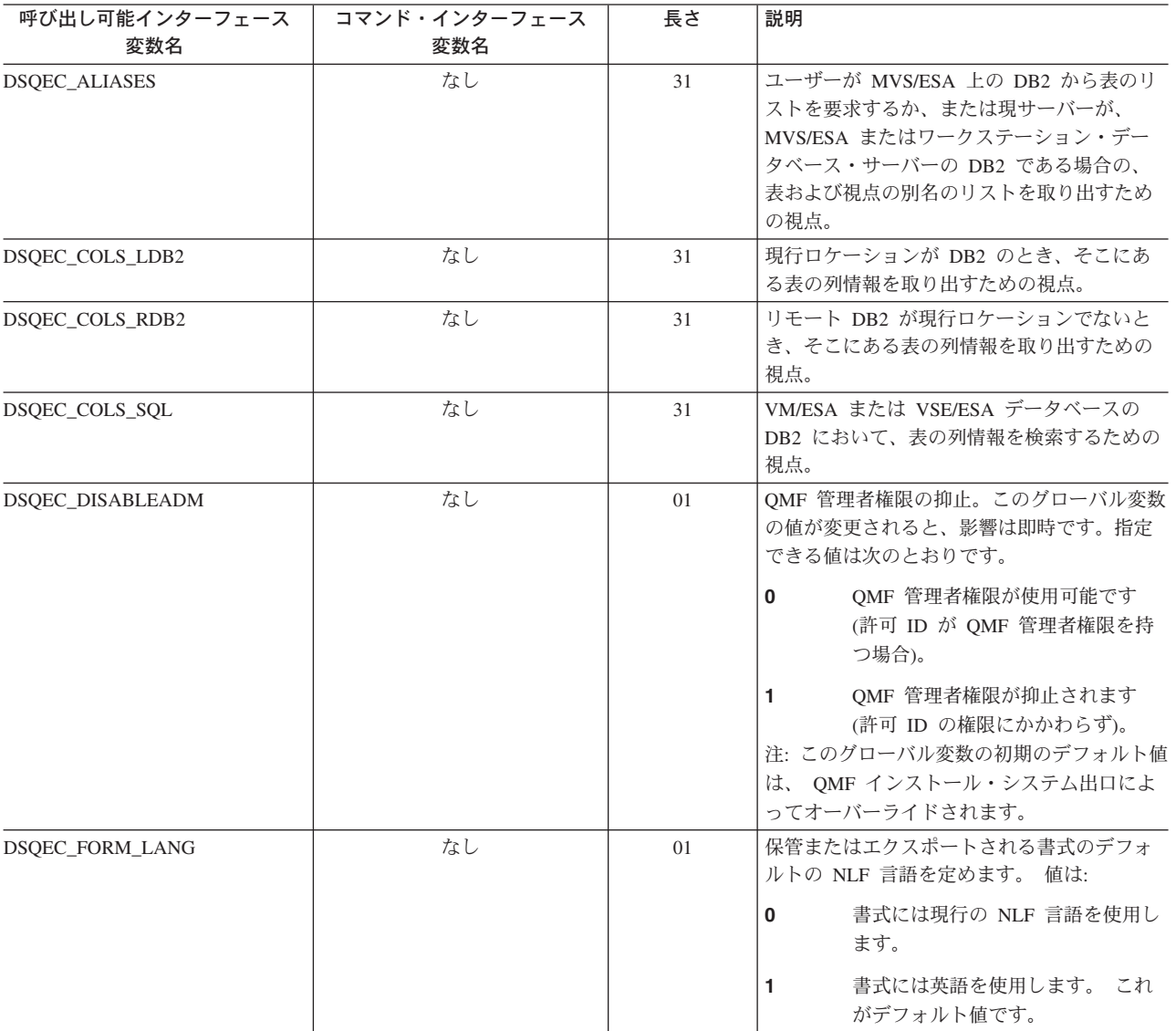

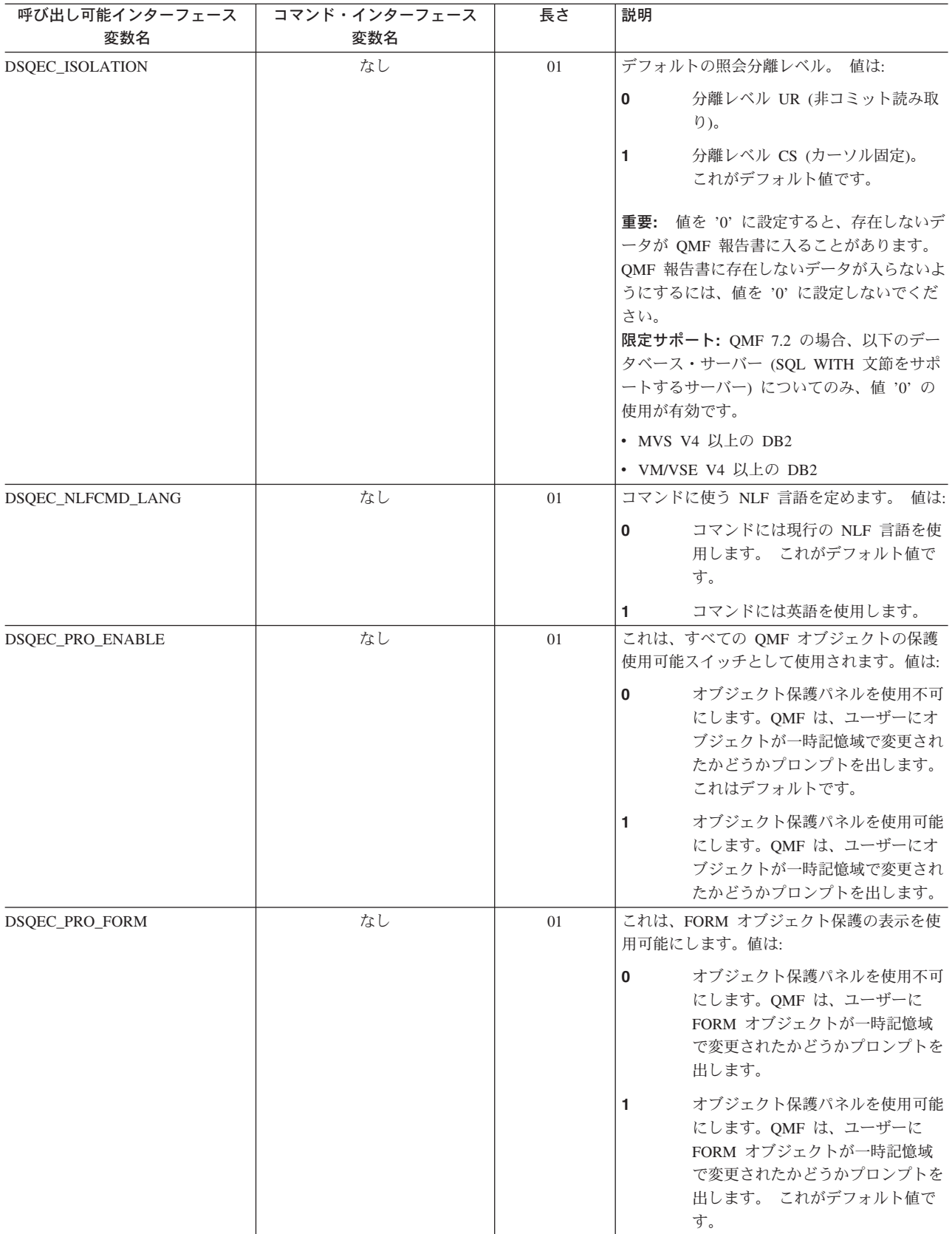

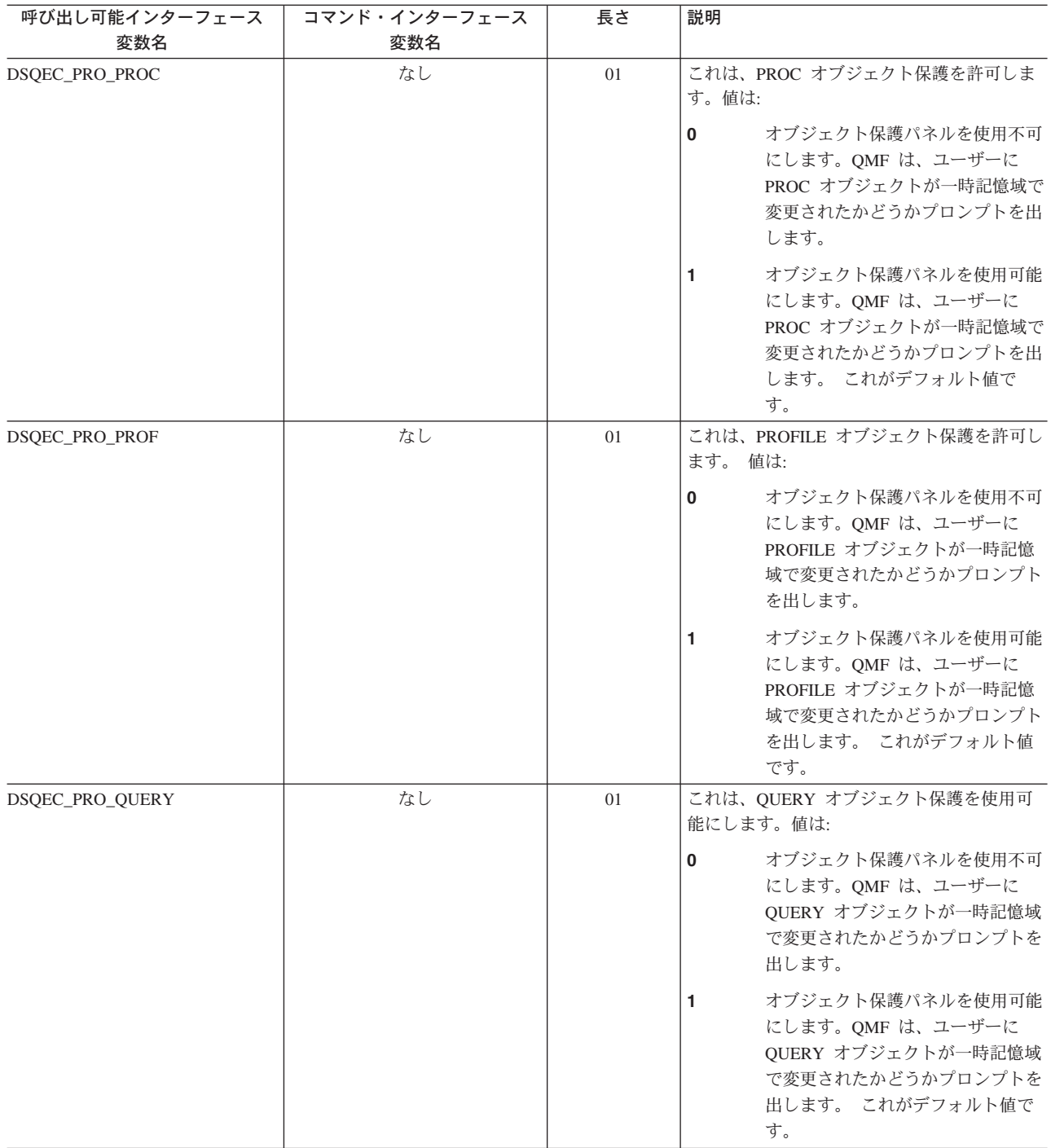

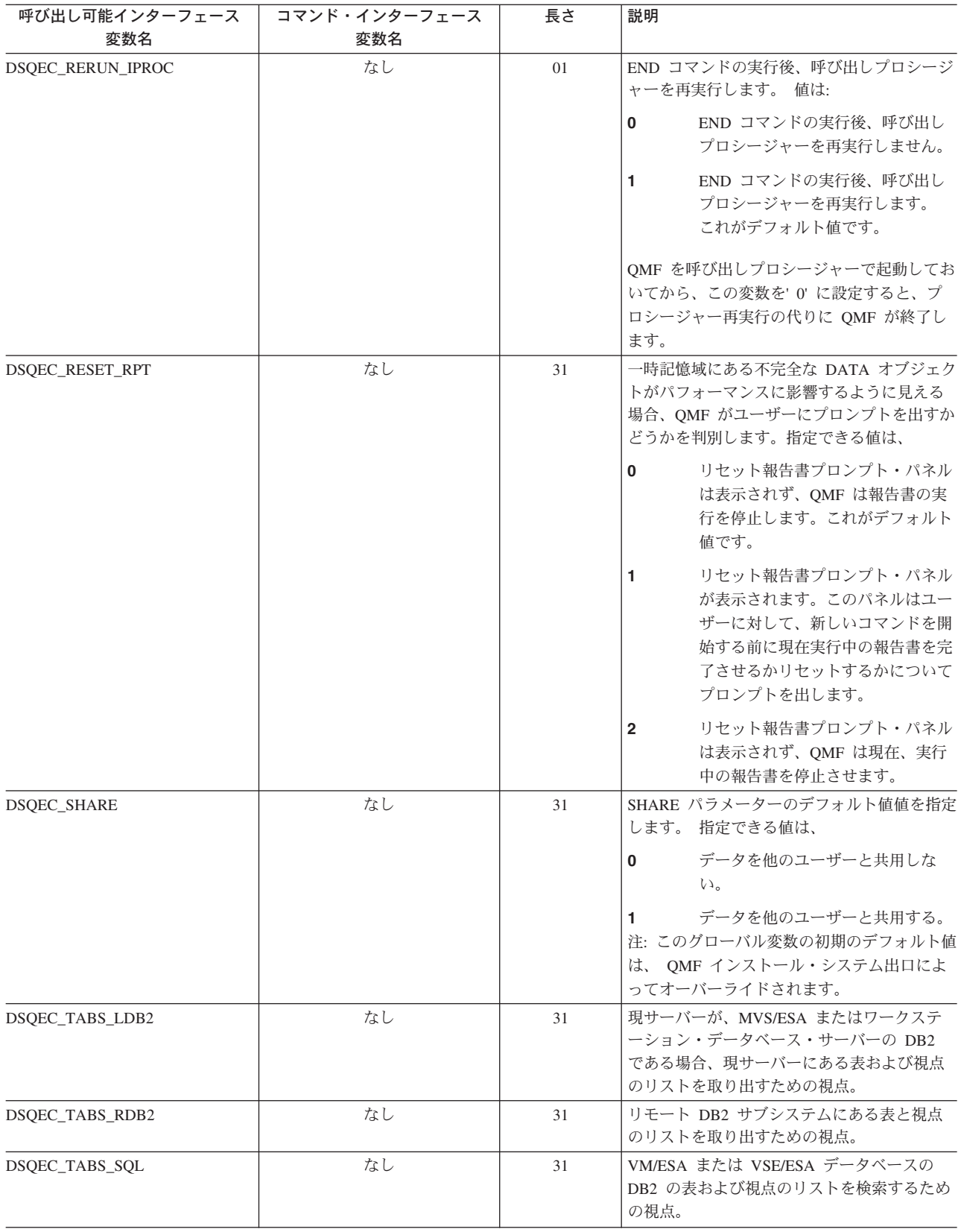

# CONVERT QUERY の結果を示す DSQ グローバル変数

これらのグローバル変数のどれも、SET GLOBAL コマンドでは変更できません。

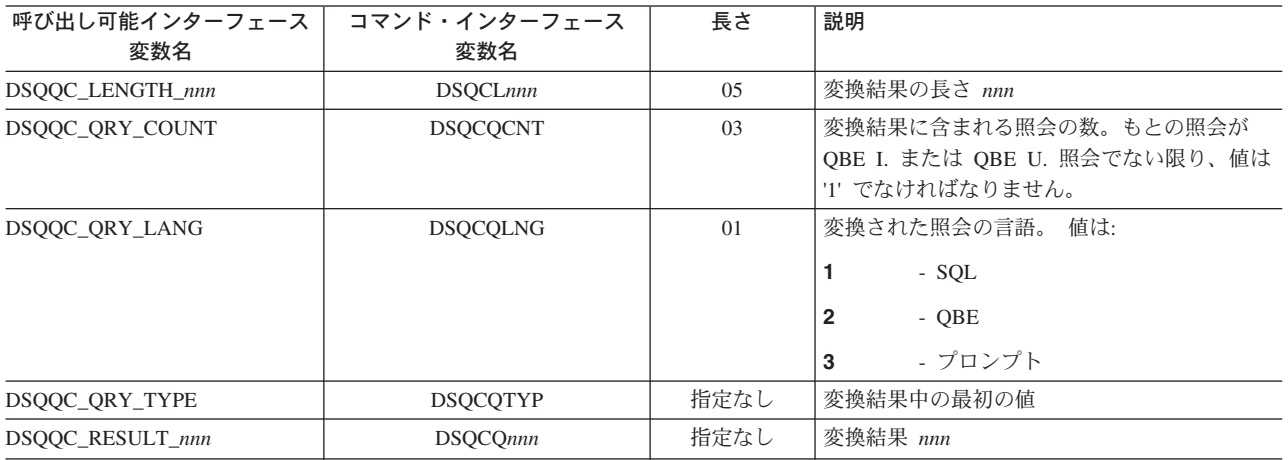

# RUN QUERY エラー・メッセージ情報を示す DSQ グローバル変数

これらのグローバル変数のどれも、SET GLOBAL コマンドでは変更できません。

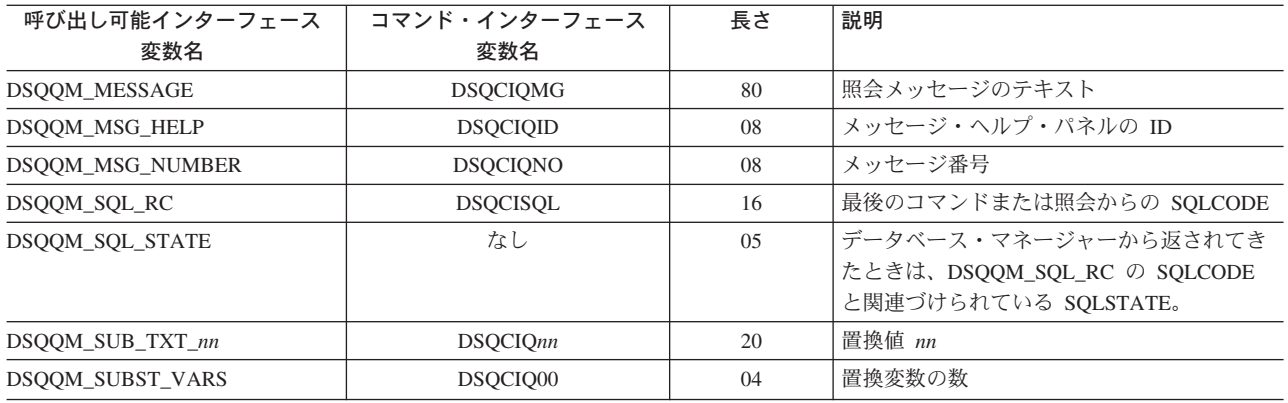

# 付録 C. 特定のサポートを必要とする QMF 機能

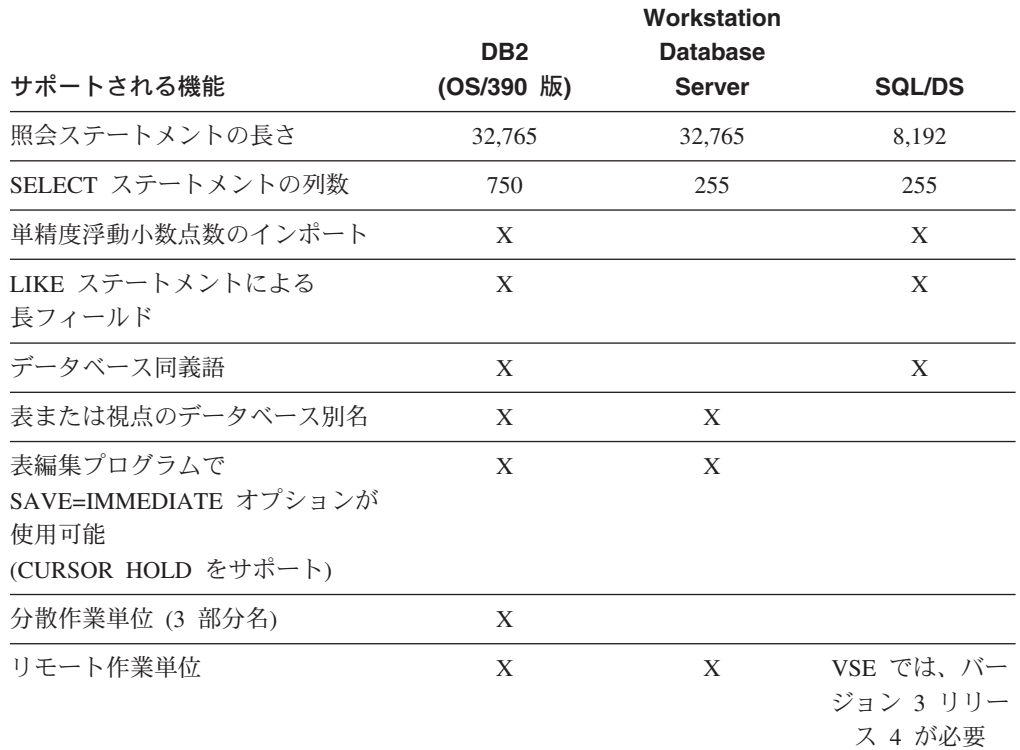

表21. これらの機能では、特定のデータベース管理システムのサポートを必要とします。

# CICS で使用できない QMF 機能

以下の QMF および QMF 関連機能は CICS/ESA® または CICS/MVS 環境では使 用できません。

- コマンド・インターフェース
- EDIT PROC
- EDIT QUERY
- 文書インターフェース
- BATCH アプリケーション
- トランザクションの取り消し
- EXTRACT
- $\cdot$  ISPF
- DPRE
- 報告書での計算
- 外部変数
- LAYOUT アプリケーション
- 条件つきフォーマット設定
- 列定義

### 特定のサポートを必要とする QMF 機能

• ロジックを持つプロシージャー
## <span id="page-324-0"></span>付録 D. 特記事項

本書は米国 IBM が提供する製品およびサービスについて作成したものであり、本 書に記載の製品、サービス、または機能が日本においては提供されていない場合が あります。 日本で利用可能な製品、サービス、および機能については、日本 IBM の営業担当員にお尋ねください。 本書で IBM 製品、プログラム、またはサービス に言及していても、その IBM 製品、プログラム、またはサービスのみが使用可能 であることを意味するものではありません。 これらに代えて、IBM の知的所有権 を侵害することのない、機能的に同等の製品、プログラム、またはサービスを使用 することができます。 ただし、IBM 以外の製品、プログラムまたはサービスの操 作性の評価および検証は、お客様の責任で行っていただきます。

IBM は、本書に記載されている内容に関して特許権 (特許出願中のものを含む。) を保有している場合があります。 本書の提供は、お客様にこれらの特許権について 実施権を許諾することを意味するものではありません。 実施権の許諾については、 下記の宛先に書面にてご照会ください。

〒106-0032 東京都港区六本木 3 丁目 2-31 IBM World Trade Asia Corporation Intellectual Property Law & Licensing

使用許諾については、下記の宛先に書面にてご照会ください。

〒106-0032 東京都港区六本木 3 丁目 2-31 IBM World Trade Asia Corporation Intellectual Property Law & Licensing

以下の保証は、国または地域の法律に沿わない場合は、適用されません。 IBM お よびその直接または間接の子会社は、本書を特定物として現存するままの状態で提 供し、商品性の保証、特定目的適合性の保証および法律上の瑕疵担保責任を含むす べての明示もしくは黙示の保証責任を負わないものとします。 国または地域によっ ては、法律の強行規定により、保証責任の制限が禁じられる場合、強行規定の制限 を受けるものとします。

この情報には、技術的に不適切な記述や誤植を含む場合があります。本書に対し て、周期的に変更が行われ、これらの変更は、文書の次版に組み込まれます。 IBM は予告なしに、随時、この文書に記載されている製品またはプログラムに対して、 改良または変更を行うことがあります。

本書において IBM 以外の Web サイトに言及している場合がありますが、便宜のた め記載しただけであり、決してそれらの Web サイトを推奨するものではありませ ん。 それらの Web サイトにある資料は、この IBM 製品の資料の一部ではありま せん。それらの Web サイトは、お客様の責任でご使用ください。

本プログラムのライセンス保持者で、(i) 独自に作成したプログラムとその他のプロ グラム(本プログラムを含む)との間での情報交換、および (ii) 交換された情報の 相互利用を可能にすることを目的として、本プログラムに関する情報を必要とする 方は、下記に連絡してください。

IBM Corporation J74/G4 555 Bailey Avenue P.O. Box 49023 San Jose, CA 95161-9023 U.S.A.

本プログラムに関する上記の情報は、適切な使用条件の下で使用することができま すが、有償の場合もあります。

本書で説明されているライセンス・プログラムまたはその他のライセンス資料は、 IBM 所定のプログラム契約の契約条項、IBM プログラムのご使用条件、またはそれ と同等の条項に基づいて、 IBM より提供されます。

この文書に含まれるいかなるパフォーマンス・データも、管理環境下で決定された ものです。そのため、他の操作環境で得られた結果は、異なる可能性があります。 一部の測定が、開発レベルのシステムで行われた可能性がありますが、その測定値 が、一般に利用可能なシステムのものと同じである保証はありません。 さらに、一 部の測定値が、推定値である可能性があります。実際の結果は、異なる可能性があ ります。 お客様は、お客様の特定の環境に適したデータを確かめる必要がありま す。

IBM 以外の製品に関する情報は、その製品の供給者、出版物、もしくはその他の公 に利用可能なソースから入手したものです。 IBM は、それらの製品のテストは行 っておりません。したがって、他社製品に関する実行性、互換性、またはその他の 要求については確証できません。 IBM 以外の製品の性能に関する質問は、それら の製品の供給者にお願いします。

IBM の将来の方向または意向に関する記述については、予告なしに変更または撤回 される場合があり、単に目標を示しているものです。

表示されている IBM の価格は IBM が小売り価格として提示しているもので、現行 価格であり、通知なしに変更されるものです。 卸価格は、異なる場合があります。

本書はプランニング目的としてのみ記述されています。記述内容は製品が使用可能 になる前に変更になる場合があります。

本書には、日常の業務処理で用いられるデータや報告書の例が含まれています。よ り具体性を与えるために、それらの例には、個人、企業、ブランド、あるいは製品 などの名前が含まれている場合があります。これらの名称はすべて架空のものであ り、名称や住所が類似する企業が実在しているとしても、それは偶然にすぎませ  $h_{\circ}$ 

#### 著作権使用許諾:

本書には、様々なオペレーティング・プラットフォームでのプログラミング手法を 例示するサンプル・アプリケーション・プログラムがソース言語で掲載されていま す。お客様は、サンプル・プログラムが書かれているオペレーティング・プラット フォームのアプリケーション・プログラミング・インターフェースに準拠したアプ リケーション・プログラムの開発、使用、販売、配布を目的として、いかなる形式 においても、IBM に対価を支払うことなくこれを複製し、改変し、配布することが できます。このサンプル・プログラムは、あらゆる条件下における完全なテストを 経ていません。従って IBM は、これらのサンプル・プログラムについて信頼性、 利便性もしくは機能性があることをほのめかしたり、保証することはできません。

この情報をソフトコピーでご覧になっている場合は、写真やカラーの図表は現れな い場合があります。

### 商標

以下は、IBM Corporation の商標です。

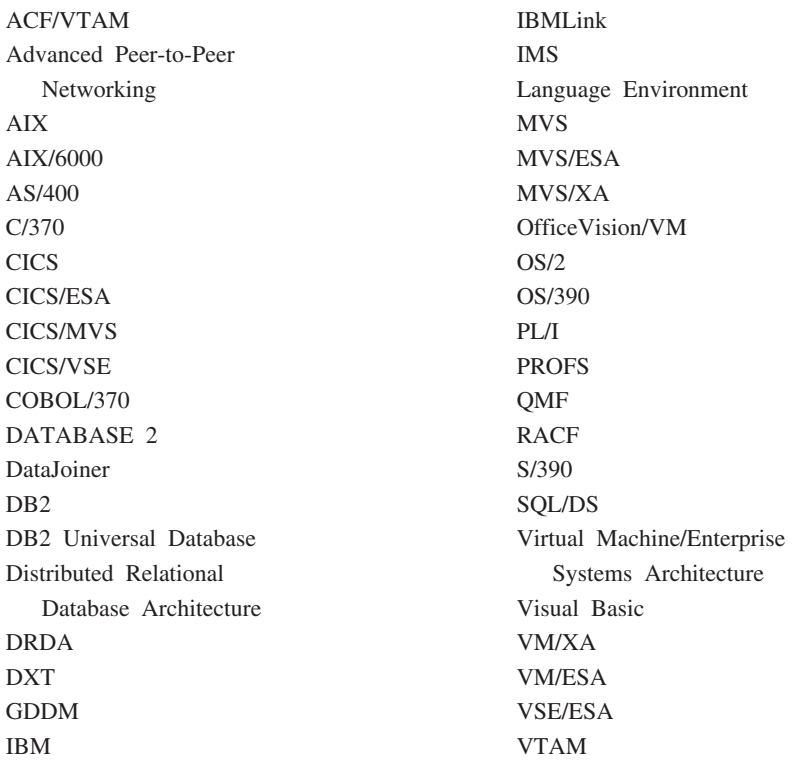

Java、またはすべての Java ベースの商標およびロゴ、および Solaris は、米国、お よびその他の国における Sun Microsystems, Inc. の商標です。

Lotus および 1-2-3 は米国、およびその他の国における Lotus Development Corporation の商標です。

Microsoft, Windows, Windows NT および Windows ロゴは, Microsoft Corporation の米国およびその他の国における商標です。

他の会社名、製品名およびサービス名等はそれぞれ各社の商標です。

この用語集は、QMF ライブラリーの中で使用されている用語を定義したものです。 探している用語が見つからない場合は、本書の索引または IBM コンピューティング 辞典 を参照してください。

## [ア行]

値 (value). 表で行と列を割り当てられているデータ・エレメント。

宛先管理テーブル (destination control table - DCT). CICS で、それぞれの一時データ・キューの宛先を収めてい るテーブル。

アプリケーション (application). OMF ライセンス・プログラムを変更せずに OMF の機能を拡張する、OMF ユーザ 一作成のプログラム。 OMF プロシージャー、インストール先定義コマンド、あるいは EXEC を呼び出す CMS また は CLIST を呼びだす TSO のコマンドのための RUN コマンドを実行することによって QMF セッションから開始さ れる。

アプリケーション・サーバー (application server). アプリケーション・リクエスターからの要求のターゲット。(1) アプリケーション・プロセスが接続されるローカルまたはリモートのデータベース・マネージャー。アプリケーショ ン・サーバーは、所要のデータをもっているシステムで実行される。 (2) DRDA では、アプリケーション・リクエス ターからの要求のターゲット。 DB2 UDB for OS/390 では、アプリケーション・サーバーは、完全な DB2 UDB for OS/390 サブシステムの一部である。

DB2 (VM および VSE 版) では、アプリケーション・サーバーは、 DB2 (VM および VSE 版) データベース・マシ ンの一部である。

アプリケーション・サポート・コマンド (application-support command). アプリケーション・プログラム内で使用 され、アプリケーション・プログラムと QMF 間で情報を交換できるようにする、 QMF コマンドの 1 つ。この種の コマンドには、 INTERACT、MESSAGE、STATE、および QMF がある。

アプリケーション・リクエスター (application requester). (1) アプリケーション・プロセスからデータベース要求 を受け入れ、それをアプリケーション・サーバーに渡す機能。(2) DRDA において、リモート・リレーショナル・デ ータベース管理システムへの送信元。

アプリケーション・リクエスターは、分散接続の OMF 終端を扱う DBMS コードである。 OMF が接続するローカル DB2 UDB for OS/390 サブシステムは、QMF に対するアプリケーション・リクエスターとして知られる。 DB2 UDB for OS/390 のアプリケーション・リクエスターはローカル・データベース・マネージャー内でインストールされるから である。したがって、DB2 UDB for OS/390 サブシステム全体 (データを含む) がアプリケーション・リクエスターに 関連するが、SQL ステートメントは現行ロケーションで処理される。 このサブシステムは、「ローカル DB2 UDB for OS/390」と呼ばれる。

DB2 (VM および VSE 版) では、アプリケーション・リクエスターは QMF と同じ仮想計算機で実行される。すなわ ち、どのデータベースも本来は、 DB2 (VM および VSE 版) アプリケーション・リクエスターに関連付けられていな  $\mathcal{V}^{\, \lambda}$  o

異種 (unlike). 複数の異なる IBM 操作環境を指す語。たとえば、異種分散は DB2 (VM および VSE 版) と DB2 UDB for OS/390 間の分散である。同種 (like) と対比。

異常終了 (abend). タスクの異常終了。

一時記憶域 (temporary storage). 現在使用している照会、書式、プロシージャー、プロファイル、報告書、図表、 およびデータ・オブジェクトを保管する区域。データ・オブジェクト以外はすべて表示できる。

一時記憶域キュー (temporary storage queue). CICS において、QMF とアプリケーションまたはシステム・サービ スの間のオブジェクト転送に用いられる一時記憶域。

一時データ・キュー (transient data queue). CICS において、宛先管理テーブル (DCT) で定義されている名前をも つ記憶域。ここには、後続の内部処理または外部処理に備えてオブジェクトが保管される。

インストール先定義コマンド (installation-defined command). インストール先で作成されたコマンド。 OMF は、 このコマンドを OMF 自身のコマンドの 1 つとして、またはそのコマンドの組み合わせとして処理する。

インストール先定義フォーマット (installation-defined format). インストール先で定義 (または作成) される日付 / 時刻フォーマット。 LOCAL フォーマットとも呼ばれる。

ウィンドウ (window). パネルの全部または一部が表示される画面の長方形の部分。ウィンドウは、画面のサイズと等 しくすることも、それ以下にするこおもできる。

永続記憶域 (permanent storage). すべての表および QMF オブジェクトが保管されているデータベース。

オブジェクト (object). OMF 照会、書式、プロシージャー、プロファイル、報告書、図表、データ、または表。報告 書、図表、およびデータ・オブジェクトは、一時記憶域だけに存在し、データベースに保管できない。表オブジェクト は、データベースにだけ存在する。

オブジェクト名 (object name). QMF ユーザーが所有するオブジェクトを識別する文字ストリング。文字ストリング は最大長が 18 バイトで、英字で始まっていなければならない。用語「オブジェクト名」には、「所有者名」接頭部は 含まれない。 ユーザーは許可を得た場合にだけ、他のユーザーのオブジェクトにアクセスできる。

オブジェクト・パネル (object panel). 1 つの QMF コマンドの実行後、別の QMF コマンドの実行前に、オンライ ンで表示できる OMF パネル。そのようなパネルには、ホーム・パネル、報告書パネル、図表パネル、および OMF オ ブジェクトを表示するすべてのパネルがある。リスト・パネル、ヘルプ・パネル、プロンプト・パネル、および状況パ ネルは含まれない。

折り返し (wrapping). 列の折り返し (column wrapping) および行の折り返し (line wrapping) を参照。

オンライン実行 (online execution). オブジェクト・パネルからの、またはファンクション・キーを押すことによる コマンドの実行。

## 「力行]

会話 (conversation). LU 6.2 セッション上で、トランザクションを処理する一方で相互に通信することを可能にする 2 つのプログラム間の論理接続。

拡張仮想記憶 (Virtual Storage Extended). ディスク・オペレーティング・システム / 仮想記憶 (DOS/VS) の拡張版 であるオペレーティング・システム。 VSE は、(1) VSE/ 拡張機能サポート、および (2) ユーザーのデータ処理ニー ズを満たす必要のある IBM 提供およびユーザー作成のプログラムから成り立っている。 VSE と VSE が制御するハ ードウェアは、両方で完全なコンピューター・システムを構成する。

拡張構文 (extended syntax). OMF 呼び出し可能インターフェースで使用する OMF コマンド構文。この構文は、 呼び出し可能インターフェース・アプリケーションで獲得され、 OMF と共用される記憶域に保管される変数を定義す る。

拡張対等通信ネットワーキング機能 (Advanced Peer-to-Peer Networking). ネットワークを形成する複数のコンピ ューターがそれぞれ対等のものとして動的に通信できるようにする、分散ネットワークおよびセッション制御のアーキ テクチャー。拡張プログラム間通信 (Advanced Program-to-Program Communication (APPC)) と比較。相互接続した複数 のシステムが互いに通信でき、プログラムの処理を共用できるようにする SNA 同期データ・リンク制御 LU 6.2 プロ トコルを具現化したもの。

拡張プログラム間通信 (APPC, Advanced Program-to-Program Communication). 相互接続した複数のシステムが 互いに通信でき、プログラムの処理を共用できるようにする SNA 同期データ・リンク制御 LU 6.2 プロトコルを具現 化したもの。

確認域 (echo area). 指示照会を作成する指示照会基本パネルの一部。

画面 (screen). ユーザーに情報を表示するディスプレイの物理的な表示面。

キーワード・パラメーター (keyword parameter). キーワードと割り当て値から構成される QMF コマンドの 1 エ レメント。

期間 (duration). 数値の後に次の 7 つのキーワード、すなわち、YEARS、MONTHS、DAYS、HOURS、MINUTES、 SECONDS、MICROSECONDS の 1 つを続けて表される時間の量。

基本 QMF 環境 (base QMF environment). OMF のインストール時に設定される OMF の英語環境。他の言語環境 は、インストール後に設定される。

基本 QMF セッション (primary QMF session). OMF の外部から開始される対話式セッション。このセッションの 中で、他のセッションを開始するときは、INTERACT コマンドを使用する。

基本パネル (primary panel). ユーザーの照会を入れる指示照会のメイン・パネル

行 (row). 表データの水平方向の集合。

行演算子域 (row operator area). QBE ターゲット表または例示表の最左端の列。

行の折り返し (line wrapping). 報告書内の表の行が複数行を占めることができるようにする、表中の行のフォーマッ ト設定。列名の行と列値の各行が、報告書の行の長さに必要なだけの行数に分割される。

区域分離記号 (area separator). 表示される報告書の固定域とその他の区域を区分するバリア。

組み込み関数 (built-in function). スカラー関数または列関数の総称。「関数」と呼ばれることもある。

クライアント (client). サーバーから共用サービスを受ける機能単位。

グループ化行 (grouped row). G 関数または組み込み関数のいずれかで合計される QBE ターゲット表または例示表 のデータ行。

グローバル変数 (global variable). 1 回セットすると、1 つの QMF セッションの間使用できる変数。グローバル変 数はプロシージャー、照会、または書式で使用できる。ランタイム変数 (run-time variable) と対比。

ゲートウェイ (gateway). 異なるネットワーク・アーキテクチャーをもつ 2 つのコンピューター・ネットワークを接 続する機能単位。同一または類似のアーキテクチャーでネットワークまたはシステムを接続するブリッジと異なり、ゲ ートウェイは、異なるアーキテクチャーのネットワークまたはシステムを接続する。

計算変数 (calculation variable). CALCid は、ユーザー定義の計算値が入る書式用の特殊変数である。 CALCid は FORM.CALC パネルで定義される。

結合 (join). リレーショナル操作の 1 つで、同じデータ・タイプの値をもつ列を突き合わせることによって、複数の 表からデータを検索することができるようにするもの。

現行オブジェクト (current object). 一時記憶域にあって、現在表示されているオブジェクト。保管オブジェクト (saved object) と対比。

現行ロケーション (current location). OMF セッションが現在接続されているアプリケーション・サーバー。 CONNECT などの接続タイプのステートメント (これらはアプリケーション・リクエスターによって処理される) を除

いて、このサーバーはすべての SQL ステートメントを処理する。 OMF を初期化する場合、現行ロケーションは DSQSDBNM 始動プログラム・パラメーターにより指示される。(そのパラメーターが指定されていない場合は、ロー カル DB2 UDB for OS/390 サブシステム)

構造化照会言語 (Structured Query Language (SQL)). DB2 UDB for OS/390 および DB2 (VSE または VM 版) と通信を行なうために使用する言語。記述文で照会を書くために使用される。

顧客情報管理システム (Customer Information Control System (CICS)). リモート端末で入力されるトランザクシ ョンをユーザー作成アプリケーション・プログラムによって並行して処理できるようにする IBM ライセンス・プログ ラム。これには、データベースの構築、使用、維持管理の機能が含まれる。

固定域 (fixed area). 固定列を入れる報告書の部分。

固定列(fixed columns). ユーザーが水平方向にスクロールしても、その位置から移動しない報告書の列。複数ペー ジの印刷報告書では、これらの列は各ページの左側に繰り返される。

コマンド同義語 (command synonym). インストール先定義コマンドの動詞または動詞 / 目的語の部分。ユーザー は、コマンドの代わりにコマンド同義語を入力し、その後に他の必要情報を続ける。

コマンド同義語表 (command synonym table). それぞれの行にインストール先定義コマンドを記述する表。各ユー ザーに、これらの表の 1 つを割り当てることができる。

コマンド・インターフェース (command interface). OMF コマンドを実行するためのインターフェース。 OMF コ マンドは、アクティブ QMF セッションからしか出せない。呼び出し可能インターフェース (callable interface) と対 比。

コミット (commit). データに永続的な変更を加える処理。コミットされると、データ・ロックは解除され、コミット されたばかりのデータを、他のアプリケーションが使用できるようになる。ロールバック (rollback) も参照。

## 「サ行]

サーバー (server). 共用サービスをネットワーク上でワークステーションに提供する機能単位。

作業単位 (unit of work). (1) アプリケーション・プロセス内の回復可能な操作シーケンス。どの時点でも、アプリケ ーション・プロセスは、単一の操作単位であるが、アプリケーション・プロセスの寿命には、コミット操作またはロー ルバック操作の結果として多くの作業単位が関係する場合がある。(2) DRDA において、データベース・マネージャ ーが単一のエンティティーとして扱う一連の SQL コマンド群。データベース・マネージャーは、ある作業単位の間に 行われたすべてのデータ変更が実行されたか、あるいはデータ変更が 1 つも行われなかったかかのどちらかを確認す ることによって、データの整合性を確保する。

索引 (index). 特定のキーをもつレコードに迅速にアクセスできるようにする、表中のレコード位置に関するデータの 集合。

サブストリング (substring). SUBSTR 関数で開始位置と長さを指定する、ストリングの一部。

サンプル表 (sample tables). OMF に添えて出荷される表。サンプル表のデータは、OMF を初めて体験するユーザ ーがプロダクト学習のために使用できる。

時刻 (time). 時刻を時、分、必要に応じて秒 (2 つまたは 3 つの部分値) で指定する。

**指示照会. 1 組のダイアログ・パネルに対するユーザーの応答に従って作成される照会。** 

システム・ネットワーク体系 (Systems Network Architecture). ネットワークの構成および操作を通し、またそれ を制御することによって情報単位を伝送するための論理構造、フォーマット、プロトコル、および操作シーケンスの記 述。

システム・ログ (System Log (SYSLOG)). オペレーターとの間での、ジョブ関連情報、操作上のデータ、通常でな い状況発生の記述、コマンド、およびオペレーターとの間のメッセージを保管できるデータ・セットまたはファイル。

視点 (view). 1 つまたは複数の表にあるデータの代替表示。視点には、視点が定義されるもとになっている 1 つの表 または複数の表に入っているすべての列、またはいくつかの列を組み込むことができる。 (2) 照会用に検索されるデー 夕の範囲を定義する 1 つまたは複数のエンティティー。

修飾子 (qualifier). QMF オブジェクトについて用いられるときは、所有者を識別する名前の部分。 TSO データ・セ ットについて用いられるときは、それ以外の名前の部分とピリオドで区切られている名前の部分。たとえば、'TCK'、 'XYZ'、および'QUERY'は、すべてデータ・セット名'TCK.XYZ.QUERY'の修飾子である。

集約関数 (aggregation function). 列中のデータを総計する関数の任意のグループ。書式パネル上で取扱コード AVERAGE, CALC, COUNT, FIRST, LAST, MAXIMUM, MINIMUM, STDEV, SUM, CSUM, PCT, CPCT, TPCT、TCPCT を使って要求される。

集約変数 (aggregation variable). FORM.BREAK、FORM.CALC、FORM.DETAIL、または FORM.FINAL パネルの いずれかを使って報告書の中に入れられる集約関数。その値は、作成された報告書に、切れ目後書き、明細ブロック・ テキスト、または最終テキストの一部として現われる。

照会 (query). データの照会または操作を実行する SQL ステートメントまたは QBE ステートメント、もしくはプロ ンプト指示によって作成されるステートメント。保管照会とは、データベースに保管されている SQL 照会、QBE 照 会、または指示照会のことである。一時記憶域にある照会は、 OUERY という名前をもつ。

初期化プログラム (initialization program). QMF プログラム・パラメーターを設定するプログラム。このプログラ ムは、呼び出し可能インターフェースの DSQSCMD で指定される。対話式 QMF のデフォルト・プログラムは DSQSCMDn である。ここで、n は主要言語の修飾子である (英語の場合は 'E')。

初期プロシージャー (initial procedure). QMF の呼び出し直後に実行される QMF 開始コマンドの DSQSRUN パラ メーターで指定される QMF プロシージャーの 1 つ。

ジョブ制御 (job control). VSE で、各ジョブまたはジョブ・ステップの実行準備のために記憶域に呼び出されるプロ グラム。その機能の例としては、入出力装置を記号名に割り当てたり、スイッチをプログラムで使用するために設定し たり、制御ステートメントをログ (または印刷) したり、各ジョブ・ステップの第 1 段階を取り出すことなどがある。

所有者名 (owner name). 特定のオブジェクトを作成したユーザーの許可 ID。

スカラー (scalar). 列、リテラルの値、または他のスカラーを含む式の値。

スカラー関数 (scalar function). 1 つの値を別の値から作成し、関数名の後ろに括弧で囲んだ引き数リストを付けた 形で表す操作。

スクロール可能域 (scrollable area). 上、下、左、右に移動可能な表示オブジェクトの部分。

図形データ表示管理プログラム (Graphical Data Display Manager). ピクチャーが、グラフィック・プリミティブ に対応する機能ルーチンを通してプロシージャーにのっとり定義および表示できるようにするルーチンのグループ。

ストリング (string). 1 組の連続した同じタイプの項目。たとえば、文字ストリング。

図表 (chart). 報告書の情報のグラフィック表示。

スレッド (thread). アプリケーションの接続の記述、その進行のトレース、リソース機能処理能力の提供、および DB2 UDB for OS/390 リソースとサービスへのアクセス可能性の限度の決定を行なう DB2 UDB for OS/390 の構造。 ほとんどの DB2 UDB for OS/390 機能は、スレッド構造のもとで実行される。

セッション (session). ユーザーがログオンしてからログオフするまでの、ユーザーと OMF 間のすべての対話。

接続性 (connectivity). 異なるシステムが互いに通信できるようにすること。たとえば、 DB2 UDB for OS/390 アプ リケーション・リクエスターと DB2 (VM および VSE 版) アプリケーション・サーバー間の接続性によって、 DB2 UDB for OS/390 ユーザーは、DB2 (VM および VSE 版) データベースのデータを要求できる。

線形構文 (linear syntax). あるプログラムまたはプロシージャーの 1 ステートメントに入力するか、または OMF コマンド行に入力できる QMF のコマンド構文。

線形プロシージャー (linear procedure). REXX コメントで始まっていない プロシージャー。線形プロシージャーに は、QMF コマンド、コメント、ブランク行、RUN コマンド、置換変数を入れることができる。ロジックを持つプロシ ージャー (procedure with logic) も参照。

ソート優先順位 (sort priority). 検索されたある列のソート値が別の検索列の値のソートを決定する、検索照会の仕様 の1つ。

**相関名 (correlation name).** SELECT 照会の FROM 文節で指定された表名の別名。列名と連結させると、列が属す る表を識別できる。

## 「夕行】

ターゲット表 (target table). 例示エレメントを使用して、列を組み合わせたり、行を組み合わせたり、報告書に定数 値を組み込んだりする空の表。

ダイアログ·パネル (dialog panel). 指示照会基本パネルの一部を重ね書きし、照会の作成を援助するダイアログを 拡張するパネル。

タイム・スタンプ (timestamp). 日付および時刻、必要に応じてマイクロ秒 (6 または 7 部分値)。

対**話式実行 (interactive execution).** コマンドの実行の間にユーザーと QMF との間に発生すべきすべてのダイアロ グが実際に行われる、OMF の実行。

対話式スイッチ (interactive switch). オンになっていると、アプリケーション・プログラムで QMF コマンドを対話 的に実行できるようにする概念上のスイッチ。

対話式セッション (interactive session). ユーザーと QMF が対話できる任意の QMF セッション。 QMF INTERACT コマンドを使用すれば、ある対話式セッションから別の対話式セッションを開始できる。

多重仮想記憶 (Multiple Virtual Storage). MVS/ESA プロダクトを意味する。

置換変数 (substitution variable). (1) 値が、グローバル変数またはランタイム変数のいずれかで指定される、プロシ ージャー内または照会内の変数。(2)値が、グローバル変数で指定される書式の変数。

データベース (database). 複数のユーザーの求めに応じてデータを受け入れ、保管し、提供するための所定の構造を もつデータの集合。 DB2 UDB for OS/390 において、表スペースおよび索引スペースが入っている作成済みオブジェ クト。 DB2 (VM および VSE 版) では、システムで維持管理される表、索引、サポート情報(制御情報およびデータ 回復情報など) の集合。 OS/2 では、表、視点、索引など、情報の集合。

データベース管理システム (database management system (DBMS)). データベースを定義、作成、操作、制御、 管理、使用するためのコンピューター・ベースのシステム。データベース管理システムはまた、データの保全性を保護 するためのトランザクション管理およびデータ管理機能をもつ。

データベース管理者 (database administrator). データベースの内容とデータベースへのアクセスを管理する担当 者。

データベース·サーバー (database server). (1) DRDA において、アプリケーション·サーバーから受け取った要求 のターゲット。(2) OS/2 において、そのローカル・データベースのデータベース・サービスをデータベースのクライ アントに提供するワークステーション。

データベース・マネージャー (database manager). データベースを作成し維持管理するため、またデータベースを アクセスする必要のあるプログラムと通信するために使用されるプログラム。

定位置パラメーター (positional parameter). コマンド内の決まった位置に指定しなければならない OMF コマンド の 1 エレメント。

デフォルト書式 (default form). 照会が実行されるときに、OMF が作成する書式。保管されている書式が照会で実行 されるときは、デフォルト書式は作成されない。

同種 (like). 複数の類似または同一の IBM 操作環境を表現する語。たとえば、同種分散は、互換性のあるサーバー属 性レベルによる 2 つの DB2 UDB for OS/390 間の分散である。異種 (unlike) と対比。

トランザクション (transaction). 「作業単位の開始」から「コミット」または「ロールバック」までに発生する作 業。

トランザクション・プログラム (transaction program). SNA ネットワークでトランザクションを処理するプログラ ム。 2 種類のトランザクション・プログラムがある。アプリケーション・トランザクション・プログラムとサービ ス・トランザクション・プログラムである。

トランザクション・プログラム名 (transaction program name). LU 6.2 会話に参加する各プログラムがそれによっ て識別される名前。通常、接続のイニシエーターは、他の LU で接続を希望するプログラムの名前を識別する。LU 名 とともに使用される場合、ネットワークでの特定のトランザクション・プログラムを識別する。

# 「ナ行】

ヌル (null). ある行のある列に値がないときに使用される特殊な値。ヌル は、ゼロと同じではない。

又ル値 (null value). ヌル (null) を参照。

ネットワーク制御プログラム (Network Control Program (NCP)). 単一ドメイン、複数ドメイン、相互接続ネット ワーク機能に対する通信コントローラー・サポートを提供する IBM のライセンス・プログラム。

 $J$ ード (node). SNA で、リンクの終点またはネットワークの複数のリンクに共通の接続点。ノードは、ホスト・プ ロセッサー、通信コントローラー、クラスター・コントローラー、または端末に分散できる。ノードは、ルーティング や他の機能の点でさまざまである。

# [八行]

パートナー論理装置 (partner logical unit). SNA において、セッションのリモート・システム。

**バインド (bind).** DRDA で、アプリケーション・プログラム内の SOL ステートメントを、アプリケーション・サポ ート・プロトコル (およびデータベース・サポート・プロトコル) フロー上でデータベース管理システムに認識させる プロセス。バインドの際に、プリコンパイラーまたはプリプロセッサーからの出力は、パッケージと呼ばれる制御構造 に変換される。さらに、参照されたデータへのアクセス・パスが選択され、一部の許可検査が実行される。(オプショナ ルで、DB2 UDB for OS/390 では、出力がアプリケーション・プランとなることがある。)

**パッケージ (package).** アプリケーション・プログラムの SQL ステートメントがリレーショナル・データベース管 理システムにバインドされる場合につくられる制御構造。データベース管理システムは、この制御構造を使用して、ス テートメントの実行時に見出される SQL ステートメントを処理する。

バッチ QMF セッション (batch QMF session). バックグラウンドで実行する QMF セッション。指定された QMF プロシージャーが呼び出されたときに開始し、そのプロシージャーが終了したときに終了する。バックグラウンド QMF セッション時には、ユーザー対話もパネル表示対話も行えない。

パネル (panel). ウィンドウに表示するためにグループ分けした情報の特定の配列。パネルには、通知用のテキスト、 入力フィールド、ユーザーが選択できるオプション、またはそれらの組み合わせを入れることができる。

パラメーター (parameter). OMF コマンドの 1 エレメント。この用語は OMF 資料では キーワード・パラメーター と定位置パラメーター の総称として用いられる。

バリエーション (variation). FORM.DETAIL パネルに指定されて、条件に応じて、1 つの報告書または報告書の部分 のフォーマットの設定に使用できる、データ・フォーマット設定定義。

引き数 (arqument). 独立変数。

日付 (date). 日、月、および年 (3 部分から構成される値) を指す。

日付 / 時刻データ (date/time data). データ・タイプが DATE、TIME、または TIMESTAMP である、表の列内のデ 一夕。

日付 / 時刻デフォルト・フォーマット (date/time default formats). データベース・マネージャーのインストール・ オプションで指定される日付 / 時刻フォーマット。そのフォーマットには、EUR、ISO、JIS、USA、または LOC (LOCAL) がある。

表 (table). リレーショナル・データベース・マネージャーの制御下にあるの名前の付いたデータの集合。表は、固定 数の行と列から構成される。

 $\bar{\mathbf{z}}$ データ (tabular data). 列のデータ。データの内容および書式は、 FORM.MAIN および FORM.COLUMNS で指定 される。

表編集プログラム (Table Editor). 許可ユーザーが照会を作成しなくてもデータベースに変更を加えることができる ようにする QMF の対話式編集プログラム。

 $\frac{1}{2}$  去名域 (table name area). QBE 例示表の最左端の列。

ファンクション・キー表 (function key table). キーを記述するテキストが付いている 1 つまたは複数の OMF パネ ルのファンクション・キー定義が入っている表。各ユーザーに、これらの表の 1 つを割り当てることができる。

フォーム (form). 報告書または図表の、印刷または表示のための仕様が入っているオブジェクト。一時記憶域にある 書式は、FORM という名前をもつ。

 $I$ 副照会 (subquery). 別の照会 (主照会またはより高位の副照会) の WHERE または HAVING 文節の中に現れる完結 した SOL 照会。

**プラン (plan).** 複数のプログラムの SQL ステートメントがバインド時に一緒に集められてプランが作られる、パッ ケージの 1 つの形式。

プロシージャー (procedure). QMF コマンドが入っているオブジェクト。プロシージャーは単一の RUN コマンドで 実行できる。一時記憶域にあるプロシージャーは、PROC という名前をもつ。線形プロシージャー (linear procedure) およびロジックを持つプロシージャー (procedure with logic) も参照。

**プロシージャー終了スイッチ (procedure termination switch).** QMF MESSAGE コマンドでオンにできる概念上の スイッチ。オンの状態になっていると、制御が戻る QMF プロシージャーはすべて直ちに終了する。

プロトコル (protocol). 通信をおこなう場合に順守する必要がある、通信システムの機能を律する規則。

プロファイル (profile). ユーザーのセッションの特性情報が入っているオブジェクト。保管プロファイルとは、永続 記憶域に保管されているプロファイルのことである。一時記憶域にあるプロファイルは、PROFILE という名前をも つ。ユーザーは、それぞれプロファイルを 1 つしかもつことができない。

**プロンプト・パネル (prompt panel).** 不完全なまたは正しくない QMF コマンドが出された後で表示されるパネル。

分散作業単位 (distributed unit of work). 分散リレーショナル・データにアクセスする方式。単一の作業単位内で、 ユーザーまたはアプリケーションが SQL ステートメントを複数のロケーションに実行依頼できる(ただし、SQL ステ ートメントと RDBMS は 1 対 1 に対応する)。

DB2 UDB for OS/390 では V2R2 において、QMF がサポートするシステム指示アクセスと呼ばれる、制限された形の 分散作業単位サポートが採用されている。

分**散データ (distributed data).** ネットワーク内の複数のシステムに保管され、リモート・ユーザーおよびアプリケー ション・プログラムで使用できるデータ。

分散データベース (distributed database). ユーザーからは論理的な全体として見ることができ、ローカルにアクセ スできるが、実際は複数のロケーションにあるデータベースから構成されているデータベースの 1 つ。

分散リレーショナル・データベース (distributed relational database). すべてのデータがリレーショナル・モデル に従って保管されている分散データベースの 1 つ。

分散リレーショナル・データベース体系 (Distributed Relational Database Architecture). IBM とベンダーのリレ ーショナル・データベース・プロダクトで使用される分散リレーショナル・データベース処理の接続プロトコル。

別名 (alias). DB2 UDB for OS/390 で、同じ、またはリモートの DB2 UDB for OS/390 サブシステム中の表あるい は視点を参照する SQL ステートメント中で使用できる代替名。 OS/2 で、オブジェクト、データベース、または LU などのネットワーク・リソースを識別するために使用される代替名。 QMF で、ローカルまたはリモート DB2 UDB for OS/390 サブシステムで保管されている QMF 表または視点にアクセスするために使用されるローカルに定義され た名前。

報告書 (report). データを検索するための照会が出されたとき、または表か視点に対する DISPLAY コマンドが入力 されたときに作成されるフォーマット設定されたデータ。

保管オブジェクト (saved object). データベースに保管されているオブジェクト。現行オブジェクト (current object) と対比。

保管オブジェクト (stored object). 永続記憶域に保管されているオブジェクト。現行オブジェクト (current object) と対比。

ホスト (host). ネットワークでのサービスをワークステーションに提供するメインフレームまたは中間サイズのプロ セッサー。

# [マ行]

無名列 (unnamed column). 例示表に追加される空の列。無名列は、ターゲット表と同様に、列を組み合わせたり、 行を組み合わせたり、あるいは定数値を報告書に組み込んだりするのに使用される。

明細ブロック・テキスト (detail block text). 個々のデータ行に対応している、報告書の本文中のテキスト。

明細ヘッダー・テキスト (detail heading text). 報告書のヘッダーのテキスト。ヘッダーを印刷するかどうかは、 FORM.DETAIL で指定する。

# 「ヤ行】

ヨーロッパ・フォーマット (EUR (European) format). 以下のように日付 / 時刻値を表すフォーマット。

- 日付: dd.mm.yyyy
- 時刻: hh.mm.ss

呼び出し CLIST または EXEC (invocation CLIST or EXEC). QMF を呼び出す (開始する) プログラム。

呼び出し可能インターフェース (callable interface). QMF サービスへのアクセスを可能にするプログラミング・イ ンターフェース。アプリケーションは、OMF セッション外で実行している場合でも、これらのサービスにアクセスで きる。コマンド・インターフェース (command interface) と対比。

# 「ラ行】

ランタイム変数 (run-time variable). プロシージャーまたは照会が実行される時にユーザーがその値を指定するプロ シージャーまたは照会の変数。ランタイム変数の値は、現行のプロシージャーまたは照会でしか使用できない。グロー バル変数 (global variable) と対比。

リテラル (literal). プログラミング言語において、1 つの値を直接表す字句単位。文字自体によって値が与えられてい る文字ストリング。

リモート (remote). ローカル・リレーショナル DBMS 以外のリレーショナル DBMS を指す語。

リモート作業単位 (remote unit of work). (1) アプリケーションがリレーショナル・データベースとは異なるシステ ム上にあり、単独アプリケーション・サーバーが単一の論理作業単位内ですべてのリモート作業単位要求にこたえると いう、SQL 分散処理の形。 (2) SQL ステートメントのリモートでの準備と実行を可能にする作業単位。

リモート・データ (remote data). データをアクセスしようとするサブシステム以外のサブシステムが維持管理する データ。ローカル・データ (local data) と対比。

リモート・データ・アクセス (remote data access). リモート・ロケーションからデータを取り出すための方法。 OMF で使用する 2 つのリモート・データ・アクセス機能は、リモート作業単位 と DB2 UDB for OS/390 専用分散 作業単位 (システム指示アクセス と呼ばれる) である。

リレーショナル・データベース (relational database). ユーザーが表の集合として認識するデータベース。

リレーショナル・データベース管理システム (relational database management system (RDBMS)). リレーショナ ル・データベースを定義、作成、操作、制御、管理、使用するためのコンピューター・ベースのシステム。

例示エレメント (example element). OBE 照会において、計算または条件の中で使用される値のシンボル。

例示照会 QBE (Query-By-Example). 照会を図形的に作成するときに使用する言語。詳細については、QMF 使用の 手引き

例示表 (example table). QBE 照会の枠組み。

列(column). 表データの垂直方向の集合。特定のデータ・タイプ(たとえば、文字または数値)と名前をもつ。列内 の値は、すべて同じデータ特性をもっている。

列関数 (column function). 列内のすべての値に 1 回ずつ適用され、結果として単一の値を戻す操作であり、関数名 の後に、括弧で囲んだ 1 つまたは複数の引き数を続けた形で表すもの。

列の折り返し (column wrapping). 1 つの列が数行にまたがることを可能にする報告書内のフォーマット設定の値。 長さが列幅を超える値を列に入れるときに、しばしば使用される。

列ヘッダー (column heading). ユーザーが書式に指定できる列名の代替。列名やラベルとは異なり、データベース には保管されない。

列ラベル (column label). データベースに保管される、データの列の代替記述子。使用すると、列ラベルは書式にデ フォルトとして現われるが、ユーザーはそれを変更することができる。

連結 (concatenation). 2 番目のストリングを 1 番目のストリングに付加して、 2 つのストリングを 1 つに結合す ること。

ローカル (local). ユーザーのプロセッサーに所在するリレーショナル・データベース、データ、またはファイルを形 容する用語。ローカル DB2 UDB for OS/390 (local DB2 UDB for OS/390) も参照。リモート (remote) と対比。

ローカル DB2 UDB for OS/390 (local DB2 UDB for OS/390). DB2 UDB for OS/390 と併用する場合は、アプリ ケーション・リクエスターは QMF と同じ MVS システムで実行される DB2 UDB for OS/390 サブシステムの一部で ある。したがって、DB2 UDB for OS/390 サブシステム全体 (データを含む) がアプリケーション・リクエスターに関 連するが、SQL ステートメントは現行ロケーションで処理される。 このサブシステムは、QMF プランがバインドさ れる個所である。

QMF が TSO で実行するときには、このサブシステムは、DSQSSUBS 始動プログラム・パラメーターを使用して指定 される。QMF が CICS で実行するときは、このサブシステムはリソース管理テーブル (RCT) で識別される。ローカ ル DB2 UDB for OS/390 は、CICS 領域で開始された DB2 UDB for OS/390 のサブシステム ID である。

ローカル・エリア・ネットワーク (local area network (LAN)). (1) ローカル・リソース共用のために接続された複 数のプロセッサー。(2)限定された地域(たとえば、単独のオフィス・ビル、倉庫、キャンパスなど)内のネットワー ク。

ローカル・データ (local data). データをアクセスしようとするサブシステムが維持管理するデータ。リモート・デー タ (remote data) と対比。

ロールバック (rollback). アプリケーションまたはユーザーが行った、コミットされていないデータベース変更を除去 するプロセス。ロールバックが起こると、ロックは解除され、変更が加えられたリソースの状態は、前回コミット、ロ  $-\nu$ バック、または開始されたときの状態に戻される。コミット (commit) も参照。

ロケーション (location). 分散リレーショナル・データベース・システムの特定のリレーショナル・データベース管理 システム。各 DB2 UDB for OS/390 サブシステムは 1 つのロケーションと見なされる。

ロジックを持つプロシージャー (procedure with logic). REXX のコメントで始まる QMF プロシージャー。ロジッ クを持つプロシージャーでは、条件つきロジックの実行、計算、ストリングの作成、およびホスト環境へのコマンドの 戻しが可能である。線形プロシージャー (linear procedure) も参照。

**論理装置 (logical unit - LU).** エンド・ユーザーが他のエンド・ユーザーと通信するために SNA ネットワークにア クセスし、これを通してエンド・ユーザーがシステム・サービス制御点から提供される機能にアクセスするポート。

**論理装置タイプ 6.2 (Logical Unit type 6.2 (LU 6.2)).** 分散処理環境におけるプログラム間の一般的な通信をサポー トする SNA 論理装置タイプ。

# 「ワ行」

ワークステーション・データベース・サーバー (Workstation Database Server). UNIX および Intel のプラットフ オーム上の IBM ファミリーの DRDA データベース・プロダクト。 (たとえば、DB2 ユニバーサル・データベース (UDB)、 DB2 コモン・サーバー、DB2 パラレル・エディション、および DataJoiner。)

## 「数字]

**1 バイト文字 (single-byte character).** 内部表示が 1 バイトから構成される文字。英字は 1 バイト文字の例であ る。

2 バイト文字 (double-byte character). 2 個の文字バイトを必要とするエンティティー。

**2 バイト文字セット (double-byte character set (DBCS)).** 各文字が 2 バイトで表現される文字セット。日本語、 中国語、韓国語など、256 個のコード・ポイントでは表現できないほど多くの記号をもつ言語には、 2 バイト文字セ ットが必要である。各文字が 2 バイトを必要とするため、DBCS 文字のタイプ、表示、印刷には、 DBCS をサポート するハードウェアとプログラムが必要となる。 1 バイト文字セット (single-byte character set) と対比。

2 フェーズ・コミット (two-phase commit). 参加しているリレーショナル・データベース管理システムが 1 作業単 位を矛盾なくコミットまたはロールバックできるようにするために分散作業単位で使用されるプロトコル。

3 部分名 (three-part name). ロケーション名、所有者 ID、およびオブジェクト名から構成される表または視点の完 全修飾名。アプリケーション・サーバー (つまり DB2 UDB for OS/390) でサポートされる場合は、3 部分名を SQL ステートメントで使って、指定されたロケーションの指定された表または視点を検索または更新することができる。

### A

ABENDx. 異常終了問題のキーワード。

**APAR.** プログラム診断依頼書 (Authorized Program Analysis Report)。

APPC. 拡張プログラム間通信 (Advanced program-to-program communication)。

## C

CICS. 顧客情報管理システム (Customer Information Control System)。

CMS. 会話型モニター・システム (Conversational Monitor System)。

CP. VM 用制御プログラム (Control Program)。

CSECT. 制御セクション (Control section)。

### D

DATA. 検索照会で戻された情報を収容する一時記憶域内のオブジェクト。表に含まれ、報告書でフォーマット設定さ れた英数字で表現される情報。

DB2 (AIX 用). AIX 用の DATABASE2。 QMF のリレーショナル・データのデータベース・マネージャー。

DBCS. 2 バイト文字 セット (double-byte character set)。

DBMS. データベース管理システム (Database management System (DBMS))。

DOC. 文章問題のキーワード。

DRDA. 分散リレーショナル・データベース体系 (Distributed Relational Database Architecture (DRDA))。

### Е

**EBCDIC.** 拡張 2 進化 10 進コード (Extended Binary-Coded Decimal Interchange Code)。

### G

GDDM. 図形データ表示管理プログラム (Graphical Data Display Manager)。

### н

HELP. エラー・メッセージ、QMF パネル、または QMF コマンドとそのオプションについての追加情報。

HTML. ハイパーテキスト・マークアップ言語 (Hypertext Markup Language)。 WWW で表示される文書用の標準化さ れたマークアップ言語。

# П

ICU. 対話式図表ユーティリティー (Interactive Chart Utility)。

```
INCORROUT. 正しくない出力のキーワード。
```
ISO (国際標準化機構) フォーマット (International Standards Organization) format. 以下のように日付 / 時刻値 を表すフォーマット。

- 日付: yyyy-mm-dd
- 時刻: hh.mm.ss

ISPF. 対話式システム生産性機能 (Interactive System Productivity Facility)。

IXF. 統合交換フォーマット (Integration Exchange Format)。各種のソフトウェア・プロダクト間で表データを転送する ためのプロトコル。

## J

JCL. OS/390 用のジョブ制御言語。

JIS (日本工業規格) フォーマット (Japanese Industrial Standard format). 以下のように日付 / 時刻値を表すフォ ーマット。

- 日付: vvvv-mm-dd
- 時刻: hh:mm:ss

## L

LOOP. 無限ループの問題のキーワード。

LU. 論理装置 (Logical Unit)。

LU 6.2. 論理装置タイプ 6.2。

### M

MSGx. メッセージ問題のキーワード。

MVS/ESA. 多重仮想記憶 / エンタープライズ・システム体系 (IBM のオペレーティング・システム)。

## N

NCP. ネットワーク制御プログラム。

NLF. 各国語機能 (National Language Feature)。米国英語以外の言語を 1 つ選択できるようにする、 QMF とともに 使用できるいくつかのオプショナル・フィーチャーの 1つ。

**NLS.** 各国語サポート (National Language Support)。

## P

PERFM. パフォーマンス問題のキーワード。

PSW. プログラム状況ワード (Program status word)。

PTF. プログラム一時修正 (Program temporary fix)。

## R

RDBMS. リレーショナル・データベース管理システム (Relational database management system)。

REXX. 再構造化拡張実行プログラム (Restructured extended executor)。

## S

**SBCS.** 1 バイト文字セット (single-byte character set)。

SNA. システム・ネットワーク体系 (Systems Network Architecture (SNA))

SNAP ダンプ (SNAP dump). 異常終了時に QMF が生成する 1 つまたは複数の記憶域の内容の動的ダンプ。

**SQL.** 構造化照会言語 (Structured Query Language)。

SQLCA. 構造化照会言語連絡域 (Structured Query Language Communication Area)。

SSF. ソフトウェア・サポート機能 (Software Support Facility)。現行のすべての APAR および PTF に関する情報の 保管および検索を可能にする IBM のオンライン・データベースの 1 つ。

## т

TP. トランザクション・プログラム (Transaction Program)。

TPN. トランザクション・プログラム名 (Transaction program name)。

TSO. タイム・シェアリング・オプション (Time Sharing Option)。

## $\mathbf U$

USA (米国) フォーマット (United States of America format). 以下のように日付 / 時刻値を表すフォーマット。

• 日付: mm/dd/yyyy

• 時刻: hh:mm xM

## $\bf V$

VM. 仮想計算機 (Virtual Machine) (IBM のオペレーティング・システム)。 VM/ESA 環境の総称。

VSE. 拡張仮想記憶 (Virtual Storage Extended) (IBM のオペレーティング・システム)。 VSE/ESA 環境を総称的指す 語。

### W

WAIT. 無限待ち状態問題のキーワード。

## 「特殊文字]

DB2 UDB for OS/390. DB2 ユニバーサル・データベース (OS/390 版) (IBM のリレーショナル・データベース管理 システム)。

QMF 管理権限 (QMF administrative authority). 最低でも、Q.PROFILES 制御表に対する挿入または削除の権限。

QMF 管理者 (QMF administrator). QMF 管理権限を持つ QMF ユーザー。

QMF コマンド (QMF command). QMF 言語の一部である任意のコマンドを指す。インストール先定義コマンドを含 まない。

QMF セッション (QMF session). ユーザーが QMF を呼び出した時点から、 EXIT コマンドを出すまでの、ユーザ ーと QMF 間で行なうすべての対話。

## 参考文献

以下の資料リストは、個々のライブラリーの全資料を示しているものではありませ ん。これらの資料の注文、または個々のライブラリーの詳細については、 IBM 担 当員にお問い合わせください。

QMF 資料のリストについては、vii ページの『QMF ライブラリー』を参照してく ださい。

### **APPC**

- v *Communicating with APPC and CPI-C: A Technical Overview*
- v *Networking with APPC: An Overview*

### **CICS**

#### **CICS Transaction Server for OS390**

- v *CICS/OS390 User's Handbook*
- CICS/OS390 アプリケーション・プログラミング解説書
- CICS/OS390 アプリケーション・プログラミングの手引き
- *CICS/OS390 DB2 の手引き*
- CICS/OS390 資源定義 (マクロ)
- *CICS/OS390* 資源定義 (オンライン)
- v *CICS/OS390 Problem Determination Guide*
- CICS/OS390 システム定義の手引き
- CICS/OS390 相互通信の手引き
- v *CICS/OS390 Performance Tuning Handbook*

#### **CICS for VSE**

- v *CICS for VSE/ESA User's Handbook*
- CICS/VSE アプリケーション・プログラミング 解説書
- CICS/VSE アプリケーション・プログラミングの手引き
- CICS VSE/ESA 資源定義 (マクロ)
- *CICS VSE/ESA 資源定義 (オンライン)*
- v *CICS for VSE/ESA Problem Determination Guide*
- CICS/OS390 システム定義の手引き
- CICS VSE/ESA 相互通信の手引き
- v *CICS for VSE/ESA Performance Tuning Handbook*

#### **COBOL の資料**

- COBOL II アプリケーション・プログラミングの手引き (VSE)
- *COBOLNSE* 言語解説書
- COBOL/VSE プログラミングの手引き

### DATABASE 2 の資料

#### **DB2 UDB (OS/390 版)**

- *DB2 UDB (OS/390 版) インストレーションの手引き*
- DB2 UDB (OS/390 版) 管理の手引き
- *DB2 UDB (OS/390 版) SOL 解説書*
- *DB2 UDB (OS/390 版) コマンド解説書*
- *DB2 UDB (OS/390 版) アプリケーション・プログラミングおよび SQL の手引き*
- *DB2 UDB (OS/390 版) メッセージおよびコード*
- DB2 UDB (OS/390 版) ユーティリティーの手引きおよび解説書
- v *DB2 UDB for OS390 Call Level Interface Guide and Reference*
- *DB2 UDB (OS/390 版)* リモート *DRDA リクエスターおよびサーバー解説書*

#### **DB2 (VSE および VM 版)**

- v *DB2 Server for VM Installation Guide*
- v *DB2 Server for VSE Installation Guide*
- DB2 サーバー (VSE および VM 版) データベース管理
- DB2 サーバー (VM 版) システム管理
- DB2 サーバー (VSE 版) システム管理
- DB2 サーバー (*VSE および VM 版) オペレーション*
- DB2 サーバー (VSE および VM 版) SQL リファレンス
- DB2 サーバー (VSE および VM 版) アプリケーション・プログラミング
- DB2 サーバー (VSE および VM 版) ISOL ガイドおよびリファレンス
- DB2 サーバー (VSE および VM 版) データベース・サービス・ユーティリティー
- DB2 サーバー *(VM 版) メッセージおよびコード*
- DB2 サーバー (VSE 版) メッセージおよびコード
- v *DB2 Server for VSE and VM Diagnostic Guide and Reference*
- DB2 サーバー (VSE および VM 版) パフォーマンス・チューニング・ハンドブッ ク

#### **DB2 (AS/400 版)**

- *DB2 (OS/400 用) SOL 解説書*
- DB2 (OS/400 用) SOL プログラミング

#### パラレル・エディション

• DB2 パラレル・エディション 管理の手引きおよび解説書

#### DB2 ユニバーサル・データベース

- DB2 ユニバーサル・データベース コマンド解説書
- DB2 ユニバーサル・データベース SQL 解説書
- v *Universal Database Message Reference*

#### **DataJoiner**

v *DataJoiner Application Programming and SQL Reference Supplement*

### DCF の資料

v *DCF and DLF General Information*

### DRDA の資料

- v *DRDA Every Manager's Guide*
- *DRDA 接続の手引き*

### DXT の資料

- v *DXT Guide to Dialogs*
- v *Data Extract: Planning and Administration Guide for Dialogs*
- v *Data Extract: Users Guide*
- v *Learning to Use DXT*

## 図形データ表示管理プログラム (GDDM) の資料

- GDDM 概説書
- v *GDDM Base Programming Reference*
- v *GDDM Base Programming Guide*
- GDDM 使用者の手引き
- GDDM インストールおよびシステム管理 (VSE)
- GDDM メッセージ

### **HLASM の資料**

- v *IBM High-Level Assembler Programmer's Guide for OS/390, VM and VSE*
- v *IBM High-Level Assembler Language Reference for OS/390, VM and VSE*

### **ISPF/PDF**

#### **OS/390**

- ISPF (OS/390 版) 計画とカスタマイズ
- ISPF (OS/390 版) ダイアログ・タグ言語 ガイドとリファレンス
- v *Interactive System Productivity Facility for OS/390 Dialog Management Services and Examples*

**VM**

### OS/390 の資料

#### ユーティリティー

- v *OS/390 Administration: Utilities*
- v *OS/390 Extended Architecture Utilities*

#### **JCL**

- v *OS/390 Extended Architecture JCL Reference*
- v *OS/390 Extended Architecture JCL User's Guide*
- v *OS/390 JCL Reference*
- v *OS/390 JCL Users Guide*

#### **Pageable Link Pack Area (PLPA)**

- v *OS/390 Extended Architecture Initialization and Tuning*
- v *OS/390 SPL: Initialization and Tuning*

#### **VSAM**

- v *OS/390 VSAM Administration Guide*
- v *OS/390 VSAM Catalog Administration Access Method Services*

#### **TSO**

- OS/390 TSO/E 入門
- *OS/390 TSO/E ユーザーズ・ガイド*

#### **SMP/E**

- *OS/390 SMP/E メッセージおよびコード*
- OS/390 SMP/E 入門書
- OS/390 SMP/E 解説書
- OS/390 SMP/E 使用者の手引き

### **PL/I の資料**

- PL/I VSE/ESA 言語解説書
- PL/I VSE/ESA プログラミングの手引き

### **REXX の資料**

#### **OS/390 環境**

- REXX/370 コンパイラー 使用者の手引きと解説
- v *TSO Extensions REXX/MVS Reference*

#### **VM 環境**

- v *Procedures Language VM/REXX Reference*
- v *Procedures Language VM/REXX User's Guide*

**ServiceLink の資料** 

v *ServiceLink User's Guide*

### **VM**

- v *Virtual Machine Planning Guide and Reference*
- v *Virtual Machine CMS Command and Macro Reference*

### **VSE**

- v *VSE Planning Guide*
- v *VSE Guide to System Functions*
- v *VSE System Utilities*
- v *VSE Guide for Solving Problems*

参考文献

## 索引

日本語, 数字, 英字, 特殊文字の 順に配列されています。なお、濁 音と半濁音は清音と同等に扱われ ています。

# [ア行]

アスタリスク(\*) 式で 187 デフォルト切れ目テキストの 240 値、計算された 164, 187 GROUP BY 164 WHERE 文節 187 新しいページ番号、最高位の切れ目ごとに  $242$ 宛先管理テーブル (DCT) 101 後書き 201 報告書に追加 201 アプリケーション コマンドの入力 3 サポート・コマンド BATCH 11 DPRE 31 ISPF 84 LAYOUT 84 STATE 145 誤り 書式パネル上の 249 プロンプト・パネルを表示する 2 アンパーサンド (&) 変数名で 273 位置調整、列ヘッダーの 216 印刷 宛先管理テーブル (DCT) 101 区画外宛先 101 合計 280 プロシージャー 101 CICS 101, 281 CMS 281 TSO 94, 281 印刷表示報告書アプリケーション (DPRE) 31 印刷報告書表示 (DPRE) アプリケーショ  $\geq$  31 インターフェース コマンド 3 コマンドの発行 3 呼び出し可能 3 コマンドの発行 3

引用符 オブジェクト名で 273 LIKE SOL キーワード 168 エラー 検出 14.15 書式上での 15, 250 ヘルプ 15, 283 メッセージ 削除 27 ヘルプ 68, 283 演算子 254, 255 オーバーフロー 日付 / 時刻データ・タイプの列 218 報告書 196 OMF 一時記憶域の 276 オブジェクト ヘルプ 283 リスト 86 オブジェクトを初期状態に復元 113 オブジェクト・パネル相互間のナビゲート 136 オンライン・ヘルプ 283

# [力行]

改ページ 後書きの 207 切れ目の 203 最終テキストの 233 明細ブロック・テキストの 229 書き方、照会の 278 確認域、指示照会の 278 確認パネル 回復不能な DB スペース 4 から終了 40 対話式セッションでの 83 取り消し 13 変更のコミット 4 変更のロールバック 4 例 4 REFRESH コマンド 111 カスタム編集コード 265 下線() 行間の切れ目 215  $B(\_B)$  272 LIKE SQL キーワード 168 SEARCH コマンド 129 括弧 コマンド 6 条件で 150

間隔入力域 FORM.COLUMNS 217 FORM.MAIN 200 環境 コマンド 1 CICS 15 漢字データ 編集コード 219, 265 LIKE SQL キーワード 168 管理プログラムによる割り込み 285 キーワード、SQL ADD 149 ALL 149 ALTER TABLE 150, 161, 175 AND 150 ANY 151 AS 152 AVG 152 BETWEEN 152, 171 COUNT 153 COUNT(DISTINCT) 158 CREATE 156 CREATE SYNONYM 154 CREATE TABLE 155 CREATE VIEW 156 DELETE 161, 175 DELETE FROM 158 DISTINCT 158 DROP 160 FROM 176 GRANT 161 GROUP BY 162 HAVING 164 IN 155, 165, 171 INSERT 161, 175 **INSERT INTO** 166, 167 IS 167, 171 LIKE 168, 171 MAX 169 MIN 169 NOT 170 NOT NULL 149, 156 NULL 171  $OR$  172 ORDER BY 172, 174, 176 REVOKE 175 SELECT 161, 175, 176 SET 183 SOME 178 SUM 179 SYNONYM 154

キーワード、SQL (続き) TABLE 155, 160 **UNION** 179 UPDATE 161, 175, 183 VALUES 166, 167 VIEW 156, 160 WHERE 183, 184 WITH GRANT OPTION SQL キーワ  $\uparrow$  161 WITH REVOKE OPTION SOL キーワ  $\upharpoonright$  175 切れ目 後書きテキスト 201, 207, 209 ブランク行 207 合計 207, 243 指定 202 書式で指示 262 テキスト 指定 202 大小文字の混合で 205 デフォルトの制御 240 複数レベル 262 ヘッダー・テキスト 204, 205, 206 区画外宛先 101 報告書の 203 列、一括表示 240 例 262 FORM.MAIN 201 FORM.OPTIONS パネル 243 切れ目のレベル 202 切れ目ヘッダー・テキストの配置 204 記号 報告書の 196 疑問符(?) 記号としての 196 コマンド 2 プロンプト・パネルの表示 2 RETRIEVE コマンド 116 SEARCH コマンド 129 許可 更新 183 削除 158 視点の作成 156 選択 176 挿入 166 取り消し 175 表の行を更新するため 161, 175 表を作成 155 表を使用するため 161 付与 161 変更 150 行 150 折り返し 制御 238 FORM.OPTIONS パネルの幅 238 更新 183

行 (続き) 更新許可 取り消し 175 付与 161 削除 158 条件による選択 AND 172 **NULL** 171 OR 172 SELECT 176 WHERE 184 挿入 166, 167 重複を除去 158 デフォルト値幅 219 入力域 FORM.BREAKn パネル 204, 207 コード FORM.DETAIL パネル 227, 230 FORM.FINAL パネル 234 FORM.PAGE パネル 244, 247 ヌル 171 配列 172 行の削除 27 区切り線 243 句読点、数値データの 265 組み込み SQL 関数 AVG 152 COUNT 153 COUNT(DISTINCT) 158 MAX 169 MIN 169 SUM 179 グローバル変数 書式での 272 保管 145 リスト スクロール 12, 146 追加 8 DSOEC RESET RPT 277 GET GLOBAL コマンド 65 RESET GLOBAL コマンド 112 RUW を通じて使用される OMF 295 SET GLOBAL コマンド 130 STATE コマンド 145 警告状態 14, 15, 249 計算 252,254 FORM.CALC で 211 計算値 164 グループ 162 AVG 152 COUNT 153 COUNT(DISTINCT) 158 GROUP BY 164 MAX 169 MIN 169 SUM 179

計算値 (続き) WHERE 文節 187 継続 行 279, 280 文字 3, 279, 280 線形プロシージャー 3, 280 ロジックを持つプロシージャー 3. 279 ロジックを持つプロシージャーではコ ンマ (,) 279 結合、表の 179, 182 UNION を使用 179, 182 現行 パネル・バリエーション 227 語、データベース名に予約済み 273 カスタム編集 265 取り扱い 216,257 表データの折り返し 219 編集 219, 265 合計 パネル・バリエーションの数 227 百分比 259 報告書 263 累積百分比 259 合計報告書 263 更新 31, 183 行 183 DRAW コマンドで 31 後続ブランク 計算式 211 後続ブランク、保持 272 合同演算子 (==) 255 構文図 5 固定列 239 コマンド インターフェース から RETRIEVE を入力 116 コマンドの入力 3 EXIT コマンド 40 MESSAGE コマンド 90 OMF コマンド 111 STATE コマンド 145 環境 1 行 コマンドの検索 116 に QMF コマンドを入力 111 例 1 構造 5 構文 5 取り消し 5, 13 入力 1 パラメーター 6 フォーマット 5 プロシージャーでの使用 3 分散作業単位 18, 20, 21

コマンド (続き) 報告書を完成する 276 リモート・データ・アクセスでの使用  $\overline{4}$ ADD 8 BACKWARD 9 BATCH 11 BOTTOM 12 CANCEL 13 ファンクション・キー 13 CHANGE 14 CHECK 14  $CICS$  15 CLEAR 17 CONFIRM パラメーター 4 CONNECT 18, 20, 21 CONVERT 23 SOL  $\sim \varnothing$  23 DELETE 27 構文 27 DESCRIBE 28 DISPLAY 28 構文 28 DPRE 31 DRAW 31 SOL 照会の使用 31 EDIT 33 構文 33  $END$  37 構文 37 ENLARGE 38 ERASE 38 EXIT 40 EXPORT 41, 48, 56 EXTRACT 63 FORWARD 64 GET GLOBAL 65 GETQMF 67 HELP 68, 283 オンライン・ヘルプ 283 構文 68 IMPORT 69, 74, 78 規則 69.78 INSERT 82 INTERACT 83 ISPF 84 LAYOUT 84 LEFT 85 LIST 86 構文 86 MESSAGE 90 NEXT 92 PREVIOUS 93 PRINT 94, 101 QMF 111 REDUCE 111

コマンド (続き) REFRESH<sup>111</sup> RESET GLOBAL 112 RESET オブジェクト 113 RETRIEVE 116 RIGHT 118 RUN 119 構文 119 SAVE 125 構文 125 SEARCH 129 SET GLOBAL 130 構文 130 SET PROFILE 132 SHOW 136 SHOW COMMAND 136 SHOW ENTITY 136 SHOW FIELD 136 SHOW VIEW 136 SORT 140 SPECIFY 140 START 142 STATE 145 SWITCH 146 TOP 146 コマンド同義語 入力 1 BATCH 11 DPRE 31  $ISPF 84$ LAYOUT 84 コマンドの実行 1,111 コマンドの取り消し 確認パネル 13 端末から 5 表編集プログラムでの 283 ヘルプ 13 ヘルフ 15<br>CICS、CMS、または TSO 5<br>- ニハンルコーク77 コマンドまたは照会の取り消し 277 コメント コマンド 7 除去 146 表示 146 SWITCH コマンド 146 コンマ (,) 274 小数点 274 ロジックを持つプロシージャー 3

# [サ行]

最終テキスト 合計 FORM.FINAL パネル 233 FORM.OPTIONS パネル 243 書式パネル 233 テキスト 201, 236

最終テキスト (続き) INSERT の使用 236 FORM.MAIN の使用 201 FORM.MAIN パネルの入力域 201 最短の短縮形 5 コマンド 3,5 取扱コードの 216 再表示、コマンドの (RETRIEVE コマン  $\ddot{5}$ ) 116 削除 行 27 作成 基本照会 31 サンプル報告書 195 算術 演算子 187, 254 式 187 サンプル 書式 84 報告書 195 サンプル表 287, 295 時間制限 285 式 記号と演算 187 計算で 251 算術 187 条件で 171 書式での使用 251, 254 に基づいて列を定義 252 の妥当性検査 252 の否定値 251 評価 187, 251 列定義で 251 FORM.CALC で定義された式を指定 252 REXX プログラムでいつ計算されるか 254 式の計算、規則 254 式の計算規則 254 時刻 制限 285 説明 206 ページ後書きテキスト 248 編集コード 269 指示照会 278 印刷 281 行の削除 27 行の挿入 82 変換 23 CHANGE コマンド 14 DESCRIBE ファンクション・キー 28 SWITCH コマンド 146 指示照会の対話パネル 278 指数 (\*\*) 254 システム初期化プロシージャー 280 指定ファンクション・キー 221, 222

視点 作成 156 消去 38 除去 160 制約 157 命名 273 視点でデータを保護 156 視点によるデータ保護 156 修飾名 データベース・オブジェクトの 273 表の 161 リモート 284 VSE サポート 284 隼約 取扱コード 216, 258, 259 変数 切れ目後書き中の 210 最終テキスト 237 明細ブロック・テキストの 231 終了ファンクション・キー 2,284 順序、列の 書式パネルでの 220 FORM.MAIN パネル 200 照会 印刷 94, 281 エクスポート 41, 48, 56 拡張 38 から終了 40 許可を与える 161 許可を取り消し 175 行の削除 27 行の挿入 82 計算値 162, 187 実行 119 消去 38 条件 171, 184 スクロール 12, 85, 118, 146 選択 176 一部の文字ストリングで 168 条件 184 等号と不等号で 186 特定の行 184 特定列 176 範囲内の値で 152 否定条件で 170 複数条件で 150, 172 リストの値で 165 連結で 192 全列 176 重複行を除去 158 データ定義 155 データ入力 行の更新 183 行の挿入 166 での式 187 に SQL ステートメントを含める 252 結合 27

照会 (続き) に計算を含める、例 252 表示 28 副照会 ALL SQL キーワード付き 149 ANY SQL キーワード 151 SOME SQL キーワード 178 変換 23 変更 23 編集 33 報告書における行の配列 172, 174 命名 273 DELETE FROM 158 DRAW コマンド 31 OBE 281 QMF 一時記憶域で 275 RESET GLOBAL コマンド 112 RESET オブジェクト・コマンド 113 SAVE コマンド 125 SQL 149, 281 SWITCH コマンド 146 照会の定数 177 消去 データベース・オブジェクト 38 別名 160 リモート・データ 38 条件 書き込み 184 括弧付き 150 式での 171 等号での 186 の妥当性検査 252 否定 170 複数の 150, 172 AND 150 OR 172 不等号での 186 リストの値 165 連結での 192 条件、列定義、式の妥当性検査 252 書式の OUTLINE 域 240 詳細ヘルプ 68, 283 乗算演算子(\*) 187 乗算記号 (\*) 記号としての 196 式で 187 乗算演算子 187, 254 デフォルト切れ目テキストの 240 小数点 コンマの使用 274 書式で指定された点 265 表記編集コード 268 情報 表示 68 除去 エラー・メッセージ 27

除去 (続き) データベースからのオブジェクト 38 書式 誤りの検査 14 印刷 94, 281 エクスポート 41, 48, 56 から終了 40 サンプル報告書 84, 195 消去 38 スクロール 9, 12 入力域 195 パネル 後書き 248 間隔開け 217 切れ目テキスト 205 切れ目テキストの 202 句読点 265 順序列 220 スクロール 146 図表の 198 生成 195 対応する入力域 199 入力域 195 早見表 196 フィールド別ヘルプ 284 ページ・ヘッダー 246 変更 195 編集コード 219, 265 列幅 217 GROUP 取扱コード 163 OUTLINE 240 表示 28 フィールド別ヘルプ 284 変更 195 命名 273 QMF 一時記憶域で 275 RESET GLOBAL コマンド 112 RESET オブジェクト・コマンド 113 SAVE コマンド 125 書式の誤りの訂正 250 書式パネルの早見表 (報告書) 196 数值 データ 式で 188 取扱コード 258 編集コード 265, 267 列ヘッダーの左寄せ 216 定数 177 編集コード 219 リテラル 214 スカラー関数 190.191.192 ストリング 192 日付 / 時刻 190 変換 191

スクロール グローバル変数リスト 146 照会での 85 書式パネル 146 表編集プログラム 92,93 表編集プログラムでの 64 プロシージャー 146 報告書 85, 118, 146, 200 列調整パネル 92,93 列定義パネルで 92, 93 BACKWARD コマンド 9 BOTTOM コマンド 12 FORM DETAIL  $\mathfrak{C}$  92.93 FORWARD コマンド 64 GET GLOBAL コマンド 65 LAYOUT コマンド 84 LEFT 85 NEXT コマンド 92 PREVIOUS コマンド 93 QBE 照会で 118 QMF パネルでの 64 RIGHT コマンド 118 START コマンド 142 TOP コマンド 146 ストリング 関数 192 図表 印刷 94, 281 DBCS のもとでの 94 GDDM 281 エクスポート 41, 48, 56 入力域 198, 199 ページ (図表) ヘッダー・テキスト 246 ヘッダー 201 生成 201 列ヘッダーの変更の影響 216 ACROSS 取扱コード 257 AVERAGE 取扱コード 259 BREAK 取扱コード 263 COUNT 取扱コード 259 CPCT 取扱コード 262 CSUM 取扱コード 262 FIRST 取扱コード 259 FORM.CALC パネル 210 FORM.COLUMNS パネル 215 FORM.MAIN パネル 199 FORM.OPTIONS パネル 237 FORM.PAGE パネル 243 GROUP 取扱コード 264 LAST 取扱コード 259 MAXIMUM 取扱コード 259 MINIMUM 取扱コード 259 PCT 取扱コード 262 STDEV 取扱コード 259 SUM 取扱コード 259

図表 (続き) TCPCT 取扱コード 262 TPCT 取扱コード 262 図表から制御列を省略 263 スラッシュ(/) 式で 187 除算演算子 187, 254 制御 リソース 285 列 262 切れ目で 262 正符号 (+) 演算子 187. 254 式で 187 線形プロシージャーで 280 線形プロシージャーの 3 設定 プロファイル値 132 変数 RESET GLOBAL コマンド 112 SET GLOBAL コマンド 130 ゼロ値 抑止 214, 268 線形プロシージャー 3.278.280 先行 / 後続ブランクの保持 (\_B) 計算式 211 書式での 272 変数での 272 先行ブランク、保持 272 選択 条件 一部の文字ストリングでの 168 等号と不等号により 186 範囲内の値 152 否定 170 複数の 150, 172 リストの値 165 連結での 192 全列 176 特定の行 184 特定列 176 複数の表から最大数 177 DRAW コマンドで 31 FORM.DETAIL パネルのパネル・バリ エーション 232 X 軸列値 263 選択記号 LIKE SQL キーワード 168 ソート・シーケンス、ORDER BY 172 操作の終了 (END コマンド) 37 挿入 行 166, 219 行 (INSERT コマンド) 82 DRAW コマンドで 31 QMF 報告書 (GETQMF マクロ) 67

## [夕行]

対話式セッション 83 対話パネル 指示照会における 278 対応する入力域、書式上の 199, 202 大小文字の混合 後書きの 248 切れ目後書きの 209 切れ目テキストの 205 最終テキストの 236 列ヘッダー 216 タイム・スタンプ 編集コード 270 短縮形 5 コマンド 5 コマンドの最小の 3,5 構文 5 使用しないとき 3 取扱コードの 216 プロシージャーでの使用 3 調整 切れ目ヘッダー・テキストの 204 図表 245 ページ・ヘッダー 245 報告書 245 列 221 列ヘッダー 216 重複行の除去 158 重複行を除去 158 通貨記号 変更 214, 268 データ エクスポート 41, 48, 56 キュー 41 検索限界 285 削除 158 タイプ 218 抽出 63 定義 155 入力 行の更新 183 行の削除 158 行の挿入 166, 167 保護 156 QMF 一時記憶域で 275 RESET オブジェクト・コマンド 113 SAVE コマンド 125 データ検索限界 285 データベース 拡張 311 とリモート作業単位 284 名前 161, 273 分散作業単位 284 予約語 273 リモート作業単位の使用 285

データベース (続き) リモートへのアクセス 284 リモート・データ・アクセス 284 リリース・サポート 311 QMF 一時記憶域 275 データベース・オブジェクト 印刷 94, 101 消去 38 CICS で印刷 101 データベース・オブジェクト・リスト DESCRIBE ファンクション・キー 28 OMF コマンド 111 REFRESH コマンド 111 SWITCH コマンド 146 データ・アクセス アクセス コマンド 4 使用してコマンドを出す 4 3 部分名 4 データ・キュー ヘエクスポート 41 データ・タイプ 式で 188 数值 219 図形 219 の列幅 218 編集コード 219 文字 219 有効 218 CREATE TABLE 155 SEARCH コマンド 129 定義 表 155 定義列 222, 252 デフォルト 書式 195 FORM.OPTIONS パネルの切れ目テキ  $7 - 240$ 同義語 表名の 154 等号 186 特殊文字 273 トグル (SWITCH コマンド) 146 特記事項 313 取扱コード 記述 264 入力域 200, 216 FORM.COLUMNS パネル 216 FORM.MAIN パネル 200 GROUP 163 取り消し コマンド 端末から 5 表編集プログラムでの 283 ヘルプ 13

# [ナ行]

名前 修飾された 161 データベース・オブジェクトの 273 長さ 275 名前変更表 154 並べ替え、報告書の列の 242, 262 入力 域 書式パネル上の 195 図表の 198 取扱コードの 216 コマンド 1,4 コマンド同義語 1 取扱コード 216 ヌル 值 印刷と表示 171 集約のオブジェクトに含まれない 258, 259 出力での表し方 171 ALL による副照会から 149, 151 ALTER TABLE で追加された列で 150 GROUP BY SQL キーワード付き 163 INSERT SQL キーワードで 166 INSERT で暗黙 166 NOT NULL で保護 156 SOME による副照会から 178 条件で 171 の定義 171

# [ハ行]

パーセント記号 (%) LIKE SQL キーワード 168, 169 排他 OR 演算子 (&&) 255 西己方山 報告書における行 172, 174 列の 242 パネル・バリエーション、FORM.DETAIL パネル 227 幅 データ・タイプのデフォルト値 218 デフォルト書式パネル 218 パラメーター 繰り返し 5 順序 5 CSR (カーソル) BACKWARD コマンド 9 LEFT コマンド 85 RIGHT コマンド 118 **HALF** BACKWARD コマンド 9

パラメーター (続き) HALF (続き) LEFT コマンド 85 RIGHT コマンド 118  $HELP$  90 ISPF-PDF 84 LANGUAGE RESET コマンド 113 **MAX** BACKWARD コマンド 9 LEFT コマンド 85 RIGHT コマンド 118 n (数) 118 BACKWARD コマンド 9 LEFT コマンド 85 PAGE BACKWARD コマンド 9 LEFT コマンド 85 RIGHT コマンド 118 STOPPROC 90 TEXT 90 TYPE 31 範囲、内の値 152 判断、行が存在するかどうかの 161 比較演算子 255 非数値リテラル 214 日付 説明 206 ページ後書きテキスト 248 編集コード 268 日付 / 時刻 データ 265 日付 / 時刻データ、の編集コード 265 ビット・データ・タイプ編集コード 219 否定条件 NOT SOL キーワード 170 百分比 259 表 印刷 281 行の削除 27, 158 行の挿入 166, 167 作成 155 サンプル 287 O.APPLICANT 287 Q.INTERVIEW 288 Q.ORG 289 Q.PARTS 289 Q.PRODUCTS 290 Q.PROJECT 291 Q.STAFF 292 Q.SUPPLIER 293 消去 38 使用許可 161. 175 除去 160 での行の検出 281 での行の変更 281 名前変更 154

表 (続き) に行を追加 281 ヌル 171 複数の 183 別名 160 変更 281 編集 35, 281 命名 273 リスト 86 リモートからのアクセス 284 列の追加 149 SWITCH コマンド 146 表示 オブジェクト 28 情報 68 端末に関する報告書 DPRE コマンド 31 データベース・オブジェクト 28 デフォルト書式 195 プロンプト・パネル 2, 136 QMF 一時記憶域 275 表示データ行の間隔 238 表データ 間隔制御 238 表データの行送り制御 238 表データ表示行 (FORM.DETAIL パネ  $J\nu$ ) 230 表の定義 155 表編集プログラム 確認パネル 283 コマンド 281 コマンドの取り消し 283 スクロール 64, 92, 93 説明 281 ファンクション・キー 281 変更内容の保管 283 変更の取り消し 13 ADD コマンド 8 BACKWARD コマンド 9 CHANGE コマンド 14 EDIT コマンド 35 REFRESH コマンド 111 SEARCH コマンド 129 ブール演算子 255 ファンクション・キー オブジェクト・ヘルプ 283 行の削除用 27 デフォルト設定 1 表編集プログラムでの 281 メッセージ・ヘルプの 284  $ADD \t8$ CHANGE 14 CHECK 14 CLEAR 17 DELETE 27 DESCRIBE 28

ファンクション・キー (続き) END 2, 37 HELP<sub>2</sub> INSERT 82 LEFT 85 LIST 2, 86 NEXT 92 PREVIOUS 93 QMF コマンドの入力 1 RIGHT 118 SEARCH 129 SWITCH コマンド 146 フィールド、消去 17 フィールド別ヘルプ 284 フォーマット設定 データ 195 不完全データプロンプト・パネル 276, 277 含める 照会での計算、例 252 照会の SQL ステートメント 252 列ヘッダーを明細ヘッダーに 227 副照会 ALL SOL キーワード付き 149 ANY SQL キーワード 151 SOME SQL キーワード 178 複数の 条件 150, 172 表 183 不整合、書式とデータの 251 不等号 186 WHERE 文節で 186 不等号 (<>) 151, 186 不等号の代替記号 (¬=) 演算子 151 検索条件 186 負符号 (-) 演算子 187, 254 式で 187 ブランク行 後書きでの 207.246.247 切れ目後書きテキスト 207 最終テキスト 234 ブロック後 (FORM.DETAIL パネ  $J\!\!\!\!\nu)$  230 ヘッダー 204, 244 FORM.BREAKn パネル 204, 207 FORM.FINAL パネル 234 FORM.PAGE パネル 244, 246, 247 プロシージャー 印刷 94, 281 エクスポート 41, 48, 56 および QMF 一時記憶域 278 から終了 40 行の挿入 82 継続行 3, 279, 280

プロシージャー (続き) 継続文字 正符号 (+) (線形プロシージャ  $-)$  3, 280 ロジックを持つプロシージャーでは コンマ (,) 3, 279 結合 278 コマンド 3, 278 システム初期化 280 実行 18, 20, 21, 119 消去 38 スクロール 12, 146 線形 278 長さ 278 表示 28 編集 33 変数での 278 命名 273 ロジック 278 MESSAGE コマンド 90 QMF 一時記憶域で 275 QMF コマンド 111 QMF コマンドの入力 3 RESET GLOBAL コマンド 112 RESET オブジェクト・コマンド 113 **REXX** 278 SAVE コマンド 125 プロファイル 印刷 94.281 から終了 40 表示 28 QMF 一時記憶域で 275 RESET オブジェクト・コマンド 113 SAVE コマンド 125 プロンプト・パネル から終了 40 コマンド 2 例 2,4 RESET GLOBAL コマンド 112 SET GLOBAL コマンド 130 SHOW コマンド 136 分散作業単位 の記述 284 CONNECT コマンド 18, 20, 21 ページ 後書き 201, 248 切れ目 201 最高位の切れ目ごとに新しい番号 242 書式パネル 243 説明 206 番号 最高位の切れ目ごとに新しい番号  $242$ ページ後書きテキスト 248 分割 動作のしかた 206

ページ (続き) ヘッダー 201[, 245](#page-256-0)[, 246](#page-257-0) 変数 [246](#page-257-0)[, 248](#page-259-0) [FORM.MAIN](#page-212-0) パネルの入力域 201 ヘッダー 201[, 215](#page-226-0) [FORM.MAIN](#page-212-0) で入力 201 別名 除去 38[, 160](#page-171-0) 表または視点の名前 284 ヘルプ エラー・メッセージの場合 284 から OMF に戻る 13 プロンプト・パネルから 2 変換 照会 23 SOL への照会 23 変更 指示照会パネルの入力 14 照会 23 書式 [195](#page-206-0) 図表の [199](#page-210-0) 取り消し 13 変更 14 報告書式 [195](#page-206-0) 報告書で [199](#page-210-0) ユーザー [id 18](#page-29-0)[, 20](#page-31-0)[, 21](#page-32-0) REFRESH コマンド 111 変更、通貨記号の [268](#page-279-0) 編集 式 [214](#page-225-0) 表 35[, 281](#page-292-0) 編集コード 記述された 265[, 270](#page-281-0) 書式パネルでの 219 ユーザー定義 [270](#page-281-0) リスト 219 変数 切れ目後書きテキスト 209 切れ目ヘッダー・テキストの 206 グローバル 295 最終テキスト 236 削除 [112](#page-123-0) 書式 [272](#page-283-0) 書式での 272 設定 [RESET GLOBAL](#page-123-0) コマンド 112 [SET GLOBAL](#page-141-0) コマンド 130 総計 切れ目後書き中の [210](#page-221-0) 最終テキスト 237 明細ブロック・テキストの 231 追加 8 プロシージャーでの使用 278 ページ後書きテキスト 248 ページ・ヘッダー・テキスト 246 保管 [145](#page-156-0)

変数 (続き) 明細ブロック・テキストの 231 命名 273 [RESET GLOBAL](#page-123-0) コマンド 112 STATE コマンド 145 包含 OR 演算子 [\(|\) 255](#page-266-0) 報告書 後書き [201](#page-212-0) 印刷 9[4, 281](#page-292-0) エクスポート 4[1, 48](#page-59-0)[, 56](#page-67-0) 折り返し列データ [265](#page-276-0) から終了 40 計算式の例 [256](#page-267-0) 合計 [263](#page-274-0) 作成 [195](#page-206-0) サンプルの作成 84 スクロール 1[2, 118](#page-129-0)[, 146](#page-157-0) 挿入 67 データなし 84 入力域 [195](#page-206-0) のアスタリスク 196 の記号 [196](#page-207-0) の疑問符 [196](#page-207-0) の文字より大きい 196 幅 [201](#page-212-0) 非入力域 [201](#page-212-0) 表示 28 フォーマット設定 19[5, 196](#page-207-0)[, 201](#page-212-0) ヘッダー 201 変更 [195](#page-206-0)[, 196](#page-207-0)[, 201](#page-212-0) 報告書列の [201](#page-212-0) 横方向合計 [263](#page-274-0) [FORM.COLUMNS](#page-212-0) パネルの区域 201 [FORM.MAIN](#page-210-0) パネル 199 [FORM.OPTIONS](#page-250-0) パネルのテキスト行 幅 [239](#page-250-0) REDUCE コマンド 111 報告書での計算の実行、および [REXX 252](#page-263-0) 報告書の折り返し列データ [265](#page-276-0) 報告書の完成 [276](#page-287-0) 報告書の固定列の数 [239](#page-250-0) 報告書の終了 [276](#page-287-0) 報告書の未定義値 [196](#page-207-0) 報告書列の自動並べ替え [242](#page-253-0)

# 「マ行】

マージ、表の [179](#page-190-0) マクロ、[GETQMF 67](#page-78-0) 明細 バリエーション 226 ブロック・テキスト 23[0, 231](#page-242-0) [FORM.DETAIL](#page-241-0) の使用 230 ヘッダー・テキスト 印刷報告書での 203

明細 (続き) ヘッダー・テキスト (続き) 変数 [228](#page-239-0) [FORM.DETAIL](#page-239-0) パネル 228 [FORM.OPTIONS](#page-249-0) パネルの間隔 238 明細ヘッダーの反復 [FORM.BREAKn](#page-214-0) パネルでの 203 [FORM.DETAIL](#page-240-0) パネル 229 命名 規則 27[3, 274](#page-285-0) データベース・オブジェクトの 273 [DBCS](#page-285-0)  $\vec{\tau} - \beta$  274 [SBCS](#page-285-0) データ 274 メッセージ 表示 90 **ヘルプ 283** 文字 データ [265](#page-276-0) 取扱コード [258](#page-269-0)[, 259](#page-270-0) 編集コード [265](#page-276-0) 列ヘッダーの右寄せ 216 [LIKE SQL](#page-179-0) キーワード 168 [TCPCT](#page-270-0) 取扱コード 259 データ・タイプ 219 定数 [177](#page-188-0) 名前の [273](#page-284-0) 編集コード [219](#page-230-0)

# [ヤ行]

ユーザー [ID 273](#page-284-0) ユーザー定義編集コード [270](#page-281-0) 横方向報告書 [241](#page-252-0)[, 243](#page-254-0) 抑止、ゼロ値の 268 呼び出し可能インターフェース コマンドの入力 3 [GET GLOBAL](#page-76-0) コマンド 65 ~によるコマンドの入力 1 予約語 [149](#page-160-0)[, 273](#page-284-0) より大きい記号 [\(>\) 196](#page-207-0)

# [ラ行]

リスト コマンド 86 照会、書式、プロシージャー、表 86 特殊文字の [273](#page-284-0) ファンクション・キー 2 リセット データ・オブジェクト 276 変数の値 [112](#page-123-0) リモート アクセス 284 表 名前 [281](#page-292-0) リモートへのアクセス 284

リモート (続き) 表 (続き) 3 つの部分から成る名前 284 リモート作業単位 現行ロケーション 285 使用 285 データベースへの接続 285 CONNECT コマンド 18, 20, 21 SQL ステートメント 285 リモート・データ アクセス 分散作業単位 284 リモート作業単位 284 CONNECT コマンド 18, 20, 21 消去 38 累積 合計 259 百分比 259 累積百分比 259 別 位置調整 216 折り返し 定義列で 222 ページ内に維持された行 241 編集コード 265 報告書のデータ 265 関数 AVG 152 COUNT 153 COUNT(DISTINCT) 158 MAX 169 MIN 169 SUM 179 指定 220 順序付け 220 選択 最大行数 176 すべて 176 複数の表からの 183 置換変数 211 調整 216.221 報告書の 216, 221 定義 222 式に基づいて 252 SPECIFY コマンド 222 取扱コード 216, 257 番号 202 表への追加 149 ヘッダー 切り捨て 219 グループ化したときの関数名 240 図表の 216, 219 入力域 200 FORM.COLUMNS パネル 215 FORM.DETAIL パネル 227 FORM.MAIN パネル 200

列 (続き) ヘッダー (続き) FORM.OPTIONS パネル 243 報告書での並び順 200, 242 ユーザー定義とデータベースの違い 222 2 つの表から 183 CREATE TABLE での定義 155 列の処理のしかた 216 列幅 入力域 FORM.CALC パネル 213 FORM.COLUMNS パネル 217 FORM.MAIN パネル 200 例示照会 (OBE) 278 連結 演算子 192, 255 式で 192 SOL キーワード 192 連結 (ll) 192, 255 ロールバック 4 ロケーション修飾子 273 論理否定(¬) 演算子 151 検索条件 186

# [ワ行]

割り込み 5 管理プログラムによる 285 コマンドまたは照会 277 割って余りだけ返す (//) 254

# 「数字]

1 バイト文字セット (SBCS) 命名 規則 274 16 進データ・タイプ編集コード 219 2 バイト文字セット (DBCS) 命名 規則 274 3 つの部分から成る名前 284

# A

```
ACROSS
   取扱コード
    規則 257
     図表 257
   報告書 241, 243
ACROSS 取扱コード 257
 ADD コマンド 8, 149, 281
   グローバル変数付き 8
   表編集プログラム 8
   ファンクション・キー 8
   SOL のキーワード 149
```
ADD モード 表編集プログラムでの 281 ALIGN 入力域 FORM.BREAKn パネル 204, 207 FORM.DETAIL パネル 228, 230 FORM.FINAL パネル 235 FORM.PAGE パネル 245, 247 ALL SQL キーワード 149 ALL キーワード SQL 149 ALTER TABLE SOL キーワード 許可を与える 161 許可を取り消し 175 ALTER ステートメント TABLE キーワード 許可を与える 161 許可を取り消し 175 AND SOL キーワード 150 AND 演算子 (&) 255 ANY SQL キーワード 151 AS キーワード 152 AVERAGE 取扱コード 258 AVG キーワード 152

## B

B 編集コード 267 BACKWARD コマンド 9 BATCH コマンド 11 BETWEEN SQL キーワード 152, 171 BETWEEN キーワード 範囲内の値 152 例 171 BOTTOM コマンド 12 BREAK 取扱コード 263 **BREAKn** 書式パネル 202.208 FORM.BREAK1 パネルのヘッダー・テ キスト 205 FORM.BREAKn パネルの後書きテキス  $\uparrow$  208 FORM.MAIN パネルの入力域 201 BREAKn 取扱コード 263 説明 263 BW 編集コード 267 B、を頭にもつ (B) 272

# C

C 編集コード 265 CALC 書式パネル 210 CALCid 取扱コード 263 CANCEL コマンド 13 の記述 13 CANCEL ファンクション・キー 13

CDx 編集コード 265 CHANGE コマンド 14 指示照会 14 CHANGE ファンクション・キー 14 CHANGE モード 281 表編集プログラムでの 281 **CHAR** スカラー関数 190 データ・タイプ 218 CHECK コマンド 15, 250 **CICS** 環境 印刷 101 オブジェクトのインポート 69 OMF で 15 コマンド 15 データ・キュー からインポート 69 TOP コマンド 146 CICS データ・キュー からインポート 69 CLEAR コマンド 17 説明 17 CONDITIONS 書式パネル 224 CONNECT コマンド 18, 20, 21 発行 18, 20, 21 **COUNT** 取扱コード 258 SOL キーワード 153 COUNT(DISTINCT) SQL キーワード 153 CPCT 取扱コード 259 CREATE SQL キーワード 154, 155, 156 CREATE ステートメント、SQL SYNONYM 154 TABLE 155 **VIEW 156** CSR (カーソル) パラメーター BACKWARD コマンド 9 LEFT コマンド 85 RIGHT コマンド 118 CSUM 取扱コード 259 CT 編集コード 265 CW 編集コード 265

## D

D 編集コード 267 **DATE** スカラー関数 190 データ・タイプ 218, 219 変数 206, 246 DAY スカラー関数 190 DAYS スカラー関数 190  $DB2$  (AIX 版) の特定 QMF 機能サポート 311

348 OMF: OMF V7R1 解説書

DB2 (IBM DATABASE 2) 照会の実行 119 リモート・データ・アクセス 284 DB2 (OS/390 版) の特定 QMF 機能サポート 311 DBCS (2 バイト文字セット) 同義語 154 命名 規則 274 DBCS (2 バイト文字セット) 同義語 154 DCF (文書構成プログラム) 67 GETOMF マクロ付き 67 DECIMAL. データ・タイプ 218 SOL スカラー関数 191 DELETE コマンド 27 説明 27 ファンクション・キー 27 SQL キーワード 158 DESCRIBE コマンド 28 説明 28 DETAIL 書式パネル 226 DIGITS スカラー関数 191 DISPLAY コマンド 説明 28 DISTINCT SQL キーワード 158 DPRE コマンド同義語 31 DRAW コマンド 31 SOL 照会の使用 31 DRAW コマンドの TYPE パラメーター 31 DROP SQL キーワード 160 DSQCXPR EXEC 253 DSQEC\_RESET\_RPT 277 DXT (データ抽出) 63 EXTRACT コマンド 63

## E

E 編集コード 267 **EDIT** コマンド 33, 35 入力域 FORM.CALC パネル 213 FORM.COLUMNS パネル 219 FORM.MAIN パネル 200 **END** コマンド 83 ファンクション・キー 2,284 END コマンド 説明 83 ENLARGE コマンド 38 EXISTS SOL キーワード 161 EXIT コマンド QMF アプリケーションの開発 40 EXPORT コマンド 41

EXPORT コマンド (続き) 説明 41, 48, 56 EXTRACT コマンド 63

# F

FIRST 取扱コード 258 **FLOAT** データ・タイプ 218 SQL スカラー関数 191 FOR FETCH ONLY 文節 119 FORM の警告状態 249 FORM.BREAKn 改ページ 203 切れ目後書きテキスト 207 切れ目後書きテキストの行数 207 切れ目合計 207 切れ目のレベル 202 切れ目ヘッダー・テキストの行数 204 切れ目ヘッダー・テキストの指定 205 行の削除 27 行の挿入 82 後続ブランク 202 パネル 203 ブランク行 204 明細ヘッダー 203 VARCHAR 列 202 FORM.CALC 行の削除 27 行の挿入 82 で定義された式を指定 252 パネル 210 FORM.CALC での計算式 211 FORM.CALC パネルで定義された式を指 定 252 FORM.CALC. FORM.CONDITIONS. FORM.COLUMNS 188 **FORM.COLUMNS** 行の削除 27 行の挿入 82, 219 パネル 215 FORM.CONDITIONS 行の削除 27 行の挿入 82 パネル 224 FORM.DETAIL 行の削除 27 行の挿入 82 スクロール 92, 93 パネル 226 FORM.DETAIL パネルのページでブロッ クを維持 230 FORM.FINAL 行の削除 27 行の挿入 82 パネル 233
**FORM.MAIN** 行の削除 27 行の挿入 82 図表関係の入力域 200 パネル 199 非入力域 199 変更 199 FORM.MAIN の非入力域 199 FORM.MAIN パネルのオプション入力域  $201$ FORM.OPTIONS 237 FORM.OPTIONS パネル 237 FORM.OPTIONS パネルの切れ目列の一括 表示 240 FORM.OPTIONS パネルの固定列 239 FORM.PAGE 行の削除 27 行の挿入 82 パネル 243 FORWARD コマンド 64 FROM SQL キーワード 176

## G

G 編集コード 267 GDDM (図形データ表示管理プログラム) OMF オブジェクトの印刷 281 GET GLOBAL コマンド 65 GETOMF マクロ 67 GRANT SQL キーワード 161 GRAPHIC データ・タイプ 218 GROUP BY SQL キーワード 162 GROUP 取扱コード 263, 264 定義 263 GW 編集コード 267

# Н

HALF パラメーター BACKWARD コマンド 9 LEFT コマンド 85 RIGHT コマンド 118 HAVING SQL キーワード 164 **HELP** コマンド 68 パネル、から終了 40 ファンクション・キー 2 MESSAGE コマンドのパラメーター - 90 HEX スカラー関数 191 HOUR スカラー関数 190

## Ш

I 編集コード 267

 $ID$ 計算式の 211 条件式の 225 ID 入力域 FORM.CALC  $\degree$  211 FORM.CONDITIONS で 225 IMPORT コマンド CICS 69 TSO 74 VM で 78 IN SOL キーワード リストの値について 165 CREATE TABLE 155 NOT で使用される 171 IN キーワード リストの値について 165 CREATE TABLE 155 NOT で使用される 171 INSERT INTO SQL キーワード 166 INSERT SQL キーワード 166 INSERT コマンド 82 **INTEGER** データ・タイプ 218 SOL スカラー関数 191 INTERACT コマンド 83 説明 83 IS SQL キーワード 171 **ISPF** コマンド 84 ライブラリー 90

#### J

J 編集コード 267

# K

K 編集コード 267

L 編集コード 267 LANGUAGE パラメーター RESET コマンド 113 LAST 取扱コード 258 LAYOUT コマンド アプリケーション・サポート 84 サンプル報告書の作成 84 書式での 195 LEFT コマンド 85 **LENGTH** スカラー関数 192 LIKE SQL キーワード 168, 169, 171 LONG VARCHAR データ・タイプ 218 LONG VARGRAPHIC データ・タイプ 218

## M

MAX SQL キーワード 169 MAX パラメーター BACKWARD コマンド 9 LEFT コマンド 85 RIGHT コマンド 118 MAXIMUM 取扱コード 258 MESSAGE コマンド 90 MICROSECOND スカラー関数 190 MIN SOL キーワード 169 MINIMUM 取扱コード 258 MINUTE スカラー関数 190 MONTH スカラー関数 190

## N

n (数) パラメーター BACKWARD コマンド 9 LEFT コマンド 85 RIGHT コマンド 118 NEXT コマンド 92 NEXT ファンクション・キー 92 NOT NULL SQL キーワード 表定義で 156 ALTER TABLE で許可されない 150 NOT SOL キーワード 171 NULL SOL キーワード 171 NULL 置換 189 入力域 FORM.CALC パネル 212 FORM.COLUMNS パネル 223 FORM.CONDITIONS パネル 225 NUM 域 202

## O

OMIT 取扱コード 264 OR 演算子 255 SQL キーワード 172 ORDER BY SQL キーワード 172, 174, 176

## P

P 編集コード 267 PAGE パラメーター BACKWARD コマンド 9 LEFT コマンド 85 RIGHT コマンド 118

PCT 取扱コード 259 PREVIOUS コマンド 93 PREVIOUS ファンクション・キー 93 PRINT コマンド CICS 101 PROFS 67

## Q

QBE 照会 スクロール 85, 118 ヘルプ 283 RESET オブジェクト・コマンド 113 QBE 表を大きくする 38 QMF 一時記憶域 印刷 94, 101 視点の内容 275 データベース 275 内容の置き換え 275 DATA 276 印刷報告書の表示 31 から CICS コマンドを送信する 15 管理プログラムによる割り込み 285 コマンド 1,7 ヘルプ 68 コマンド・インターフェース から INTERACT の入力 83 対話式セッション 83 バッチ 照会 11 CMS の接続 18 パネルのヘルプ 68 予約語のリスト 273 QMF コマンド 111 OMF セッションの停止 (EXIT コマン  $\upharpoonright)$  40 Q.APPLICANT サンプル表 287 Q.INTERVIEW サンプル表 288 Q.ORG サンプル表 289 Q.PARTS サンプル表 289 Q.PRODUCTS サンプル表 290 Q.PROJECT サンプル表 291 Q.STAFF サンプル表 292 Q.SUPPLIER サンプル表 293 Q.SYSTEM\_INI 280

## R

REDUCE コマンド 111 REFRESH コマンド 111 RESET GLOBAL コマンド 112 RESET オブジェクト・コマンド 113 RETRIEVE コマンド 116 REVOKE SQL キーワード 175

**REXX** 計算 252 ロジックを持つプロシージャー 278 REXX @IF 関数 188 RIGHT コマンド 118 RIGHT ファンクション・キー 118 RUN コマンド 119

## S

SAA 呼び出し可能インターフェース 3 SAVE コマンド QMF 一時記憶域 125, 275  ${\tt SEARCH}$ コマンド 129 表編集プログラムのモード 281 ファンクション・キー 129 SECOND スカラー関数 190 SET GLOBAL コマンド 130 SET PROFILE コマンド 132 SET SOL キーワード 183 SHOW コマンド 136 SMALLINT データ・タイプ 218 SOME SQL キーワード 178 SORT コマンド 140 SPECIFY コマンド 140 SPECIFY ファンクション・キー 220 SQL 照会 行の削除 27 ヘルプ 283 保管 149 RESET オブジェクト・コマンド 113 ステートメント 149, 252 予約語のリスト 149 SQL キーワード 149 SQL キーワード ADD 149 ALL 149 ALTER TABLE 150, 161, 175 AND 150 ANY 151 AS 152 AVG 152 BETWEEN 152, 171 COUNT 153 COUNT(DISTINCT) 158 CREATE 156 CREATE SYNONYM 154 CREATE TABLE 155 CREATE VIEW 156 DELETE 161, 175 DELETE FROM 158 DISTINCT 158

DROP 160

SQL キーワード (続き) FROM 176 GRANT 161 GROUP BY 162 HAVING 164 IN 155, 165, 171 INSERT 161, 175 **INSERT INTO** 166, 167 IS 167, 171 LIKE 168, 171 MAX 169 MIN 169 NOT 170 NOT NULL 149, 156 **NULL** 171 OR 172 ORDER BY 172, 174, 176 REVOKE 175 SELECT 161, 175, 176 SET 183 SOME 178 SUM 179 SYNONYM 154 TABLE 155, 160 **UNION** 179 UPDATE 161, 175, 183 VALUES 166, 167 VIEW 156, 160 WHERE 183, 184 WITH REVOKE OPTION SQL キーワ  $\upharpoonright$  175 SQL/DS の特定 QMF 機能サポート 311 START コマンド 142 STATE コマンド 145 STDEV 取扱コード 258 STOPPROC パラメーター、MESSAGE コ マンドの 90 SUBSTR スカラー関数 192 **SUM** 取扱コード 258 SOL キーワード 179 SWITCH コマンド 146 SWITCH ファンクション・キー 146 SYNONYM SQL キーワード 154

## т

**TABLE** SOL キーワード 160 TDDAx 編集コード 268 TDDx 編集コード 268 TDL 編集コード 268 TDMAx 編集コード 268 TDMx 編集コード 268 TDYAx 編集コード 268

TDYx 編集コード 268 TEXT パラメーター、MESSAGE コマン ドの 90 **TIME** スカラー関数 190 データ・タイプ 218, 219 変数 206, 246 **TIMESTAMP** スカラー関数 190 データ・タイプ 218, 219 TOP コマンド 146 TPCT 取扱コード 259 TSI 編集コード 270 **TSO** 環境 オブジェクトのインポート 74 TTAN 編集コード 269 TTAx 編集コード 269 TTCx 編集コード 269 TTL 編集コード 269 TTSx 編集コード 269 TTUx 編集コード 269

# U

UNION SQL キーワード 179 複数列のマージ 179 UPDATE SQL キーワード 許可を与える 161 許可を取り消し 175 行の変更 183 Uxxxx 編集コード 270

# $\mathbf V$

VALUE スカラー関数 192 VALUES SQL キーワード 166, 167 VARCHAR データ・タイプ 218 **VARGRAPHIC** データ・タイプ 218 SQL スカラー関数 191 VIEW SQL キーワード 156, 160 **VM** 環境 オブジェクトのインポート 78 Vxxxx 編集コード 270

## W

WHERE SQL キーワード 183 WITH GRANT OPTION SOL キーワード 161 WITH REVOKE OPTION SOL キーワー  $\upharpoonright$  175

Workstation Database Server の特定 QMF 機能サポート 311

## X

X 編集コード 267 XW 編集コード 267

## Y

YEAR スカラー関数 190

# [特殊文字]

&CALCid 変数 切れ目後書きテキスト 209 最終テキスト 236 &COUNT 変数 切れ目後書きテキスト 209 計算式 211 最終テキスト 236 明細ブロック・テキストの 231 &DATE 変数 切れ目後書きテキスト 209 切れ目ヘッダー・テキストの 206 計算式 211 最終テキスト 236 説明 206 ページ後書きテキスト 248 明細ブロック・テキストの 231 明細ヘッダー・テキスト 229 &n 変数 切れ目後書きテキスト 209 切れ目ヘッダー・テキストの 206 最終テキスト 236 ページ後書きテキスト 248 ページ・ヘッダー・テキスト 246 明細ブロック・テキストの 231 明細ヘッダー・テキスト 228 &PAGE 変数 切れ目後書きテキスト 209 切れ目ヘッダー・テキストの 206 計算式 211 最終テキスト 236 説明 206 ページ後書きテキスト 248 明細ブロック・テキストの 231 明細ヘッダー・テキスト 229 &ROW 変数 切れ目後書きテキスト 209 切れ目ヘッダー・テキストの 206 最終テキスト 236 説明 206, 209 ページ後書きテキスト 248 ページ・ヘッダー・テキスト 246 &ROW 変数 (続き) 明細ブロック・テキストの 231 明細ヘッダー・テキスト 229 &TIME 変数 切れ目後書きテキスト 209 切れ目ヘッダー・テキストの 206 計算式 211 最終テキスト 236 説明 206 ページ後書きテキスト 248 明細ブロック・テキストの 231 明細ヘッダー・テキスト 229 & 変数 切れ目後書きテキスト 210 最終テキスト 237 明細ブロック・テキストの 231

@IF 253

IBM

プログラム番号: 5675-DB2 5675-DB2

Printed in Japan

SC88-8619-01

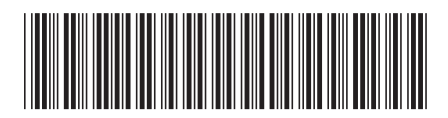

日本アイビーエム株式会社 〒106-8711 東京都港区六本木3-2-12